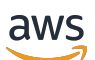

**Entwicklerhandbuch** 

# Amazon Data Firehose

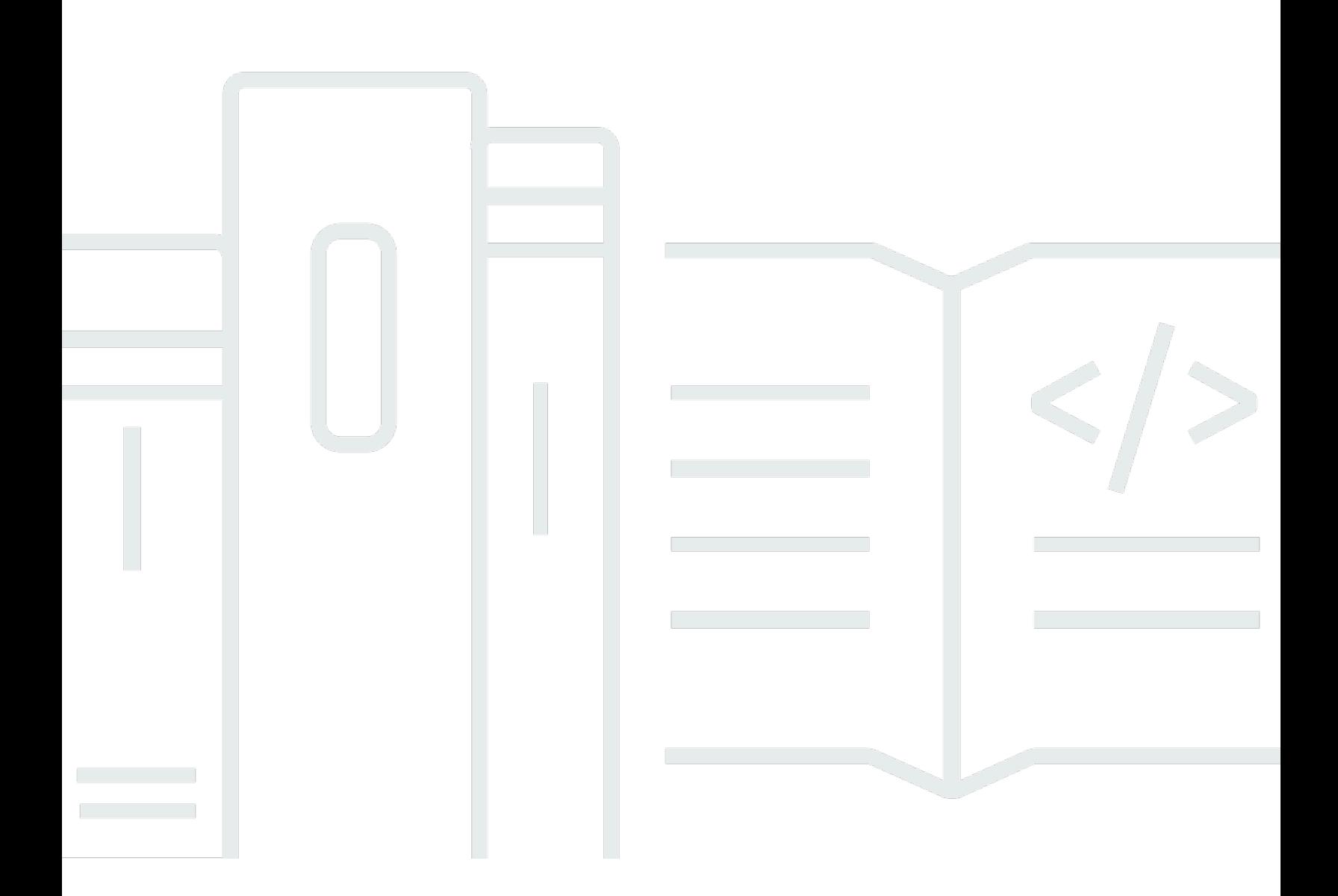

Copyright © 2024 Amazon Web Services, Inc. and/or its affiliates. All rights reserved.

### Amazon Data Firehose: Entwicklerhandbuch

Copyright © 2024 Amazon Web Services, Inc. and/or its affiliates. All rights reserved.

Die Handelsmarken und Handelsaufmachung von Amazon dürfen nicht in einer Weise in Verbindung mit nicht von Amazon stammenden Produkten oder Services verwendet werden, durch die Kunden irregeführt werden könnten oder Amazon in schlechtem Licht dargestellt oder diskreditiert werden könnte. Alle anderen Handelsmarken, die nicht Eigentum von Amazon sind, gehören den jeweiligen Besitzern, die möglicherweise zu Amazon gehören oder nicht, mit Amazon verbunden sind oder von Amazon gesponsert werden.

# Table of Contents

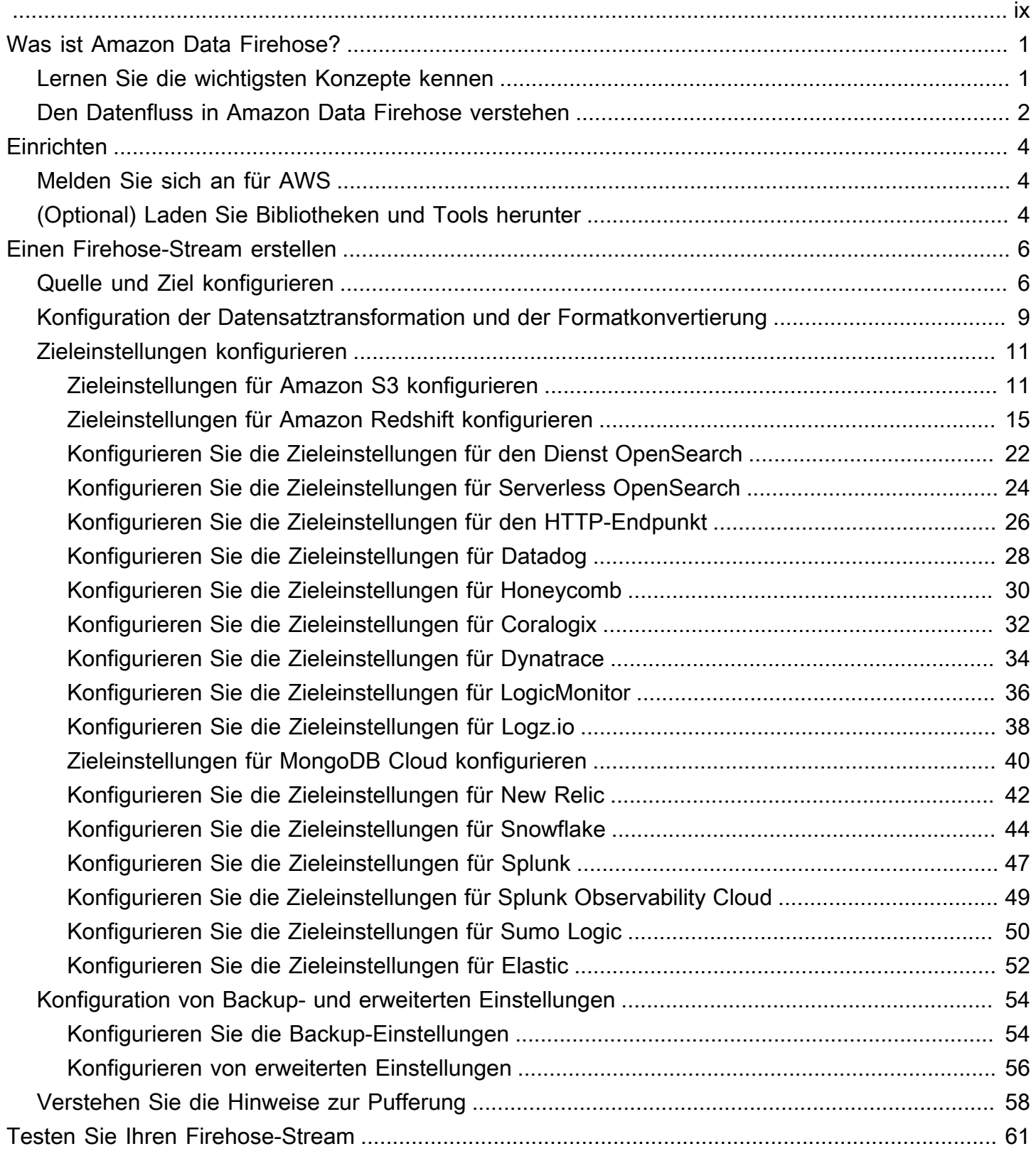

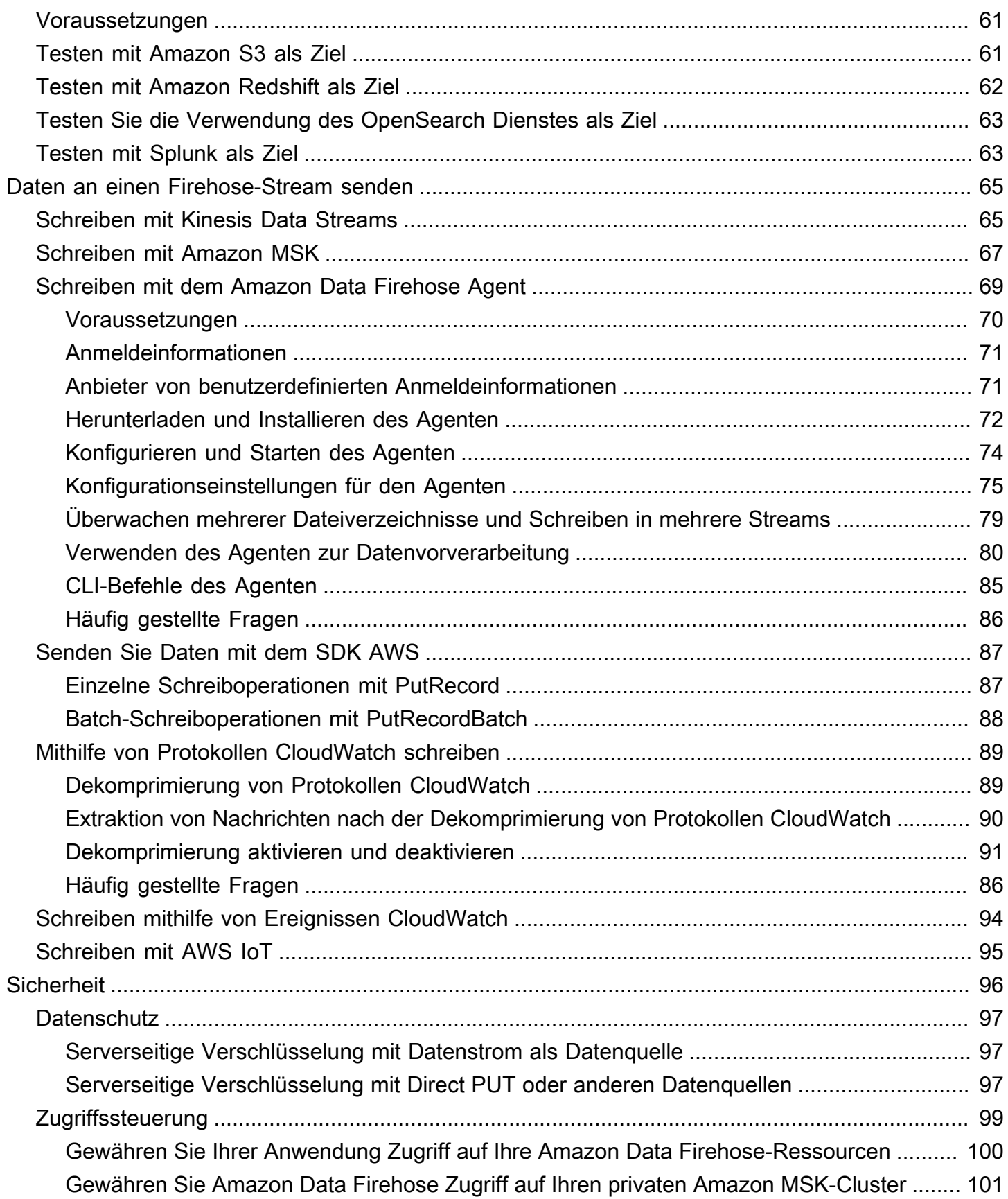

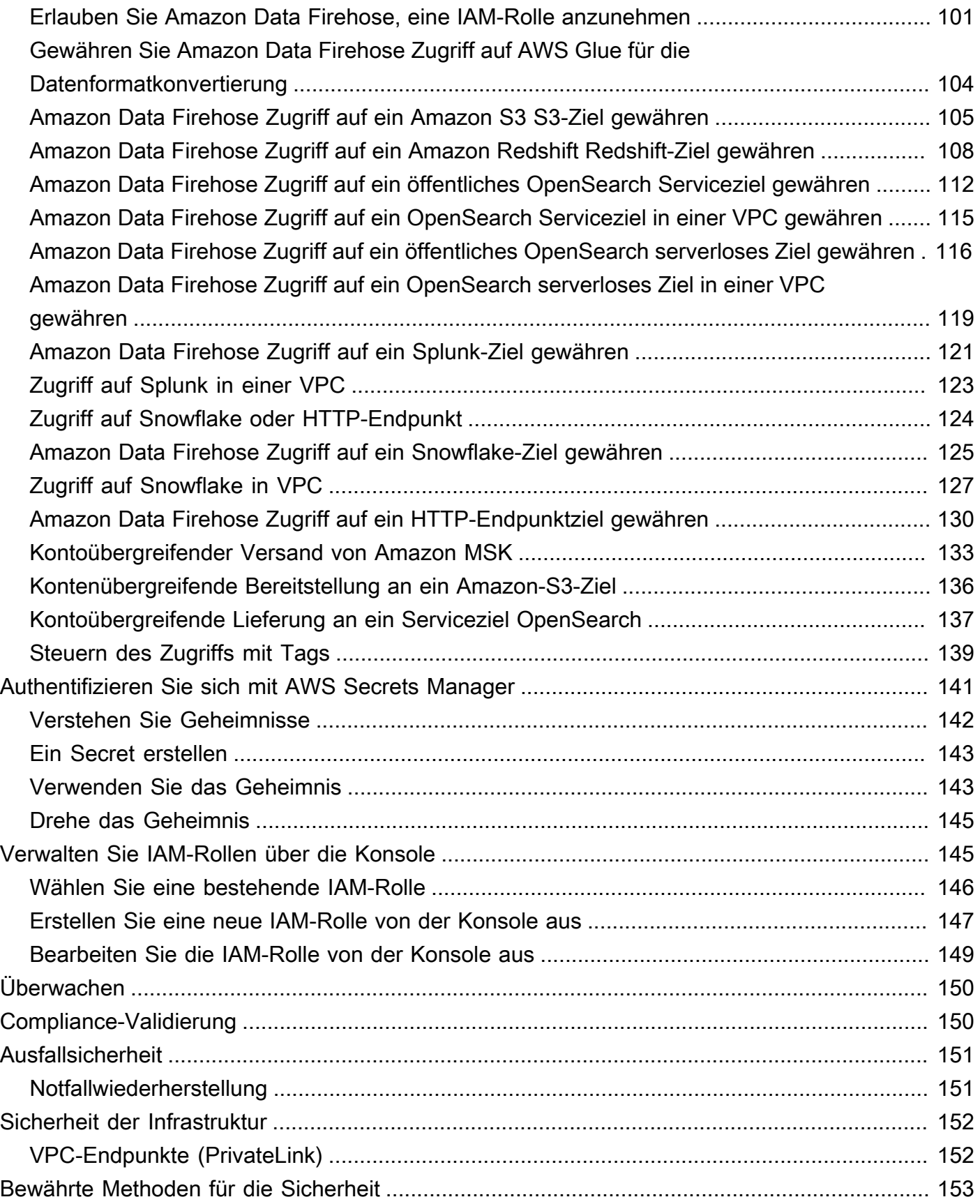

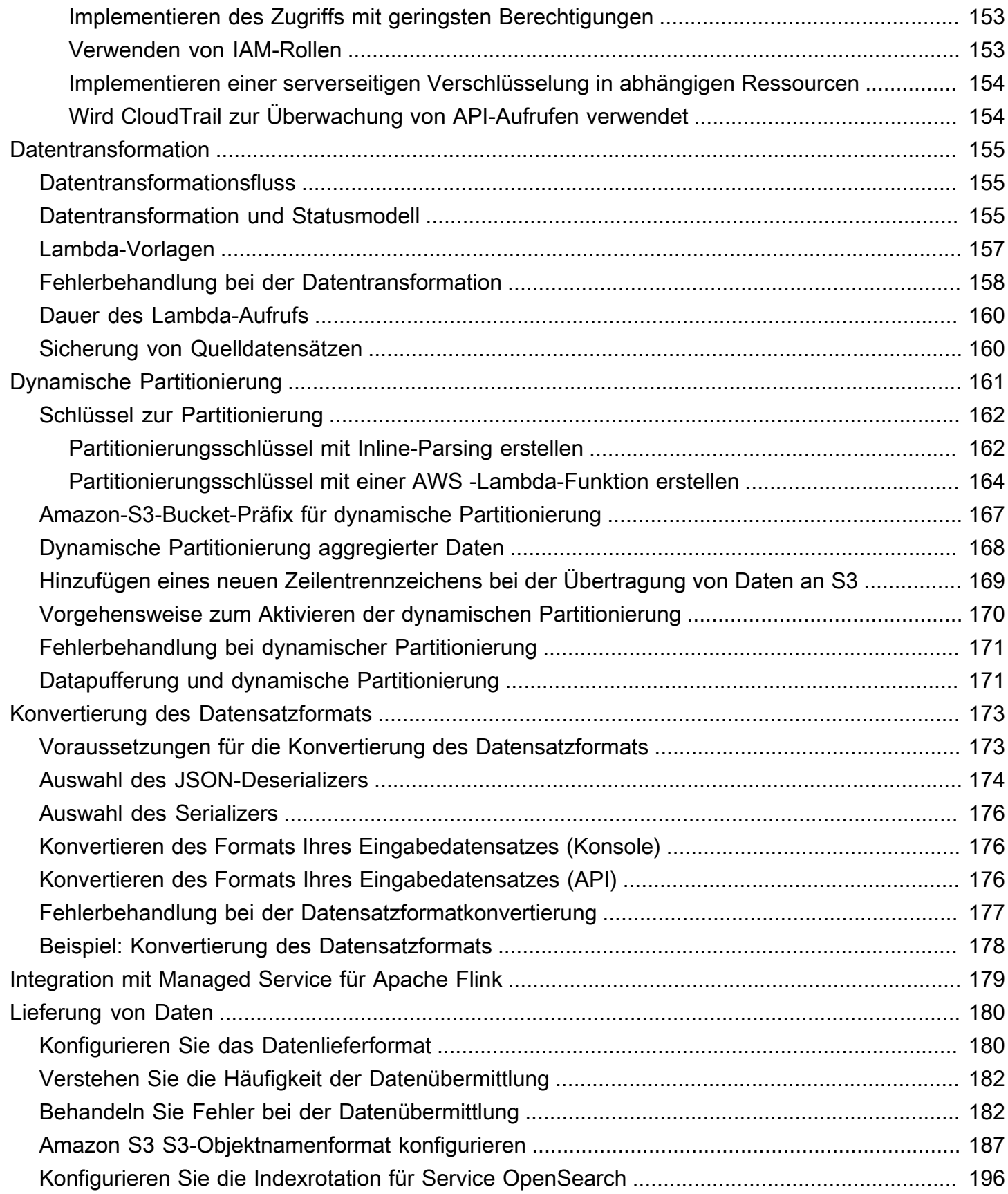

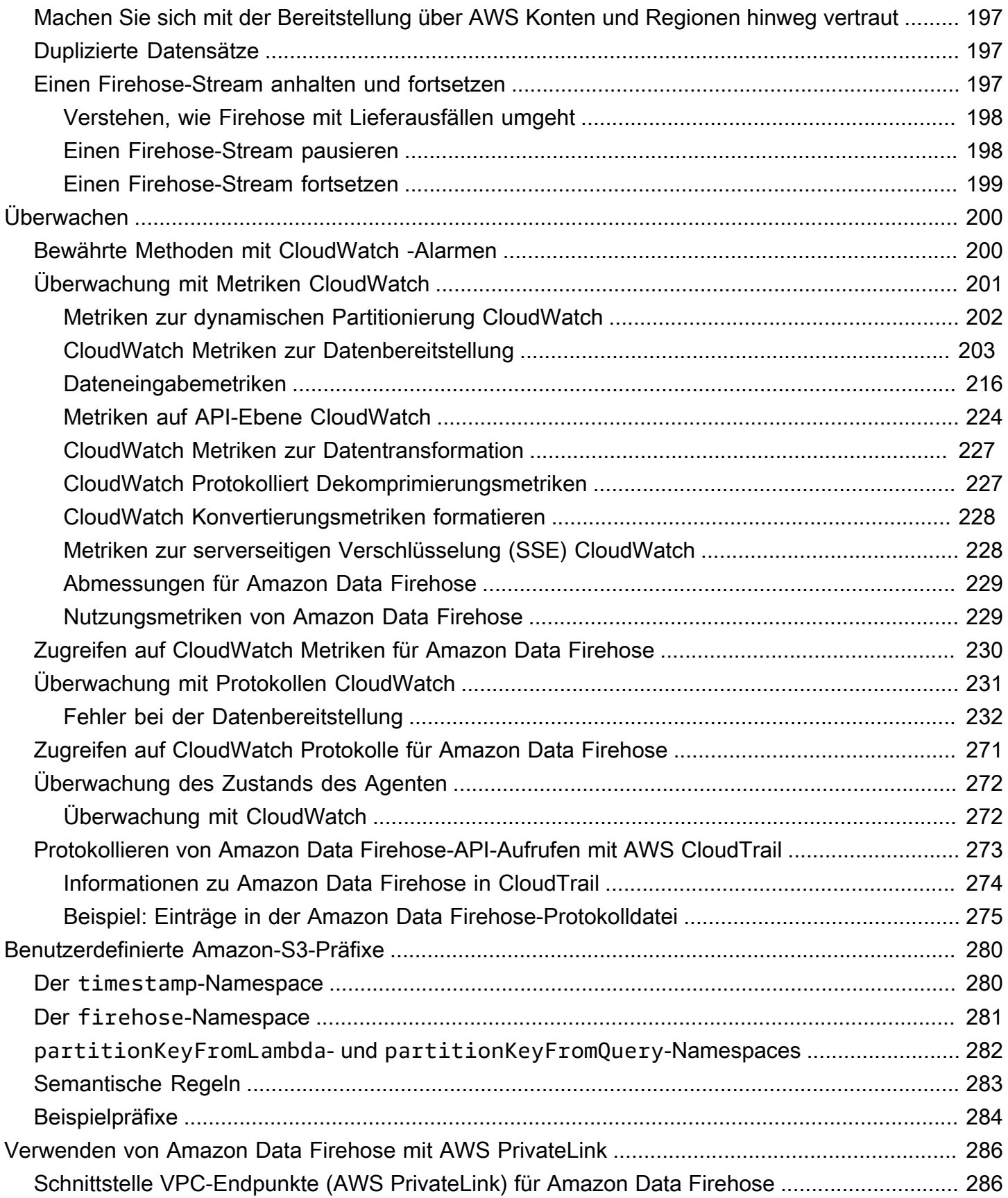

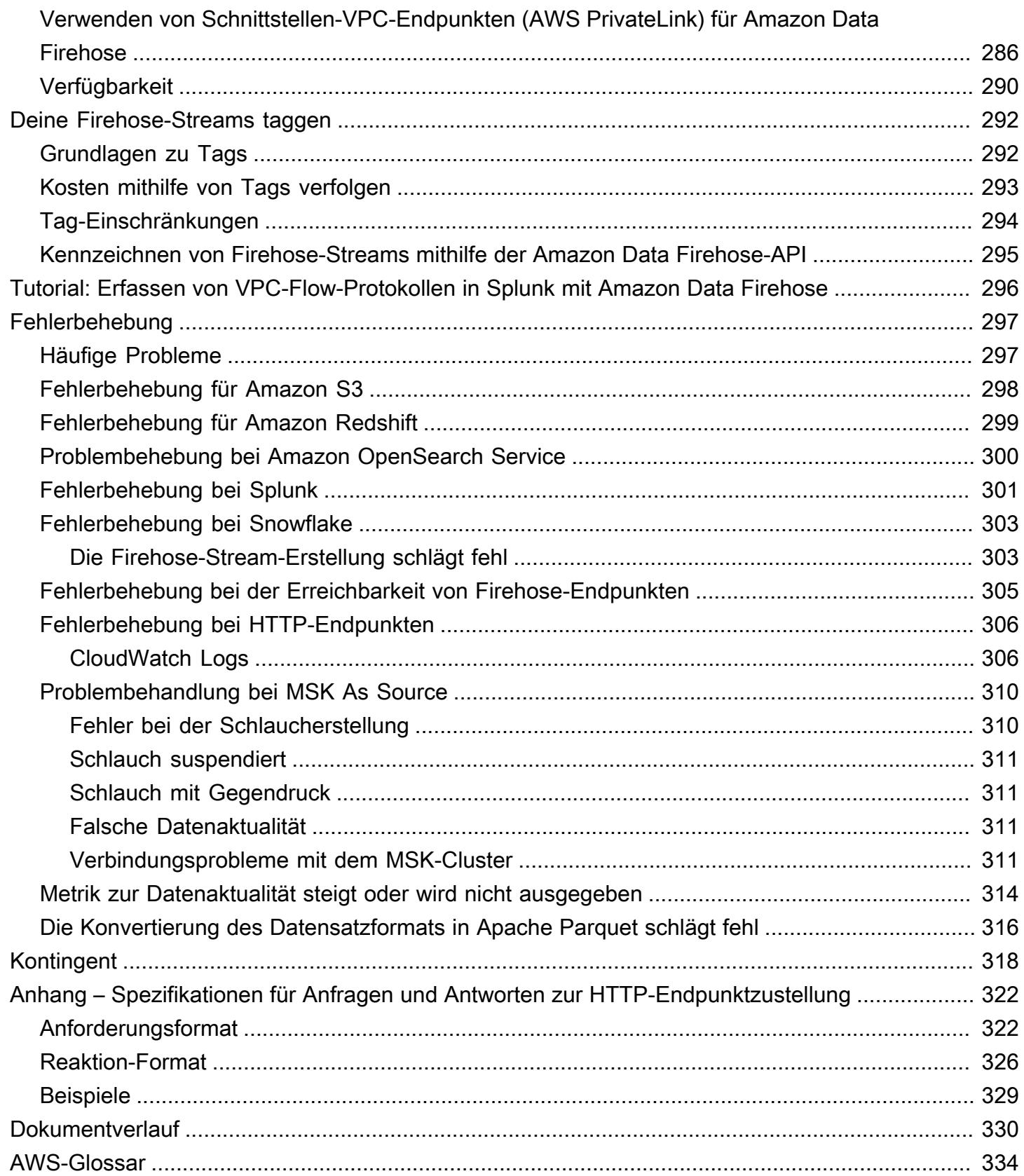

Amazon Data Firehose war zuvor als Amazon Kinesis Data Firehose bekannt

Die vorliegende Übersetzung wurde maschinell erstellt. Im Falle eines Konflikts oder eines Widerspruchs zwischen dieser übersetzten Fassung und der englischen Fassung (einschließlich infolge von Verzögerungen bei der Übersetzung) ist die englische Fassung maßgeblich.

# <span id="page-9-0"></span>Was ist Amazon Data Firehose?

Amazon Data Firehose ist ein vollständig verwalteter Service für die Bereitstellung von [Echtzeit-](https://aws.amazon.com/streaming-data/)[Streaming-Daten](https://aws.amazon.com/streaming-data/) an Ziele wie Amazon Simple Storage Service (Amazon S3), Amazon Redshift, Amazon OpenSearch Service, Amazon OpenSearch Serverless, Splunk und alle benutzerdefinierten HTTP-Endpunkte oder HTTP-Endpunkte von unterstützten Drittanbietern, darunter Datadog, Dynatrace,, MongoDB, New Relic, Coralogix und Elastic LogicMonitor. Mit Amazon Data Firehose müssen Sie keine Anwendungen schreiben oder Ressourcen verwalten. Sie konfigurieren Ihre Datenproduzenten so, dass sie Daten an Amazon Data Firehose senden, und Amazon Data Firehose sendet die Daten automatisch an das von Ihnen angegebene Ziel. Sie können Amazon Data Firehose auch so konfigurieren, dass Ihre Daten vor der Auslieferung transformiert werden.

Weitere Informationen zu AWS Big-Data-Lösungen finden Sie unter [Big Data auf AWS.](https://aws.amazon.com/big-data/) Weitere Informationen zu AWS -Streaming-Datenlösungen finden Sie unter [Was sind Streaming-Daten?](https://aws.amazon.com/streaming-data/)

**a** Note

Beachten Sie die neueste [AWS Streaming-Datenlösung für Amazon MSK,](https://aws.amazon.com/solutions/implementations/aws-streaming-data-solution-for-amazon-msk/) die AWS CloudFormation Vorlagen bereitstellt, in denen Daten durch Produzenten, Streaming-Speicher, Verbraucher und Ziele fließen.

### <span id="page-9-1"></span>Lernen Sie die wichtigsten Konzepte kennen

Wenn Sie mit Amazon Data Firehose beginnen, können Sie davon profitieren, die folgenden Konzepte zu verstehen:

#### Firehose-Stream

Die zugrunde liegende Einheit von Amazon Data Firehose. Sie verwenden Amazon Data Firehose, indem Sie einen Firehose-Stream erstellen und dann Daten an ihn senden. Weitere Informationen finden Sie unter [Erstellen Sie einen Firehose-Stream](#page-14-0) und [Daten an einen Firehose-](#page-73-0)[Stream senden](#page-73-0).

#### record

Die interessanten Daten, die Ihr Datenproduzent an einen Firehose-Stream sendet. Ein Datensatz kann bis zu 1000 KB groß sein.

#### Datenproduzent

Produzenten senden Platten an Firehose-Streams. Ein Webserver, der Protokolldaten an einen Firehose-Stream sendet, ist beispielsweise ein Datenproduzent. Sie können Ihren Firehose-Stream auch so konfigurieren, dass er automatisch Daten aus einem vorhandenen Kinesis-Datenstream liest und in Ziele lädt. Weitere Informationen finden Sie unter [Daten an einen](#page-73-0)  [Firehose-Stream senden](#page-73-0).

Puffergröße und Pufferintervall

Amazon Data Firehose puffert eingehende Streaming-Daten auf eine bestimmte Größe oder für einen bestimmten Zeitraum, bevor sie an Ziele gesendet werden. Buffer Sizeist in MB und Buffer Interval ist in Sekunden.

### <span id="page-10-0"></span>Den Datenfluss in Amazon Data Firehose verstehen

Für Amazon-S3-Ziele werden die Streaming-Daten in Ihren S3-Bucket geleitet. Wenn die Datentransformation aktiviert ist, können Sie optional Quelldaten in einem anderen Amazon-S3- Bucket sichern.

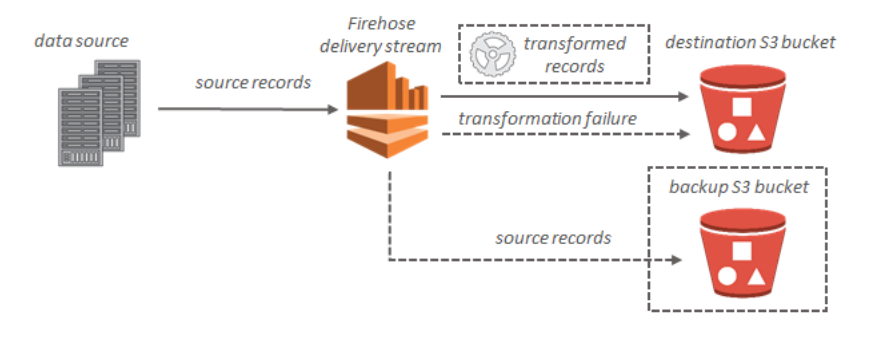

Für Amazon-Redshift-Ziele werden die Streaming-Daten zuerst in Ihren S3-Bucket geleitet. Amazon Data Firehose gibt dann einen Amazon Redshift COPY Redshift-Befehl aus, um Daten aus Ihrem S3- Bucket in Ihren Amazon Redshift Redshift-Cluster zu laden. Wenn die Datentransformation aktiviert ist, können Sie optional Quelldaten in einem anderen Amazon-S3-Bucket sichern.

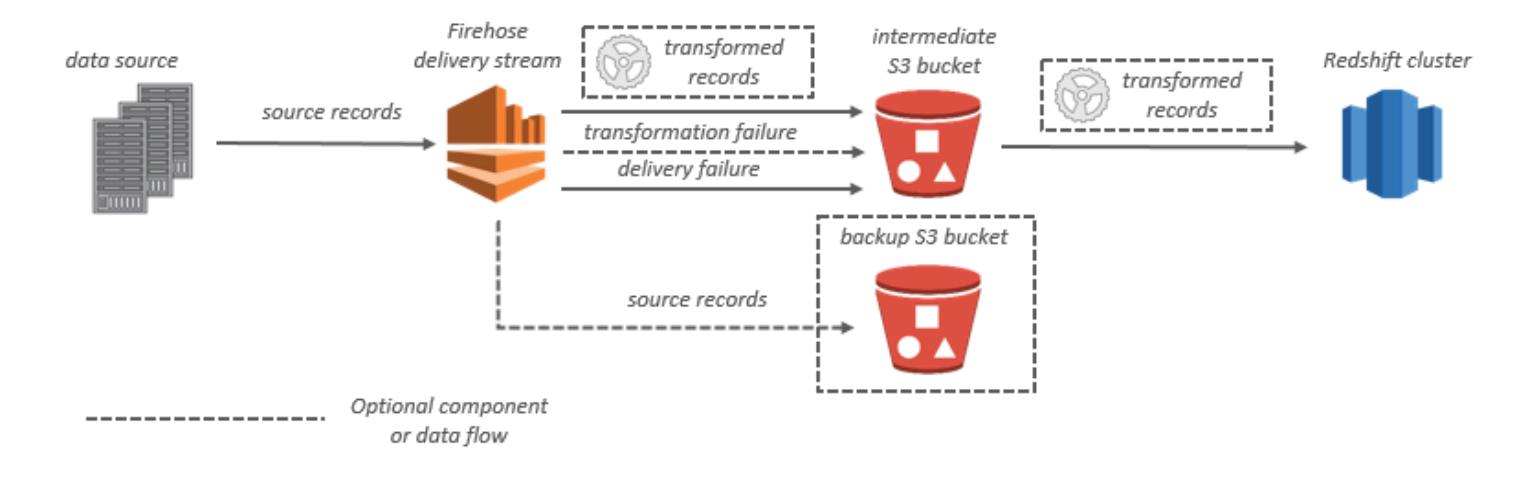

Bei OpenSearch Service-Zielen werden Streaming-Daten an Ihren OpenSearch Service-Cluster übermittelt und können optional gleichzeitig in Ihrem S3-Bucket gesichert werden.

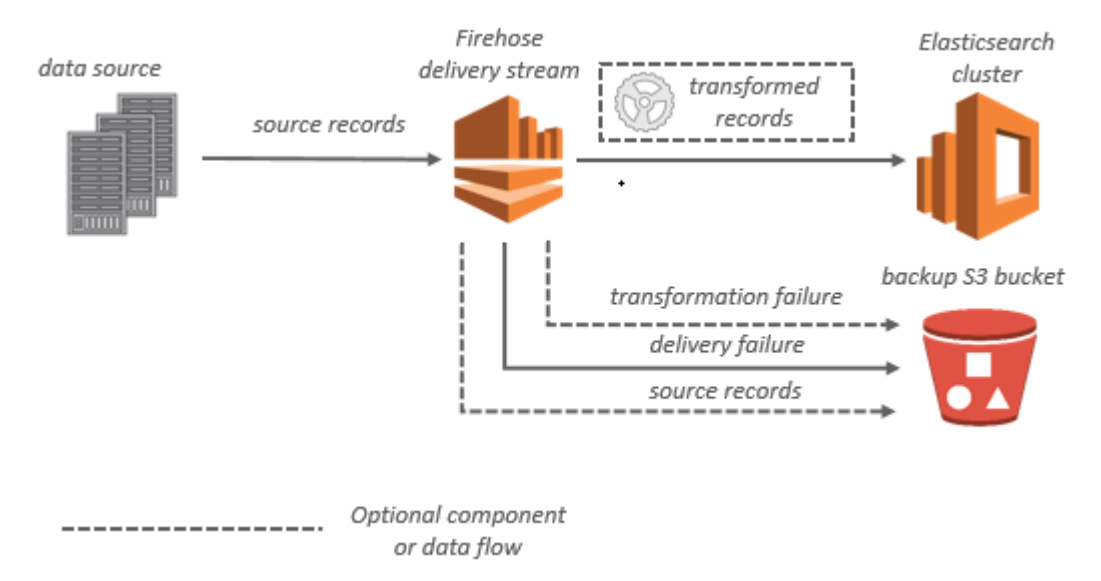

Für Splunk-Ziele werden die Streaming-Daten an Splunk gesendet und können gleichzeitig optional in Ihrem S3-Bucket gesichert werden.

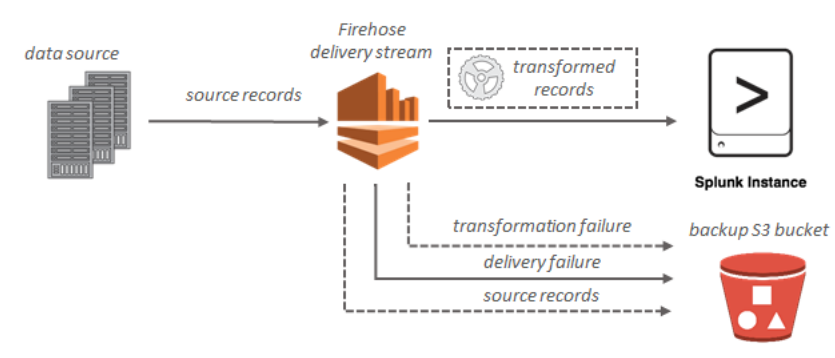

# <span id="page-12-0"></span>Einrichtung für Amazon Data Firehose

Bevor Sie Amazon Data Firehose zum ersten Mal verwenden, führen Sie die folgenden Aufgaben aus.

#### Aufgaben

- [Melden Sie sich an für AWS](#page-12-1)
- [\(Optional\) Laden Sie Bibliotheken und Tools herunter](#page-12-2)

# <span id="page-12-1"></span>Melden Sie sich an für AWS

Wenn Sie sich für Amazon Web Services (AWS) registrieren, wird Ihr AWS Konto automatisch für alle Dienste angemeldet AWS, einschließlich Amazon Data Firehose. Berechnet werden Ihnen aber nur die Services, die Sie nutzen.

Wenn Sie bereits ein AWS Konto haben, fahren Sie mit der nächsten Aufgabe fort. Wenn Sie kein AWS -Konto haben, führen Sie die folgenden Schritte zum Erstellen eines Kontos aus.

Um ein AWS Konto zu eröffnen

- 1. Öffnen Sie <https://portal.aws.amazon.com/billing/signup>.
- 2. Folgen Sie den Online-Anweisungen.

Bei der Anmeldung müssen Sie auch einen Telefonanruf entgegennehmen und einen Verifizierungscode über die Telefontasten eingeben.

Wenn Sie sich für ein registrieren AWS-Konto, Root-Benutzer des AWS-Kontoswird ein erstellt. Der Root-Benutzer hat Zugriff auf alle AWS-Services und Ressourcen des Kontos. Aus Sicherheitsgründen sollten Sie einem Benutzer Administratorzugriff zuweisen und nur den Root-Benutzer verwenden, um [Aufgaben auszuführen, für die Root-Benutzerzugriff erforderlich](https://docs.aws.amazon.com/accounts/latest/reference/root-user-tasks.html) ist.

# <span id="page-12-2"></span>(Optional) Laden Sie Bibliotheken und Tools herunter

Die folgenden Bibliotheken und Tools helfen Ihnen dabei, programmgesteuert und von der Befehlszeile aus mit Amazon Data Firehose zu arbeiten:

- Die [Firehose-API-Operationen](https://docs.aws.amazon.com/firehose/latest/APIReference/API_Operations.html) sind die grundlegenden Operationen, die Amazon Data Firehose unterstützt.
- Die AWS SDKs für [Go](https://docs.aws.amazon.com/sdk-for-go/api/service/firehose/), [Java](https://aws.amazon.com/sdk-for-java/), [.NET](https://aws.amazon.com/sdk-for-net/), [Node.js](https://aws.amazon.com/sdk-for-javascript/), [Python](https://aws.amazon.com/developers/getting-started/python/) und [Ruby](https://aws.amazon.com/developers/getting-started/ruby/) beinhalten Unterstützung und Beispiele für Amazon Data Firehose.

Wenn Ihre Version von AWS SDK for Java keine Beispiele für Amazon Data Firehose enthält, können Sie das neueste AWS SDK auch von [GitHubh](https://github.com/aws/aws-sdk-java/tree/master/src/samples)erunterladen.

• Das [AWS Command Line Interfaceu](https://docs.aws.amazon.com/cli/latest/userguide/)nterstützt Amazon Data Firehose. Das AWS CLI ermöglicht es Ihnen, mehrere AWS Dienste von der Befehlszeile aus zu steuern und sie mithilfe von Skripten zu automatisieren.

# <span id="page-14-0"></span>Erstellen Sie einen Firehose-Stream

Sie können das AWS Management Console oder ein AWS SDK verwenden, um einen Firehose-Stream zu Ihrem ausgewählten Ziel zu erstellen.

Sie können die Konfiguration Ihres Firehose-Streams jederzeit nach seiner Erstellung aktualisieren, indem Sie die Amazon Data Firehose-Konsole verwenden oder. [UpdateDestination](https://docs.aws.amazon.com/firehose/latest/APIReference/API_UpdateDestination.html) Ihr Firehose-Stream bleibt soActive, wie Ihre Konfiguration aktualisiert wird, und Sie können weiterhin Daten senden. Die aktualisierte Konfiguration wird in der Regel innerhalb weniger Minuten wirksam. Die Versionsnummer eines Firehose-Streams wird 1 nach dem Update der Konfiguration um den Wert von erhöht. Sie wird im Namen des gelieferten Amazon-S3-Objektnamen wiedergegeben. Weitere Informationen finden Sie unter [Amazon S3 S3-Objektnamenformat konfigurieren.](#page-195-0)

In den folgenden Themen wird beschrieben, wie Sie einen Firehose-Stream erstellen.

#### Themen

- [Quelle und Ziel konfigurieren](#page-14-1)
- [Konfiguration der Datensatztransformation und der Formatkonvertierung](#page-17-0)
- [Zieleinstellungen konfigurieren](#page-19-0)
- [Konfiguration von Backup- und erweiterten Einstellungen](#page-62-0)
- [Verstehen Sie die Hinweise zur Pufferung](#page-66-0)

# <span id="page-14-1"></span>Quelle und Ziel konfigurieren

- 1. Melden Sie sich bei der Amazon Data Firehose-Konsole an AWS Management Console und öffnen Sie sie unter https://console.aws.amazon.com/firehose
- 2. Wählen Sie Create Firehose stream.
- 3. Geben Sie Werte für folgende Felder ein:

#### **Quelle**

• Direct PUT: Wählen Sie diese Option, um einen Firehose zu erstellen, in den Producer-Anwendungen direkt schreiben. Derzeit handelt es sich bei den folgenden AWS Diensten und Agenten sowie um Open-Source-Dienste, die in Direct PUT in Amazon Data Firehose integriert sind:

- AWS SDK
- AWS Lambda
- AWS CloudWatch Logs
- AWS CloudWatch Ereignisse
- AWS Metrische Cloud-Streams
- AWS IOT
- AWS Eventbridge
- Amazon Simple Email Service
- Amazon SNS
- AWS WAF-Web-ACL-Protokolle
- Amazon API Gateway Zugriffsprotokolle
- Amazon Pinpoint
- Amazon-MSK-Broker-Protokolle
- Abfrageprotokolle von Amazon Route 53 Resolver
- AWS Protokolle der Netzwerk-Firewall-Warnmeldungen
- AWS Netzwerk-Firewall-Flussprotokolle
- Amazon ElastiCache Redis SLOWLOG
- Kinesis Agent (linux)
- Kinesis Tap (windows)
- Fluentbit
- Fluentd
- Apache Nifi
- Snowflake
- Kinesis-Stream: Wählen Sie diese Option, um einen Firehose-Stream zu konfigurieren, der einen Kinesis-Datenstream als Datenquelle verwendet. Anschließend können Sie Amazon Data Firehose verwenden, um Daten einfach aus einem vorhandenen Kinesis-Datenstream zu lesen und in Ziele zu laden. Weitere Informationen zur Verwendung von Kinesis Data Streams als Datenquelle finden Sie unter [Writing to Amazon Data Firehose Using Kinesis](https://docs.aws.amazon.com/firehose/latest/dev/writing-with-kinesis-streams.html) Data Streams.
- Amazon MSK: Wählen Sie diese Option, um einen Firehose-Stream zu konfigurieren,

verwenden, um Daten einfach aus einem vorhandenen Amazon MSK-Cluster zu lesen und in bestimmte S3-Buckets zu laden. Weitere Informationen zur Verwendung von Amazon MSK als Datenquelle finden Sie unter [Writing to Amazon Data Firehose Using Amazon](https://docs.aws.amazon.com/firehose/latest/dev/writing-with-msk.html) MSK.

Ziel des Firehose-Streams

Das Ziel Ihres Firehose-Streams. Amazon Data Firehose kann Datensätze an verschiedene Ziele senden, darunter Amazon Simple Storage Service (Amazon S3), Amazon Redshift, Amazon OpenSearch Service und jeden HTTP-Endpunkt, der Ihnen oder einem Ihrer Drittanbieter gehört. Die folgenden Ziele werden unterstützt:

- OpenSearch Amazon-Dienst
- Amazon OpenSearch Serverlos
- Amazon-Redshift
- Amazon S3
- Coralogix
- Datadog
- Dynatrace
- Elastic
- HTTP-Endpunkt
- Honeycomb
- Logic.Monitor
- Logz.io
- MongoDB Cloud
- New Relic
- Splunk
- Splunk Observability Cloud
- Sumo Logic
- Snowflake

Name des Firehose-Streams

Der Name Ihres Firehose-Streams.

# <span id="page-17-0"></span>Konfiguration der Datensatztransformation und der Formatkonvertierung

Konfigurieren Sie Amazon Data Firehose, um Ihre Datensatzdaten zu transformieren und zu konvertieren.

- Wenn Sie Amazon MSK als Quelle für Ihren Firehose-Stream wählen.
	- 1. Geben Sie im Abschnitt Quelldatensätze mit AWS Lambda transformieren Werte für das folgende Feld an:

#### **Datentransformation**

Um einen Firehose-Stream zu erstellen, der eingehende Daten nicht transformiert, aktivieren Sie nicht das Kontrollkästchen Datentransformation aktivieren.

Um eine Lambda-Funktion anzugeben, die Firehose aufrufen und verwenden soll, um eingehende Daten vor der Übertragung zu transformieren, aktivieren Sie das Kontrollkästchen Datentransformation aktivieren. Sie können eine neue Lambda-Funktion mit einem der Lambda-Vorlage konfigurieren oder eine vorhandene Lambda-Funktion auswählen. Ihre Lambda-Funktion muss das von Firehose benötigte Statusmodell enthalten. Weitere Informationen finden Sie unter [Amazon Data Firehose](#page-163-0)  [Datentransformation.](#page-163-0)

2. Machen Sie im Bereich Convert record format (Datensatzformat konvertieren) Angaben im folgenden Feld:

Konvertierung des Datensatzformats

Um einen Firehose-Stream zu erstellen, der das Format der eingehenden Datensätze nicht konvertiert, wählen Sie Disabled.

Um das Format der eingehenden Datensätze zu konvertieren, wählen Sie Enabled (Aktiviert). Geben Sie dann das gewünschte Ausgabeformat an. Sie müssen eine AWS Glue Tabelle angeben, die das Schema enthält, das Firehose für die Konvertierung Ihres Datensatzformats verwenden soll. Weitere Informationen finden Sie unter [Konvertierung](#page-181-0) [des Datensatzformats.](#page-181-0)

Ein Beispiel dafür, wie Sie die Konvertierung von Datensatzformaten einrichten AWS CloudFormation, finden Sie unter [AWS::KinesisFirehose: DeliveryStream](https://docs.aws.amazon.com/AWSCloudFormation/latest/UserGuide/aws-resource-kinesisfirehose-deliverystream.html#aws-resource-kinesisfirehose-deliverystream--examples).

- Wenn Sie Managed Service for Apache Flink oder Direct PUT als Quelle für Ihren Firehose-Stream wählen, gehen Sie im Abschnitt Quelleinstellungen wie folgt vor:
	- 1. Wählen Sie unter Datensätze transformieren eine der folgenden Optionen aus:
		- a. Wenn Ihr Ziel Amazon S3 oder Splunk ist, wählen Sie im Abschnitt Amazon CloudWatch Logs für Quelldatensätze dekomprimieren die Option Dekomprimierung aktivieren aus.
		- b. Geben Sie im Abschnitt Quelldatensätze mit AWS Lambda transformieren Werte für das folgende Feld an:

#### Datentransformation

Um einen Firehose-Stream zu erstellen, der eingehende Daten nicht transformiert, aktivieren Sie nicht das Kontrollkästchen Datentransformation aktivieren.

Um eine Lambda-Funktion anzugeben, die Amazon Data Firehose aufrufen und verwenden soll, um eingehende Daten vor der Übermittlung zu transformieren, aktivieren Sie das Kontrollkästchen Datentransformation aktivieren. Sie können eine neue Lambda-Funktion mit einem der Lambda-Vorlage konfigurieren oder eine vorhandene Lambda-Funktion auswählen. Ihre Lambda-Funktion muss das von Amazon Data Firehose geforderte Statusmodell enthalten. Weitere Informationen finden Sie unter [Amazon Data Firehose Datentransformation.](#page-163-0)

2. Machen Sie im Bereich Convert record format (Datensatzformat konvertieren) Angaben im folgenden Feld:

Konvertierung des Datensatzformats

Um einen Firehose-Stream zu erstellen, der das Format der eingehenden Datensätze nicht konvertiert, wählen Sie Disabled.

Um das Format der eingehenden Datensätze zu konvertieren, wählen Sie Enabled (Aktiviert). Geben Sie dann das gewünschte Ausgabeformat an. Sie müssen eine AWS Glue Tabelle angeben, die das Schema enthält, das Amazon Data Firehose zur Konvertierung Ihres Datensatzformats verwenden soll. Weitere Informationen finden Sie unter [Konvertierung des Datensatzformats](#page-181-0).

Ein Beispiel dafür, wie Sie die Konvertierung von Datensatzformaten einrichten AWS CloudFormation, finden Sie unter [AWS::KinesisFirehose: DeliveryStream](https://docs.aws.amazon.com/AWSCloudFormation/latest/UserGuide/aws-resource-kinesisfirehose-deliverystream.html#aws-resource-kinesisfirehose-deliverystream--examples).

Konfiguration der Datensatztransformation und der Formatkonvertierung 10

### <span id="page-19-0"></span>Zieleinstellungen konfigurieren

In diesem Thema werden die Zieleinstellungen für Ihren Firehose-Stream basierend auf dem von Ihnen ausgewählten Ziel beschrieben. Weitere Informationen zu Pufferhinweisen finden Sie unter. [Verstehen Sie die Hinweise zur Pufferung](#page-66-0)

Themen

- [Zieleinstellungen für Amazon S3 konfigurieren](#page-19-1)
- [Zieleinstellungen für Amazon Redshift konfigurieren](#page-23-0)
- [Konfigurieren Sie die Zieleinstellungen für den Dienst OpenSearch](#page-30-0)
- [Konfigurieren Sie die Zieleinstellungen für Serverless OpenSearch](#page-32-0)
- [Konfigurieren Sie die Zieleinstellungen für den HTTP-Endpunkt](#page-34-0)
- [Konfigurieren Sie die Zieleinstellungen für Datadog](#page-36-0)
- [Konfigurieren Sie die Zieleinstellungen für Honeycomb](#page-38-0)
- [Konfigurieren Sie die Zieleinstellungen für Coralogix](#page-40-0)
- [Konfigurieren Sie die Zieleinstellungen für Dynatrace](#page-42-0)
- [Konfigurieren Sie die Zieleinstellungen für LogicMonitor](#page-44-0)
- [Konfigurieren Sie die Zieleinstellungen für Logz.io](#page-46-0)
- [Zieleinstellungen für MongoDB Cloud konfigurieren](#page-48-0)
- [Konfigurieren Sie die Zieleinstellungen für New Relic](#page-50-0)
- [Konfigurieren Sie die Zieleinstellungen für Snowflake](#page-52-0)
- [Konfigurieren Sie die Zieleinstellungen für Splunk](#page-55-0)
- [Konfigurieren Sie die Zieleinstellungen für Splunk Observability Cloud](#page-57-0)
- [Konfigurieren Sie die Zieleinstellungen für Sumo Logic](#page-58-0)
- [Konfigurieren Sie die Zieleinstellungen für Elastic](#page-60-0)

### <span id="page-19-1"></span>Zieleinstellungen für Amazon S3 konfigurieren

Sie müssen die folgenden Einstellungen angeben, um Amazon S3 als Ziel für Ihren Firehose-Stream zu verwenden.

• Geben Sie Werte für folgende Felder ein.

#### S3 bucket

Wählen Sie einen S3-Bucket, den Sie besitzen und an den die Streaming-Daten geliefert werden sollen. Sie können einen neuen S3-Bucket erstellen oder einen vorhandenen wählen.

#### Neues Zeilentrennzeichen

Sie können Ihren Firehose-Stream so konfigurieren, dass ein neues Zeilentrennzeichen zwischen Datensätzen in Objekten hinzugefügt wird, die an Amazon S3 geliefert werden. Wählen Sie dazu Aktiviert. Um kein neues Zeilentrennzeichen zwischen Datensätzen in Objekten hinzuzufügen, die an Amazon S3 geliefert werden, wählen Sie Deaktiviert. Wenn Sie Athena verwenden möchten, um S3-Objekte mit aggregierten Datensätzen abzufragen, aktivieren Sie diese Option.

#### Dynamische Partitionierung

Wählen Sie Aktiviert, um die dynamische Partitionierung zu aktivieren und zu konfigurieren.

#### Deaggregation mehrerer Datensätze

Dabei werden die Datensätze im Firehose-Stream analysiert und entweder anhand eines gültigen JSON-Codes oder anhand des angegebenen neuen Zeilentrennzeichens getrennt.

Wenn Sie mehrere Ereignisse, Protokolle oder Datensätze zu einem einzigen PutRecord PutRecordBatch API-Aufruf zusammenfassen, können Sie dennoch die dynamische Partitionierung aktivieren und konfigurieren. Wenn Sie bei aggregierten Daten die dynamische Partitionierung aktivieren, analysiert Amazon Data Firehose die Datensätze und sucht innerhalb jedes API-Aufrufs nach mehreren gültigen JSON-Objekten. Wenn der Firehose-Stream mit Kinesis Data Stream als Quelle konfiguriert ist, können Sie auch die integrierte Aggregation in der Kinesis Producer Library (KPL) verwenden. Die Datenpartitionsfunktion wird ausgeführt, nachdem die Daten deaggregiert wurden. Daher kann jeder Datensatz in jedem API-Aufruf an unterschiedliche Amazon-S3-Präfixe übermittelt werden. Sie können die Lambda-Funktionsintegration auch nutzen, um jede andere Deaggregation oder jede andere Transformation vor der Datenpartitionierungsfunktion durchzuführen.

#### **A** Important

Wenn Ihre Daten aggregiert sind, kann die dynamische Partitionierung erst nach der Deaggregation der Daten angewendet werden. Wenn Sie also die dynamische Partitionierung für Ihre aggregierten Daten aktivieren, müssen Sie Aktiviert auswählen, um die Deaggregation mehrerer Datensätze zu aktivieren.

Firehose Stream führt die folgenden Verarbeitungsschritte in der folgenden Reihenfolge durch: KPL-Deaggregation (Protobuf), JSON- oder Delimiter-Deaggregation, Lambda-Verarbeitung, Datenpartitionierung, Datenformatkonvertierung und Amazon S3 S3-Lieferung.

#### Deaggregationstyp für mehrere Datensätze

Wenn Sie die Deaggregation mehrerer Datensätze aktiviert haben, müssen Sie die Methode angeben, mit der Firehose Ihre Daten deaggregieren soll. Verwenden Sie das Dropdown-Menü, um entweder JSON oder Delimited auszuwählen.

#### Inline-Parsing

Dies ist einer der unterstützten Mechanismen zur dynamischen Partitionierung Ihrer Daten, die für Amazon S3 bestimmt sind. Um Inline-Parsing als dynamische Partitionierungsmethode für Ihre Streaming-Daten zu verwenden, müssen Sie Datensatzparameter auswählen, die als Partitionierungsschlüssel verwendet werden sollen, und für jeden angegebenen Partitionierungsschlüssel einen Wert angeben. Wählen Sie Aktiviert, um die Inline-Parsing zu aktivieren und zu konfigurieren.

#### **A** Important

Wenn Sie in den obigen Schritten eine AWS Lambda-Funktion für die Transformation Ihrer Quelldatensätze angegeben haben, können Sie diese Funktion verwenden, um Ihre an S3 gebundenen Daten dynamisch zu partitionieren, und Sie können Ihre Partitionierungsschlüssel trotzdem mit Inline-Parsing erstellen. Bei der dynamischen Partitionierung können Sie entweder Inline-Parsing oder Ihre AWS Lambda-Funktion verwenden, um Ihre Partitionierungsschlüssel zu erstellen. Oder Sie können sowohl Inline-Parsing als auch Ihre AWS Lambda-Funktion gleichzeitig verwenden, um Ihre Partitionierungsschlüssel zu erstellen.

#### Dynamische Partitionierung-Schlüssel

Sie können die Felder Schlüssel und Wert verwenden, um die Datensatzparameter anzugeben, die als dynamische Partitionierungsschlüssel verwendet werden sollen, und JQ- Abfragen, um dynamische Partitionierungsschlüsselwerte zu generieren. Firehose unterstützt nur jq 1.6. Sie können bis zu 50 dynamische Partitionierungsschlüssel angeben. Sie müssen gültige JQ-Ausdrücke für Ihre dynamischen Partitionierungsschlüsselwerte eingeben, um die dynamische Partitionierung für Ihren Firehose-Stream erfolgreich zu konfigurieren.

#### S3-Bucket-Präfix

Wenn Sie die dynamische Partitionierung aktivieren und konfigurieren, müssen Sie die S3- Bucket-Präfixe angeben, an die Amazon Data Firehose partitionierte Daten liefern soll.

Damit die dynamische Partitionierung korrekt konfiguriert werden kann, muss die Anzahl der S3-Bucket-Präfixe mit der Anzahl der angegebenen Partitionierungsschlüssel identisch sein.

Sie können Ihre Quelldaten mit Inline-Parsing oder mit Ihrer angegebenen AWS Lambda-Funktion partitionieren. Wenn Sie eine AWS Lambda-Funktion zum Erstellen von Partitionierungsschlüsseln für Ihre Quelldaten angegeben haben, müssen Sie die S3-Bucket-Präfixwerte manuell im folgenden Format eingeben: "partitionKeyFromLambda:KeyID". Wenn Sie Inline-Parsing verwenden, um die Partitionierungsschlüssel für Ihre Quelldaten anzugeben, können Sie die S3-Bucket-Vorschauwerte entweder manuell im folgenden Format eingeben: "partitionKeyFromquery:keyID" oder Sie können die Schaltfläche Dynamische Partitionierungsschlüssel anwenden wählen, um Ihre dynamischen Partitionierungsschlüssel/Wertepaare zur automatischen Generierung Ihrer S3-Bucket-Präfixe zu verwenden. Bei der Partitionierung Ihrer Daten mit Inline-Parsing oder AWS Lambda können Sie auch die folgenden Ausdrucksformen in Ihrem S3-Bucket-Präfix verwenden:! {namespace:value}, wobei der Namespace entweder Query oder Lambda sein kann. partitionKeyFrom partitionKeyFrom

Zeitzone für das Ausgabepräfix für S3-Bucket und S3-Fehler

Wählen Sie unter [Benutzerdefinierte Präfixe für Amazon Simple Storage Service Objects](https://docs.aws.amazon.com/firehose/latest/dev/s3-prefixes.html)  [eine Zeitzone aus, die Sie für](https://docs.aws.amazon.com/firehose/latest/dev/s3-prefixes.html) Datum und Uhrzeit verwenden möchten. Standardmäßig fügt Firehose ein Zeitpräfix in UTC hinzu. Sie können die in S3-Präfixen verwendete Zeitzone ändern, wenn Sie eine andere Zeitzone verwenden möchten.

#### Hinweise zum Puffern

Firehose puffert eingehende Daten, bevor sie an das angegebene Ziel gesendet werden. Die empfohlene Puffergröße für das Ziel ist von Dienstanbieter zu Dienstanbieter unterschiedlich.

#### S3-Komprimierung

Wählen Sie GZIP-, Snappy-, Zip- oder Hadoop-kompatible Snappy-Datenkomprimierung oder keine Datenkomprimierung. Snappy-, Zip- und Hadoop-kompatible Snappy-Komprimierung ist für Firehose-Streams mit Amazon Redshift als Ziel nicht verfügbar.

#### S3-Dateierweiterungsformat (optional)

Geben Sie ein Dateierweiterungsformat für Objekte an, die an den Amazon S3 S3- Ziel-Bucket geliefert werden. Wenn Sie diese Funktion aktivieren, überschreibt die angegebene Dateierweiterung die Standarddateierweiterungen, die durch Funktionen zur Datenformatkonvertierung oder S3-Komprimierung wie .parquet oder .gz hinzugefügt wurden. Vergewissern Sie sich, dass Sie die richtige Dateierweiterung konfiguriert haben, wenn Sie diese Funktion mit Datenformatkonvertierung oder S3-Komprimierung verwenden. Die Dateierweiterung muss mit einem Punkt (.) beginnen und kann die zulässigen Zeichen enthalten: 0-9a-z! -\_.\*' (). Die Dateierweiterung darf 128 Zeichen nicht überschreiten.

#### S3-Verschlüsselung

Firehose unterstützt die serverseitige Amazon S3-Verschlüsselung mit AWS Key Management Service (SSE-KMS) zur Verschlüsselung von gelieferten Daten in Amazon S3. Sie können wählen, ob Sie den im Ziel-S3-Bucket angegebenen Standardverschlüsselungstyp verwenden oder mit einem Schlüssel aus der Liste der Schlüssel verschlüsseln möchten, die Sie besitzen. AWS KMS Wenn Sie die Daten mit AWS KMS Schlüsseln verschlüsseln, können Sie entweder den AWS verwalteten Standardschlüssel (aws/s3) oder einen vom Kunden verwalteten Schlüssel verwenden. Weitere Informationen finden Sie unter [Schutz von Daten mithilfe serverseitiger](https://docs.aws.amazon.com/AmazonS3/latest/userguide/UsingKMSEncryption.html)  [Verschlüsselung mit AWS KMS-verwalteten](https://docs.aws.amazon.com/AmazonS3/latest/userguide/UsingKMSEncryption.html) Schlüsseln (SSE-KMS).

### <span id="page-23-0"></span>Zieleinstellungen für Amazon Redshift konfigurieren

In diesem Abschnitt werden Einstellungen für die Verwendung von Amazon Redshift als Firehose-Stream-Ziel beschrieben.

Wählen Sie eines der folgenden Verfahren, je nachdem, ob Sie über einen von Amazon Redshift bereitgestellten Cluster oder eine Arbeitsgruppe von Amazon Redshift Serverless verfügen.

- [Von Amazon Redshift bereitgestellte Cluster](#page-24-0)
- [Zieleinstellungen für Amazon Redshift Serverless Workgroup konfigurieren](#page-27-0)

### <span id="page-24-0"></span>Von Amazon Redshift bereitgestellte Cluster

In diesem Abschnitt werden die Einstellungen für die Verwendung des von Amazon Redshift bereitgestellten Clusters als Firehose-Stream-Ziel beschrieben.

• Geben Sie Werte für folgende Felder ein:

#### **Cluster**

Das Amazon-Redshift-Cluster, in das S3-Bucket-Daten kopiert werden. Konfigurieren Sie den Amazon Redshift Redshift-Cluster so, dass er öffentlich zugänglich ist, und entsperren Sie die IP-Adressen von Amazon Data Firehose. Weitere Informationen finden Sie unter [Amazon](#page-116-0) [Data Firehose Zugriff auf ein Amazon Redshift Redshift-Ziel gewähren .](#page-116-0)

#### Authentifizierung

Sie können entweder den Benutzernamen/das Passwort direkt eingeben oder das Geheimnis für den Zugriff auf den Amazon Redshift AWS Secrets Manager Redshift-Cluster abrufen.

• Benutzername

Geben Sie einen Amazon Redshift Redshift-Benutzer mit Zugriffsberechtigungen für den Amazon Redshift Redshift-Cluster an. Dieser Benutzer muss über die INSERT-Berechtigung von Amazon Redshift für das Kopieren von Daten aus dem S3-Bucket in den Amazon-Redshift-Cluster verfügen.

• Passwort

Geben Sie das Passwort für den Benutzer an, der über Zugriffsberechtigungen für den Cluster verfügt.

• Secret

Wählen Sie ein Geheimnis aus AWS Secrets Manager , das die Anmeldeinformationen für den Amazon Redshift Redshift-Cluster enthält. Wenn Sie Ihr Geheimnis nicht in der Dropdown-Liste sehen, erstellen Sie eines AWS Secrets Manager für Ihre Amazon Redshift Redshift-Anmeldeinformationen. Weitere Informationen finden Sie unter [Authentifizieren](#page-149-0)  [Sie sich mit AWS Secrets Manager in Amazon Data Firehose](#page-149-0).

#### **Datenbank**

Die Amazon-Redshift-Datenbank, in die die Daten kopiert werden.

#### **Tabelle**

Die Amazon-Redshift-Tabelle, in die die Daten kopiert werden.

#### **Spalten**

(Optional) Die spezifischen Spalten der Tabelle, zu der die Daten kopiert werden. Verwenden Sie diese Option, wenn die Anzahl der in Ihren Amazon-S3-Objekten definierten Spalten kleiner als die Anzahl der Spalten in der Amazon-Redshift-Tabelle ist.

#### Intermediäres S3-Zwischenziel

Firehose liefert Ihre Daten zuerst an Ihren S3-Bucket und gibt dann einen Amazon Redshift COPY Redshift-Befehl aus, um die Daten in Ihren Amazon Redshift Redshift-Cluster zu laden. Geben Sie einen S3-Bucket an, den Sie besitzen und an den die Streaming-Daten geliefert werden sollen. Erstellen Sie einen neuen S3-Bucket oder wählen Sie einen vorhandenen Bucket aus, den Sie besitzen.

Firehose löscht die Daten nicht aus Ihrem S3-Bucket, nachdem sie in Ihren Amazon Redshift Redshift-Cluster geladen wurden. Sie können die Daten in Ihrem S3-Bucket mithilfe einer Lebenszykluskonfiguration verwalten. Weitere Informationen finden Sie unter [Objekt-](https://docs.aws.amazon.com/AmazonS3/latest/dev/object-lifecycle-mgmt.html)[Lebenszyklusmanagement](https://docs.aws.amazon.com/AmazonS3/latest/dev/object-lifecycle-mgmt.html) im Benutzerhandbuch zum Amazon Simple Storage Service.

#### Intermediate S3-Präfix

(Optional) Lassen Sie die Option leer, wenn Sie das Standardpräfix für Amazon-S3- Objekte verwenden möchten. Firehose verwendet automatisch ein Präfix im YYYY/MM/ dd/HH UTC-Zeitformat für gelieferte Amazon S3 S3-Objekte. Sie können am Anfang dieses Präfix Elemente hinzufügen. Weitere Informationen finden Sie unter [Amazon S3 S3-](#page-195-0) [Objektnamenformat konfigurieren.](#page-195-0)

#### COPY-Optionen

Parameter, die Sie im COPY-Befehl von Amazon Redshift angeben können. Diese sind für Ihre Konfiguration möglicherweise erforderlich. Beispielsweise ist "GZIP" erforderlich, wenn die Amazon S3 S3-Datenkomprimierung aktiviert ist. "REGION" ist erforderlich, wenn sich Ihr S3-Bucket nicht in derselben AWS Region wie Ihr Amazon Redshift Redshift-Cluster befindet. Weitere Informationen finden Sie unter [COPY](https://docs.aws.amazon.com/redshift/latest/dg/r_COPY.html) im Entwicklerhandbuch für Amazon Redshift Database.

#### Befehl COPY

Der COPY-Befehl von Amazon Redshift. Weitere Informationen finden Sie unter [COPY](https://docs.aws.amazon.com/redshift/latest/dg/r_COPY.html) im Entwicklerhandbuch für Amazon Redshift Database.

#### Retry duration

Zeitdauer (0—7200 Sekunden), bis Firehose es erneut versucht, falls Daten in Ihrem Amazon Redshift COPY Redshift-Cluster ausfallen. Firehose versucht es alle 5 Minuten, bis die Wiederholungsdauer abgelaufen ist. Wenn Sie die Wiederholungsdauer auf 0 (Null) Sekunden setzen, versucht Firehose bei einem COPY fehlgeschlagenen Befehl nicht erneut.

#### Hinweise zum Puffern

Firehose puffert eingehende Daten, bevor sie an das angegebene Ziel gesendet werden. Die empfohlene Puffergröße für das Ziel ist von Dienstanbieter zu Dienstanbieter unterschiedlich.

#### S3-Komprimierung

Wählen Sie GZIP-, Snappy-, Zip- oder Hadoop-kompatible Snappy-Datenkomprimierung oder keine Datenkomprimierung. Snappy-, Zip- und Hadoop-kompatible Snappy-Komprimierung ist für Firehose-Streams mit Amazon Redshift als Ziel nicht verfügbar.

S3-Dateierweiterungsformat (optional)

S3-Dateierweiterungsformat (optional) — Geben Sie ein Dateierweiterungsformat für Objekte an, die an den Amazon S3 S3-Ziel-Bucket geliefert werden. Wenn Sie diese Funktion aktivieren, überschreibt die angegebene Dateierweiterung die Standarddateierweiterungen, die durch Funktionen zur Datenformatkonvertierung oder S3-Komprimierung wie .parquet oder .gz hinzugefügt wurden. Vergewissern Sie sich, dass Sie die richtige Dateierweiterung konfiguriert haben, wenn Sie diese Funktion mit Datenformatkonvertierung oder S3- Komprimierung verwenden. Die Dateierweiterung muss mit einem Punkt (.) beginnen und kann die zulässigen Zeichen enthalten: 0-9a-z! -\_.\*' (). Die Dateierweiterung darf 128 Zeichen nicht überschreiten.

#### S3-Verschlüsselung

Firehose unterstützt die serverseitige Amazon S3-Verschlüsselung mit AWS Key Management Service (SSE-KMS) zur Verschlüsselung von gelieferten Daten in Amazon S3. Sie können wählen, ob Sie den im Ziel-S3-Bucket angegebenen Standardverschlüsselungstyp verwenden oder mit einem Schlüssel aus der Liste der Schlüssel verschlüsseln möchten, die Sie besitzen. AWS KMS Wenn Sie die Daten

mit AWS KMS Schlüsseln verschlüsseln, können Sie entweder den AWS verwalteten Standardschlüssel (aws/s3) oder einen vom Kunden verwalteten Schlüssel verwenden. Weitere Informationen finden Sie unter [Schutz von Daten mithilfe serverseitiger](https://docs.aws.amazon.com/AmazonS3/latest/userguide/UsingKMSEncryption.html)  [Verschlüsselung mit AWS KMS-verwalteten](https://docs.aws.amazon.com/AmazonS3/latest/userguide/UsingKMSEncryption.html) Schlüsseln (SSE-KMS).

#### <span id="page-27-0"></span>Zieleinstellungen für Amazon Redshift Serverless Workgroup konfigurieren

In diesem Abschnitt werden Einstellungen für die Verwendung der Amazon Redshift Serverless Workgroup als Firehose-Stream-Ziel beschrieben.

• Geben Sie Werte für folgende Felder ein:

Workgroup name (Name der Arbeitsgruppe)

Die Arbeitsgruppe von Amazon Redshift Serverless, in die S3-Bucket-Daten kopiert werden. Konfigurieren Sie die Amazon Redshift Serverless-Arbeitsgruppe so, dass sie öffentlich zugänglich ist, und entsperren Sie die Firehose-IP-Adressen. Weitere Informationen finden Sie im Abschnitt Herstellen einer öffentlich zugänglichen Instance von Amazon Redshift Serverless unter [Verbindung mit Amazon Redshift Serverless herstellen](https://docs.aws.amazon.com/redshift/latest/mgmt/serverless-connecting.html) und auch [Amazon](#page-116-0) [Data Firehose Zugriff auf ein Amazon Redshift Redshift-Ziel gewähren .](#page-116-0)

#### Authentifizierung

Sie können entweder den Benutzernamen/das Passwort direkt eingeben oder das Geheimnis für den Zugriff auf die Amazon Redshift AWS Secrets Manager Serverless-Arbeitsgruppe abrufen.

• Benutzername

Geben Sie einen Amazon Redshift-Benutzer mit Zugriffsberechtigungen für die Amazon Redshift Serverless-Arbeitsgruppe an. Dieser Benutzer muss über die INSERT-Berechtigung von Amazon Redshift für das Kopieren von Daten aus dem S3-Bucket in die Arbeitsgruppe von Amazon Redshift Serverless verfügen.

• Passwort

Geben Sie das Passwort für den Benutzer an, der über Zugriffsberechtigungen für die Amazon Redshift Serverless-Arbeitsgruppe verfügt.

• Secret

Wählen Sie ein Geheimnis aus AWS Secrets Manager , das die Anmeldeinformationen für die Amazon Redshift Serverless Workgroup enthält. Wenn Sie Ihr Geheimnis nicht in der Drop-down-Liste sehen, erstellen Sie eines AWS Secrets Manager für Ihre Amazon Redshift Redshift-Anmeldeinformationen. Weitere Informationen finden Sie unter [Authentifizieren Sie sich mit AWS Secrets Manager in Amazon Data Firehose](#page-149-0).

#### **Datenbank**

Die Amazon-Redshift-Datenbank, in die die Daten kopiert werden.

#### **Tabelle**

Die Amazon-Redshift-Tabelle, in die die Daten kopiert werden.

#### Spalten

(Optional) Die spezifischen Spalten der Tabelle, zu der die Daten kopiert werden. Verwenden Sie diese Option, wenn die Anzahl der in Ihren Amazon-S3-Objekten definierten Spalten kleiner als die Anzahl der Spalten in der Amazon-Redshift-Tabelle ist.

#### Intermediäres S3-Zwischenziel

Amazon Data Firehose übermittelt Ihre Daten zuerst an Ihren S3-Bucket und gibt dann einen Amazon COPY Redshift-Befehl aus, um die Daten in Ihre Amazon Redshift Serverless-Arbeitsgruppe zu laden. Geben Sie einen S3-Bucket an, den Sie besitzen und an den die Streaming-Daten geliefert werden sollen. Erstellen Sie einen neuen S3-Bucket oder wählen Sie einen vorhandenen Bucket aus, den Sie besitzen.

Firehose löscht die Daten nicht aus Ihrem S3-Bucket, nachdem sie in Ihre Amazon Redshift Serverless-Arbeitsgruppe geladen wurden. Sie können die Daten in Ihrem S3-Bucket mithilfe einer Lebenszykluskonfiguration verwalten. Weitere Informationen finden Sie unter [Objekt-](https://docs.aws.amazon.com/AmazonS3/latest/dev/object-lifecycle-mgmt.html)[Lebenszyklusmanagement](https://docs.aws.amazon.com/AmazonS3/latest/dev/object-lifecycle-mgmt.html) im Benutzerhandbuch zum Amazon Simple Storage Service.

#### Intermediate S3-Präfix

(Optional) Lassen Sie die Option leer, wenn Sie das Standardpräfix für Amazon-S3- Objekte verwenden möchten. Firehose verwendet automatisch ein Präfix im YYYY/MM/ dd/HH UTC-Zeitformat für gelieferte Amazon S3 S3-Objekte. Sie können am Anfang dieses Präfix Elemente hinzufügen. Weitere Informationen finden Sie unter [Amazon S3 S3-](#page-195-0) [Objektnamenformat konfigurieren.](#page-195-0)

#### COPY-Optionen

Parameter, die Sie im COPY-Befehl von Amazon Redshift angeben können. Diese sind für Ihre Konfiguration möglicherweise erforderlich. Beispielsweise ist "GZIP" erforderlich, wenn die Amazon S3 S3-Datenkomprimierung aktiviert ist. "REGION" ist erforderlich, wenn sich Ihr S3-Bucket nicht in derselben AWS Region wie Ihre Amazon Redshift Serverless-Arbeitsgruppe befindet. Weitere Informationen finden Sie unter [COPY](https://docs.aws.amazon.com/redshift/latest/dg/r_COPY.html) im Entwicklerhandbuch für Amazon Redshift Database.

#### Befehl COPY

Der COPY-Befehl von Amazon Redshift. Weitere Informationen finden Sie unter [COPY](https://docs.aws.amazon.com/redshift/latest/dg/r_COPY.html) im Entwicklerhandbuch für Amazon Redshift Database.

#### Retry duration

Zeitdauer (0—7200 Sekunden), bis Firehose es erneut versucht, falls Daten COPY an Ihre Amazon Redshift Serverless-Arbeitsgruppe ausfallen. Firehose versucht es alle 5 Minuten, bis die Wiederholungsdauer abgelaufen ist. Wenn Sie die Wiederholungsdauer auf 0 (Null) Sekunden setzen, versucht Firehose bei einem COPY fehlgeschlagenen Befehl nicht erneut.

#### Hinweise zum Puffern

Firehose puffert eingehende Daten, bevor sie an das angegebene Ziel gesendet werden. Die empfohlene Puffergröße für das Ziel ist von Dienstanbieter zu Dienstanbieter unterschiedlich.

#### S3-Komprimierung

Wählen Sie GZIP-, Snappy-, Zip- oder Hadoop-kompatible Snappy-Datenkomprimierung oder keine Datenkomprimierung. Snappy-, Zip- und Hadoop-kompatible Snappy-Komprimierung ist für Firehose-Streams mit Amazon Redshift als Ziel nicht verfügbar.

#### S3-Dateierweiterungsformat (optional)

S3-Dateierweiterungsformat (optional) — Geben Sie ein Dateierweiterungsformat für Objekte an, die an den Amazon S3 S3-Ziel-Bucket geliefert werden. Wenn Sie diese Funktion aktivieren, überschreibt die angegebene Dateierweiterung die Standarddateierweiterungen, die durch Funktionen zur Datenformatkonvertierung oder S3-Komprimierung wie .parquet oder .gz hinzugefügt wurden. Vergewissern Sie sich, dass Sie die richtige Dateierweiterung konfiguriert haben, wenn Sie diese Funktion mit Datenformatkonvertierung oder S3- Komprimierung verwenden. Die Dateierweiterung muss mit einem Punkt (.) beginnen und

kann die zulässigen Zeichen enthalten: 0-9a-z! -\_.\*' (). Die Dateierweiterung darf 128 Zeichen nicht überschreiten.

#### S3-Verschlüsselung

Firehose unterstützt die serverseitige Amazon S3-Verschlüsselung mit AWS Key Management Service (SSE-KMS) zur Verschlüsselung von gelieferten Daten in Amazon S3. Sie können wählen, ob Sie den im Ziel-S3-Bucket angegebenen Standardverschlüsselungstyp verwenden oder mit einem Schlüssel aus der Liste der Schlüssel verschlüsseln möchten, die Sie besitzen. AWS KMS Wenn Sie die Daten mit AWS KMS Schlüsseln verschlüsseln, können Sie entweder den AWS verwalteten Standardschlüssel (aws/s3) oder einen vom Kunden verwalteten Schlüssel verwenden. Weitere Informationen finden Sie unter [Schutz von Daten mithilfe serverseitiger](https://docs.aws.amazon.com/AmazonS3/latest/userguide/UsingKMSEncryption.html)  [Verschlüsselung mit AWS KMS-verwalteten](https://docs.aws.amazon.com/AmazonS3/latest/userguide/UsingKMSEncryption.html) Schlüsseln (SSE-KMS).

### <span id="page-30-0"></span>Konfigurieren Sie die Zieleinstellungen für den Dienst OpenSearch

In diesem Abschnitt werden Optionen für die Verwendung von OpenSearch Service für Ihr Ziel beschrieben.

• Geben Sie Werte für folgende Felder ein:

OpenSearch Dienstdomäne

Die OpenSearch Dienstdomäne, an die Ihre Daten übermittelt werden.

Index

Der OpenSearch Service-Indexname, der bei der Indizierung von Daten in Ihrem OpenSearch Service-Cluster verwendet werden soll.

#### Index rotation

Wählen Sie aus, ob und wie oft der OpenSearch Serviceindex rotiert werden soll. Wenn die Indexrotation aktiviert ist, hängt Amazon Data Firehose den entsprechenden Zeitstempel an den angegebenen Indexnamen an und rotiert. Weitere Informationen finden Sie unter [Konfigurieren Sie die Indexrotation für Service OpenSearch](#page-204-0).

#### Typ

Der Name des OpenSearch Servicetyps, der bei der Indizierung von Daten für Ihren Service-Cluster verwendet werden soll. OpenSearch Für Elasticsearch 7.x und OpenSearch 1.x kann es nur einen Typ pro Index geben. Wenn Sie versuchen, einen neuen Typ für einen vorhandenen Index anzugeben, der bereits einen anderen Typ hat, gibt Firehose während der Laufzeit einen Fehler zurück.

Lassen Sie dieses Feld für Elasticsearch 7.x leer.

#### Retry duration

Zeitdauer, bis Firehose es erneut versucht, falls eine Indexanforderung fehlschlägt. OpenSearch In diesem Fall versucht Firehose es alle 5 Minuten erneut, bis die Wiederholungsdauer abgelaufen ist. Für die Dauer der Wiederholungen können Sie einen beliebigen Wert zwischen 0 und 7200 Sekunden festlegen.

Nach Ablauf der Wiederholungsdauer übermittelt Firehose die Daten an die Dead Letter Queue (DLQ), einen konfigurierten S3-Fehler-Bucket. Für Daten, die an DLQ geliefert werden, müssen Sie die Daten erneut vom konfigurierten S3-Fehler-Bucket zum Ziel zurückleiten. OpenSearch

Wenn Sie verhindern möchten, dass der Firehose-Stream aufgrund von Ausfallzeiten oder Wartungsarbeiten an OpenSearch Clustern Daten an DLQ übermittelt, können Sie die Wiederholungsdauer auf einen höheren Wert in Sekunden konfigurieren. [Sie können den](https://aws.amazon.com/contact-us/) [Wert für die Wiederholungsdauer auf einen Wert von über 7200 Sekunden erhöhen, indem](https://aws.amazon.com/contact-us/) [Sie sich an den Support wenden.AWS](https://aws.amazon.com/contact-us/)

#### DocumentID-Typ

Gibt die Methode zum Einrichten der Dokument-ID an. Die unterstützten Methoden sind Firehose-generierte Dokument-ID und OpenSearch Service-generierte Dokument-ID. Die von Firehose generierte Dokument-ID ist die Standardoption, wenn der Dokument-ID-Wert nicht festgelegt ist. OpenSearch Die vom Dienst generierte Dokument-ID ist die empfohlene Option, da sie schreibintensive Operationen wie Protokollanalysen und Beobachtbarkeit unterstützt, wodurch weniger CPU-Ressourcen in der OpenSearch Service-Domäne verbraucht werden und somit die Leistung verbessert wird.

#### Destination VPC connectivity (Ziel-VPC-Konnektivität

Wenn sich Ihre OpenSearch Service-Domain in einer privaten VPC befindet, verwenden Sie diesen Abschnitt, um diese VPC anzugeben. Geben Sie auch die Subnetze und Untergruppen an, die Amazon Data Firehose verwenden soll, wenn es Daten an Ihre OpenSearch Service-Domain sendet. Sie können dieselben Sicherheitsgruppen verwenden, die die OpenSearch Service-Domain verwendet. Wenn Sie verschiedene Sicherheitsgruppen angeben, stellen Sie sicher, dass diese ausgehenden HTTPS-Verkehr zur Sicherheitsgruppe der OpenSearch Dienstdomäne zulassen. Stellen Sie außerdem sicher, dass die Sicherheitsgruppe der OpenSearch Service-Domain HTTPS-Verkehr von den Sicherheitsgruppen zulässt, die Sie bei der Konfiguration Ihres Firehose-Streams angegeben haben. Wenn Sie dieselbe Sicherheitsgruppe sowohl für Ihren Firehose-Stream als auch für die OpenSearch Service-Domain verwenden, stellen Sie sicher, dass die eingehende Regel der Sicherheitsgruppe HTTPS-Verkehr zulässt. Weitere Informationen zu den Regeln der Sicherheitsgruppe finden Sie unter [Sicherheitsgruppenregeln](https://docs.aws.amazon.com/vpc/latest/userguide/VPC_SecurityGroups.html#SecurityGroupRules) im Amazon-VPC-Benutzerhandbuch.

#### **A** Important

Wenn Sie Subnetze für die Übertragung von Daten an das Ziel in einer privaten VPC angeben, stellen Sie sicher, dass Sie über genügend freie IP-Adressen in den ausgewählten Subnetzen verfügen. Wenn in einem bestimmten Subnetz keine kostenlose IP-Adresse verfügbar ist, kann Firehose keine ENIs für die Datenlieferung in der privaten VPC erstellen oder hinzufügen, und die Lieferung wird beeinträchtigt oder schlägt fehl.

#### Puffer-Hinweise

Amazon Data Firehose puffert eingehende Daten, bevor sie an das angegebene Ziel gesendet werden. Die empfohlene Puffergröße für das Ziel ist von Dienstanbieter zu Dienstanbieter unterschiedlich.

### <span id="page-32-0"></span>Konfigurieren Sie die Zieleinstellungen für Serverless OpenSearch

In diesem Abschnitt werden Optionen für die Verwendung von OpenSearch Serverless für Ihr Ziel beschrieben.

• Geben Sie Werte für folgende Felder ein:

OpenSearch Serverlose Erfassung

Der Endpunkt für eine Gruppe von OpenSearch serverlosen Indizes, an die Ihre Daten übermittelt werden.

Index

Der OpenSearch Serverless-Indexname, der bei der Indizierung von Daten für Ihre Serverless-Sammlung verwendet werden soll. OpenSearch

#### Destination VPC connectivity (Ziel-VPC-Konnektivität

Wenn sich Ihre OpenSearch Serverless-Sammlung in einer privaten VPC befindet, verwenden Sie diesen Abschnitt, um diese VPC anzugeben. Geben Sie auch die Subnetze und Untergruppen an, die Amazon Data Firehose verwenden soll, wenn es Daten an Ihre OpenSearch Serverless-Sammlung sendet.

#### **A** Important

Wenn Sie Subnetze für die Übertragung von Daten an das Ziel in einer privaten VPC angeben, stellen Sie sicher, dass Sie über genügend freie IP-Adressen in den ausgewählten Subnetzen verfügen. Wenn in einem bestimmten Subnetz keine kostenlose IP-Adresse verfügbar ist, kann Firehose keine ENIs für die Datenlieferung in der privaten VPC erstellen oder hinzufügen, und die Lieferung wird beeinträchtigt oder schlägt fehl.

#### Retry duration

Zeitdauer, die Firehose benötigt, um es erneut zu versuchen, falls eine Indexanforderung an OpenSearch Serverless fehlschlägt. In diesem Fall versucht Firehose es alle 5 Minuten erneut, bis die Wiederholungsdauer abgelaufen ist. Für die Dauer der Wiederholungen können Sie einen beliebigen Wert zwischen 0 und 7200 Sekunden festlegen.

Nach Ablauf der Wiederholungsdauer übermittelt Firehose die Daten an die Dead Letter Queue (DLQ), einen konfigurierten S3-Fehler-Bucket. Für Daten, die an DLQ geliefert werden, müssen Sie die Daten erneut vom konfigurierten S3-Fehler-Bucket zum serverlosen Ziel zurückleiten. OpenSearch

Wenn Sie verhindern möchten, dass Firehose Stream aufgrund von Ausfallzeiten oder Wartungsarbeiten an OpenSearch serverlosen Clustern Daten an DLQ übermittelt, können Sie die Wiederholungsdauer auf einen höheren Wert in Sekunden konfigurieren. [Sie können](https://aws.amazon.com/contact-us/)  [den Wert für die Wiederholungsdauer auf über 7200 Sekunden erhöhen, indem Sie sich an](https://aws.amazon.com/contact-us/)  [den Support wenden.AWS](https://aws.amazon.com/contact-us/)

Puffer-Hinweise

Amazon Data Firehose puffert eingehende Daten, bevor sie an das angegebene Ziel gesendet werden. Die empfohlene Puffergröße für das Ziel ist von Dienstanbieter zu Dienstanbieter unterschiedlich.

### <span id="page-34-0"></span>Konfigurieren Sie die Zieleinstellungen für den HTTP-Endpunkt

In diesem Abschnitt werden Optionen für die Verwendung von HTTP Endpunkt als Ihr Ziel beschrieben.

**A** Important

Wenn Sie einen HTTP-Endpunkt als Ziel wählen, lesen und befolgen Sie die Anweisungen unte[rAnhang – Spezifikationen für Anfragen und Antworten zur HTTP-Endpunktzustellung.](#page-330-0)

• Geben Sie Werte für folgende Felder an:

Name des HTTP-Endpunkts – optional

Geben Sie einen benutzerfreundlichen Namen für den HTTP-Endpunkt an. z. B. My HTTP Endpoint Destination.

URL des HTTP-Endpunkts

Geben Sie die URL für den HTTP-Endpunkt im folgenden Format an: https:// xyz.httpendpoint.com. Die URL muss eine HTTPS-URL sein.

Authentifizierung

Sie können entweder den Zugriffsschlüssel direkt eingeben oder den geheimen Schlüssel für den AWS Secrets Manager Zugriff auf den HTTP-Endpunkt abrufen.

#### • (Optional) Zugriffsschlüssel

Wenden Sie sich an den Endpunktbesitzer, wenn Sie den Zugriffsschlüssel benötigen, um die Datenlieferung an seinen Endpunkt von Firehose zu ermöglichen.

• Secret

Wählen Sie ein Geheimnis aus AWS Secrets Manager , das den Zugriffsschlüssel für den HTTP-Endpunkt enthält. Wenn Sie Ihr Geheimnis nicht in der Dropdownliste sehen, erstellen Sie eines AWS Secrets Manager für den Zugriffsschlüssel. Weitere Informationen finden Sie unter [Authentifizieren Sie sich mit AWS Secrets Manager in Amazon Data](#page-149-0)  [Firehose.](#page-149-0)

#### Inhaltskodierung

Amazon Data Firehose verwendet Inhaltskodierung, um den Hauptteil einer Anfrage zu komprimieren, bevor sie an das Ziel gesendet wird. Wählen Sie GZIP oder Deaktiviert, um die Inhaltskodierung Ihrer Anfrage zu aktivieren/deaktivieren.

#### Retry duration

Geben Sie an, wie lange Amazon Data Firehose erneut versucht, Daten an den ausgewählten HTTP-Endpunkt zu senden.

Nach dem Senden von Daten wartet Amazon Data Firehose zunächst auf eine Bestätigung vom HTTP-Endpunkt. Wenn ein Fehler auftritt oder die Bestätigung nicht innerhalb des Zeitlimits für die Bestätigung eingeht, startet Amazon Data Firehose den Zähler für die Dauer der Wiederholungsversuche. Der Vorgang wird wiederholt, bis die Wiederholungsdauer abgelaufen ist. Danach betrachtet Amazon Data Firehose den Fehler bei der Datenübermittlung und sichert die Daten in Ihrem Amazon S3 S3-Bucket.

Jedes Mal, wenn Amazon Data Firehose Daten an den HTTP-Endpunkt sendet (entweder beim ersten Versuch oder bei einem erneuten Versuch), wird der Timeout-Zähler für die Bestätigung neu gestartet und auf eine Bestätigung vom HTTP-Endpunkt gewartet.

Selbst wenn die Dauer des Wiederholungsversuchs abläuft, wartet Amazon Data Firehose immer noch auf die Bestätigung, bis sie eingeht oder das Bestätigungs-Timeout erreicht ist. Wenn bei der Bestätigung eine Zeitüberschreitung eintritt, bestimmt Amazon Data Firehose, ob im Wiederholungszähler noch Zeit übrig ist. Ist noch Zeit übrig, führt es erneut eine Wiederholung durch und wiederholt die Logik, bis es eine Bestätigung erhält, oder feststellt, dass die Wiederholungszeitdauer abgelaufen ist.
Wenn Sie nicht möchten, dass Amazon Data Firehose erneut versucht, Daten zu senden, setzen Sie diesen Wert auf 0.

#### Parameter – optional

Amazon Data Firehose schließt diese Schlüssel-Wert-Paare in jedem HTTP-Aufruf ein. Diese Parameter können Ihnen helfen Ihnen, Ihre Ziele zu identifizieren und zu organisieren.

## Hinweise zum Puffern

Amazon Data Firehose puffert eingehende Daten, bevor sie an das angegebene Ziel gesendet werden. Die empfohlene Puffergröße für das Ziel ist von Dienstanbieter zu Dienstanbieter unterschiedlich.

## **A** Important

Wenn Sie für die HTTP-Endpunktziele 413 Antwortcodes vom Zielendpunkt in CloudWatch Logs sehen, verringern Sie die Größe der Pufferhinweise in Ihrem Firehose-Stream und versuchen Sie es erneut.

# Konfigurieren Sie die Zieleinstellungen für Datadog

In diesem Abschnitt werden Optionen für die Verwendung von Datadog als Ziel beschrieben. Weitere Informationen zu Datadog finden Sie unter [https://docs.datadoghq.com/integrations/](https://docs.datadoghq.com/integrations/amazon_web_services/) amazon web services/.

• Geben Sie Werte für die folgenden Felder an.

URL des HTTP-Endpunkts

Wählen Sie aus einer der folgenden Optionen im Dropdownmenü aus, wohin Sie Daten senden möchten.

- Datadog-Protokolle US1
- Datadog-Protokolle US3
- Datadog-Protokolle US5
- Datadog-Protokolle AP1
- Datadog-Protokolle US
- Datadog-Protokolle GOV
- Datadog-Metriken USA
- Datadog-Metriken US5
- Datadog-Metriken AP1
- Datadog-Metriken EU
- Datadog-Konfigurationen US1
- Datadog-Konfigurationen US3
- Datadog-Konfigurationen US5
- Datadog-Konfigurationen AP1
- Datadog-Konfigurationen EU
- Datadog-Konfigurationen US-Regierung

## Authentifizierung

Sie können entweder den API-Schlüssel direkt eingeben oder den geheimen Schlüssel für den Zugriff auf Datadog abrufen. AWS Secrets Manager

• API-Schlüssel

Wenden Sie sich an Datadog, um den API-Schlüssel zu erhalten, den Sie benötigen, um die Datenlieferung an diesen Endpunkt von Firehose zu aktivieren.

• Secret

Wählen Sie ein Geheimnis aus AWS Secrets Manager , das den API-Schlüssel für Datadog enthält. Wenn Sie Ihr Geheimnis nicht in der Drop-down-Liste sehen, erstellen Sie eines in. AWS Secrets Manager Weitere Informationen finden Sie unter [Authentifizieren Sie sich mit](#page-149-0) [AWS Secrets Manager in Amazon Data Firehose.](#page-149-0)

## Inhaltskodierung

Amazon Data Firehose verwendet Inhaltskodierung, um den Hauptteil einer Anfrage zu komprimieren, bevor sie an das Ziel gesendet wird. Wählen Sie GZIP oder Deaktiviert, um die Inhaltskodierung Ihrer Anfrage zu aktivieren/deaktivieren.

## Retry duration

Geben Sie an, wie lange Amazon Data Firehose erneut versucht, Daten an den ausgewählten HTTP-Endpunkt zu senden.

Nach dem Senden von Daten wartet Amazon Data Firehose zunächst auf eine Bestätigung vom HTTP-Endpunkt. Wenn ein Fehler auftritt oder die Bestätigung nicht innerhalb des Zeitlimits für die Bestätigung eingeht, startet Amazon Data Firehose den Zähler für die Dauer der Wiederholungsversuche. Der Vorgang wird wiederholt, bis die Wiederholungsdauer abgelaufen ist. Danach betrachtet Amazon Data Firehose den Fehler bei der Datenübermittlung und sichert die Daten in Ihrem Amazon S3 S3-Bucket.

Jedes Mal, wenn Amazon Data Firehose Daten an den HTTP-Endpunkt sendet (entweder beim ersten Versuch oder bei einem erneuten Versuch), wird der Timeout-Zähler für die Bestätigung neu gestartet und auf eine Bestätigung vom HTTP-Endpunkt gewartet.

Selbst wenn die Dauer des Wiederholungsversuchs abläuft, wartet Amazon Data Firehose immer noch auf die Bestätigung, bis sie eingeht oder das Bestätigungs-Timeout erreicht ist. Wenn bei der Bestätigung eine Zeitüberschreitung eintritt, bestimmt Amazon Data Firehose, ob im Wiederholungszähler noch Zeit übrig ist. Ist noch Zeit übrig, führt es erneut eine Wiederholung durch und wiederholt die Logik, bis es eine Bestätigung erhält, oder feststellt, dass die Wiederholungszeitdauer abgelaufen ist.

Wenn Sie nicht möchten, dass Amazon Data Firehose erneut versucht, Daten zu senden, setzen Sie diesen Wert auf 0.

#### Parameter – optional

Amazon Data Firehose schließt diese Schlüssel-Wert-Paare in jedem HTTP-Aufruf ein. Diese Parameter können Ihnen helfen Ihnen, Ihre Ziele zu identifizieren und zu organisieren.

## Hinweise zum Puffern

Amazon Data Firehose puffert eingehende Daten, bevor sie an das angegebene Ziel gesendet werden. Die empfohlene Puffergröße für das Ziel ist von Dienstanbieter zu Dienstanbieter unterschiedlich.

# Konfigurieren Sie die Zieleinstellungen für Honeycomb

In diesem Abschnitt werden Optionen für die Verwendung von Honeycomb als Ziel beschrieben. Weitere Informationen zu Honeycomb finden Sie unter [https://docs.honeycomb.io/ getting-data-in /](https://docs.honeycomb.io/getting-data-in/metrics/aws-cloudwatch-metrics/) [metrics//aws-cloudwatch-metrics](https://docs.honeycomb.io/getting-data-in/metrics/aws-cloudwatch-metrics/).

• Geben Sie Werte für folgende Felder an:

#### Honeycomb-Kinesis-Endpunkt

Geben Sie die URL für den HTTP-Endpunkt im folgenden Format an: https:// api.honeycomb.io/1/kinesis\_events/{{dataset}}

#### Authentifizierung

Sie können entweder den API-Schlüssel direkt eingeben oder den geheimen Schlüssel für den Zugriff auf Honeycomb abrufen. AWS Secrets Manager

• API-Schlüssel

Wenden Sie sich an Honeycomb, um den API-Schlüssel zu erhalten, den Sie benötigen, um die Datenlieferung an diesen Endpunkt von Firehose zu aktivieren.

• Secret

Wählen Sie ein Geheimnis aus AWS Secrets Manager , das den API-Schlüssel für Honeycomb enthält. Wenn Sie Ihr Geheimnis nicht in der Drop-down-Liste sehen, erstellen Sie eines in AWS Secrets Manager. Weitere Informationen finden Sie unter [Authentifizieren](#page-149-0) [Sie sich mit AWS Secrets Manager in Amazon Data Firehose](#page-149-0).

#### Inhaltskodierung

Amazon Data Firehose verwendet Inhaltskodierung, um den Hauptteil einer Anfrage zu komprimieren, bevor sie an das Ziel gesendet wird. Wählen Sie GZIP, um die Inhaltskodierung Ihrer Anfrage zu aktivieren. Dies ist die empfohlene Option für das Ziel Honeycomb.

#### Retry duration

Geben Sie an, wie lange Amazon Data Firehose erneut versucht, Daten an den ausgewählten HTTP-Endpunkt zu senden.

Nach dem Senden von Daten wartet Amazon Data Firehose zunächst auf eine Bestätigung vom HTTP-Endpunkt. Wenn ein Fehler auftritt oder die Bestätigung nicht innerhalb des Zeitlimits für die Bestätigung eingeht, startet Amazon Data Firehose den Zähler für die Dauer der Wiederholungsversuche. Der Vorgang wird wiederholt, bis die Wiederholungsdauer abgelaufen ist. Danach betrachtet Amazon Data Firehose den Fehler bei der Datenübermittlung und sichert die Daten in Ihrem Amazon S3 S3-Bucket.

Jedes Mal, wenn Amazon Data Firehose Daten an den HTTP-Endpunkt sendet (entweder beim ersten Versuch oder bei einem erneuten Versuch), wird der Timeout-Zähler für die Bestätigung neu gestartet und auf eine Bestätigung vom HTTP-Endpunkt gewartet.

Selbst wenn die Dauer des Wiederholungsversuchs abläuft, wartet Amazon Data Firehose immer noch auf die Bestätigung, bis sie eingeht oder das Bestätigungs-Timeout erreicht ist. Wenn bei der Bestätigung eine Zeitüberschreitung eintritt, bestimmt Amazon Data Firehose, ob im Wiederholungszähler noch Zeit übrig ist. Ist noch Zeit übrig, führt es erneut eine Wiederholung durch und wiederholt die Logik, bis es eine Bestätigung erhält, oder feststellt, dass die Wiederholungszeitdauer abgelaufen ist.

Wenn Sie nicht möchten, dass Amazon Data Firehose erneut versucht, Daten zu senden, setzen Sie diesen Wert auf 0.

Parameter – optional

Amazon Data Firehose schließt diese Schlüssel-Wert-Paare in jedem HTTP-Aufruf ein. Diese Parameter können Ihnen helfen Ihnen, Ihre Ziele zu identifizieren und zu organisieren.

Hinweise zum Puffern

Amazon Data Firehose puffert eingehende Daten, bevor sie an das angegebene Ziel gesendet werden. Die empfohlene Puffergröße für das Ziel ist von Dienstanbieter zu Dienstanbieter unterschiedlich.

# Konfigurieren Sie die Zieleinstellungen für Coralogix

In diesem Abschnitt werden Optionen für die Verwendung von Coralogix als Ziel beschrieben. Weitere Informationen zu Coralogix finden Sie unter <https://coralogix.com/integrations/aws-firehose>.

• Geben Sie Werte für folgende Felder an:

URL des HTTP-Endpunkts

Wählen Sie die HTTP-Endpunkt-URL aus den folgenden Optionen im Dropdown-Menü aus:

- Coralogix USA
- Coralogix SINGAPUR
- Coralogix IRLAND
- Coralogix INDIEN
- Coralogix STOCKHOLM

## Authentifizierung

Sie können entweder den privaten Schlüssel direkt eingeben oder den geheimen Schlüssel abrufen, AWS Secrets Manager um auf Coralogix zuzugreifen.

• Privater Aktivierungsschlüssel

Wenden Sie sich an Coralogix, um den privaten Schlüssel, den Sie für die Datenlieferung an diesen Endpunkt benötigen, von Firehose zu erhalten.

• Secret

Wählen Sie ein Geheimnis aus AWS Secrets Manager , das den privaten Schlüssel für Coralogix enthält. Wenn Sie Ihr Geheimnis nicht in der Drop-down-Liste sehen, erstellen Sie eines in. AWS Secrets Manager Weitere Informationen finden Sie unter [Authentifizieren](#page-149-0) [Sie sich mit AWS Secrets Manager in Amazon Data Firehose](#page-149-0).

## Inhaltskodierung

Amazon Data Firehose verwendet Inhaltskodierung, um den Hauptteil einer Anfrage zu komprimieren, bevor sie an das Ziel gesendet wird. Wählen Sie GZIP, um die Inhaltskodierung Ihrer Anfrage zu aktivieren. Dies ist die empfohlene Option für das Coralogix-Ziel.

## Retry duration

Geben Sie an, wie lange Amazon Data Firehose erneut versucht, Daten an den ausgewählten HTTP-Endpunkt zu senden.

Nach dem Senden von Daten wartet Amazon Data Firehose zunächst auf eine Bestätigung vom HTTP-Endpunkt. Wenn ein Fehler auftritt oder die Bestätigung nicht innerhalb des Zeitlimits für die Bestätigung eingeht, startet Amazon Data Firehose den Zähler für die Dauer der Wiederholungsversuche. Der Vorgang wird wiederholt, bis die Wiederholungsdauer abgelaufen ist. Danach betrachtet Amazon Data Firehose den Fehler bei der Datenübermittlung und sichert die Daten in Ihrem Amazon S3 S3-Bucket.

Jedes Mal, wenn Amazon Data Firehose Daten an den HTTP-Endpunkt sendet (entweder beim ersten Versuch oder bei einem erneuten Versuch), wird der Timeout-Zähler für die Bestätigung neu gestartet und auf eine Bestätigung vom HTTP-Endpunkt gewartet.

Selbst wenn die Dauer des Wiederholungsversuchs abläuft, wartet Amazon Data Firehose immer noch auf die Bestätigung, bis sie eingeht oder das Bestätigungs-Timeout erreicht ist. Wenn bei der Bestätigung eine Zeitüberschreitung eintritt, bestimmt Amazon Data Firehose, ob im Wiederholungszähler noch Zeit übrig ist. Ist noch Zeit übrig, führt es erneut eine Wiederholung durch und wiederholt die Logik, bis es eine Bestätigung erhält, oder feststellt, dass die Wiederholungszeitdauer abgelaufen ist.

Wenn Sie nicht möchten, dass Amazon Data Firehose erneut versucht, Daten zu senden, setzen Sie diesen Wert auf 0.

#### Parameter – optional

Amazon Data Firehose schließt diese Schlüssel-Wert-Paare in jedem HTTP-Aufruf ein. Diese Parameter können Ihnen helfen Ihnen, Ihre Ziele zu identifizieren und zu organisieren.

- applicationName: Die Umgebung, in der Sie Data Firehose ausführen
- subsystemName: Der Name der Data-Firehose-Integration
- ComputerName: Der Name des verwendeten Firehose-Streams

## Hinweise zum Puffern

Amazon Data Firehose puffert eingehende Daten, bevor sie an das angegebene Ziel gesendet werden. Die empfohlene Puffergröße für das Ziel variiert je nach Dienstanbieter.

# Konfigurieren Sie die Zieleinstellungen für Dynatrace

In diesem Abschnitt werden Optionen für die Verwendung von Dynatrace als Ziel beschrieben. Weitere Informationen finden Sie unter [https://www.dynatrace.com/support/help/technology-support/](https://www.dynatrace.com/support/help/technology-support/cloud-platforms/amazon-web-services/integrations/cloudwatch-metric-streams/) [cloud-platforms/ amazon-web-services /integrations//cloudwatch-metric-streams.](https://www.dynatrace.com/support/help/technology-support/cloud-platforms/amazon-web-services/integrations/cloudwatch-metric-streams/)

• Wählen Sie Optionen, um Dynatrace als Ziel für Ihren Firehose-Stream zu verwenden.

## Art der Einnahme

Wählen Sie aus, ob Sie Metriken oder Protokolle (Standard) zur weiteren Analyse und Verarbeitung in Dynatrace bereitstellen möchten.

## URL des HTTP-Endpunkts

Wählen Sie die HTTP-Endpunkt-URL (Dynatrace US, Dynatrace EU oder Dynatrace Global) aus dem Drop-down-Menü aus.

## Authentifizierung

Sie können entweder das API-Token direkt eingeben oder das Geheimnis für den Zugriff auf Dynatrace abrufen. AWS Secrets Manager

• API-Token

Generieren Sie das Dynatrace-API-Token, das Sie benötigen, um die Datenlieferung von Firehose an diesen Endpunkt zu aktivieren. Weitere Informationen finden Sie unter [Dynatrace API](https://docs.dynatrace.com/docs/dynatrace-api/basics/dynatrace-api-authentication) — Tokens und Authentifizierung.

• Secret

Wählen Sie ein Geheimnis aus AWS Secrets Manager , das das API-Token für Dynatrace enthält. Wenn Sie Ihr Geheimnis nicht in der Drop-down-Liste sehen, erstellen Sie eines in. AWS Secrets Manager Weitere Informationen finden Sie unter [Authentifizieren Sie sich mit](#page-149-0) [AWS Secrets Manager in Amazon Data Firehose.](#page-149-0)

## API-URL

Geben Sie die API-URL Ihrer Dynatrace-Umgebung an.

## Inhaltskodierung

Wählen Sie aus, ob Sie die Inhaltskodierung aktivieren möchten, um den Hauptteil der Anfrage zu komprimieren. Amazon Data Firehose verwendet Inhaltskodierung, um den Hauptteil einer Anfrage zu komprimieren, bevor sie an das Ziel gesendet wird. Wenn diese Option aktiviert ist, wird der Inhalt im GZIP-Format komprimiert.

## Retry duration

Geben Sie an, wie lange Firehose erneut versucht, Daten an den ausgewählten HTTP-Endpunkt zu senden.

Nach dem Senden von Daten wartet Firehose zunächst auf eine Bestätigung vom HTTP-Endpunkt. Wenn ein Fehler auftritt oder die Bestätigung nicht innerhalb des Zeitlimits für die Bestätigung eintrifft, startet Firehose den Zähler für die Dauer der Wiederholungsversuche. Der Vorgang wird wiederholt, bis die Wiederholungsdauer abgelaufen ist. Danach betrachtet

Firehose es als Fehler bei der Datenzustellung und sichert die Daten in Ihrem Amazon S3 S3-Bucket.

Jedes Mal, wenn Firehose Daten an den HTTP-Endpunkt sendet, entweder beim ersten Versuch oder nach einem erneuten Versuch, startet es den Timeout-Zähler für die Bestätigung neu und wartet auf eine Bestätigung vom HTTP-Endpunkt.

Selbst wenn die Wiederholungsdauer abläuft, wartet Firehose immer noch auf die Bestätigung, bis sie eingeht oder das Bestätigungs-Timeout erreicht ist. Wenn bei der Bestätigung eine Zeitüberschreitung eintritt, bestimmt Firehose, ob im Wiederholungszähler noch Zeit übrig ist. Ist noch Zeit übrig, führt es erneut eine Wiederholung durch und wiederholt die Logik, bis es eine Bestätigung erhält, oder feststellt, dass die Wiederholungszeitdauer abgelaufen ist.

Wenn Sie nicht möchten, dass Firehose erneut versucht, Daten zu senden, setzen Sie diesen Wert auf 0.

Parameter – optional

Amazon Data Firehose schließt diese Schlüssel-Wert-Paare in jedem HTTP-Aufruf ein. Diese Parameter können Ihnen helfen Ihnen, Ihre Ziele zu identifizieren und zu organisieren.

Hinweise zum Puffern

Amazon Data Firehose puffert eingehende Daten, bevor sie an das angegebene Ziel gesendet werden. Die Pufferhinweise beinhalten die Puffergröße und das Intervall für Ihre Streams. Die empfohlene Puffergröße für das Ziel variiert je nach Dienstanbieter.

# Konfigurieren Sie die Zieleinstellungen für LogicMonitor

In diesem Abschnitt werden Optionen beschrieben, die Sie LogicMonitorfür Ihr Ziel verwenden können. Weitere Informationen finden Sie unter [https://www.logicmonitor.com.](https://www.logicmonitor.com)

• Geben Sie Werte für folgende Felder an:

URL des HTTP-Endpunkts

Geben Sie die URL für den HTTP-Endpunkt im folgenden Format an.

https://ACCOUNT.logicmonitor.com

#### Authentifizierung

Sie können entweder den API-Schlüssel direkt eingeben oder das Geheimnis abrufen, von dem aus Sie AWS Secrets Manager darauf zugreifen können LogicMonitor.

• API-Schlüssel

Wenden Sie sich LogicMonitor an Firehose, um den API-Schlüssel zu erhalten, den Sie benötigen, um die Datenlieferung an diesen Endpunkt zu aktivieren.

• Secret

Wählen Sie ein Geheimnis aus AWS Secrets Manager , das den API-Schlüssel für LogicMonitor enthält. Wenn Sie Ihr Geheimnis nicht in der Drop-down-Liste sehen, erstellen Sie eines in AWS Secrets Manager. Weitere Informationen finden Sie unter [Authentifizieren](#page-149-0) [Sie sich mit AWS Secrets Manager in Amazon Data Firehose](#page-149-0).

#### Inhaltskodierung

Amazon Data Firehose verwendet Inhaltskodierung, um den Hauptteil einer Anfrage zu komprimieren, bevor sie an das Ziel gesendet wird. Wählen Sie GZIP oder Deaktiviert, um die Inhaltskodierung Ihrer Anfrage zu aktivieren/deaktivieren.

#### Retry duration

Geben Sie an, wie lange Amazon Data Firehose erneut versucht, Daten an den ausgewählten HTTP-Endpunkt zu senden.

Nach dem Senden von Daten wartet Amazon Data Firehose zunächst auf eine Bestätigung vom HTTP-Endpunkt. Wenn ein Fehler auftritt oder die Bestätigung nicht innerhalb des Zeitlimits für die Bestätigung eingeht, startet Amazon Data Firehose den Zähler für die Dauer der Wiederholungsversuche. Der Vorgang wird wiederholt, bis die Wiederholungsdauer abgelaufen ist. Danach betrachtet Amazon Data Firehose den Fehler bei der Datenübermittlung und sichert die Daten in Ihrem Amazon S3 S3-Bucket.

Jedes Mal, wenn Amazon Data Firehose Daten an den HTTP-Endpunkt sendet (entweder beim ersten Versuch oder bei einem erneuten Versuch), wird der Timeout-Zähler für die Bestätigung neu gestartet und auf eine Bestätigung vom HTTP-Endpunkt gewartet.

Selbst wenn die Dauer des Wiederholungsversuchs abläuft, wartet Amazon Data Firehose immer noch auf die Bestätigung, bis sie eingeht oder das Bestätigungs-Timeout erreicht ist. Wenn bei der Bestätigung eine Zeitüberschreitung eintritt, bestimmt Amazon Data Firehose, ob im Wiederholungszähler noch Zeit übrig ist. Ist noch Zeit übrig, führt es erneut eine Wiederholung durch und wiederholt die Logik, bis es eine Bestätigung erhält, oder feststellt, dass die Wiederholungszeitdauer abgelaufen ist.

Wenn Sie nicht möchten, dass Amazon Data Firehose erneut versucht, Daten zu senden, setzen Sie diesen Wert auf 0.

Parameter – optional

Amazon Data Firehose schließt diese Schlüssel-Wert-Paare in jedem HTTP-Aufruf ein. Diese Parameter können Ihnen helfen Ihnen, Ihre Ziele zu identifizieren und zu organisieren.

Hinweise zum Puffern

Amazon Data Firehose puffert eingehende Daten, bevor sie an das angegebene Ziel gesendet werden. Die empfohlene Puffergröße für das Ziel ist von Dienstanbieter zu Dienstanbieter unterschiedlich.

# Konfigurieren Sie die Zieleinstellungen für Logz.io

In diesem Abschnitt werden Optionen für die Verwendung von Logz.io als Ziel beschrieben. [Weitere](https://logz.io/) [Informationen finden Sie unter https://logz.io/.](https://logz.io/)

**a** Note

In der Region Europa (Mailand) wird Logz.io nicht als Amazon Data Firehose-Ziel unterstützt.

• Geben Sie Werte für folgende Felder an:

URL des HTTP-Endpunkts

Geben Sie die URL für den HTTP-Endpunkt im folgenden Format an. Die URL muss eine HTTPS URL sein.

https://listener-aws-metrics-stream-<region>.logz.io/

Beispiel

https://listener-aws-metrics-stream-us.logz.io/

#### Authentifizierung

Sie können entweder das Versand-Token direkt eingeben oder das Secret von abrufen, AWS Secrets Manager um auf Logz.io zuzugreifen.

• Versand-Token

Wenden Sie sich an Logz.io, um das Versand-Token zu erhalten, das Sie benötigen, um die Datenlieferung an diesen Endpunkt von Firehose zu aktivieren.

• Secret

Wählen Sie ein Geheimnis aus AWS Secrets Manager , das das Versand-Token für Logz.io enthält. Wenn Sie Ihr Geheimnis nicht in der Drop-down-Liste sehen, erstellen Sie eines in. AWS Secrets Manager Weitere Informationen finden Sie unter [Authentifizieren Sie sich mit](#page-149-0) [AWS Secrets Manager in Amazon Data Firehose.](#page-149-0)

#### Retry duration

Geben Sie an, wie lange Amazon Data Firehose erneut versucht, Daten an Logz.io zu senden.

Nach dem Senden von Daten wartet Amazon Data Firehose zunächst auf eine Bestätigung vom HTTP-Endpunkt. Wenn ein Fehler auftritt oder die Bestätigung nicht innerhalb des Zeitlimits für die Bestätigung eingeht, startet Amazon Data Firehose den Zähler für die Dauer der Wiederholungsversuche. Der Vorgang wird wiederholt, bis die Wiederholungsdauer abgelaufen ist. Danach betrachtet Amazon Data Firehose den Fehler bei der Datenübermittlung und sichert die Daten in Ihrem Amazon S3 S3-Bucket.

Jedes Mal, wenn Amazon Data Firehose Daten an den HTTP-Endpunkt sendet (entweder beim ersten Versuch oder bei einem erneuten Versuch), wird der Timeout-Zähler für die Bestätigung neu gestartet und auf eine Bestätigung vom HTTP-Endpunkt gewartet.

Selbst wenn die Dauer des Wiederholungsversuchs abläuft, wartet Amazon Data Firehose immer noch auf die Bestätigung, bis sie eingeht oder das Bestätigungs-Timeout erreicht ist. Wenn bei der Bestätigung eine Zeitüberschreitung eintritt, bestimmt Amazon Data Firehose, ob im Wiederholungszähler noch Zeit übrig ist. Ist noch Zeit übrig, führt es erneut eine

Wiederholung durch und wiederholt die Logik, bis es eine Bestätigung erhält, oder feststellt, dass die Wiederholungszeitdauer abgelaufen ist.

Wenn Sie nicht möchten, dass Amazon Data Firehose erneut versucht, Daten zu senden, setzen Sie diesen Wert auf 0.

Parameter – optional

Amazon Data Firehose schließt diese Schlüssel-Wert-Paare in jedem HTTP-Aufruf ein. Diese Parameter können Ihnen helfen Ihnen, Ihre Ziele zu identifizieren und zu organisieren.

Hinweise zum Puffern

Amazon Data Firehose puffert eingehende Daten, bevor sie an das angegebene Ziel gesendet werden. Die empfohlene Puffergröße für das Ziel ist von Dienstanbieter zu Dienstanbieter unterschiedlich.

# Zieleinstellungen für MongoDB Cloud konfigurieren

In diesem Abschnitt werden Optionen für die Verwendung von MongoDB Cloud als Ziel beschrieben. Weitere Informationen finden Sie unter [https://www.mongodb.com.](https://www.mongodb.com)

• Geben Sie Werte für folgende Felder an:

Webhook-URL für den MongoDB-Bereich

Geben Sie die URL für den HTTP-Endpunkt im folgenden Format an.

https://webhooks.mongodb-realm.com

Die URL muss eine HTTPS URL sein.

#### Authentifizierung

Sie können entweder den API-Schlüssel direkt eingeben oder das Geheimnis abrufen, AWS Secrets Manager um auf MongoDB Cloud zuzugreifen.

• API-Schlüssel

Wenden Sie sich an MongoDB Cloud, um den API-Schlüssel zu erhalten, den Sie benötigen, um die Datenlieferung an diesen Endpunkt von Firehose zu aktivieren.

#### • Secret

Wählen Sie ein Geheimnis aus AWS Secrets Manager , das den API-Schlüssel für MongoDB Cloud enthält. Wenn Sie Ihr Geheimnis nicht in der Drop-down-Liste sehen, erstellen Sie eines in AWS Secrets Manager. Weitere Informationen finden Sie unter [Authentifizieren Sie sich mit AWS Secrets Manager in Amazon Data Firehose](#page-149-0).

#### Inhaltskodierung

Amazon Data Firehose verwendet Inhaltskodierung, um den Hauptteil einer Anfrage zu komprimieren, bevor sie an das Ziel gesendet wird. Wählen Sie GZIP oder Deaktiviert, um die Inhaltskodierung Ihrer Anfrage zu aktivieren/deaktivieren.

#### Retry duration

Geben Sie an, wie lange Amazon Data Firehose erneut versucht, Daten an den ausgewählten Drittanbieter zu senden.

Nach dem Senden von Daten wartet Amazon Data Firehose zunächst auf eine Bestätigung vom HTTP-Endpunkt. Wenn ein Fehler auftritt oder die Bestätigung nicht innerhalb des Zeitlimits für die Bestätigung eingeht, startet Amazon Data Firehose den Zähler für die Dauer der Wiederholungsversuche. Der Vorgang wird wiederholt, bis die Wiederholungsdauer abgelaufen ist. Danach betrachtet Amazon Data Firehose den Fehler bei der Datenübermittlung und sichert die Daten in Ihrem Amazon S3 S3-Bucket.

Jedes Mal, wenn Amazon Data Firehose Daten an den HTTP-Endpunkt sendet (entweder beim ersten Versuch oder bei einem erneuten Versuch), wird der Timeout-Zähler für die Bestätigung neu gestartet und auf eine Bestätigung vom HTTP-Endpunkt gewartet.

Selbst wenn die Dauer des Wiederholungsversuchs abläuft, wartet Amazon Data Firehose immer noch auf die Bestätigung, bis sie eingeht oder das Bestätigungs-Timeout erreicht ist. Wenn bei der Bestätigung eine Zeitüberschreitung eintritt, bestimmt Amazon Data Firehose, ob im Wiederholungszähler noch Zeit übrig ist. Ist noch Zeit übrig, führt es erneut eine Wiederholung durch und wiederholt die Logik, bis es eine Bestätigung erhält, oder feststellt, dass die Wiederholungszeitdauer abgelaufen ist.

Wenn Sie nicht möchten, dass Amazon Data Firehose erneut versucht, Daten zu senden, setzen Sie diesen Wert auf 0.

#### Hinweise zum Puffern

Amazon Data Firehose puffert eingehende Daten, bevor sie an das angegebene Ziel gesendet werden. Die empfohlene Puffergröße für das Ziel ist von Dienstanbieter zu Dienstanbieter unterschiedlich.

Parameter – optional

Amazon Data Firehose schließt diese Schlüssel-Wert-Paare in jedem HTTP-Aufruf ein. Diese Parameter können Ihnen helfen Ihnen, Ihre Ziele zu identifizieren und zu organisieren.

# Konfigurieren Sie die Zieleinstellungen für New Relic

In diesem Abschnitt werden Optionen für die Verwendung von New Relic als Ziel beschrieben. Weitere Informationen finden Sie unter [https://newrelic.com.](https://newrelic.com)

• Geben Sie Werte für folgende Felder an:

URL des HTTP-Endpunkts

Wählen Sie die HTTP-Endpunkt-URL aus den folgenden Optionen in der Dropdownliste aus.

- New-Relic-Protokolle USA
- New-Relic-Metriken USA
- New-Relic-Metriken EU

#### Authentifizierung

Sie können entweder den API-Schlüssel direkt eingeben oder das Geheimnis von abrufen, AWS Secrets Manager um auf New Relic zuzugreifen.

• API-Schlüssel

Geben Sie Ihren Lizenzschlüssel, eine 40-stellige hexadezimale Zeichenfolge, in den Einstellungen Ihres New Relic One Accounts ein. Sie benötigen diesen API-Schlüssel, um die Datenlieferung von Firehose an diesen Endpunkt zu ermöglichen.

• Secret

Wählen Sie ein Geheimnis aus AWS Secrets Manager , das den API-Schlüssel für New Relic enthält. Wenn Sie Ihr Geheimnis nicht in der Drop-down-Liste sehen, erstellen Sie

eines in AWS Secrets Manager. Weitere Informationen finden Sie unter [Authentifizieren Sie](#page-149-0) [sich mit AWS Secrets Manager in Amazon Data Firehose.](#page-149-0)

#### Inhaltskodierung

Amazon Data Firehose verwendet Inhaltskodierung, um den Hauptteil einer Anfrage zu komprimieren, bevor sie an das Ziel gesendet wird. Wählen Sie GZIP oder Deaktiviert, um die Inhaltskodierung Ihrer Anfrage zu aktivieren/deaktivieren.

#### Retry duration

Geben Sie an, wie lange Amazon Data Firehose erneut versucht, Daten an den New Relic HTTP-Endpunkt zu senden.

Nach dem Senden von Daten wartet Amazon Data Firehose zunächst auf eine Bestätigung vom HTTP-Endpunkt. Wenn ein Fehler auftritt oder die Bestätigung nicht innerhalb des Zeitlimits für die Bestätigung eingeht, startet Amazon Data Firehose den Zähler für die Dauer der Wiederholungsversuche. Der Vorgang wird wiederholt, bis die Wiederholungsdauer abgelaufen ist. Danach betrachtet Amazon Data Firehose den Fehler bei der Datenübermittlung und sichert die Daten in Ihrem Amazon S3 S3-Bucket.

Jedes Mal, wenn Amazon Data Firehose Daten an den HTTP-Endpunkt sendet (entweder beim ersten Versuch oder bei einem erneuten Versuch), wird der Timeout-Zähler für die Bestätigung neu gestartet und auf eine Bestätigung vom HTTP-Endpunkt gewartet.

Selbst wenn die Dauer des Wiederholungsversuchs abläuft, wartet Amazon Data Firehose immer noch auf die Bestätigung, bis sie eingeht oder das Bestätigungs-Timeout erreicht ist. Wenn bei der Bestätigung eine Zeitüberschreitung eintritt, bestimmt Amazon Data Firehose, ob im Wiederholungszähler noch Zeit übrig ist. Ist noch Zeit übrig, führt es erneut eine Wiederholung durch und wiederholt die Logik, bis es eine Bestätigung erhält, oder feststellt, dass die Wiederholungszeitdauer abgelaufen ist.

Wenn Sie nicht möchten, dass Amazon Data Firehose erneut versucht, Daten zu senden, setzen Sie diesen Wert auf 0.

## Parameter – optional

Amazon Data Firehose schließt diese Schlüssel-Wert-Paare in jedem HTTP-Aufruf ein. Diese Parameter können Ihnen helfen Ihnen, Ihre Ziele zu identifizieren und zu organisieren.

## Hinweise zum Puffern

Amazon Data Firehose puffert eingehende Daten, bevor sie an das angegebene Ziel gesendet werden. Die empfohlene Puffergröße für das Ziel ist von Dienstanbieter zu Dienstanbieter unterschiedlich.

# Konfigurieren Sie die Zieleinstellungen für Snowflake

In diesem Abschnitt werden Optionen für die Verwendung von Snowflake für Ihr Ziel beschrieben.

#### **a** Note

Die Firehose-Integration mit Snowflake ist in den Ländern USA Ost (Nord-Virginia), USA West (Oregon), Europa (Irland), USA Ost (Ohio), Asien-Pazifik (Tokio), Europa (Frankfurt), Asien-Pazifik (Singapur), Asien-Pazifik (Seoul) und Asien-Pazifik (Sydney) verfügbar. AWS-Regionen

#### Verbindungseinstellungen

• Geben Sie Werte für folgende Felder an:

URL des Snowflake-Kontos

Geben Sie eine Snowflake-Konto-URL an. Zum Beispiel: xy12345.useast-1.aws.snowflakecomputing.com. Informationen zum Ermitteln Ihrer Konto-URL finden Sie in der [Snowflake-Dokumentation.](https://docs.snowflake.com/en/user-guide/admin-account-identifier#format-2-legacy-account-locator-in-a-region) Beachten Sie, dass Sie die Portnummer nicht

angeben dürfen, wohingegen das Protokoll (https://) optional ist.

#### Authentifizierung

Sie können entweder den Benutzernamen, den privaten Schlüssel und die Passphrase manuell eingeben oder das Geheimnis für den Zugriff auf Snowflake abrufen. AWS Secrets Manager

• Anmeldung des Benutzers

Geben Sie den Snowflake-Benutzer an, der zum Laden von Daten verwendet werden soll. Stellen Sie sicher, dass der Benutzer Zugriff zum Einfügen von Daten in die Snowflake-Tabelle hat.

## • Privater Aktivierungsschlüssel

Geben Sie den privaten Schlüssel des Benutzers an, der für die Authentifizierung bei Snowflake verwendet wird. Stellen Sie sicher, dass der private Schlüssel formatiert PKCS8 ist. Nehmen Sie keine PEM-Kopf- und Fußzeile als Teil dieses Schlüssels auf. Wenn der Schlüssel auf mehrere Zeilen aufgeteilt ist, entfernen Sie die Zeilenumbrüche.

• Passphrase

Geben Sie die Passphrase zum Entschlüsseln des verschlüsselten privaten Schlüssels an. Sie können dieses Feld leer lassen, wenn der private Schlüssel nicht verschlüsselt ist. Weitere Informationen finden Sie unter [Verwenden von Schlüsselpaar-Authentifizierung](https://docs.snowflake.com/en/user-guide/data-load-snowpipe-streaming-configuration#using-key-pair-authentication-key-rotation)  [und Schlüsselrotation.](https://docs.snowflake.com/en/user-guide/data-load-snowpipe-streaming-configuration#using-key-pair-authentication-key-rotation)

• Secret

Wählen Sie ein Geheimnis aus AWS Secrets Manager , das die Anmeldeinformationen für Snowflake enthält. Wenn Sie Ihr Geheimnis nicht in der Drop-down-Liste sehen, erstellen Sie eines in. AWS Secrets Manager Weitere Informationen finden Sie unter [Authentifizieren](#page-149-0) [Sie sich mit AWS Secrets Manager in Amazon Data Firehose](#page-149-0).

#### Konfiguration der Rollen

Standard-Snowflake-Rolle verwenden — Wenn diese Option ausgewählt ist, gibt Firehose keine Rolle an Snowflake weiter. Es wird davon ausgegangen, dass die Standardrolle Daten lädt. Bitte stellen Sie sicher, dass die Standardrolle berechtigt ist, Daten in die Snowflake-Tabelle einzufügen.

Benutzerdefinierte Snowflake-Rolle verwenden — Geben Sie eine nicht standardmäßige Snowflake-Rolle ein, die Firehose beim Laden von Daten in die Snowflake-Tabelle übernehmen soll.

## Snowflake-Konnektivität

Die Optionen sind "Privat" oder "Öffentlich".

Private VPCE-ID (optional)

Die VPCE-ID für Firehose, um sich privat mit Snowflake zu verbinden. Das ID-Format ist com.amazonaws.vpce. *[Region] .vpce-svc- [ID].* [Weitere Informationen finden Sie](https://docs.snowflake.com/en/user-guide/admin-security-privatelink) [unter & Snowflake.AWS PrivateLink](https://docs.snowflake.com/en/user-guide/admin-security-privatelink)

## **a** Note

Stellen Sie sicher, dass Ihr Snowflake-Netzwerk den Zugriff auf Firehose zulässt. Eine Liste der VPCE-IDs, die Sie verwenden können, finden Sie in der. [Zugriff auf](#page-135-0) [Snowflake in VPC](#page-135-0)

## Konfiguration der Datenbank

- Sie müssen die folgenden Einstellungen angeben, um Snowflake als Ziel für Ihren Firehose-Stream zu verwenden.
	- Snowflake-Datenbank Alle Daten in Snowflake werden in Datenbanken verwaltet.
	- Snowflake-Schema Jede Datenbank besteht aus einem oder mehreren Schemas, bei denen es sich um logische Gruppierungen von Datenbankobjekten wie Tabellen und Ansichten handelt
	- Snowflake-Tabelle Alle Daten in Snowflake werden in Datenbanktabellen gespeichert, die logisch als Sammlungen von Spalten und Zeilen strukturiert sind.

Optionen zum Laden von Daten für Ihre Snowflake-Tabelle

- Verwenden Sie JSON-Schlüssel als Spaltennamen
- Verwenden Sie VARIANT-Spalten
	- Name der Inhaltsspalte Geben Sie einen Spaltennamen in der Tabelle an, in die die Rohdaten geladen werden müssen.
	- Name der Metadatenspalte (optional) Geben Sie einen Spaltennamen in der Tabelle an, in die die Metadateninformationen geladen werden müssen.

## Retry duration

Zeitdauer (0—7200 Sekunden), bis Firehose es erneut versucht, falls das Öffnen des Kanals oder die Zustellung an Snowflake aufgrund von Problemen mit dem Snowflake-Dienst fehlschlägt. Firehose wiederholt es mit exponentiellem Backoff, bis die Wiederholungsdauer endet. Wenn Sie die Wiederholungsdauer auf 0 (Null) Sekunden festlegen, versucht Firehose bei Snowflake-Fehlern nicht erneut und leitet Daten an den Amazon S3 S3-Fehler-Bucket weiter.

# Konfigurieren Sie die Zieleinstellungen für Splunk

In diesem Abschnitt werden Optionen für die Verwendung von Splunk als Ziel beschrieben.

## **a** Note

Firehose liefert Daten an Splunk-Cluster, die mit Classic Load Balancer oder einem Application Load Balancer konfiguriert sind.

• Geben Sie Werte für folgende Felder an:

## Splunk cluster-Endpunkt

Informationen zur Bestimmung des Endpunkts finden [Sie in der Splunk-Dokumentation unter](http://docs.splunk.com/Documentation/AddOns/latest/Firehose/ConfigureFirehose) [Amazon Data Firehose zum Senden von Daten an die Splunk-Plattform konfigurieren.](http://docs.splunk.com/Documentation/AddOns/latest/Firehose/ConfigureFirehose)

## Splunk-Endpunkttypen

Wählen Sie in den meisten Fällen Raw endpoint. Wählen Sie ausEvent endpoint, ob Sie Ihre Daten vorverarbeitet haben, um Daten je AWS Lambda nach Ereignistyp an verschiedene Indizes zu senden. Informationen darüber, welcher Endpunkt verwendet werden soll, finden [Sie in der Splunk-Dokumentation unter Amazon Data Firehose für das](http://docs.splunk.com/Documentation/AddOns/released/Firehose/ConfigureFirehose) [Senden von Daten an die Splunk-Plattform konfigurieren.](http://docs.splunk.com/Documentation/AddOns/released/Firehose/ConfigureFirehose)

## Authentifizierung

Sie können entweder das Authentifizierungstoken direkt eingeben oder das Geheimnis für den Zugriff auf Splunk abrufen. AWS Secrets Manager

• Authentifizierungstoken

Informationen zur Einrichtung eines Splunk-Endpunkts, der Daten von Amazon Data Firehose empfangen kann, finden Sie in der [Splunk-Dokumentation unter Installations](http://docs.splunk.com/Documentation/AddOns/released/Firehose/Installationoverview)[und Konfigurationsübersicht für das Splunk-Add-on für Amazon Data Firehose.](http://docs.splunk.com/Documentation/AddOns/released/Firehose/Installationoverview) Speichern Sie das Token, das Sie von Splunk erhalten, wenn Sie den Endpunkt für diesen Firehose-Stream einrichten, und fügen Sie es hier hinzu.

## • Secret

Wählen Sie ein Geheimnis aus AWS Secrets Manager , das das Authentifizierungstoken für Splunk enthält. Wenn Sie Ihr Geheimnis nicht in der Drop-down-Liste sehen, erstellen Sie eines in. AWS Secrets Manager Weitere Informationen finden Sie unter [Authentifizieren](#page-149-0) [Sie sich mit AWS Secrets Manager in Amazon Data Firehose](#page-149-0).

#### HEC Bestätigungs-Timeout

Geben Sie an, wie lange Amazon Data Firehose auf die Indexbestätigung von Splunk wartet. Wenn Splunk die Bestätigung nicht sendet, bevor das Timeout erreicht ist, betrachtet Amazon Data Firehose dies als Fehler bei der Datenzustellung. Amazon Data Firehose versucht dann entweder erneut, oder erstellt eine Sicherungskopie der Daten in Ihrem Amazon S3 S3- Bucket, je nachdem, welchen Wert Sie für die Wiederholungsdauer festgelegt haben.

#### Retry duration

Geben Sie an, wie lange Amazon Data Firehose erneut versucht, Daten an Splunk zu senden.

Nach dem Senden von Daten wartet Amazon Data Firehose zunächst auf eine Bestätigung von Splunk. Wenn ein Fehler auftritt oder die Bestätigung nicht innerhalb des Zeitlimits für die Bestätigung eingeht, startet Amazon Data Firehose den Zähler für die Dauer der Wiederholungsversuche. Der Vorgang wird wiederholt, bis die Wiederholungsdauer abgelaufen ist. Danach betrachtet Amazon Data Firehose den Fehler bei der Datenübermittlung und sichert die Daten in Ihrem Amazon S3 S3-Bucket.

Jedes Mal, wenn Amazon Data Firehose Daten an Splunk sendet (entweder beim ersten Versuch oder bei einem erneuten Versuch), wird der Timeout-Zähler für die Bestätigung neu gestartet und auf eine Bestätigung von Splunk gewartet.

Selbst wenn die Dauer des Wiederholungsversuchs abläuft, wartet Amazon Data Firehose immer noch auf die Bestätigung, bis sie eingeht oder das Bestätigungs-Timeout erreicht ist. Wenn bei der Bestätigung eine Zeitüberschreitung eintritt, bestimmt Amazon Data Firehose, ob im Wiederholungszähler noch Zeit übrig ist. Ist noch Zeit übrig, führt es erneut eine Wiederholung durch und wiederholt die Logik, bis es eine Bestätigung erhält, oder feststellt, dass die Wiederholungszeitdauer abgelaufen ist.

Wenn Sie nicht möchten, dass Amazon Data Firehose erneut versucht, Daten zu senden, setzen Sie diesen Wert auf 0.

## Hinweise zum Puffern

Amazon Data Firehose puffert eingehende Daten, bevor sie an das angegebene Ziel gesendet werden. Die empfohlene Puffergröße für das Ziel variiert je nach Dienstanbieter.

# Konfigurieren Sie die Zieleinstellungen für Splunk Observability Cloud

In diesem Abschnitt werden Optionen für die Verwendung von Splunk Observability Cloud als Ziel beschrieben. Weitere Informationen finden Sie unter [https://docs.splunk.com/observability/en/gdi/ get](https://docs.splunk.com/Observability/gdi/get-data-in/connect/aws/aws-apiconfig.html#connect-to-aws-using-the-splunk-observability-cloud-api)[data-in /connect/aws/aws-apiconfig.html # connect-to-aws-using](https://docs.splunk.com/Observability/gdi/get-data-in/connect/aws/aws-apiconfig.html#connect-to-aws-using-the-splunk-observability-cloud-api) - -api. the-splunk-observability-cloud

• Geben Sie Werte für folgende Felder an:

URL des Cloud-Ingest-Endpunkts

Sie finden die URL für die Echtzeit-Datenaufnahme Ihrer Splunk Observability Cloud in der Splunk-Observability-Konsole unter Profil > Organisationen > Endpunkt zur Echtzeit-Datenerfassung.

## Authentifizierung

Sie können entweder das Zugriffstoken direkt eingeben oder das Geheimnis für den AWS Secrets Manager Zugriff auf Splunk Observability Cloud abrufen.

• Zugriffstoken

Kopieren Sie Ihr Splunk Observability-Zugriffstoken mit dem INGEST-Autorisierungsbereich von Access Tokens unter Einstellungen in der Splunk Observability-Konsole.

• Secret

Wählen Sie ein Geheimnis aus, das das Zugriffstoken für AWS Secrets Manager Splunk Observability Cloud enthält. Wenn Sie Ihr Geheimnis nicht in der Drop-down-Liste sehen, erstellen Sie eines in. AWS Secrets Manager Weitere Informationen finden Sie unter [Authentifizieren Sie sich mit AWS Secrets Manager in Amazon Data Firehose](#page-149-0).

## Inhaltskodierung

Amazon Data Firehose verwendet Inhaltskodierung, um den Hauptteil einer Anfrage zu komprimieren, bevor sie an das Ziel gesendet wird. Wählen Sie GZIP oder Deaktiviert, um die Inhaltskodierung Ihrer Anfrage zu aktivieren/deaktivieren.

## Retry duration

Geben Sie an, wie lange Amazon Data Firehose erneut versucht, Daten an den ausgewählten HTTP-Endpunkt zu senden.

Nach dem Senden von Daten wartet Amazon Data Firehose zunächst auf eine Bestätigung vom HTTP-Endpunkt. Wenn ein Fehler auftritt oder die Bestätigung nicht innerhalb des Zeitlimits für die Bestätigung eingeht, startet Amazon Data Firehose den Zähler für die Dauer der Wiederholungsversuche. Der Vorgang wird wiederholt, bis die Wiederholungsdauer abgelaufen ist. Danach betrachtet Amazon Data Firehose den Fehler bei der Datenübermittlung und sichert die Daten in Ihrem Amazon S3 S3-Bucket.

Jedes Mal, wenn Amazon Data Firehose Daten an den HTTP-Endpunkt sendet (entweder beim ersten Versuch oder bei einem erneuten Versuch), wird der Timeout-Zähler für die Bestätigung neu gestartet und auf eine Bestätigung vom HTTP-Endpunkt gewartet.

Selbst wenn die Dauer des Wiederholungsversuchs abläuft, wartet Amazon Data Firehose immer noch auf die Bestätigung, bis sie eingeht oder das Bestätigungs-Timeout erreicht ist. Wenn bei der Bestätigung eine Zeitüberschreitung eintritt, bestimmt Amazon Data Firehose, ob im Wiederholungszähler noch Zeit übrig ist. Ist noch Zeit übrig, führt es erneut eine Wiederholung durch und wiederholt die Logik, bis es eine Bestätigung erhält, oder feststellt, dass die Wiederholungszeitdauer abgelaufen ist.

Wenn Sie nicht möchten, dass Amazon Data Firehose erneut versucht, Daten zu senden, setzen Sie diesen Wert auf 0.

#### Parameter – optional

Amazon Data Firehose schließt diese Schlüssel-Wert-Paare in jedem HTTP-Aufruf ein. Diese Parameter können Ihnen helfen Ihnen, Ihre Ziele zu identifizieren und zu organisieren.

Hinweise zum Puffern

Amazon Data Firehose puffert eingehende Daten, bevor sie an das angegebene Ziel gesendet werden. Die empfohlene Puffergröße für das Ziel ist von Dienstanbieter zu Dienstanbieter unterschiedlich.

# Konfigurieren Sie die Zieleinstellungen für Sumo Logic

In diesem Abschnitt werden Optionen für die Verwendung von Sumo Logic als Ziel beschrieben. Weitere Informationen finden Sie unter [https://www.sumologic.com.](https://www.sumologic.com)

• Geben Sie Werte für folgende Felder an:

#### URL des HTTP-Endpunkts

Geben Sie die URL für den HTTP-Endpunkt im folgenden Format an: https:// deployment name.sumologic.net/receiver/v1/kinesis/dataType/access token. Die URL muss eine HTTPS-URL sein.

#### Inhaltskodierung

Amazon Data Firehose verwendet Inhaltskodierung, um den Hauptteil einer Anfrage zu komprimieren, bevor sie an das Ziel gesendet wird. Wählen Sie GZIP oder Deaktiviert, um die Inhaltskodierung Ihrer Anfrage zu aktivieren/deaktivieren.

#### Retry duration

Geben Sie an, wie lange Amazon Data Firehose erneut versucht, Daten an Sumo Logic zu senden.

Nach dem Senden von Daten wartet Amazon Data Firehose zunächst auf eine Bestätigung vom HTTP-Endpunkt. Wenn ein Fehler auftritt oder die Bestätigung nicht innerhalb des Zeitlimits für die Bestätigung eingeht, startet Amazon Data Firehose den Zähler für die Dauer der Wiederholungsversuche. Der Vorgang wird wiederholt, bis die Wiederholungsdauer abgelaufen ist. Danach betrachtet Amazon Data Firehose den Fehler bei der Datenübermittlung und sichert die Daten in Ihrem Amazon S3 S3-Bucket.

Jedes Mal, wenn Amazon Data Firehose Daten an den HTTP-Endpunkt sendet (entweder beim ersten Versuch oder bei einem erneuten Versuch), wird der Timeout-Zähler für die Bestätigung neu gestartet und auf eine Bestätigung vom HTTP-Endpunkt gewartet.

Selbst wenn die Dauer des Wiederholungsversuchs abläuft, wartet Amazon Data Firehose immer noch auf die Bestätigung, bis sie eingeht oder das Bestätigungs-Timeout erreicht ist. Wenn bei der Bestätigung eine Zeitüberschreitung eintritt, bestimmt Amazon Data Firehose, ob im Wiederholungszähler noch Zeit übrig ist. Ist noch Zeit übrig, führt es erneut eine Wiederholung durch und wiederholt die Logik, bis es eine Bestätigung erhält, oder feststellt, dass die Wiederholungszeitdauer abgelaufen ist.

Wenn Sie nicht möchten, dass Amazon Data Firehose erneut versucht, Daten zu senden, setzen Sie diesen Wert auf 0.

#### Parameter – optional

Amazon Data Firehose schließt diese Schlüssel-Wert-Paare in jedem HTTP-Aufruf ein. Diese Parameter können Ihnen helfen Ihnen, Ihre Ziele zu identifizieren und zu organisieren.

Hinweise zum Puffern

Amazon Data Firehose puffert eingehende Daten, bevor sie an das angegebene Ziel gesendet werden. Die empfohlene Puffergröße für das Elastic-Ziel ist von Dienstanbieter zu Dienstanbieter unterschiedlich.

# Konfigurieren Sie die Zieleinstellungen für Elastic

In diesem Abschnitt werden Optionen für die Verwendung von Elastic als Ziel beschrieben.

• Geben Sie Werte für folgende Felder an:

Elastic Endpunkt-URL

Geben Sie die URL für den HTTP-Endpunkt im folgenden Format an: https://<clusterid>.es.<region>.aws.elastic-cloud.com. Die URL muss eine HTTPS-URL sein.

#### Authentifizierung

Sie können entweder den API-Schlüssel direkt eingeben oder den geheimen Schlüssel für den AWS Secrets Manager Zugriff auf Elastic abrufen.

• API-Schlüssel

Wenden Sie sich an Elastic, um von Firehose den API-Schlüssel zu erhalten, den Sie benötigen, um die Datenlieferung an ihren Service zu aktivieren.

• Secret

Wählen Sie ein Geheimnis aus AWS Secrets Manager , das den API-Schlüssel für Elastic enthält. Wenn Sie Ihr Geheimnis nicht in der Drop-down-Liste sehen, erstellen Sie eines in AWS Secrets Manager. Weitere Informationen finden Sie unter [Authentifizieren Sie sich mit](#page-149-0) [AWS Secrets Manager in Amazon Data Firehose.](#page-149-0)

#### Inhaltskodierung

Amazon Data Firehose verwendet Inhaltskodierung, um den Hauptteil einer Anfrage zu komprimieren, bevor sie an das Ziel gesendet wird. Wählen Sie GZIP (was standard mäßig ausgewählt ist) oder Deaktiviert, um die Inhaltskodierung Ihrer Anfrage zu aktivieren/ deaktivieren.

#### Retry duration

Geben Sie an, wie lange Amazon Data Firehose erneut versucht, Daten an Elastic zu senden.

Nach dem Senden von Daten wartet Amazon Data Firehose zunächst auf eine Bestätigung vom HTTP-Endpunkt. Wenn ein Fehler auftritt oder die Bestätigung nicht innerhalb des Zeitlimits für die Bestätigung eingeht, startet Amazon Data Firehose den Zähler für die Dauer der Wiederholungsversuche. Der Vorgang wird wiederholt, bis die Wiederholungsdauer abgelaufen ist. Danach betrachtet Amazon Data Firehose den Fehler bei der Datenübermittlung und sichert die Daten in Ihrem Amazon S3 S3-Bucket.

Jedes Mal, wenn Amazon Data Firehose Daten an den HTTP-Endpunkt sendet (entweder beim ersten Versuch oder bei einem erneuten Versuch), wird der Timeout-Zähler für die Bestätigung neu gestartet und auf eine Bestätigung vom HTTP-Endpunkt gewartet.

Selbst wenn die Dauer des Wiederholungsversuchs abläuft, wartet Amazon Data Firehose immer noch auf die Bestätigung, bis sie eingeht oder das Bestätigungs-Timeout erreicht ist. Wenn bei der Bestätigung eine Zeitüberschreitung eintritt, bestimmt Amazon Data Firehose, ob im Wiederholungszähler noch Zeit übrig ist. Ist noch Zeit übrig, führt es erneut eine Wiederholung durch und wiederholt die Logik, bis es eine Bestätigung erhält, oder feststellt, dass die Wiederholungszeitdauer abgelaufen ist.

Wenn Sie nicht möchten, dass Amazon Data Firehose erneut versucht, Daten zu senden, setzen Sie diesen Wert auf 0.

## Parameter – optional

Amazon Data Firehose schließt diese Schlüssel-Wert-Paare in jedem HTTP-Aufruf ein. Diese Parameter können Ihnen helfen Ihnen, Ihre Ziele zu identifizieren und zu organisieren.

#### Hinweise zum Puffern

Amazon Data Firehose puffert eingehende Daten, bevor sie an das angegebene Ziel gesendet werden. Die empfohlene Puffergröße für das Elastic-Ziel beträgt 1 MiB.

# Konfiguration von Backup- und erweiterten Einstellungen

In diesem Thema wird beschrieben, wie Sie das Backup und die erweiterten Einstellungen für Ihren Firehose-Stream konfigurieren.

# Konfigurieren Sie die Backup-Einstellungen

Amazon Data Firehose verwendet Amazon S3, um alle oder nur fehlgeschlagene Daten zu sichern, die versucht werden, an das von Ihnen gewählte Ziel zu liefern.

## **A** Important

- Backup-Einstellungen werden nur unterstützt, wenn die Quelle für Ihren Firehose-Stream Direct PUT oder Kinesis Data Streams ist.
- Die Funktion Zero Buffering ist nur für die Anwendungsziele und nicht für das Amazon S3 S3-Backup-Ziel verfügbar.

Sie können die S3-Backup-Einstellungen für Ihren Firehose-Stream angeben, wenn Sie eine der folgenden Optionen getroffen haben:

- Wenn Sie Amazon S3 als Ziel für Ihren Firehose-Stream festlegen und eine AWS Lambda-Funktion zur Transformation von Datensätzen angeben oder wenn Sie Datensatzformate für Ihren Firehose-Stream konvertieren möchten.
- Wenn Sie Amazon Redshift als Ziel für Ihren Firehose-Stream festlegen und eine AWS Lambda-Funktion zur Transformation von Datensätzen angeben.
- Wenn Sie einen der folgenden Dienste als Ziel für Ihren Firehose-Stream festlegen: Amazon OpenSearch Service, Datadog, Dynatrace, HTTP Endpoint, MongoDB Cloud, New Relic LogicMonitor, Splunk oder Sumo Logic.

Im Folgenden sind die Backup-Einstellungen für Ihren Firehose-Stream aufgeführt.

- Sicherung von Quelldatensätzen in Amazon S3 wenn S3 oder Amazon Redshift Ihr ausgewähltes Ziel ist, gibt diese Einstellung an, ob Sie die Quelldatensicherung aktivieren oder deaktivieren möchten. Wenn ein anderer unterstützter Service (außer S3 oder Amazon Redshift) als Ihr ausgewähltes Ziel festgelegt ist, gibt diese Einstellung an, ob Sie alle Ihre Quelldaten oder nur fehlerhafte Daten sichern möchten.
- S3-Backup-Bucket das ist der S3-Bucket, in dem Amazon Data Firehose Ihre Daten sichert.
- S3-Backup-Bucket-Präfix dies ist das Präfix, mit dem Amazon Data Firehose Ihre Daten sichert.
- Ausgabepräfix für Fehler im S3-Backup-Bucket alle fehlgeschlagenen Daten werden in diesem S3-Bucket-Fehlerausgabepräfix gesichert.
- Pufferhinweise, Komprimierung und Verschlüsselung für Backups Amazon Data Firehose verwendet Amazon S3, um alle oder nur fehlgeschlagene Daten zu sichern, die versucht werden, an das von Ihnen gewählte Ziel zu liefern. Amazon Data Firehose puffert eingehende Daten, bevor sie an Amazon S3 übermittelt (gesichert) werden. Sie können eine Puffergröße von 1—128 MiBs und ein Pufferintervall von 60—900 Sekunden wählen. Die Bedingung, die erfüllt ist, löst eine erste Datenübermittlung an Amazon S3 aus. Wenn Sie die Datentransformation aktivieren, gilt das Pufferintervall vom Empfang der transformierten Daten bei Amazon Data Firehose bis zur Datenlieferung an Amazon S3. Wenn die Datenlieferung an das Ziel hinter dem Schreiben von Daten in den Firehose-Stream zurückbleibt, erhöht Amazon Data Firehose die Puffergröße dynamisch, um catch. Diese Aktion stellt sicher, dass alle Daten ans Ziel übermittelt werden.
- S3-Komprimierung wählen Sie GZIP-, Snappy-, Zip- oder Hadoop-kompatible Snappy-Datenkomprimierung oder keine Datenkomprimierung. Snappy-, Zip- und Hadoop-kompatible Snappy-Komprimierung ist für Firehose-Streams mit Amazon Redshift als Ziel nicht verfügbar.
- S3-Dateierweiterungsformat (optional) Geben Sie ein Dateierweiterungsformat für Objekte an, die an den Amazon S3 S3-Ziel-Bucket geliefert werden. Wenn Sie diese Funktion aktivieren, überschreibt die angegebene Dateierweiterung die Standarddateierweiterungen, die durch Funktionen zur Datenformatkonvertierung oder S3-Komprimierung wie .parquet oder .gz hinzugefügt wurden. Vergewissern Sie sich, dass Sie die richtige Dateierweiterung konfiguriert haben, wenn Sie diese Funktion mit Datenformatkonvertierung oder S3-Komprimierung verwenden. Die Dateierweiterung muss mit einem Punkt (.) beginnen und kann die zulässigen Zeichen enthalten: 0-9a-z! -\_.\*' (). Die Dateierweiterung darf 128 Zeichen nicht überschreiten.
- Firehose unterstützt die serverseitige Amazon S3-Verschlüsselung mit AWS Key Management Service (SSE-KMS) zur Verschlüsselung von gelieferten Daten in Amazon S3. Sie können wählen, ob Sie den im Ziel-S3-Bucket angegebenen Standardverschlüsselungstyp verwenden oder mit einem Schlüssel aus der Liste der Schlüssel verschlüsseln möchten, die Sie besitzen. AWS KMS Wenn Sie die Daten mit AWS KMS Schlüsseln verschlüsseln, können Sie entweder den AWS

verwalteten Standardschlüssel (aws/s3) oder einen vom Kunden verwalteten Schlüssel verwenden. Weitere Informationen finden Sie unter [Schutz von Daten mithilfe serverseitiger Verschlüsselung](https://docs.aws.amazon.com/AmazonS3/latest/userguide/UsingKMSEncryption.html) [mit AWS KMS-verwalteten](https://docs.aws.amazon.com/AmazonS3/latest/userguide/UsingKMSEncryption.html) Schlüsseln (SSE-KMS).

# Konfigurieren von erweiterten Einstellungen

Der folgende Abschnitt enthält Details zu den erweiterten Einstellungen für Ihren Firehose-Stream.

- Serverseitige Verschlüsselung Amazon Data Firehose unterstützt die serverseitige Amazon S3-Verschlüsselung mit AWS Key Management Service (AWS KMS) zur Verschlüsselung der in Amazon S3 übermittelten Daten. Weitere Informationen finden Sie unter [Schutz von Daten mithilfe](https://docs.aws.amazon.com/AmazonS3/latest/userguide/UsingKMSEncryption.html) [serverseitiger Verschlüsselung mit AWS KMS-verwalteten Schlüsseln \(SSE-KMS\)](https://docs.aws.amazon.com/AmazonS3/latest/userguide/UsingKMSEncryption.html).
- Fehlerprotokollierung Amazon Data Firehose protokolliert Fehler im Zusammenhang mit der Verarbeitung und Lieferung. Wenn die Datentransformation aktiviert ist, kann sie außerdem Lambda-Aufrufe protokollieren und Fehler bei der Datenübermittlung an Logs senden. CloudWatch Weitere Informationen finden Sie unter [Amazon Data Firehose mithilfe von CloudWatch Protokollen](https://docs.aws.amazon.com/firehose/latest/dev/monitoring-with-cloudwatch-logs.html) [überwachen](https://docs.aws.amazon.com/firehose/latest/dev/monitoring-with-cloudwatch-logs.html).

## **A** Important

Obwohl optional, wird dringend empfohlen, die Amazon Data Firehose-Fehlerprotokollierung während Firehose Firehose-Stream-Erstellung zu aktivieren. Diese Vorgehensweise stellt sicher, dass Sie im Falle von Fehlern bei der Verarbeitung oder Übermittlung von Datensätzen auf Fehlerdetails zugreifen können.

- Berechtigungen Amazon Data Firehose verwendet IAM-Rollen für alle Berechtigungen, die der Firehose-Stream benötigt. Sie können wählen, ob Sie eine neue Rolle erstellen, bei der die erforderlichen Berechtigungen automatisch zugewiesen werden, oder eine bestehende Rolle wählen, die für Amazon Data Firehose erstellt wurde. Die Rolle wird verwendet, um Firehose Zugriff auf verschiedene Dienste zu gewähren, darunter Ihren S3-Bucket, Ihren AWS KMS-Schlüssel (wenn die Datenverschlüsselung aktiviert ist) und die Lambda-Funktion (wenn die Datentransformation aktiviert ist). Die Konsole erstellt möglicherweise eine Rolle mit Platzhaltern. Weitere Informationen finden Sie unter [Was ist IAM?](https://docs.aws.amazon.com/IAM/latest/UserGuide/introduction.html).
- Tags Sie können Tags hinzufügen, um Ihre AWS Ressourcen zu organisieren, Kosten zu verfolgen und den Zugriff zu kontrollieren.

Wenn Sie in der CreateDeliveryStream Aktion Tags angeben, führt Amazon Data Firehose eine zusätzliche Autorisierung für die firehose:TagDeliveryStream Aktion durch, um zu überprüfen, ob Benutzer berechtigt sind, Tags zu erstellen. Wenn Sie diese Berechtigung nicht erteilen, schlagen Anfragen zum Erstellen neuer Firehose-Streams mit IAM-Ressourcen-Tags fehl und werden AccessDeniedException wie folgt angezeigt.

```
AccessDeniedException 
User: arn:aws:sts::x:assumed-role/x/x is not authorized to perform: 
 firehose:TagDeliveryStream on resource: arn:aws:firehose:us-east-1:x:deliverystream/
x with an explicit deny in an identity-based policy.
```
Das folgende Beispiel zeigt eine Richtlinie, die es Benutzern ermöglicht, einen Firehose-Stream zu erstellen und Tags anzuwenden.

```
{ 
     "Version": "2012-10-17", 
     "Statement": [ 
         \mathcal{L} "Effect": "Allow", 
              "Action": "firehose:CreateDeliveryStream", 
              "Resource": "*", 
 } 
          }, 
          { 
              "Effect": "Allow", 
              "Action": "firehose:TagDeliveryStream", 
              "Resource": "*", 
 } 
          } 
    \mathbf{I}}
```
Nachdem Sie Ihr Backup und Ihre erweiterten Einstellungen ausgewählt haben, überprüfen Sie Ihre Auswahl und wählen Sie dann Firehose-Stream erstellen.

Der neue Firehose-Stream benötigt im Status Creating einen Moment, bis er verfügbar ist. Sobald sich Ihr Firehose-Stream im Status Aktiv befindet, können Sie damit beginnen, Daten von Ihrem Producer an ihn zu senden.

# Verstehen Sie die Hinweise zur Pufferung

Amazon Data Firehose puffert eingehende Streaming-Daten im Speicher auf eine bestimmte Größe (Puffergröße) und für einen bestimmten Zeitraum (Pufferintervall), bevor sie an die angegebenen Ziele gesendet werden. Sie würden Pufferhinweise verwenden, wenn Sie Dateien mit optimaler Größe an Amazon S3 senden und die Leistung von Datenverarbeitungsanwendungen verbessern möchten oder um die Firehose-Zustellungsrate an die Zielgeschwindigkeit anzupassen.

Sie können die Puffergröße und das Pufferintervall beim Erstellen neuer Firehose-Streams konfigurieren oder die Puffergröße und das Pufferintervall für Ihre vorhandenen Firehose aktualisieren. Die Puffergröße wird in MB und das Pufferintervall in Sekunden gemessen. Wenn Sie jedoch für einen dieser beiden Parameter einen Wert angeben, müssen Sie auch für den anderen Parameter einen Wert angeben. Die erste Pufferbedingung, die erfüllt ist, veranlasst Firehose, die Daten zu liefern. Wenn Sie die Pufferwerte nicht konfigurieren, werden die Standardwerte verwendet.

Sie können Firehose-Pufferhinweise über die SDKs AWS Management Console AWS Command Line Interface, oder AWS konfigurieren. Für bestehende Streams können Sie die Pufferhinweise mit einem Wert neu konfigurieren, der Ihren Anwendungsfällen entspricht, indem Sie die Option Bearbeiten in der Konsole oder die API verwenden. [UpdateDestination](https://docs.aws.amazon.com/firehose/latest/APIReference/API_UpdateDestination.html) Für neue Streams können Sie Pufferhinweise als Teil der Erstellung neuer Streams mithilfe der Konsole oder mithilfe der API konfigurieren. [CreateDeliveryStream](https://docs.aws.amazon.com/firehose/latest/APIReference/API_CreateDeliveryStream.html) Um die Puffergröße anzupassen, legen Sie SizeInMBs und IntervalInSeconds in den zielspezifischen DestinationConfiguration Parameter der [CreateDeliveryStreamU](https://docs.aws.amazon.com/firehose/latest/APIReference/API_CreateDeliveryStream.html)[pdateDestinationO](https://docs.aws.amazon.com/firehose/latest/APIReference/API_UpdateDestination.html)R-API fest.

## **a** Note

- Um kürzeren Latenzen bei Echtzeit-Anwendungsfällen gerecht zu werden, können Sie den Hinweis "Kein Pufferintervall" verwenden. Wenn Sie das Pufferintervall auf Null Sekunden konfigurieren, puffert Firehose keine Daten und liefert Daten innerhalb weniger Sekunden. Bevor Sie die Pufferhinweise auf einen niedrigeren Wert ändern, erkundigen Sie sich beim Anbieter nach den empfohlenen Pufferhinweisen von Firehose für deren Ziele.
- Die Funktion Zero Buffering ist nur für die Anwendungsziele und nicht für das Amazon S3 S3-Backup-Ziel verfügbar.

## **a** Note

Firehose verwendet mehrteiligen Upload für das S3-Ziel, wenn Sie ein Pufferzeitintervall von weniger als 60 Sekunden konfigurieren, um geringere Latenzen zu bieten. Aufgrund des mehrteiligen Uploads für das S3-Ziel werden Sie einen gewissen Anstieg der PUT S3-API-Kosten feststellen, wenn Sie ein Pufferzeitintervall von weniger als 60 Sekunden wählen.

Die Bereiche und Standardwerte für zielspezifische Pufferhinweise finden Sie in der folgenden Tabelle:

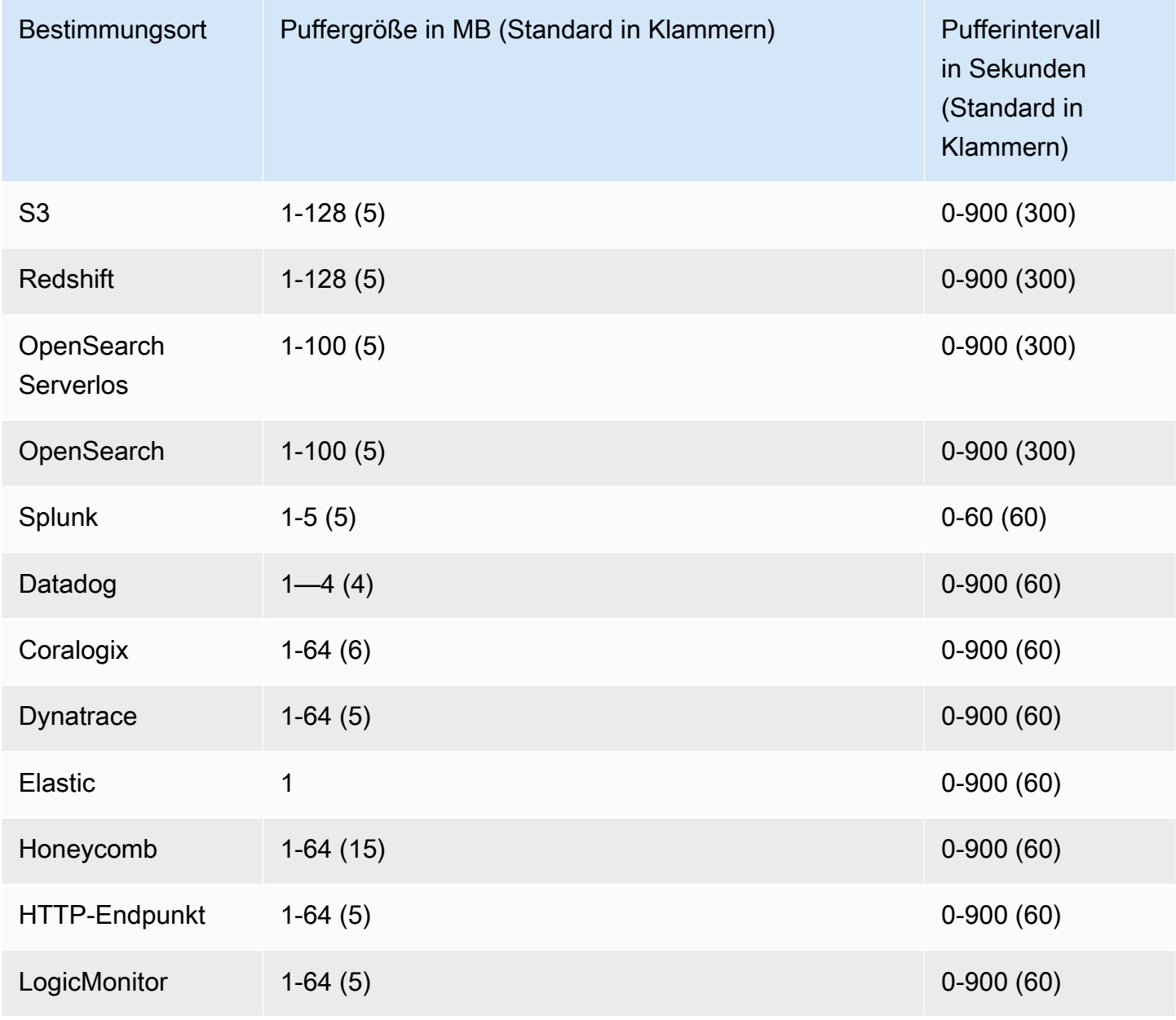

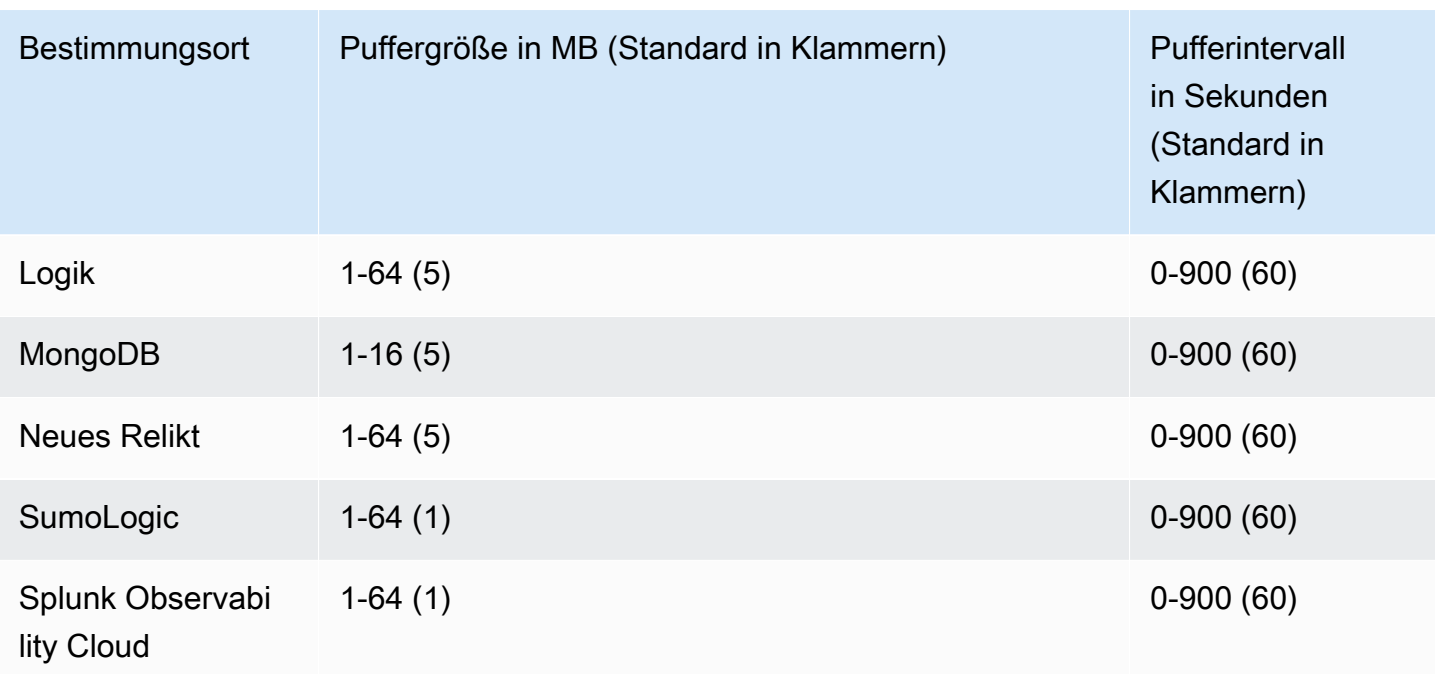

# Testen Sie den Firehose-Stream mit Beispieldaten

Sie können den verwenden AWS Management Console , um simulierte Börsentickerdaten aufzunehmen. Die Konsole führt ein Skript in Ihrem Browser aus, um Beispieldatensätze in Ihren Firehose-Stream einzufügen. Auf diese Weise können Sie die Konfiguration Ihres Firehose-Streams testen, ohne Ihre eigenen Testdaten generieren zu müssen.

Es folgt ein Beispiel für simulierte Daten:

```
{"TICKER_SYMBOL":"QXZ","SECTOR":"HEALTHCARE","CHANGE":-0.05,"PRICE":84.51}
```
Beachten Sie, dass die Standardgebühren von Amazon Data Firehose anfallen, wenn Ihr Firehose-Stream die Daten überträgt, aber keine Gebühren anfallen, wenn die Daten generiert werden. Damit diese Gebühren nicht mehr anfallen, können Sie den Beispiel-Stream über die Konsole jederzeit beenden.

#### Inhalt

- [Voraussetzungen](#page-69-0)
- [Testen mit Amazon S3 als Ziel](#page-69-1)
- [Testen mit Amazon Redshift als Ziel](#page-70-0)
- [Testen Sie die Verwendung des OpenSearch Dienstes als Ziel](#page-71-0)
- [Testen mit Splunk als Ziel](#page-71-1)

# <span id="page-69-0"></span>Voraussetzungen

Bevor Sie beginnen, erstellen Sie einen Firehose-Stream. Weitere Informationen finden Sie unter [Erstellen Sie einen Firehose-Stream.](#page-14-0)

# <span id="page-69-1"></span>Testen mit Amazon S3 als Ziel

Verwenden Sie das folgende Verfahren, um Ihren Firehose-Stream mit Amazon Simple Storage Service (Amazon S3) als Ziel zu testen.

Um einen Firehose-Stream mit Amazon S3 zu testen

1. Öffnen Sie die Firehose-Konsole unter [https://console.aws.amazon.com/firehose/.](https://console.aws.amazon.com/firehose/)

- 2. Wählen Sie einen aktiven Firehose-Stream. Der Firehose-Stream muss den Status Aktiv haben, bevor Sie mit dem Senden von Daten beginnen können.
- 3. Wählen Sie unter Test with demo data die Option Start sending demo data, um Börsenticker-Beispieldaten zu generieren.
- 4. Befolgen Sie die Anweisungen auf dem Bildschirm, um zu überprüfen, ob die Daten an Ihren S3- Bucket übermittelt werden. Beachten Sie, dass es je nach der Pufferkonfiguration Ihres Buckets einige Minuten dauern kann, bis neue Objekte in Ihrem Bucket angezeigt werden.
- 5. Wenn der Test abgeschlossen ist, wählen Sie Stop sending demo data, damit keine nutzungsabhängigen Gebühren mehr anfallen.

# <span id="page-70-0"></span>Testen mit Amazon Redshift als Ziel

Verwenden Sie das folgende Verfahren, um Ihren Firehose-Stream mit Amazon Redshift als Ziel zu testen.

So testen Sie einen Firehose-Stream mit Amazon Redshift

1. Ihr Firehose-Stream erwartet, dass eine Tabelle in Ihrem Amazon Redshift Redshift-Cluster vorhanden ist. [Stellen Sie eine Verbindung mit Amazon Redshift über eine SQL-Schnittstelle](https://docs.aws.amazon.com/redshift/latest/mgmt/connecting-to-cluster.html) her und führen Sie die folgende Anweisung aus, um eine Tabelle zu erstellen, die die Beispieldaten akzeptiert.

```
create table firehose_test_table
\left( TICKER_SYMBOL varchar(4), 
SECTOR varchar(16),
 CHANGE float, 
 PRICE float
);
```
- 2. Öffnen Sie die Firehose-Konsole unter [https://console.aws.amazon.com/firehose/.](https://console.aws.amazon.com/firehose/)
- 3. Wählen Sie einen aktiven Firehose-Stream. Der Firehose-Stream muss den Status Aktiv haben, bevor Sie mit dem Senden von Daten beginnen können.
- 4. Bearbeiten Sie die Zieldetails für Ihren Firehose-Stream so, dass sie auf die neu erstellte firehose\_test\_table Tabelle verweisen.
- 5. Wählen Sie unter Test with demo data die Option Start sending demo data, um Börsenticker-Beispieldaten zu generieren.
- 6. Befolgen Sie die Anweisungen auf dem Bildschirm, um zu überprüfen, ob die Daten an Ihre Tabelle übermittelt werden. Beachten Sie, dass es je nach der Pufferkonfiguration einige Minuten dauern kann, bis neue Zeilen in Ihrer Tabelle angezeigt werden.
- 7. Wenn der Test abgeschlossen ist, wählen Sie Stop sending demo data, damit keine nutzungsabhängigen Gebühren mehr anfallen.
- 8. Bearbeiten Sie die Zieldetails für Ihren Firehose-Stream so, dass sie auf eine andere Tabelle verweisen.
- 9. (Optional) Löschen Sie die firehose\_test\_table-Tabelle.

# <span id="page-71-0"></span>Testen Sie die Verwendung des OpenSearch Dienstes als Ziel

Verwenden Sie das folgende Verfahren, um Ihren Firehose-Stream mit Amazon OpenSearch Service als Ziel zu testen.

Um einen Firehose-Stream mit OpenSearch Service zu testen

- 1. Öffnen Sie die Firehose-Konsole unter [https://console.aws.amazon.com/firehose/.](https://console.aws.amazon.com/firehose/)
- 2. Wählen Sie einen aktiven Firehose-Stream. Der Firehose-Stream muss den Status Aktiv haben, bevor Sie mit dem Senden von Daten beginnen können.
- 3. Wählen Sie unter Test with demo data die Option Start sending demo data, um Börsenticker-Beispieldaten zu generieren.
- 4. Folgen Sie den Anweisungen auf dem Bildschirm, um zu überprüfen, ob Daten an Ihre OpenSearch Service-Domain übermittelt werden. Weitere Informationen finden Sie unter [Suchen](https://docs.aws.amazon.com/opensearch-service/latest/developerguide/es-gsg-search.html)  [nach Dokumenten in einer OpenSearch Service-Domain](https://docs.aws.amazon.com/opensearch-service/latest/developerguide/es-gsg-search.html) im Amazon OpenSearch Service Developer Guide.
- 5. Wenn der Test abgeschlossen ist, wählen Sie Stop sending demo data, damit keine nutzungsabhängigen Gebühren mehr anfallen.

# <span id="page-71-1"></span>Testen mit Splunk als Ziel

Verwenden Sie das folgende Verfahren, um Ihren Firehose-Stream mit Splunk als Ziel zu testen.

So testen Sie einen Firehose-Stream mit Splunk

1. Öffnen Sie die Firehose-Konsole unter [https://console.aws.amazon.com/firehose/.](https://console.aws.amazon.com/firehose/)
- 2. Wählen Sie einen aktiven Firehose-Stream. Der Firehose-Stream muss den Status Aktiv haben, bevor Sie mit dem Senden von Daten beginnen können.
- 3. Wählen Sie unter Test with demo data die Option Start sending demo data, um Börsenticker-Beispieldaten zu generieren.
- 4. Überprüfen Sie, ob die Daten an Ihren Splunk-Index gesendet werden. Beispiel für Suchbegriffe in Splunk sind sourcetype="aws:firehose:json" und index="*name-of-your-splunkindex*". Weitere Informationen zum Suchen von Ereignissen in Splunk finden Sie unter [Search](http://docs.splunk.com/Documentation/Splunk/latest/Search/GetstartedwithSearch)  [Manual](http://docs.splunk.com/Documentation/Splunk/latest/Search/GetstartedwithSearch) in der Splunk-Dokumentation.

Wenn die Testdaten nicht in Ihrem Splunk-Index erscheinen, überprüfen Sie Ihren Amazon-S3- Bucket auf fehlgeschlagene Ereignisse. Lesen Sie auch unter [Daten wurden nicht an Splunk](https://docs.aws.amazon.com/firehose/latest/dev/troubleshooting.html#data-not-delivered-to-splunk)  [bereitgestellt](https://docs.aws.amazon.com/firehose/latest/dev/troubleshooting.html#data-not-delivered-to-splunk) nach.

5. Wenn Sie den Test abgeschlossen haben, wählen Sie Stop sending demo data, damit keine nutzungsabhängigen Gebühren mehr anfallen.

# Daten an einen Firehose-Stream senden

Mithilfe des SDK können Sie Daten aus Quellen wie Kinesis Data Stream, Amazon MSK, dem Kinesis Agent oder der Amazon Data Firehose API an Ihren Firehose-Stream senden. AWS Sie können auch Amazon CloudWatch Logs, CloudWatch Events oder AWS IoT als Datenquelle verwenden. Wenn Sie Amazon Data Firehose noch nicht kennen, nehmen Sie sich etwas Zeit, um sich mit den in [Was ist Amazon Data Firehose?](#page-9-0) vorgestellten Konzepten und Begriffen vertraut zu machen.

#### **a** Note

Einige AWS Dienste können nur Nachrichten und Ereignisse an einen Firehose-Stream senden, der sich in derselben Region befindet. Wenn Ihr Firehose-Stream bei der Konfiguration eines Ziels für Amazon CloudWatch Logs, CloudWatch Events oder nicht als Option angezeigt wird, stellen Sie sicher AWS IoT, dass sich Ihr Firehose-Stream in derselben Region wie Ihre anderen Dienste befindet.

### Themen

- [Schreiben in Amazon Data Firehose mithilfe von Kinesis Data Streams](#page-73-0)
- [Mit Amazon MSK in Amazon Data Firehose schreiben](#page-75-0)
- [Mit Kinesis Agent in Amazon Data Firehose schreiben](#page-77-0)
- [Mit dem SDK in Amazon Data Firehose schreiben AWS](#page-95-0)
- [Mithilfe CloudWatch von Protokollen in Amazon Data Firehose schreiben](#page-97-0)
- [Mithilfe CloudWatch von Ereignissen in Amazon Data Firehose schreiben](#page-102-0)
- [Schreiben in Amazon Data Firehose mit AWS IoT](#page-103-0)

# <span id="page-73-0"></span>Schreiben in Amazon Data Firehose mithilfe von Kinesis Data Streams

Sie können Amazon Kinesis Data Streams so konfigurieren, dass Informationen an einen Firehose-Stream gesendet werden.

### **A** Important

Wenn Sie die Kinesis Producer Library (KPL) verwenden, um Daten an einen Kinesis Data Stream zu schreiben, können Sie die Aggregation dazu verwenden, die an diesen Kinesis Data Stream geschriebenen Datensätze zu kombinieren. Wenn Sie diesen Datenstream dann als Quelle für Ihren Firehose-Stream verwenden, deaggregiert Amazon Data Firehose die Datensätze, bevor es sie an das Ziel übermittelt. Wenn Sie Ihren Firehose-Stream so konfigurieren, dass er die Daten transformiert, deaggregiert Amazon Data Firehose die Datensätze, bevor es sie an übermittelt. AWS Lambda Weitere Informationen finden Sie unter [Entwickeln von Amazon-Kinesis-Data-Streams-Produzenten mit der Kinesis Producer Library](https://docs.aws.amazon.com/streams/latest/dev/developing-producers-with-kpl.html) und [Aggregation](https://docs.aws.amazon.com/streams/latest/dev/kinesis-kpl-concepts.html#kinesis-kpl-concepts-aggretation).

- 1. Melden Sie sich bei der Amazon Data Firehose-Konsole an AWS Management Console und öffnen Sie sie unter [https://console.aws.amazon.com/firehose/.](https://console.aws.amazon.com/firehose/)
- 2. Wählen Sie Create Firehose stream. Geben Sie auf der Seite Name and source Werte für die folgenden Felder ein:

Name des Firehose-Streams

Der Name Ihres Firehose-Streams.

Quelle

Wählen Sie Kinesis-Stream, um einen Firehose-Stream zu konfigurieren, der einen Kinesis-Datenstream als Datenquelle verwendet. Anschließend können Sie Amazon Data Firehose verwenden, um Daten einfach aus einem vorhandenen Datenstrom zu lesen und in Ziele zu laden.

Um einen Kinesis-Datenstrom als Quelle zu verwenden, wählen Sie einen vorhandenen Stream in der Liste Kinesis Stream oder wählen Sie Neu erstellen, um einen neuen Kinesis-Datenstrom zu erstellen. Nachdem Sie einen neuen Stream erstellt haben, wählen Sie Aktualisieren, um die Kinesis-Stream-Liste zu aktualisieren. Wenn Sie eine große Anzahl an Streams haben, können Sie die Liste mit Filter by name (Nach Namen filtern) filtern.

### **a** Note

Wenn Sie einen Kinesis-Datenstream als Quelle für einen Firehose-Stream konfigurieren, sind Amazon Data Firehose PutRecord und der PutRecordBatch Betrieb deaktiviert. Verwenden Sie in diesem Fall die Kinesis Data Streams PutRecord and PutRecords Operations, um Ihrem Firehose-Stream Daten hinzuzufügen.

Amazon Data Firehose beginnt mit dem Lesen von Daten von der LATEST Position Ihres Kinesis-Streams. Weitere Informationen zu den Positionen von Kinesis Data Streams finden Sie unter [GetShardIterator.](https://docs.aws.amazon.com/kinesis/latest/APIReference/API_GetShardIterator.html)

Amazon Data Firehose ruft den Kinesis Data Streams [GetRecordsS](https://docs.aws.amazon.com/kinesis/latest/APIReference/API_GetRecords.html)treams-Vorgang einmal pro Sekunde für jeden Shard auf. Wenn jedoch die vollständige Sicherung aktiviert ist, ruft Firehose den Kinesis Data Streams GetRecords Streams-Vorgang zweimal pro Sekunde für jeden Shard auf, einen für das primäre Lieferziel und einen weiteren für ein vollständiges Backup.

Mehr als ein Firehose-Stream kann aus demselben Kinesis-Stream lesen. Andere Kinesis-Anwendungen (Konsumenten) können ebenfalls Daten aus demselben Stream lesen. Jeder Anruf von einem Firehose-Stream oder einer anderen Verbraucheranwendung wird auf das allgemeine Drosselungslimit für den Shard angerechnet. Planen Sie Ihre Anwendungen mit Bedacht, um eine Drosselung zu vermeiden. Weitere Informationen zu den Volume-Limits bei Kinesis Data Streams finden Sie unter [Amazon Kinesis Streams Limits.](https://docs.aws.amazon.com/streams/latest/dev/service-sizes-and-limits.html)

3. Wählen Sie Weiter, um zur Seite [Konfiguration der Datensatztransformation und der](#page-17-0)  [Formatkonvertierung](#page-17-0) zu navigieren.

# <span id="page-75-0"></span>Mit Amazon MSK in Amazon Data Firehose schreiben

Sie können Amazon MSK so konfigurieren, dass Informationen an einen Firehose-Stream gesendet werden.

- 1. Melden Sie sich bei der Amazon Data Firehose-Konsole an AWS Management Console und öffnen Sie sie unter [https://console.aws.amazon.com/firehose/.](https://console.aws.amazon.com/firehose/)
- 2. Wählen Sie Create Firehose stream.

Geben Sie auf der Seite Wählen einer Quelle und eines Ziels Werte für die folgenden Felder ein:

#### **Quelle**

Wählen Sie Amazon MSK, um einen Firehose-Stream zu konfigurieren, der Amazon MSK als Datenquelle verwendet. Sie können zwischen von MSK bereitgestellten Clustern und MSK-Serverless-Clustern wählen. Anschließend können Sie Amazon Data Firehose verwenden, um Daten einfach aus einem bestimmten Amazon MSK-Cluster und -Thema zu lesen und sie in das angegebene S3-Ziel zu laden.

#### Zieladresse

Wählen Sie Amazon S3 als Ziel für Ihren Firehose-Stream.

Geben Sie auf der Seite im Abschnitt Quelleneinstellung Werte für die folgenden Felder ein:

#### Amazon-MSK-Cluster-Konnektivität

Wählen Sie je nach Ihrer Cluster-Konfiguration entweder die Option Private Bootstrap-Broker (empfohlen) oder Öffentliche Bootstrap-Broker. Der Apache-Kafka-Client verwendet Bootstrap-Broker als Ausgangspunkt für die Verbindung mit dem Cluster. Öffentliche Bootstrap-Broker sind für den öffentlichen Zugriff von außen vorgesehen AWS, während private Bootstrap-Broker für den Zugriff von innen vorgesehen sind. AWS Weitere Informationen über Amazon MSK finden Sie unter [Amazon Managed Streaming for Apache](https://docs.aws.amazon.com/msk/latest/developerguide/what-is-msk.html)  [Kafka.](https://docs.aws.amazon.com/msk/latest/developerguide/what-is-msk.html)

Um eine Verbindung zu einem bereitgestellten oder serverless Amazon-MSK-Cluster über einen privaten Bootstrap Broker herzustellen, muss der Cluster alle der folgenden Anforderungen erfüllen.

- Der Cluster muss aktiv sein.
- Der Cluster muss IAM als eine seiner Zugriffskontrollmethoden verwenden.
- Private Multi-VPC-Konnektivität muss für die IAM-Zugriffskontrollmethode aktiviert sein.
- Sie müssen diesem Cluster eine ressourcenbasierte Richtlinie hinzufügen, die dem Amazon Data Firehose-Service Principal die Erlaubnis erteilt, die Amazon MSK-API aufzurufen. CreateVpcConnection

Um über einen öffentlichen Bootstrap-Broker eine Verbindung zu einem bereitgestellten Amazon-MSK-Cluster herzustellen, muss der Cluster alle der folgenden Anforderungen erfüllen.

- Der Cluster muss aktiv sein.
- Der Cluster muss IAM als eine seiner Zugriffskontrollmethoden verwenden.
- Der Cluster muss öffentlich zugänglich sein.

#### Amazon-MSK-Cluster

Geben Sie für dasselbe Kontenszenario den ARN des Amazon MSK-Clusters an, aus dem Ihr Firehose-Stream Daten liest.

Ein kontenübergreifendes Szenario finden Sie unter [Kontoübergreifender Versand von](#page-141-0) [Amazon MSK](#page-141-0).

#### Topic

Geben Sie das Apache Kafka-Thema an, aus dem Firehose Firehose-Stream Daten aufnehmen soll. Sobald der Firehose-Stream erstellt wurde, können Sie dieses Thema nicht mehr aktualisieren.

Geben Sie im Firehose Firehose-Streamname der Seite Werte für die folgenden Felder an:

Name des Firehose-Streams

Geben Sie den Namen für Ihren Firehose-Stream an.

3. Als Nächstes können Sie den optionalen Schritt der Konfiguration der Datensatztransformation und der Datensatzformatkonvertierung abschließen. Weitere Informationen finden Sie unter [Konfiguration der Datensatztransformation und der Formatkonvertierung](#page-17-0).

# <span id="page-77-0"></span>Mit Kinesis Agent in Amazon Data Firehose schreiben

Amazon Kinesis Agent ist eine eigenständige Java-Softwareanwendung, die als Referenzimplementierung dient und zeigt, wie Sie Daten sammeln und an Firehose senden können. Der Agent überwacht kontinuierlich eine Reihe von Dateien und sendet neue Daten an Ihren Firehose-Stream. Der Agent zeigt, wie Sie mit Dateirotation, Checkpoints und Wiederholungen bei Fehlern umgehen können. Er zeigt, wie Sie Ihre Daten zuverlässig, zeitnah und einfach bereitstellen können. Außerdem wird gezeigt, wie Sie CloudWatch Metriken ausgeben können, um den Streaming-Prozess besser zu überwachen und Fehler zu beheben. Weitere Informationen finden Sie unter [awslabs/ amazon-kinesis-agent](https://github.com/awslabs/amazon-kinesis-agent).

Standardmäßig werden Datensätze aus den einzelnen Dateien anhand des Zeilenumbruchzeichens ('\n') analysiert. Der Agent kann jedoch auch für die Analyse mehrzeiliger Datensätze konfiguriert werden (siehe [Konfigurationseinstellungen für den Agenten\)](#page-83-0).

Sie können den Agenten in Linux-Serverumgebungen installieren, beispielsweise auf Webservern, Protokollservern und Datenbankservern. Nachdem Sie den Agenten installiert haben, konfigurieren Sie ihn, indem Sie die zu überwachenden Dateien und den Firehose-Stream für die Daten angeben. Nach der Konfiguration sammelt der Agent dauerhaft Daten aus den Dateien und sendet sie zuverlässig an den Firehose-Stream.

Themen

- [Voraussetzungen](#page-78-0)
- [Anmeldeinformationen](#page-79-0)
- [Anbieter von benutzerdefinierten Anmeldeinformationen](#page-79-1)
- [Herunterladen und Installieren des Agenten](#page-80-0)
- [Konfigurieren und Starten des Agenten](#page-82-0)
- [Konfigurationseinstellungen für den Agenten](#page-83-0)
- [Überwachen mehrerer Dateiverzeichnisse und Schreiben in mehrere Streams](#page-87-0)
- [Verwenden des Agenten zur Datenvorverarbeitung](#page-88-0)
- [CLI-Befehle des Agenten](#page-93-0)
- [Häufig gestellte Fragen](#page-94-0)

## <span id="page-78-0"></span>Voraussetzungen

- Ihr Betriebssystem muss Amazon Linux oder Red Hat Enterprise Linux Version 7 oder höher sein.
- Agent-Version 2.0.0 oder höher wird mit JRE-Version 1.8 oder höher ausgeführt. Agent-Version 1.1.x wird mit JRE 1.7 oder höher ausgeführt.
- Starten Sie Ihre EC2-Instance, wenn Sie Amazon EC2 verwenden, um den Agenten auszuführen.
- Die von Ihnen angegebene IAM-Rolle oder die AWS Anmeldeinformationen müssen berechtigt sein, den Amazon Data [PutRecordBatch](https://docs.aws.amazon.com/firehose/latest/APIReference/API_PutRecordBatch.html)Firehose-Vorgang auszuführen, damit der Agent Daten an Ihren Firehose-Stream senden kann. Wenn Sie die CloudWatch Überwachung für den Agenten aktivieren, ist auch eine Genehmigung zur Durchführung des CloudWatch [PutMetricDataV](https://docs.aws.amazon.com/AmazonCloudWatch/latest/APIReference/API_PutMetricData.html)organgs erforderlich. Weitere Informationen finden Sie unter [Zugriffskontrolle mit](#page-107-0)

[Amazon Data Firehose](#page-107-0)[Überwachen des Zustands des Kinesis-Agenten,](#page-280-0) und [Authentifizierung und](https://docs.aws.amazon.com/AmazonCloudWatch/latest/monitoring/auth-and-access-control-cw.html) [Zugriffskontrolle für Amazon CloudWatch.](https://docs.aws.amazon.com/AmazonCloudWatch/latest/monitoring/auth-and-access-control-cw.html)

## <span id="page-79-0"></span>Anmeldeinformationen

Verwalten Sie Ihre AWS Anmeldeinformationen mit einer der folgenden Methoden:

- Erstellen Sie einen Anbieter benutzerdefinierter Anmeldeinformationen. Details hierzu finden Sie unter [the section called "Anbieter von benutzerdefinierten Anmeldeinformationen"](#page-79-1).
- Geben Sie eine IAM-Rolle an, wenn Sie Ihre EC2 Instance starten.
- Geben Sie die AWS Anmeldeinformationen an, wenn Sie den Agenten konfigurieren (siehe die Einträge für awsAccessKeyId und awsSecretAccessKey in der Konfigurationstabelle unter[the](#page-83-0) [section called "Konfigurationseinstellungen für den Agenten"](#page-83-0)).
- Bearbeiten Sie/etc/sysconfig/aws-kinesis-agent, um Ihre AWS Region und Ihre AWS Zugriffsschlüssel anzugeben.
- Wenn sich Ihre EC2-Instance in einem anderen AWS Konto befindet, erstellen Sie eine IAM-Rolle, um Zugriff auf den Amazon Data Firehose-Service zu gewähren. Geben Sie diese Rolle bei der Konfiguration des Agenten an (siehe assumeRoleARN und assumeRoleExternal Id). Verwenden Sie eine der vorherigen Methoden, um die AWS Anmeldeinformationen eines Benutzers in dem anderen Konto anzugeben, der berechtigt ist, diese Rolle anzunehmen.

## <span id="page-79-1"></span>Anbieter von benutzerdefinierten Anmeldeinformationen

Sie können einen Anbieter für benutzerdefinierte Anmeldeinformationen erstellen und den Klassennamen und den JAR-Pfad zum Kinesis Agent in den folgenden Konfigurationseinstellungen angeben: userDefinedCredentialsProvider.classname und userDefinedCredentialsProvider.location. Die Beschreibungen dieser beiden Konfigurationseinstellungen finden Sie unter [the section called "Konfigurationseinstellungen für den](#page-83-0)  [Agenten".](#page-83-0)

Um einen Anbieter benutzerdefinierte Anmeldeinformationen zu erstellen, definieren Sie eine Klasse, die die AWS CredentialsProvider-Schnittstelle implementiert, wie im folgenden Beispiel.

```
import com.amazonaws.auth.AWSCredentials;
import com.amazonaws.auth.AWSCredentialsProvider;
import com.amazonaws.auth.BasicAWSCredentials;
```

```
public class YourClassName implements AWSCredentialsProvider { 
     public YourClassName() { 
     } 
     public AWSCredentials getCredentials() { 
         return new BasicAWSCredentials("key1", "key2"); 
     } 
     public void refresh() { 
     }
}
```
Ihre Klasse muss über einen Konstruktor verfügen, der keine Argumente annimmt.

AWS ruft die Refresh-Methode regelmäßig auf, um aktualisierte Anmeldeinformationen abzurufen. Wenn Ihr Anmeldeinformationsanbieter während seiner gesamten Lebensdauer unterschiedliche Anmeldeinformationen bereitstellen soll, fügen Sie Code ein, um die Anmeldeinformationen in dieser Methode zu aktualisieren. Alternativ können Sie diese Methode leer lassen, wenn Sie einen Anmeldeinformationsanbieter wünschen, der statische (nicht ändernde) Anmeldeinformationen vergibt.

## <span id="page-80-0"></span>Herunterladen und Installieren des Agenten

Stellen Sie zunächst eine Verbindung mit Ihrer Instance her. Weitere Informationen finden Sie unter [Connect to Your Instance](https://docs.aws.amazon.com/AWSEC2/latest/UserGuide/ec2-connect-to-instance-linux.html) im Amazon EC2 EC2-Benutzerhandbuch. Wenn Sie Probleme mit der Verbindung haben, finden Sie weitere Informationen unter [Problembehandlung beim Herstellen einer](https://docs.aws.amazon.com/AWSEC2/latest/UserGuide/TroubleshootingInstancesConnecting.html)  [Verbindung zu Ihrer Instance](https://docs.aws.amazon.com/AWSEC2/latest/UserGuide/TroubleshootingInstancesConnecting.html) im Amazon EC2 EC2-Benutzerhandbuch.

Installieren Sie als Nächstes mithilfe einer der folgenden Methoden den Agenten.

• So richten Sie den Agenten über die Amazon-Linux-Repositorys ein

Diese Methode funktioniert nur für Amazon-Linux-Instances. Verwenden Sie den folgenden Befehl:

sudo yum install –y aws-kinesis-agent

Agent v 2.0.0 oder höher ist auf Computern mit dem Betriebssystem Amazon Linux 2 (AL2) installiert. Diese Agent-Version erfordert Java-Version 1.8 oder höher. Falls die erforderliche Java-Version noch nicht vorhanden ist, wird sie bei der Agenteninstallation installiert. Weitere Informationen zu Amazon Linux 2 finden Sie unter<https://aws.amazon.com/amazon-linux-2/>.

• So richten Sie den Agenten über die Amazon-S3-Repositorys ein

Diese Methode funktioniert sowohl für Instances von Red Hat Enterprise Linux als auch von Amazon Linux 2, da sie den Agenten aus dem öffentlich verfügbaren Repository installiert. Verwenden Sie den folgenden Befehl, um die neueste Version der Agentenversion 2.x.x. herunterzuladen und zu installieren:

```
sudo yum install –y https://s3.amazonaws.com/streaming-data-agent/aws-kinesis-agent-
latest.amzn2.noarch.rpm
```
Um eine bestimmte Version des Agents zu installieren, geben Sie die Versionsnummer im Befehl an. Mit dem folgenden Befehl wird beispielsweise Agent v 2.0.1. installiert.

```
sudo yum install –y https://streaming-data-agent.s3.amazonaws.com/aws-kinesis-
agent-2.0.1-1.amzn1.noarch.rpm
```
Wenn Sie Java 1.7 haben und es nicht aktualisieren möchten, können Sie die Agentenversion 1.x.x herunterladen, die mit Java 1.7 kompatibel ist. Um beispielsweise Agent v1.1.6 herunterzuladen, können Sie den folgenden Befehl verwenden:

```
sudo yum install –y https://s3.amazonaws.com/streaming-data-agent/aws-kinesis-
agent-1.1.6-1.amzn1.noarch.rpm
```
Der neueste Agent v1.x.x kann mit dem folgenden Befehl heruntergeladen werden:

sudo yum install –y https://s3.amazonaws.com/streaming-data-agent/aws-kinesis-agentlatest.amzn1.noarch.rpm

• Um den Agenten vom Repo aus einzurichten GitHub

- 1. Stellen Sie zunächst sicher, dass die erforderliche Java-Version installiert ist, je nach Agentenversion.
- 2. Laden Sie den Agenten aus dem [amazon-kinesis-agent GitHub awslabs/Repo](https://github.com/awslabs/amazon-kinesis-agent) herunter.
- 3. Installieren Sie den Agenten, indem Sie zum Download-Verzeichnis navigieren und den folgenden Befehl ausführen:

```
sudo ./setup --install
```
• So richten Sie den Agenten in einem Docker-Container ein

Kinesis Agent kann auch in einem Container über die [amazonlinux](https://docs.aws.amazon.com/AmazonECR/latest/userguide/amazon_linux_container_image.html)-Containerbasis ausgeführt werden. Verwenden Sie die folgende Docker-Datei und führen Sie dann docker build aus.

```
FROM amazonlinux
RUN yum install -y aws-kinesis-agent which findutils
COPY agent.json /etc/aws-kinesis/agent.json
```
**CMD ["start-aws-kinesis-agent"]**

## <span id="page-82-0"></span>Konfigurieren und Starten des Agenten

So konfigurieren und starten Sie den Agenten

1. Öffnen und bearbeiten Sie die Konfigurationsdatei (als Superuser, wenn Sie standardmäßige Dateizugriffsberechtigungen nutzen): /etc/aws-kinesis/agent.json

Geben Sie in dieser Konfigurationsdatei die Dateien ("filePattern") an, aus denen der Agent Daten sammelt, und den Namen des Firehose-Streams ("deliveryStream"), an den der Agent Daten sendet. Der Dateiname ein Muster ist und der Agent Dateirotationen erkennt. Sie können nur einmal pro Sekunde Dateien rotieren oder neue Dateien erstellen. Der Agent verwendet den Zeitstempel der Dateierstellung, um zu bestimmen, welche Dateien nachverfolgt und in Ihren Firehose-Stream aufgenommen werden sollen. Wenn Daten häufiger als einmal pro Sekunde neu erstellt oder rotiert werden, kann der Agent nicht richtig zwischen den Dateien unterscheiden.

```
{ 
    "flows": [ 
           { 
                "filePattern": "/tmp/app.log*", 
                "deliveryStream": "yourdeliverystream" 
           } 
   \mathbf{I}}
```
Die AWS Standardregion istus-east-1. Wenn Sie eine andere Region verwenden, fügen Sie der Konfigurationsdatei die Einstellung firehose.endpoint hinzu, um den Endpunkt für Ihre Region anzugeben. Weitere Informationen finden Sie unter [Konfigurationseinstellungen für den](#page-83-0)  [Agenten.](#page-83-0)

2. Starten Sie den Agenten manuell:

**sudo service aws-kinesis-agent start**

3. (Optional) Konfigurieren Sie den Agenten so, dass er beim Startup des Systems gestartet wird:

**sudo chkconfig aws-kinesis-agent on**

Der Agent wird jetzt als Systemdienst im Hintergrund ausgeführt. Es überwacht kontinuierlich die angegebenen Dateien und sendet Daten an den angegebenen Firehose-Stream. Die Agentenaktivität wird in /var/log/aws-kinesis-agent/aws-kinesis-agent.log protokolliert.

## <span id="page-83-0"></span>Konfigurationseinstellungen für den Agenten

Der Agent unterstützt zwei obligatorische Konfigurationseinstellungen, filePattern und deliveryStream, sowie optionale Konfigurationseinstellungen für zusätzliche Funktionen. Sie können sowohl die obligatorischen als auch die optionalen Konfigurationseinstellungen in /etc/ aws-kinesis/agent.json festlegen.

Wenn Sie die Konfigurationsdatei ändern, müssen Sie den Agenten mit den folgenden Befehlen anhalten und starten:

```
sudo service aws-kinesis-agent stop
sudo service aws-kinesis-agent start
```
Alternativ können Sie auch den folgenden Befehl nutzen:

### **sudo service aws-kinesis-agent restart**

Im Folgenden finden Sie die allgemeinen Konfigurationseinstellungen.

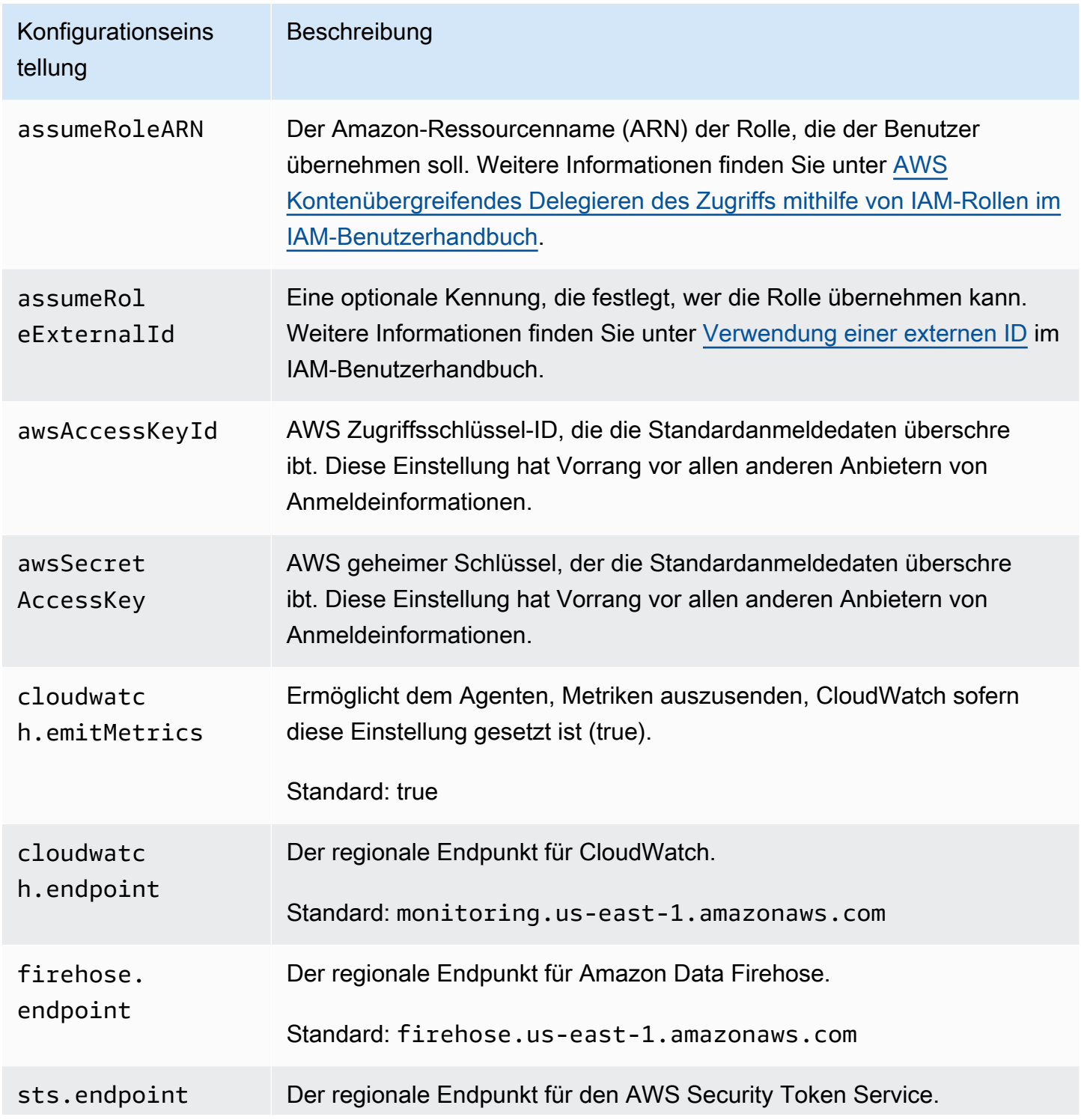

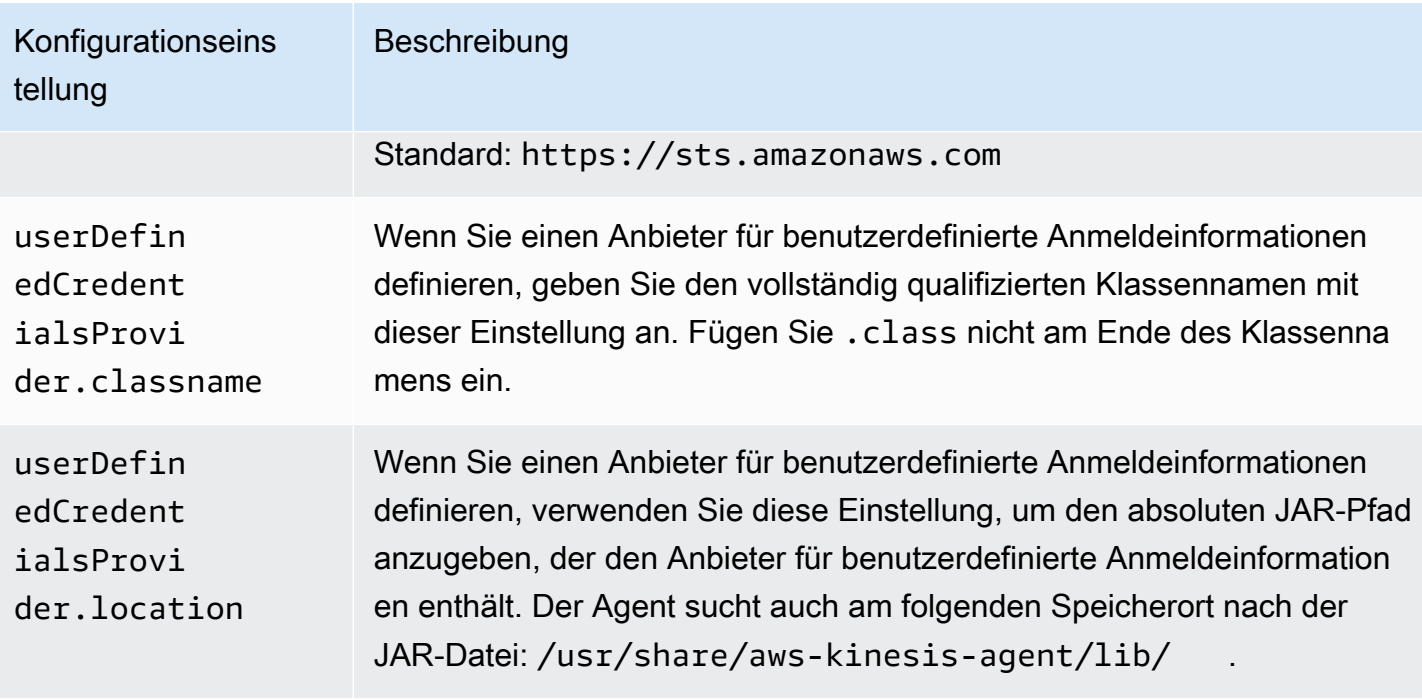

Im Folgenden finden Sie die Konfigurationseinstellungen für den Ablauf.

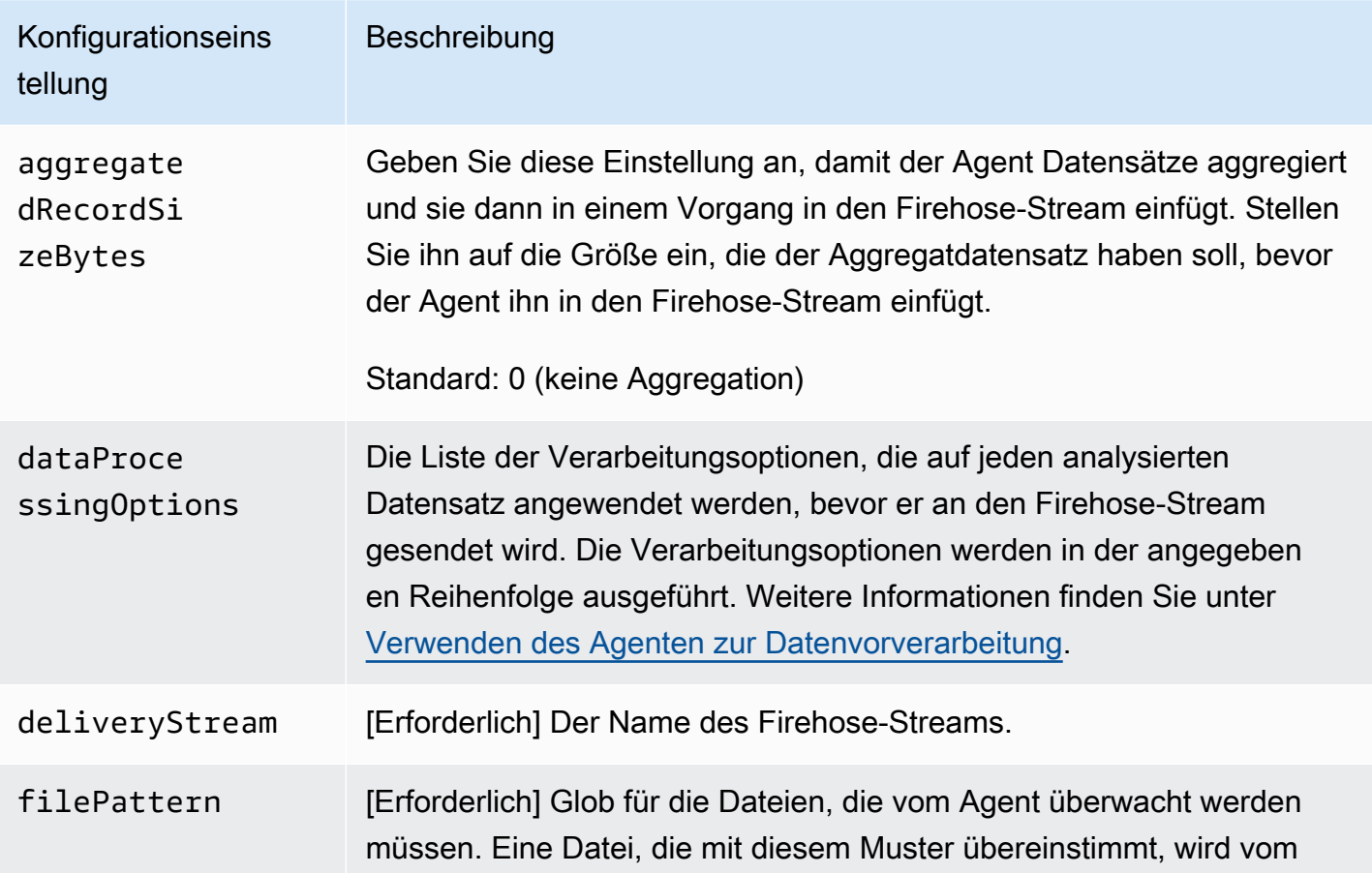

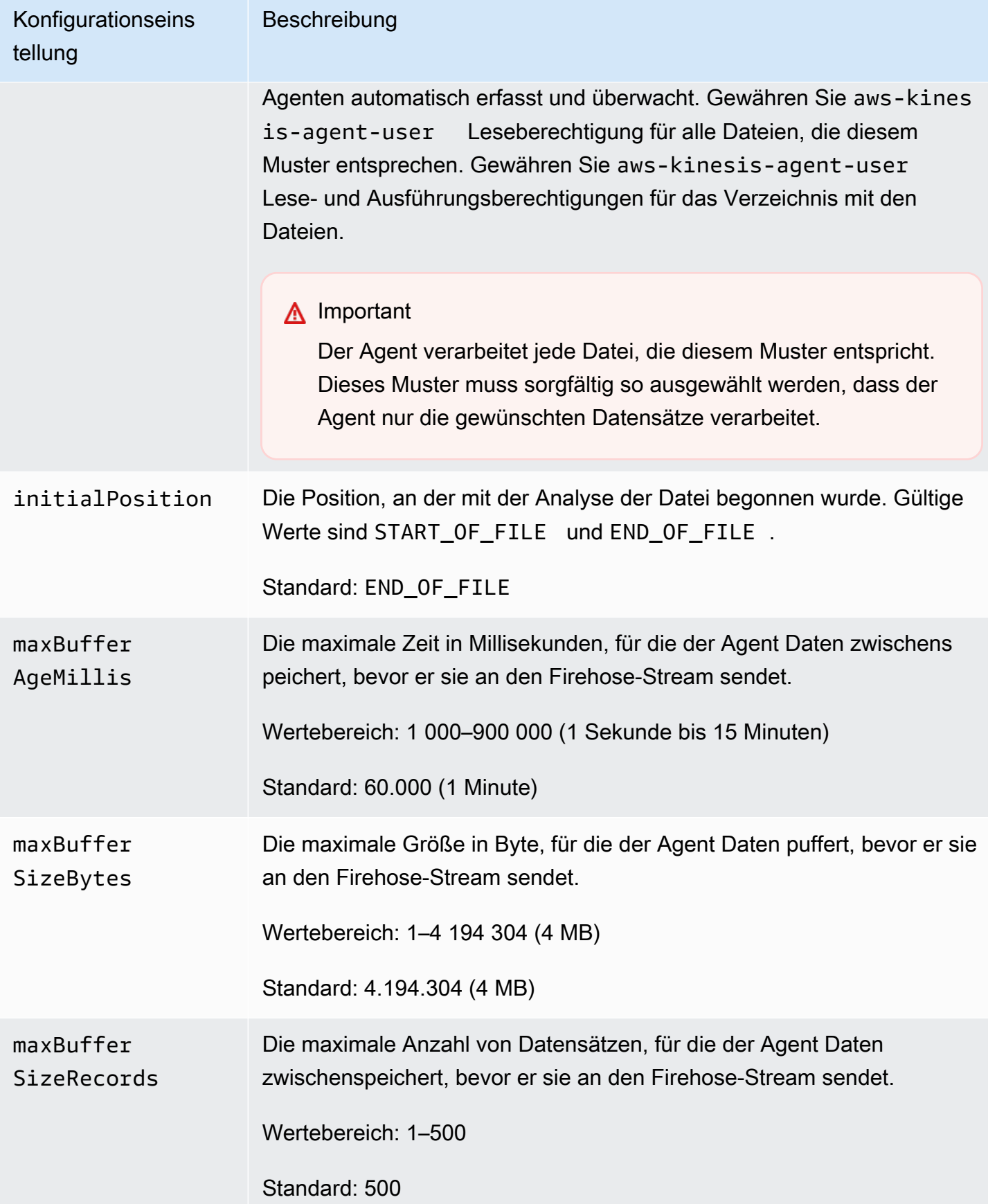

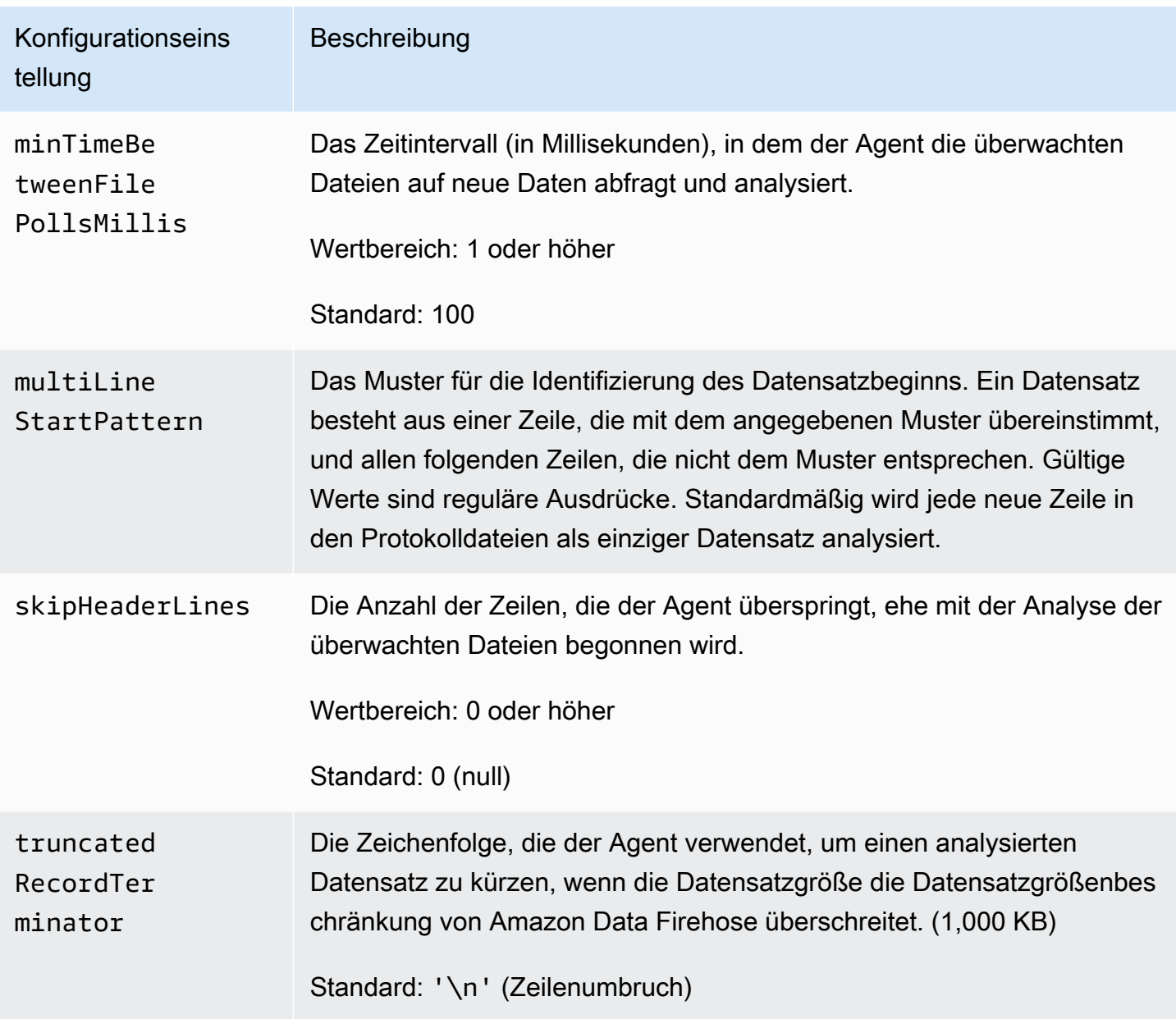

# <span id="page-87-0"></span>Überwachen mehrerer Dateiverzeichnisse und Schreiben in mehrere **Streams**

Wenn Sie mehrere Ablaufkonfigurationseinstellungen angeben, können Sie den Agenten so konfigurieren, dass er mehrere Dateiverzeichnisse überwacht und Daten an verschiedene Streams sendet. Im folgenden Konfigurationsbeispiel überwacht der Agent zwei Dateiverzeichnisse und sendet Daten an einen Kinesis-Datenstream bzw. einen Firehose-Stream. Sie können unterschiedliche Endpunkte für Kinesis Data Streams und Amazon Data Firehose angeben, sodass sich Ihr Datenstream und Ihr Firehose-Stream nicht in derselben Region befinden müssen.

```
{ 
     "cloudwatch.emitMetrics": true, 
     "kinesis.endpoint": "https://your/kinesis/endpoint", 
     "firehose.endpoint": "https://your/firehose/endpoint", 
     "flows": [ 
          { 
              "filePattern": "/tmp/app1.log*", 
              "kinesisStream": "yourkinesisstream" 
          }, 
          { 
               "filePattern": "/tmp/app2.log*", 
               "deliveryStream": "yourfirehosedeliverystream" 
          } 
    \mathbf{I}}
```
Ausführlichere Informationen zur Verwendung des Agenten mit Amazon Kinesis Data Streams finden Sie unter [Schreiben in Amazon Kinesis Data Streams mit Kinesis Agent.](https://docs.aws.amazon.com/kinesis/latest/dev/writing-with-agents.html)

### <span id="page-88-0"></span>Verwenden des Agenten zur Datenvorverarbeitung

Der Agent kann die aus den überwachten Dateien analysierten Datensätze vorverarbeiten, bevor er sie an Ihren Firehose-Stream sendet. Sie können dieses Feature aktivieren, indem Sie Ihrem Dateifluss die Konfigurationseinstellung dataProcessingOptions hinzufügen. Sie können eine oder mehrere Verarbeitungsoptionen hinzufügen. Diese werden in der angegebenen Reihenfolge ausgeführt.

Der Agent unterstützt die folgenden Verarbeitungsoptionen. Der Agent ist ein Open-Source-Tool, sodass Sie dessen Verarbeitungsoptionen optimieren und erweitern können. Sie können den Agenten von [Kinesis Agent](https://github.com/awslabs/amazon-kinesis-agent) herunterladen.

#### Verarbeitungsoptionen

#### SINGLELINE

Konvertiert einen mehrzeiligen Datensatz in einen einzeiligen Datensatz, indem Zeilenumbruchzeichen sowie vorangestellte und folgende Leerzeichen entfernt werden.

```
{ 
     "optionName": "SINGLELINE"
}
```
#### CSVTOJSON

Konvertiert einen Datensatz aus dem durch Trennzeichen getrennten Format in einen Datensatz im JSON-Format.

```
{ 
     "optionName": "CSVTOJSON", 
     "customFieldNames": [ "field1", "field2", ... ], 
     "delimiter": "yourdelimiter"
}
```
customFieldNames

[Erforderlich] Die Feldnamen, die als Schlüssel in den einzelnen JSON-Schlüssel-Wert-Paaren verwendet werden. Wenn Sie beispielsweise ["f1", "f2"] angeben, wird der Datensatz "v1, v2" in {"f1":"v1", "f2":"v2"} konvertiert.

### delimiter

Die Zeichenfolge, die als Trennzeichen im Datensatz verwendet wird. Standardmäßig wird ein Komma (,) verwendet.

#### LOGTOJSON

Konvertiert einen Datensatz aus einem Protokollformat in einen Datensatz im JSON-Format. Folgende Protokollformate werden unterstützt: Apache Common Log, Apache Combined Log, Apache Error Log und RFC3164 Syslog.

```
{ 
     "optionName": "LOGTOJSON", 
     "logFormat": "logformat", 
     "matchPattern": "yourregexpattern", 
     "customFieldNames": [ "field1", "field2", … ]
}
```
#### logFormat

[Erforderlich] Das Format des Protokolleintrags. Folgende Werte sind möglich:

• COMMONAPACHELOG – Das Apache-Common-Log-Format. Jeder Protokolleintrag weist standardmäßig das folgende Muster auf: "%{host} %{ident} %{authuser} [%{datetime}] \"%{request}\" %{response} %{bytes}".

- COMBINEDAPACHELOG Das Apache-Combined-Log-Format. Jeder Protokolleintrag weist standardmäßig das folgende Muster auf: \${host} %{ident} %{authuser} [%{datetime}] \"%{request}\" %{response} %{bytes} %{referrer} %{agent}".
- APACHEERRORLOG Das Apache-Error-Log-Format. Jeder Protokolleintrag weist standardmäßig das folgende Muster auf: "[%{timestamp}] [%{module}: %{severity}] [pid %{processid}:tid %{threadid}] [client: %{client}] %{message}".
- SYSLOG Das RFC3164-Syslog-Format. Jeder Protokolleintrag weist standardmäßig das folgende Muster auf: "%{timestamp} %{hostname} %{program}[%{processid}]: %{message}".

### matchPattern

Überschreibt das Standardmuster für das angegebene Protokollformat. Verwenden Sie diese Einstellung, um Werte aus Protokolleinträgen zu extrahieren, wenn sie ein benutzerdefiniertes Format verwenden. Wenn Sie matchPattern angeben, müssen Sie auch customFieldNames angeben.

### customFieldNames

Die benutzerdefinierten Feldnamen, die als Schlüssel in den einzelnen JSON-Schlüssel-Wert-Paaren verwendet werden. Mit dieser Einstellung können Sie Feldnamen für Werte definieren, die aus matchPattern extrahiert wurden, oder die Standardfeldnamen von vordefinierten Protokollformaten überschreiben.

### Example : LOGTOJSON-Konfiguration

Nachfolgend ein Beispiel einer LOGTOJSON-Konfiguration für einen Apache Common Log-Eintrag, der in ein JSON-Format konvertiert wurde:

```
{ 
     "optionName": "LOGTOJSON", 
     "logFormat": "COMMONAPACHELOG"
}
```
Vor der Konvertierung:

```
64.242.88.10 - - [07/Mar/2004:16:10:02 -0800] "GET /mailman/listinfo/hsdivision 
  HTTP/1.1" 200 6291
```
#### Nach der Konvertierung:

```
{"host":"64.242.88.10","ident":null,"authuser":null,"datetime":"07/
Mar/2004:16:10:02 -0800","request":"GET /mailman/listinfo/hsdivision 
  HTTP/1.1","response":"200","bytes":"6291"}
```
Example : LOGTOJSON-Konfiguration mit benutzerdefinierten Feldern

Im Folgenden ein weiteres Beispiel einer LOGTOJSON-Konfiguration:

```
{ 
     "optionName": "LOGTOJSON", 
     "logFormat": "COMMONAPACHELOG", 
     "customFieldNames": ["f1", "f2", "f3", "f4", "f5", "f6", "f7"]
}
```
Durch diese Konfigurationseinstellung wird der Apache Common Log-Eintrag aus dem vorherigen Beispiel wie folgt in ein JSON-Format konvertiert:

```
{"f1":"64.242.88.10","f2":null,"f3":null,"f4":"07/Mar/2004:16:10:02 -0800","f5":"GET /
mailman/listinfo/hsdivision HTTP/1.1","f6":"200","f7":"6291"}
```
Example : Konvertieren eines Apache Common Log-Eintrags

Bei der folgenden Ablaufkonfiguration wird ein Apache Common Log-Eintrag in einen einzeiligen Datensatz im JSON-Format umgewandelt:

```
{ 
     "flows": [ 
         { 
             "filePattern": "/tmp/app.log*", 
             "deliveryStream": "my-delivery-stream", 
             "dataProcessingOptions": [ 
\overline{a} "optionName": "LOGTOJSON", 
                     "logFormat": "COMMONAPACHELOG" 
 }
```

```
 ] 
           } 
     \overline{1}}
```
Example : Konvertieren mehrzeiliger Datensätze

Bei der folgenden Ablaufkonfiguration werden mehrzeilige Datensätze analysiert, deren erste Zeile mit "[SEQUENCE=" beginnt. Jeder Datensatz wird in einen einzeiligen Datensatz konvertiert. Anschließend werden Werte aus dem Datensatz basierend auf einem Tabulatortrennzeichen extrahiert. Die extrahierten Werte werden zu angegebenen customFieldNames-Werten zugeordnet und ergeben so einen einzeiligen Datensatz im JSON-Format.

```
{ 
     "flows": [ 
         { 
             "filePattern": "/tmp/app.log*", 
             "deliveryStream": "my-delivery-stream", 
             "multiLineStartPattern": "\\[SEQUENCE=", 
             "dataProcessingOptions": [ 
\overline{a} "optionName": "SINGLELINE" 
\mathbb{R}, \mathbb{R}, \mathbb{R}\overline{a} "optionName": "CSVTOJSON", 
                     "customFieldNames": [ "field1", "field2", "field3" ], 
                     "delimiter": "\\t" 
 } 
 ] 
         } 
     ] 
}
```
Example : LOGTOJSON-Konfiguration mit Übereinstimmungsmuster

Nachfolgend ein Beispiel einer LOGTOJSON-Konfiguration für einen Apache Common Log-Eintrag, der in das JSON-Format konvertiert wurde. Das letzte Feld (Bytes) wurde ausgelassen:

```
{ 
     "optionName": "LOGTOJSON", 
     "logFormat": "COMMONAPACHELOG",
```

```
"matchPattern": "^([\\d.]+) (\\S+) (\\S+) \\[([\\w:/]+\\s[+\\-]\\d{4})\\] \"(.
+?)\" (\\d{3})", 
     "customFieldNames": ["host", "ident", "authuser", "datetime", "request", 
  "response"]
}
```
Vor der Konvertierung:

```
123.45.67.89 - - [27/Oct/2000:09:27:09 -0400] "GET /java/javaResources.html HTTP/1.0" 
  200
```
Nach der Konvertierung:

```
{"host":"123.45.67.89","ident":null,"authuser":null,"datetime":"27/Oct/2000:09:27:09 
  -0400","request":"GET /java/javaResources.html HTTP/1.0","response":"200"}
```
## <span id="page-93-0"></span>CLI-Befehle des Agenten

Automatisches Startup des Agenten beim Systemstart:

**sudo chkconfig aws-kinesis-agent on**

Prüfen des Status des Agenten:

**sudo service aws-kinesis-agent status**

Beenden des Agenten:

**sudo service aws-kinesis-agent stop**

Auslesen der Protokolldatei des Agenten von diesem Speicherort:

/var/log/aws-kinesis-agent/aws-kinesis-agent.log

Deinstallieren des Agenten:

**sudo yum remove aws-kinesis-agent**

# <span id="page-94-0"></span>Häufig gestellte Fragen

### Gibt es einen Kinesis Agent für Windows?

[Kinesis Agent für Windows](https://docs.aws.amazon.com/kinesis-agent-windows/latest/userguide/what-is-kinesis-agent-windows.html) ist eine andere Software als Kinesis Agent für Linux-Plattformen.

### Warum verlangsamt sich Kinesis Agent und/oder **RecordSendErrors** nimmt zu?

Dies ist normalerweise auf die Drosselung durch Kinesis zurückzuführen. Überprüfen Sie die WriteProvisionedThroughputExceeded Metrik für Kinesis Data Streams oder die ThrottledRecords Metrik für Firehose-Streams. Jede Erhöhung dieser Metriken von 0 zeigt an, dass die Stream-Grenzwerte erhöht werden müssen. Weitere Informationen finden Sie unter [Kinesis](https://docs.aws.amazon.com/streams/latest/dev/service-sizes-and-limits.html)  [Data Stream-Grenzwerte und Firehose-Streams](https://docs.aws.amazon.com/streams/latest/dev/service-sizes-and-limits.html)[.](https://docs.aws.amazon.com/firehose/latest/dev/limits.html)

Sobald Sie die Drosselung ausgeschlossen haben, überprüfen Sie, ob der Kinesis Agent so konfiguriert ist, dass er eine große Menge kleiner Dateien durchsucht. Es gibt eine Verzögerung, wenn der Kinesis Agent eine neue Datei überwacht, daher sollte der Kinesis-Agent eine kleine Menge größerer Dateien überwachen. Versuchen Sie, Ihre Protokolldateien in größeren Dateien zusammenzufassen.

### Warum erhalte ich **java.lang.OutOfMemoryError** -Ausnahmen?

Kinesis Agent verfügt nicht über genügend Arbeitsspeicher, um seinen aktuellen Workload zu bewältigen. Versuchen Sie, JAVA\_START\_HEAP und JAVA\_MAX\_HEAP in /usr/bin/start-awskinesis-agent zu erhöhen und den Agenten neu zu starten.

## Warum erhalte ich **IllegalStateException : connection pool shut down**-Ausnahmen?

Kinesis Agent verfügt nicht über genügend Verbindungen, um seinen aktuellen Workload zu bewältigen. Versuchen Sie, maxConnections und maxSendingThreads in den allgemeinen Konfigurationseinstellungen des Agenten unter /etc/aws-kinesis/agent.json zu erhöhen. Der Standardwert für diese Felder ist das 12-fache der verfügbaren Laufzeitprozessoren. Weitere Informationen zu den Einstellungen für erweiterte Agentenkonfigurationen finden Sie unter [AgentConfiguration.java](https://github.com/awslabs/amazon-kinesis-agent/blob/master/src/com/amazon/kinesis/streaming/agent/config/AgentConfiguration.java).

### Wie kann ich ein anderes Problem mit Kinesis Agent beheben?

DEBUG-Level-Protokolle können in /etc/aws-kinesis/log4j.xml aktiviert werden.

### Wie sollte ich Kinesis Agent konfigurieren?

Je kleiner das maxBufferSizeBytes, desto häufiger sendet der Kinesis Agent Daten. Dies kann nützlich sein, da es die Lieferzeit von Datensätzen verkürzt, aber es erhöht auch die Anfragen pro Sekunde an Kinesis.

### Warum sendet Kinesis Agent doppelte Datensätze?

Dies ist auf eine Fehlkonfiguration bei der Dateiüberwachung zurückzuführen. Stellen Sie sicher, dass jedes fileFlow's filePattern nur einer Datei entspricht. Dies kann auch auftreten, wenn der verwendete logrotate-Modus im copytruncate-Modus ist. Versuchen Sie, den Modus auf den Standard- oder Erstellungsmodus zu ändern, um Duplikate zu vermeiden. Weitere Informationen zum Umgang mit doppelten Datensätzen finden Sie unter [Umgang mit doppelten Datensätzen](https://docs.aws.amazon.com/streams/latest/dev/kinesis-record-processor-duplicates.html).

# <span id="page-95-0"></span>Mit dem SDK in Amazon Data Firehose schreiben AWS

[Sie können die A](https://aws.amazon.com/sdk-for-ruby/)[mazon Data Firehose-API verwenden](https://docs.aws.amazon.com/firehose/latest/APIReference/)[, um Daten mit dem A](https://aws.amazon.com/sdk-for-ruby/)[WS SDK for Java](https://aws.amazon.com/sdk-for-java/)[,](https://aws.amazon.com/sdk-for-ruby/) [.NET](https://aws.amazon.com/sdk-for-net/)[,](https://aws.amazon.com/sdk-for-ruby/) [Node.js](https://aws.amazon.com/sdk-for-javascript/)[,](https://aws.amazon.com/sdk-for-ruby/) [Python](https://aws.amazon.com/sdk-for-python/) [oder Ruby an einen Firehose-Stream zu senden.](https://aws.amazon.com/sdk-for-ruby/) Wenn Sie Amazon Data Firehose noch nicht kennen, nehmen Sie sich etwas Zeit, um sich mit den Konzepten und der Terminologie vertraut zu machen, die in [Was ist Amazon Data Firehose?](#page-9-0) vorgestellt werden. Weitere Informationen finden Sie unter [Entwickeln Sie Ihre Apps mit Amazon Web Services.](https://aws.amazon.com/developers/getting-started/)

Diese Beispiele stellen keinen produktionsbereiten Code dar, d. h. es werden nicht alle möglichen Ausnahmen geprüft und es werden nicht alle möglichen Sicherheits- oder Leistungsüberlegungen berücksichtigt.

Die Amazon Data Firehose-API bietet zwei Operationen zum Senden von Daten an Ihren Firehose-Stream: [PutRecordu](https://docs.aws.amazon.com/firehose/latest/APIReference/API_PutRecord.html)nd. [PutRecordBatch](https://docs.aws.amazon.com/firehose/latest/APIReference/API_PutRecordBatch.html) PutRecord()sendet einen Datensatz innerhalb eines Anrufs und PutRecordBatch() kann mehrere Datensätze innerhalb eines Anrufs senden.

### Themen

- [Einzelne Schreiboperationen mit PutRecord](#page-95-1)
- [Batch-Schreiboperationen mit PutRecordBatch](#page-96-0)

## <span id="page-95-1"></span>Einzelne Schreiboperationen mit PutRecord

Für das Einfügen von Daten sind nur der Firehose-Streamname und ein Bytepuffer (<=1000 KB) erforderlich. Da Amazon Data Firehose mehrere Datensätze stapelt, bevor die Datei in Amazon S3

geladen wird, möchten Sie möglicherweise ein Datensatztrennzeichen hinzufügen. Verwenden Sie den folgenden Code, um Daten datensatzweise in einen Firehose-Stream einzufügen:

```
PutRecordRequest putRecordRequest = new PutRecordRequest();
putRecordRequest.setDeliveryStreamName(deliveryStreamName);
String data = line + "\n\cdot;
Record record = new Record().withData(ByteBuffer.wrap(data.getBytes()));
putRecordRequest.setRecord(record);
// Put record into the DeliveryStream
firehoseClient.putRecord(putRecordRequest);
```
Weitere Informationen zum Codekontext finden Sie im Beispielcode, der im AWS SDK enthalten ist. Informationen zur Anforderungs- und Antwortsyntax finden Sie im entsprechenden Thema unter [Firehose API Operations](https://docs.aws.amazon.com/firehose/latest/APIReference/API_Operations.html).

## <span id="page-96-0"></span>Batch-Schreiboperationen mit PutRecordBatch

Für das Einfügen von Daten sind nur der Firehose-Stream-Name und eine Liste von Datensätzen erforderlich. Da Amazon Data Firehose mehrere Datensätze stapelt, bevor die Datei in Amazon S3 geladen wird, möchten Sie möglicherweise ein Datensatztrennzeichen hinzufügen. Verwenden Sie den folgenden Code, um Datensätze stapelweise in einen Firehose-Stream einzufügen:

```
PutRecordBatchRequest putRecordBatchRequest = new PutRecordBatchRequest();
putRecordBatchRequest.setDeliveryStreamName(deliveryStreamName);
putRecordBatchRequest.setRecords(recordList);
// Put Record Batch records. Max No.Of Records we can put in a
// single put record batch request is 500
firehoseClient.putRecordBatch(putRecordBatchRequest);
```

```
recordList.clear();
```
Weitere Informationen zum Codekontext finden Sie im Beispielcode, der AWS im SDK enthalten ist. Informationen zur Anforderungs- und Antwortsyntax finden Sie im entsprechenden Thema unter [Firehose API Operations](https://docs.aws.amazon.com/firehose/latest/APIReference/API_Operations.html).

# <span id="page-97-0"></span>Mithilfe CloudWatch von Protokollen in Amazon Data Firehose schreiben

CloudWatch Protokollereignisse können mithilfe von CloudWatch Abonnementfiltern an Firehose gesendet werden. Weitere Informationen finden Sie unter [Abonnementfilter mit Amazon Data](https://docs.aws.amazon.com/AmazonCloudWatch/latest/logs/SubscriptionFilters.html#FirehoseExample) [Firehose.](https://docs.aws.amazon.com/AmazonCloudWatch/latest/logs/SubscriptionFilters.html#FirehoseExample)

CloudWatch Protokollereignisse werden im komprimierten GZIP-Format an Firehose gesendet. Wenn Sie dekomprimierte Protokollereignisse an Firehose-Ziele senden möchten, können Sie die Dekomprimierungsfunktion in Firehose verwenden, um Logs automatisch zu dekomprimieren. **CloudWatch** 

### **A** Important

Derzeit unterstützt Firehose die Übermittlung von CloudWatch Protokollen an das Amazon OpenSearch Service-Ziel nicht, da Amazon mehrere Protokollereignisse zu einem Firehose-Datensatz CloudWatch zusammenfasst und Amazon OpenSearch Service nicht mehrere Protokollereignisse in einem Datensatz akzeptieren kann. Als Alternative können Sie erwägen, den [Abonnementfilter für Amazon OpenSearch Service in CloudWatch Logs zu](https://docs.aws.amazon.com/AmazonCloudWatch/latest/logs/CWL_OpenSearch_Stream.html)  [verwenden.](https://docs.aws.amazon.com/AmazonCloudWatch/latest/logs/CWL_OpenSearch_Stream.html)

# Dekomprimierung von Protokollen CloudWatch

[Wenn Sie Firehose zur Übertragung von CloudWatch Logs verwenden und dekomprimierte Daten](https://docs.aws.amazon.com/firehose/latest/dev/dynamic-partitioning.html) [an Ihr Firehose-Stream-Ziel liefern möchten, verwenden Sie Firehose](https://docs.aws.amazon.com/firehose/latest/dev/dynamic-partitioning.html) [Data Format Conversion](https://docs.aws.amazon.com/firehose/latest/dev/data-transformation.html) [\(Parquet, ORC\) oder Dynamic Partitioning.](https://docs.aws.amazon.com/firehose/latest/dev/dynamic-partitioning.html) Sie müssen die Dekomprimierung für Ihren Firehose-Stream aktivieren.

Sie können die Dekomprimierung mit den oder SDKs AWS Management Console aktivieren. AWS Command Line Interface AWS

### **a** Note

Wenn Sie die Dekomprimierungsfunktion für einen Stream aktivieren, verwenden Sie diesen Stream ausschließlich für CloudWatch Logs-Abonnementfilter und nicht für Vending Logs. Wenn Sie die Dekomprimierungsfunktion für einen Stream aktivieren, der sowohl zum Ingestieren von Logs als auch von Vended CloudWatch Logs verwendet wird, schlägt das

Ingestieren von Vended-Logs in Firehose fehl. Diese Dekomprimierungsfunktion ist nur für Logs verfügbar. CloudWatch

# Extraktion von Nachrichten nach der Dekomprimierung von Protokollen **CloudWatch**

Wenn Sie die Dekomprimierung aktivieren, haben Sie die Möglichkeit, auch die Nachrichtenextraktion zu aktivieren. Bei der Verwendung der Nachrichtenextraktion filtert Firehose alle Metadaten wie Besitzer, Loggroup, Logstream und andere aus den dekomprimierten CloudWatch Logs-Datensätzen heraus und liefert nur den Inhalt in den Nachrichtenfeldern. Wenn Sie Daten an ein Splunk-Ziel senden, müssen Sie die Nachrichtenextraktion aktivieren, damit Splunk die Daten analysieren kann. Im Folgenden finden Sie Beispielausgaben nach der Dekomprimierung mit und ohne Nachrichtenextraktion.

Abb. 1: Beispielausgabe nach der Dekomprimierung ohne Nachrichtenextraktion:

```
{ 
  "owner": "111111111111", 
 "logGroup": "CloudTrail/logs", 
  "logStream": "111111111111_CloudTrail/logs_us-east-1", 
 "subscriptionFilters": [ 
 "Destination" 
 ], 
  "messageType": "DATA_MESSAGE", 
 "logEvents": [ 
 { 
  "id": "31953106606966983378809025079804211143289615424298221568", 
  "timestamp": 1432826855000, 
  "message": "{\"eventVersion\":\"1.03\",\"userIdentity\":{\"type\":\"Root1\"}" 
 }, 
  { 
  "id": "31953106606966983378809025079804211143289615424298221569", 
  "timestamp": 1432826855000, 
 "message": "{\"eventVersion\":\"1.03\",\"userIdentity\":{\"type\":\"Root2\"}" 
 }, 
 { 
  "id": "31953106606966983378809025079804211143289615424298221570", 
 "timestamp": 1432826855000, 
  "message": "{\"eventVersion\":\"1.03\",\"userIdentity\":{\"type\":\"Root3\"}" 
 }
```
 ] }

Abb. 2: Beispielausgabe nach der Dekomprimierung mit Nachrichtenextraktion:

```
{"eventVersion":"1.03","userIdentity":{"type":"Root1"}
{"eventVersion":"1.03","userIdentity":{"type":"Root2"}
{"eventVersion":"1.03","userIdentity":{"type":"Root3"}
```
### Dekomprimierung aktivieren und deaktivieren

Sie können die Dekomprimierung mit den AWS Management Console AWS Command Line Interface oder AWS SDKs aktivieren und deaktivieren.

Aktivieren Sie die Dekomprimierung für einen neuen Datenstrom mit dem AWS Management Console

Um die Dekomprimierung eines neuen Datenstroms zu aktivieren, verwenden Sie AWS Management **Console** 

- 1. Melden Sie sich bei der an AWS Management Console und öffnen Sie die Kinesis-Konsole unter [https://console.aws.amazon.com/kinesis.](https://console.aws.amazon.com/kinesis)
- 2. Wählen Sie im Navigationsbereich Amazon Data Firehose aus.
- 3. Wählen Sie Create Firehose stream.
- 4. Unter Quelle und Ziel auswählen

#### **Quelle**

Die Quelle deines Firehose-Streams. Wählen Sie eine der folgenden Quellen:

- Direct PUT Wählen Sie diese Option, um einen Firehose zu erstellen, in den Producer-Anwendungen direkt schreiben. Eine Liste der AWS Dienste und Agenten sowie Open-Source-Dienste, die in Direct PUT in Firehose integriert sind, finden Sie in [diesem](#page-14-0) Abschnitt.
- Kinesis-Stream: Wählen Sie diese Option, um einen Firehose-Stream zu konfigurieren, der einen Kinesis-Datenstream als Datenquelle verwendet. Anschließend können Sie Firehose verwenden, um Daten einfach aus einem vorhandenen Kinesis-Datenstrom zu lesen und in Ziele zu laden. Weitere Informationen finden Sie unter [Mit Kinesis Data Streams in](https://docs.aws.amazon.com/firehose/latest/dev/writing-with-kinesis-streams.html)  [Firehose schreiben](https://docs.aws.amazon.com/firehose/latest/dev/writing-with-kinesis-streams.html)

#### Zieladresse

Das Ziel Ihres Firehose-Streams. Wählen Sie eine der folgenden Optionen aus:

- Amazon S3
- Splunk
- 5. Geben Sie Firehose Firehose-Streamname einen Namen für Ihren Stream ein.
- 6. (Optional) Unter Datensätze transformieren:
	- Wählen Sie im Abschnitt Quelldatensätze aus Amazon CloudWatch Logs dekomprimieren die Option Dekomprimierung aktivieren aus.
	- Wenn Sie die Nachrichtenextraktion nach der Dekomprimierung verwenden möchten, wählen Sie Nachrichtenextraktion einschalten.

## Aktivieren Sie die Dekomprimierung für einen vorhandenen Datenstrom mithilfe der AWS Management Console

Wenn Sie einen Firehose-Stream mit einer Lambda-Funktion zur Durchführung der Dekomprimierung haben, können Sie ihn durch die Firehose-Dekomprimierungsfunktion ersetzen. Bevor Sie fortfahren, überprüfen Sie Ihren Lambda-Funktionscode, um sicherzustellen, dass er nur Dekomprimierung oder Nachrichtenextraktion durchführt. Die Ausgabe Ihrer Lambda-Funktion sollte den Beispielen in Abb. 1 oder Abb. 2 im vorherigen Abschnitt ähneln. Wenn die Ausgabe ähnlich aussieht, können Sie die Lambda-Funktion mithilfe der folgenden Schritte ersetzen.

- 1. Ersetzen Sie Ihre aktuelle Lambda-Funktion durch diesen [Blueprint.](https://github.com/aws-samples/aws-kinesis-firehose-resources/tree/main/blueprints/kinesis-firehose-cloudwatch-logs-processor) Die neue Blueprint-Lambda-Funktion erkennt automatisch, ob die eingehenden Daten komprimiert oder dekomprimiert sind. Sie führt nur dann eine Dekomprimierung durch, wenn ihre Eingabedaten komprimiert sind.
- 2. Schalten Sie die Dekomprimierung mit der integrierten Firehose für die Dekomprimierung ein.
- 3. Aktivieren Sie CloudWatch Metriken für Ihren Firehose-Stream, falls er noch nicht aktiviert ist. Überwachen Sie die Metrik CloudWatchProcessorLambda \_ IncomingCompressedData und warten Sie, bis sich diese Metrik auf Null ändert. Dadurch wird bestätigt, dass alle an Ihre Lambda-Funktion gesendeten Eingabedaten dekomprimiert sind und die Lambda-Funktion nicht mehr benötigt wird.
- 4. Entfernen Sie die Lambda-Datentransformation, da Sie sie nicht mehr benötigen, um Ihren Stream zu dekomprimieren.

### Deaktivierung der Dekomprimierung mit dem AWS Management Console

Um die Dekomprimierung eines Datenstroms zu deaktivieren, verwenden Sie AWS Management **Console** 

- 1. Melden Sie sich bei der an AWS Management Console und öffnen Sie die Kinesis-Konsole unter [https://console.aws.amazon.com/kinesis.](https://console.aws.amazon.com/kinesis)
- 2. Wählen Sie im Navigationsbereich Amazon Data Firehose aus.
- 3. Wählen Sie den Firehose-Stream aus, den Sie bearbeiten möchten.
- 4. Wählen Sie auf der Seite mit den Firehose-Stream-Details die Registerkarte Konfiguration aus.
- 5. Wählen Sie im Abschnitt Datensätze transformieren und konvertieren die Option Bearbeiten.
- 6. Deaktivieren Sie unter Quelldatensätze aus Amazon CloudWatch Logs dekomprimieren die Option Dekomprimierung aktivieren und wählen Sie dann Änderungen speichern.

## Häufig gestellte Fragen

Was passiert mit den Quelldaten, falls bei der Dekomprimierung ein Fehler auftritt?

Wenn Amazon Data Firehose den Datensatz nicht dekomprimieren kann, wird der Datensatz unverändert (im komprimierten Format) an den Fehler S3-Bucket geliefert, den Sie bei der Erstellung des Firehose-Streams angegeben haben. Zusammen mit dem Datensatz enthält das gelieferte Objekt auch den Fehlercode und die Fehlermeldung. Diese Objekte werden an ein S3-Bucket-Präfix mit dem Namen gesendet. decompression-failed Firehose verarbeitet nach einer fehlgeschlagenen Dekomprimierung eines Datensatzes weiterhin andere Datensätze.

Was passiert mit den Quelldaten im Falle eines Fehlers in der Verarbeitungspipeline nach erfolgreicher Dekomprimierung?

Wenn Amazon Data Firehose bei den Verarbeitungsschritten nach der Dekomprimierung Fehler macht, z. B. dynamische Partitionierung und Datenformatkonvertierung, wird der Datensatz in komprimiertem Format an den Fehler-S3-Bucket übermittelt, den Sie bei der Erstellung des Firehose-Streams angegeben haben. Zusammen mit dem Datensatz enthält das gelieferte Objekt auch einen Fehlercode und eine Fehlermeldung.

### Wie werden Sie im Falle eines Fehlers oder einer Ausnahme informiert?

Falls bei der Dekomprimierung ein Fehler oder eine Ausnahme auftritt und Sie CloudWatch Logs konfigurieren, protokolliert Firehose Fehlermeldungen in CloudWatch Logs. Darüber hinaus sendet Firehose Metriken an CloudWatch Metriken, die Sie überwachen können. Sie können optional auch Alarme erstellen, die auf von Firehose ausgegebenen Metriken basieren.

Was passiert, wenn **put** Operationen nicht aus CloudWatch Logs stammen?

Wenn der Kunde puts nicht aus den CloudWatch Logs kommt, wird die folgende Fehlermeldung zurückgegeben:

Put to Firehose failed for AccountId: <accountID>, FirehoseName: <firehosename> because the request is not originating from allowed source types.

### Welche Metriken gibt Firehose für die Dekomprimierungsfunktion aus?

Firehose gibt Metriken für die Dekomprimierung jedes Datensatzes aus. Sie sollten den Zeitraum (1 Minute), die Statistik (Summe) und den Datumsbereich auswählen, um die Anzahl der fehlgeschlagenen oder erfolgreichen oder DecompressedRecords fehlgeschlagenen oder erfolgreichen Daten zu ermitteln. DecompressedBytes Weitere Informationen finden Sie unter [CloudWatch Protokolliert Dekomprimierungsmetriken.](#page-235-0)

# <span id="page-102-0"></span>Mithilfe CloudWatch von Ereignissen in Amazon Data Firehose schreiben

Sie können Amazon so konfigurieren, dass Ereignisse CloudWatch an einen Firehose-Stream gesendet werden, indem Sie einer CloudWatch Event-Regel ein Ziel hinzufügen.

Um ein Ziel für eine CloudWatch Event-Regel zu erstellen, die Ereignisse an einen vorhandenen Firehose sendet

- 1. Melden Sie sich bei der an AWS Management Console und öffnen Sie die CloudWatch Konsole unter <https://console.aws.amazon.com/cloudwatch/>.
- 2. Wählen Sie Regel erstellen aus.
- 3. Wählen Sie auf der Seite Schritt 1: Regel erstellen für Ziele die Option Ziel hinzufügen und dann Firehose-Stream aus.

4. Wählen Sie einen vorhandenen Firehose-Stream aus.

Weitere Informationen zum Erstellen von CloudWatch Event-Regeln finden Sie unter [Erste Schritte](https://docs.aws.amazon.com/AmazonCloudWatch/latest/events/CWE_GettingStarted.html)  [mit Amazon CloudWatch Events.](https://docs.aws.amazon.com/AmazonCloudWatch/latest/events/CWE_GettingStarted.html)

# <span id="page-103-0"></span>Schreiben in Amazon Data Firehose mit AWS IoT

Sie können so konfigurierenAWS IoT, dass Informationen an einen Firehose-Stream gesendet werden, indem Sie eine Aktion hinzufügen.

So erstellen Sie eine Aktion, die Ereignisse an einen vorhandenen Firehose-Stream sendet

- 1. Wählen Sie beim Erstellen einer Regel in der AWS IoT-Konsole auf der Seite Create a rule unter Set one or more actions die Option Add action.
- 2. Wählen Sie Send messages to an Amazon Kinesis Firehose stream (Senden von Nachrichten an einen Amazon-Kinesis-Firehose-Stream).
- 3. Wählen Sie Configure action.
- 4. Wählen Sie für Streamname einen vorhandenen Firehose-Stream aus.
- 5. Wählen Sie für Separator ein Trennzeichen, das zwischen die Datensätze gesetzt werden soll.
- 6. Wählen Sie für IAM role name (IAM-Rollenname) eine vorhandene IAM;-Rolle oder wählen Sie Create a new role (Eine neue Rolle erstellen).
- 7. Wählen Sie Aktion hinzufügen aus.

Weitere Informationen zum Erstellen von AWS IoT-Regeln finden Sie unter [AWS-IoT-Regeln-](https://docs.aws.amazon.com/iot/latest/developerguide/iot-rules-tutorial.html)[Tutorials.](https://docs.aws.amazon.com/iot/latest/developerguide/iot-rules-tutorial.html)

# Sicherheit bei Amazon Data Firehose

Cloud-Sicherheit AWS hat höchste Priorität. Als AWS Kunde profitieren Sie von einer Rechenzentrums- und Netzwerkarchitektur, die auf die Anforderungen der sicherheitssensibelsten Unternehmen zugeschnitten sind.

Sicherheit ist eine gemeinsame Verantwortung von Ihnen AWS und Ihnen. Das [Modell der geteilten](https://aws.amazon.com/compliance/shared-responsibility-model/) [Verantwortung](https://aws.amazon.com/compliance/shared-responsibility-model/) beschreibt dies als Sicherheit der Cloud und Sicherheit in der Cloud:

- Sicherheit der Cloud AWS ist verantwortlich für den Schutz der Infrastruktur, die AWS Dienste in der AWS Cloud ausführt. AWS bietet Ihnen auch Dienste, die Sie sicher nutzen können. Die Wirksamkeit unserer Sicherheitsfunktionen wird regelmäßig von externen Prüfern im Rahmen des [AWS -Compliance-Programms getestet und überprüft.](https://aws.amazon.com/compliance/programs/) Weitere Informationen zu den Compliance-Programmen, die für Data Firehose gelten, finden Sie unter [AWS Services im Umfang nach](https://aws.amazon.com/compliance/services-in-scope/) [Compliance-Programmen.](https://aws.amazon.com/compliance/services-in-scope/)
- Sicherheit in der Cloud Ihre Verantwortung richtet sich nach dem AWS Dienst, den Sie nutzen. In Ihre Verantwortung fallen außerdem weitere Faktoren, wie z. B. die Vertraulichkeit der Daten, die Anforderungen Ihrer Organisation sowie geltende Gesetze und Vorschriften.

Diese Dokumentation hilft Ihnen zu verstehen, wie Sie das Modell der gemeinsamen Verantwortung bei der Verwendung von Data Firehose anwenden können. In den folgenden Themen erfahren Sie, wie Sie Data Firehose konfigurieren, um Ihre Sicherheits- und Compliance-Ziele zu erreichen. Sie erfahren auch, wie Sie andere AWS Dienste nutzen können, mit denen Sie Ihre Data Firehose-Ressourcen überwachen und sichern können.

Themen

- [Datenschutz bei Amazon Data Firehose](#page-105-0)
- [Zugriffskontrolle mit Amazon Data Firehose](#page-107-0)
- [Authentifizieren Sie sich mit AWS Secrets Manager in Amazon Data Firehose](#page-149-0)
- [Verwaltung von IAM-Rollen über die Amazon Data Firehose-Konsole](#page-153-0)
- [Überwachung von Amazon Data Firehose](#page-158-0)
- [Konformitätsvalidierung für Amazon Data Firehose](#page-158-1)
- [Resilienz in Amazon Data Firehose](#page-159-0)
- [Infrastruktursicherheit in Amazon Data Firehose](#page-160-0)
- [Bewährte Sicherheitsmethoden für Amazon Data Firehose](#page-161-0)

# <span id="page-105-0"></span>Datenschutz bei Amazon Data Firehose

Amazon Data Firehose verschlüsselt alle Daten während der Übertragung mithilfe des TLS-Protokolls. Darüber hinaus verschlüsselt Amazon Data Firehose Daten, die während der Verarbeitung im Zwischenspeicher gespeichert werden, mithilfe einer Prüfsummenüberprüfung [AWS Key](https://docs.aws.amazon.com/kms/latest/developerguide/overview.html) [Management Service](https://docs.aws.amazon.com/kms/latest/developerguide/overview.html)und überprüft deren Integrität.

Wenn Sie vertrauliche Daten haben, können Sie die serverseitige Datenverschlüsselung aktivieren, wenn Sie Amazon Data Firehose verwenden. Wie Sie dazu vorgehen, hängt von der Quelle Ihrer Daten ab.

### **a** Note

Wenn Sie für den Zugriff AWS über eine Befehlszeilenschnittstelle oder eine API FIPS 140-2-validierte kryptografische Module benötigen, verwenden Sie einen FIPS-Endpunkt. Weitere Informationen über verfügbare FIPS-Endpunkte finden Sie unter [Federal Information](https://aws.amazon.com/compliance/fips/)  [Processing Standard \(FIPS\) 140-2](https://aws.amazon.com/compliance/fips/).

# Serverseitige Verschlüsselung mit Datenstrom als Datenquelle

Wenn Sie Daten von Ihren Datenproduzenten an Ihren Datenstream senden, verschlüsselt Kinesis Data Streams Ihre Daten mit einem AWS Key Management Service (AWS KMS) -Schlüssel, bevor die Daten im Ruhezustand gespeichert werden. Wenn Ihr Firehose-Stream die Daten aus Ihrem Datenstream liest, entschlüsselt Kinesis Data Streams zuerst die Daten und sendet sie dann an Amazon Data Firehose. Amazon Data Firehose puffert die Daten im Speicher auf der Grundlage der von Ihnen angegebenen Pufferhinweise. Dann liefert es sie ans Ziel, ohne die unverschlüsselten Daten im Ruhezustand zu speichern.

Informationen zur Aktivierung der serverseitigen Verschlüsselung für Kinesis Data Streams finden Sie unter [Verwenden der serverseitigen Verschlüsselung](https://docs.aws.amazon.com/streams/latest/dev/server-side-encryption.html) im Entwicklerhandbuch zu Amazon Kinesis Data Streams.

# Serverseitige Verschlüsselung mit Direct PUT oder anderen Datenquellen

Wenn Sie Daten mit oder an Ihren Firehose-Stream senden [PutRecordBatch](https://docs.aws.amazon.com/firehose/latest/APIReference/API_PutRecordBatch.html), [PutRecordo](https://docs.aws.amazon.com/firehose/latest/APIReference/API_PutRecord.html)der wenn Sie die Daten mithilfe von AWS IoT Amazon CloudWatch Logs oder CloudWatch Events senden, können Sie die serverseitige Verschlüsselung mithilfe des [StartDeliveryStreamEncryption](https://docs.aws.amazon.com/firehose/latest/APIReference/API_StartDeliveryStreamEncryption.html)Vorgangs aktivieren.

Verwenden Sie den Vorgang server-side-encryption, um den [StopDeliveryStreamEncryptionV](https://docs.aws.amazon.com/firehose/latest/APIReference/API_StopDeliveryStreamEncryption.html)organg zu beenden.

Sie können SSE auch aktivieren, wenn Sie den Firehose erstellen. Geben Sie dazu an, [DeliveryStreamEncryptionConfigurationInputw](https://docs.aws.amazon.com/firehose/latest/APIReference/API_DeliveryStreamEncryptionConfigurationInput.html)ann Sie aufrufen [CreateDeliveryStream.](https://docs.aws.amazon.com/firehose/latest/APIReference/API_CreateDeliveryStream.html)

Wenn das CMK vom Typ CUSTOMER\_MANAGED\_CMK ist und der Amazon Data Firehose-Service aufgrund von aKMSNotFoundException, a, a oder a keine Datensätze entschlüsseln kannKMSDisabledException, wartet der Service bis zu 24 Stunden (die Aufbewahrungsfrist)KMSAccessDeniedException, bis Sie das Problem behoben haben. KMSInvalidStateException Wenn das Problem über den Aufbewahrungszeitraum hinaus fortbesteht, überspringt der Service die Datensätze, die den Aufbewahrungszeitraum überschritten haben und nicht entschlüsselt werden konnten, und verwirft dann die Daten. Amazon Data Firehose bietet die folgenden vier CloudWatch Metriken, mit denen Sie die vier AWS KMS Ausnahmen verfolgen können:

- KMSKeyAccessDenied
- KMSKeyDisabled
- KMSKeyInvalidState
- KMSKeyNotFound

Weitere Informationen zu diesen vier Metriken finden Sie unter [the section called "Überwachung mit](#page-209-0)  [Metriken CloudWatch ".](#page-209-0)

### **A** Important

Verwenden Sie symmetrische CMKs, um Ihren Firehose-Stream zu verschlüsseln. Amazon Data Firehose unterstützt keine asymmetrischen CMKs. Informationen zu symmetrischen und asymmetrischen CMKs finden Sie unter [About Symmetric and Asymmetric](https://docs.aws.amazon.com/kms/latest/developerguide/symm-asymm-concepts.html) CMKs im Entwicklerhandbuch. AWS Key Management Service

### **a** Note

Wenn Sie einen vom [Kunden verwalteten Schlüssel](https://docs.aws.amazon.com/kms/latest/developerguide/concepts.html#customer-cmk) (CUSTOMER\_MANAGED\_CMK) verwenden, um die serverseitige Verschlüsselung (SSE) für Ihren Firehose-Stream zu aktivieren, legt der Firehose-Dienst bei jeder Verwendung Ihres Schlüssels einen

Verschlüsselungskontext fest. Da dieser Verschlüsselungskontext ein Ereignis darstellt, bei dem ein Schlüssel verwendet wurde, der Ihrem AWS Konto gehört, wird er als Teil der Ereignisprotokolle für Ihr Konto protokolliert. AWS CloudTrail AWS Dieser Verschlüsselungskontext ist ein vom Firehose-Dienst generiertes System. Ihre Anwendung sollte keine Annahmen über das Format oder den Inhalt des vom Firehose-Dienst festgelegten Verschlüsselungskontextes treffen.

# <span id="page-107-0"></span>Zugriffskontrolle mit Amazon Data Firehose

In den folgenden Abschnitten wird beschrieben, wie Sie den Zugriff auf und von Ihren Amazon Data Firehose-Ressourcen kontrollieren können. Zu den Informationen, die sie behandeln, gehört, wie Sie Ihrer Anwendung Zugriff gewähren können, damit sie Daten an Ihren Firehose-Stream senden kann. Sie beschreiben auch, wie Sie Amazon Data Firehose Zugriff auf Ihren Amazon Simple Storage Service (Amazon S3) -Bucket, Amazon Redshift Redshift-Cluster oder Amazon OpenSearch Service-Cluster gewähren können, sowie die Zugriffsberechtigungen, die Sie benötigen, wenn Sie Datadog, Dynatrace,, MongoDB, New Relic LogicMonitor, Splunk oder Sumo Logic als Ziel verwenden. Schließlich finden Sie in diesem Thema Anleitungen zur Konfiguration von Amazon Data Firehose, sodass Daten an ein Ziel gesendet werden können, das zu einem anderen AWS Konto gehört. Die Technologie zur Verwaltung all dieser Zugriffsformen ist AWS Identity and Access Management (IAM). Weitere Informationen zu IAM finden Sie unter [Was ist IAM?.](https://docs.aws.amazon.com/IAM/latest/UserGuide/IAM_Introduction.html)

### Inhalt

- [Gewähren Sie Ihrer Anwendung Zugriff auf Ihre Amazon Data Firehose-Ressourcen](#page-108-0)
- [Gewähren Sie Amazon Data Firehose Zugriff auf Ihren privaten Amazon MSK-Cluster](#page-109-0)
- [Erlauben Sie Amazon Data Firehose, eine IAM-Rolle anzunehmen](#page-109-1)
- [Gewähren Sie Amazon Data Firehose Zugriff auf AWS Glue für die Datenformatkonvertierung](#page-112-0)
- [Amazon Data Firehose Zugriff auf ein Amazon S3 S3-Ziel gewähren](#page-113-0)
- [Amazon Data Firehose Zugriff auf ein Amazon Redshift Redshift-Ziel gewähren](#page-116-0)
- [Amazon Data Firehose Zugriff auf ein öffentliches OpenSearch Serviceziel gewähren](#page-120-0)
- [Amazon Data Firehose Zugriff auf ein OpenSearch Serviceziel in einer VPC gewähren](#page-123-0)
- [Amazon Data Firehose Zugriff auf ein öffentliches OpenSearch serverloses Ziel gewähren](#page-124-0)
- [Amazon Data Firehose Zugriff auf ein OpenSearch serverloses Ziel in einer VPC gewähren](#page-127-0)
- [Amazon Data Firehose Zugriff auf ein Splunk-Ziel gewähren](#page-129-0)
- [Zugriff auf Splunk in einer VPC](#page-131-0)
- [Zugriff auf Snowflake oder HTTP-Endpunkt](#page-132-0)
- [Amazon Data Firehose Zugriff auf ein Snowflake-Ziel gewähren](#page-133-0)
- [Zugriff auf Snowflake in VPC](#page-135-0)
- [Amazon Data Firehose Zugriff auf ein HTTP-Endpunktziel gewähren](#page-138-0)
- [Kontoübergreifender Versand von Amazon MSK](#page-141-0)
- [Kontenübergreifende Bereitstellung an ein Amazon-S3-Ziel](#page-144-0)
- [Kontoübergreifende Lieferung an ein Serviceziel OpenSearch](#page-145-0)
- [Steuern des Zugriffs mit Tags](#page-147-0)

# Gewähren Sie Ihrer Anwendung Zugriff auf Ihre Amazon Data Firehose-Ressourcen

Verwenden Sie eine Richtlinie, die diesem Beispiel ähnelt, um Ihrer Anwendung Zugriff auf Ihren Firehose-Stream zu gewähren. Sie können die einzelnen API-Operationen, für die Sie Zugriff gewähren, anpassen, indem Sie den Abschnitt Action ändern oder Zugriff auf alle Operationen mit "firehose:\*" gewähren.

```
{ 
     "Version": "2012-10-17", 
     "Statement": [ 
          { 
              "Effect": "Allow", 
              "Action": [ 
                  "firehose:DeleteDeliveryStream", 
                  "firehose:PutRecord", 
                  "firehose:PutRecordBatch", 
                  "firehose:UpdateDestination" 
              ], 
              "Resource": [ 
                  "arn:aws:firehose:region:account-id:deliverystream/delivery-stream-
name" 
 ] 
          } 
     ]
}
```
# Gewähren Sie Amazon Data Firehose Zugriff auf Ihren privaten Amazon MSK-Cluster

Wenn die Quelle Ihres Firehose-Streams ein privater Amazon MSK-Cluster ist, verwenden Sie eine Richtlinie, die diesem Beispiel ähnelt.

```
{ 
   "Version": "2012-10-17", 
   "Statement": [ 
     { 
        "Principal": { 
          "Service": [ 
             "firehose.amazonaws.com" 
          ] 
     }, 
      "Effect": "Allow", 
      "Action": [ 
        "kafka:CreateVpcConnection" 
      ], 
      "Resource": "cluster-arn" 
      } 
   ]
}
```
### Erlauben Sie Amazon Data Firehose, eine IAM-Rolle anzunehmen

In diesem Abschnitt werden die Berechtigungen und Richtlinien beschrieben, die Amazon Data Firehose Zugriff auf die Erfassung, Verarbeitung und Übertragung von Daten von der Quelle bis zum Ziel gewähren.

#### **a** Note

Wenn Sie die Konsole verwenden, um einen Firehose-Stream zu erstellen, und die Option zum Erstellen einer neuen Rolle wählen, wird die erforderliche Vertrauensrichtlinie an die Rolle AWS angehängt. Wenn Sie möchten, dass Amazon Data Firehose eine bestehende IAM-Rolle verwendet, oder wenn Sie selbst eine Rolle erstellen, fügen Sie dieser Rolle die folgenden Vertrauensrichtlinien hinzu, damit Amazon Data Firehose sie übernehmen kann. Bearbeiten Sie die Richtlinien, um die *Account-ID durch Ihre Konto-ID* zu ersetzen. AWS Weitere Informationen zum Ändern der Vertrauensstellung einer Rolle finden Sie unter [Ändern einer Rolle](https://docs.aws.amazon.com/IAM/latest/UserGuide/id_roles_manage_modify.html).

Amazon Data Firehose verwendet eine IAM-Rolle für alle Berechtigungen, die der Firehose-Stream zur Verarbeitung und Bereitstellung von Daten benötigt. Stellen Sie sicher, dass die folgenden Vertrauensrichtlinien mit dieser Rolle verknüpft sind, damit Amazon Data Firehose sie übernehmen kann.

```
{ 
  "Version": "2012-10-17", 
  "Statement": [{ 
   "Sid": "", 
   "Effect": "Allow", 
   "Principal": { 
    "Service": "firehose.amazonaws.com" 
   }, 
   "Action": "sts:AssumeRole", 
   "Condition": { 
    "StringEquals": { 
     "sts:ExternalId": "account-id" 
    } 
   } 
  }]
}
```
Diese Richtlinie verwendet den sts:ExternalId Bedingungskontextschlüssel, um sicherzustellen, dass nur Amazon Data Firehose-Aktivitäten, die von Ihrem AWS Konto ausgehen, diese IAM-Rolle übernehmen können. Weitere Informationen über das Vermeiden von unbefugter Verwendung von IAM-Rollen finden Sie unter [Das Confused-Deputy-Problem](https://docs.aws.amazon.com/IAM/latest/UserGuide/confused-deputy.html) im IAM-Benutzerhandbuch.

Wenn Sie Amazon MSK als Quelle für Ihren Firehose-Stream wählen, müssen Sie eine andere IAM-Rolle angeben, die Amazon Data Firehose Berechtigungen zum Ingestieren von Quelldaten aus dem angegebenen Amazon MSK-Cluster gewährt. Stellen Sie sicher, dass die folgenden Vertrauensrichtlinien mit dieser Rolle verknüpft sind, damit Amazon Data Firehose sie übernehmen kann.

```
{ 
   "Version": "2012-10-17",
```

```
 "Statement": [ 
     { 
        "Principal": { 
           "Service": [ 
             "firehose.amazonaws.com" 
          ] 
        }, 
        "Effect": "Allow", 
        "Action": "sts:AssumeRole" 
     } 
   ]
}
```
Stellen Sie sicher, dass diese Rolle, die Amazon Data Firehose Berechtigungen zum Ingestieren von Quelldaten aus dem angegebenen Amazon MSK-Cluster erteilt, die folgenden Berechtigungen gewährt:

```
{ 
    "Version": "2012-10-17", 
    "Statement": [{ 
          "Effect":"Allow", 
          "Action": [ 
             "kafka:GetBootstrapBrokers", 
             "kafka:DescribeCluster", 
             "kafka:DescribeClusterV2", 
             "kafka-cluster:Connect" 
           ], 
           "Resource": "CLUSTER-ARN" 
         }, 
         { 
           "Effect":"Allow", 
           "Action": [ 
             "kafka-cluster:DescribeTopic", 
             "kafka-cluster:DescribeTopicDynamicConfiguration", 
             "kafka-cluster:ReadData" 
           ], 
           "Resource": "TOPIC-ARN" 
         }]
}
```
# Gewähren Sie Amazon Data Firehose Zugriff auf AWS Glue für die Datenformatkonvertierung

Wenn Ihr Firehose-Stream eine Datenformatkonvertierung durchführt, verweist Amazon Data Firehose auf Tabellendefinitionen, die in gespeichert sind. AWS Glue Um Amazon Data Firehose den erforderlichen Zugriff zu gewähren AWS Glue, fügen Sie Ihrer Richtlinie die folgende Erklärung hinzu. Informationen darüber, wie Sie den ARN der Tabelle finden, finden Sie unter [AWS Glue-Ressourcen-](https://docs.aws.amazon.com/glue/latest/dg/glue-specifying-resource-arns.html)[ARNs angeben](https://docs.aws.amazon.com/glue/latest/dg/glue-specifying-resource-arns.html).

```
[ "Effect": "Allow", 
     "Action": [ 
          "glue:GetTable", 
          "glue:GetTableVersion", 
          "glue:GetTableVersions" 
     ], 
     "Resource": "table-arn"
}, { 
     "Sid": "GetSchemaVersion", 
     "Effect": "Allow", 
     "Action": [ 
          "glue:GetSchemaVersion" 
     ], 
     "Resource": ["*"]
}]
```
Die empfohlene Richtlinie zum Abrufen von Schemas aus der Schemaregistrierung hat keine Ressourceneinschränkungen. Weitere Informationen finden Sie in den [IAM-Beispielen für](https://docs.aws.amazon.com/glue/latest/dg/schema-registry-gs.html#schema-registry-gs1b)  [Deserializer](https://docs.aws.amazon.com/glue/latest/dg/schema-registry-gs.html#schema-registry-gs1b) im Developer Guide. AWS Glue

#### **a** Note

Wird derzeit in den Regionen Israel (Tel Aviv), Asien-Pazifik (Jakarta) und Naher Osten (VAE) nicht unterstützt. AWS Glue Wenn Sie mit Amazon Data Firehose in der Region Asien-Pazifik (Jakarta) oder dem Mittleren Osten (VAE) arbeiten, stellen Sie sicher, dass Sie Ihrer Amazon Data Firehose Zugriff auf eine der Regionen gewähren, AWS Glue in denen dies derzeit unterstützt AWS Glue wird. Die regionsübergreifende Interoperabilität zwischen Data Firehose und AWS Glue wird unterstützt. [Weitere Informationen zu Regionen, in denen dies](https://docs.aws.amazon.com/general/latest/gr/glue.html)

### [unterstützt AWS Glue wird, finden Sie unter https://docs.aws.amazon.com/general/latest/gr/](https://docs.aws.amazon.com/general/latest/gr/glue.html) [glue.html](https://docs.aws.amazon.com/general/latest/gr/glue.html)

### Amazon Data Firehose Zugriff auf ein Amazon S3 S3-Ziel gewähren

Wenn Sie ein Amazon S3 S3-Ziel verwenden, liefert Amazon Data Firehose Daten an Ihren S3- Bucket und kann optional einen AWS KMS Schlüssel, den Sie besitzen, für die Datenverschlüsselung verwenden. Wenn die Fehlerprotokollierung aktiviert ist, sendet Amazon Data Firehose auch Fehler bei der Datenübermittlung an Ihre CloudWatch Protokollgruppe und Ihre Streams. Sie benötigen eine IAM-Rolle, wenn Sie einen Firehose-Stream erstellen. Amazon Data Firehose übernimmt diese IAM-Rolle und erhält Zugriff auf den angegebenen Bucket, den Schlüssel, die CloudWatch Protokollgruppe und die Streams.

Verwenden Sie die folgende Zugriffsrichtlinie, damit Amazon Data Firehose auf Ihren S3-Bucket und AWS KMS -Schlüssel zugreifen kann. Wenn Sie nicht Eigentümer des S3-Buckets sind, fügen Sie s3:PutObjectAcl der Liste der Amazon-S3-Aktionen hinzu. Dadurch erhält der Bucket-Besitzer vollen Zugriff auf die von Amazon Data Firehose gelieferten Objekte.

```
{ 
     "Version": "2012-10-17", 
     "Statement": 
    \Gamma { 
              "Effect": "Allow", 
              "Action": [ 
                   "s3:AbortMultipartUpload", 
                   "s3:GetBucketLocation", 
                   "s3:GetObject", 
                   "s3:ListBucket", 
                   "s3:ListBucketMultipartUploads", 
                   "s3:PutObject" 
              ], 
              "Resource": [ 
                   "arn:aws:s3:::bucket-name", 
                   "arn:aws:s3:::bucket-name/*" 
 ] 
          }, 
          { 
              "Effect": "Allow", 
              "Action": [
```

```
 "kinesis:DescribeStream", 
                   "kinesis:GetShardIterator", 
                   "kinesis:GetRecords", 
                   "kinesis:ListShards" 
              ], 
              "Resource": "arn:aws:kinesis:region:account-id:stream/stream-name" 
          }, 
          { 
             "Effect": "Allow", 
             "Action": [ 
                 "kms:Decrypt", 
                 "kms:GenerateDataKey" 
             ], 
             "Resource": [ 
                  "arn:aws:kms:region:account-id:key/key-id" 
             ], 
             "Condition": { 
                 "StringEquals": { 
                      "kms:ViaService": "s3.region.amazonaws.com" 
                 }, 
                 "StringLike": { 
                      "kms:EncryptionContext:aws:s3:arn": "arn:aws:s3:::bucket-name/
prefix*" 
 } 
             } 
          }, 
         \mathcal{L} "Effect": "Allow", 
             "Action": [ 
                  "logs:PutLogEvents" 
             ], 
             "Resource": [ 
                  "arn:aws:logs:region:account-id:log-group:log-group-name:log-stream:log-
stream-name" 
 ] 
          }, 
          { 
             "Effect": "Allow", 
             "Action": [ 
                  "lambda:InvokeFunction", 
                 "lambda:GetFunctionConfiguration" 
             ], 
             "Resource": [
```

```
 "arn:aws:lambda:region:account-id:function:function-name:function-
version" 
 ] 
         } 
    ]
}
```
Die oben genannte Richtlinie enthält auch eine Erklärung, die den Zugriff auf Amazon Kinesis Data Streams ermöglicht. Wenn Sie keine Kinesis Data Streams als Datenquelle verwenden, können Sie diese Erklärung entfernen. Wenn Sie Amazon MSK als Quelle verwenden, können Sie diese Aussage durch Folgendes ersetzen:

```
{ 
    "Sid":"", 
    "Effect":"Allow", 
    "Action":[ 
       "kafka:GetBootstrapBrokers", 
       "kafka:DescribeCluster", 
       "kafka:DescribeClusterV2", 
       "kafka-cluster:Connect" 
    ], 
    "Resource":"arn:aws:kafka:{{mskClusterRegion}}:{{mskClusterAccount}}:cluster/
{{mskClusterName}}/{{clusterUUID}}"
},
{ 
    "Sid":"", 
    "Effect":"Allow", 
    "Action":[ 
       "kafka-cluster:DescribeTopic", 
       "kafka-cluster:DescribeTopicDynamicConfiguration", 
       "kafka-cluster:ReadData" 
    ], 
    "Resource":"arn:aws:kafka:{{mskClusterRegion}}:{{mskClusterAccount}}:topic/
{{mskClusterName}}/{{clusterUUID}}/{{mskTopicName}}"
},
{ 
    "Sid":"", 
    "Effect":"Allow", 
    "Action":[ 
       "kafka-cluster:DescribeGroup" 
    ], 
    "Resource":"arn:aws:kafka:{{mskClusterRegion}}:{{mskClusterAccount}}:group/
{{mskClusterName}}/{{clusterUUID}}/*"
```
### }

Weitere Informationen darüber, wie Sie anderen AWS Diensten den Zugriff auf Ihre AWS Ressourcen ermöglichen, finden Sie unter [Creating a Role to Delegate Permissions to an AWS Service](https://docs.aws.amazon.com/IAM/latest/UserGuide/id_roles_create_for-service.html) im IAM-Benutzerhandbuch.

Informationen darüber, wie Sie Amazon Data Firehose Zugriff auf ein Amazon S3 S3-Ziel in einem anderen Konto gewähren, finden Sie unte[rthe section called "Kontenübergreifende Bereitstellung an](#page-144-0) [ein Amazon-S3-Ziel"](#page-144-0).

# Amazon Data Firehose Zugriff auf ein Amazon Redshift Redshift-Ziel gewähren

Beachten Sie Folgendes, wenn Sie Zugriff auf Amazon Data Firehose gewähren, wenn Sie ein Amazon Redshift Redshift-Ziel verwenden.

### Themen

- [IAM-Rolle und vordefinierte Zugriffsrichtlinie](#page-116-0)
- [Ein VPC-Zugang an von Amazon Redshift bereitgestelltem Cluster oder eine Arbeitsgruppe von](#page-118-0) [Amazon Redshift Serverless](#page-118-0)

### <span id="page-116-0"></span>IAM-Rolle und vordefinierte Zugriffsrichtlinie

Wenn Sie ein Amazon Redshift Redshift-Ziel verwenden, liefert Amazon Data Firehose Daten an Ihren S3-Bucket als Zwischenstandort. Es kann optional einen AWS KMS Schlüssel, den Sie besitzen, für die Datenverschlüsselung verwenden. Amazon Data Firehose lädt dann die Daten aus dem S3-Bucket in Ihren von Amazon Redshift bereitgestellten Cluster oder Ihre Amazon Redshift Serverless-Arbeitsgruppe. Wenn die Fehlerprotokollierung aktiviert ist, sendet Amazon Data Firehose auch Fehler bei der Datenübermittlung an Ihre CloudWatch Protokollgruppe und Ihre Streams. Amazon Data Firehose verwendet den angegebenen Amazon Redshift-Benutzernamen und das angegebene Passwort für den Zugriff auf Ihren bereitgestellten Cluster oder Ihre Amazon Redshift Serverless-Arbeitsgruppe und verwendet eine IAM-Rolle, um auf den angegebenen Bucket, den Schlüssel, die Protokollgruppe und die Streams zuzugreifen. CloudWatch Sie benötigen eine IAM-Rolle, wenn Sie einen Firehose-Stream erstellen.

Verwenden Sie die folgende Zugriffsrichtlinie, damit Amazon Data Firehose auf Ihren S3-Bucket und AWS KMS -Schlüssel zugreifen kann. Wenn Sie den S3-Bucket nicht besitzen, fügen Sie

s3:PutObjectAcl ihn der Liste der Amazon S3 S3-Aktionen hinzu, wodurch der Bucket-Besitzer vollen Zugriff auf die von Amazon Data Firehose bereitgestellten Objekte erhält. Diese Richtlinie enthält auch eine Erklärung, die den Zugriff auf Amazon Kinesis Data Streams ermöglicht. Wenn Sie keine Kinesis Data Streams als Datenquelle verwenden, können Sie diese Erklärung entfernen.

```
{
"Version": "2012-10-17", 
     "Statement": 
    \Gamma { 
               "Effect": "Allow", 
               "Action": [ 
                   "s3:AbortMultipartUpload", 
                   "s3:GetBucketLocation", 
                   "s3:GetObject", 
                   "s3:ListBucket", 
                   "s3:ListBucketMultipartUploads", 
                   "s3:PutObject" 
              ], 
               "Resource": [ 
                   "arn:aws:s3:::bucket-name", 
                   "arn:aws:s3:::bucket-name/*" 
             \mathbf{1} }, 
          { 
             "Effect": "Allow", 
             "Action": [ 
                  "kms:Decrypt", 
                  "kms:GenerateDataKey" 
             ], 
             "Resource": [ 
                  "arn:aws:kms:region:account-id:key/key-id" 
             ], 
             "Condition": { 
                  "StringEquals": { 
                       "kms:ViaService": "s3.region.amazonaws.com" 
                  }, 
                  "StringLike": { 
                       "kms:EncryptionContext:aws:s3:arn": "arn:aws:s3:::bucket-name/
prefix*" 
 } 
             } 
          },
```

```
 { 
             "Effect": "Allow", 
             "Action": [ 
                  "kinesis:DescribeStream", 
                 "kinesis:GetShardIterator", 
                 "kinesis:GetRecords", 
                  "kinesis:ListShards" 
             ], 
             "Resource": "arn:aws:kinesis:region:account-id:stream/stream-name" 
          }, 
          { 
             "Effect": "Allow", 
             "Action": [ 
                  "logs:PutLogEvents" 
             ], 
             "Resource": [ 
                  "arn:aws:logs:region:account-id:log-group:log-group-name:log-stream:log-
stream-name" 
 ] 
          }, 
          { 
             "Effect": "Allow", 
             "Action": [ 
                  "lambda:InvokeFunction", 
                  "lambda:GetFunctionConfiguration" 
             ], 
             "Resource": [ 
                  "arn:aws:lambda:region:account-id:function:function-name:function-
version" 
 ] 
          } 
    \mathbf{I}}
```
Weitere Informationen darüber, wie Sie anderen AWS Diensten den Zugriff auf Ihre AWS Ressourcen ermöglichen, finden Sie unter [Creating a Role to Delegate Permissions to an AWS Service](https://docs.aws.amazon.com/IAM/latest/UserGuide/id_roles_create_for-service.html) im IAM-Benutzerhandbuch.

<span id="page-118-0"></span>Ein VPC-Zugang an von Amazon Redshift bereitgestelltem Cluster oder eine Arbeitsgruppe von Amazon Redshift Serverless

Wenn Ihr Amazon-Redshift-Cluster oder Ihre Arbeitsgruppe von Amazon Redshift Serverless sich in einer Virtual Private Cloud (VPC) befindet, muss er mit einer öffentlichen IP-Adresse öffentlich

zugänglich sein. Gewähren Sie Amazon Data Firehose außerdem Zugriff auf Ihren von Amazon Redshift bereitgestellten Cluster oder Ihre Amazon Redshift Serverless-Arbeitsgruppe, indem Sie die Amazon Data Firehose-IP-Adressen entsperren. Amazon Data Firehose verwendet derzeit einen CIDR-Block für jede verfügbare Region:

- 13.58.135.96/27 für USA Ost (Ohio)
- 52.70.63.192/27 für USA Ost (Nord-Virginia)
- 13.57.135.192/27 für USA West (Nordkalifornien)
- 52.89.255.224/27 für USA West (Oregon)
- 18.253.138.96/27für AWS GovCloud (US-Ost)
- 52.61.204.160/27für AWS GovCloud (US-West)
- 35.183.92.128/27 für Kanada (Zentral)
- 40.176.98.192/27für Kanada West (Calgary)
- 18.162.221.32/27 für Asien-Pazifik (Hongkong)
- 13.232.67.32/27 für Asien-Pazifik (Mumbai)
- 18.60.192.128/27 für Asien-Pazifik (Hyderabad)
- 13.209.1.64/27 für Asien-Pazifik (Seoul)
- 13.228.64.192/27 für Asien-Pazifik (Singapur)
- 13.210.67.224/27 für Asien-Pazifik (Sydney)
- 108.136.221.64/27 für Asien-Pazifik (Jakarta)
- 13.113.196.224/27 für Asien-Pazifik (Tokio)
- 13.208.177.192/27 für Asien-Pazifik (Osaka)
- 52.81.151.32/27 für China (Peking)
- 161.189.23.64/27 für China (Ningxia)
- 16.62.183.32/27 für Europa (Zürich)
- 35.158.127.160/27 für Europa (Frankfurt)
- 52.19.239.192/27 für Europa (Irland)
- 18.130.1.96/27 für Europa (London)
- 35.180.1.96/27 für Europa (Paris)
- 13.53.63.224/27 für Europa (Stockholm)
- 15.185.91.0/27 für den Nahen Osten (Bahrain)
- 18.228.1.128/27 für Südamerika (São Paulo)
- 15.161.135.128/27 für Europa (Mailand)
- 13.244.121.224/27 für Afrika (Kapstadt)
- 3.28.159.32/27 für den Nahen Osten (VAE)
- 51.16.102.0/27 für Israel (Tel Aviv)
- 16.50.161.128/27 für Asien-Pazifik (Melbourne)

Weitere Informationen zum Entsperren von IP-Adressen finden Sie unter dem Schritt [Autorisieren des](https://docs.aws.amazon.com/redshift/latest/gsg/rs-gsg-authorize-cluster-access.html) [Zugriffs auf den Cluster](https://docs.aws.amazon.com/redshift/latest/gsg/rs-gsg-authorize-cluster-access.html) im Benutzerhandbuch zu Erste Schritte mit Amazon Redshift.

## Amazon Data Firehose Zugriff auf ein öffentliches OpenSearch Serviceziel gewähren

Wenn Sie ein OpenSearch Serviceziel verwenden, liefert Amazon Data Firehose Daten an Ihren OpenSearch Service-Cluster und sichert gleichzeitig fehlgeschlagene oder alle Dokumente in Ihrem S3-Bucket. Wenn die Fehlerprotokollierung aktiviert ist, sendet Amazon Data Firehose auch Fehler bei der Datenübermittlung an Ihre CloudWatch Protokollgruppe und Ihre Streams. Amazon Data Firehose verwendet eine IAM-Rolle, um auf die angegebene OpenSearch Service-Domain, den S3- Bucket, den AWS KMS Schlüssel und die CloudWatch Protokollgruppe und die Streams zuzugreifen. Sie benötigen eine IAM-Rolle, wenn Sie einen Firehose-Stream erstellen.

Verwenden Sie die folgende Zugriffsrichtlinie, um Amazon Data Firehose den Zugriff auf Ihren S3- Bucket, Ihre OpenSearch Service-Domain und Ihren AWS KMS Schlüssel zu ermöglichen. Wenn Sie den S3-Bucket nicht besitzen, fügen Sie s3:PutObjectAcl ihn der Liste der Amazon S3 S3-Aktionen hinzu, wodurch der Bucket-Besitzer vollen Zugriff auf die von Amazon Data Firehose bereitgestellten Objekte erhält. Diese Richtlinie enthält auch eine Erklärung, die den Zugriff auf Amazon Kinesis Data Streams ermöglicht. Wenn Sie keine Kinesis Data Streams als Datenquelle verwenden, können Sie diese Erklärung entfernen.

```
{ 
     "Version": "2012-10-17", 
     "Statement": [ 
          { 
               "Effect": "Allow", 
               "Action": [ 
                    "s3:AbortMultipartUpload", 
                    "s3:GetBucketLocation",
```

```
 "s3:GetObject", 
                   "s3:ListBucket", 
                   "s3:ListBucketMultipartUploads", 
                   "s3:PutObject" 
              ], 
              "Resource": [ 
                   "arn:aws:s3:::bucket-name", 
                   "arn:aws:s3:::bucket-name/*" 
              ] 
          }, 
          { 
             "Effect": "Allow", 
             "Action": [ 
                  "kms:Decrypt", 
                  "kms:GenerateDataKey" 
             ], 
             "Resource": [ 
                  "arn:aws:kms:region:account-id:key/key-id" 
             ], 
             "Condition": { 
                  "StringEquals": { 
                      "kms:ViaService": "s3.region.amazonaws.com" 
                  }, 
                  "StringLike": { 
                      "kms:EncryptionContext:aws:s3:arn": "arn:aws:s3:::bucket-name/
prefix*" 
 } 
 } 
          }, 
          { 
             "Effect": "Allow", 
             "Action": [ 
                  "es:DescribeDomain", 
                  "es:DescribeDomains", 
                  "es:DescribeDomainConfig", 
                  "es:ESHttpPost", 
                 "es:ESHttpPut" 
             ], 
            "Resource": [ 
                 "arn:aws:es:region:account-id:domain/domain-name", 
                "arn:aws:es:region:account-id:domain/domain-name/*" 
           \mathbf{I} }, 
         {
```

```
 "Effect": "Allow", 
            "Action": [ 
                "es:ESHttpGet" 
            ], 
            "Resource": [ 
                "arn:aws:es:region:account-id:domain/domain-name/_all/_settings", 
                "arn:aws:es:region:account-id:domain/domain-name/_cluster/stats", 
                "arn:aws:es:region:account-id:domain/domain-name/index-name*/
_mapping/type-name", 
                "arn:aws:es:region:account-id:domain/domain-name/_nodes", 
                "arn:aws:es:region:account-id:domain/domain-name/_nodes/stats", 
                "arn:aws:es:region:account-id:domain/domain-name/_nodes/*/stats", 
                "arn:aws:es:region:account-id:domain/domain-name/_stats", 
                "arn:aws:es:region:account-id:domain/domain-name/index-name*/_stats", 
                "arn:aws:es:region:account-id:domain/domain-name/" 
            ] 
        }, 
        { 
            "Effect": "Allow", 
            "Action": [ 
                "kinesis:DescribeStream", 
                "kinesis:GetShardIterator", 
                "kinesis:GetRecords", 
                "kinesis:ListShards" 
            ], 
            "Resource": "arn:aws:kinesis:region:account-id:stream/stream-name" 
        }, 
        { 
            "Effect": "Allow", 
            "Action": [ 
                "logs:PutLogEvents" 
            ], 
            "Resource": [ 
                "arn:aws:logs:region:account-id:log-group:log-group-name:log-stream:log-
stream-name" 
            ] 
        }, 
        { 
            "Effect": "Allow", 
            "Action": [ 
                "lambda:InvokeFunction", 
                "lambda:GetFunctionConfiguration" 
            ], 
            "Resource": [
```
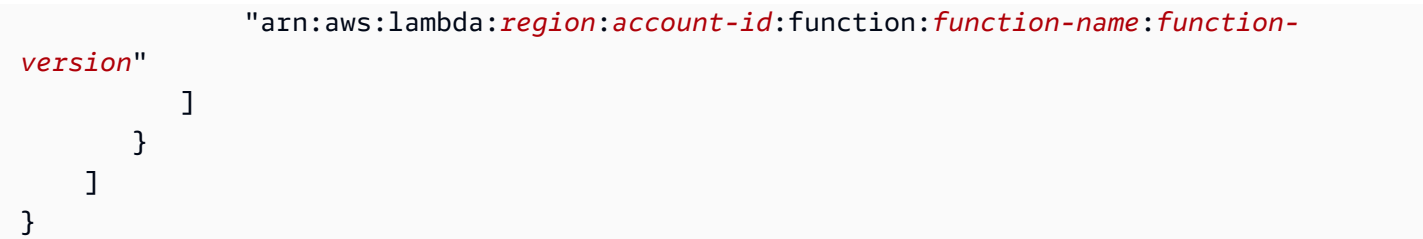

Weitere Informationen darüber, wie Sie anderen AWS Diensten den Zugriff auf Ihre AWS Ressourcen ermöglichen, finden Sie unter [Creating a Role to Delegate Permissions to an AWS Service](https://docs.aws.amazon.com/IAM/latest/UserGuide/id_roles_create_for-service.html) im IAM-Benutzerhandbuch.

Informationen darüber, wie Sie Amazon Data Firehose Zugriff auf einen OpenSearch Service-Cluster in einem anderen Konto gewähren, finden Sie unter[the section called "Kontoübergreifende Lieferung](#page-145-0)  [an ein Serviceziel OpenSearch".](#page-145-0)

# Amazon Data Firehose Zugriff auf ein OpenSearch Serviceziel in einer VPC gewähren

Wenn sich Ihre OpenSearch Service-Domain in einer VPC befindet, stellen Sie sicher, dass Sie Amazon Data Firehose die im vorherigen Abschnitt beschriebenen Berechtigungen erteilen. Darüber hinaus müssen Sie Amazon Data Firehose die folgenden Berechtigungen erteilen, damit Amazon Data Firehose auf die VPC Ihrer OpenSearch Service-Domain zugreifen kann.

- ec2:DescribeVpcs
- ec2:DescribeVpcAttribute
- ec2:DescribeSubnets
- ec2:DescribeSecurityGroups
- ec2:DescribeNetworkInterfaces
- ec2:CreateNetworkInterface
- ec2:CreateNetworkInterfacePermission
- ec2:DeleteNetworkInterface

#### **A** Important

Widerrufen Sie diese Berechtigungen nicht, nachdem Sie den Firehose-Stream erstellt haben. Wenn Sie diese Berechtigungen widerrufen, wird Ihr Firehose-Stream beeinträchtigt oder es werden keine Daten mehr an Ihre OpenSearch Dienstdomäne gesendet, wenn der Dienst versucht, ENIs abzufragen oder zu aktualisieren.

#### **A** Important

Wenn Sie Subnetze für die Übertragung von Daten an das Ziel in einer privaten VPC angeben, stellen Sie sicher, dass Sie über genügend freie IP-Adressen in den ausgewählten Subnetzen verfügen. Wenn in einem bestimmten Subnetz keine kostenlose IP-Adresse verfügbar ist, kann Firehose keine ENIs für die Datenlieferung in der privaten VPC erstellen oder hinzufügen, und die Lieferung wird beeinträchtigt oder schlägt fehl.

Wenn Sie Ihren Firehose-Stream erstellen oder aktualisieren, geben Sie eine Sicherheitsgruppe an, die Firehose verwenden soll, wenn es Daten an Ihre OpenSearch Service-Domain sendet. Sie können dieselbe Sicherheitsgruppe verwenden, die die OpenSearch Service-Domain verwendet, oder eine andere. Wenn Sie eine andere Sicherheitsgruppe angeben, stellen Sie sicher, dass sie ausgehenden HTTPS-Verkehr zur Sicherheitsgruppe der OpenSearch Dienstdomäne zulässt. Stellen Sie außerdem sicher, dass die Sicherheitsgruppe der OpenSearch Service-Domain HTTPS-Verkehr von der Sicherheitsgruppe zulässt, die Sie bei der Konfiguration Ihres Firehose-Streams angegeben haben. Wenn Sie dieselbe Sicherheitsgruppe sowohl für Ihren Firehose-Stream als auch für die OpenSearch Service-Domain verwenden, stellen Sie sicher, dass die Sicherheitsgruppenregel für eingehenden Datenverkehr HTTPS-Verkehr zulässt. Weitere Informationen zu den Regeln der Sicherheitsgruppe finden Sie unter [Sicherheitsgruppenregeln](https://docs.aws.amazon.com/vpc/latest/userguide/VPC_SecurityGroups.html#SecurityGroupRules) im Amazon-VPC-Benutzerhandbuch.

## Amazon Data Firehose Zugriff auf ein öffentliches OpenSearch serverloses Ziel gewähren

Wenn Sie ein OpenSearch serverloses Ziel verwenden, liefert Amazon Data Firehose Daten an Ihre OpenSearch serverlose Sammlung und sichert gleichzeitig fehlgeschlagene oder alle Dokumente in Ihrem S3-Bucket. Wenn die Fehlerprotokollierung aktiviert ist, sendet Amazon Data Firehose auch Fehler bei der Datenübermittlung an Ihre CloudWatch Protokollgruppe und Ihre Streams. Amazon Data Firehose verwendet eine IAM-Rolle, um auf die angegebene OpenSearch serverlose Sammlung, den S3-Bucket, den AWS KMS Schlüssel und die CloudWatch Protokollgruppe und die angegebenen Streams zuzugreifen. Sie benötigen eine IAM-Rolle, wenn Sie einen Firehose-Stream erstellen.

Amazon Data Firehose Entwicklerhandbuch

Verwenden Sie die folgende Zugriffsrichtlinie, um Amazon Data Firehose den Zugriff auf Ihren S3- Bucket, Ihre OpenSearch Serverless-Domain und AWS KMS Ihren Schlüssel zu ermöglichen. Wenn Sie den S3-Bucket nicht besitzen, fügen Sie s3:PutObjectAcl ihn der Liste der Amazon S3 S3-Aktionen hinzu, wodurch der Bucket-Besitzer vollen Zugriff auf die von Amazon Data Firehose bereitgestellten Objekte erhält. Diese Richtlinie enthält auch eine Erklärung, die den Zugriff auf Amazon Kinesis Data Streams ermöglicht. Wenn Sie keine Kinesis Data Streams als Datenquelle verwenden, können Sie diese Erklärung entfernen.

```
{ 
     "Version": "2012-10-17", 
     "Statement": [ 
          { 
               "Effect": "Allow", 
               "Action": [ 
                   "s3:AbortMultipartUpload", 
                   "s3:GetBucketLocation", 
                   "s3:GetObject", 
                   "s3:ListBucket", 
                   "s3:ListBucketMultipartUploads", 
                   "s3:PutObject" 
               ], 
               "Resource": [ 
                   "arn:aws:s3:::bucket-name", 
                   "arn:aws:s3:::bucket-name/*" 
             \mathbf{I} }, 
          { 
              "Effect": "Allow", 
              "Action": [ 
                  "kms:Decrypt", 
                  "kms:GenerateDataKey" 
              ], 
              "Resource": [ 
                  "arn:aws:kms:region:account-id:key/key-id" 
              ], 
              "Condition": { 
                  "StringEquals": { 
                       "kms:ViaService": "s3.region.amazonaws.com" 
                  }, 
                  "StringLike": { 
                       "kms:EncryptionContext:aws:s3:arn": "arn:aws:s3:::bucket-name/
prefix*"
```
Amazon Data Firehose Entwicklerhandbuch

```
 } 
 } 
         }, 
        { 
            "Effect": "Allow", 
            "Action": [ 
                "kinesis:DescribeStream", 
                "kinesis:GetShardIterator", 
                "kinesis:GetRecords", 
                "kinesis:ListShards" 
            ], 
            "Resource": "arn:aws:kinesis:region:account-id:stream/stream-name" 
        }, 
        { 
            "Effect": "Allow", 
            "Action": [ 
                "logs:PutLogEvents" 
            ], 
            "Resource": [ 
                "arn:aws:logs:region:account-id:log-group:log-group-name:log-stream:log-
stream-name" 
            ] 
        }, 
        { 
            "Effect": "Allow", 
            "Action": [ 
                "lambda:InvokeFunction", 
                "lambda:GetFunctionConfiguration" 
            ], 
            "Resource": [ 
                "arn:aws:lambda:region:account-id:function:function-name:function-
version" 
            ] 
        }, 
        { 
          "Effect": "Allow", 
          "Action": "aoss:APIAccessAll", 
          "Resource": "arn:aws:aoss:region:account-id:collection/collection-id" 
       } 
     ]
}
```
Zusätzlich zu der oben genannten Richtlinie müssen Sie Amazon Data Firehose auch so konfigurieren, dass Ihnen in einer Datenzugriffsrichtlinie die folgenden Mindestberechtigungen zugewiesen werden:

```
\Gamma { 
        "Rules":[ 
           { 
               "ResourceType":"index", 
               "Resource":[ 
                  "index/target-collection/target-index" 
              ], 
               "Permission":[ 
                  "aoss:WriteDocument", 
                  "aoss:UpdateIndex", 
                  "aoss:CreateIndex" 
 ] 
           } 
        ], 
        "Principal":[ 
           "arn:aws:sts::account-id:assumed-role/firehose-delivery-role-name/*" 
        ] 
    }
]
```
Weitere Informationen darüber, wie Sie anderen AWS Diensten den Zugriff auf Ihre AWS Ressourcen ermöglichen, finden Sie unter [Creating a Role to Delegate Permissions to an AWS Service](https://docs.aws.amazon.com/IAM/latest/UserGuide/id_roles_create_for-service.html) im IAM-Benutzerhandbuch.

## Amazon Data Firehose Zugriff auf ein OpenSearch serverloses Ziel in einer VPC gewähren

Wenn sich Ihre OpenSearch serverlose Sammlung in einer VPC befindet, stellen Sie sicher, dass Sie Amazon Data Firehose die im vorherigen Abschnitt beschriebenen Berechtigungen erteilen. Darüber hinaus müssen Sie Amazon Data Firehose die folgenden Berechtigungen erteilen, damit Amazon Data Firehose auf die VPC Ihrer OpenSearch serverlosen Sammlung zugreifen kann.

- ec2:DescribeVpcs
- ec2:DescribeVpcAttribute
- ec2:DescribeSubnets
- ec2:DescribeSecurityGroups
- ec2:DescribeNetworkInterfaces
- ec2:CreateNetworkInterface
- ec2:CreateNetworkInterfacePermission
- ec2:DeleteNetworkInterface

#### **A** Important

Widerrufen Sie diese Berechtigungen nicht, nachdem Sie den Firehose-Stream erstellt haben. Wenn Sie diese Berechtigungen widerrufen, wird Ihr Firehose-Stream beeinträchtigt oder es werden keine Daten mehr an Ihre OpenSearch Dienstdomäne gesendet, wenn der Dienst versucht, ENIs abzufragen oder zu aktualisieren.

#### **A** Important

Wenn Sie Subnetze für die Übertragung von Daten an das Ziel in einer privaten VPC angeben, stellen Sie sicher, dass Sie über genügend freie IP-Adressen in den ausgewählten Subnetzen verfügen. Wenn in einem bestimmten Subnetz keine kostenlose IP-Adresse verfügbar ist, kann Firehose keine ENIs für die Datenlieferung in der privaten VPC erstellen oder hinzufügen, und die Lieferung wird beeinträchtigt oder schlägt fehl.

Wenn Sie Ihren Firehose-Stream erstellen oder aktualisieren, geben Sie eine Sicherheitsgruppe an, die Firehose verwenden soll, wenn es Daten an Ihre OpenSearch Serverless-Sammlung sendet. Sie können dieselbe Sicherheitsgruppe verwenden, die die OpenSearch Serverless-Sammlung verwendet, oder eine andere. Wenn Sie eine andere Sicherheitsgruppe angeben, stellen Sie sicher, dass sie ausgehenden HTTPS-Verkehr zur Sicherheitsgruppe der OpenSearch Serverless-Sammlung zulässt. Stellen Sie außerdem sicher, dass die Sicherheitsgruppe der OpenSearch Serverless Collection HTTPS-Verkehr von der Sicherheitsgruppe zulässt, die Sie bei der Konfiguration Ihres Firehose-Streams angegeben haben. Wenn Sie dieselbe Sicherheitsgruppe sowohl für Ihren Firehose-Stream als auch für die OpenSearch Serverless-Sammlung verwenden, stellen Sie sicher, dass die Sicherheitsgruppenregel für eingehenden Datenverkehr HTTPS-

Verkehr zulässt. Weitere Informationen zu den Regeln der Sicherheitsgruppe finden Sie unter [Sicherheitsgruppenregeln](https://docs.aws.amazon.com/vpc/latest/userguide/VPC_SecurityGroups.html#SecurityGroupRules) im Amazon-VPC-Benutzerhandbuch.

## Amazon Data Firehose Zugriff auf ein Splunk-Ziel gewähren

Wenn Sie ein Splunk-Ziel verwenden, liefert Amazon Data Firehose Daten an Ihren Splunk HTTP Event Collector (HEC) -Endpunkt. Außerdem werden diese Daten in dem von Ihnen angegebenen Amazon S3 S3-Bucket gesichert, und Sie können optional einen AWS KMS Schlüssel, den Sie besitzen, für die serverseitige Amazon S3 S3-Verschlüsselung verwenden. Wenn die Fehlerprotokollierung aktiviert ist, sendet Firehose Datenübermittlungsfehler an Ihre CloudWatch Protokollstreams. Sie können es auch AWS Lambda für die Datentransformation verwenden.

Wenn Sie einen Load AWS Balancer verwenden, stellen Sie sicher, dass es sich um einen Classic Load Balancer oder einen Application Load Balancer handelt. Aktivieren Sie außerdem dauerbasierte Sticky-Sitzungen mit deaktiviertem Cookie-Ablauf für Classic Load Balancer und mit maximaler Ablaufzeit (7 Tage) für Application Load Balancer. [Informationen dazu finden Sie unter Duration-](https://docs.aws.amazon.com/elasticloadbalancing/latest/application/sticky-sessions.html)[Based Session Stickiness für C](https://docs.aws.amazon.com/elasticloadbalancing/latest/application/sticky-sessions.html)[lassic Load Balancer oder einen Application Load Balancer](https://docs.aws.amazon.com/elasticloadbalancing/latest/classic/elb-sticky-sessions.html#enable-sticky-sessions-duration)[.](https://docs.aws.amazon.com/elasticloadbalancing/latest/application/sticky-sessions.html)

Sie müssen über eine IAM-Rolle verfügen, wenn Sie einen Firehose erstellen. Firehose nimmt diese IAM-Rolle an und erhält Zugriff auf den angegebenen Bucket, den Schlüssel, die CloudWatch Protokollgruppe und die Streams.

Verwenden Sie die folgende Zugriffsrichtlinie, um Amazon Data Firehose den Zugriff auf Ihren S3- Bucket zu ermöglichen. Wenn Sie den S3-Bucket nicht besitzen, fügen Sie s3:PutObjectAcl ihn der Liste der Amazon S3 S3-Aktionen hinzu, wodurch der Bucket-Besitzer vollen Zugriff auf die von Amazon Data Firehose bereitgestellten Objekte erhält. Diese Richtlinie gewährt Amazon Data Firehose auch Zugriff auf die CloudWatch Fehlerprotokollierung und die AWS Lambda Datentransformation. Die Richtlinie enthält auch eine Erklärung, die den Zugriff auf Amazon Kinesis Data Streams ermöglicht. Wenn Sie keine Kinesis Data Streams als Datenquelle verwenden, können Sie diese Erklärung entfernen. Amazon Data Firehose verwendet IAM nicht für den Zugriff auf Splunk. Für den Zugriff auf Splunk, verwendet es Ihr HEC-Token.

```
{ 
      "Version": "2012-10-17", 
      "Statement": 
     \Gamma { 
                "Effect": "Allow", 
                "Action": [ 
                     "s3:AbortMultipartUpload",
```

```
 "s3:GetBucketLocation", 
                   "s3:GetObject", 
                   "s3:ListBucket", 
                   "s3:ListBucketMultipartUploads", 
                   "s3:PutObject" 
              ], 
              "Resource": [ 
                   "arn:aws:s3:::bucket-name", 
                   "arn:aws:s3:::bucket-name/*" 
              ] 
          }, 
          { 
             "Effect": "Allow", 
             "Action": [ 
                 "kms:Decrypt", 
                 "kms:GenerateDataKey" 
             ], 
             "Resource": [ 
                  "arn:aws:kms:region:account-id:key/key-id" 
             ], 
             "Condition": { 
                 "StringEquals": { 
                      "kms:ViaService": "s3.region.amazonaws.com" 
                 }, 
                 "StringLike": { 
                      "kms:EncryptionContext:aws:s3:arn": "arn:aws:s3:::bucket-name/
prefix*" 
 } 
             } 
          }, 
          { 
             "Effect": "Allow", 
             "Action": [ 
                 "kinesis:DescribeStream", 
                 "kinesis:GetShardIterator", 
                 "kinesis:GetRecords", 
                 "kinesis:ListShards" 
             ], 
             "Resource": "arn:aws:kinesis:region:account-id:stream/stream-name" 
          }, 
          { 
             "Effect": "Allow", 
             "Action": [ 
                  "logs:PutLogEvents"
```

```
 ], 
              "Resource": [ 
                  "arn:aws:logs:region:account-id:log-group:log-group-name:log-stream:*" 
 ] 
          }, 
          { 
              "Effect": "Allow", 
              "Action": [ 
                  "lambda:InvokeFunction", 
                  "lambda:GetFunctionConfiguration" 
             ], 
             "Resource": [ 
                  "arn:aws:lambda:region:account-id:function:function-name:function-
version" 
            \mathbf{I} } 
    \mathbf{I}}
```
Weitere Informationen darüber, wie Sie anderen AWS Diensten den Zugriff auf Ihre AWS Ressourcen ermöglichen, finden Sie unter [Creating a Role to Delegate Permissions to an AWS Service](https://docs.aws.amazon.com/IAM/latest/UserGuide/id_roles_create_for-service.html) im IAM-Benutzerhandbuch.

## <span id="page-131-0"></span>Zugriff auf Splunk in einer VPC

Wenn sich Ihre Splunk-Plattform in einer VPC befindet, muss sie mit einer öffentlichen IP-Adresse öffentlich zugänglich sein. Gewähren Sie Amazon Data Firehose außerdem Zugriff auf Ihre Splunk-Plattform, indem Sie die Amazon Data Firehose-IP-Adressen entsperren. Amazon Data Firehose verwendet derzeit die folgenden CIDR-Blöcke.

- 18.216.68.160/27, 18.216.170.64/27, 18.216.170.96/27 für USA Ost (Ohio)
- 34.238.188.128/26, 34.238.188.192/26, 34.238.195.0/26 für USA Ost (Nord-Virginia)
- 13.57.180.0/26 für USA West (Nordkalifornien)
- 34.216.24.32/27, 34.216.24.192/27, 34.216.24.224/27 für USA West (Oregon)
- 18.253.138.192/26für AWS GovCloud (US-Ost)
- 52.61.204.192/26für AWS GovCloud (US-West)
- 18.162.221.64/26 für Asien-Pazifik (Hongkong)
- 13.232.67.64/26 für Asien-Pazifik (Mumbai)
- 13.209.71.0/26 für Asien-Pazifik (Seoul)
- 13.229.187.128/26 für Asien-Pazifik (Singapur)
- 13.211.12.0/26 für Asien-Pazifik (Sydney)
- 13.230.21.0/27, 13.230.21.32/27 für Asien-Pazifik (Tokio)
- 51.16.102.64/26 für Israel (Tel Aviv)
- 35.183.92.64/26 für Kanada (Zentral)
- 40.176.98.128/26für Kanada West (Calgary)
- 18.194.95.192/27, 18.194.95.224/27, 18.195.48.0/27 für Europa (Frankfurt)
- 34.241.197.32/27, 34.241.197.64/27, 34.241.197.96/27 für Europa (Irland)
- 18.130.91.0/26 für Europa (London)
- 35.180.112.0/26 für Europa (Paris)
- 13.53.191.0/26 für Europa (Stockholm)
- 15.185.91.64/26 für den Nahen Osten (Bahrain)
- 18.228.1.192/26 für Südamerika (São Paulo)
- 15.161.135.192/26 für Europa (Mailand)
- 13.244.165.128/26 für Afrika (Kapstadt)
- 13.208.217.0/26 für Asien-Pazifik (Osaka)
- 52.81.151.64/26 für China (Peking)
- 161.189.23.128/26 für China (Ningxia)
- 108.136.221.128/26 für Asien-Pazifik (Jakarta)
- 3.28.159.64/26 für den Nahen Osten (VAE)
- 51.16.102.64/26 für Israel (Tel Aviv)
- 16.62.183.64/26 für Europa (Zürich)
- 18.60.192.192/26 für Asien-Pazifik (Hyderabad)
- 16.50.161.192/26 für Asien-Pazifik (Melbourne)

### <span id="page-132-0"></span>Zugriff auf Snowflake oder HTTP-Endpunkt

Es gibt keine Untergruppe von [AWS IP-Adressbereichen,](https://docs.aws.amazon.com/vpc/latest/userguide/aws-ip-ranges.html) die für Amazon Data Firehose spezifisch sind, wenn das Ziel ein HTTP-Endpunkt oder öffentliche Snowflake-Cluster ist.

Um Firehose zu einer Zulassungsliste für öffentliche Snowflake-Cluster oder zu Ihren öffentlichen HTTP- oder HTTPS-Endpunkten hinzuzufügen, fügen Sie Ihren Eingangsregeln alle aktuellen [AWS](https://docs.aws.amazon.com/vpc/latest/userguide/aws-ip-ranges.html)  [IP-Adressbereiche](https://docs.aws.amazon.com/vpc/latest/userguide/aws-ip-ranges.html) hinzu.

#### **a** Note

Benachrichtigungen stammen nicht immer von IP-Adressen in derselben AWS Region wie das zugehörige Thema. Sie müssen den AWS IP-Adressbereich für alle Regionen angeben.

## <span id="page-133-0"></span>Amazon Data Firehose Zugriff auf ein Snowflake-Ziel gewähren

Wenn Sie Snowflake als Ziel verwenden, übermittelt Firehose Daten über Ihre Snowflake-Konto-URL an ein Snowflake-Konto. Außerdem werden Fehlerdaten in dem von Ihnen angegebenen Amazon Simple Storage Service-Bucket gesichert, und Sie können optional einen AWS Key Management Service Schlüssel, den Sie besitzen, für die serverseitige Amazon S3 S3-Verschlüsselung verwenden. Wenn die Fehlerprotokollierung aktiviert ist, sendet Firehose Datenübermittlungsfehler an Ihre CloudWatch Logs-Streams.

Sie müssen über eine IAM-Rolle verfügen, bevor Sie einen Firehose-Stream erstellen können. Firehose nimmt diese IAM-Rolle an und erhält Zugriff auf den angegebenen Bucket, den Schlüssel und die CloudWatch Logs-Gruppe und die Streams. Verwenden Sie die folgende Zugriffsrichtlinie, damit Firehose auf Ihren S3-Bucket zugreifen kann. Wenn Sie den S3-Bucket nicht besitzen, fügen Sie s3:PutObjectAcl ihn der Liste der Amazon Simple Storage Service-Aktionen hinzu, wodurch der Bucket-Besitzer vollen Zugriff auf die von Firehose gelieferten Objekte erhält. Diese Richtlinie gewährt Firehose auch Zugriff auf die CloudWatch Fehlerprotokollierung. Die Richtlinie enthält auch eine Erklärung, die den Zugriff auf Amazon Kinesis Data Streams ermöglicht. Wenn Sie keine Kinesis Data Streams als Datenquelle verwenden, können Sie diese Erklärung entfernen. Firehose verwendet IAM nicht, um auf Snowflake zuzugreifen. Für den Zugriff auf Snowflake werden die URL Ihres Snowflake-Kontos und die PrivateLink Vpce-ID im Fall eines privaten Clusters verwendet.

```
{
"Version": "2012-10-17", 
     "Statement": 
    \Gamma {
"Effect": "Allow", 
               "Action": [ 
                    "s3:AbortMultipartUpload",
```

```
 "s3:GetBucketLocation", 
                  "s3:GetObject", 
                  "s3:ListBucket", 
                  "s3:ListBucketMultipartUploads", 
                  "s3:PutObject" 
             ], 
              "Resource": [ 
                  "arn:aws:s3:::bucket-name", 
                  "arn:aws:s3:::bucket-name/*" 
             ] 
         }, 
         {
"Effect": "Allow", 
             "Action": [ 
                 "kms:Decrypt", 
                 "kms:GenerateDataKey" 
            ], 
             "Resource": [ 
                 "arn:aws:kms:region:account-id:key/key-id" 
            ], 
             "Condition": {
"StringEquals": {
"kms:ViaService": "s3.region.amazonaws.com" 
                 }, 
                 "StringLike": {
"kms:EncryptionContext:aws:s3:arn": "arn:aws:s3:::bucket-name/prefix*" 
 } 
 } 
         }, 
         {
"Effect": "Allow", 
            "Action": [ 
                 "kinesis:DescribeStream", 
                 "kinesis:GetShardIterator", 
                 "kinesis:GetRecords", 
                 "kinesis:ListShards" 
            ], 
            "Resource": "arn:aws:kinesis:region:account-id:stream/stream-name" 
         }, 
         {
"Effect": "Allow", 
             "Action": [ 
                 "logs:PutLogEvents" 
            ],
```

```
 "Resource": [ 
                "arn:aws:logs:region:account-id:log-group:log-group-name:log-stream:*" 
 ] 
         } 
     ]
}
```
Weitere Informationen darüber, wie Sie anderen AWS Diensten den Zugriff auf Ihre AWS Ressourcen ermöglichen, finden Sie unter [Creating a Role to Delegate Permissions to an AWS Service](https://docs.aws.amazon.com/IAM/latest/UserGuide/id_roles_create_for-service.html) im IAM-Benutzerhandbuch.

## <span id="page-135-0"></span>Zugriff auf Snowflake in VPC

Wenn Ihr Snowflake-Cluster für private Links aktiviert ist, verwendet Firehose VPC-Endpunkte, um Daten an Ihren privaten Cluster zu liefern, ohne das öffentliche Internet nutzen zu müssen. Erstellen Sie dazu Snowflake-Netzwerkregeln, um Zugriffe aus den folgenden Quellen für den Bereich zu ermöglichen, in dem sich Ihr Cluster befindet. AwsVpceIds AWS-Region Weitere Informationen finden Sie unter [Netzwerkregel erstellen](https://docs.snowflake.com/en/sql-reference/sql/create-network-rule) im Snowflake-Benutzerhandbuch.

Zu verwendende VPC-Endpunkt-IDs basierend auf Regionen, in denen sich Ihr Cluster befindet

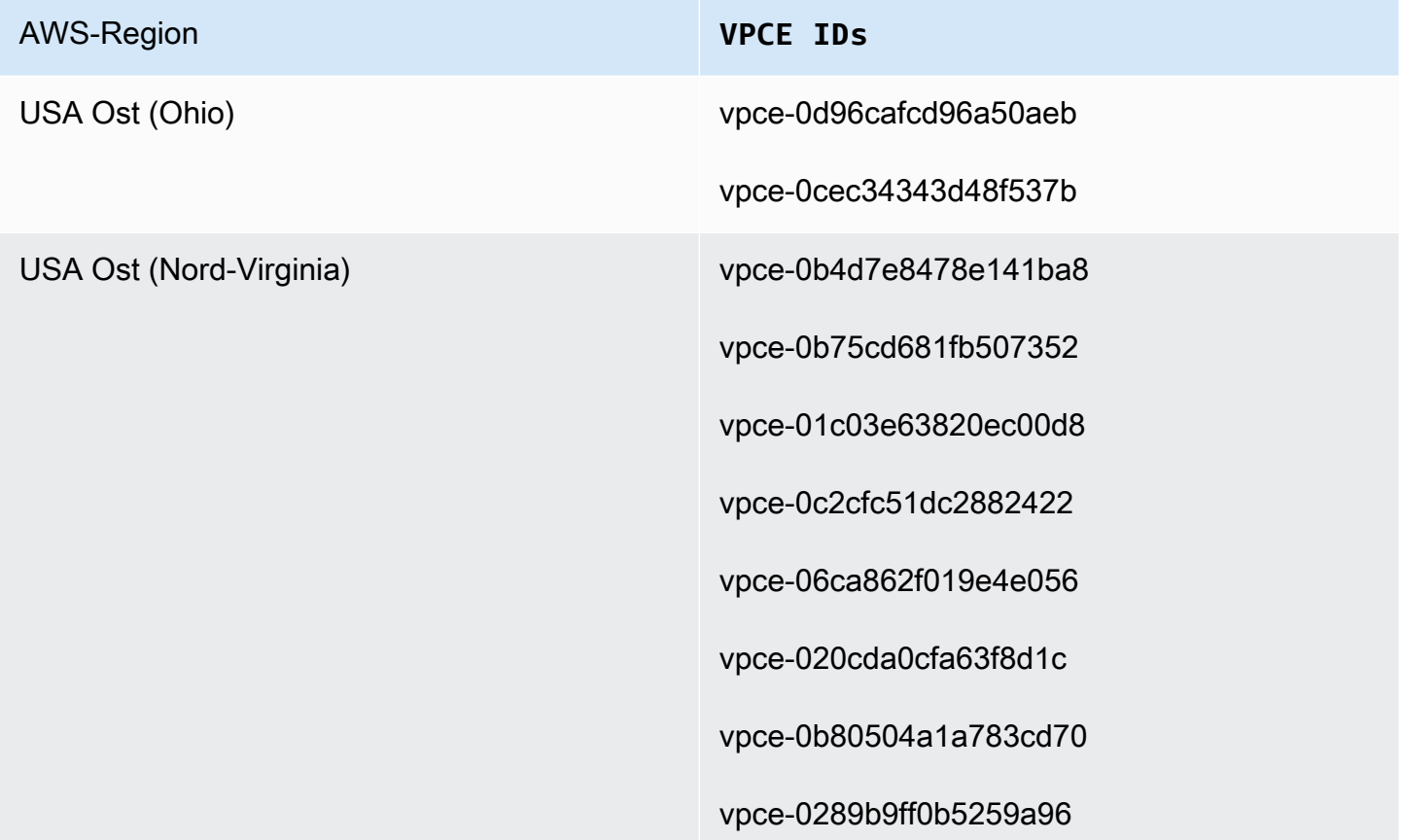

#### AWS-Region **VPCE IDs**

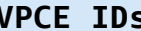

vpce-0d7add8628bd69a12

vpce-02bfb5966cc59b2af

vpce-09e707674af878bf2

vpce-049b52e96cc1a2165

vpce-0bb6c7b7a8a86cdbb

vpce-03b22d599f51e80f3

vpce-01d60dc60fc106fe1

vpce-0186d20a4b24ecbef

vpce-0533906401a36e416

vpce-05111fb13d396710e

vpce-0694613f4fbd6f514

vpce-09b21cb25fe4cc4f4

vpce-06029c3550e4d2399

vpce-00961862a21b033da

vpce-01620b9ae33273587

vpce-078cf4ec226880ac9

vpce-0d711bf076ce56381

vpce-066b7e13cbfca6f6e

vpce-0674541252d9ccc26

vpce-03540b88dedb4b000

vpce-0b1828e79ad394b95

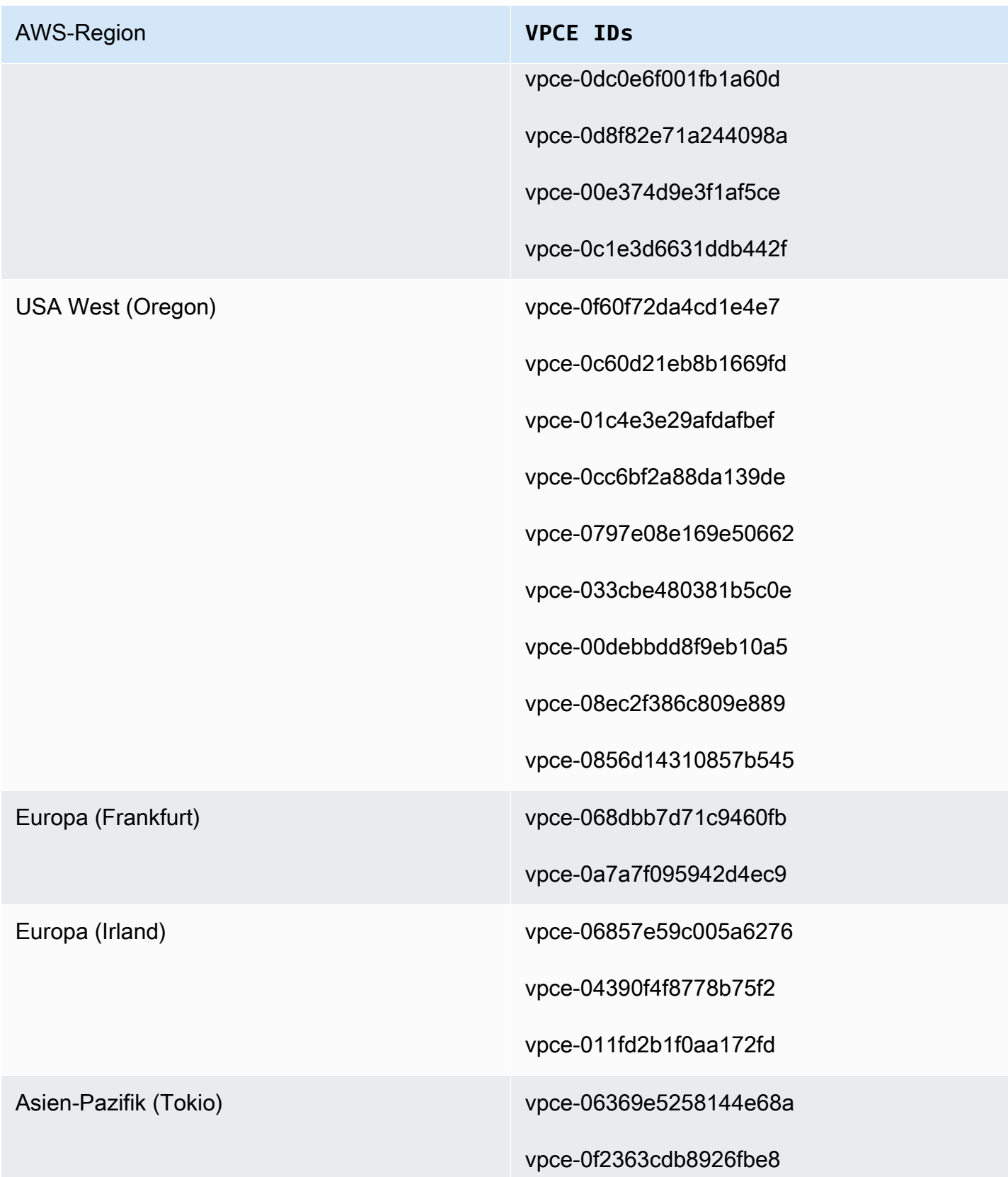

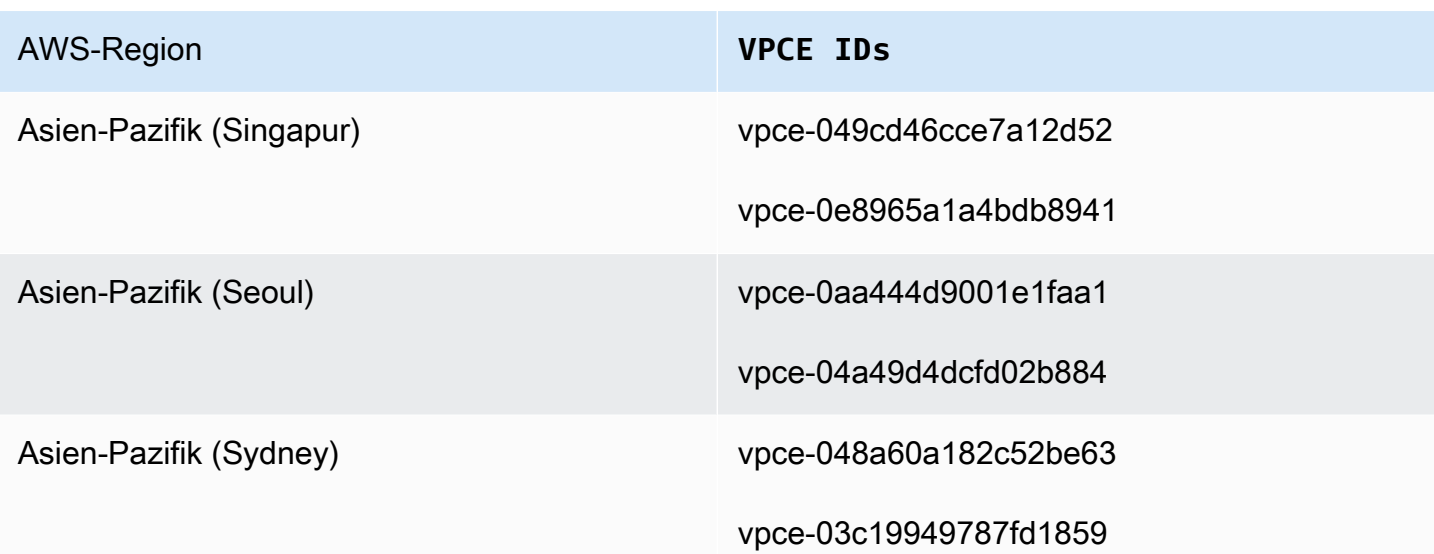

## <span id="page-138-0"></span>Amazon Data Firehose Zugriff auf ein HTTP-Endpunktziel gewähren

Sie können Amazon Data Firehose verwenden, um Daten an jedes beliebige HTTP-Endpunktziel zu liefern. Amazon Data Firehose sichert diese Daten auch in dem von Ihnen angegebenen Amazon S3 S3-Bucket, und Sie können optional einen AWS KMS Schlüssel, den Sie besitzen, für die serverseitige Amazon S3 S3-Verschlüsselung verwenden. Wenn die Fehlerprotokollierung aktiviert ist, sendet Amazon Data Firehose Fehler bei der Datenübermittlung an Ihre CloudWatch Protokollstreams. Sie können es auch AWS Lambda für die Datentransformation verwenden.

Sie benötigen eine IAM-Rolle, wenn Sie einen Firehose-Stream erstellen. Amazon Data Firehose übernimmt diese IAM-Rolle und erhält Zugriff auf den angegebenen Bucket, den Schlüssel, die CloudWatch Protokollgruppe und die Streams.

Verwenden Sie die folgende Zugriffsrichtlinie, damit Amazon Data Firehose auf den S3-Bucket zugreifen kann, den Sie für die Datensicherung angegeben haben. Wenn Sie den S3-Bucket nicht besitzen, fügen Sie s3:PutObjectAcl ihn der Liste der Amazon S3 S3-Aktionen hinzu, wodurch der Bucket-Besitzer vollen Zugriff auf die von Amazon Data Firehose bereitgestellten Objekte erhält. Diese Richtlinie gewährt Amazon Data Firehose auch Zugriff auf die CloudWatch Fehlerprotokollierung und die AWS Lambda Datentransformation. Die Richtlinie enthält auch eine Erklärung, die den Zugriff auf Amazon Kinesis Data Streams ermöglicht. Wenn Sie keine Kinesis Data Streams als Datenquelle verwenden, können Sie diese Erklärung entfernen.

#### **A** Important

Amazon Data Firehose verwendet IAM nicht für den Zugriff auf HTTP-Endpunktziele unterstützter Drittanbieter wie Datadog, Dynatrace, MongoDB, New Relic LogicMonitor, Splunk oder Sumo Logic. Wenn Sie auf ein bestimmtes HTTP-Endpunktziel zugreifen möchten, das einem unterstützten Drittanbieter gehört, wenden Sie sich an diesen Dienstanbieter, um den API-Schlüssel oder den Zugriffsschlüssel zu erhalten, der für die Datenlieferung an diesen Service von Amazon Data Firehose erforderlich ist.

```
{ 
     "Version": "2012-10-17", 
     "Statement": 
    \Gamma { 
               "Effect": "Allow", 
               "Action": [ 
                    "s3:AbortMultipartUpload", 
                    "s3:GetBucketLocation", 
                    "s3:GetObject", 
                    "s3:ListBucket", 
                    "s3:ListBucketMultipartUploads", 
                    "s3:PutObject" 
               ], 
               "Resource": [ 
                    "arn:aws:s3:::bucket-name", 
                    "arn:aws:s3:::bucket-name/*" 
              \mathbf{I} }, 
          { 
              "Effect": "Allow", 
              "Action": [ 
                   "kms:Decrypt", 
                  "kms:GenerateDataKey" 
              ], 
              "Resource": [ 
                   "arn:aws:kms:region:account-id:key/key-id" 
              ], 
              "Condition": { 
                   "StringEquals": { 
                       "kms:ViaService": "s3.region.amazonaws.com"
```

```
 }, 
                 "StringLike": { 
                      "kms:EncryptionContext:aws:s3:arn": "arn:aws:s3:::bucket-name/
prefix*" 
 } 
 } 
         }, 
          { 
             "Effect": "Allow", 
             "Action": [ 
                 "kinesis:DescribeStream", 
                 "kinesis:GetShardIterator", 
                 "kinesis:GetRecords", 
                 "kinesis:ListShards" 
             ], 
             "Resource": "arn:aws:kinesis:region:account-id:stream/stream-name" 
         }, 
          { 
             "Effect": "Allow", 
             "Action": [ 
                 "logs:PutLogEvents" 
             ], 
             "Resource": [ 
                 "arn:aws:logs:region:account-id:log-group:log-group-name:log-stream:*" 
 ] 
         }, 
         \mathcal{L} "Effect": "Allow", 
             "Action": [ 
                 "lambda:InvokeFunction", 
                 "lambda:GetFunctionConfiguration" 
             ], 
             "Resource": [ 
                 "arn:aws:lambda:region:account-id:function:function-name:function-
version" 
 ] 
          } 
    \mathbf{I}}
```
Weitere Informationen darüber, wie Sie anderen AWS Diensten den Zugriff auf Ihre AWS Ressourcen ermöglichen, finden Sie unter [Creating a Role to Delegate Permissions to an AWS Service](https://docs.aws.amazon.com/IAM/latest/UserGuide/id_roles_create_for-service.html) im IAM-Benutzerhandbuch.

### **A** Important

Derzeit unterstützt Amazon Data Firehose KEINE Datenlieferung an HTTP-Endpunkte in einer VPC.

### <span id="page-141-0"></span>Kontoübergreifender Versand von Amazon MSK

Wenn Sie einen Firehose-Stream aus Ihrem Firehose (z. B. Konto B) erstellen und Ihre Quelle ein MSK-Cluster in einem anderen AWS Konto (Konto A) ist, müssen Sie über die folgenden Konfigurationen verfügen.

Konto A:

- 1. Wählen Sie in der Amazon-MSK-Konsole den bereitgestellten Cluster und dann Properties (Eigenschaften) aus.
- 2. Wählen Sie unter Netzwerkeinstellungen die Option Bearbeiten aus und aktivieren Sie die Multi-VPC-Konnektivität.
- 3. Wählen Sie unter Sicherheitseinstellungen die Option Clusterrichtlinie bearbeiten aus.
	- a. Wenn für den Cluster noch keine Richtlinie konfiguriert ist, aktivieren Sie die Optionen Firehose-Dienstprinzipal einbeziehen und Kontoübergreifende Firehose-Zustellung für S3 aktivieren. Dadurch AWS Management Console wird automatisch eine Richtlinie mit den entsprechenden Berechtigungen generiert.
	- b. Wenn für den Cluster bereits eine Richtlinie konfiguriert ist, fügen Sie der vorhandenen Richtlinie die folgenden Berechtigungen hinzu:

```
{ 
        "Effect": "Allow", 
       "Principal": { 
          "AWS": "arn:aws:iam::arn:role/mskaasTestDeliveryRole" 
       }, 
        "Action": [ 
          "kafka:GetBootstrapBrokers", 
          "kafka:DescribeCluster", 
          "kafka:DescribeClusterV2", 
          "kafka-cluster:Connect" 
       ],
```

```
 "Resource": "arn:aws:kafka:us-east-1:arn:cluster/DO-NOT-TOUCH-mskaas-
provisioned-privateLink/xxxxxxxxx-2f3a-462a-ba09-xxxxxxxxxx-20" // ARN of the 
  cluster 
     }, 
    \mathcal{L} "Effect": "Allow", 
       "Principal": { 
         "AWS": "arn:aws:iam::arn:role/mskaasTestDeliveryRole" 
       }, 
       "Action": [ 
         "kafka-cluster:DescribeTopic", 
         "kafka-cluster:DescribeTopicDynamicConfiguration", 
         "kafka-cluster:ReadData" 
       ], 
       "Resource": "arn:aws:kafka:us-east-1:arn:topic/DO-NOT-TOUCH-mskaas-
provisioned-privateLink/xxxxxxxxx-2f3a-462a-ba09-xxxxxxxxxx-20/*"//topic of the 
  cluster 
     }, 
     { 
       "Effect": "Allow", 
       "Principal": { 
         "AWS": "arn:aws:iam::233450236687:role/mskaasTestDeliveryRole" 
       }, 
       "Action": "kafka-cluster:DescribeGroup", 
       "Resource": "arn:aws:kafka:us-east-1:arn:group/DO-NOT-TOUCH-mskaas-
provisioned-privateLink/xxxxxxxxx-2f3a-462a-ba09-xxxxxxxxxx-20/*" //topic of 
  the cluster 
     }, 
  }
```
- 4. Geben Sie unter AWS Principal die Prinzipal-ID von Konto B ein.
- 5. Geben Sie unter Thema das Apache Kafka-Thema an, aus dem Ihr Firehose-Stream Daten aufnehmen soll. Sobald der Firehose-Stream erstellt wurde, können Sie dieses Thema nicht mehr aktualisieren.
- 6. Wählen Sie Save Changes (Änderungen speichern)

Konto B:

- 1. Wählen Sie in der Firehose-Konsole die Option Create Firehose stream using Account B aus.
- 2. Wählen Sie unter Quelle Amazon Managed Streaming für Apache Kafka.
- 3. Geben Sie unter Quelleinstellungen für den Cluster von Amazon Managed Streaming für Apache Kafka den ARN des Amazon-MSK-Clusters in Konto A ein.
- 4. Geben Sie unter Thema das Apache Kafka-Thema an, aus dem Ihr Firehose-Stream Daten aufnehmen soll. Sobald der Firehose-Stream erstellt wurde, können Sie dieses Thema nicht mehr aktualisieren.
- 5. Geben Sie unter Delivery Stream Name den Namen für Ihren Firehose-Stream an.

Wenn Sie Ihren Firehose-Stream erstellen, müssen Sie in Konto B über eine IAM-Rolle verfügen (standardmäßig erstellt, wenn Sie die verwenden AWS Management Console), die dem Firehose-Stream Lesezugriff auf den kontoübergreifenden Amazon MSK-Cluster für das konfigurierte Thema gewährt.

Folgendes wird von der AWS Management Console konfiguriert:

```
{ 
     "Sid": "", 
     "Effect": "Allow", 
     "Action": [ 
         "kafka:GetBootstrapBrokers", 
         "kafka:DescribeCluster", 
         "kafka:DescribeClusterV2", 
         "kafka-cluster:Connect" 
         ], 
     "Resource": "arn:aws:kafka:us-east-1:arn:cluster/DO-NOT-TOUCH-mskaas-provisioned-
privateLink/xxxxxxxxx-2f3a-462a-ba09-xxxxxxxxxx-20/*" //topic of the cluster 
     }, 
     { 
     "Sid": "", 
     "Effect": "Allow", 
     "Action": [ 
         "kafka-cluster:DescribeTopic", 
         "kafka-cluster:DescribeTopicDynamicConfiguration", 
         "kafka-cluster:ReadData" 
     ], 
     "Resource": "arn:aws:kafka:us-east-1:arn:topic/DO-NOT-TOUCH-mskaas-provisioned-
privateLink/xxxxxxxxx-2f3a-462a-ba09-xxxxxxxxxx-20/mskaas_test_topic" //topic of the 
  cluster 
     }, 
    \{ "Sid": "", 
     "Effect": "Allow",
```
```
 "Action": [ 
         "kafka-cluster:DescribeGroup" 
     ], 
     "Resource": "arn:aws:kafka:us-east-1:arn:group/DO-NOT-TOUCH-mskaas-provisioned-
privateLink/xxxxxxxxx-2f3a-462a-ba09-xxxxxxxxxx-20/*" //topic of the cluster 
     }, 
 }
```
Als Nächstes können Sie den optionalen Schritt der Konfiguration der Datensatztransformation und der Datensatzformatkonvertierung abschließen. Weitere Informationen finden Sie unter [Konfiguration](#page-17-0) [der Datensatztransformation und der Formatkonvertierung](#page-17-0).

### Kontenübergreifende Bereitstellung an ein Amazon-S3-Ziel

Sie können die AWS CLI oder die Amazon Data Firehose-APIs verwenden, um einen Firehose in einem AWS Konto mit einem Amazon S3 S3-Ziel in einem anderen Konto zu erstellen. Das folgende Verfahren zeigt ein Beispiel für die Konfiguration eines Firehose-Streams, der Konto A gehört, um Daten an einen Amazon S3 S3-Bucket zu liefern, der Konto B gehört.

1. Erstellen Sie eine IAM-Rolle unter Konto A mithilfe der unter [Grant Firehose Access to a Amazon](https://docs.aws.amazon.com/firehose/latest/dev/controlling-access.html#using-iam-s3) [S3 Destination](https://docs.aws.amazon.com/firehose/latest/dev/controlling-access.html#using-iam-s3) beschriebenen Schritte.

**G** Note

Der in der Zugriffsrichtlinie angegebene Amazon-S3-Bucket befindet sich in diesem Fall jetzt im Besitz von Konto B. Stellen Sie sicher, dass s3:PutObjectAcl Sie der Liste der Amazon S3 S3-Aktionen in der Zugriffsrichtlinie hinzufügen, die Konto B vollen Zugriff auf die von Amazon Data Firehose gelieferten Objekte gewährt. Diese Genehmigung ist für die kontoübergreifende Lieferung erforderlich. Amazon Data Firehose setzt den Header x-amz-acl "" der Anfrage auf "bucket-owner-full-control".

2. Um Zugriff von der zuvor erstellten IAM-Rolle zu gewähren, erstellen Sie eine S3-Bucket-Richtlinie unter Konto B. Der folgende Code ist ein Beispiel für die Bucket-Richtlinie. Weitere Informationen dazu finden Sie unter [Verwendung von Bucket-Richtlinien und Benutzerrichtlinien](https://docs.aws.amazon.com/AmazonS3/latest/dev/using-iam-policies.html).

```
{ 
     "Version": "2012-10-17", 
     "Id": "PolicyID", 
     "Statement": [
```

```
 { 
              "Sid": "StmtID", 
              "Effect": "Allow", 
              "Principal": { 
                   "AWS": "arn:aws:iam::accountA-id:role/iam-role-name" 
              }, 
              "Action": [ 
                   "s3:AbortMultipartUpload", 
                   "s3:GetBucketLocation", 
                   "s3:GetObject", 
                   "s3:ListBucket", 
                   "s3:ListBucketMultipartUploads", 
                   "s3:PutObject", 
                   "s3:PutObjectAcl" 
              ], 
              "Resource": [ 
                   "arn:aws:s3:::bucket-name", 
                   "arn:aws:s3:::bucket-name/*" 
 ] 
         } 
     ]
}
```
3. Erstellen Sie einen Firehose-Stream unter Konto A mit der IAM-Rolle, die Sie in Schritt 1 erstellt haben.

### Kontoübergreifende Lieferung an ein Serviceziel OpenSearch

Sie können die AWS CLI oder die Amazon Data Firehose-APIs verwenden, um einen Firehose-Stream in einem AWS Konto mit einem OpenSearch Service-Ziel in einem anderen Konto zu erstellen. Das folgende Verfahren zeigt ein Beispiel dafür, wie Sie einen Firehose-Stream unter Konto A erstellen und ihn so konfigurieren können, dass Daten an ein OpenSearch Serviceziel gesendet werden, das Konto B gehört.

- 1. Erstellen Sie eine IAM-Rolle unter Konto A mithilfe der unter [the section called "Amazon Data](#page-120-0)  [Firehose Zugriff auf ein öffentliches OpenSearch Serviceziel gewähren"](#page-120-0) beschriebenen Schritte.
- 2. Um den Zugriff von der IAM-Rolle aus zu ermöglichen, die Sie im vorherigen Schritt erstellt haben, erstellen Sie eine OpenSearch Servicerichtlinie unter Konto B. Das folgende JSON ist ein Beispiel.

```
{ 
   "Version": "2012-10-17", 
   "Statement": [ 
     { 
       "Effect": "Allow", 
       "Principal": { 
         "AWS": "arn:aws:iam::Account-A-ID:role/firehose_delivery_role " 
       }, 
       "Action": "es:ESHttpGet", 
       "Resource": [ 
         "arn:aws:es:us-east-1:Account-B-ID:domain/cross-account-cluster/_all/
_settings", 
         "arn:aws:es:us-east-1:Account-B-ID:domain/cross-account-cluster/_cluster/
stats", 
         "arn:aws:es:us-east-1:Account-B-ID:domain/cross-account-cluster/roletest*/
_mapping/roletest", 
         "arn:aws:es:us-east-1:Account-B-ID:domain/cross-account-cluster/_nodes", 
         "arn:aws:es:us-east-1:Account-B-ID:domain/cross-account-cluster/_nodes/
stats", 
         "arn:aws:es:us-east-1:Account-B-ID:domain/cross-account-cluster/_nodes/*/
stats", 
         "arn:aws:es:us-east-1:Account-B-ID:domain/cross-account-cluster/_stats", 
         "arn:aws:es:us-east-1:Account-B-ID:domain/cross-account-cluster/roletest*/
_stats", 
         "arn:aws:es:us-east-1:Account-B-ID:domain/cross-account-cluster/" 
       ] 
     } 
   ]
}
```
3. Erstellen Sie einen Firehose-Stream unter Konto A mit der IAM-Rolle, die Sie in Schritt 1 erstellt haben. Wenn Sie den Firehose-Stream erstellen, verwenden Sie die AWS CLI oder die Amazon Data Firehose-APIs und geben Sie das ClusterEndpoint Feld statt DomainARN für OpenSearch Service an.

#### **a** Note

Um einen Firehose-Stream in einem AWS Konto mit einem OpenSearch Service-Ziel in einem anderen Konto zu erstellen, müssen Sie die AWS CLI oder die Amazon Data Firehose-

APIs verwenden. Sie können die nicht verwenden, AWS Management Console um diese Art von kontenübergreifender Konfiguration zu erstellen.

### Steuern des Zugriffs mit Tags

Sie können das optionale Condition Element (oder den Condition Block) in einer IAM-Richtlinie verwenden, um den Zugriff auf Amazon Data Firehose-Operationen auf der Grundlage von Tag-Schlüsseln und -Werten zu optimieren. In den folgenden Unterabschnitten wird beschrieben, wie Sie dies für die verschiedenen Amazon Data Firehose-Operationen tun können. Weitere Informationen zur Verwendung des Elements Condition und der Operatoren, die Sie mit diesem verwenden können, finden Sie unter [IAM-JSON-Richtlinienelemente: Condition.](https://docs.aws.amazon.com/IAM/latest/UserGuide/reference_policies_elements_condition.html)

### CreateDeliveryStream

Verwenden Sie für die Operation CreateDeliveryStream den Bedingungsschlüssel aws:RequestTag. Im folgenden Beispiel stellen MyKey und MyValue den Schlüssel und den entsprechenden Wert für einen Tag dar. Weitere Informationen finden Sie unter [Grundlagen zu Tags](#page-300-0).

```
{ 
     "Version": "2012-10-17", 
     "Statement": [{ 
          "Effect": "Allow", 
          "Action": [ 
              "firehose:CreateDeliveryStream", 
              "firehose:TagDeliveryStream" 
          ], 
          "Resource": "*", 
          "Condition": { 
              "StringEquals": { 
                   "aws:RequestTag/MyKey": "MyValue" 
 } 
          } 
     }]
}
```
### **TagDeliveryStream**

Verwenden Sie für die Operation TagDeliveryStream den Bedingungsschlüssel aws:TagKeys. Im folgenden Beispiel ist MyKey ein Beispiel-Tag-Schlüssel.

```
{ 
     "Version": "2012-10-17", 
     "Statement": [ 
         { 
             "Effect": "Allow", 
             "Action": "firehose:TagDeliveryStream", 
             "Resource": "*", 
             "Condition": { 
                 "ForAnyValue:StringEquals": { 
                     "aws:TagKeys": "MyKey" 
 } 
 } 
         } 
     ]
}
```
### UntagDeliveryStream

Verwenden Sie für die Operation UntagDeliveryStream den Bedingungsschlüssel aws:TagKeys. Im folgenden Beispiel ist MyKey ein Beispiel-Tag-Schlüssel.

```
{ 
     "Version": "2012-10-17", 
     "Statement": [ 
         { 
             "Effect": "Allow", 
             "Action": "firehose:UntagDeliveryStream", 
             "Resource": "*", 
             "Condition": { 
                 "ForAnyValue:StringEquals": { 
                      "aws:TagKeys": "MyKey" 
 } 
 } 
         } 
    \mathbf{I}}
```
### ListDeliveryStreams

Sie können die Tag-basierte Zugriffskontrolle nicht mit ListDeliveryStreams verwenden.

### Andere Amazon Data Firehose-Operationen

Verwenden Sie für alle Amazon Firehose Firehose-Operationen außer CreateDeliveryStream TagDeliveryStreamUntagDeliveryStream,ListDeliveryStreams, und den aws:RequestTag Bedingungsschlüssel. Im folgenden Beispiel stellen MyKey und MyValue den Schlüssel und den entsprechenden Wert für einen Tag dar.

ListDeliveryStreams, verwenden Sie den firehose:ResourceTag Bedingungsschlüssel, um den Zugriff auf der Grundlage der Tags in diesem Firehose-Stream zu steuern.

Im folgenden Beispiel stellen MyKey und MyValue den Schlüssel und den entsprechenden Wert für einen Tag dar. Die Richtlinie würde nur für Data Firehose-Streams gelten, deren Tag MyKey mit einem Wert von MyValue benannt ist. Weitere Informationen zur Steuerung des Zugriffs auf der Grundlage von Ressourcen-Tags finden Sie unter [Steuern des Zugriffs auf AWS Ressourcen mithilfe](https://docs.aws.amazon.com/IAM/latest/UserGuide/access_tags.html#access_tags_control-resources)  [von Tags](https://docs.aws.amazon.com/IAM/latest/UserGuide/access_tags.html#access_tags_control-resources) im IAM-Benutzerhandbuch.

```
{ 
     "Version": "2012-10-17", 
     "Statement": [ 
       { 
             "Effect": "Deny", 
              "Action": "firehose:DescribeDeliveryStream", 
             "Resource": "*", 
              "Condition": { 
                  "StringEquals": { 
                        "firehose:ResourceTag/MyKey": "MyValue" 
1999 B B B B
 } 
         } 
     ]
}
```
# Authentifizieren Sie sich mit AWS Secrets Manager in Amazon Data Firehose

Amazon Data Firehose lässt sich integrieren AWS Secrets Manager , um sicheren Zugriff auf Ihre Geheimnisse zu ermöglichen und die Rotation von Anmeldeinformationen zu automatisieren. Diese Integration ermöglicht es Firehose, zur Laufzeit ein Geheimnis aus Secrets Manager abzurufen, um eine Verbindung zu zuvor genannten Streaming-Zielen herzustellen und Ihre Datenströme

bereitzustellen. Dadurch sind Ihre Geheimnisse während des Workflows zur Stream-Erstellung weder in noch in API-Parametern im AWS Management Console Klartext sichtbar. Es bietet eine sichere Methode zur Verwaltung Ihrer Geheimnisse und entlastet Sie von komplexen Aktivitäten zur Verwaltung von Anmeldeinformationen wie der Einrichtung benutzerdefinierter Lambda-Funktionen zur Verwaltung von Passwortrotationen.

Weitere Informationen finden Sie im [AWS Secrets Manager -Benutzerhandbuch.](https://docs.aws.amazon.com/secretsmanager/latest/userguide)

### Verstehen Sie Geheimnisse

Ein Geheimnis kann ein Passwort, ein Satz von Anmeldeinformationen wie z. B. ein Benutzername und ein Passwort, ein OAuth-Token oder andere Geheiminformationen sein, die Sie in verschlüsselter Form in Secrets Manager speichern.

Für jedes Ziel müssen Sie das geheime Schlüssel-Wert-Paar im richtigen JSON-Format angeben, wie im folgenden Abschnitt gezeigt. Amazon Data Firehose kann keine Verbindung zu Ihrem Ziel herstellen, wenn Ihr Secret nicht das richtige JSON-Format für das Ziel hat.

Geheimformat für Amazon Redshift Provisioned Cluster und Amazon Redshift Serverless Workgroup

```
{ 
     "username": "<username>", 
     "password": "<password>"
}
```
Format des Geheimnisses für Splunk

```
{ 
     "hec_token": "<hec token>"
}
```
Format des Geheimnisses für Snowflake

```
{ 
     "user": "<user>", 
     "private_key": "<private_key>", 
     "key_passphrase": "<passphrase>" // optional
}
```
Geheimformat für HTTP-Endpunkt, Coralogix, Datadog, Dynatrace, Elastic, Honeycomb, Logz.io, MongoDB Cloud und New LogicMonitor Relic

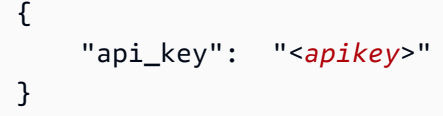

### Ein Secret erstellen

Um ein Geheimnis zu erstellen, folgen Sie den Schritten [unter Ein AWS Secrets Manager Geheimnis](https://docs.aws.amazon.com/secretsmanager/latest/userguide/create_secret.html)  [erstellen](https://docs.aws.amazon.com/secretsmanager/latest/userguide/create_secret.html) im AWS Secrets Manager Benutzerhandbuch.

### Verwenden Sie das Geheimnis

Wir empfehlen Ihnen, Ihre Anmeldeinformationen oder Schlüssel AWS Secrets Manager zu speichern, um eine Verbindung zu Streaming-Zielen wie Amazon Redshift, HTTP-Endpoint, Snowflake, Splunk, Coralogix, Datadog, Dynatrace, Elastic, Honeycomb, Logz.io, MongoDB Cloud und New Relic herzustellen. LogicMonitor

Sie können die Authentifizierung mit Secrets Manager für diese Ziele über die AWS Management Console zum Zeitpunkt der Erstellung des Firehose-Streams konfigurieren. Weitere Informationen finden Sie unter [Zieleinstellungen konfigurieren.](#page-19-0) Alternativ können Sie auch die [UpdateDestinationA](https://docs.aws.amazon.com/firehose/latest/APIReference/API_UpdateDestination.html)PI-Operationen [CreateDeliveryStream](https://docs.aws.amazon.com/firehose/latest/APIReference/API_CreateDeliveryStream.html)und verwenden, um die Authentifizierung mit Secrets Manager zu konfigurieren.

Firehose speichert die Geheimnisse mit einer Verschlüsselung zwischen und verwendet sie für jede Verbindung zu Zielen. Es aktualisiert den Cache alle 10 Minuten, um sicherzustellen, dass die neuesten Anmeldeinformationen verwendet werden.

Sie können die Funktion zum Abrufen von Geheimnissen aus Secrets Manager jederzeit während des Lebenszyklus des Streams deaktivieren. Wenn Sie Secrets Manager nicht zum Abrufen von Geheimnissen verwenden möchten, können Sie stattdessen den Benutzernamen/das Passwort oder den API-Schlüssel verwenden.

#### **a** Note

Für diese Funktion in Firehose fallen zwar keine zusätzlichen Kosten an, Ihnen werden jedoch der Zugriff und die Wartung von Secrets Manager in Rechnung gestellt. Weitere Informationen finden Sie auf der Seite mit den [AWS Secrets Manager](https://aws.amazon.com/secrets-manager/pricing/)Preisen.

### Gewähren Sie Firehose Zugriff, um das Geheimnis abzurufen

Damit Firehose ein Geheimnis abrufen kann AWS Secrets Manager, müssen Sie Firehose die erforderlichen Berechtigungen für den Zugriff auf das Geheimnis und den Schlüssel, der Ihr Geheimnis verschlüsselt, gewähren.

Beim Speichern und Abrufen von AWS Secrets Manager Geheimnissen gibt es einige unterschiedliche Konfigurationsoptionen, je nachdem, wo das Geheimnis gespeichert und wie es verschlüsselt ist.

• Wenn das Geheimnis in demselben AWS Konto wie Ihre IAM-Rolle gespeichert und mit dem AWS verwalteten Standardschlüssel (aws/secretsmanager) verschlüsselt ist, benötigt die IAM-Rolle, von der Firehose annimmt, nur eine secretsmanager:GetSecretValue Genehmigung für das Geheimnis.

```
// secret role policy
{ 
     "Version": "2012-10-17", 
     "Statement": [ 
          { 
               "Effect": "Allow", 
               "Action": "secretsmanager:GetSecretValue", 
               "Resource": "Secret ARN" 
          } 
     ]
}
```
Weitere Informationen zu IAM-Richtlinien finden Sie unter Beispiele für [Berechtigungsrichtlinien](https://docs.aws.amazon.com/secretsmanager/latest/userguide/auth-and-access_examples.html). AWS Secrets Manager

• Wenn der geheime Schlüssel in demselben Konto wie die Rolle gespeichert, aber mit einem vom [Kunden verwalteten Schlüssel](https://docs.aws.amazon.com/kms/latest/developerguide/concepts.html#customer-cmk) (CMK) verschlüsselt ist, benötigt die Rolle beides secretsmanager:GetSecretValue und kms:Decrypt Berechtigungen. Die CMK-Richtlinie muss auch die Ausführung der IAM-Rolle ermöglichen. kms:Decrypt

```
{ 
     "Version": "2012-10-17", 
     "Statement": [{ 
              "Effect": "Allow", 
              "Action": "secretsmanager:GetSecretValue", 
              "Resource": "Secret ARN"
```

```
 }, 
           { 
                "Effect": "Allow", 
                "Action": "kms:Decrypt", 
                "Resource": "KMSKeyARN" 
           } 
      ]
}
```
- Wenn das Geheimnis in einem anderen AWS Konto als Ihrer Rolle gespeichert und mit dem AWS verwalteten Standardschlüssel verschlüsselt ist, ist diese Konfiguration nicht möglich, da Secrets Manager keinen kontoübergreifenden Zugriff zulässt, wenn das Geheimnis mit einem AWS verwalteten Schlüssel verschlüsselt ist.
- Wenn das Geheimnis in einem anderen Konto gespeichert und mit einem CMK verschlüsselt ist, benötigt die IAM-Rolle eine Genehmigung für das Geheimnis und kms:Decrypt eine secretsmanager:GetSecretValue Genehmigung für den CMK. Die Ressourcenrichtlinie des Geheimnisses und die CMK-Richtlinie des anderen Kontos müssen der IAM-Rolle ebenfalls die erforderlichen Berechtigungen gewähren. Weitere Informationen finden Sie unter [Kontoübergreifender](https://docs.aws.amazon.com/secretsmanager/latest/userguide/auth-and-access_examples_cross.html) Zugriff.

### Drehe das Geheimnis

Rotation bedeutet, dass Sie ein Geheimnis regelmäßig aktualisieren. Sie können so konfigurieren AWS Secrets Manager , dass das Geheimnis nach einem von Ihnen festgelegten Zeitplan automatisch für Sie rotiert wird. Auf diese Weise können Sie langfristige Geheimnisse durch kurzfristige ersetzen. Dies trägt dazu bei, das Risiko von Kompromissen zu verringern. Weitere Informationen finden Sie im AWS Secrets Manager Benutzerhandbuch unter [Rotate AWS Secrets](https://docs.aws.amazon.com/secretsmanager/latest/userguide/rotating-secrets.html) [Manager Secrets](https://docs.aws.amazon.com/secretsmanager/latest/userguide/rotating-secrets.html).

# Verwaltung von IAM-Rollen über die Amazon Data Firehose-Konsole

Amazon Data Firehose ist ein vollständig verwalteter Service, der Streaming-Daten in Echtzeit an Ziele liefert. Sie können Firehose auch so konfigurieren, dass das Format Ihrer Daten vor der Auslieferung transformiert und konvertiert wird. Um diese Funktionen nutzen zu können, müssen Sie zunächst IAM-Rollen bereitstellen, um Firehose beim Erstellen oder Bearbeiten eines FirehoseStreams Berechtigungen zu gewähren. Firehose verwendet diese IAM-Rolle für alle Berechtigungen, die der Firehose-Stream benötigt.

Stellen Sie sich zum Beispiel ein Szenario vor, in dem Sie einen Firehose erstellen, der Daten an Amazon S3 liefert, und für diesen Firehose-Stream Transform-Quelldatensätze mit aktivierter AWS Lambda Funktion vorhanden sind. In diesem Fall müssen Sie IAM-Rollen bereitstellen, um Firehose Berechtigungen für den Zugriff auf den S3-Bucket und das Aufrufen der Lambda-Funktion zu gewähren, wie im Folgenden gezeigt.

```
{ 
     "Version": "2012-10-17", 
     "Statement": [{ 
         "Sid": "lambdaProcessing", 
         "Effect": "Allow", 
         "Action": ["lambda:InvokeFunction", "lambda:GetFunctionConfiguration"], 
         "Resource": "arn:aws:lambda:us-east-1:<account id>:function:<lambda function 
  name>:<lambda function version>" 
     }, { 
         "Sid": "s3Permissions", 
         "Effect": "Allow", 
         "Action": ["s3:AbortMultipartUpload", "s3:GetBucketLocation", "s3:GetObject", 
  "s3:ListBucket", "s3:ListBucketMultipartUploads", "s3:PutObject"], 
         "Resource": ["arn:aws:s3:::<bucket name>", "arn:aws:s3:::<bucket name>/*"] 
     }]
}
```
Mit Firehose Firehose-Konsole können Sie wählen, wie Sie diese Rollen bereitstellen möchten. Sie können aus einer der folgenden Optionen wählen.

- [Wählen Sie eine bestehende IAM-Rolle](#page-154-0)
- [Erstellen Sie eine neue IAM-Rolle von der Konsole aus](#page-155-0)

### <span id="page-154-0"></span>Wählen Sie eine bestehende IAM-Rolle

Sie können aus einer vorhandenen IAM-Rolle wählen. Stellen Sie bei dieser Option sicher, dass die von Ihnen gewählte IAM-Rolle über die richtige Vertrauensrichtlinie und die für Ihre Quelle und Ihr Ziel erforderlichen Berechtigungen verfügt. Weitere Informationen finden Sie unter [Zugriffskontrolle mit](#page-107-0)  [Amazon Data Firehose.](#page-107-0)

### <span id="page-155-0"></span>Erstellen Sie eine neue IAM-Rolle von der Konsole aus

Alternativ können Sie auch die Firehose-Konsole verwenden, um in Ihrem Namen eine neue Rolle zu erstellen.

Wenn Firehose in Ihrem Namen eine IAM-Rolle erstellt, enthält die Rolle automatisch alle Berechtigungs- und Vertrauensrichtlinien, die die erforderlichen Berechtigungen auf der Grundlage der Firehose-Stream-Konfiguration gewähren.

Wenn Sie beispielsweise die AWS Lambda Funktion Quelldatensätze mit transformieren nicht aktiviert haben, generiert die Konsole die folgende Anweisung in der Berechtigungsrichtlinie.

```
{ 
   "Sid": "lambdaProcessing", 
   "Effect": "Allow", 
    "Action": [ 
      "lambda:InvokeFunction", 
      "lambda:GetFunctionConfiguration" 
    ], 
    "Resource": "arn:aws:lambda:us-east-1:<account id>:function:
%FIREHOSE_POLICY_TEMPLATE_PLACEHOLDER%"
}
```
#### **a** Note

Es ist unbedenklich, die folgenden Richtlinienerklärungen zu ignorieren, %FIREHOSE\_POLICY\_TEMPLATE\_PLACEHOLDER% da sie keine Berechtigungen für Ressourcen gewähren.

Die Konsole zum Erstellen und Bearbeiten von Firehose-Stream-Workflows erstellt auch eine Vertrauensrichtlinie und fügt sie der IAM-Rolle hinzu. Die Vertrauensrichtlinie ermöglicht es Firehose, die IAM-Rolle zu übernehmen. Im Folgenden finden Sie ein Beispiel für eine Vertrauensrichtlinie.

```
{ 
     "Version": "2012-10-17", 
     "Statement": [{ 
          "Sid": "firehoseAssume", 
          "Effect": "Allow", 
          "Principal": {
```

```
 "Service": "firehose.amazonaws.com" 
          }, 
          "Action": "sts:AssumeRole" 
     }]
}
```
#### A Important

- Sie sollten vermeiden, dieselbe von der Konsole verwaltete IAM-Rolle für mehrere Firehose-Streams zu verwenden. Andernfalls könnte die IAM-Rolle zu freizügig werden oder zu Fehlern führen.
- Um in einer Berechtigungsrichtlinie andere Richtlinienaussagen als in einer über die Konsole verwalteten IAM-Rolle zu verwenden, können Sie Ihre eigene IAM-Rolle erstellen und die Richtlinienanweisungen in eine Berechtigungsrichtlinie kopieren, die der neuen Rolle zugeordnet ist. Um die Rolle an den Firehose-Stream anzuhängen, wählen Sie im Dienstzugriff die Option Bestehende IAM-Rolle auswählen aus.
- Die Konsole verwaltet alle IAM-Rollen, deren ARN die Zeichenfolge service-role enthält. Wenn Sie die vorhandene IAM-Rollenoption wählen, stellen Sie sicher, dass Sie eine IAM-Rolle ohne die Zeichenfolge service-role in ihrem ARN auswählen, damit die Konsole keine Änderungen daran vornimmt.

Schritte zum Erstellen einer IAM-Rolle über die Konsole

- 1. Öffnen Sie die Firehose-Konsole unter [https://console.aws.amazon.com/firehose/.](https://console.aws.amazon.com/firehose/)
- 2. Wählen Sie Create Firehose stream.
- 3. Wählen Sie eine Quelle und ein Ziel aus. Weitere Informationen finden Sie unter [Erstellen Sie](#page-14-0)  [einen Firehose-Stream.](#page-14-0)
- 4. Wählen Sie die Zieleinstellungen. Weitere Informationen finden Sie unter [Zieleinstellungen](#page-19-0) [konfigurieren](#page-19-0).
- 5. Wählen Sie unter [Erweiterte Einstellungen](#page-64-0) für Dienstzugriff die Option IAM-Rolle erstellen oder aktualisieren aus.

#### **a** Note

Dies ist eine Standardoption. Um eine bestehende Rolle zu verwenden, wählen Sie die Option Bestehende IAM-Rolle auswählen. Die Firehose-Konsole nimmt keine Änderungen an Ihrer eigenen Rolle vor.

6. Wählen Sie Create Firehose stream.

### Bearbeiten Sie die IAM-Rolle von der Konsole aus

Wenn Sie einen Firehose-Stream bearbeiten, aktualisiert Firehose die entsprechende Berechtigungsrichtlinie entsprechend, um die Änderungen an der Konfiguration und den Berechtigungen widerzuspiegeln.

Wenn Sie beispielsweise den Firehose-Stream bearbeiten und die AWS Lambda Funktion "Quelldatensätze mit der neuesten Version der Lambda-Funktion transformieren" aktivierenexampleLambdaFunction, erhalten Sie die folgende Richtlinienanweisung in der Berechtigungsrichtlinie.

```
{ 
   "Sid": "lambdaProcessing", 
   "Effect": "Allow", 
   "Action": [ 
     "lambda:InvokeFunction", 
     "lambda:GetFunctionConfiguration" 
   ], 
   "Resource": "arn:aws:lambda:us-east-1:<account id>:function:exampleLambdaFunction:
$LATEST"
}
```
#### **A** Important

Eine von der Konsole verwaltete IAM-Rolle ist so konzipiert, dass sie autonom ist. Es wird nicht empfohlen, die Berechtigungsrichtlinie oder die Vertrauensrichtlinie außerhalb der Konsole zu ändern.

#### Bearbeiten Sie die IAM-Rolle von der Konsole aus

- 1. Öffnen Sie die Firehose-Konsole unter [https://console.aws.amazon.com/firehose/.](https://console.aws.amazon.com/firehose/)
- 2. Wählen Sie Firehose-Streams und wählen Sie den Namen eines Firehose-Streams, den Sie aktualisieren möchten.
- 3. Wählen Sie auf der Registerkarte Konfiguration im Abschnitt Serverzugriff die Option Bearbeiten aus.
- 4. Aktualisieren Sie die IAM-Rollenoption.

#### **a** Note

Standardmäßig aktualisiert die Konsole eine IAM-Rolle immer mit dem Pattern Service-Role in ihrem ARN. Wenn Sie die vorhandene IAM-Rollenoption wählen, stellen Sie sicher, dass Sie eine IAM-Rolle ohne die Zeichenfolge service-role in ihrem ARN auswählen, damit die Konsole keine Änderungen daran vornimmt.

5. Wählen Sie Änderungen speichern aus.

## Überwachung von Amazon Data Firehose

Amazon Data Firehose bietet Überwachungsfunktionen für Ihre Firehose-Streams. Weitere Informationen finden Sie unter [Überwachen](#page-208-0).

## Konformitätsvalidierung für Amazon Data Firehose

Externe Prüfer bewerten die Sicherheit und Konformität von Amazon Data Firehose im Rahmen mehrerer AWS Compliance-Programme. Hierzu zählen unter anderem SOC, PCI, FedRAMP und HIPAA.

Eine Liste der AWS Services im Rahmen bestimmter Compliance-Programme finden Sie unter [AWS](https://aws.amazon.com/compliance/services-in-scope/)  [Services im Umfang nach Compliance-Programmen.](https://aws.amazon.com/compliance/services-in-scope/) Allgemeine Informationen finden Sie unter [AWS](https://aws.amazon.com/compliance/programs/) [-Compliance-Programme](https://aws.amazon.com/compliance/programs/).

Sie können Prüfberichte von Drittanbietern unter herunterladen AWS Artifact. Weitere Informationen finden Sie unter [Berichte in AWS Artifact herunterladen.](https://docs.aws.amazon.com/artifact/latest/ug/downloading-documents.html)

Ihre Compliance-Verantwortung bei der Verwendung von Data Firehose hängt von der Sensibilität Ihrer Daten, den Compliance-Zielen Ihres Unternehmens und den geltenden Gesetzen und

Vorschriften ab. Falls Ihre Nutzung von Data Firehose der Einhaltung von Standards wie HIPAA, PCI oder FedRAMP unterliegt, bietet Firehose Ressourcen, die Ihnen helfen: AWS

- [Schnellstartanleitungen zu Sicherheit und Compliance](https://aws.amazon.com/quickstart/?awsf.quickstart-homepage-filter=categories%23security-identity-compliance) In diesen Bereitstellungsleitfäden werden architektonische Überlegungen erörtert und Schritte für die Implementierung von Umgebungen beschrieben, auf denen Sicherheit und Compliance im Vordergrund stehen. AWS
- Whitepaper "[Architecting for HIPAA Security and Compliance" In diesem Whitepaper](https://docs.aws.amazon.com/pdfs/whitepapers/latest/architecting-hipaa-security-and-compliance-on-aws/architecting-hipaa-security-and-compliance-on-aws.pdf) wird beschrieben, wie Unternehmen HIPAA-konforme Anwendungen entwickeln können. AWS
- [AWS Ressourcen zur Einhaltung](https://aws.amazon.com/compliance/resources/) von Vorschriften Diese Sammlung von Arbeitsmappen und Leitfäden könnte für Ihre Branche und Ihren Standort gelten.
- [AWS Config](https://docs.aws.amazon.com/config/latest/developerguide/evaluate-config.html) Mit diesem AWS Service wird bewertet, wie gut Ihre Ressourcenkonfigurationen den internen Praktiken, Branchenrichtlinien und Vorschriften entsprechen.
- [AWS Security Hub](https://docs.aws.amazon.com/securityhub/latest/userguide/what-is-securityhub.html) Dieser AWS Service bietet einen umfassenden Überblick über Ihren Sicherheitsstatus und hilft Ihnen AWS , die Einhaltung der Sicherheitsstandards und bewährten Verfahren der Sicherheitsbranche zu überprüfen.

## Resilienz in Amazon Data Firehose

Die AWS globale Infrastruktur basiert auf AWS Regionen und Availability Zones. AWS Regionen bieten mehrere physisch getrennte und isolierte Availability Zones, die über Netzwerke mit niedriger Latenz, hohem Durchsatz und hoher Redundanz miteinander verbunden sind. Mithilfe von Availability Zones können Sie Anwendungen und Datenbanken erstellen und ausführen, die automatisch Failover zwischen Availability Zones ausführen, ohne dass es zu Unterbrechungen kommt. Availability Zones sind besser hoch verfügbar, fehlertoleranter und skalierbarer als herkömmliche Infrastrukturen mit einem oder mehreren Rechenzentren.

Weitere Informationen zu AWS Regionen und Availability Zones finden Sie unter [AWS Globale](https://aws.amazon.com/about-aws/global-infrastructure/) Infrastruktur.

Zusätzlich zur AWS globalen Infrastruktur bietet Data Firehose mehrere Funktionen, um Ihre Datenstabilität und Backup-Anforderungen zu erfüllen.

### Notfallwiederherstellung

Amazon Data Firehose läuft im serverlosen Modus und kümmert sich durch automatische Migration um Hostverschlechterungen, Verfügbarkeit der Availability Zone und andere infrastrukturbezogene

Probleme. In diesem Fall stellt Amazon Data Firehose sicher, dass der Firehose-Stream ohne Datenverlust migriert wird.

## Infrastruktursicherheit in Amazon Data Firehose

Als verwalteter Service ist Amazon Data Firehose durch AWS globale Netzwerksicherheit geschützt. Informationen zu AWS Sicherheitsdiensten und zum AWS Schutz der Infrastruktur finden Sie unter [AWS Cloud-Sicherheit](https://aws.amazon.com/security/). Informationen zum Entwerfen Ihrer AWS Umgebung unter Verwendung der bewährten Methoden für die Infrastruktursicherheit finden Sie unter [Infrastructure Protection](https://docs.aws.amazon.com/wellarchitected/latest/security-pillar/infrastructure-protection.html) in Security Pillar AWS Well‐Architected Framework.

Sie verwenden AWS veröffentlichte API-Aufrufe, um über das Netzwerk auf Firehose zuzugreifen. Kunden müssen Folgendes unterstützen:

- Transport Layer Security (TLS). Wir benötigen TLS 1.2 und empfehlen TLS 1.3.
- Verschlüsselungs-Suiten mit Perfect Forward Secrecy (PFS) wie DHE (Ephemeral Diffie-Hellman) oder ECDHE (Elliptic Curve Ephemeral Diffie-Hellman). Die meisten modernen Systeme wie Java 7 und höher unterstützen diese Modi.

Außerdem müssen Anforderungen mit einer Zugriffsschlüssel-ID und einem geheimen Zugriffsschlüssel signiert sein, der einem IAM-Prinzipal zugeordnet ist. Alternativ können Sie mit [AWS](https://docs.aws.amazon.com/STS/latest/APIReference/Welcome.html)  [Security Token Service](https://docs.aws.amazon.com/STS/latest/APIReference/Welcome.html) (AWS STS) temporäre Sicherheitsanmeldeinformationen erstellen, um die Anforderungen zu signieren.

### **a** Note

Für ausgehende HTTPS-Anfragen verwendet Amazon Data Firehose eine HTTP-Bibliothek, die automatisch die höchste TLS-Protokollversion auswählt, die auf der Zielseite unterstützt wird.

## VPC-Endpunkte (PrivateLink)

Amazon Data Firehose bietet Unterstützung für VPC-Endpunkte (). PrivateLink Weitere Informationen finden Sie unter [Verwenden von Amazon Data Firehose mit AWS PrivateLink](#page-294-0).

## Bewährte Sicherheitsmethoden für Amazon Data Firehose

Amazon Data Firehose bietet eine Reihe von Sicherheitsfunktionen, die Sie bei der Entwicklung und Implementierung Ihrer eigenen Sicherheitsrichtlinien berücksichtigen sollten. Die folgenden bewährten Methoden sind allgemeine Richtlinien und keine vollständige Sicherheitslösung. Da diese bewährten Methoden für Ihre Umgebung möglicherweise nicht angemessen oder ausreichend sind, sollten Sie sie als hilfreiche Überlegungen und nicht als bindend ansehen.

### Implementieren des Zugriffs mit geringsten Berechtigungen

Bei der Erteilung von Berechtigungen entscheiden Sie, wer welche Berechtigungen für welche Amazon Data Firehose erhält. Sie aktivieren die spezifischen Aktionen, die daraufhin für die betreffenden Ressourcen erlaubt sein sollen. Aus diesem Grund sollten Sie nur Berechtigungen gewähren, die zum Ausführen einer Aufgabe erforderlich sind. Die Implementierung der geringstmöglichen Zugriffsrechte ist eine grundlegende Voraussetzung zum Reduzieren des Sicherheitsrisikos und der Auswirkungen, die aufgrund von Fehlern oder böswilligen Absichten entstehen könnten.

### Verwenden von IAM-Rollen

Producer- und Client-Anwendungen müssen über gültige Anmeldeinformationen für den Zugriff auf Firehose-Streams verfügen, und Ihr Firehose-Stream muss über gültige Anmeldeinformationen für den Zugriff auf Ziele verfügen. Sie sollten AWS Anmeldeinformationen nicht direkt in einer Client-Anwendung oder in einem Amazon S3 S3-Bucket speichern. Dabei handelt es sich um langfristige Anmeldeinformationen, die nicht automatisch rotiert werden und bedeutende geschäftliche Auswirkungen haben könnten, wenn sie kompromittiert werden.

Stattdessen sollten Sie eine IAM-Rolle verwenden, um temporäre Anmeldeinformationen für Ihre Producer- und Client-Anwendungen für den Zugriff auf Firehose-Streams zu verwalten. Wenn Sie eine Rolle verwenden, müssen Sie keine langfristigen Anmeldeinformationen (z. B. Benutzername und Passwort oder Zugriffsschlüssel) für den Zugriff auf andere Ressourcen verwenden.

Weitere Informationen finden Sie unter folgenden Themen im IAM-Benutzerhandbuch:

- [IAM-Rollen](https://docs.aws.amazon.com/IAM/latest/UserGuide/id_roles.html)
- [Gängige Szenarien für Rollen: Benutzer, Anwendungen und Services](https://docs.aws.amazon.com/IAM/latest/UserGuide/id_roles_common-scenarios.html)

# Implementieren einer serverseitigen Verschlüsselung in abhängigen Ressourcen

Daten im Ruhezustand und Daten während der Übertragung können in Amazon Data Firehose verschlüsselt werden. Weitere Informationen finden Sie unter [Datenschutz in Amazon Amazon Data](https://docs.aws.amazon.com/firehose/latest/dev/encryption.html)  [Firehose.](https://docs.aws.amazon.com/firehose/latest/dev/encryption.html)

## Wird CloudTrail zur Überwachung von API-Aufrufen verwendet

Amazon Data Firehose ist in einen Service integriert AWS CloudTrail, der eine Aufzeichnung der Aktionen bereitstellt, die von einem Benutzer, einer Rolle oder einem AWS Service in Amazon Data Firehose ausgeführt wurden.

Anhand der von gesammelten Informationen können Sie die Anfrage CloudTrail, die an Amazon Data Firehose gestellt wurde, die IP-Adresse, von der aus die Anfrage gestellt wurde, wer die Anfrage gestellt hat, wann sie gestellt wurde, und weitere Details ermitteln.

Weitere Informationen finden Sie unter [the section called "Protokollieren von Amazon Data Firehose-](#page-281-0)[API-Aufrufen mit AWS CloudTrail".](#page-281-0)

# Amazon Data Firehose Datentransformation

Amazon Data Firehose kann Ihre Lambda-Funktion aufrufen, um eingehende Quelldaten zu transformieren und die transformierten Daten an Ziele weiterzuleiten. Sie können die Amazon Data Firehose-Datentransformation aktivieren, wenn Sie Ihren Firehose-Stream erstellen.

## Datentransformationsfluss

Wenn Sie die Firehose-Datentransformation aktivieren, puffert Firehose eingehende Daten. Der Hinweis zur Puffergröße liegt zwischen 0,2 MB und 3 MB. Der standardmäßige Hinweis zur Lambda-Puffergröße beträgt 1 MB für alle Ziele, außer Splunk und Snowflake. Für Splunk und Snowflake beträgt der Standard-Pufferhinweis 256 KB. Der Hinweis für das Lambda-Pufferintervall liegt zwischen 0 und 900 Sekunden. Der standardmäßige Hinweis für das Lambda-Pufferintervall beträgt für alle Ziele außer Snowflake sechzig Sekunden. Für Snowflake beträgt das Standardintervall für Pufferhinweise 30 Sekunden. Um die Puffergröße anzupassen, setzen Sie den [ProcessingConfigurationP](https://docs.aws.amazon.com/firehose/latest/APIReference/API_ProcessingConfiguration.html)arameter der [CreateDeliveryStreamU](https://docs.aws.amazon.com/firehose/latest/APIReference/API_CreateDeliveryStream.html)[pdateDestination](https://docs.aws.amazon.com/firehose/latest/APIReference/API_UpdateDestination.html)OR-API mit dem aufgerufenen und. [ProcessorParameter](https://docs.aws.amazon.com/firehose/latest/APIReference/API_ProcessorParameter.html)BufferSizeInMBsIntervalInSeconds Firehose ruft dann die angegebene Lambda-Funktion asynchron mit jedem gepufferten Batch im synchronen Aufrufmodus auf. AWS Lambda Die transformierten Daten werden von Lambda an Firehose gesendet. Firehose sendet es dann an das Ziel, wenn die angegebene Puffergröße oder das angegebene Pufferintervall erreicht ist, je nachdem, was zuerst eintritt.

### **A** Important

Der synchrone Lambda-Aufrufmodus hat ein Nutzlastgrößenlimit von 6 MB sowohl für die Anforderung als auch für die Antwort. Die Puffergröße für das Senden der Anforderung an die Funktion muss kleiner oder gleich 6 MB sein. Außerdem darf die von der Funktion zurückgegebene Antwort 6 MB nicht übersteigen.

## Datentransformation und Statusmodell

Alle transformierten Datensätze von Lambda müssen die folgenden Parameter enthalten. Andernfalls lehnt Amazon Data Firehose sie ab und behandelt dies als Fehler bei der Datentransformation.

Für Kinesis Data Streams und Direct PUT:

#### recordId

Die Datensatz-ID wird während des Aufrufs von Amazon Data Firehose an Lambda übergeben. Der transformierte Datensatz muss dieselbe Datensatz-ID enthalten. Jede fehlende Übereinstimmung zwischen der ID des ursprünglichen Datensatzes und der ID des transformierten Datensatzes wird als Datentransformationsfehler behandelt.

### Ergebnis

Der Status der Datentransformation des Datensatzes. Die möglichen Werte sind Ok (der Datensatz wurde erfolgreich transformiert), Dropped (der Datensatz wurde absichtlich von Ihrer Verarbeitungslogik fallengelassen) und ProcessingFailed (der Datensatz konnte nicht transformiert werden). Wenn ein Datensatz den Status Ok oder hatDropped, geht Amazon Data Firehose davon aus, dass er erfolgreich verarbeitet wurde. Andernfalls betrachtet Amazon Data Firehose die Verarbeitung als erfolglos.

#### data

Die transformierte Datennutzlast nach der base64-Kodierung.

Im Folgenden finden Sie ein Beispiel für eine Lambda-Ergebnisausgabe:

```
 { 
     "recordId": "<recordId from the Lambda input>", 
     "result": "Ok", 
     "data": "<Base64 encoded Transformed data>"
}
```
#### Für Amazon MSK

#### recordId

Die Datensatz-ID wird während des Aufrufs von Firehose an Lambda übergeben. Der transformierte Datensatz muss dieselbe Datensatz-ID enthalten. Jede fehlende Übereinstimmung zwischen der ID des ursprünglichen Datensatzes und der ID des transformierten Datensatzes wird als Datentransformationsfehler behandelt.

### Ergebnis

Der Status der Datentransformation des Datensatzes. Die möglichen Werte sind Ok (der Datensatz wurde erfolgreich transformiert), Dropped (der Datensatz wurde absichtlich von Ihrer Verarbeitungslogik fallengelassen) und ProcessingFailed (der Datensatz konnte nicht transformiert werden). Wenn ein Datensatz den Status Ok oder hat, geht Firehose davon ausDropped, dass er erfolgreich verarbeitet wurde. Andernfalls betrachtet Firehose es als erfolglos verarbeitet.

KafkaRecordValue

Die transformierte Datennutzlast nach der base64-Kodierung.

Im Folgenden finden Sie ein Beispiel für eine Lambda-Ergebnisausgabe:

```
 { 
     "recordId": "<recordId from the Lambda input>", 
     "result": "Ok", 
     "kafkaRecordValue": "<Base64 encoded Transformed data>"
}
```
## Lambda-Vorlagen

Diese Blueprints zeigen, wie Sie AWS Lambda-Funktionen erstellen und verwenden können, um Daten in Ihren Amazon Data Firehose-Datenströmen zu transformieren.

Um die Blueprints zu sehen, die in der Konsole verfügbar sind AWS Lambda

- 1. Melden Sie sich bei der an AWS Management Console und öffnen Sie die AWS Lambda Konsole unter<https://console.aws.amazon.com/lambda/>.
- 2. Wählen Sie Create function (Funktion erstellen) und anschließend die Option Use a blueprint (Eine Vorlage verwenden) aus.
- 3. Suchen Sie im Feld Blueprints nach dem Schlüsselwort, firehose um die Amazon Data Firehose Lambda-Blueprints zu finden.

Liste der Vorlagen:

• An den Amazon Data Firehose-Stream gesendete Datensätze verarbeiten (Node.js, Python)

Dieser Blueprint zeigt ein grundlegendes Beispiel für die Verarbeitung von Daten in Ihrem Firehose-Datenstrom mithilfe von AWS Lambda.

Datum der letzten Veröffentlichung: November 2016.

Versionshinweise: keine.

• An CloudWatch Firehose gesendete Prozessprotokolle

Dieser Blueprint ist veraltet. Informationen zur Verarbeitung von an Firehose gesendeten CloudWatch Logs finden Sie unter [Writing to Firehose Using CloudWatch](https://docs.aws.amazon.com/firehose/latest/dev/writing-with-cloudwatch-logs.html) Logs.

• Amazon Data Firehose-Stream-Datensätze im Syslog-Format in JSON konvertieren (Node.js)

Diese Vorlage zeigt, wie Sie Eingabedatensätze im Syslog-Format RFC3164 in JSON konvertieren können.

Datum der letzten Veröffentlichung: November 2016.

Versionshinweise: keine.

Um die Blueprints zu sehen, die verfügbar sind in AWS Serverless Application Repository

- 1. Wechseln Sie zu [AWS Serverless Application Repository.](https://aws.amazon.com/serverless/serverlessrepo)
- 2. Wählen Sie Alle Anwendungen durchsuchen aus.
- 3. Suchen Sie im Feld Applications (Anwendungen) nach dem Schlüsselwort firehose.

Sie können auch eine Lambda-Funktion erstellen, ohne eine Vorlage zu verwenden. Siehe [Erste](https://docs.aws.amazon.com/lambda/latest/dg/getting-started.html) [Schritte mit AWS Lambda](https://docs.aws.amazon.com/lambda/latest/dg/getting-started.html).

## <span id="page-166-0"></span>Fehlerbehandlung bei der Datentransformation

Wenn Ihr Lambda-Funktionsaufruf aufgrund eines Netzwerk-Timeouts fehlschlägt oder weil Sie das Lambda-Aufruflimit erreicht haben, wiederholt Amazon Data Firehose den Aufruf standardmäßig dreimal. Wenn der Aufruf nicht erfolgreich ist, überspringt Amazon Data Firehose diesen Datensatzstapel. Die übersprungenen Datensätze werden als nicht erfolgreich verarbeitete Datensätze behandelt. Sie können die Wiederholungsoptionen mithilfe der API oder angeben oder überschreiben. [CreateDeliveryStream](https://docs.aws.amazon.com/firehose/latest/APIReference/API_CreateDeliveryStream.html)[UpdateDestination](https://docs.aws.amazon.com/firehose/latest/APIReference/API_UpdateDestination.html) Für diese Art von Fehler können Sie Aufruffehler in Amazon CloudWatch Logs protokollieren. Weitere Informationen finden Sie unter [Überwachung von Amazon Data Firehose mithilfe von Protokollen CloudWatch .](#page-239-0)

Wenn der Status der Datentransformation eines Datensatzes lautetProcessingFailed, behandelt Amazon Data Firehose den Datensatz als nicht erfolgreich verarbeitet. Für diese Art von Fehler

Amazon Data Firehose Entwicklerhandbuch

können Sie von Ihrer Lambda-Funktion aus CloudWatch Fehlerprotokolle an Amazon Logs senden. Weitere Informationen finden Sie unter [Zugreifen auf Amazon CloudWatch Logs für AWS Lambda](https://docs.aws.amazon.com/lambda/latest/dg/monitoring-functions-logs.html) im AWS Lambda Entwicklerhandbuch.

Wenn die Datenkonvertierung fehlschlägt, werden die nicht erfolgreich verarbeiteten Datensatz an Ihren S3-Bucket im Ordner processing-failed übergeben. Die Datensätze haben das folgende Format:

```
{ 
     "attemptsMade": "count", 
     "arrivalTimestamp": "timestamp", 
     "errorCode": "code", 
     "errorMessage": "message", 
     "attemptEndingTimestamp": "timestamp", 
     "rawData": "data", 
     "lambdaArn": "arn"
}
```
#### attemptsMade

Die Anzahl der versuchten Aufrufanforderungen.

arrivalTimestamp

Der Zeitpunkt, zu dem der Datensatz bei Amazon Data Firehose eingegangen ist.

errorCode

Der von Lambda ausgegebene HTTP-Fehlercode.

#### errorMessage

Die von Lambda ausgegebene HTTP-Fehlermeldung.

attemptEndingTimestamp

Der Zeitpunkt, zu dem Amazon Data Firehose aufgehört hat, Lambda-Aufrufe zu versuchen.

rawData

Die base64-verschlüsselten Daten.

#### lambdaArn

Der Amazon-Ressourcenname (ARN) der -Lambda-Funktion.

## Dauer des Lambda-Aufrufs

Amazon Data Firehose unterstützt eine Lambda-Aufrufzeit von bis zu 5 Minuten. Wenn die Ausführung Ihrer Lambda-Funktion länger als 5 Minuten dauert, wird die folgende Fehlermeldung angezeigt: Firehose hat beim Aufrufen von Lambda auf Timeout-Fehler gestoßen. AWS Das maximal unterstützte Funktions-Timeout beträgt 5 Minuten.

Informationen darüber, was Amazon Data Firehose tut, wenn ein solcher Fehler auftritt, finden Sie unte[rthe section called "Fehlerbehandlung bei der Datentransformation"](#page-166-0).

## Sicherung von Quelldatensätzen

Amazon Data Firehose kann alle nicht transformierten Datensätze gleichzeitig in Ihrem S3-Bucket sichern und gleichzeitig transformierte Datensätze an das Ziel liefern. Sie können die Sicherung von Quelldatensätzen aktivieren, wenn Sie Ihren Firehose-Stream erstellen oder aktualisieren. Nach de Aktivierung kann die Sicherung der Quelldatensätze nicht mehr deaktiviert werden.

# Dynamische Partitionierung in Amazon Data Firehose

Mit der dynamischen Partitionierung können Sie Streaming-Daten in Firehose kontinuierlich partitionieren, indem Sie Schlüssel innerhalb von Daten verwenden (z. B. customer\_id odertransaction\_id) und dann die nach diesen Schlüsseln gruppierten Daten in die entsprechenden Amazon Simple Storage Service (Amazon S3) -Präfixe übertragen. Dies macht es einfacher, leistungsstarke und kosteneffiziente Analysen von Streaming-Daten in Amazon S3 mithilfe verschiedener Dienste wie Amazon Athena, Amazon EMR, Amazon Redshift Spectrum und Amazon durchzuführen. QuickSight Darüber hinaus kann AWS Glue anspruchsvollere Extraktions-, Transformations- und Ladeaufträge (ETL) ausführen, nachdem die dynamisch partitionierten Streaming-Daten an Amazon S3 geliefert wurden, in Anwendungsfällen, in denen zusätzliche Verarbeitung erforderlich ist.

Durch die Partitionierung Ihrer Daten wird die Menge der gescannten Daten minimiert, die Leistung optimiert und die Kosten Ihrer Analyseabfragen auf Amazon S3 gesenkt. Es verbessert auch den granulierten Zugriff auf Ihre Daten. Firehose-Streams werden traditionell verwendet, um Daten zu erfassen und in Amazon S3 zu laden. Um einen Streaming-Datensatz für Amazon-S3-basierte Analysen zu partitionieren, müssten Sie Partitionierungsanwendungen zwischen Amazon-S3- Buckets ausführen, bevor Sie die Daten für Analysen verfügbar machen können, was kompliziert oder kostspielig werden könnte.

Mit dynamischer Partitionierung gruppiert Firehose fortlaufend übertragene Daten mithilfe dynamisch oder statisch definierter Datenschlüssel und liefert die Daten nach Schlüsseln an einzelne Amazon S3 S3-Präfixe. Dies reduziert time-to-insight sich um Minuten oder Stunden. Es reduziert auch die Kosten und vereinfacht Architekturen.

### Themen

- [Schlüssel zur Partitionierung](#page-170-0)
- [Amazon-S3-Bucket-Präfix für dynamische Partitionierung](#page-175-0)
- [Dynamische Partitionierung aggregierter Daten](#page-176-0)
- [Hinzufügen eines neuen Zeilentrennzeichens bei der Übertragung von Daten an S3](#page-177-0)
- [Vorgehensweise zum Aktivieren der dynamischen Partitionierung](#page-178-0)
- [Fehlerbehandlung bei dynamischer Partitionierung](#page-179-0)
- [Datapufferung und dynamische Partitionierung](#page-179-1)

## <span id="page-170-0"></span>Schlüssel zur Partitionierung

Mit dynamischem Partitionierungs-Mechanismus erstellen Sie gezielte Datensätze aus den Streaming-S3-Daten, indem sie auf der Grundlage von Partitionsschlüsseln partitioniert werden. Mit Partitionierungsschlüsseln können Sie Ihre Streaming-Daten anhand bestimmter Werte filtern. Wenn Sie Ihre Daten beispielsweise nach Kunden-ID und Land filtern müssen, können Sie das Datenfeld der customer\_id als einen Partitionsschlüssel und das Datenfeld des country als einen weiteren Partitionsschlüssel angeben. Anschließend geben Sie die Ausdrücke (unter Verwendung der unterstützten Formate) an, um die S3-Bucket-Präfixe zu definieren, an die die dynamisch partitionierten Datensätze geliefert werden sollen.

Im Folgenden sind die unterstützten Methoden zum Erstellen von Partitionierungsschlüsseln aufgeführt:

- Inline-Parsing Diese Methode verwendet den integrierten Unterstützungsmechanismus von Firehose, einen [JQ-Parser,](https://stedolan.github.io/jq/) zum Extrahieren der Schlüssel für die Partitionierung aus Datensätzen im JSON-Format. Derzeit unterstützen wir nur die Version. jq 1.6
- AWS Lambda-Funktion Diese Methode verwendet eine angegebene AWS Lambda-Funktion, um die für die Partitionierung benötigten Datenfelder zu extrahieren und zurückzugeben.

#### **A** Important

Wenn Sie die dynamische Partitionierung aktivieren, müssen Sie mindestens eine dieser Methoden konfigurieren, um Ihre Daten zu partitionieren. Sie können eine dieser Methoden konfigurieren, um Ihre Partitionierungsschlüssel anzugeben, oder beide gleichzeitig.

### Partitionierungsschlüssel mit Inline-Parsing erstellen

Um Inline-Parsing als dynamische Partitionierungsmethode für Ihre Streaming-Daten zu konfigurieren, müssen Sie Datensatzparameter auswählen, die als Partitionierungsschlüssel verwendet werden sollen, und für jeden angegebenen Partitionierungsschlüssel einen Wert angeben.

Der folgende Beispieldatensatz zeigt, wie Sie dafür Partitionierungsschlüssel mit Inline-Parsing definieren können. Beachten Sie, dass die Daten im Base64-Format codiert sein sollten. Sie können sich auch auf das [CLI-Beispiel](https://docs.aws.amazon.com/cli/latest/reference/firehose/put-record.html#examples) beziehen.

```
 "type": { 
     "device": "mobile", 
     "event": "user_clicked_submit_button" 
   }, 
   "customer_id": "1234567890", 
   "event_timestamp": 1565382027, #epoch timestamp 
   "region": "sample_region" 
}
```
Sie können beispielsweise wählen, ob Sie Ihre Daten auf der Grundlage des customer\_id-Parameters oder des event\_timestamp-Parameters partitionieren möchten. Das bedeutet, dass Sie möchten, dass der Wert des customer\_id-Parameters oder des event\_timestamp-Parameters in jedem Datensatz verwendet wird, um das S3-Präfix zu bestimmen, an das der Datensatz gesendet werden soll. Sie können auch einen verschachtelten Parameter wählen, z. B. device bei einem .type.device-Ausdruck. Ihre dynamische Partitionierungslogik kann von mehreren Parametern abhängen.

Nachdem Sie Datenparameter für Ihre Partitionierungsschlüssel ausgewählt haben, ordnen Sie jeden Parameter einem gültigen JQ-Ausdruck zu. Die folgende Tabelle zeigt eine solche Zuordnung von Parametern zu JQ-Ausdrücken:

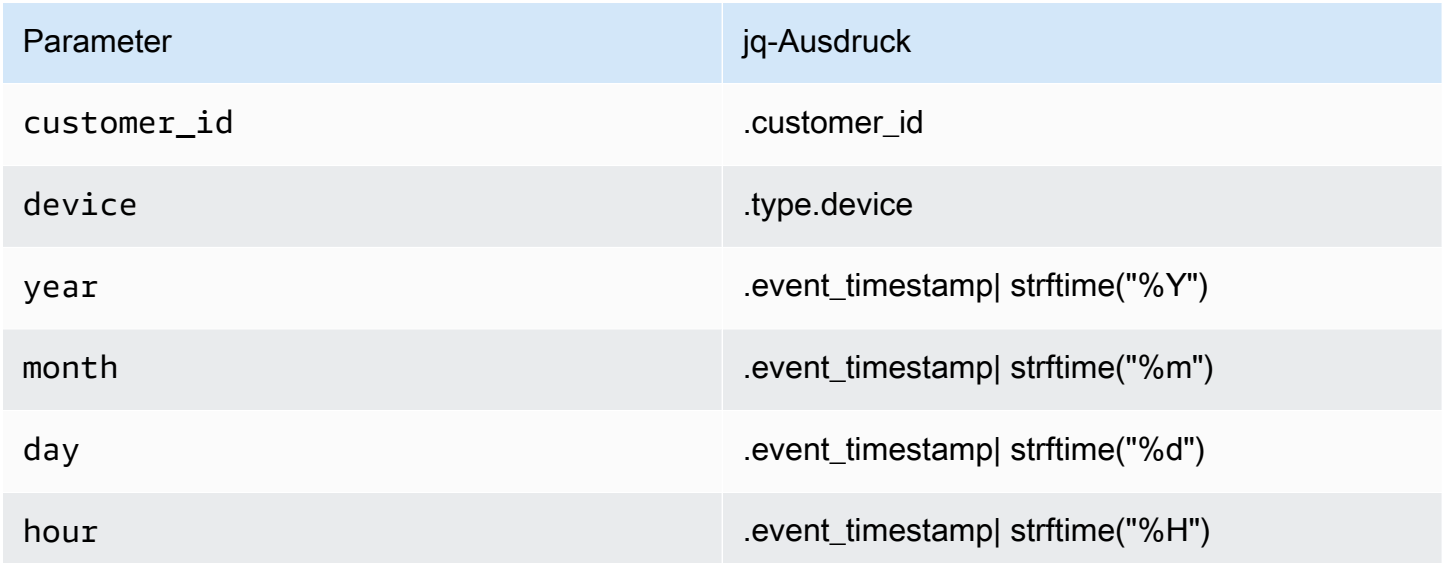

Zur Laufzeit verwendet Firehose die rechte Spalte oben, um die Parameter auf der Grundlage der Daten in jedem Datensatz auszuwerten.

```
Partitionierungsschlüssel mit Inline-Parsing erstellen 163
```
### Partitionierungsschlüssel mit einer AWS -Lambda-Funktion erstellen

Für komprimierte oder verschlüsselte Datensätze oder Daten, die in einem anderen Dateiformat als JSON vorliegen, können Sie die integrierte AWS Lambda-Funktion mit Ihrem eigenen benutzerdefinierten Code verwenden, um die Datensätze zu dekomprimieren, zu entschlüsseln oder zu transformieren, um die für die Partitionierung benötigten Datenfelder zu extrahieren und zurückzugeben. Dies ist eine Erweiterung der bestehenden Transform-Lambda-Funktion, die heute mit Firehose verfügbar ist. Sie können die Datenfelder transformieren, analysieren und zurückgeben, die Sie dann mit derselben Lambda-Funktion für die dynamische Partitionierung verwenden können.

Im Folgenden finden Sie ein Beispiel für eine Lambda-Funktion zur Firehose-Stream-Verarbeitung in Python, die jeden gelesenen Datensatz von der Eingabe bis zur Ausgabe wiedergibt und Partitionierungsschlüssel aus den Datensätzen extrahiert.

```
from __future__ import print_function
import base64
import json
import datetime 
# Signature for all Lambda functions that user must implement
def lambda_handler(firehose_records_input, context): 
     print("Received records for processing from DeliveryStream: " + 
  firehose_records_input['deliveryStreamArn'] 
           + ", Region: " + firehose_records_input['region'] 
           + ", and InvocationId: " + firehose_records_input['invocationId']) 
     # Create return value. 
     firehose_records_output = {'records': []} 
     # Create result object. 
     # Go through records and process them 
     for firehose_record_input in firehose_records_input['records']: 
         # Get user payload 
         payload = base64.b64decode(firehose_record_input['data']) 
         json_value = json.loads(payload) 
         print("Record that was received") 
         print(json_value) 
        print("\n'\n # Create output Firehose record and add modified payload and record ID to it.
```

```
firehose\_record\_output = {} event_timestamp = datetime.datetime.fromtimestamp(json_value['eventTimestamp']) 
         partition_keys = {"customerId": json_value['customerId'], 
                           "year": event_timestamp.strftime('%Y'), 
                           "month": event_timestamp.strftime('%m'), 
                          "date": event timestamp.strftime('%d'),
                           "hour": event_timestamp.strftime('%H'), 
                           "minute": event_timestamp.strftime('%M') 
 } 
         # Create output Firehose record and add modified payload and record ID to it. 
         firehose_record_output = {'recordId': firehose_record_input['recordId'], 
                                   'data': firehose_record_input['data'], 
                                    'result': 'Ok', 
                                    'metadata': { 'partitionKeys': partition_keys }} 
         # Must set proper record ID 
         # Add the record to the list of output records. 
        firehose_records_output['records'].append(firehose_record_output) 
    # At the end return processed records 
    return firehose_records_output
```
Im Folgenden finden Sie ein Beispiel für eine Lambda-Funktion zur Firehose-Stream-Verarbeitung in Go, die jeden gelesenen Datensatz von der Eingabe bis zur Ausgabe wiedergibt und Partitionierungsschlüssel aus den Datensätzen extrahiert.

```
package main
import ( 
  "fmt" 
  "encoding/json" 
  "time" 
  "strconv" 
  "github.com/aws/aws-lambda-go/events" 
  "github.com/aws/aws-lambda-go/lambda"
)
type DataFirehoseEventRecordData struct { 
  CustomerId string `json:"customerId"`
```
}

```
func handleRequest(evnt events.DataFirehoseEvent) (events.DataFirehoseResponse, error) 
  { 
  fmt.Printf("InvocationID: %s\n", evnt.InvocationID) 
  fmt.Printf("DeliveryStreamArn: %s\n", evnt.DeliveryStreamArn) 
  fmt.Printf("Region: %s\n", evnt.Region) 
  var response events.DataFirehoseResponse 
  for _, record := range evnt.Records { 
   fmt.Printf("RecordID: %s\n", record.RecordID) 
   fmt.Printf("ApproximateArrivalTimestamp: %s\n", record.ApproximateArrivalTimestamp) 
   var transformedRecord events.DataFirehoseResponseRecord 
   transformedRecord.RecordID = record.RecordID 
   transformedRecord.Result = events.DataFirehoseTransformedStateOk 
   transformedRecord.Data = record.Data 
   var metaData events.DataFirehoseResponseRecordMetadata 
   var recordData DataFirehoseEventRecordData 
   partitionKeys := make(map[string]string) 
   currentTime := time.Now() 
   json.Unmarshal(record.Data, &recordData) 
   partitionKeys["customerId"] = recordData.CustomerId 
   partitionKeys["year"] = strconv.Itoa(currentTime.Year()) 
   partitionKeys["month"] = strconv.Itoa(int(currentTime.Month())) 
   partitionKeys["date"] = strconv.Itoa(currentTime.Day()) 
   partitionKeys["hour"] = strconv.Itoa(currentTime.Hour()) 
   partitionKeys["minute"] = strconv.Itoa(currentTime.Minute()) 
   metaData.PartitionKeys = partitionKeys 
   transformedRecord.Metadata = metaData 
  response.Records = append(response.Records, transformedRecord) 
  } 
 return response, nil
}
func main() { 
  lambda.Start(handleRequest)
}
```
## <span id="page-175-0"></span>Amazon-S3-Bucket-Präfix für dynamische Partitionierung

Wenn Sie einen Firehose-Stream erstellen, der Amazon S3 als Ziel verwendet, müssen Sie einen Amazon S3 S3-Bucket angeben, in den Firehose Ihre Daten liefern soll. Amazon-S3-Bucket kann Präfixe verwenden, um die Daten zu organisieren, die Sie in Ihren S3-Buckets speichern. Ein Amazon-S3-Bucket-Präfix ähnelt einem Verzeichnis, mit dem Sie ähnliche Objekte gruppieren können.

Bei der dynamischen Partitionierung werden Ihre partitionierten Daten in die angegebenen Amazon-S3-Präfixe übertragen. Wenn Sie die dynamische Partitionierung nicht aktivieren, ist die Angabe eines S3-Bucket-Präfix für Ihren Firehose-Stream optional. Wenn Sie jedoch die dynamische Partitionierung aktivieren möchten, müssen Sie die S3-Bucket-Präfixe angeben, an die Firehose partitionierte Daten liefert.

In jedem Firehose-Stream, in dem Sie die dynamische Partitionierung aktivieren, besteht der S3- Bucket-Präfixwert aus Ausdrücken, die auf den angegebenen Partitionierungsschlüsseln für diesen Firehose-Stream basieren. Wenn Sie das obige Datensatzbeispiel erneut verwenden, können Sie den folgenden S3-Präfixwert erstellen, der aus Ausdrücken besteht, die auf den oben definierten Partitionierungsschlüsseln basieren:

```
"ExtendedS3DestinationConfiguration": { 
"BucketARN": "arn:aws:s3:::my-logs-prod", 
"Prefix": "customer_id=!{partitionKeyFromQuery:customer_id}/ 
     device=!{partitionKeyFromQuery:device}/ 
     year=!{partitionKeyFromQuery:year}/ 
     month=!{partitionKeyFromQuery:month}/ 
     day=!{partitionKeyFromQuery:day}/ 
     hour=!{partitionKeyFromQuery:hour}/" 
}
```
Firehose wertet den obigen Ausdruck zur Laufzeit aus. Es gruppiert Datensätze, die demselben ausgewerteten S3-Präfixausdruck entsprechen, zu einem einzigen Datensatz. Firehose liefert dann jeden Datensatz an das ausgewertete S3-Präfix. Die Häufigkeit der Übermittlung von Datensätzen an S3 wird durch die Firehose-Stream-Puffereinstellung bestimmt. Daher wird der Datensatz in diesem Beispiel an den folgenden S3-Objektschlüssel übermittelt:

```
s3://my-logs-prod/customer_id=1234567890/device=mobile/year=2019/month=08/day=09/
hour=20/my-delivery-stream-2019-08-09-23-55-09-a9fa96af-e4e4-409f-bac3-1f804714faaa
```
Für die dynamische Partitionierung müssen Sie das folgende Ausdrucksformat in Ihrem S3-Bucket-Präfix verwenden: !{namespace:value}, wobei Namespace entweder partitionKeyFromQuery, partitionKeyFromLambda oder beides sein kann. Wenn Sie Inline-Parsing verwenden, um die Partitionierungsschlüssel für Ihre Quelldaten zu erstellen, müssen Sie einen S3-Bucket-Präfixwert angeben, der aus Ausdrücken besteht, die im folgenden Format angegeben sind: "partitionKeyFromQuery:keyID". Wenn Sie AWS -Lambda-Funktion verwenden, um die Partitionierungsschlüssel für Ihre Quelldaten zu erstellen, müssen Sie einen S3- Bucket-Präfixwert angeben, der aus Ausdrücken besteht, die im folgenden Format angegeben sind: "partitionKeyFromLambda:keyID".

**a** Note

Sie können den S3-Bucket-Präfixwert auch im Hive-Format angeben, zum Beispiel customer\_id=! {query:Customer\_ID}. partitionKeyFrom

Weitere Informationen finden Sie unter "Wählen Sie Amazon S3 für Ihr Ziel" unter [Erstellen eines](https://docs.aws.amazon.com/firehose/latest/dev/basic-create.html) [Amazon Firehose-Streams](https://docs.aws.amazon.com/firehose/latest/dev/basic-create.html) und [benutzerdefinierte Präfixe für Amazon S3 S3-Objekte.](https://docs.aws.amazon.com/firehose/latest/dev/s3-prefixes.html)

## <span id="page-176-0"></span>Dynamische Partitionierung aggregierter Daten

Sie können dynamische Partitionierung auf aggregierte Daten anwenden (z. B. mehrere Ereignisse, Protokolle oder Datensätze, die zu einem einzigen PutRecord- und PutRecordBatch-API-Aufruf zusammengefasst wurden), aber diese Daten müssen zuerst deaggregiert werden. Sie können Ihre Daten deaggregieren, indem Sie die Deaggregation mehrerer Datensätze aktivieren. Dabei werden die Datensätze im Firehose-Stream analysiert und getrennt.

Die Deaggregation mehrerer Datensätze kann entweder JSON vom Typ sein, was bedeutet, dass die Trennung von Datensätzen auf aufeinanderfolgenden JSON-Objekten basiert. Die Deaggregation kann auch vom Typ seinDelimited, was bedeutet, dass die Trennung von Datensätzen auf der Grundlage eines angegebenen benutzerdefinierten Trennzeichens erfolgt. Bei diesem benutzerdefinierten Trennzeichen muss es sich um eine Base-64-kodierte Zeichenfolge handeln.

Wenn Sie beispielsweise die folgende Zeichenfolge als benutzerdefiniertes Trennzeichen verwenden möchten####, müssen Sie sie im Base-64-kodierten Format angeben, was sie übersetzt. IyMjIw==

#### **a** Note

Achten Sie beim Deaggregieren von JSON-Datensätzen darauf, dass Ihre Eingabe weiterhin im unterstützten JSON-Format dargestellt wird. JSON-Objekte dürfen sich in einer einzigen Zeile ohne Trennzeichen oder nur mit Zeilenumbruch (JSONL) befinden. Ein Array von JSON-Objekten ist keine gültige Eingabe.

Dies sind Beispiele für korrekte Eingaben: {"a":1}{"a":2} and {"a":1}\n{"a":2} Dies ist ein Beispiel für die falsche Eingabe: [{"a":1}, {"a":2}]

Wenn Sie bei aggregierten Daten die dynamische Partitionierung aktivieren, analysiert Firehose die Datensätze und sucht in jedem API-Aufruf entweder nach gültigen JSON-Objekten oder nach getrennten Datensätzen, basierend auf dem angegebenen Deaggregationstyp für mehrere Datensätze.

### **A** Important

Wenn Ihre Daten aggregiert sind, kann die dynamische Partitionierung nur angewendet werden, wenn Ihre Daten zuerst deaggregiert wurden.

### **A** Important

Wenn Sie die Datentransformationsfunktion in Firehose verwenden, wird die Deaggregation vor der Datentransformation angewendet. Daten, die in Firehose eingehen, werden in der folgenden Reihenfolge verarbeitet: Deaggregation  $\rightarrow$  Datentransformation via Lambda  $\rightarrow$ Partitioning Keys.

# <span id="page-177-0"></span>Hinzufügen eines neuen Zeilentrennzeichens bei der Übertragung von Daten an S3

Sie können New Line Delimiter aktivieren, um ein neues Zeilentrennzeichen zwischen Datensätzen in Objekten hinzuzufügen, die an Amazon S3 geliefert werden. Dies kann hilfreich sein, um Objekte in Amazon S3 zu analysieren. Dies ist auch besonders nützlich, wenn dynamische Partitionierung auf aggregierte Daten angewendet wird, da die Deaggregation mehrerer Datensätze (die auf aggregierte Daten angewendet werden muss, bevor sie dynamisch partitioniert werden können) im Rahmen des Analyseprozesses neue Zeilen aus Datensätzen entfernt.

## <span id="page-178-0"></span>Vorgehensweise zum Aktivieren der dynamischen Partitionierung

Sie können die dynamische Partitionierung für Ihre Firehose-Streams über die Amazon Data Firehose Management Console, CLI oder die APIs konfigurieren.

#### A Important

Sie können die dynamische Partitionierung nur aktivieren, wenn Sie einen neuen Firehose-Stream erstellen. Sie können die dynamische Partitionierung nicht für einen vorhandenen Firehose-Stream aktivieren, für den die dynamische Partitionierung noch nicht aktiviert ist.

Ausführliche Schritte zur Aktivierung und Konfiguration der dynamischen Partitionierung über die Firehose-Verwaltungskonsole bei der Erstellung eines neuen Firehose-Streams finden Sie unter [Amazon Firehose-Stream erstellen.](https://docs.aws.amazon.com/firehose/latest/dev/basic-create.html) Wenn Sie das Ziel für Ihren Firehose-Stream angeben möchten, befolgen Sie unbedingt die Schritte im Abschnitt [Wählen Sie Amazon S3 für Ihr Ziel,](https://docs.aws.amazon.com/firehose/latest/dev/create-destination.html#create-destination-s3) da die dynamische Partitionierung derzeit nur für Firehose-Streams unterstützt wird, die Amazon S3 als Ziel verwenden.

Sobald die dynamische Partitionierung auf einem aktiven Firehose-Stream aktiviert ist, können Sie die Konfiguration aktualisieren, indem Sie neue Partitionierungsschlüssel und die S3-Präfixausdrücke hinzufügen oder vorhandene entfernen oder aktualisieren. Nach der Aktualisierung verwendet Firehose die neuen Schlüssel und die neuen S3-Präfixausdrücke.

### **A** Important

Sobald Sie die dynamische Partitionierung in einem Firehose-Stream aktiviert haben, kann sie in diesem Firehose-Stream nicht mehr deaktiviert werden.

## <span id="page-179-0"></span>Fehlerbehandlung bei dynamischer Partitionierung

Wenn Amazon Data Firehose nicht in der Lage ist, Datensätze in Ihrem Firehose-Stream zu analysieren oder die angegebenen Partitionierungsschlüssel nicht zu extrahieren oder die im S3- Präfixwert enthaltenen Ausdrücke auszuwerten, werden diese Datensätze an das S3-Fehler-Bucket-Präfix übermittelt, das Sie angeben müssen, wenn Sie den Firehose-Stream erstellen, in dem Sie die dynamische Partitionierung aktivieren. Das Präfix S3-Fehler-Bucket enthält alle Datensätze, die Firehose nicht an das angegebene S3-Ziel liefern kann. Diese Datensätze sind nach dem Fehlertyp geordnet. Neben dem Datensatz enthält das gelieferte Objekt auch Informationen über den Fehler, um den Fehler besser zu verstehen und zu beheben.

Sie müssen ein S3-Fehler-Bucket-Präfix für einen Firehose-Stream angeben, wenn Sie die dynamische Partitionierung für diesen Firehose-Stream aktivieren möchten. Wenn Sie die dynamische Partitionierung für einen Firehose-Stream nicht aktivieren möchten, ist die Angabe eines S3-Fehler-Bucket-Präfixes optional.

## <span id="page-179-1"></span>Datapufferung und dynamische Partitionierung

Amazon Data Firehose puffert eingehende Streaming-Daten bis zu einer bestimmten Größe und für einen bestimmten Zeitraum, bevor sie an die angegebenen Ziele gesendet werden. Sie können die Puffergröße und das Pufferintervall beim Erstellen neuer Firehose konfigurieren oder die Puffergröße und das Pufferintervall für Ihre vorhandenen Firehose-Streams aktualisieren. Eine Puffergröße wird in MB gemessen und das Pufferintervall wird in Sekunden gemessen.

Wenn die dynamische Partitionierung aktiviert ist, puffert Firehose intern Datensätze, die zu einer bestimmten Partition gehören, basierend auf dem konfigurierten Pufferhinweis (Größe und Zeit), bevor diese Datensätze an Ihren Amazon S3-Bucket gesendet werden. Um Objekte mit maximaler Größe zu liefern, verwendet Firehose intern eine mehrstufige Pufferung. Daher kann die end-toend Verzögerung eines Batches von Datensätzen das 1,5-fache der konfigurierten Pufferhinweiszeit betragen. Dies wirkt sich auf die Datenaktualität eines Firehose-Streams aus.

Die Anzahl der aktiven Partitionen ist die Gesamtzahl der aktiven Partitionen innerhalb des Bereitstellungspuffers. Wenn die dynamische Partitionierungsabfrage beispielsweise 3 Partitionen pro Sekunde erstellt und Sie eine Konfiguration mit Pufferhinweisen haben, die alle 60 Sekunden eine Übermittlung auslöst, dann haben Sie im Durchschnitt 180 aktive Partitionen. Wenn Firehose die Daten in einer Partition nicht an ein Ziel liefern kann, wird diese Partition im Lieferpuffer als aktiv gezählt, bis sie zugestellt werden kann.
Eine neue Partition wird erstellt, wenn ein S3-Präfix auf der Grundlage der Datensatzdatenfelder und der S3-Präfixausdrücke zu einem neuen Wert ausgewertet wird. Für jede aktive Partition wird ein neuer Puffer erstellt. Jeder nachfolgende Datensatz mit demselben ausgewerteten S3-Präfix wird an diesen Puffer geliefert.

Sobald der Puffer die Puffergrößenbeschränkung oder das Pufferzeitintervall erreicht, erstellt Firehose ein Objekt mit den Pufferdaten und liefert es an das angegebene Amazon S3 S3-Präfix. Nachdem das Objekt geliefert wurde, werden der Puffer für diese Partition und die Partition selbst gelöscht und aus der Anzahl der aktiven Partitionen entfernt.

Firehose liefert alle Pufferdaten als einzelnes Objekt, sobald die Puffergröße oder das Intervall für jede Partition separat erreicht sind. Sobald die Anzahl der aktiven Partitionen ein Limit von 500 pro Firehose-Stream erreicht, werden die restlichen Datensätze im Firehose-Stream an das angegebene S3-Fehler-Bucket-Präfix () activePartitionExceeded übermittelt. Sie können das [Formular Amazon](https://support.console.aws.amazon.com/support/home#/case/create?issueType=service-limit-increase&limitType=kinesis-firehose-limits)  [Data Firehose Limits](https://support.console.aws.amazon.com/support/home#/case/create?issueType=service-limit-increase&limitType=kinesis-firehose-limits) verwenden, um eine Erhöhung dieses Kontingents auf bis zu 5000 aktive Partitionen pro gegebenem Firehose-Stream zu beantragen. Wenn Sie mehr Partitionen benötigen, können Sie mehr Firehose-Streams erstellen und die aktiven Partitionen auf diese verteilen.

# Konvertieren Ihres Eingabedatensatzformats in Firehose

Amazon Data Firehose kann das Format Ihrer Eingabedaten von JSON in [Apache Parquet oder](https://parquet.apache.org/)  [Apache](https://parquet.apache.org/) [ORC](https://orc.apache.org/) konvertieren, bevor die Daten in Amazon S3 gespeichert werden. Parquet und ORC sind spaltenbasierte Datenformate, die Speicherplatz sparen und schnellere Abfragen im Vergleich zu zeilenorientierten Formaten wie JSON unterstützen. Wenn Sie ein anderes Eingabeformat als JSON konvertieren möchten, z. B. kommagetrennte Werte (CSV) oder strukturierten Text, können Sie es zunächst in JSON AWS Lambda umwandeln. Weitere Informationen finden Sie unter [Datentransformation.](#page-163-0)

#### Themen

- [Voraussetzungen für die Konvertierung des Datensatzformats](#page-181-0)
- [Auswahl des JSON-Deserializers](#page-182-0)
- [Auswahl des Serializers](#page-184-0)
- [Konvertieren des Formats Ihres Eingabedatensatzes \(Konsole\)](#page-184-1)
- [Konvertieren des Formats Ihres Eingabedatensatzes \(API\)](#page-184-2)
- [Fehlerbehandlung bei der Datensatzformatkonvertierung](#page-185-0)
- [Beispiel: Konvertierung des Datensatzformats](#page-186-0)

# <span id="page-181-0"></span>Voraussetzungen für die Konvertierung des Datensatzformats

Amazon Data Firehose benötigt die folgenden drei Elemente, um das Format Ihrer Datensatzdaten zu konvertieren:

• Ein Deserializer zum Lesen der JSON Ihrer Eingabedaten — Sie können einen von [zwei Arten von](https://github.com/rcongiu/Hive-JSON-Serde) [Deserialisierern wählen:](https://github.com/rcongiu/Hive-JSON-Serde) [Apach](https://cwiki.apache.org/confluence/display/Hive/LanguageManual+DDL#LanguageManualDDL-JSON)[e Hive JSON oder OpenX JSON. SerDe SerDe](https://github.com/rcongiu/Hive-JSON-Serde)

### **G** Note

Wenn Sie mehrere JSON-Dokumente zu demselben Datensatz kombinieren, stellen Sie sicher, dass Ihre Eingabe weiterhin im unterstützten JSON-Format dargestellt wird. Ein Array von JSON-Dokumenten ist keine gültige Eingabe. Dies ist zum Beispiel die richtige Eingabe: {"a":1}{"a":2} Und das ist die falsche Eingabe: [{"a":1}, {"a":2}]

• Ein Schema, um zu ermitteln, wie diese Daten interpretiert werden sollen – Verwenden Sie [AWS](https://docs.aws.amazon.com/glue/latest/dg/what-is-glue.html) [-Glue](https://docs.aws.amazon.com/glue/latest/dg/what-is-glue.html), um ein Schema in AWS Glue Data Catalog zu erstellen. Amazon Data Firehose verweist dann auf dieses Schema und verwendet es, um Ihre Eingabedaten zu interpretieren. Sie können dasselbe Schema verwenden, um sowohl Amazon Data Firehose als auch Ihre Analysesoftware zu konfigurieren. Weitere Informationen finden Sie unter [Füllen des AWS Glue-Datenkatalogs](https://docs.aws.amazon.com/glue/latest/dg/populate-data-catalog.html) im AWS Glue Entwicklerhandbuch.

#### **a** Note

Das im AWS Glue Datenkatalog erstellte Schema sollte der Eingabedatenstruktur entsprechen. Andernfalls enthalten die konvertierten Daten keine Attribute, die nicht im Schema angegeben sind. Wenn Sie verschachteltes JSON verwenden, verwenden Sie einen STRUCT-Typ im Schema, der die Struktur Ihrer JSON-Daten widerspiegelt. [In](https://docs.aws.amazon.com/athena/latest/ug/openx-json-serde.html#nested-json-serde-example) [diesem Beispiel](https://docs.aws.amazon.com/athena/latest/ug/openx-json-serde.html#nested-json-serde-example) erfahren Sie, wie Sie verschachteltes JSON mit einem STRUCT-Typ behandeln.

• Ein Serializer zur Konvertierung der Daten in das spaltenförmige Zielspeicherformat (Parquet oder ORC) [— Sie können einen von zwei Serialisierertypen wählen: ORC oder Parquet. SerDe SerDe](https://cwiki.apache.org/confluence/display/Hive/Parquet)

#### **A** Important

Wenn Sie die Konvertierung von Datensatzformaten aktivieren, können Sie Ihr Amazon Data Firehose-Ziel nicht auf Amazon OpenSearch Service, Amazon Redshift oder Splunk festlegen. Wenn die Formatkonvertierung aktiviert ist, ist Amazon S3 das einzige Ziel, das Sie für Ihren Firehose-Stream verwenden können.

Sie können das Format Ihrer Daten konvertieren, auch wenn Sie Ihre Datensätze aggregieren, bevor Sie sie an Amazon Data Firehose senden.

## <span id="page-182-0"></span>Auswahl des JSON-Deserializers

Wählen Sie [OpenX JSON](https://github.com/rcongiu/Hive-JSON-Serde), SerDe wenn Ihr Eingabe-JSON Zeitstempel in den folgenden Formaten enthält:

• yyyy-MM-dd'T'HH:mm:ss[.S]'Z', wobei der Bruchteil bis zu 9 Stellen haben kann – z. B. 2017-02-07T15:13:01.39256Z.

- yyyy-[M]M-[d]d HH:mm:ss[.S], wobei der Bruchteil bis zu 9 Stellen haben kann z. B. 2017-02-07 15:13:01.14.
- Epoch-Sekunden z. B. 1518033528.
- Epoch-Millisekunden z. B. 1518033528123.
- Fließkomma-Epoch-Sekunden z. B. 1518033528.123.

Das OpenX-JSON SerDe kann Punkte (.) in Unterstriche (\_) konvertieren. Es kann außerdem JSON-Schlüssel in Kleinbuchstaben konvertieren, bevor er sie deserialisiert. [Weitere Informationen zu den](https://docs.aws.amazon.com/firehose/latest/APIReference/API_OpenXJsonSerDe.html) [Optionen, die mit diesem Deserializer über Amazon Data Firehose verfügbar sind, finden Sie unter](https://docs.aws.amazon.com/firehose/latest/APIReference/API_OpenXJsonSerDe.html)  [OpenX. JsonSerDe](https://docs.aws.amazon.com/firehose/latest/APIReference/API_OpenXJsonSerDe.html)

Wenn Sie sich nicht sicher sind, welchen Deserializer Sie wählen sollen, verwenden Sie OpenX JSON, es sei denn SerDe, Sie haben Zeitstempel, die er nicht unterstützt.

[Wenn Sie Zeitstempel in anderen als den zuvor aufgeführten Formaten haben, verwenden](https://cwiki.apache.org/confluence/display/Hive/LanguageManual+DDL#LanguageManualDDL-JSON) [Sie Apache Hive JSON. SerDe](https://cwiki.apache.org/confluence/display/Hive/LanguageManual+DDL#LanguageManualDDL-JSON) Wenn Sie diesen Deserializer wählen, können Sie die zu verwendenden Zeitstempel-Formate angeben. Dazu wenden Sie die Mustersyntax der Joda-Time DateTimeFormat-Formatzeichenfolgen an. Weitere Informationen finden Sie unter [Class](https://www.joda.org/joda-time/apidocs/org/joda/time/format/DateTimeFormat.html)  [DateTimeFormat.](https://www.joda.org/joda-time/apidocs/org/joda/time/format/DateTimeFormat.html)

Sie können auch den speziellen Wert millis zum Analysieren von Zeitstempeln in Epoch-Millisekunden verwenden. Wenn Sie kein Format angeben, verwendet Amazon Data Firehose java.sql.Timestamp::valueOf standardmäßig.

Das Hive-JSON erlaubt Folgendes SerDe nicht:

- Punkte (.) in Spaltennamen.
- Felder mit dem Typ uniontype.
- Felder, für die numerische Typen im Schema angegeben sind, die aber im JSON Zeichenfolgen sind. Wenn das Schema beispielsweise (ein Int) und das JSON ist{"a":"123"}, SerDe gibt Hive einen Fehler aus.

Der Hive konvertiert verschachteltes JSON SerDe nicht in Zeichenketten. Wenn Sie zum Beispiel {"a":{"inner":1}} haben, behandelt er {"inner":1} nicht als Zeichenfolge.

# <span id="page-184-0"></span>Auswahl des Serializers

Welchen Serializer Sie auswählen sollten, hängt von den Anforderungen Ihres Unternehmens ab. [Weitere Informationen zu den beiden Serializer-Optionen finden Sie unter ORC und Parquet. SerDe](https://cwiki.apache.org/confluence/display/Hive/Parquet) [SerDe](https://cwiki.apache.org/confluence/display/Hive/Parquet)

# <span id="page-184-1"></span>Konvertieren des Formats Ihres Eingabedatensatzes (Konsole)

Sie können die Datenformatkonvertierung auf der Konsole aktivieren, wenn Sie einen Firehose-Stream erstellen oder aktualisieren. Wenn die Datenformatkonvertierung aktiviert ist, ist Amazon S3 das einzige Ziel, das Sie für den Firehose-Stream konfigurieren können. Außerdem wird beim Aktivieren einer Formatkonvertierung die Amazon-S3-Komprimierung deaktiviert. Die Snappy-Komprimierung erfolgt jedoch automatisch als Teil des Konvertierungsvorgangs. Das Framing-Format für Snappy, das Amazon Data Firehose in diesem Fall verwendet, ist mit Hadoop kompatibel. Das bedeutet, dass Sie die Ergebnisse der Snappy-Komprimierung verwenden und für diese Daten Abfragen in Athena ausführen können. [Informationen zum Snappy-Framing-Format, auf das Hadoop](https://github.com/apache/hadoop/blob/f67237cbe7bc48a1b9088e990800b37529f1db2a/hadoop-common-project/hadoop-common/src/main/java/org/apache/hadoop/io/compress/BlockCompressorStream.java) [angewiesen ist, finden Sie unter .java. BlockCompressorStream](https://github.com/apache/hadoop/blob/f67237cbe7bc48a1b9088e990800b37529f1db2a/hadoop-common-project/hadoop-common/src/main/java/org/apache/hadoop/io/compress/BlockCompressorStream.java)

Um die Datenformatkonvertierung für einen Firehose-Datenstream zu aktivieren

- 1. Melden Sie sich bei der AWS Management Console an und öffnen Sie die Amazon Data Firehose-Konsole unter <https://console.aws.amazon.com/firehose/>.
- 2. Wählen Sie einen Firehose-Stream aus, der aktualisiert werden soll, oder erstellen Sie einen neuen Firehose-Stream, indem Sie die Schritte unter befolgen. [Erstellen Sie einen Firehose-](#page-14-0)[Stream](#page-14-0)
- 3. Setzen Sie unter Convert record format (Datensatzformat konvertieren) die Option Record format conversion (Datensatzformat-Konvertierung) auf Enabled (Aktiviert).
- 4. Wählen Sie die Option aus, die Sie hinzufügen möchten. Weitere Informationen zu den beiden Optionen finden Sie unter [Apache Parquet](https://parquet.apache.org/) und [Apache ORC.](https://orc.apache.org/)
- 5. Wählen Sie eine AWS Glue Tabelle aus, um ein Schema für Ihre Quelldatensätze anzugeben. Legen Sie die Region, Datenbank, Tabelle und Tabellenversion fest.

# <span id="page-184-2"></span>Konvertieren des Formats Ihres Eingabedatensatzes (API)

[Wenn Sie möchten, dass Amazon Data Firehose das Format Ihrer Eingabedaten von JSON nach](https://docs.aws.amazon.com/firehose/latest/APIReference/API_ExtendedS3DestinationUpdate.html)  [Parquet oder ORC konvertiert, geben Sie das optionale](https://docs.aws.amazon.com/firehose/latest/APIReference/API_ExtendedS3DestinationUpdate.html) [DataFormatConversionConfiguration](https://docs.aws.amazon.com/firehose/latest/APIReference/API_DataFormatConversionConfiguration.html)[Element](https://docs.aws.amazon.com/firehose/latest/APIReference/API_ExtendedS3DestinationUpdate.html) 

[in E](https://docs.aws.amazon.com/firehose/latest/APIReference/API_ExtendedS3DestinationUpdate.html)[xtendedS3 oder in ExtendedS3 DestinationConfiguratio](https://docs.aws.amazon.com/firehose/latest/APIReference/API_ExtendedS3DestinationConfiguration.html)[n an. DestinationUpdate](https://docs.aws.amazon.com/firehose/latest/APIReference/API_ExtendedS3DestinationUpdate.html) Wenn Sie angeben, gelten die folgenden Einschränkungen: [DataFormatConversionConfiguration](https://docs.aws.amazon.com/firehose/latest/APIReference/API_DataFormatConversionConfiguration.html)

- [BufferingHints](https://docs.aws.amazon.com/firehose/latest/APIReference/API_BufferingHints.html)In können Sie keinen Wert unter 64 festlegenSizeInMBs, wenn Sie die Konvertierung des Datensatzformats aktivieren. Wenn Formatkonvertierung nicht aktiviert ist, lautet der Standardwert 5. Bei Aktivierung wird der Wert 128.
- [Sie müssen in ExtendedS3 DestinationConfiguration oder](https://docs.aws.amazon.com/firehose/latest/APIReference/API_ExtendedS3DestinationUpdate.html) CompressionFormat in [ExtendedS](https://docs.aws.amazon.com/firehose/latest/APIReference/API_ExtendedS3DestinationConfiguration.html)[3 auf einstellen. DestinationUpdate](https://docs.aws.amazon.com/firehose/latest/APIReference/API_ExtendedS3DestinationUpdate.html) UNCOMPRESSED Der Standardwert für den CompressionFormat beträgt UNCOMPRESSED. [Daher können Sie es in ExtendedS3](https://docs.aws.amazon.com/firehose/latest/APIReference/API_ExtendedS3DestinationConfiguration.html)  [auch unspezifiziert lassen. DestinationConfiguration](https://docs.aws.amazon.com/firehose/latest/APIReference/API_ExtendedS3DestinationConfiguration.html) Die Daten werden als Teil der Serialisierungsprozesses dennoch komprimiert. Dazu wird standardmäßig die Snappy-Komprimierung verwendet. Das Framing-Format für Snappy, das Amazon Data Firehose in diesem Fall verwendet, ist mit Hadoop kompatibel. Das bedeutet, dass Sie die Ergebnisse der Snappy-Komprimierung verwenden und für diese Daten Abfragen in Athena ausführen können. [Informationen zum Snappy-Framing-Format, auf das Hadoop angewiesen ist, finden Sie](https://github.com/apache/hadoop/blob/f67237cbe7bc48a1b9088e990800b37529f1db2a/hadoop-common-project/hadoop-common/src/main/java/org/apache/hadoop/io/compress/BlockCompressorStream.java) [unter .java. BlockCompressorStream](https://github.com/apache/hadoop/blob/f67237cbe7bc48a1b9088e990800b37529f1db2a/hadoop-common-project/hadoop-common/src/main/java/org/apache/hadoop/io/compress/BlockCompressorStream.java) Wenn Sie den Serializer konfigurieren, können Sie andere Arten der Komprimierung auswählen.

## <span id="page-185-0"></span>Fehlerbehandlung bei der Datensatzformatkonvertierung

Wenn Amazon Data Firehose einen Datensatz nicht analysieren oder deserialisieren kann (z. B. wenn die Daten nicht dem Schema entsprechen), schreibt es ihn mit einem Fehlerpräfix in Amazon S3. Wenn dieser Schreibvorgang fehlschlägt, wiederholt Amazon Data Firehose den Vorgang für immer, wodurch die weitere Zustellung blockiert wird. Für jeden fehlgeschlagenen Datensatz schreibt Amazon Data Firehose ein JSON-Dokument mit dem folgenden Schema:

```
{ 
   "attemptsMade": long, 
   "arrivalTimestamp": long, 
   "lastErrorCode": string, 
   "lastErrorMessage": string, 
   "attemptEndingTimestamp": long, 
   "rawData": string, 
   "sequenceNumber": string, 
   "subSequenceNumber": long, 
   "dataCatalogTable": { 
     "catalogId": string, 
     "databaseName": string,
```

```
 "tableName": string, 
     "region": string, 
     "versionId": string, 
     "catalogArn": string 
   }
}
```
## <span id="page-186-0"></span>Beispiel: Konvertierung des Datensatzformats

Ein Beispiel für die Einrichtung der Konvertierung von Datensatzformaten mit AWS CloudFormation finden Sie unter [AWS:::DataFirehose: DeliveryStream](https://docs.aws.amazon.com/AWSCloudFormation/latest/UserGuide/aws-resource-kinesisfirehose-deliverystream.html#aws-resource-kinesisfirehose-deliverystream--examples).

# Amazon Managed Service für Apache Flink verwenden

Mit Amazon Managed Service für Apache Flink können Sie Java, Scala oder SQL verwenden, um Streaming-Daten zu verarbeiten und zu analysieren. Der Service ermöglicht die Erstellung und Ausführung von Code für Streaming-Quellen zum Durchführen von Zeitreihenanalysen, Füllen von Echtzeit-Dashboards und Erstellen von Echtzeitmetriken.

Ein Beispiel für die Integration mit Amazon Managed Service für Apache Flink finden Sie unter [Beispiel: Schreiben in Amazon Data Firehose](https://docs.aws.amazon.com/managed-flink/latest/java/get-started-exercise-fh.html).

In dieser Übung erstellen Sie eine Apache-Flink-Anwendung, die einen Kinesis-Datenstrom als Quelle und einen Firehose-Stream als Senke enthält. Mithilfe der Senke können Sie die Ausgabe der Anwendung in einem Amazon-S3-Bucket überprüfen.

Bevor Sie beginnen, richten Sie die erforderlichen Voraussetzungen ein:

- [Komponenten der Anwendung Managed Service für Apache Flink](https://docs.aws.amazon.com/managed-flink/latest/java/getting-started.html#getting-started-components)
- [Voraussetzungen für das Fertigstellen der Übungen](https://docs.aws.amazon.com/managed-flink/latest/java/getting-started.html#setting-up-prerequisites)

# Verstehen Sie die Datenbereitstellung von Amazon Data Firehose

Nachdem Daten an Ihren Firehose-Stream gesendet wurden, werden sie automatisch an das von Ihnen gewählte Ziel gesendet.

### **A** Important

Wenn Sie die Kinesis Producer Library (KPL) verwenden, um Daten an einen Kinesis Data Stream zu schreiben, können Sie die Aggregation dazu verwenden, die an diesen Kinesis Data Stream geschriebenen Datensätze zu kombinieren. Wenn Sie diesen Datenstream dann als Quelle für Ihren Firehose-Stream verwenden, deaggregiert Amazon Data Firehose die Datensätze, bevor es sie an das Ziel übermittelt. Wenn Sie Ihren Firehose-Stream so konfigurieren, dass er die Daten transformiert, deaggregiert Amazon Data Firehose die Datensätze, bevor es sie an übermittelt. AWS Lambda Weitere Informationen finden Sie unter [Entwickeln von Amazon-Kinesis-Data-Streams-Produzenten mit der Kinesis Producer Library](https://docs.aws.amazon.com/streams/latest/dev/developing-producers-with-kpl.html) und [Aggregation](https://docs.aws.amazon.com/streams/latest/dev/kinesis-kpl-concepts.html#kinesis-kpl-concepts-aggretation) im -Entwicklerhandbuch.

### Themen

- [Konfigurieren Sie das Datenlieferformat](#page-188-0)
- [Verstehen Sie die Häufigkeit der Datenübermittlung](#page-190-0)
- [Behandeln Sie Fehler bei der Datenübermittlung](#page-190-1)
- [Amazon S3 S3-Objektnamenformat konfigurieren](#page-195-0)
- [Konfigurieren Sie die Indexrotation für Service OpenSearch](#page-204-0)
- [Machen Sie sich mit der Bereitstellung über AWS Konten und Regionen hinweg vertraut](#page-205-0)
- [Duplizierte Datensätze](#page-205-1)
- [Einen Firehose-Stream anhalten und fortsetzen](#page-205-2)

# <span id="page-188-0"></span>Konfigurieren Sie das Datenlieferformat

Für die Datenlieferung an Amazon Simple Storage Service (Amazon S3) verkettet Firehose mehrere eingehende Datensätze auf der Grundlage der Pufferkonfiguration Ihres Firehose-Streams. Anschließend übermittelt es die Datensätze als Amazon-S3-Objekt an Amazon S3. Standardmäßig

verkettet Firehose Daten ohne Trennzeichen. [Wenn Sie neue Zeilentrennzeichen zwischen](https://docs.aws.amazon.com/firehose/latest/APIReference/API_Processor.html) [Datensätzen haben möchten, können Sie neue Zeilentrennzeichen hinzufügen, indem Sie die](https://docs.aws.amazon.com/firehose/latest/APIReference/API_Processor.html) [Funktion in der F](https://docs.aws.amazon.com/firehose/latest/APIReference/API_Processor.html)[irehose-Konsolenkonfiguration oder im API-Parameter](https://docs.aws.amazon.com/firehose/latest/dev/create-destination.html#create-destination-s3) [aktivieren.](https://docs.aws.amazon.com/firehose/latest/APIReference/API_Processor.html)

Für die Datenlieferung an Amazon Redshift liefert Firehose zunächst eingehende Daten in dem zuvor beschriebenen Format an Ihren S3-Bucket. Firehose gibt dann einen Amazon COPY Redshift-Befehl aus, um die Daten aus Ihrem S3-Bucket in Ihren von Amazon Redshift bereitgestellten Cluster oder Ihre Amazon Redshift Serverless-Arbeitsgruppe zu laden. Stellen Sie sicher, dass, nachdem Amazon Data Firehose mehrere eingehende Datensätze zu einem Amazon S3 S3-Objekt verkettet hat, das Amazon S3 S3-Objekt in Ihren von Amazon Redshift bereitgestellten Cluster oder Ihre Amazon Redshift Serverless-Arbeitsgruppe kopiert werden kann. Weitere Informationen finden Sie unter [Amazon Redshift COPY Command Data Format Parameters.](https://docs.aws.amazon.com/redshift/latest/dg/copy-parameters-data-format.html)

Für die Datenlieferung an OpenSearch Service und OpenSearch Serverless puffert Amazon Data Firehose eingehende Datensätze auf der Grundlage der Pufferkonfiguration Ihres Firehose-Streams. Anschließend generiert es eine OpenSearch Service- oder OpenSearch Serverless-Massenanforderung, um mehrere Datensätze in Ihrem Service-Cluster oder Ihrer OpenSearch Serverless-Sammlung zu indizieren. OpenSearch Stellen Sie sicher, dass Ihr Datensatz UTF-8 kodiert und auf ein einzeiliges JSON-Objekt reduziert ist, bevor Sie ihn an Amazon Data Firehose senden. Außerdem muss die rest.action.multi.allow\_explicit\_index Option für Ihren OpenSearch Service-Cluster auf true (Standard) gesetzt sein, um Massenanfragen mit einem expliziten Index entgegenzunehmen, der pro Datensatz festgelegt wird. Weitere Informationen finden Sie unter [OpenSearch Service Configure Advanced Options](https://docs.aws.amazon.com/opensearch-service/latest/developerguide/es-createupdatedomains.html#es-createdomain-configure-advanced-options) im Amazon OpenSearch Service Developer Guide.

Für die Datenlieferung an Splunk verkettet Amazon Data Firehose die von Ihnen gesendeten Bytes. Wenn Sie Trennzeichen in Ihren Daten wünschen, wie z. B. ein Neue-Zeile-Zeichen, müssen Sie sie selbst einfügen. Stellen Sie sicher, dass Splunk so konfiguriert ist, dass diese Trennzeichen bei der Analyse berücksichtigt werden.

Wenn Sie Daten an einen HTTP-Endpunkt liefern, der einem unterstützten Drittanbieter gehört, können Sie den integrierten Amazon-Lambda-Service verwenden, um eine Funktion zu erstellen, um die eingehenden Datensätze in das Format umzuwandeln, das dem Format entspricht, das die Integration des Dienstanbieters erwartet. Wenden Sie sich an den Drittanbieter, dessen HTTP-Endpunkt Sie für Ihr Ziel ausgewählt haben, um mehr über das akzeptierte Datensatzformat zu erfahren.

Für die Datenlieferung an Snowflake puffert Amazon Data Firehose intern Daten für eine Sekunde und verwendet Snowflake-Streaming-API-Operationen, um Daten in Snowflake einzufügen.

Standardmäßig werden Datensätze, die Sie einfügen, jede Sekunde geleert und in die Snowflake-Tabelle übernommen. Nachdem Sie den Insert-Aufruf ausgeführt haben, gibt Firehose eine CloudWatch Metrik aus, die misst, wie lange es gedauert hat, bis die Daten an Snowflake übergeben wurden. Firehose unterstützt derzeit nur ein einzelnes JSON-Element als Datensatznutzlast und unterstützt keine JSON-Arrays. Stellen Sie sicher, dass Ihre Eingabe-Payload ein gültiges JSON-Objekt ist und ohne zusätzliche doppelte Anführungszeichen, Anführungszeichen oder Escape-Zeichen korrekt formatiert ist.

# <span id="page-190-0"></span>Verstehen Sie die Häufigkeit der Datenübermittlung

Jedes Firehose-Ziel hat seine eigene Datenlieferfrequenz. Weitere Informationen finden Sie unter [Verstehen Sie die Hinweise zur Pufferung.](#page-66-0)

# <span id="page-190-1"></span>Behandeln Sie Fehler bei der Datenübermittlung

Jedes Amazon Data Firehose-Ziel hat seine eigene Behandlung bei Datenlieferfehlern.

### Amazon S3

Die Datenbereitstellung zu Ihrem S3-Bucket kann aus verschiedenen Gründen fehlschlagen. Beispielsweise ist der Bucket möglicherweise nicht mehr vorhanden, die IAM-Rolle, von der Amazon Data Firehose annimmt, dass sie keinen Zugriff auf den Bucket hat, dass das Netzwerk ausgefallen ist oder ähnliche Ereignisse auftreten. Unter diesen Bedingungen versucht Amazon Data Firehose bis zu 24 Stunden lang erneut, bis die Lieferung erfolgreich ist. Die maximale Datenspeicherzeit von Amazon Data Firehose beträgt 24 Stunden. Falls die Datenbereitstellung länger als 24 Stunden fehlschlägt, gehen die Daten verloren.

## Amazon-Redshift

Für ein Amazon Redshift Redshift-Ziel können Sie beim Erstellen eines Firehose-Streams eine Wiederholungsdauer (0—7200 Sekunden) angeben.

Die Datenbereitstellung an Ihren bereitgestellten Amazon-Redshift-Cluster oder Ihre Arbeitsgruppe von Amazon Redshift Serverless kann aus verschiedenen Gründen fehlschlagen. Möglicherweise haben Sie beispielsweise eine falsche Clusterkonfiguration Ihres Firehose-Streams, einen Cluster oder eine Arbeitsgruppe, die gewartet wird, oder es liegt ein Netzwerkausfall vor. Unter diesen Bedingungen versucht Amazon Data Firehose es für die angegebene Zeitdauer erneut und überspringt diesen bestimmten Stapel von Amazon S3

S3-Objekten. Die Informationen zu den übersprungenen Objekten werden Ihrem S3-Bucket als Manifestdatei im Ordner errors/ bereitgestellt. Sie können diesen für manuelle Backfill-Vorgänge verwenden. Informationen darüber, wie Sie Daten manuell mit Manifestdateien kopieren, finden Sie unter [Verwenden eines Manifests für die Angabe von Datendateien.](https://docs.aws.amazon.com/redshift/latest/dg/loading-data-files-using-manifest.html)

Amazon OpenSearch Service und OpenSearch Serverless

Für das OpenSearch Service- und OpenSearch Serverless-Ziel können Sie bei der Erstellung des Firehose-Streams eine Wiederholungsdauer (0—7200 Sekunden) angeben.

Die Datenzustellung an Ihren OpenSearch Service-Cluster oder Ihre OpenSearch serverlose Sammlung kann aus verschiedenen Gründen fehlschlagen. Möglicherweise haben Sie beispielsweise eine falsche OpenSearch Service Cluster- oder OpenSearch Serverless Collection-Konfiguration Ihres Firehose-Streams, einen OpenSearch Service-Cluster oder eine OpenSearch Serverless-Sammlung, die gerade gewartet wird, ein Netzwerkausfall oder ähnliche Ereignisse vorliegen. Unter diesen Bedingungen versucht Amazon Data Firehose es für die angegebene Zeitdauer erneut und überspringt dann die jeweilige Indexanforderung. Die übersprungenen Dokumente werden Ihrem S3-Bucket im Ordner AmazonOpenSearchService\_failed/ bereitgestellt. Sie können diesen für manuelle Backfill-Vorgänge verwenden.

Für OpenSearch Service hat jedes Dokument das folgende JSON-Format:

```
{ 
     "attemptsMade": "(number of index requests attempted)", 
     "arrivalTimestamp": "(the time when the document was received by Firehose)", 
     "errorCode": "(http error code returned by OpenSearch Service)", 
     "errorMessage": "(error message returned by OpenSearch Service)", 
     "attemptEndingTimestamp": "(the time when Firehose stopped attempting index 
  request)", 
     "esDocumentId": "(intended OpenSearch Service document ID)", 
     "esIndexName": "(intended OpenSearch Service index name)", 
     "esTypeName": "(intended OpenSearch Service type name)", 
     "rawData": "(base64-encoded document data)"
}
```
Bei OpenSearch Serverless hat jedes Dokument das folgende JSON-Format:

```
{ 
     "attemptsMade": "(number of index requests attempted)", 
     "arrivalTimestamp": "(the time when the document was received by Firehose)",
```

```
 "errorCode": "(http error code returned by OpenSearch Serverless)", 
     "errorMessage": "(error message returned by OpenSearch Serverless)", 
     "attemptEndingTimestamp": "(the time when Firehose stopped attempting index 
  request)", 
     "osDocumentId": "(intended OpenSearch Serverless document ID)", 
     "osIndexName": "(intended OpenSearch Serverless index name)", 
     "rawData": "(base64-encoded document data)"
}
```
#### Splunk

Wenn Amazon Data Firehose Daten an Splunk sendet, wartet es auf eine Bestätigung von Splunk. Wenn ein Fehler auftritt oder die Bestätigung nicht innerhalb des Zeitlimits für die Bestätigung eingeht, startet Amazon Data Firehose den Zähler für die Dauer der Wiederholungsversuche. Der Vorgang wird wiederholt, bis die Wiederholungsdauer abgelaufen ist. Danach betrachtet Amazon Data Firehose den Fehler bei der Datenübermittlung und sichert die Daten in Ihrem Amazon S3 S3-Bucket.

Jedes Mal, wenn Amazon Data Firehose Daten an Splunk sendet, unabhängig davon, ob es sich um einen ersten Versuch oder einen erneuten Versuch handelt, wird der Timeout-Zähler für die Bestätigung neu gestartet. Er wartet dann auf eine Bestätigung von Splunk. Selbst wenn die Wiederholungsdauer abläuft, wartet Amazon Data Firehose immer noch auf die Bestätigung, bis sie eingeht oder das Bestätigungs-Timeout erreicht ist. Wenn bei der Bestätigung eine Zeitüberschreitung eintritt, prüft Amazon Data Firehose, ob im Wiederholungszähler noch Zeit übrig ist. Ist noch Zeit übrig, führt es erneut eine Wiederholung durch und wiederholt die Logik, bis es eine Bestätigung erhält, oder feststellt, dass die Wiederholungszeitdauer abgelaufen ist.

Eine fehlende Bestätigung ist nicht der einzige Fehlertyp, der bei einer Datenübermittlung auftreten kann. Weitere Informationen zu den anderen Fehlertypen finden Sie unter [Fehler bei der](https://docs.aws.amazon.com/firehose/latest/dev/monitoring-with-cloudwatch-logs.html#monitoring-splunk-errors) [Datenbereitstellung für Splunk.](https://docs.aws.amazon.com/firehose/latest/dev/monitoring-with-cloudwatch-logs.html#monitoring-splunk-errors) Ein Fehler bei der Datenbereitstellung löst die Wiederhollogik aus, wenn Ihre Wiederholdauer größer als 0 ist.

Nachfolgend sehen Sie ein Beispiel für einen Fehlerdatensatz.

```
\mathcal{L} "attemptsMade": 0, 
   "arrivalTimestamp": 1506035354675, 
   "errorCode": "Splunk.AckTimeout", 
   "errorMessage": "Did not receive an acknowledgement from HEC before the HEC 
  acknowledgement timeout expired. Despite the acknowledgement timeout, it's possible
```

```
 the data was indexed successfully in Splunk. Amazon Data Firehose backs up in 
  Amazon S3 data for which the acknowledgement timeout expired.", 
   "attemptEndingTimestamp": 13626284715507, 
   "rawData": 
 "MiAyNTE2MjAyNzIyMDkgZW5pLTA1ZjMyMmQ1IDIxOC45Mi4xODguMjE0IDE3Mi4xNi4xLjE2NyAyNTIzMyAxNDMzID
   "EventId": "49577193928114147339600778471082492393164139877200035842.0"
}
```
#### HTTP-Endpunktziel

Wenn Amazon Data Firehose Daten an ein HTTP-Endpunktziel sendet, wartet es auf eine Antwort von diesem Ziel. Wenn ein Fehler auftritt oder die Antwort nicht innerhalb des Antwort-Timeouts eingeht, startet Amazon Data Firehose den Zähler für die Dauer der Wiederholungsversuche. Der Vorgang wird wiederholt, bis die Wiederholungsdauer abgelaufen ist. Danach betrachtet Amazon Data Firehose den Fehler bei der Datenübermittlung und sichert die Daten in Ihrem Amazon S3 S3-Bucket.

Jedes Mal, wenn Amazon Data Firehose Daten an ein HTTP-Endpunktziel sendet, unabhängig davon, ob es sich um den ersten Versuch oder einen erneuten Versuch handelt, wird der Antwort-Timeout-Zähler neu gestartet. Anschließend wartet es darauf, dass eine Antwort vom HTTP-Endpunktziel eingeht. Selbst wenn die Wiederholungsdauer abläuft, wartet Amazon Data Firehose immer noch auf die Antwort, bis sie eingeht oder das Antwort-Timeout erreicht ist. Wenn bei der Antwort ein Timeout auftritt, prüft Amazon Data Firehose, ob im Wiederholungszähler noch Zeit übrig ist. Ist noch Zeit übrig, führt es erneut eine Wiederholung durch und wiederholt die Logik, bis es eine Response erhält, oder feststellt, dass die Wiederholungszeitdauer abgelaufen ist.

Eine fehlende Response ist nicht der einzige Fehlertyp, der bei einer Datenübermittlung auftreten kann. Weitere Informationen zu den anderen Fehlertypen finden Sie unter [Fehler bei der](https://docs.aws.amazon.com/firehose/latest/dev/monitoring-with-cloudwatch-logs.html#monitoring-http-errors)  [Datenbereitstellung für den HTTP-Endpunkt](https://docs.aws.amazon.com/firehose/latest/dev/monitoring-with-cloudwatch-logs.html#monitoring-http-errors)

Nachfolgend sehen Sie ein Beispiel für einen Fehlerdatensatz.

```
{ 
  "attemptsMade":5, 
  "arrivalTimestamp":1594265943615, 
  "errorCode":"HttpEndpoint.DestinationException", 
  "errorMessage":"Received the following response from the endpoint destination. 
  {"requestId": "109777ac-8f9b-4082-8e8d-b4f12b5fc17b", "timestamp": 1594266081268, 
  "errorMessage": "Unauthorized"}", 
  "attemptEndingTimestamp":1594266081318, 
  "rawData":"c2FtcGxlIHJhdyBkYXRh",
```

```
 "subsequenceNumber":0, 
  "dataId":"49607357361271740811418664280693044274821622880012337186.0"
}
```
#### Ziel von Snowflake

Für das Snowflake-Ziel können Sie beim Erstellen Firehose Firehose-Streams eine optionale Wiederholungsdauer (0-7200 Sekunden) angeben. Der Standardwert für die Dauer der Wiederholungen beträgt 60 Sekunden.

Die Datenübermittlung an Ihre Snowflake-Tabelle kann aus verschiedenen Gründen fehlschlagen, z. B. aufgrund einer falschen Snowflake-Zielkonfiguration, eines Snowflake-Ausfalls, eines Netzwerkausfalls usw. Die Wiederholungsrichtlinie gilt nicht für Fehler, die nicht behoben werden können. Wenn Snowflake beispielsweise Ihre JSON-Nutzlast ablehnt, weil sie eine zusätzliche Spalte hatte, die in der Tabelle fehlt, versucht Firehose nicht, sie erneut zu liefern. Stattdessen wird eine Sicherungskopie für alle Einfügefehler erstellt, die auf Probleme mit der JSON-Nutzlast in Ihrem S3-Fehler-Bucket zurückzuführen sind.

Wenn die Lieferung aufgrund einer falschen Rolle, Tabelle oder Datenbank fehlschlägt, versucht Firehose ebenfalls nicht erneut und schreibt die Daten in Ihren S3-Bucket. Die Dauer der Wiederholungsversuche gilt nur für Fehler aufgrund eines Snowflake-Dienstproblems, vorübergehender Netzwerkstörungen usw. Unter diesen Bedingungen versucht Firehose für die angegebene Zeitdauer erneut, bevor sie an S3 gesendet werden. Die fehlgeschlagenen Datensätze werden im Ordner snowflake-failed/ geliefert, den Sie für manuelles Auffüllen verwenden können.

Im Folgenden finden Sie ein JSON-Beispiel für jeden Datensatz, den Sie an S3 liefern.

```
{ 
     "attemptsMade": 3, 
     "arrivalTimestamp": 1594265943615, 
     "errorCode": "Snowflake.InvalidColumns", 
     "errorMessage": "Snowpipe Streaming does not support columns of type 
  AUTOINCREMENT, IDENTITY, GEO, or columns with a default value or collation", 
     "attemptEndingTimestamp": 1712937865543, 
     "rawData": "c2FtcGxlIHJhdyBkYXRh"
}
```
# <span id="page-195-0"></span>Amazon S3 S3-Objektnamenformat konfigurieren

Wenn Firehose Daten an Amazon S3 liefert, folgt der Name des S3-Objektschlüssels dem Format <evaluated prefix><suffix>, wobei das Suffix das Format - - - - - - <Firehose stream name><Firehose stream version><year><month><day><hour><minute><second>hat, <uuid><file extension><Firehose stream version>mit 1 beginnt und bei jeder Konfigurationsänderung des Firehose-Streams um 1 erhöht wird. Sie können die Firehose-Stream-Konfigurationen ändern (z. B. den Namen des S3-Buckets, Pufferhinweise, Komprimierung und Verschlüsselung). Sie können dies mithilfe der Firehose-Konsole oder der [UpdateDestinationA](https://docs.aws.amazon.com/firehose/latest/APIReference/API_UpdateDestination.html)PI-Operation tun.

Denn <evaluated prefix>Firehose fügt dem Format YYYY/MM/dd/HH ein Standard-Zeitpräfix hinzu. Dieses Präfix erstellt eine logische Hierarchie im Bucket, wobei jeder Schrägstrich (/) eine Ebene in der Hierarchie erzeugt. Sie können diese Struktur ändern, indem Sie ein benutzerdefiniertes Präfix angeben, das Ausdrücke enthält, die zur Laufzeit ausgewertet werden. Informationen zur Angabe eines benutzerdefinierten [Präfixes finden Sie unter Benutzerdefinierte Präfixe für Amazon Simple](https://docs.aws.amazon.com/firehose/latest/dev/s3-prefixes.html)  [Storage Service Objects](https://docs.aws.amazon.com/firehose/latest/dev/s3-prefixes.html).

Standardmäßig ist die Zeitzone, die für das Zeitpräfix und das Suffix verwendet wird, UTC, aber Sie können sie in eine Zeitzone ändern, die Sie bevorzugen. Um beispielsweise die japanische Standardzeit anstelle von UTC zu verwenden, können Sie die Zeitzone in der AWS Management Console oder in der [API-Parametereinstellung](https://docs.aws.amazon.com/firehose/latest/APIReference/API_ExtendedS3DestinationConfiguration.html) () für Asien/Tokio konfigurieren. CustomTimeZone Die folgende Liste enthält Zeitzonen, die Firehose für die S3-Präfixkonfiguration unterstützt.

### Zeitzonen

Im Folgenden finden Sie eine Liste der Zeitzonen, die Firehose für die S3-Präfixkonfiguration unterstützt.

#### **Africa**

```
Africa/Abidjan
Africa/Accra
Africa/Addis_Ababa
Africa/Algiers
Africa/Asmera
Africa/Bangui
Africa/Banjul
Africa/Bissau
Africa/Blantyre
Africa/Bujumbura
```
Africa/Cairo Africa/Casablanca Africa/Conakry Africa/Dakar Africa/Dar\_es\_Salaam Africa/Djibouti Africa/Douala Africa/Freetown Africa/Gaborone Africa/Harare Africa/Johannesburg Africa/Kampala Africa/Khartoum Africa/Kigali Africa/Kinshasa Africa/Lagos Africa/Libreville Africa/Lome Africa/Luanda Africa/Lubumbashi Africa/Lusaka Africa/Malabo Africa/Maputo Africa/Maseru Africa/Mbabane Africa/Mogadishu Africa/Monrovia Africa/Nairobi Africa/Ndjamena Africa/Niamey Africa/Nouakchott Africa/Ouagadougou Africa/Porto-Novo Africa/Sao\_Tome Africa/Timbuktu Africa/Tripoli Africa/Tunis Africa/Windhoek

#### America

America/Adak America/Anchorage America/Anguilla America/Antigua America/Aruba America/Asuncion America/Barbados America/Belize America/Bogota America/Buenos\_Aires America/Caracas America/Cayenne America/Cayman America/Chicago America/Costa\_Rica America/Cuiaba America/Curacao America/Dawson\_Creek America/Denver America/Dominica America/Edmonton America/El\_Salvador America/Fortaleza America/Godthab America/Grand\_Turk America/Grenada America/Guadeloupe America/Guatemala America/Guayaquil America/Guyana America/Halifax America/Havana America/Indianapolis America/Jamaica America/La\_Paz America/Lima America/Los\_Angeles America/Managua America/Manaus America/Martinique America/Mazatlan America/Mexico\_City America/Miquelon America/Montevideo America/Montreal America/Montserrat

America/Nassau America/New\_York America/Noronha America/Panama America/Paramaribo America/Phoenix America/Port\_of\_Spain America/Port-au-Prince America/Porto\_Acre America/Puerto\_Rico America/Regina America/Rio\_Branco America/Santiago America/Santo\_Domingo America/Sao\_Paulo America/Scoresbysund America/St\_Johns America/St\_Kitts America/St\_Lucia America/St\_Thomas America/St\_Vincent America/Tegucigalpa America/Thule America/Tijuana America/Tortola America/Vancouver America/Winnipeg

#### **Antarctica**

Antarctica/Casey Antarctica/DumontDUrville Antarctica/Mawson Antarctica/McMurdo Antarctica/Palmer

#### Asia

Asia/Aden Asia/Almaty Asia/Amman Asia/Anadyr Asia/Aqtau

Asia/Aqtobe Asia/Ashgabat Asia/Ashkhabad Asia/Baghdad Asia/Bahrain Asia/Baku Asia/Bangkok Asia/Beirut Asia/Bishkek Asia/Brunei Asia/Calcutta Asia/Colombo Asia/Dacca Asia/Damascus Asia/Dhaka Asia/Dubai Asia/Dushanbe Asia/Hong\_Kong Asia/Irkutsk Asia/Jakarta Asia/Jayapura Asia/Jerusalem Asia/Kabul Asia/Kamchatka Asia/Karachi Asia/Katmandu Asia/Krasnoyarsk Asia/Kuala\_Lumpur Asia/Kuwait Asia/Macao Asia/Magadan Asia/Manila Asia/Muscat Asia/Nicosia Asia/Novosibirsk Asia/Phnom\_Penh Asia/Pyongyang Asia/Qatar Asia/Rangoon Asia/Riyadh Asia/Saigon Asia/Seoul Asia/Shanghai Asia/Singapore

Amazon Data Firehose Entwicklerhandbuch

Asia/Taipei Asia/Tashkent Asia/Tbilisi Asia/Tehran Asia/Thimbu Asia/Thimphu Asia/Tokyo Asia/Ujung\_Pandang Asia/Ulaanbaatar Asia/Ulan\_Bator Asia/Vientiane Asia/Vladivostok Asia/Yakutsk Asia/Yekaterinburg Asia/Yerevan

#### **Atlantic**

Atlantic/Azores Atlantic/Bermuda Atlantic/Canary Atlantic/Cape\_Verde Atlantic/Faeroe Atlantic/Jan\_Mayen Atlantic/Reykjavik Atlantic/South\_Georgia Atlantic/St\_Helena Atlantic/Stanley

#### Australia

Australia/Adelaide Australia/Brisbane Australia/Broken\_Hill Australia/Darwin Australia/Hobart Australia/Lord\_Howe Australia/Perth Australia/Sydney

#### Europe

Europe/Amsterdam

Europe/Andorra Europe/Athens Europe/Belgrade Europe/Berlin Europe/Brussels Europe/Bucharest Europe/Budapest Europe/Chisinau Europe/Copenhagen Europe/Dublin Europe/Gibraltar Europe/Helsinki Europe/Istanbul Europe/Kaliningrad Europe/Kiev Europe/Lisbon Europe/London Europe/Luxembourg Europe/Madrid Europe/Malta Europe/Minsk Europe/Monaco Europe/Moscow Europe/Oslo Europe/Paris Europe/Prague Europe/Riga Europe/Rome Europe/Samara Europe/Simferopol Europe/Sofia Europe/Stockholm Europe/Tallinn Europe/Tirane Europe/Vaduz Europe/Vienna Europe/Vilnius Europe/Warsaw Europe/Zurich

#### Indian

Indian/Antananarivo

Indian/Chagos Indian/Christmas Indian/Cocos Indian/Comoro Indian/Kerguelen Indian/Mahe Indian/Maldives Indian/Mauritius Indian/Mayotte Indian/Reunion

#### Pacific

Pacific/Apia Pacific/Auckland Pacific/Chatham Pacific/Easter Pacific/Efate Pacific/Enderbury Pacific/Fakaofo Pacific/Fiji Pacific/Funafuti Pacific/Galapagos Pacific/Gambier Pacific/Guadalcanal Pacific/Guam Pacific/Honolulu Pacific/Kiritimati Pacific/Kosrae Pacific/Majuro Pacific/Marquesas Pacific/Nauru Pacific/Niue Pacific/Norfolk Pacific/Noumea Pacific/Pago\_Pago Pacific/Palau Pacific/Pitcairn Pacific/Ponape Pacific/Port\_Moresby Pacific/Rarotonga Pacific/Saipan Pacific/Tahiti

Pacific/Tarawa Pacific/Tongatapu Pacific/Truk Pacific/Wake Pacific/Wallis

<file extension>Sie können das Suffixfeld nur ändern. Wenn Sie die Konvertierung oder Komprimierung von Datenformaten aktivieren, hängt Firehose eine auf der Konfiguration basierende Dateierweiterung an. In der folgenden Tabelle wird die von Firehose angehängte Standarddateierweiterung erklärt:

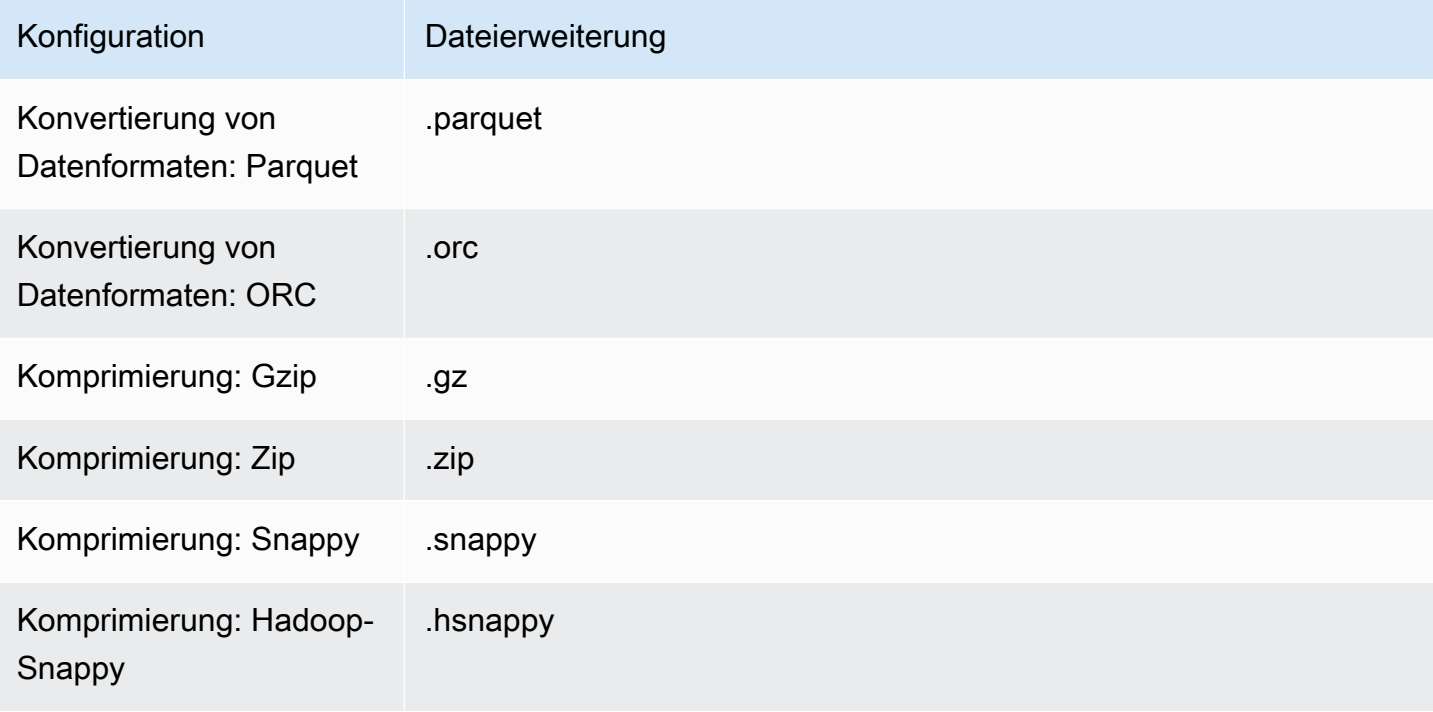

Sie können auch eine von Ihnen bevorzugte Dateierweiterung in der Firehose-Konsole oder -API angeben. Die Dateierweiterung muss mit einem Punkt (.) beginnen und kann die zulässigen Zeichen enthalten: 0-9a-z! -\_.\*' (). Die Dateierweiterung darf 128 Zeichen nicht überschreiten.

### **a** Note

Wenn Sie eine Dateierweiterung angeben, überschreibt diese die Standarddateierweiterung, die Firehose hinzufügt, wenn die [Datenformatkonvertierung](https://docs.aws.amazon.com/firehose/latest/dev/record-format-conversion.html) oder -komprimierung aktiviert ist.

# <span id="page-204-0"></span>Konfigurieren Sie die Indexrotation für Service OpenSearch

Für das OpenSearch Serviceziel können Sie eine zeitbasierte Indexrotationsoption aus einer der folgenden fünf Optionen angeben:NoRotation,OneHour, OneDayOneWeek, oderOneMonth.

Abhängig von der von Ihnen gewählten Rotationsoption hängt Amazon Data Firehose einen Teil des UTC-Ankunftszeitstempels an Ihren angegebenen Indexnamen an. Es rotiert den angefügten Zeitstempel entsprechend. Das folgende Beispiel zeigt den resultierenden Indexnamen in OpenSearch Service für jede Indexrotationsoption, wobei sich der angegebene Indexname myindex und der Ankunftszeitstempel befinden. 2016-02-25T13:00:00Z

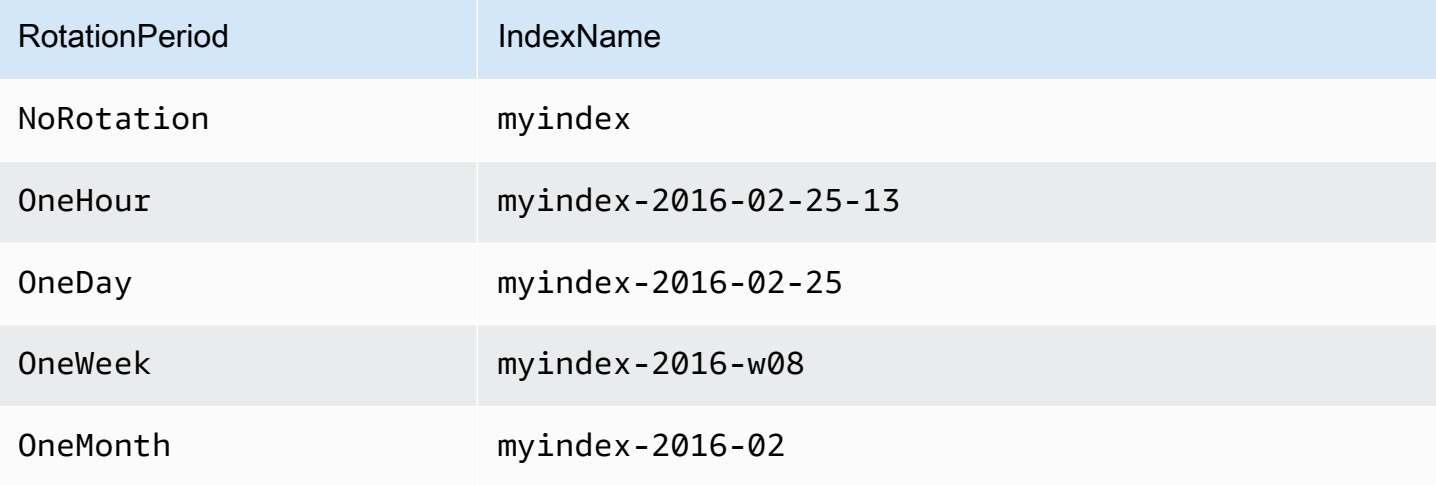

#### **a** Note

Mit der OneWeek-Option erstellt Data Firehose automatisch Indizes im Format <YEAR>-w <WEEK NUMBER>(z. B. 2020-w33), wobei die Wochennummer anhand der UTC-Zeit und gemäß den folgenden US-Konventionen berechnet wird:

- Eine Woche beginnt am Sonntag
- Die erste Woche des Jahres ist die erste Woche, die in diesem Jahr einen Samstag enthält

# <span id="page-205-0"></span>Machen Sie sich mit der Bereitstellung über AWS Konten und Regionen hinweg vertraut

Amazon Data Firehose unterstützt die AWS kontenübergreifende Datenübermittlung an HTTP-Endpunktziele. Der Firehose-Stream und der HTTP-Endpunkt, den Sie als Ziel wählen, können zu unterschiedlichen AWS Konten gehören.

Amazon Data Firehose unterstützt auch die Datenzustellung an HTTP-Endpunktziele in allen AWS Regionen. Sie können Daten aus einem Firehose-Stream in einer AWS Region an einen HTTP-Endpunkt in einer anderen AWS Region liefern. Sie können Daten auch von einem Firehose-Stream an ein HTTP-Endpunktziel außerhalb von AWS Regionen liefern, z. B. an Ihren eigenen lokalen Server, indem Sie die HTTP-Endpunkt-URL auf Ihr gewünschtes Ziel setzen. In diesen Szenarien werden zusätzliche Datenübertragungsgebühren zu Ihren Lieferkosten hinzugefügt. Weitere Informationen finden Sie im Abschnitt [Datenübertragung](https://aws.amazon.com/ec2/pricing/on-demand/#Data_Transfer) auf der Seite On-Demand-Preise.

# <span id="page-205-1"></span>Duplizierte Datensätze

Amazon Data Firehose verwendet at-least-once Semantik für die Datenlieferung. Unter bestimmten Umständen, z. B. wenn das Zeitlimit für die Datenlieferung überschritten wird, kann es bei erneuten Zustellungsversuchen von Amazon Data Firehose zu Duplikaten kommen, wenn die ursprüngliche Datenlieferanforderung irgendwann durchgeht. Dies gilt für alle Zieltypen, die Amazon Data Firehose unterstützt.

# <span id="page-205-2"></span>Einen Firehose-Stream anhalten und fortsetzen

Nachdem Sie einen Firehose-Stream eingerichtet haben, werden die in der Stream-Quelle verfügbaren Daten kontinuierlich an das Ziel übermittelt. Wenn Sie auf Situationen stoßen, in denen Ihr Stream-Ziel vorübergehend nicht verfügbar ist (z. B. bei geplanten Wartungsarbeiten), sollten Sie die Datenübermittlung vorübergehend unterbrechen und fortsetzen, sobald das Ziel wieder verfügbar ist. Die folgenden Abschnitte zeigen wie Sie:

## **A** Important

Wenn Sie den unten beschriebenen Ansatz verwenden, um einen Stream anzuhalten und fortzusetzen, werden Sie nach der Wiederaufnahme des Streams feststellen, dass nur wenige Datensätze in den Fehler-Bucket in Amazon S3 zugestellt werden, während der Rest des Streams weiterhin an das Ziel zugestellt wird. Dies ist eine bekannte Einschränkung dieses Ansatzes, die darauf zurückzuführen ist, dass eine kleine Anzahl von Datensätzen, die zuvor nach mehreren Wiederholungen nicht an das Ziel zugestellt werden konnten, als fehlgeschlagen eingestuft werden.

## Verstehen, wie Firehose mit Lieferausfällen umgeht

Wenn Sie einen Firehose für viele Ziele wie Splunk- und HTTP-Endpunkte einrichten OpenSearch, richten Sie auch einen S3-Bucket ein, in dem Daten, die nicht zugestellt werden können, gesichert werden können. Weitere Informationen darüber, wie Firehose Daten bei fehlgeschlagenen Lieferungen sichert, finden Sie unter [Behandlung von Datenlieferfehlern.](https://docs.aws.amazon.com/firehose/latest/dev/basic-deliver.html#retry) Weitere Informationen darüber, wie Sie Zugriff auf S3-Buckets gewähren, in denen Daten gesichert werden können, die nicht zugestellt werden können, finden Sie unter [Firehose-Zugriff auf ein Amazon S3 S3-](https://docs.aws.amazon.com/firehose/latest/dev/controlling-access.html#using-iam-s3) [Ziel gewähren](https://docs.aws.amazon.com/firehose/latest/dev/controlling-access.html#using-iam-s3). Wenn Firehose (a) keine Daten an das Stream-Ziel liefert und (b) keine Daten für fehlgeschlagene Lieferungen in den Backup-S3-Bucket schreibt, wird die Stream-Übertragung effektiv angehalten, bis Daten entweder an das Ziel geliefert oder an den Backup-S3-Speicherort geschrieben werden können.

## Einen Firehose-Stream pausieren

Um die Stream-Übertragung in Firehose zu unterbrechen, entfernen Sie zunächst die Berechtigungen für Firehose, für fehlgeschlagene Lieferungen in den S3-Backup-Speicherort zu schreiben. Wenn Sie beispielsweise den Firehose-Stream mit einem OpenSearch Ziel pausieren möchten, können Sie dies tun, indem Sie die Berechtigungen aktualisieren. Weitere Informationen finden Sie unter [Firehose](https://docs.aws.amazon.com/firehose/latest/dev/controlling-access.html#using-iam-es)  [Access to a Public OpenSearch Service Destination gewähren](https://docs.aws.amazon.com/firehose/latest/dev/controlling-access.html#using-iam-es).

Entfernen Sie die "Effect": "Allow"-Berechtigung für die s3:PutObject-Aktion und fügen Sie explizit eine Anweisung hinzu, die die Effect": "Deny"-Berechtigung auf die s3:PutObject-Aktion für den S3-Bucket anwendet, der für die Sicherung fehlgeschlagener Lieferungen verwendet wird. Schalten Sie als Nächstes das Stream-Ziel aus (z. B. indem Sie die OpenSearch Zieldomäne ausschalten) oder entfernen Sie Firehose die Schreibberechtigungen für das Ziel. Informationen zum Aktualisieren der Berechtigungen für andere Ziele finden Sie im Abschnitt für Ihr Ziel unter [Zugriffskontrolle mit Amazon Data Firehose.](https://docs.aws.amazon.com/firehose/latest/dev/controlling-access.html) Nachdem Sie diese beiden Aktionen abgeschlossen haben, stellt Firehose die Bereitstellung von Streams ein, und Sie können dies mithilfe von [CloudWatch Metriken für Firehose](https://docs.aws.amazon.com/firehose/latest/dev/cloudwatch-metrics.html) überwachen.

Verstehen, wie Firehose mit Lieferausfällen umgeht 198

## **A** Important

Wenn Sie die Stream-Übertragung in Firehose unterbrechen, müssen Sie sicherstellen, dass die Quelle des Streams (z. B. in Kinesis Data Streams oder in Managed Service for Kafka) so konfiguriert ist, dass Daten beibehalten werden, bis die Stream-Zustellung wieder aufgenommen wird und die Daten an das Ziel geliefert werden. Wenn die Quelle DirectPut ist, speichert Firehose die Daten 24 Stunden lang. Es kann zu Datenverlusten kommen, wenn Sie den Stream nicht fortsetzen und die Daten nicht vor Ablauf der Datenaufbewahrungsfrist bereitstellen.

## Einen Firehose-Stream fortsetzen

Um die Zustellung fortzusetzen, machen Sie zunächst die zuvor am Stream-Ziel vorgenommene Änderung rückgängig, indem Sie das Ziel aktivieren und sicherstellen, dass Firehose über die Berechtigungen verfügt, den Stream an das Ziel zu senden. Machen Sie als Nächstes die zuvor vorgenommenen Änderungen an den Berechtigungen rückgängig, die auf den S3-Bucket angewendet wurden, um fehlgeschlagene Lieferungen zu sichern. Wenden Sie die "Effect": "Allow"-Berechtigung für die s3:PutObject-Aktion an und entfernen Sie die "Effect": "Deny"-Berechtigung für die s3:PutObject-Aktion für den S3-Bucket, der für die Sicherung fehlgeschlagener Lieferungen verwendet wird. Überwachen Sie abschließend mithilfe von [CloudWatch Metriken für Firehose,](https://docs.aws.amazon.com/firehose/latest/dev/cloudwatch-metrics.html) ob der Stream an das Ziel geliefert wird. Verwenden Sie [Amazon](https://docs.aws.amazon.com/firehose/latest/dev/monitoring-with-cloudwatch-logs.html) [CloudWatch Logs Monitoring for Firehose](https://docs.aws.amazon.com/firehose/latest/dev/monitoring-with-cloudwatch-logs.html), um Fehler anzuzeigen und zu beheben.

# Überwachung von Amazon Data Firehose

Sie können Amazon Data Firehose mit den folgenden Funktionen überwachen:

### Themen

- [Bewährte Methoden mit CloudWatch -Alarmen](#page-208-0)
- [Überwachung von Amazon Data Firehose mithilfe von Metriken CloudWatch](#page-209-0)
- [Zugreifen auf CloudWatch Metriken für Amazon Data Firehose](#page-238-0)
- [Überwachung von Amazon Data Firehose mithilfe von Protokollen CloudWatch](#page-239-0)
- [Zugreifen auf CloudWatch Protokolle für Amazon Data Firehose](#page-279-0)
- [Überwachen des Zustands des Kinesis-Agenten](#page-280-0)
- [Protokollieren von Amazon Data Firehose-API-Aufrufen mit AWS CloudTrail](#page-281-0)

# <span id="page-208-0"></span>Bewährte Methoden mit CloudWatch -Alarmen

Fügen Sie CloudWatch Alarme hinzu, wenn die folgenden Metriken das Pufferlimit (maximal 15 Minuten) überschreiten:

- DeliveryToS3.DataFreshness
- DeliveryToSplunk.DataFreshness
- DeliveryToAmazonOpenSearchService.DataFreshness
- DeliveryToAmazonOpenSearchServerless.DataFreshness
- DeliveryToHttpEndpoint.DataFreshness

Erstellen Sie außerdem Alarme basierend auf den folgenden metrischen mathematischen Ausdrücken.

- IncomingBytes (Sum per 5 Minutes) / 300 nähert sich einem Prozentsatz von BytesPerSecondLimit.
- IncomingRecords (Sum per 5 Minutes) / 300 nähert sich einem Prozentsatz von RecordsPerSecondLimit.
- IncomingPutRequests (Sum per 5 Minutes) / 300 nähert sich einem Prozentsatz von PutRequestsPerSecondLimit.

Eine weitere Metrik, für die wir einen Alarm empfehlen, ist ThrottledRecords.

Weitere Informationen zur Fehlerbehebung, wenn Alarme in den ALARM-Status übergehen, finden Sie unter [Fehlerbehebung](#page-305-0).

# <span id="page-209-0"></span>Überwachung von Amazon Data Firehose mithilfe von Metriken CloudWatch

#### **A** Important

Achten Sie darauf, Alarme für alle CloudWatch Metriken zu aktivieren, die zu Ihrem Ziel gehören, um Fehler rechtzeitig zu erkennen.

Amazon Data Firehose ist in CloudWatch Amazon-Metriken integriert, sodass Sie CloudWatch Metriken für Ihre Firehose-Streams sammeln, anzeigen und analysieren können. Sie können beispielsweise die IncomingBytes und IncomingRecords -Metriken überwachen, um den Überblick über die Daten zu behalten, die von Datenproduzenten in Amazon Data Firehose aufgenommen wurden.

Amazon Data Firehose sammelt und veröffentlicht jede Minute CloudWatch Metriken. Wenn eingehende Datenmengen jedoch nur für einige Sekunden auftreten, werden sie möglicherweise nicht vollständig erfasst oder sind in den einminütigen Metriken nicht sichtbar. Dies liegt daran, dass CloudWatch Metriken von Amazon Data Firehose in Intervallen von einer Minute aggregiert werden.

Die für Firehose gesammelten Metriken sind kostenlos. Weitere Informationen zu Kinesis-Agent-Metriken finden Sie unter [Überwachen des Zustands des Kinesis-Agenten.](#page-280-0)

#### Themen

- [Metriken zur dynamischen Partitionierung CloudWatch](#page-210-0)
- [CloudWatch Metriken zur Datenbereitstellung](#page-211-0)
- [Dateneingabemetriken](#page-224-0)
- [Metriken auf API-Ebene CloudWatch](#page-232-0)
- [CloudWatch Metriken zur Datentransformation](#page-235-0)
- [CloudWatch Protokolliert Dekomprimierungsmetriken](#page-235-1)
- [CloudWatch Konvertierungsmetriken formatieren](#page-236-0)
- [Metriken zur serverseitigen Verschlüsselung \(SSE\) CloudWatch](#page-236-1)
- [Abmessungen für Amazon Data Firehose](#page-237-0)
- [Nutzungsmetriken von Amazon Data Firehose](#page-237-1)

## <span id="page-210-0"></span>Metriken zur dynamischen Partitionierung CloudWatch

Wenn die [dynamische Partitionierung](https://docs.aws.amazon.com/firehose/latest/dev/dynamic-partitioning.html) aktiviert ist, umfasst der AWS/Firehose-Namespace die folgenden Metriken.

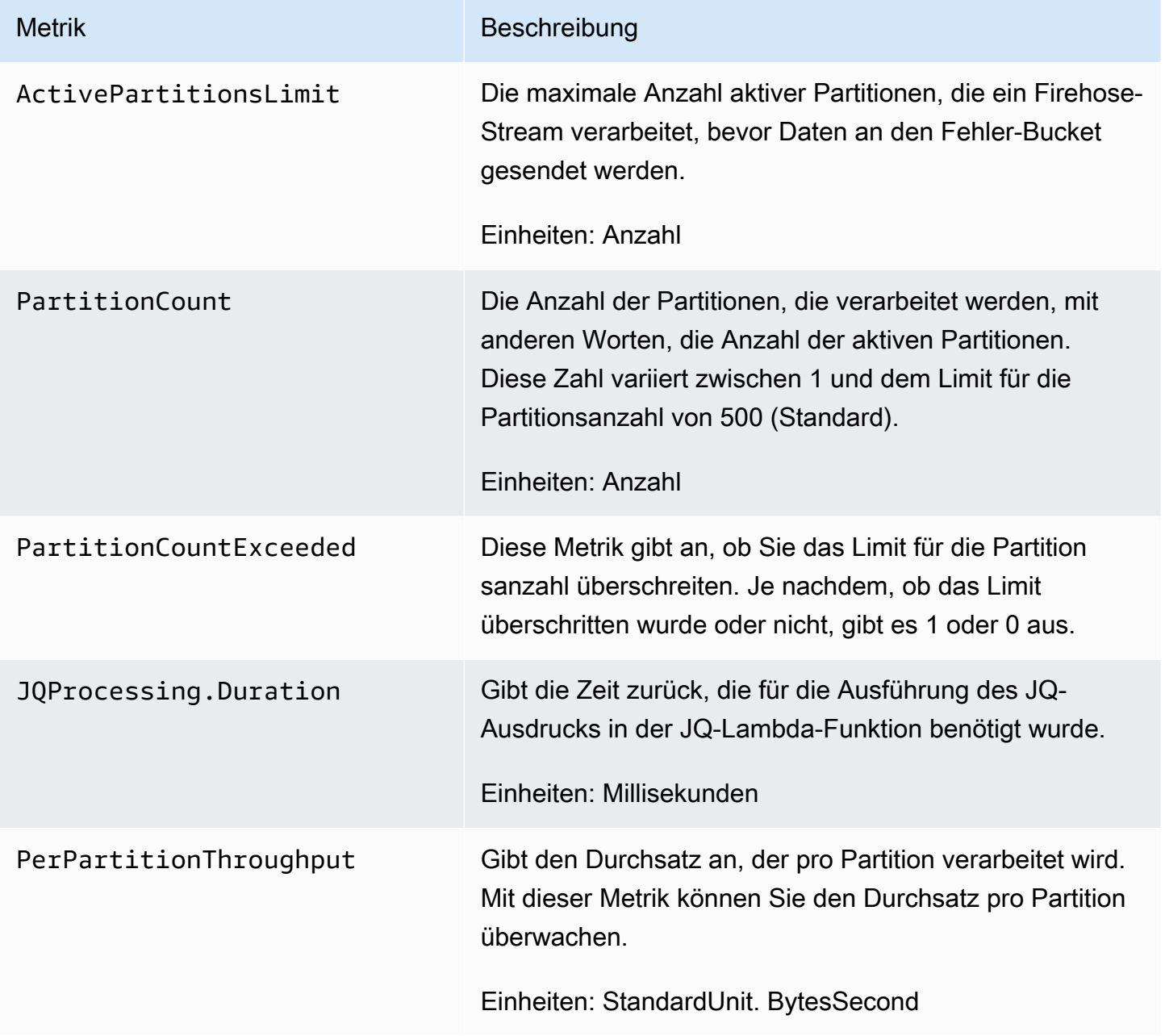

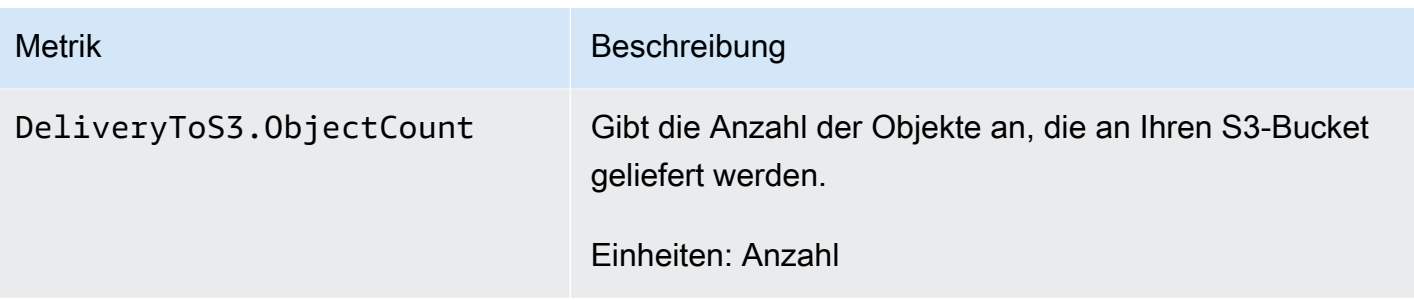

## <span id="page-211-0"></span>CloudWatch Metriken zur Datenbereitstellung

Der AWS/Firehose-Namespace enthält die folgenden Service-Level-Metriken. Wenn Sie bei BackupToS3.Success, DeliveryToS3.Success, DeliveryToSplunk.Success, DeliveryToAmazonOpenSearchService.Success oder DeliveryToRedshift.Success einen leichten Rückgang des Durchschnitts feststellen, bedeutet das nicht, dass es zu einem Datenverlust gekommen ist. Amazon Data Firehose versucht erneut, Fehler bei der Zustellung zu melden, und fährt erst fort, wenn die Datensätze erfolgreich entweder an das konfigurierte Ziel oder an den Backup-S3-Bucket übermittelt wurden.

#### Themen

- [Lieferung zum Service OpenSearch](#page-211-1)
- [Lieferung an Serverless OpenSearch](#page-213-0)
- [Lieferung an Amazon Redshift](#page-215-0)
- [Bereitstellung für Amazon S3](#page-217-0)
- [Lieferung nach Snowflake](#page-219-0)
- [Bereitstellung für Splunk](#page-221-0)
- [Lieferung an HTTP-Endpunkte](#page-223-0)

### <span id="page-211-1"></span>Lieferung zum Service OpenSearch

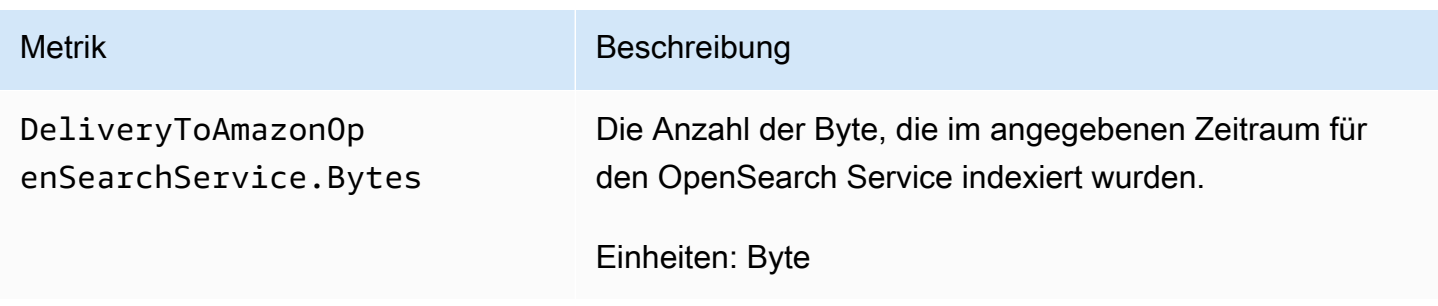

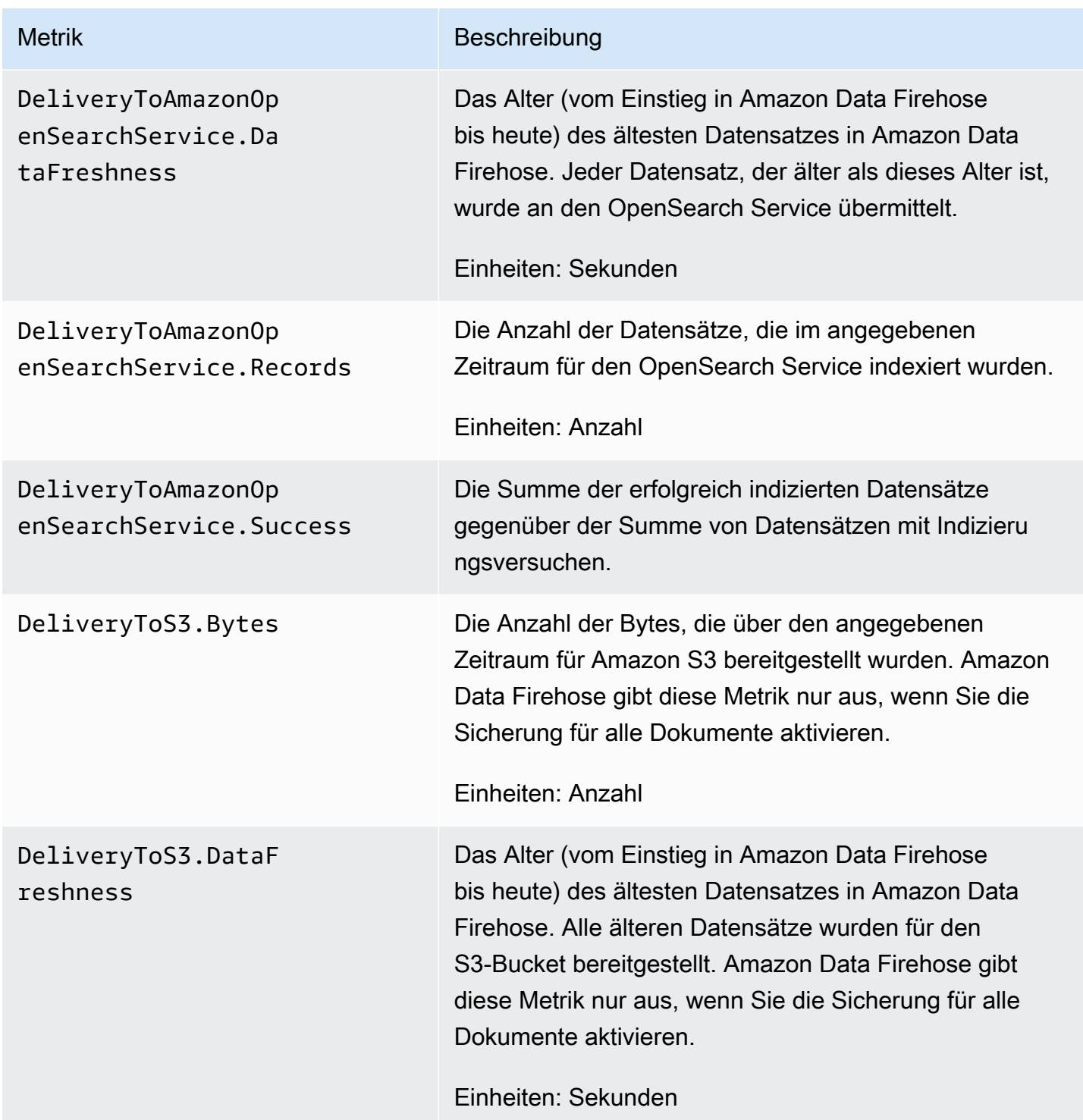

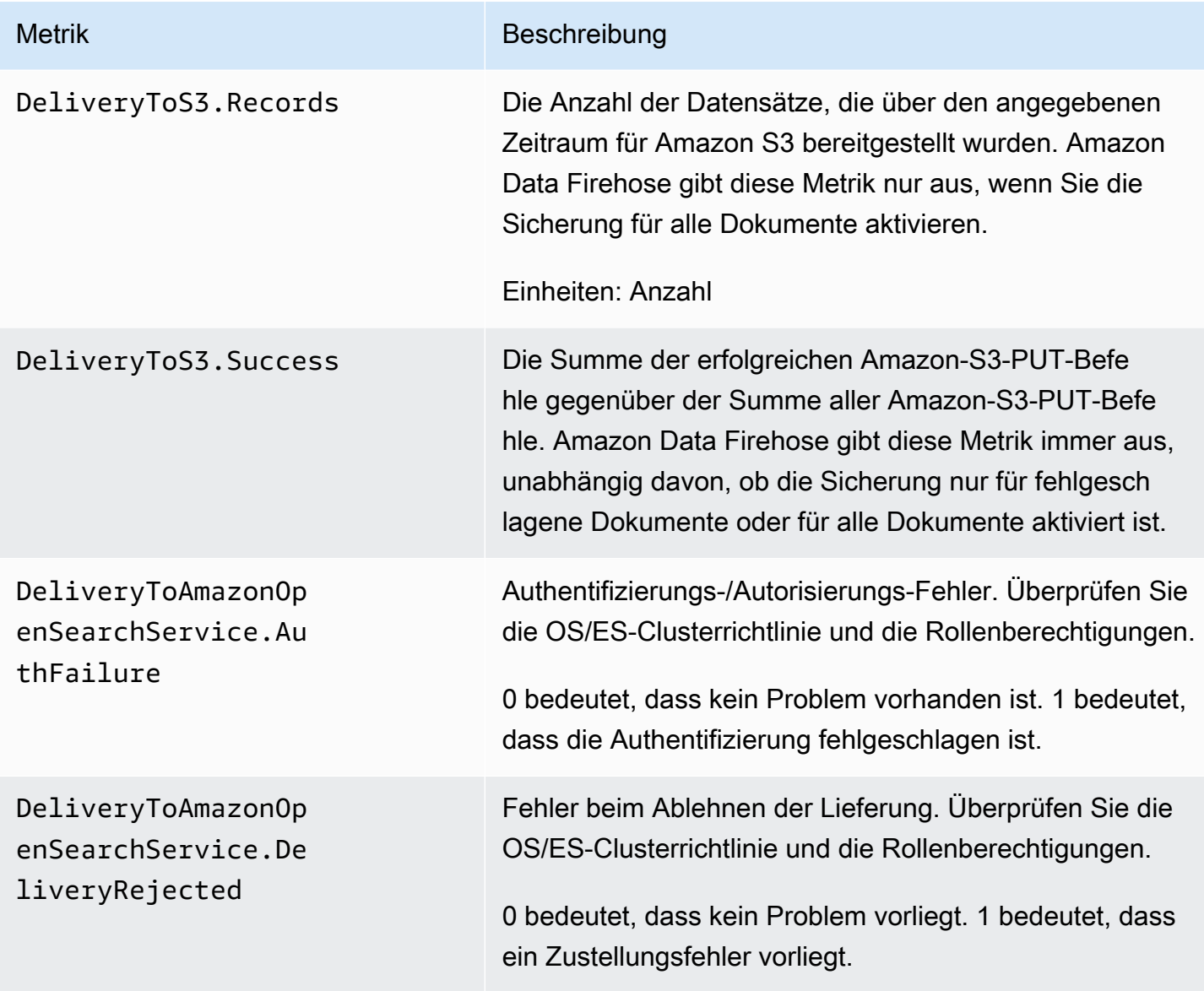

## <span id="page-213-0"></span>Lieferung an Serverless OpenSearch

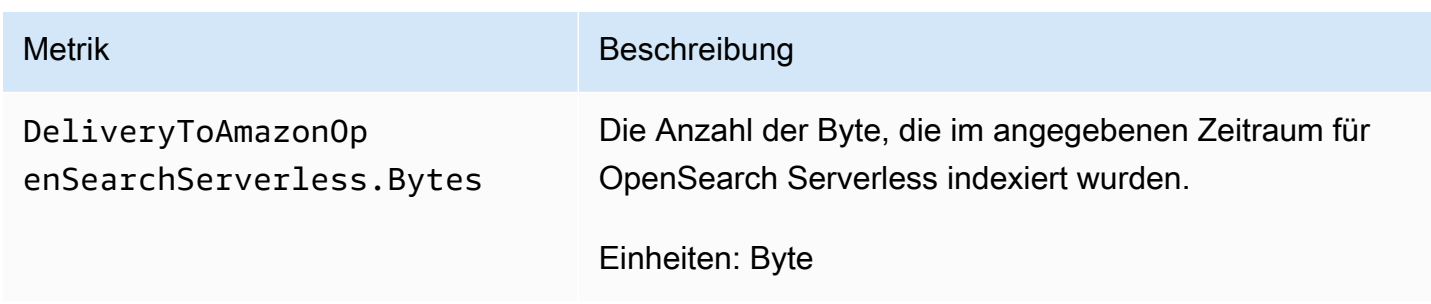

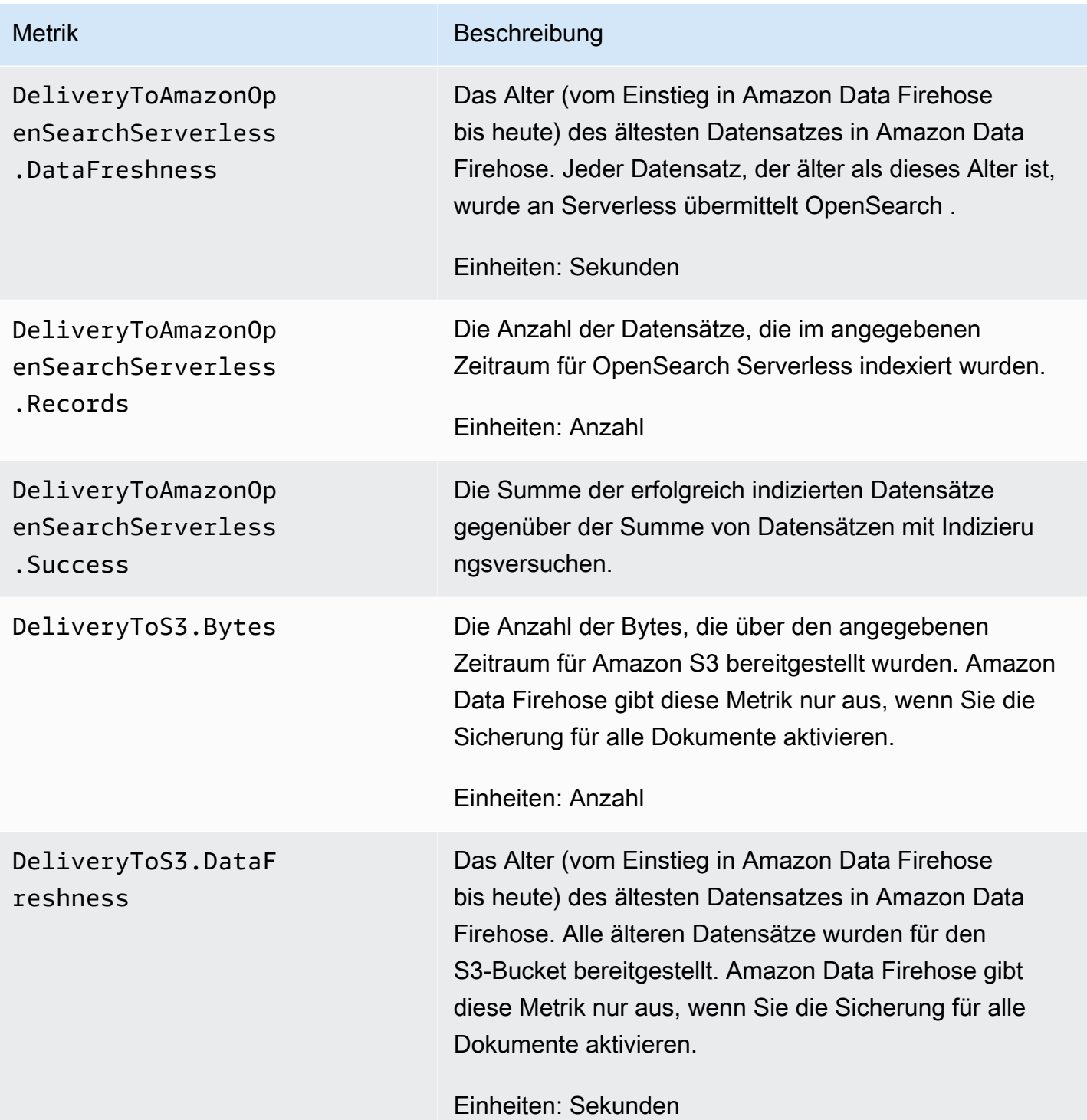

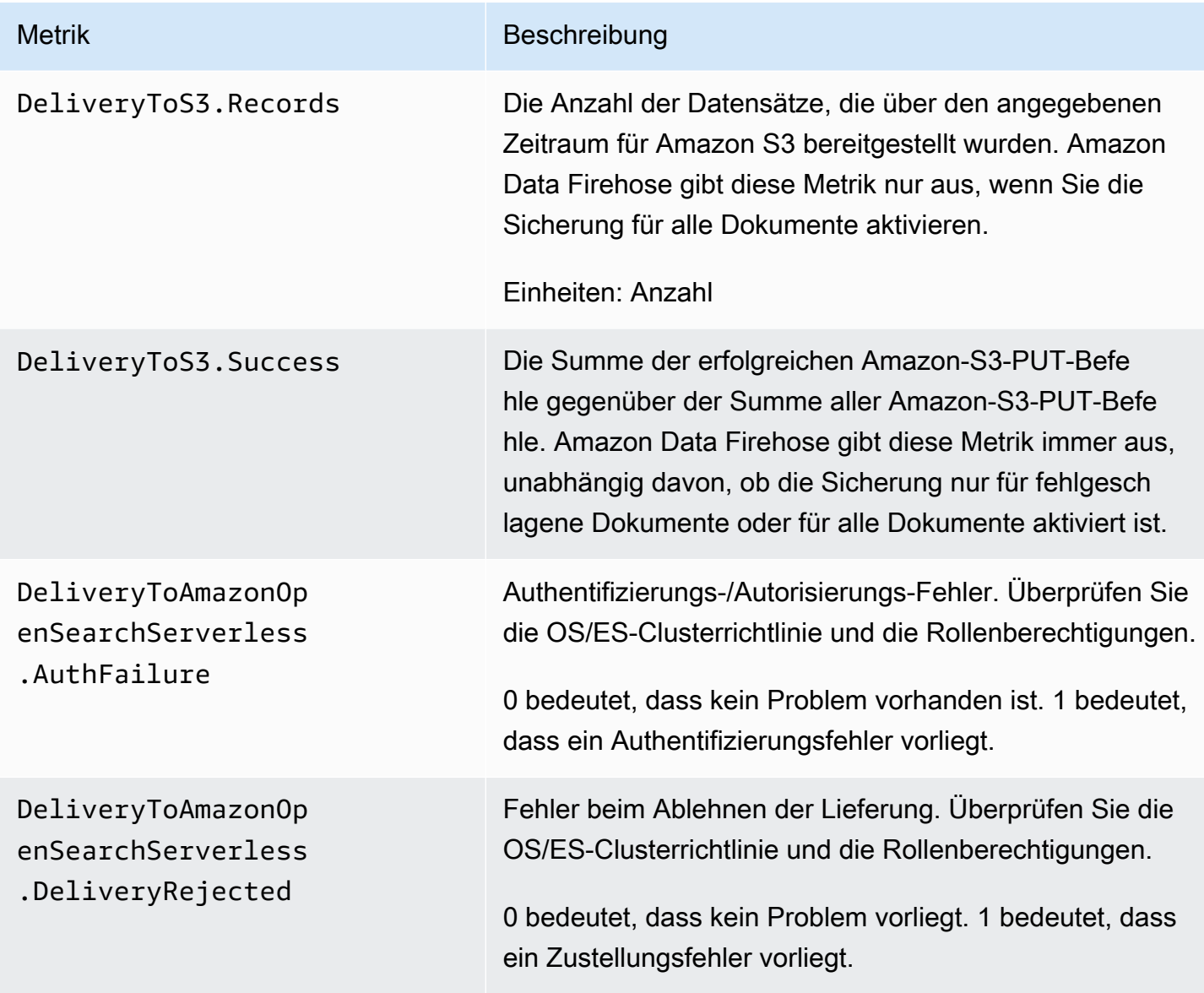

## <span id="page-215-0"></span>Lieferung an Amazon Redshift

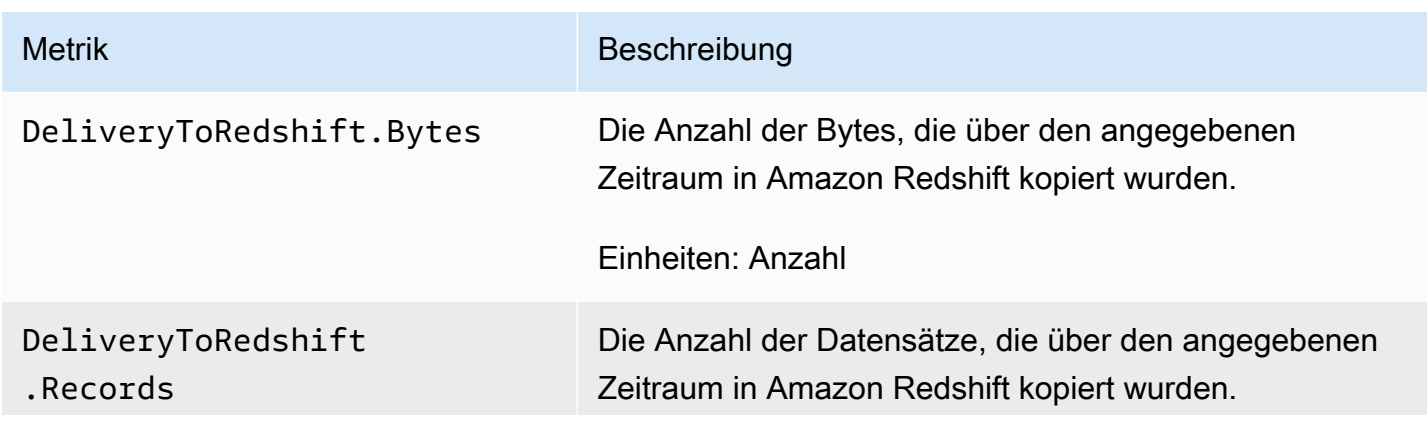
Amazon Data Firehose **Entwicklerhandbuch** Entwicklerhandbuch

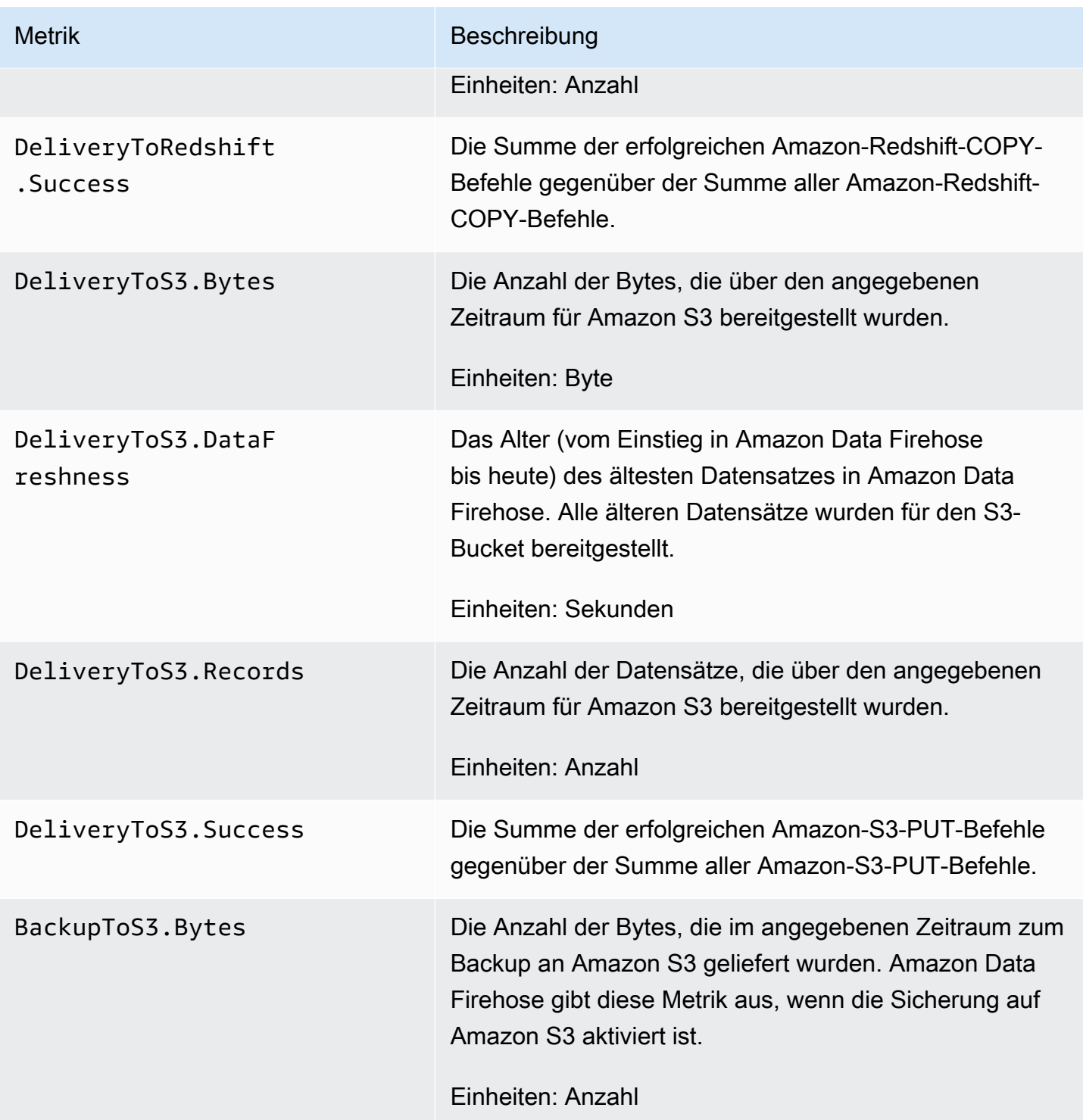

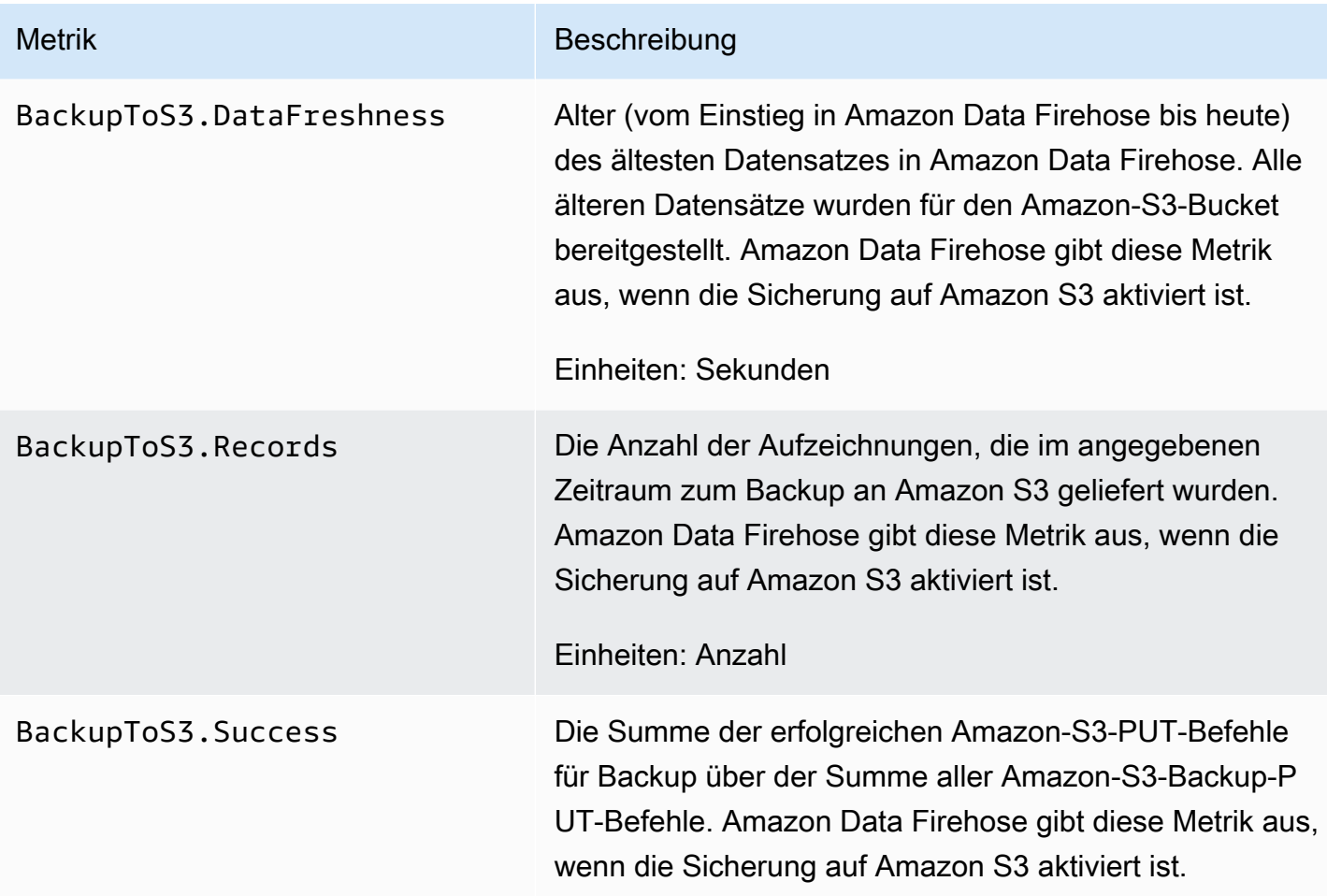

#### Bereitstellung für Amazon S3

Die Metriken in der folgenden Tabelle beziehen sich auf die Lieferung an Amazon S3, wenn dies das Hauptziel des Firehose-Streams ist.

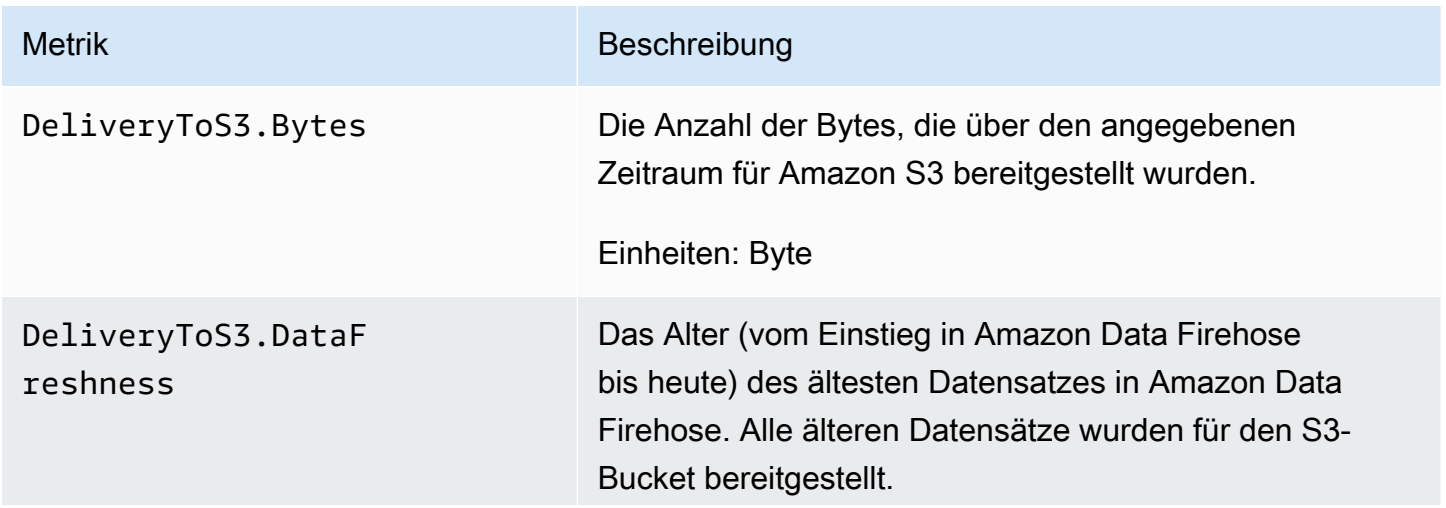

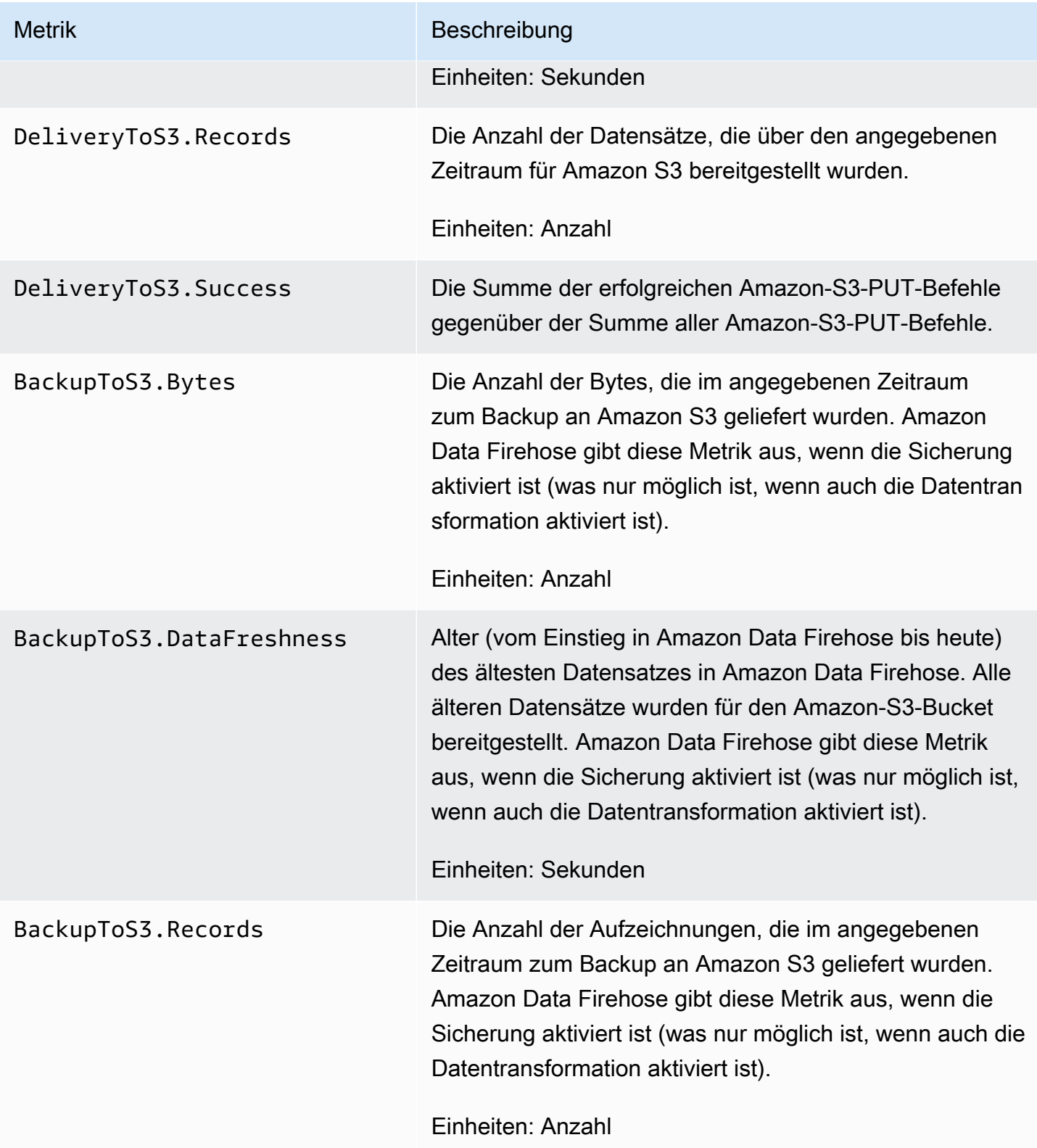

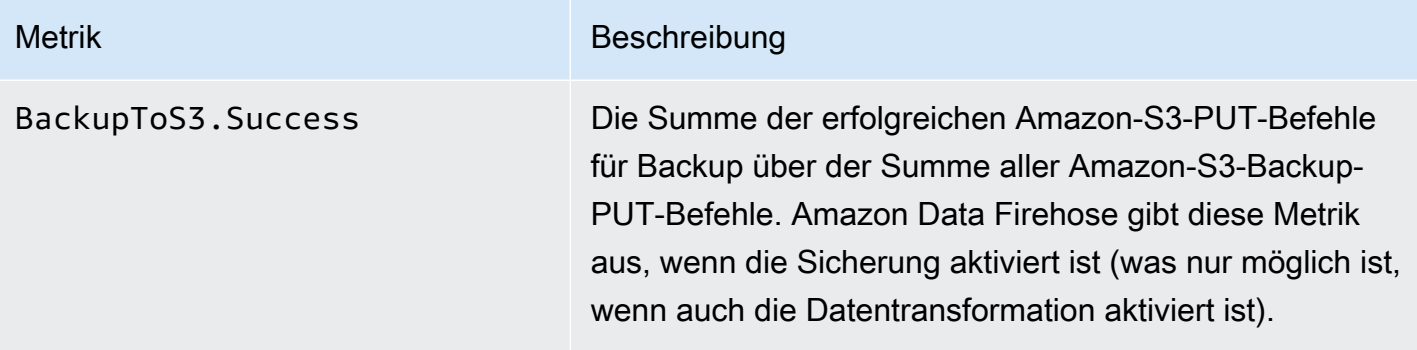

# Lieferung nach Snowflake

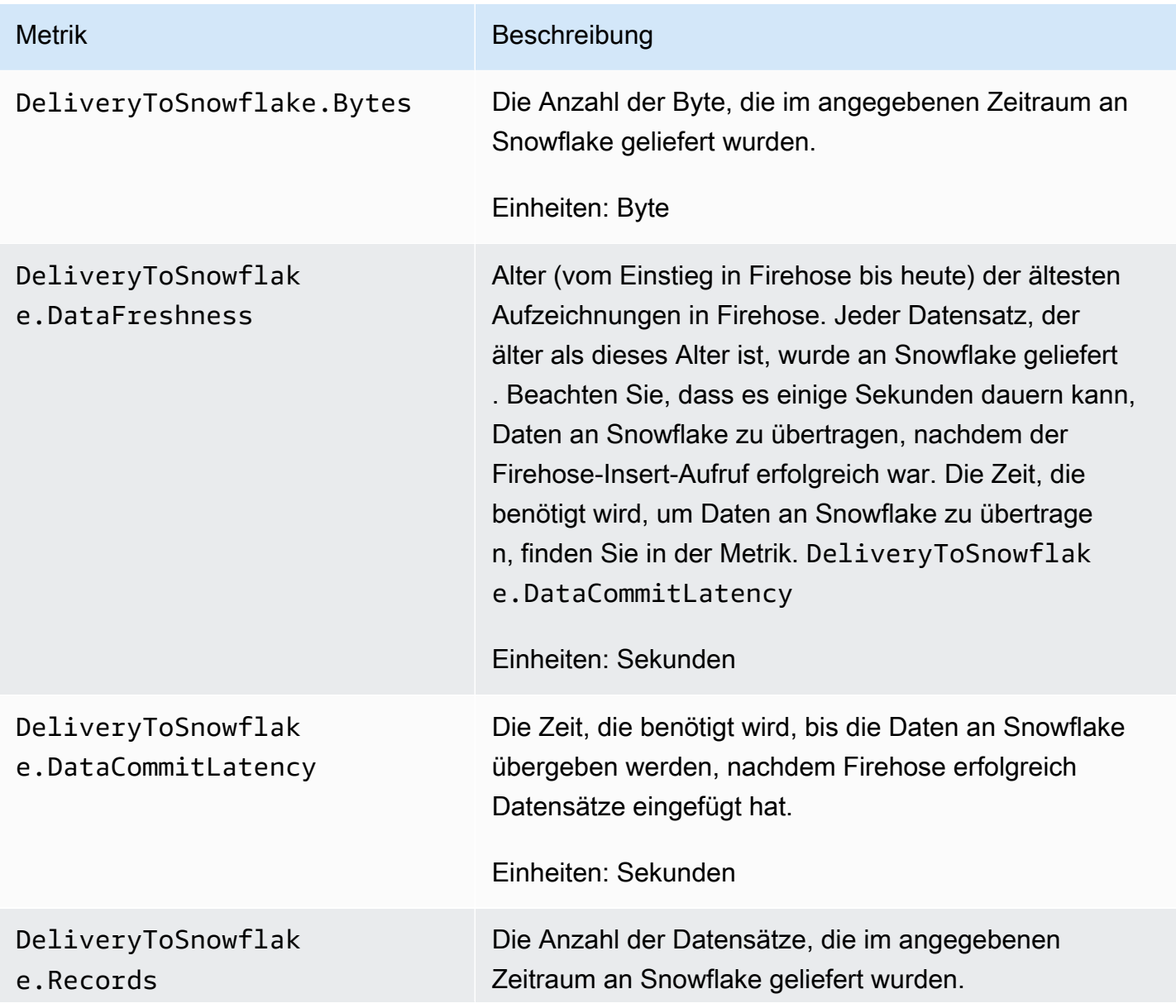

Amazon Data Firehose Entwicklerhandbuch

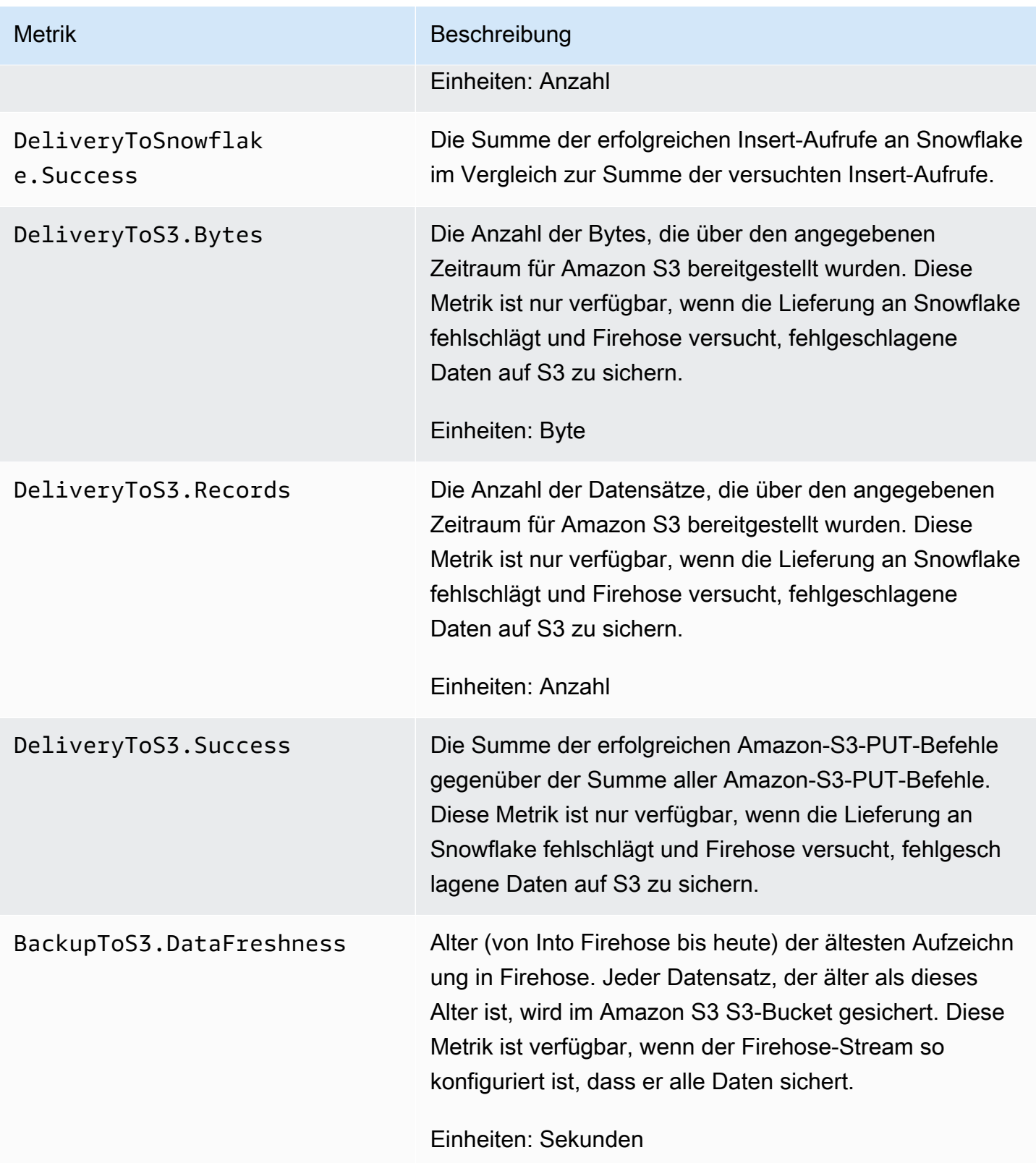

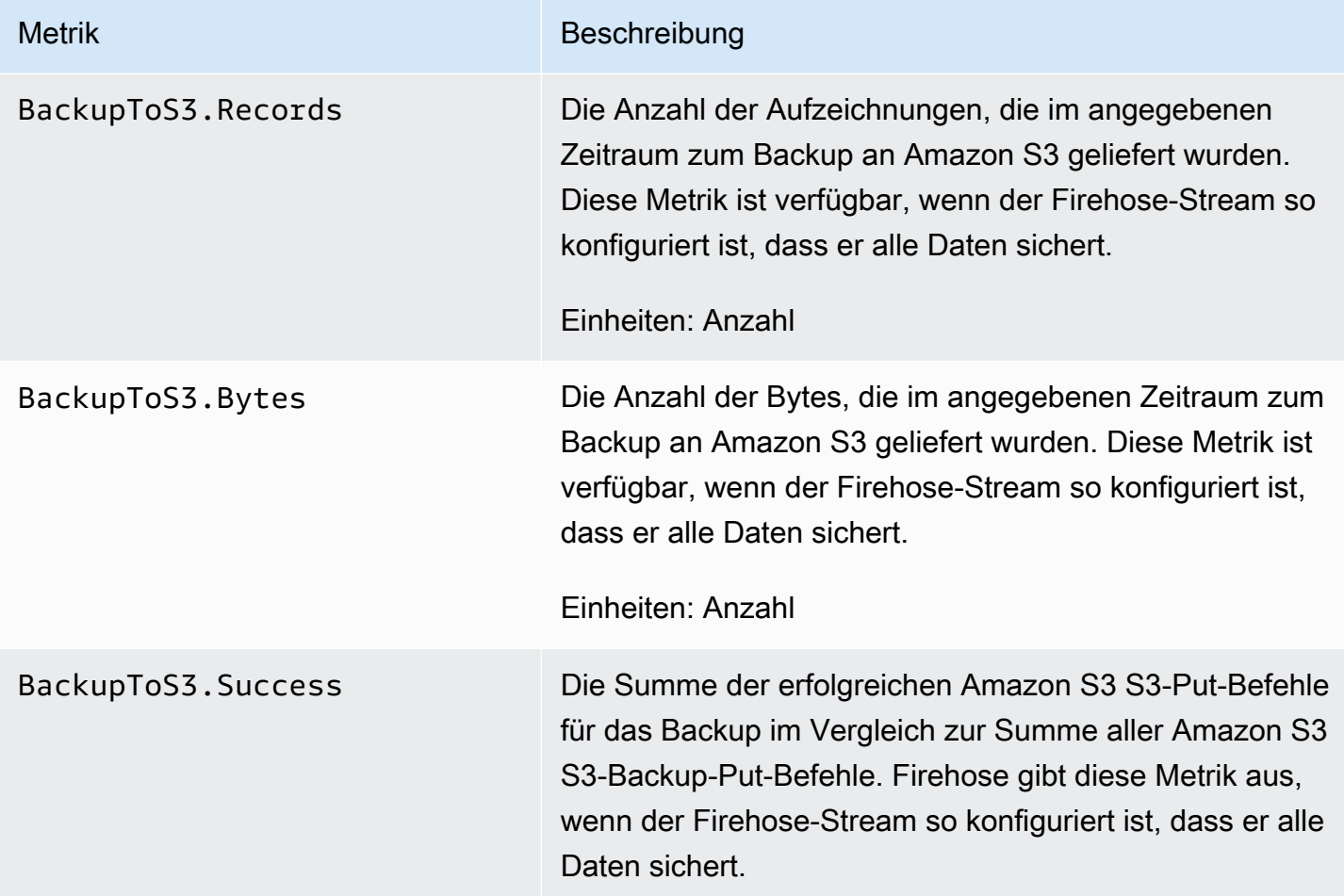

# Bereitstellung für Splunk

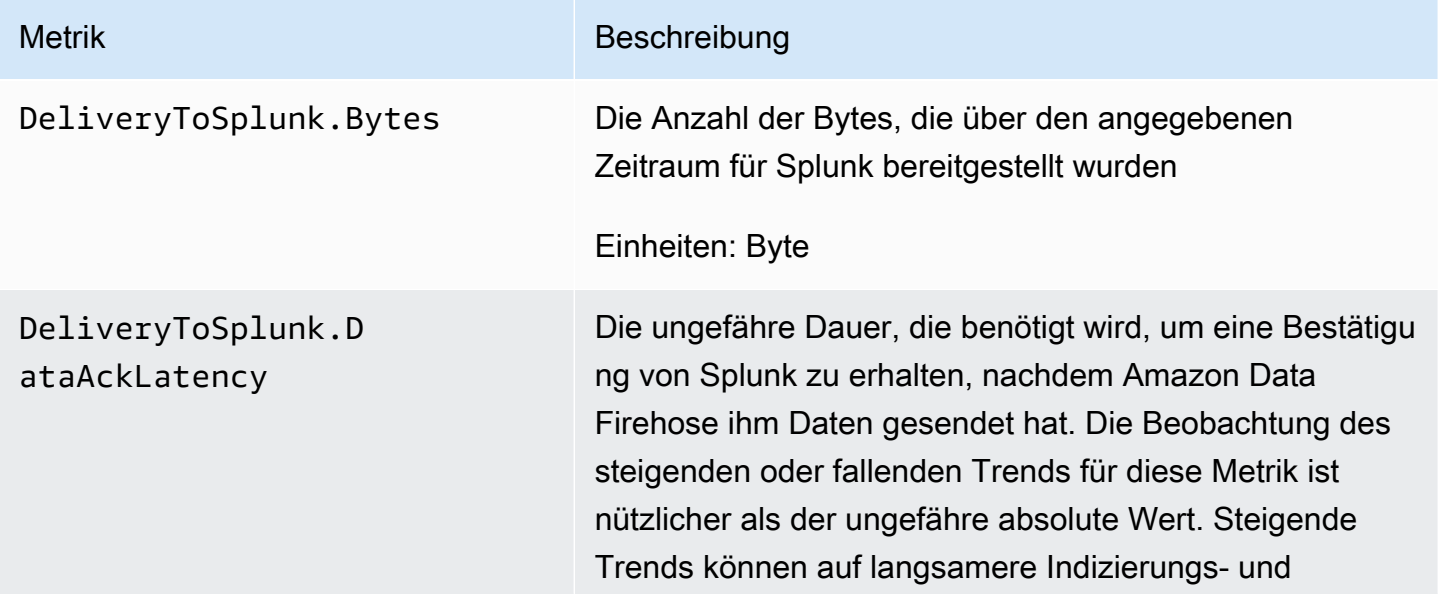

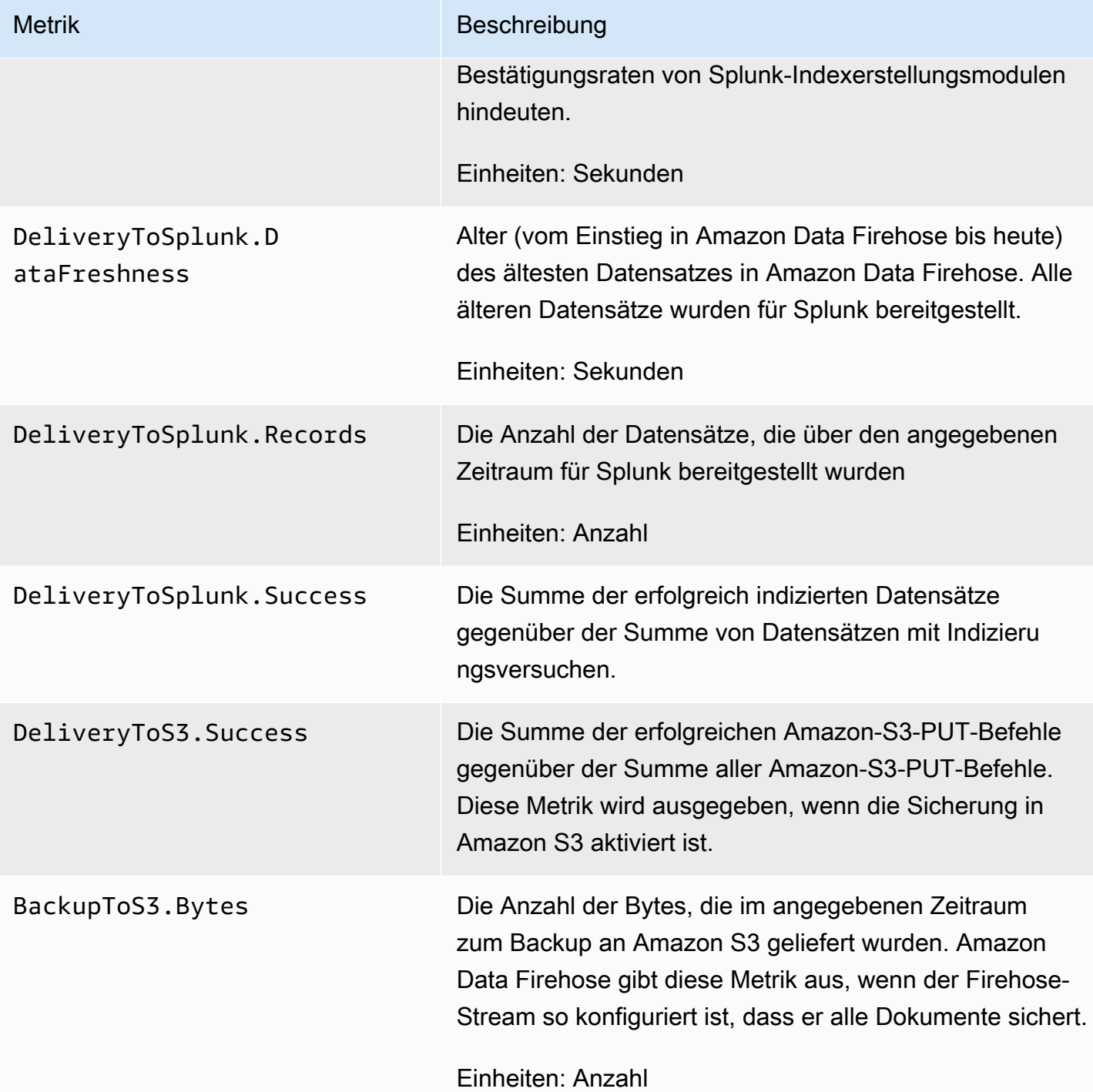

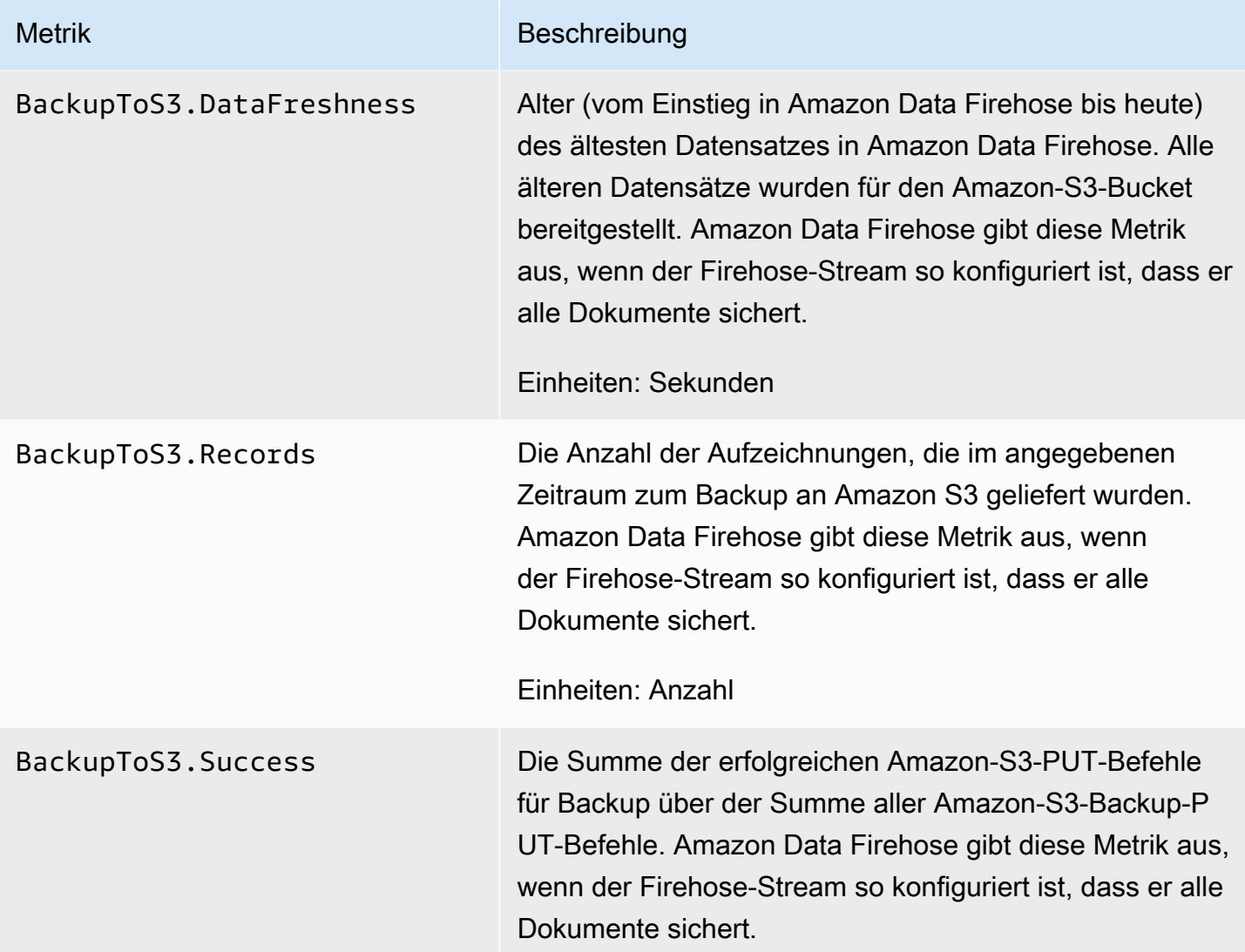

# Lieferung an HTTP-Endpunkte

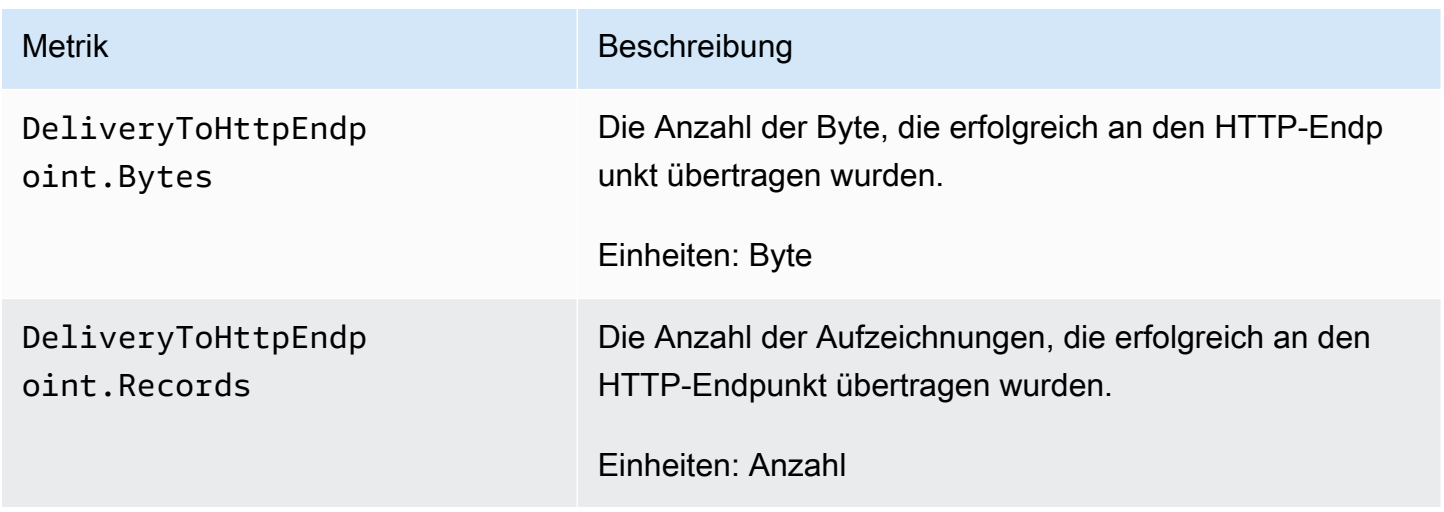

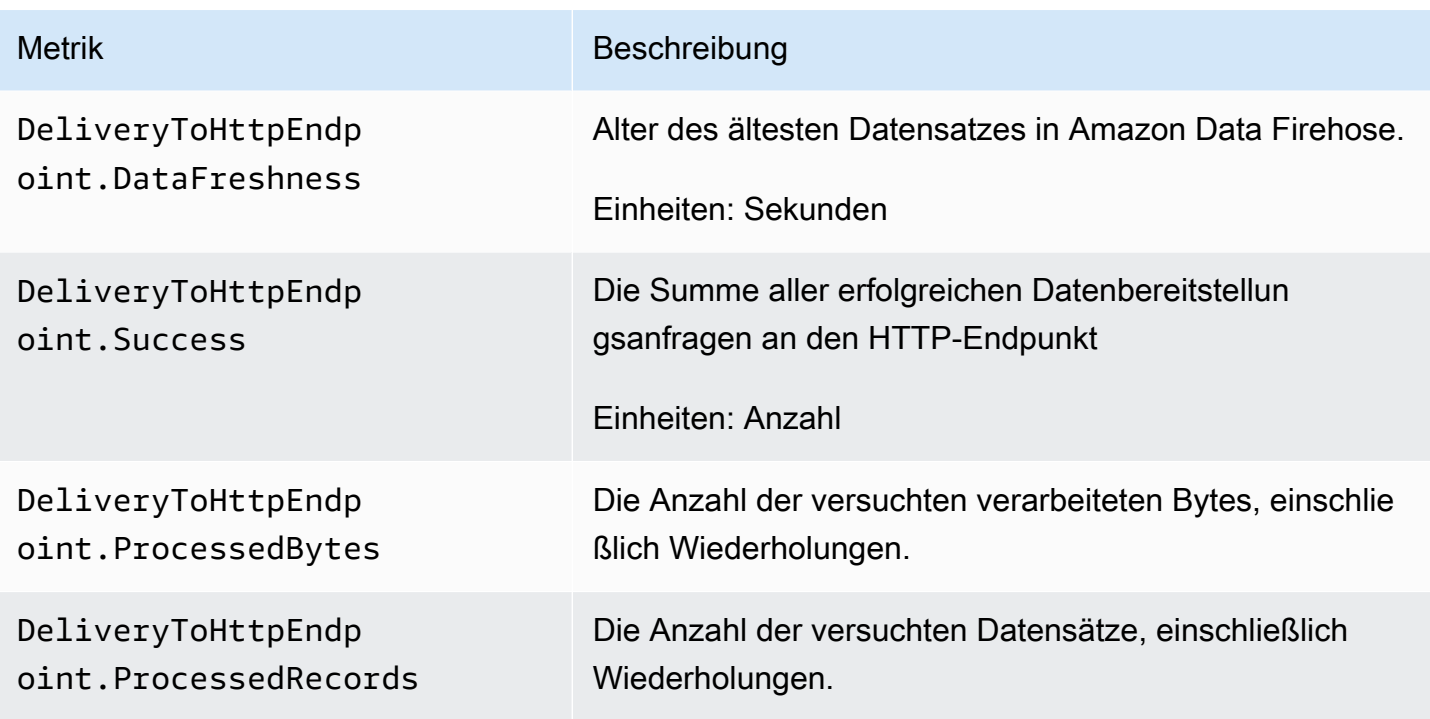

# Dateneingabemetriken

#### Themen

- [Datenerfassung über Kinesis Data Streams](#page-224-0)
- [Dateneingabe mittels Direct PUT](#page-225-0)
- [Datenerfassung aus MSK](#page-231-0)

#### <span id="page-224-0"></span>Datenerfassung über Kinesis Data Streams

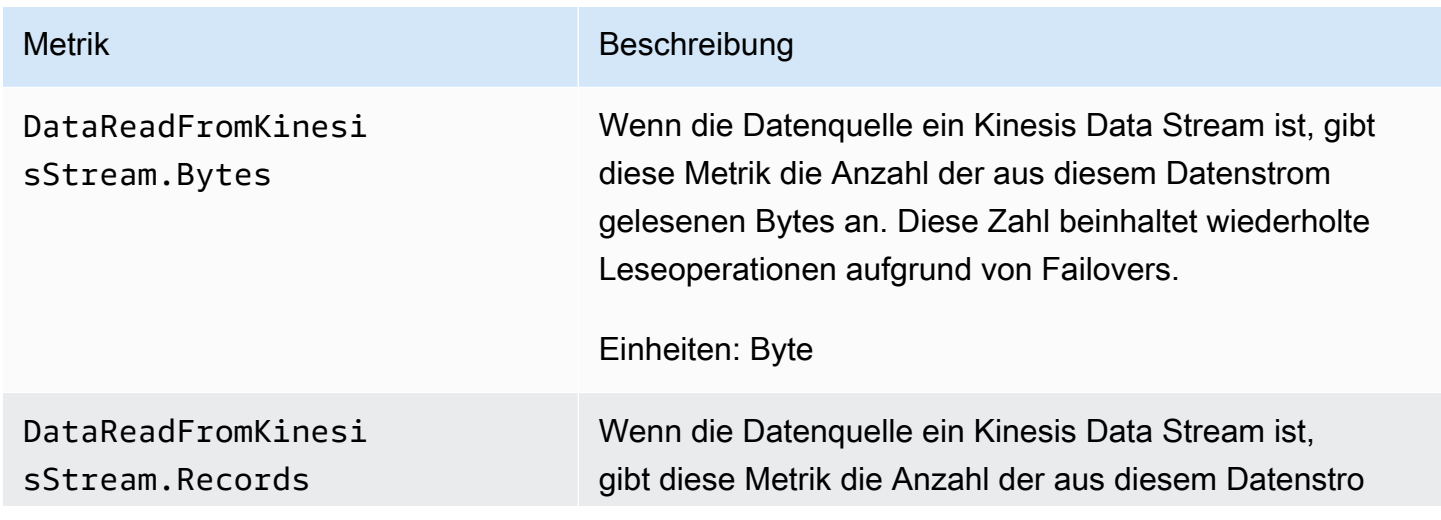

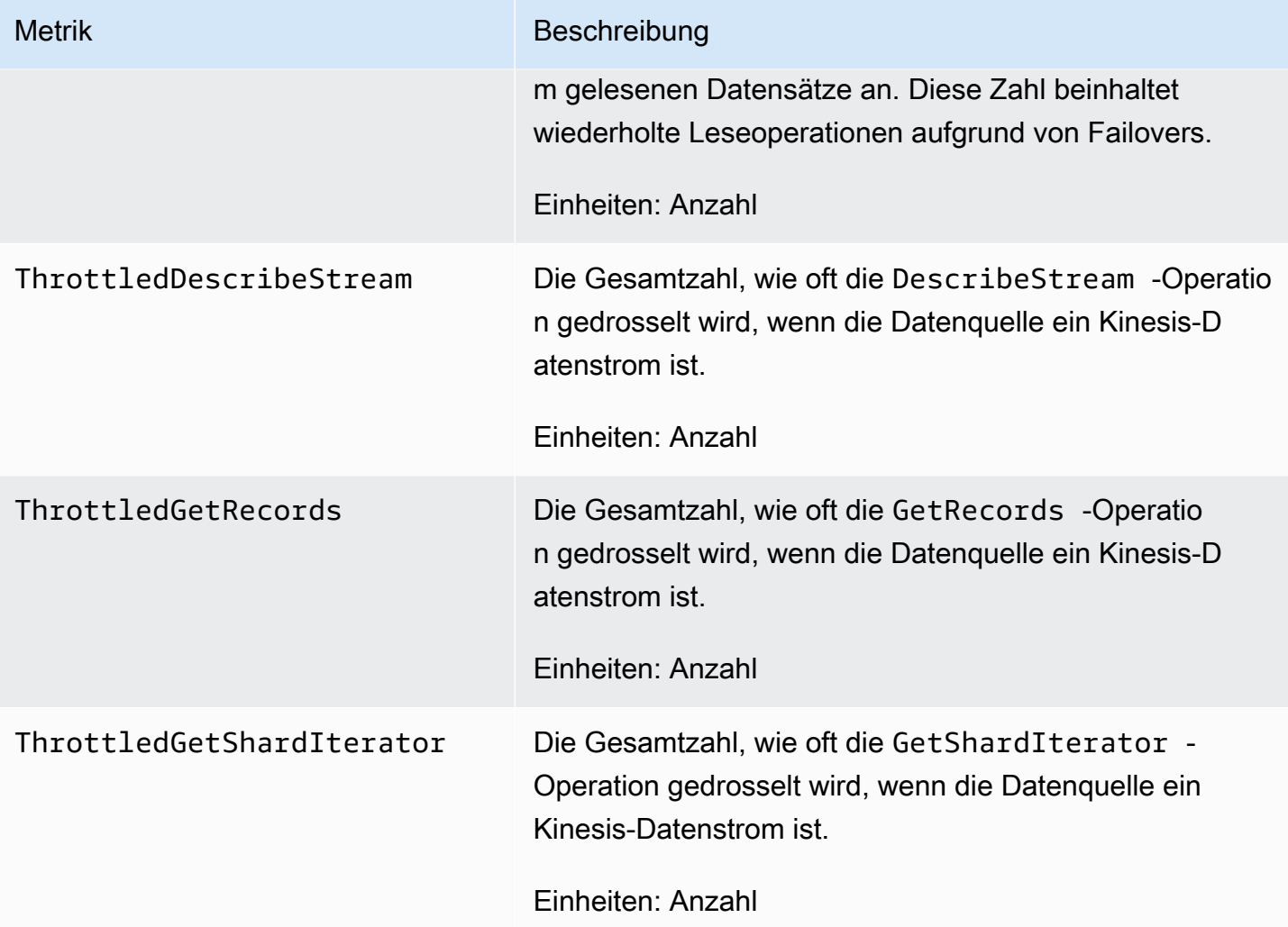

# <span id="page-225-0"></span>Dateneingabe mittels Direct PUT

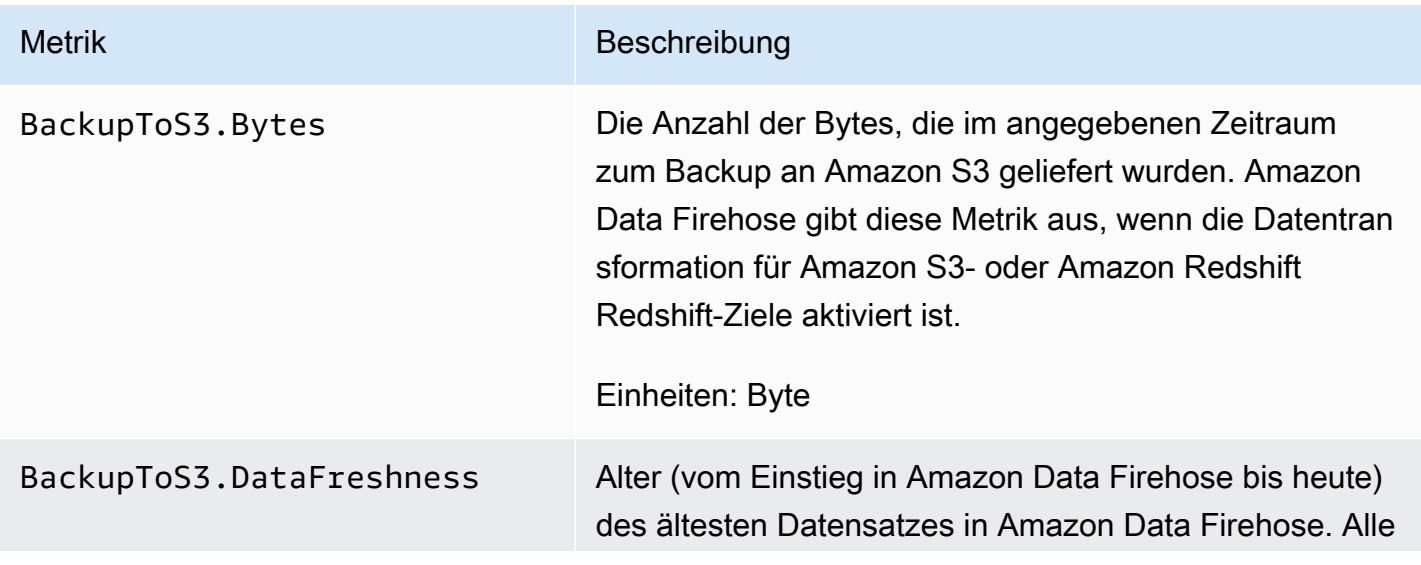

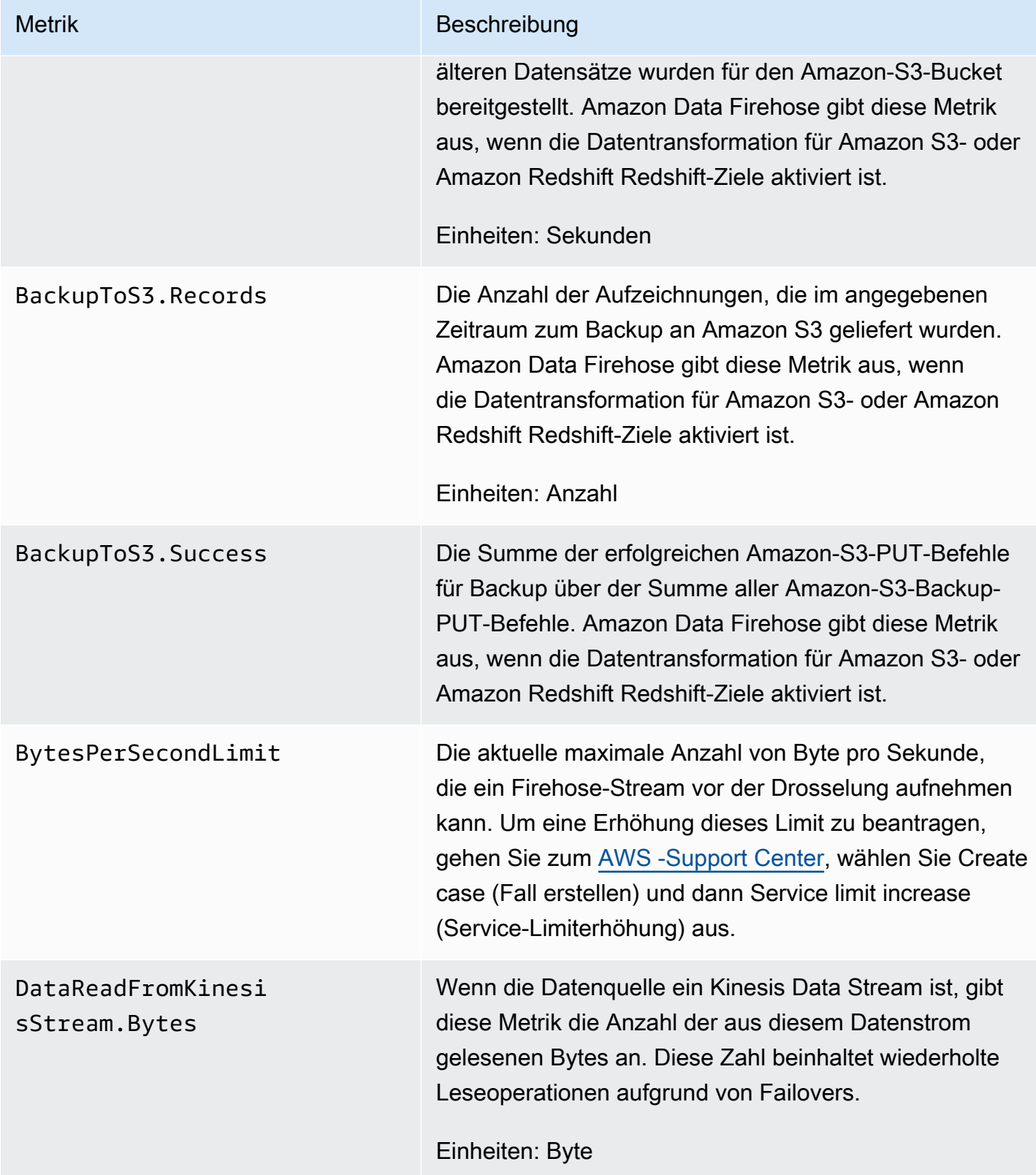

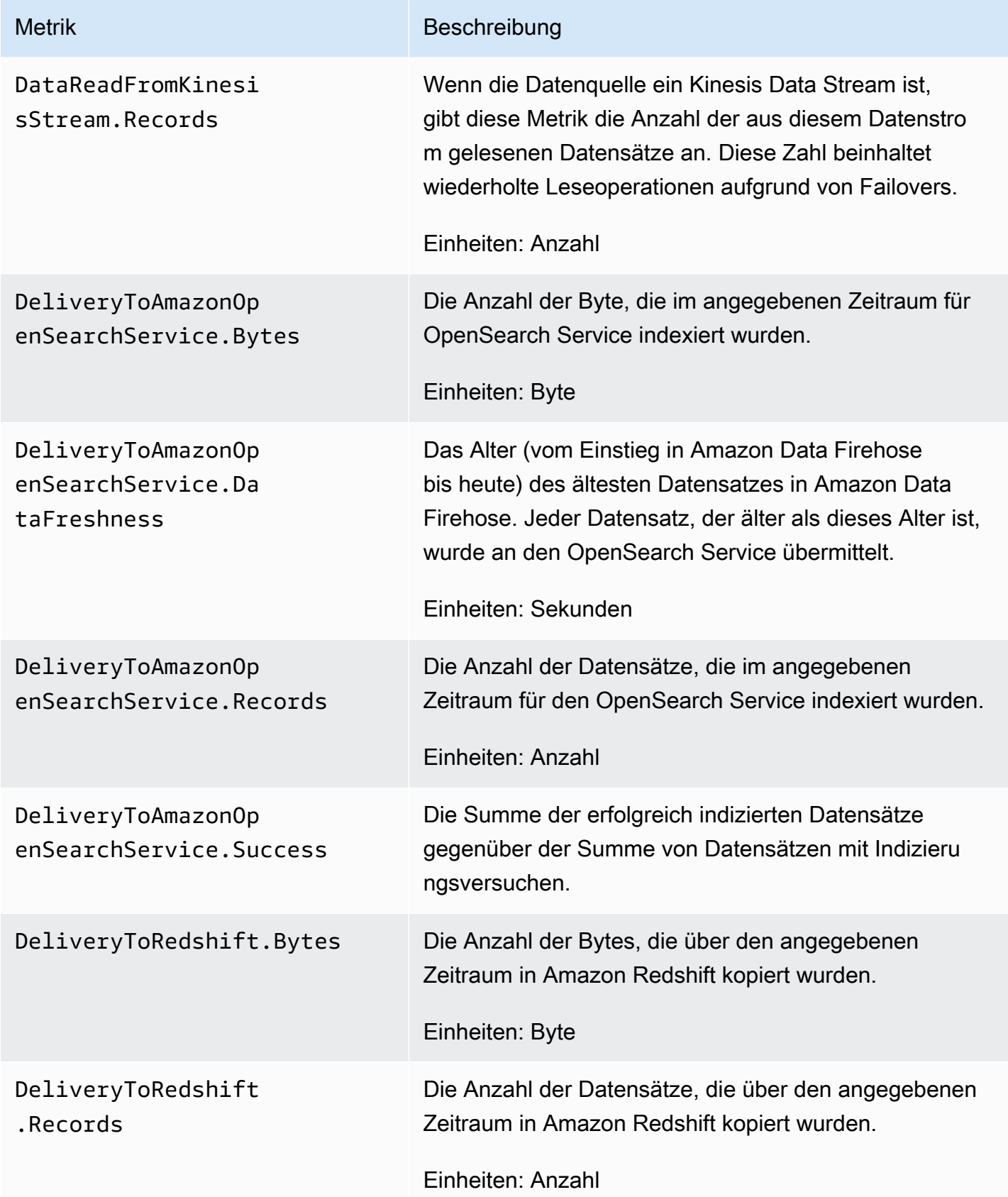

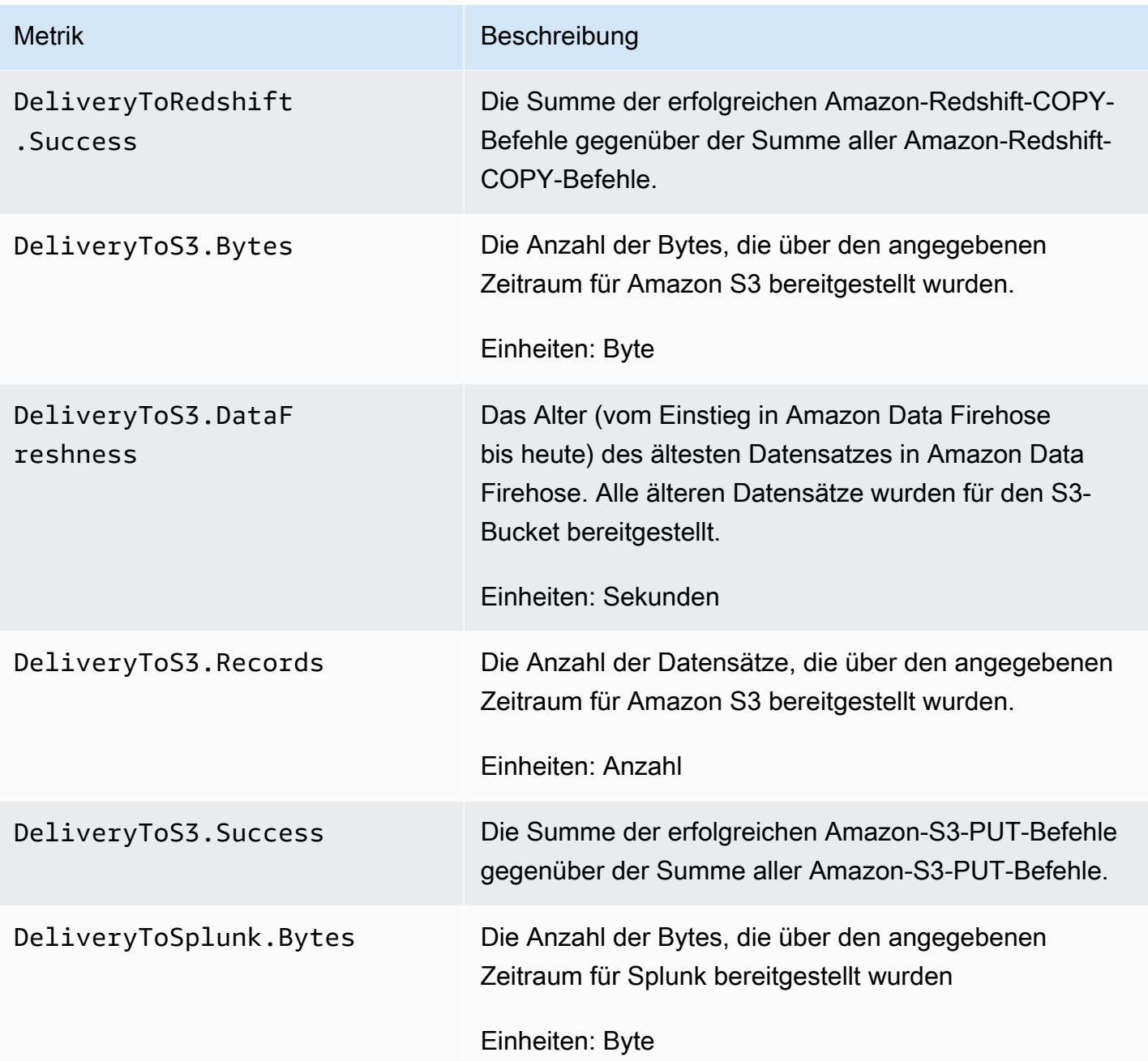

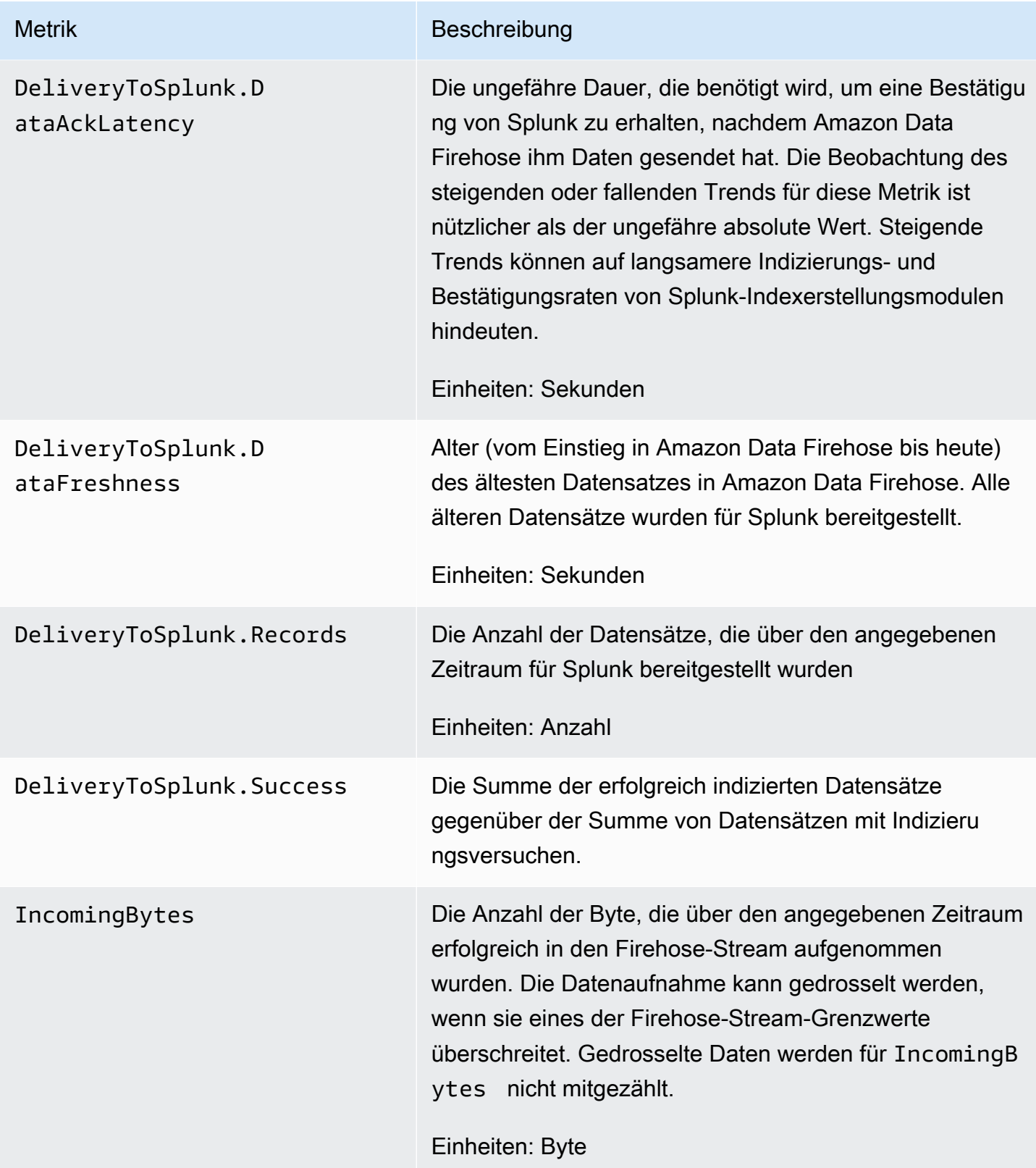

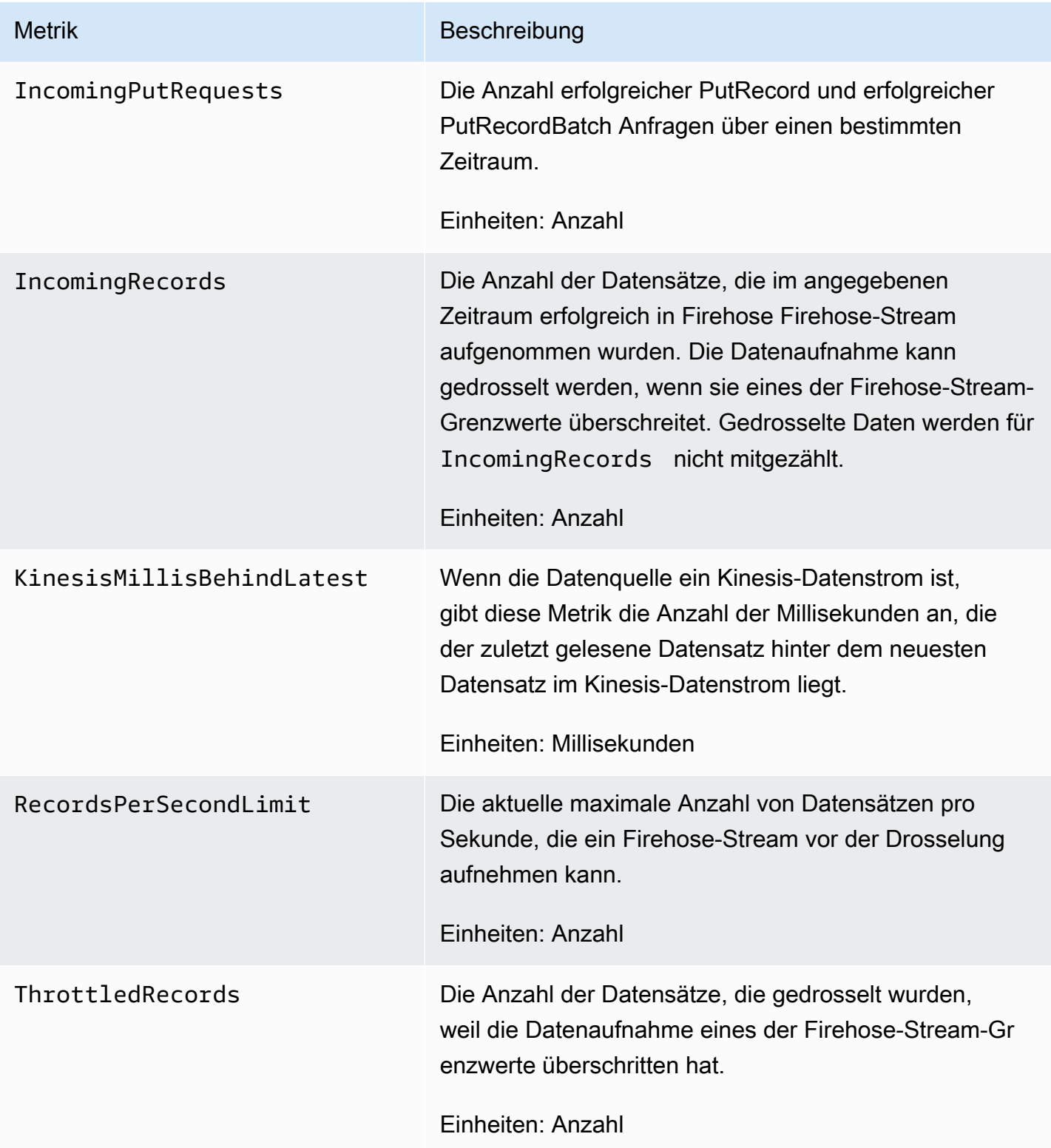

# <span id="page-231-0"></span>Datenerfassung aus MSK

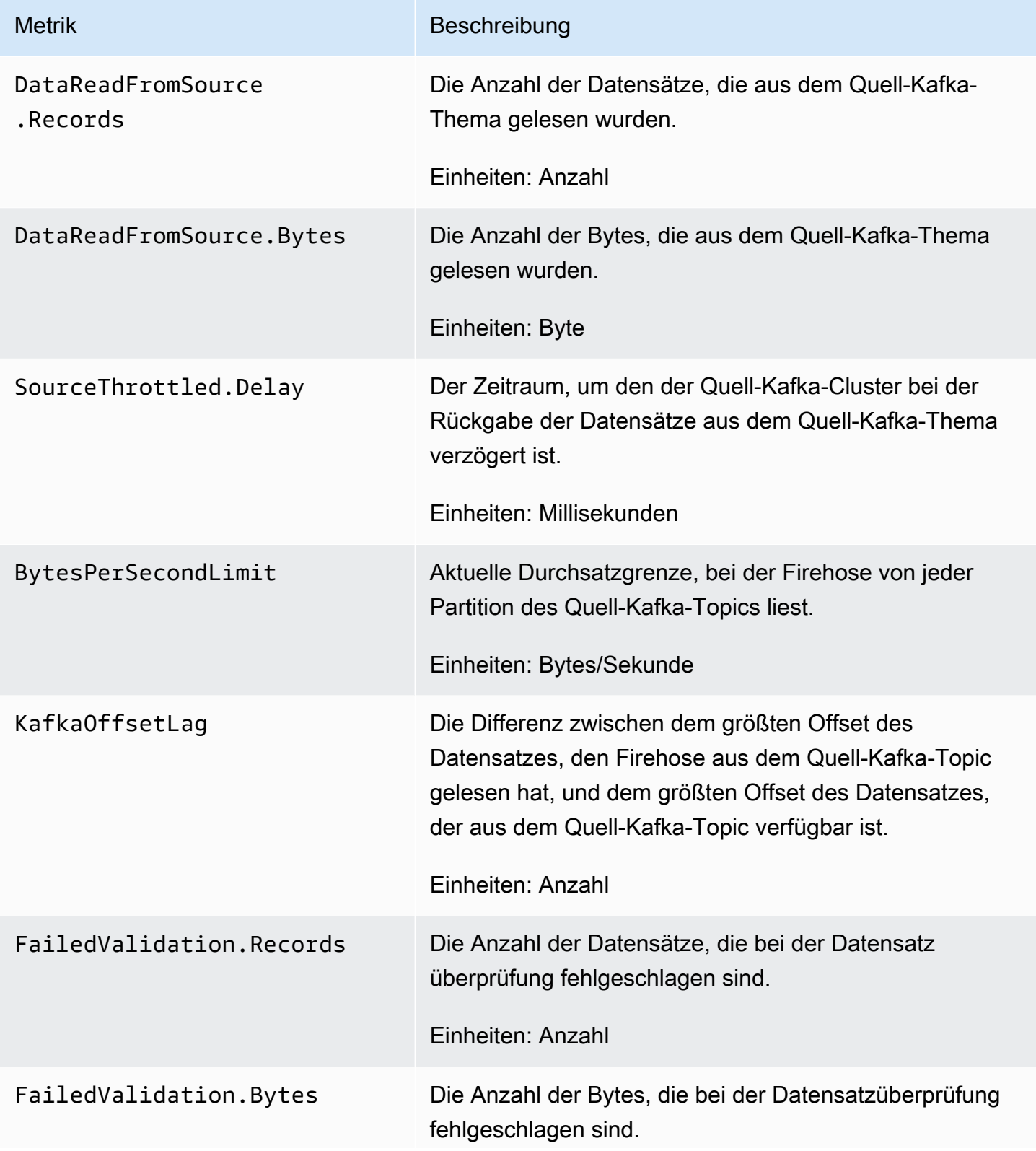

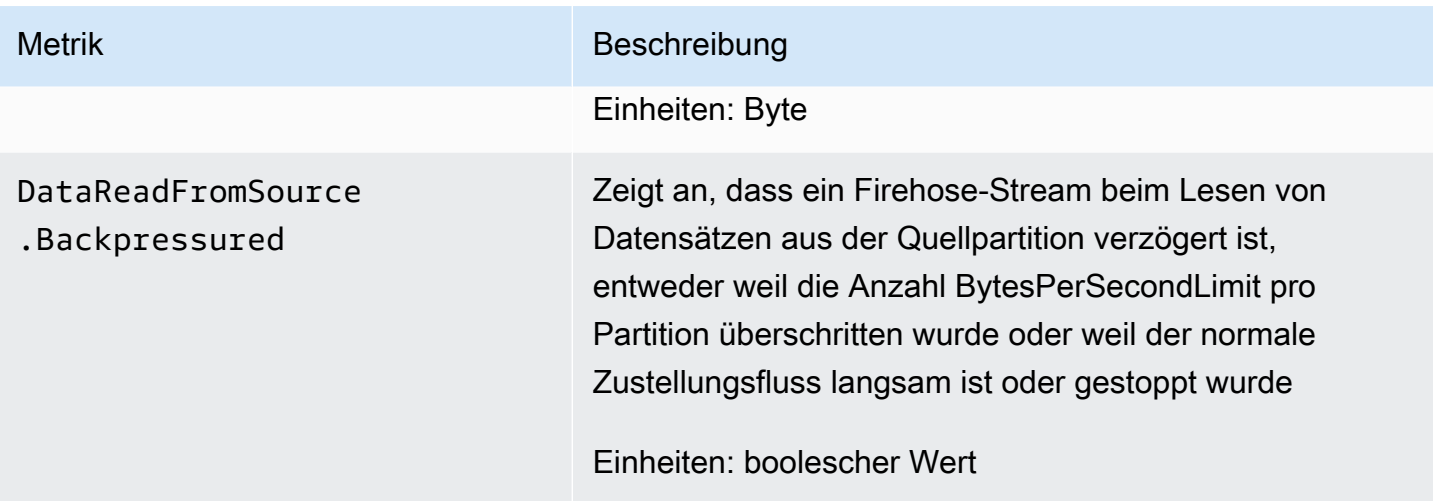

# Metriken auf API-Ebene CloudWatch

Der AWS/Firehose-Namespace enthält die folgenden API-Metriken.

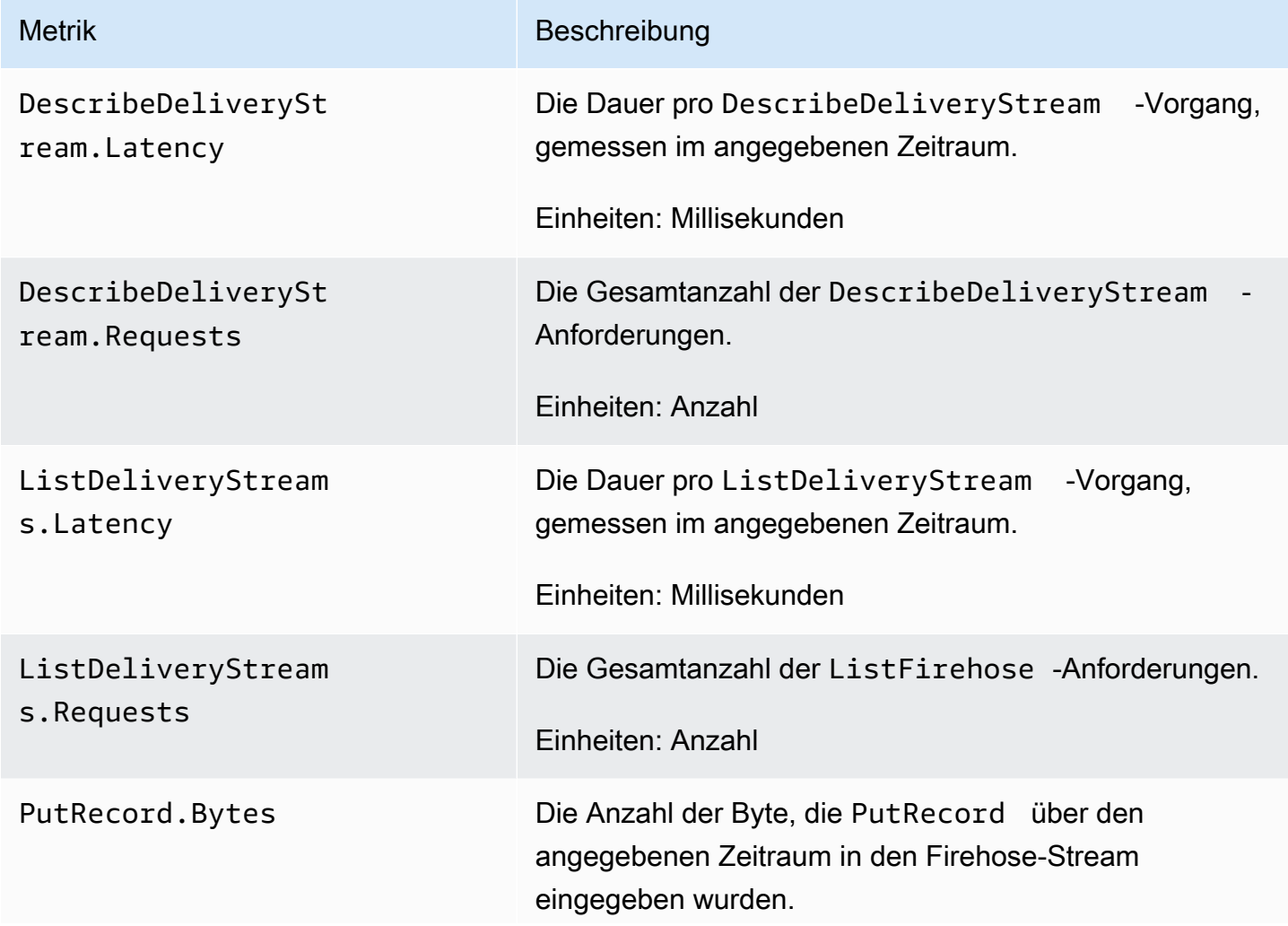

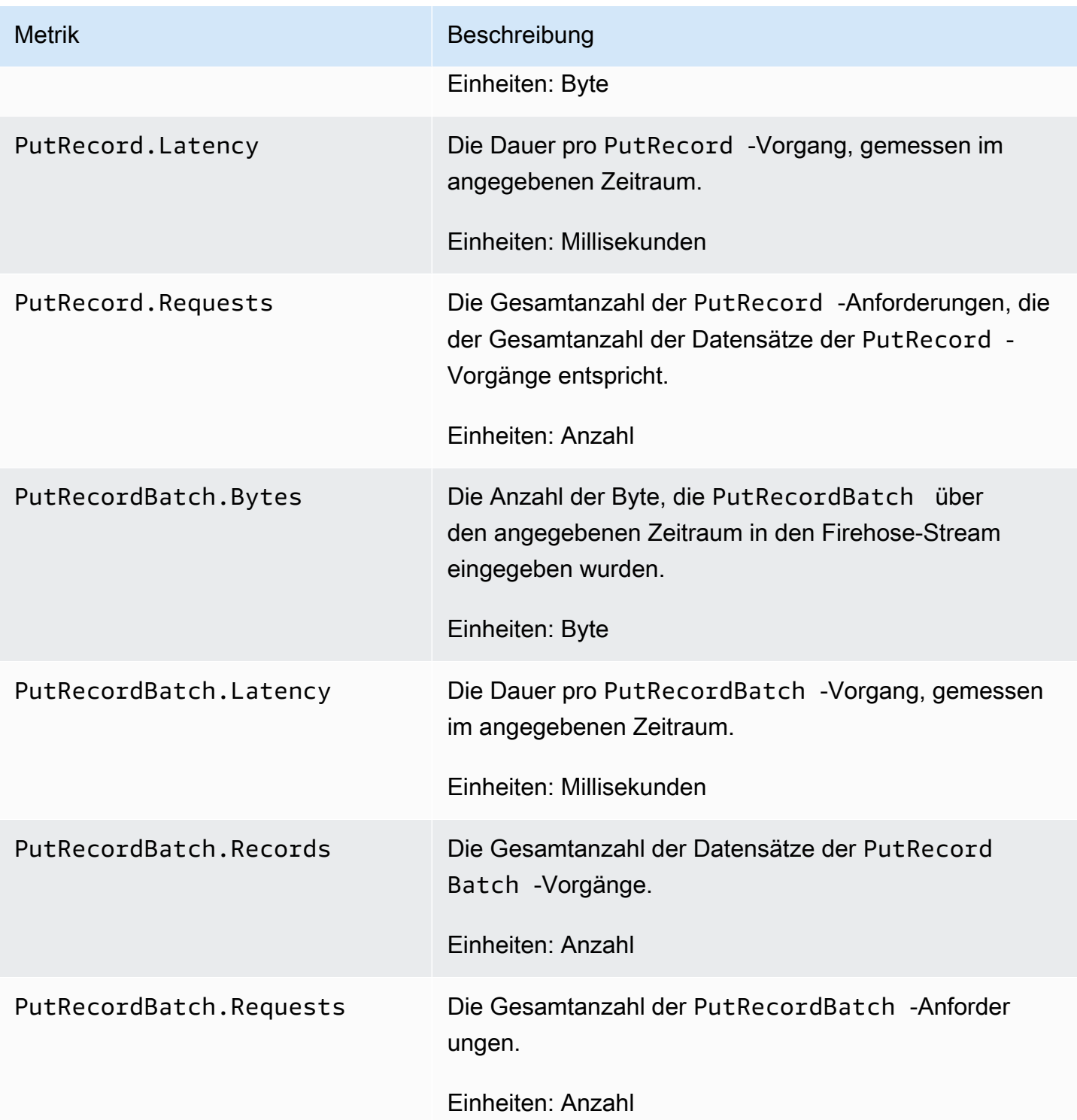

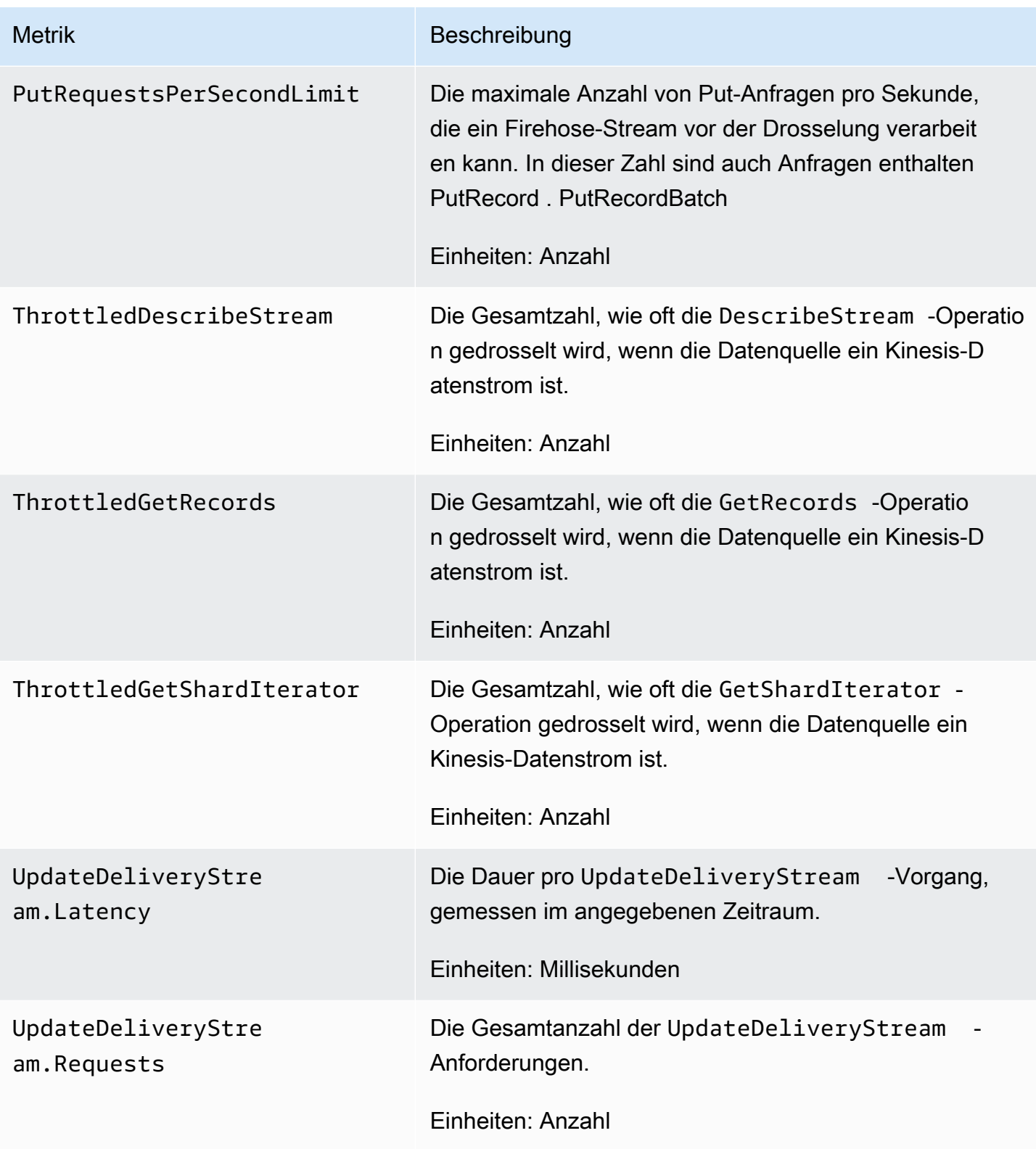

## CloudWatch Metriken zur Datentransformation

Wenn die Datentransformation mit Lambda aktiviert ist, enthält der AWS/Firehose-Namespace die folgenden Metriken.

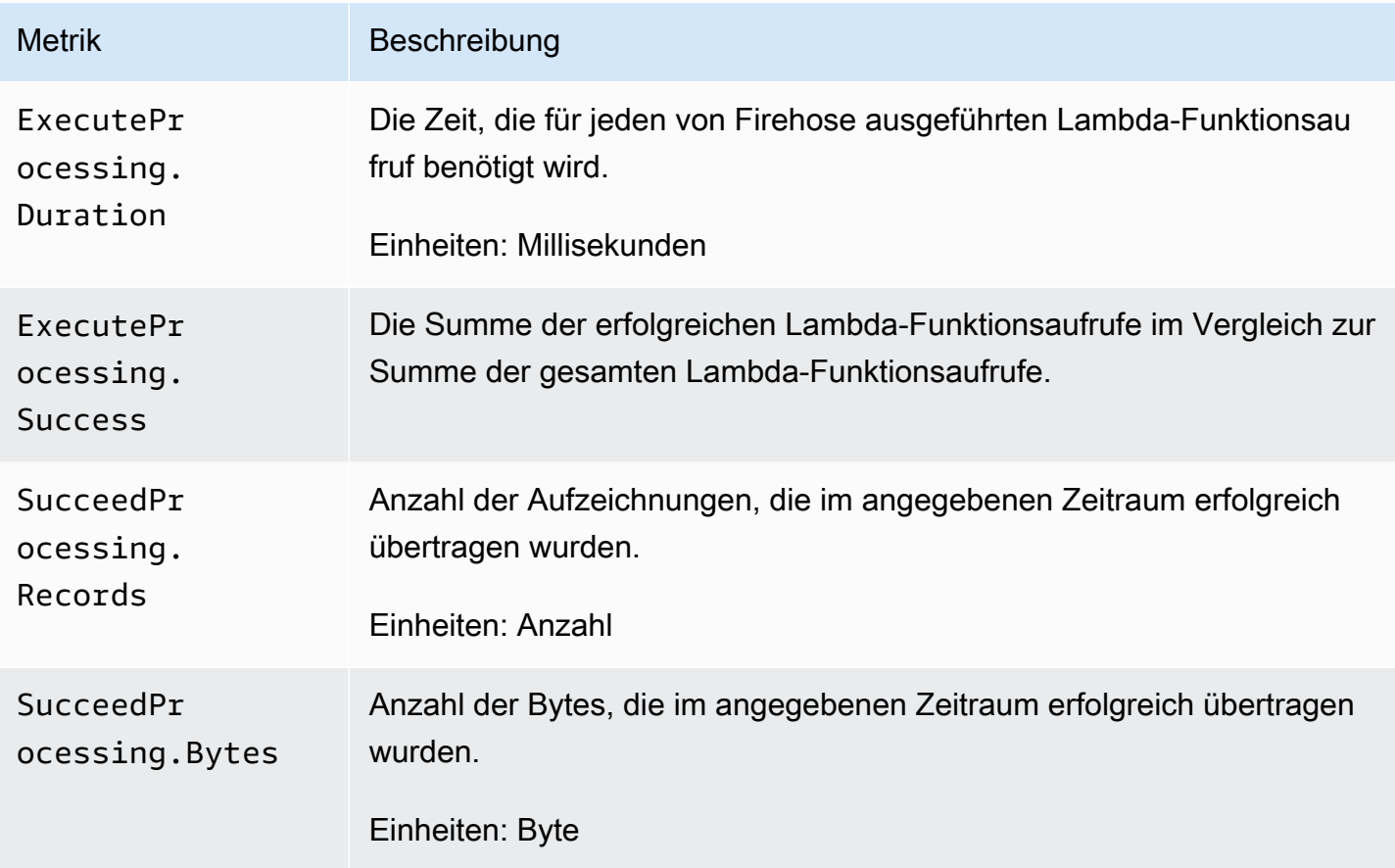

## CloudWatch Protokolliert Dekomprimierungsmetriken

Wenn die Dekomprimierung für die CloudWatch Protokollzustellung aktiviert ist, umfasst der AWS/ Firehose Namespace die folgenden Metriken.

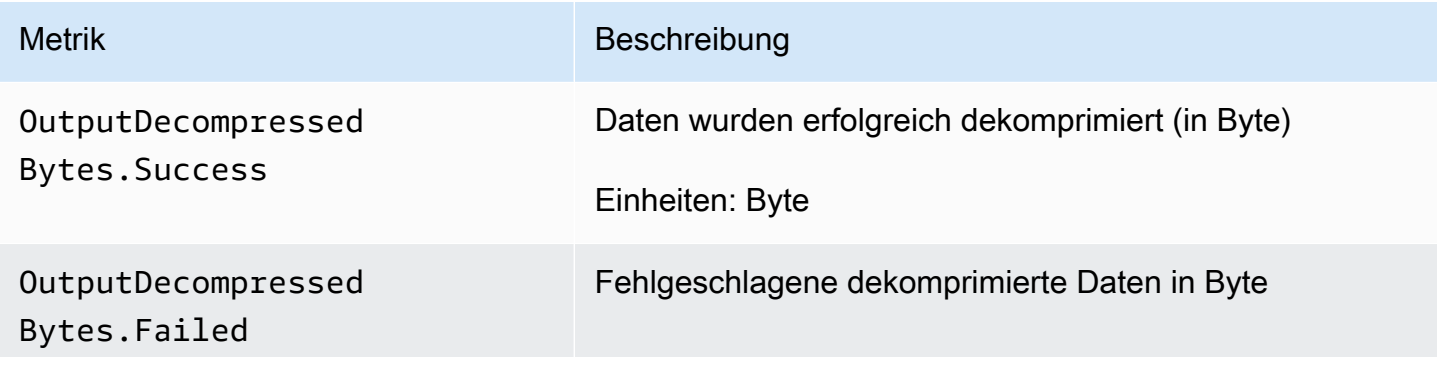

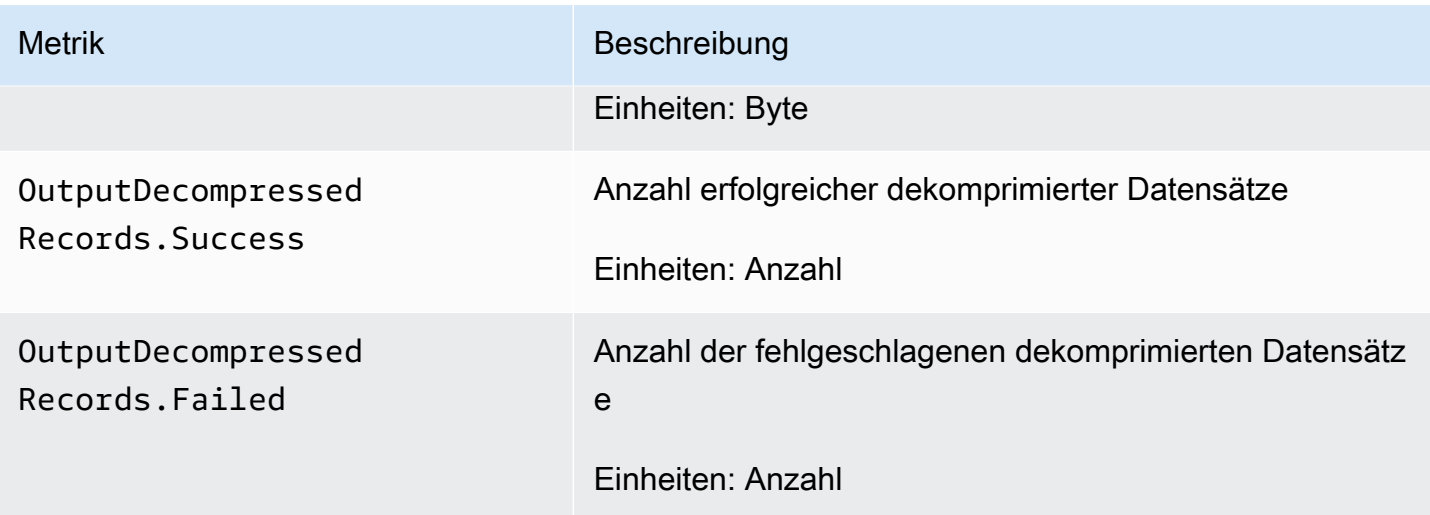

### CloudWatch Konvertierungsmetriken formatieren

Wenn die Formatkonvertierung aktiviert ist, enthält der AWS/Firehose-Namespace enthält die folgenden Metriken.

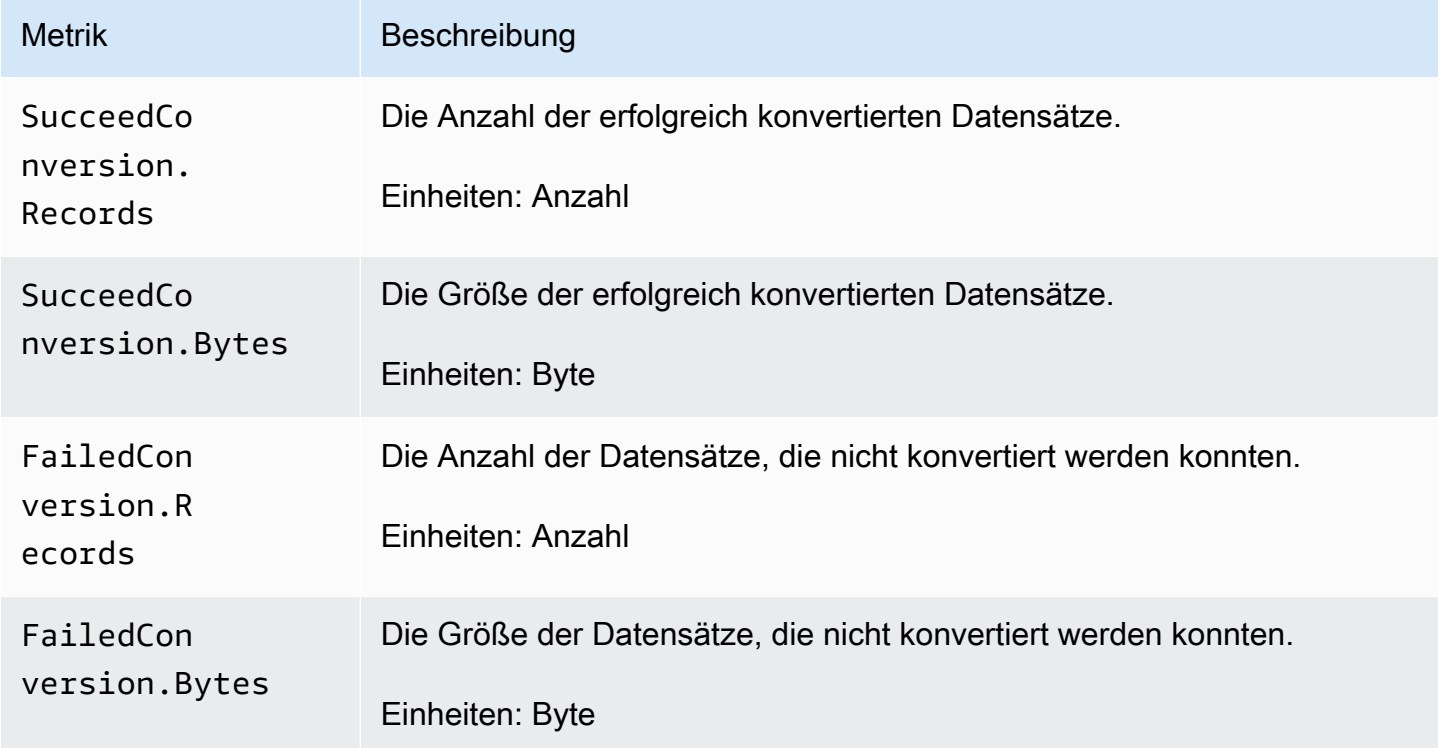

# Metriken zur serverseitigen Verschlüsselung (SSE) CloudWatch

Der AWS/Firehose-Namespace enthält die folgenden Metriken, die sich auf SSE beziehen.

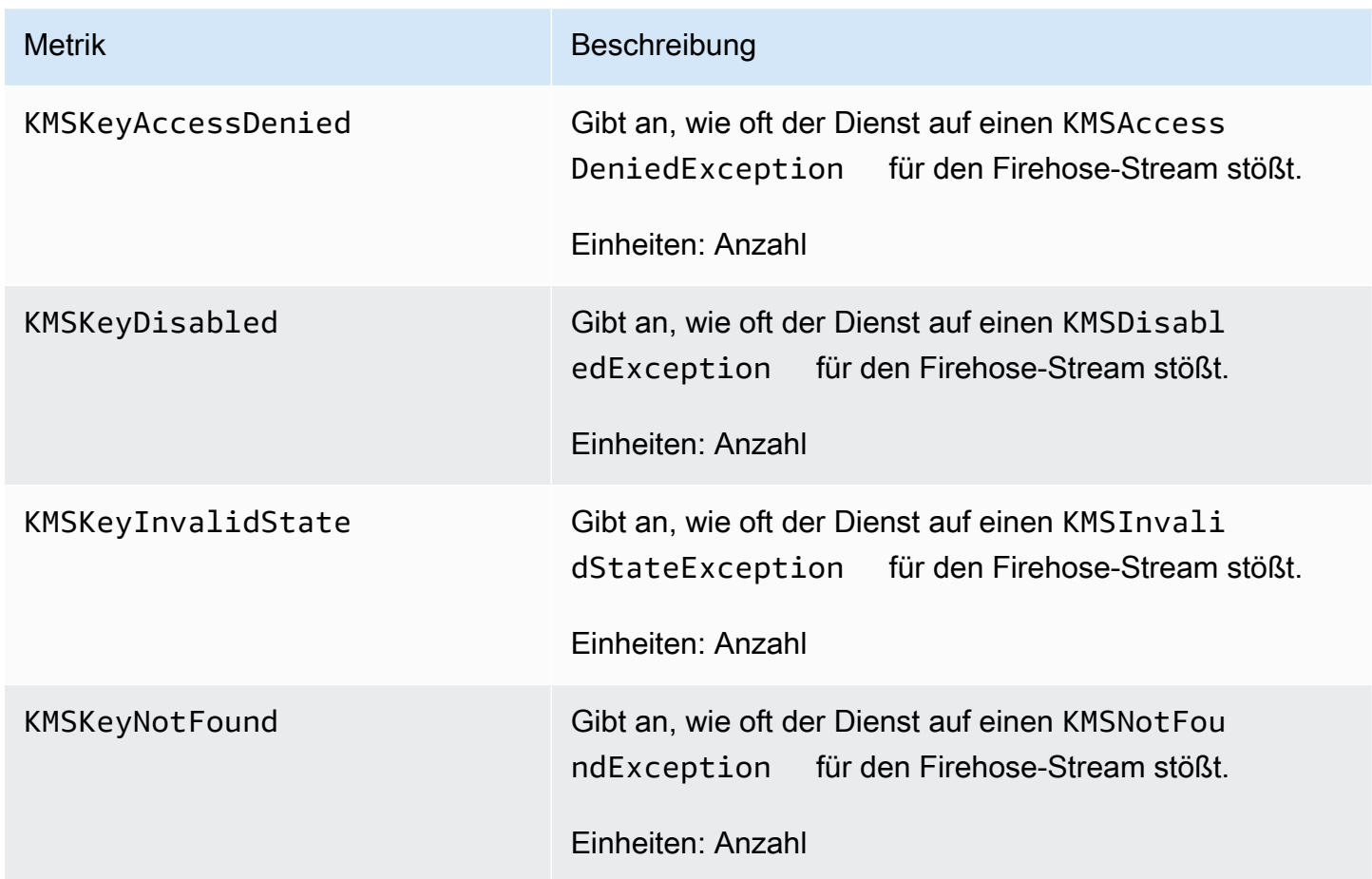

#### Abmessungen für Amazon Data Firehose

Verwenden Sie die DeliveryStreamName Dimension, um Metriken nach Firehose-Stream zu filtern.

#### Nutzungsmetriken von Amazon Data Firehose

Sie können CloudWatch Nutzungsmetriken verwenden, um einen Überblick über die Ressourcennutzung Ihres Kontos zu erhalten. Verwenden Sie diese Metriken, um Ihre aktuelle Servicenutzung in CloudWatch Diagrammen und Dashboards zu visualisieren.

Messdaten zur Nutzung von Servicequoten befinden sich im Namespace AWS/Usage und werden jede Minute erfasst.

Derzeit ist der einzige Metrikname in diesem Namespace, der veröffentlicht wird, CloudWatch . ResourceCount Diese Metrik wird mit den Dimensionen Service, Class, Type undResource veröffentlicht.

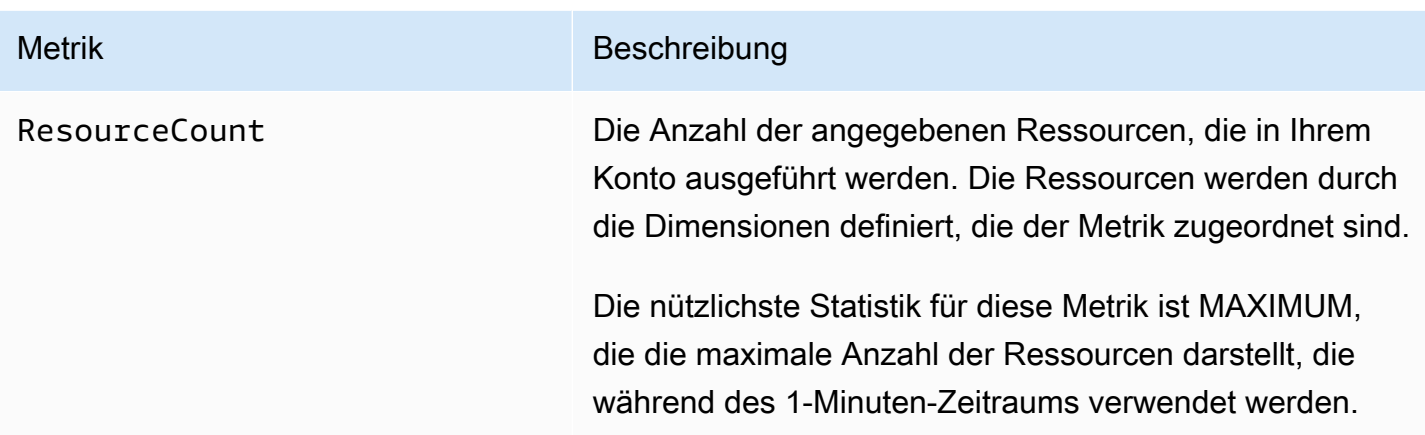

Die folgenden Dimensionen werden verwendet, um die von Amazon Data Firehose veröffentlichten Nutzungsmetriken zu verfeinern.

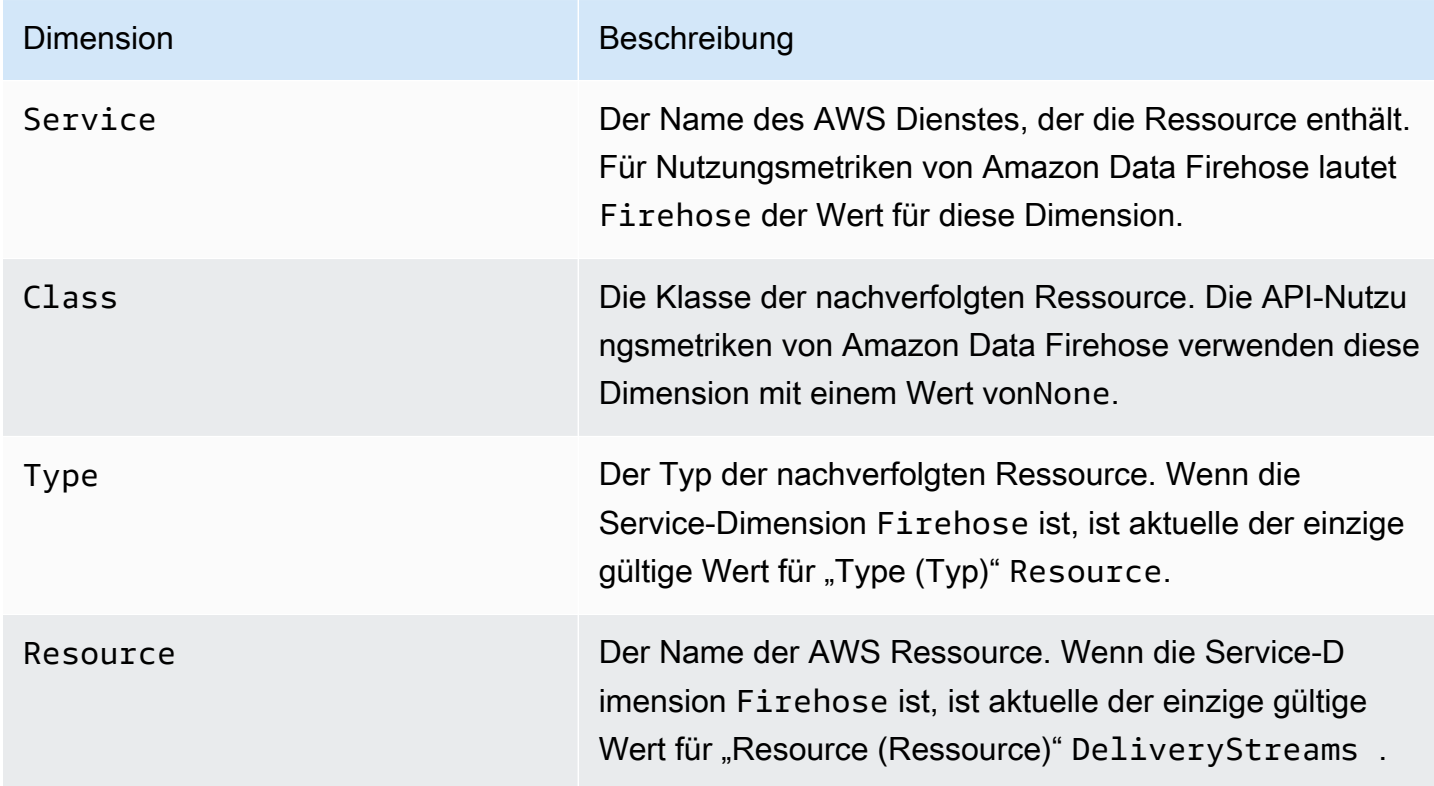

# Zugreifen auf CloudWatch Metriken für Amazon Data Firehose

Sie können die Metriken für Amazon Data Firehose über die CloudWatch Konsole, die Befehlszeile oder die CloudWatch API überwachen. Die folgenden Verfahren zeigen, wie Sie mithilfe dieser verschiedenen Verfahren auf die Metriken zugreifen können.

So greifen Sie über die Konsole auf Metriken zu CloudWatch

- 1. Öffnen Sie die CloudWatch Konsole unter [https://console.aws.amazon.com/cloudwatch/.](https://console.aws.amazon.com/cloudwatch/)
- 2. Wählen Sie auf der Navigationsleiste eine Region aus.
- 3. Wählen Sie im Navigationsbereich Metriken aus.
- 4. Wählen Sie den Namespace Firehose.
- 5. Wählen Sie Firehose Stream Metrics oder Firehose Metrics.
- 6. Wählen Sie eine Metrik für das Diagramm.

Um auf Metriken zuzugreifen, verwenden Sie AWS CLI

Verwenden Sie die [Listen-Metriken und g](https://docs.aws.amazon.com/cli/latest/reference/cloudwatch/list-metrics.html)[et-metric-statistics](https://docs.aws.amazon.com/cli/latest/reference/cloudwatch/get-metric-statistics.html)[Befehle.](https://docs.aws.amazon.com/cli/latest/reference/cloudwatch/list-metrics.html)

**aws cloudwatch list-metrics --namespace "AWS/Firehose"**

```
aws cloudwatch get-metric-statistics --namespace "AWS/Firehose" \
--metric-name DescribeDeliveryStream.Latency --statistics Average --period 3600 \
--start-time 2017-06-01T00:00:00Z --end-time 2017-06-30T00:00:00Z
```
# Überwachung von Amazon Data Firehose mithilfe von Protokollen **CloudWatch**

Amazon Data Firehose ist in Amazon CloudWatch Logs integriert, sodass Sie die spezifischen Fehlerprotokolle einsehen können, wenn der Lambda-Aufruf für die Datentransformation oder Datenübermittlung fehlschlägt. Sie können die Amazon Data Firehose-Fehlerprotokollierung aktivieren, wenn Sie Ihren Firehose-Stream erstellen.

Wenn Sie die Amazon Data Firehose-Fehlerprotokollierung in der Amazon Data Firehose-Konsole aktivieren, werden in Ihrem Namen eine Protokollgruppe und entsprechende Protokollstreams für Firehose Firehose-Stream erstellt. Das Format des Protokollgruppennamens ist/aws/ kinesisfirehose/*delivery-stream-name*, wobei *delivery-stream-name* der Name des entsprechenden Firehose-Streams steht. DestinationDeliveryist der Protokollstream, der erstellt und verwendet wird, um alle Fehler im Zusammenhang mit der Übermittlung an das primäre Ziel zu protokollieren. Ein weiterer Protokollstream namens BackupDelivery, wird nur erstellt, wenn das S3-Backup für das Ziel aktiviert ist. Der BackupDelivery-Protokollstream wird verwendet, um alle Fehler im Zusammenhang mit der Lieferung an das S3-Backup zu protokollieren.

Wenn Sie beispielsweise einen Firehose-Stream "MyStream" mit Amazon Redshift als Ziel erstellen und die Amazon Data Firehose-Fehlerprotokollierung aktivieren, wird Folgendes in Ihrem Namen erstellt: eine Protokollgruppe mit dem Namen aws/kinesisfirehose/MyStream und zwei Protokollstreams mit dem Namen und. DestinationDelivery BackupDelivery In diesem Beispiel wird DestinationDelivery verwendet, um alle Fehler im Zusammenhang mit der Übermittlung an das Amazon-Redshift-Ziel und auch an das S3-Zwischenziel zu protokollieren. BackupDelivery, falls das S3-Backup aktiviert ist, wird verwendet, um alle Fehler im Zusammenhang mit der Lieferung an den S3-Backup-Bucket zu protokollieren.

Sie können die Amazon Data Firehose-Fehlerprotokollierung über die AWS CLI, die API oder AWS CloudFormation mithilfe der CloudWatchLoggingOptions Konfiguration aktivieren. Erstellen Sie dazu im Voraus eine Protokollgruppe und einen Protokollstream. Wir empfehlen, diese Protokollgruppe und den Protokollstream ausschließlich für die Amazon Data Firehose-Fehlerprotokollierung zu reservieren. Achten Sie außerdem darauf, dass die zugehörige IAM-Richtlinie über die Berechtigung "logs:putLogEvents" verfügt. Weitere Informationen finden Sie unter [Zugriffskontrolle mit Amazon Data Firehose](#page-107-0).

Beachten Sie, dass Amazon Data Firehose nicht garantiert, dass alle Versandfehlerprotokolle an Logs gesendet CloudWatch werden. In Fällen, in denen die Rate an Lieferfehlern hoch ist, nimmt Amazon Data Firehose Stichproben von Lieferfehlerprotokollen vor, bevor sie an CloudWatch Logs gesendet werden.

Für Fehlerprotokolle, die an Logs gesendet werden, wird eine geringe Gebühr erhoben. CloudWatch Weitere Informationen finden Sie unter [CloudWatch Amazon-Preise.](https://aws.amazon.com/cloudwatch/pricing/)

Inhalt

• [Fehler bei der Datenbereitstellung](#page-240-0)

#### <span id="page-240-0"></span>Fehler bei der Datenbereitstellung

Im Folgenden finden Sie eine Liste der Fehlercodes und Meldungen bei der Datenübermittlung für jedes Amazon Data Firehose-Ziel. Jede Fehlermeldung beschreibt auch die korrekte Maßnahme zur Behebung des Problems.

Fehler

- [Datenlieferungsfehler bei Amazon S3](#page-241-0)
- [Datenlieferungsfehler bei Amazon Redshift](#page-244-0)
- [Fehler bei der Snowflake-Datenübermittlung](#page-250-0)
- [Fehler bei der Splunk-Datenbereitstellung](#page-251-0)
- [ElasticSearch Fehler bei der Datenübermittlung](#page-254-0)
- [Fehler bei der Bereitstellung von HTTPS-Endpunktdaten](#page-254-1)
- [Fehler bei der Datenzustellung bei Amazon OpenSearch Service](#page-254-0)
- [Lambda-Aufruffehler](#page-262-0)
- [Kinesis-Aufruffehler](#page-267-0)
- [DirectPut Kinesis-Aufruffehler](#page-269-0)
- [AWS Glue Fehler beim Aufrufen](#page-270-0)
- [DataFormatConversion Fehler beim Aufrufen](#page-273-0)

#### <span id="page-241-0"></span>Datenlieferungsfehler bei Amazon S3

Amazon Data Firehose kann die folgenden Amazon S3-bezogenen Fehler an Logs senden. **CloudWatch** 

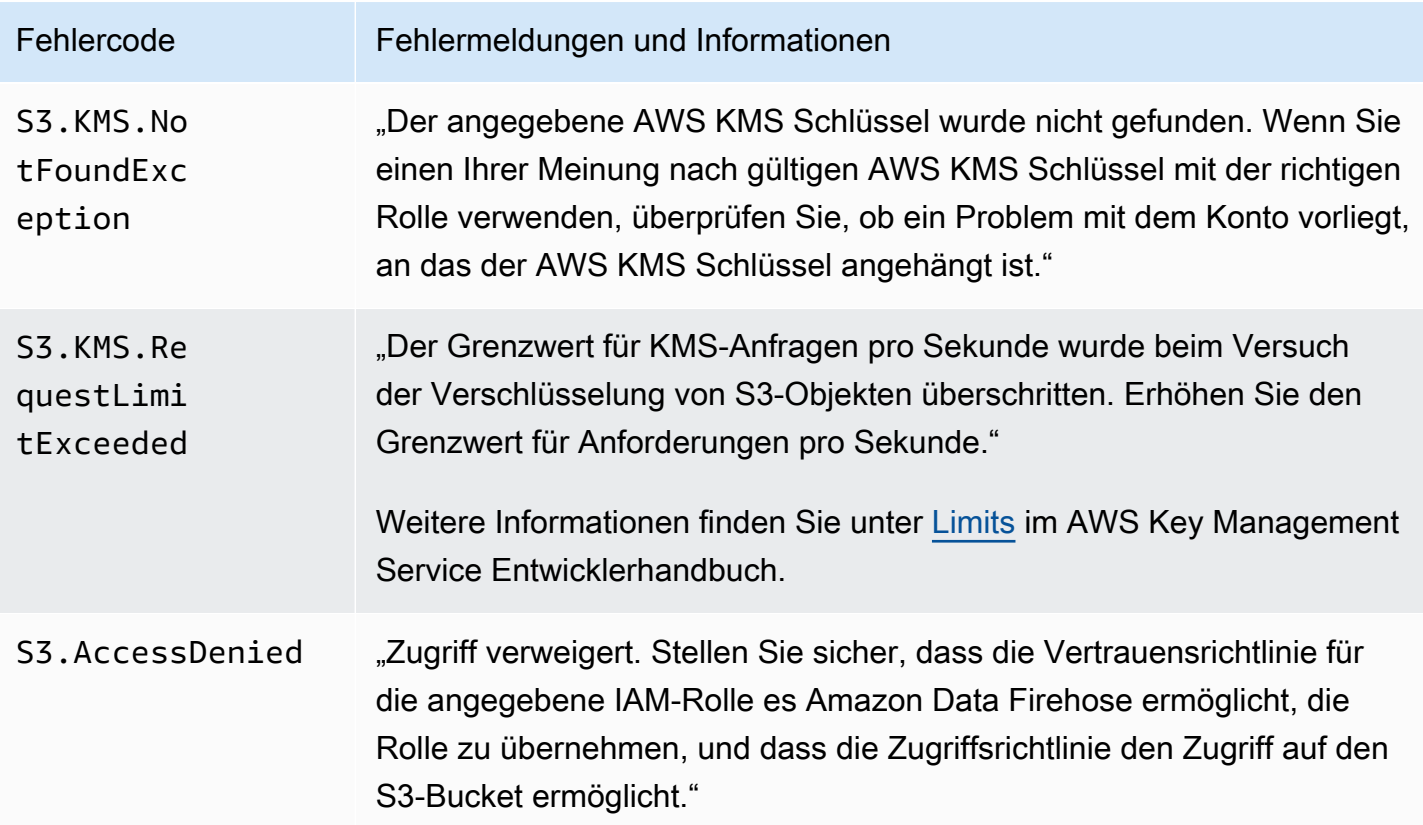

Amazon Data Firehose **Entwicklerhandbuch** Entwicklerhandbuch

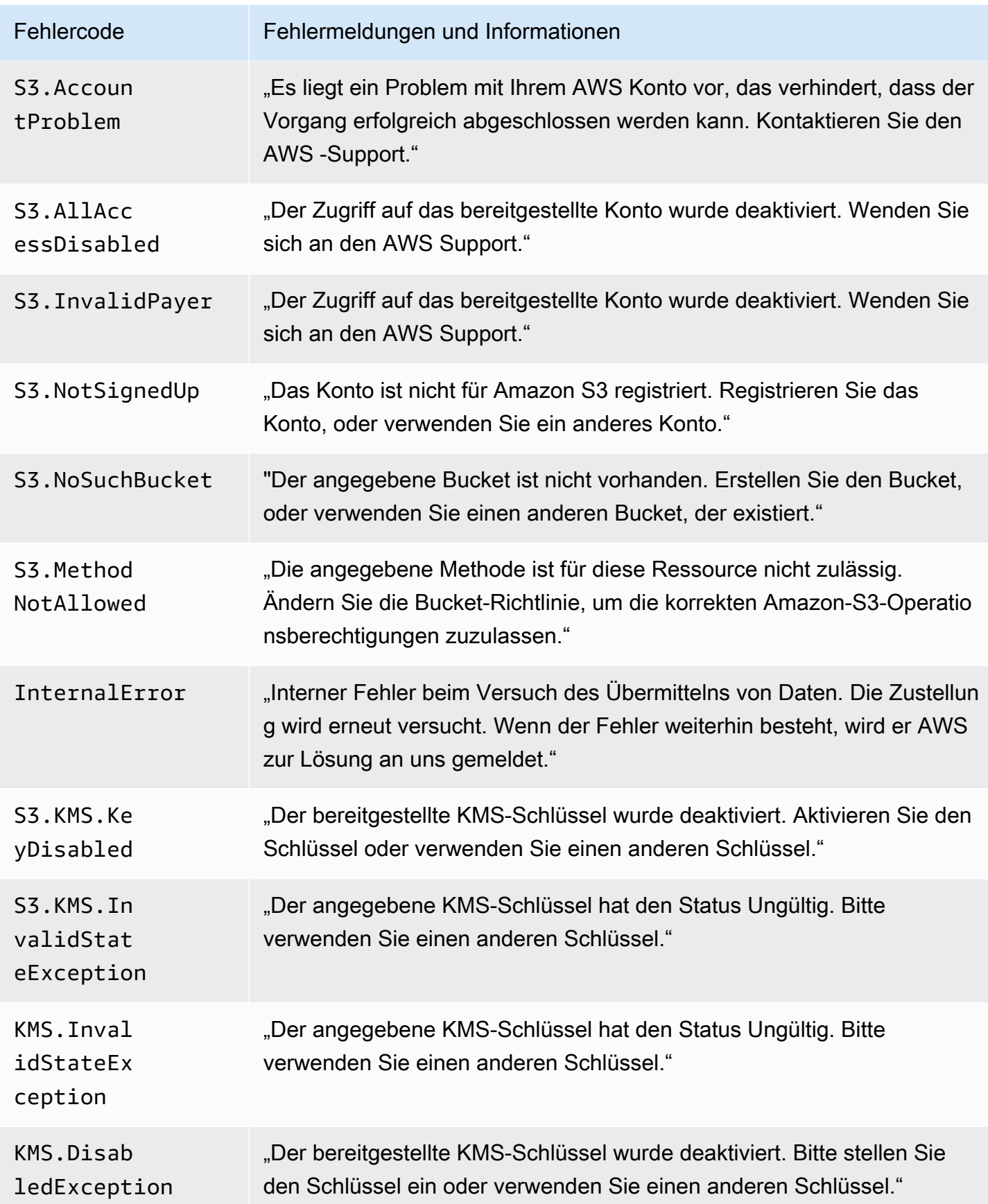

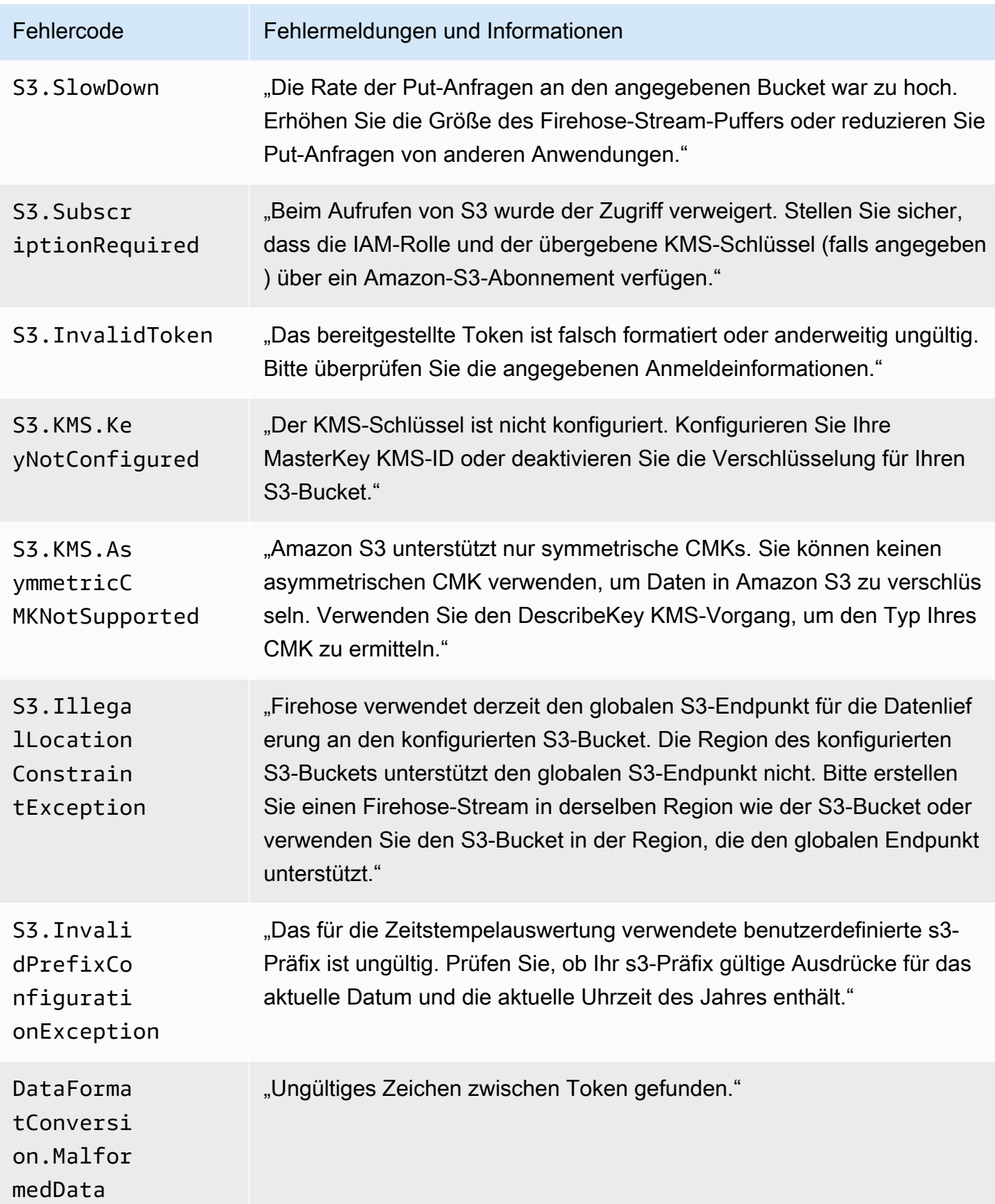

#### <span id="page-244-0"></span>Datenlieferungsfehler bei Amazon Redshift

Amazon Data Firehose kann die folgenden Fehler im Zusammenhang mit Amazon Redshift an Logs senden. CloudWatch

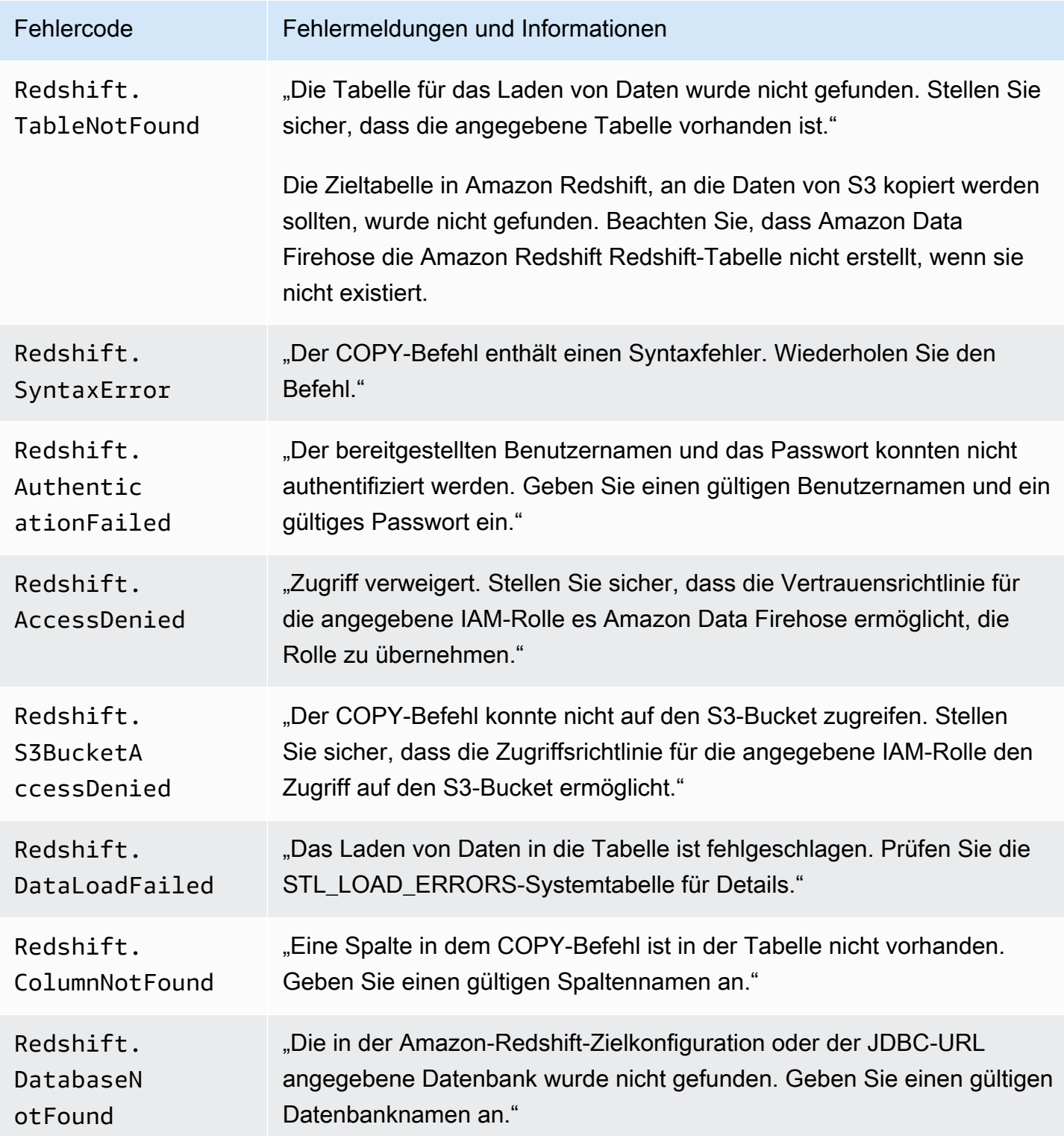

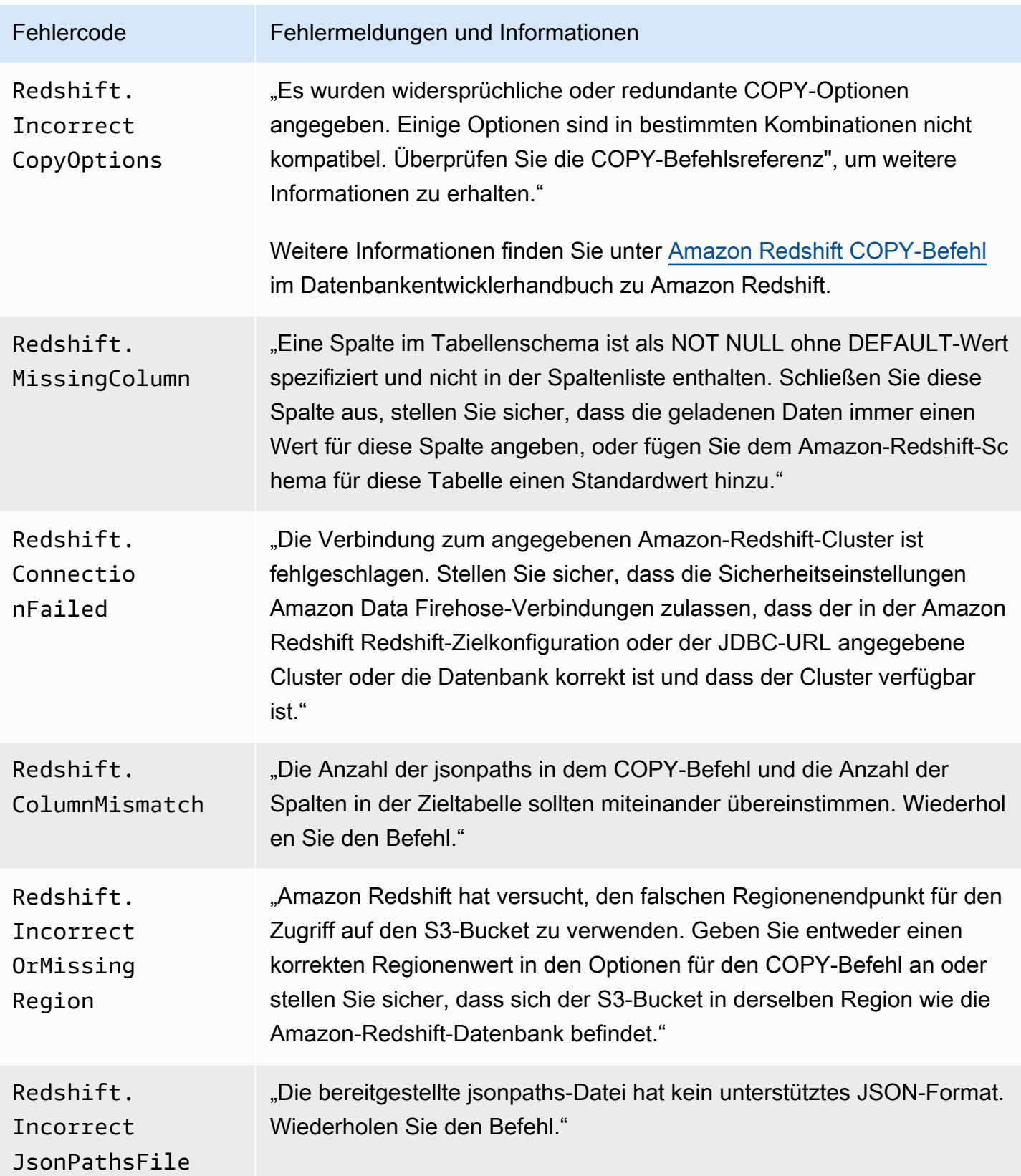

Amazon Data Firehose **Entwicklerhandbuch** Entwicklerhandbuch

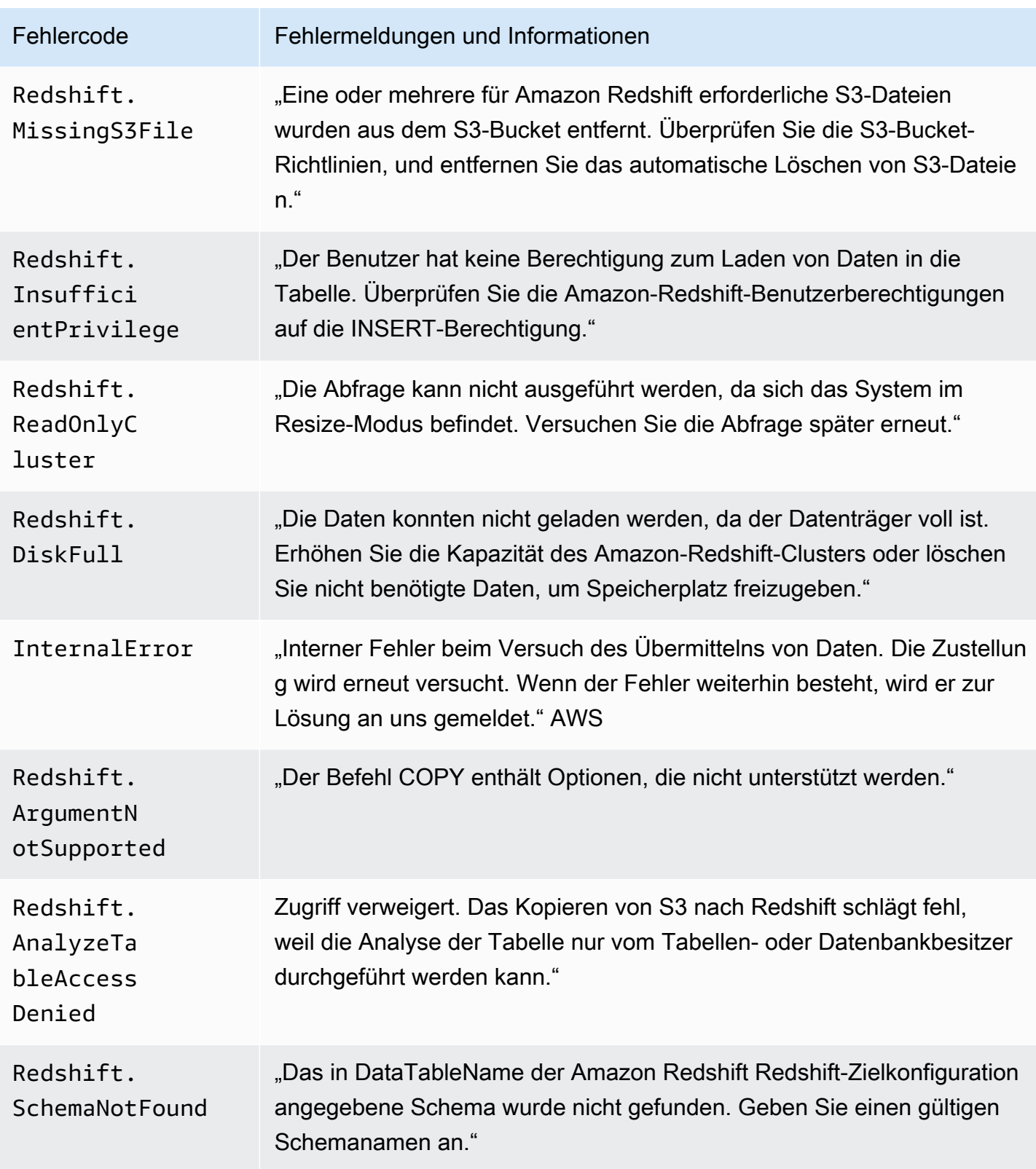

Amazon Data Firehose Entwicklerhandbuch

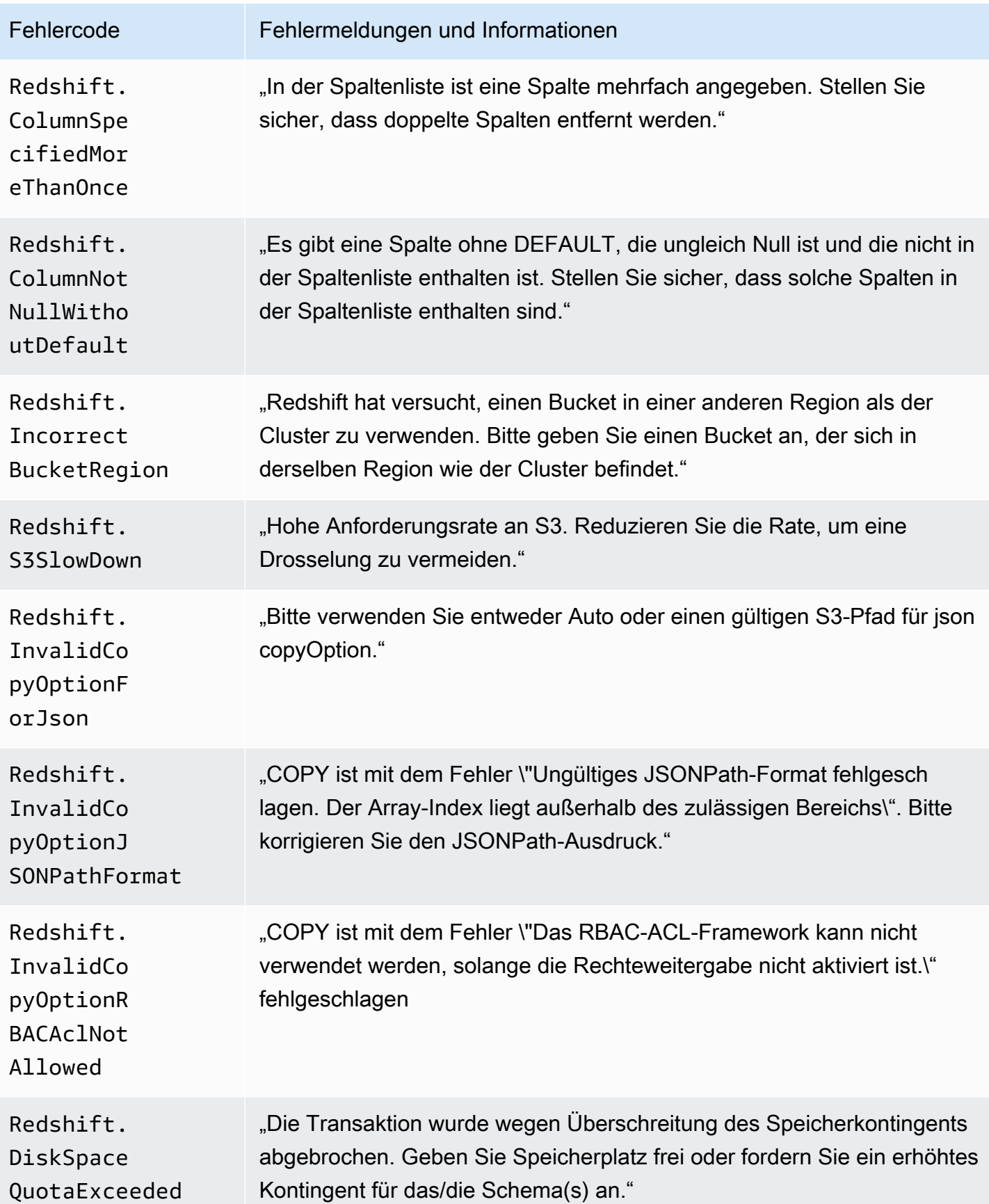

Amazon Data Firehose **Entwicklerhandbuch** Entwicklerhandbuch

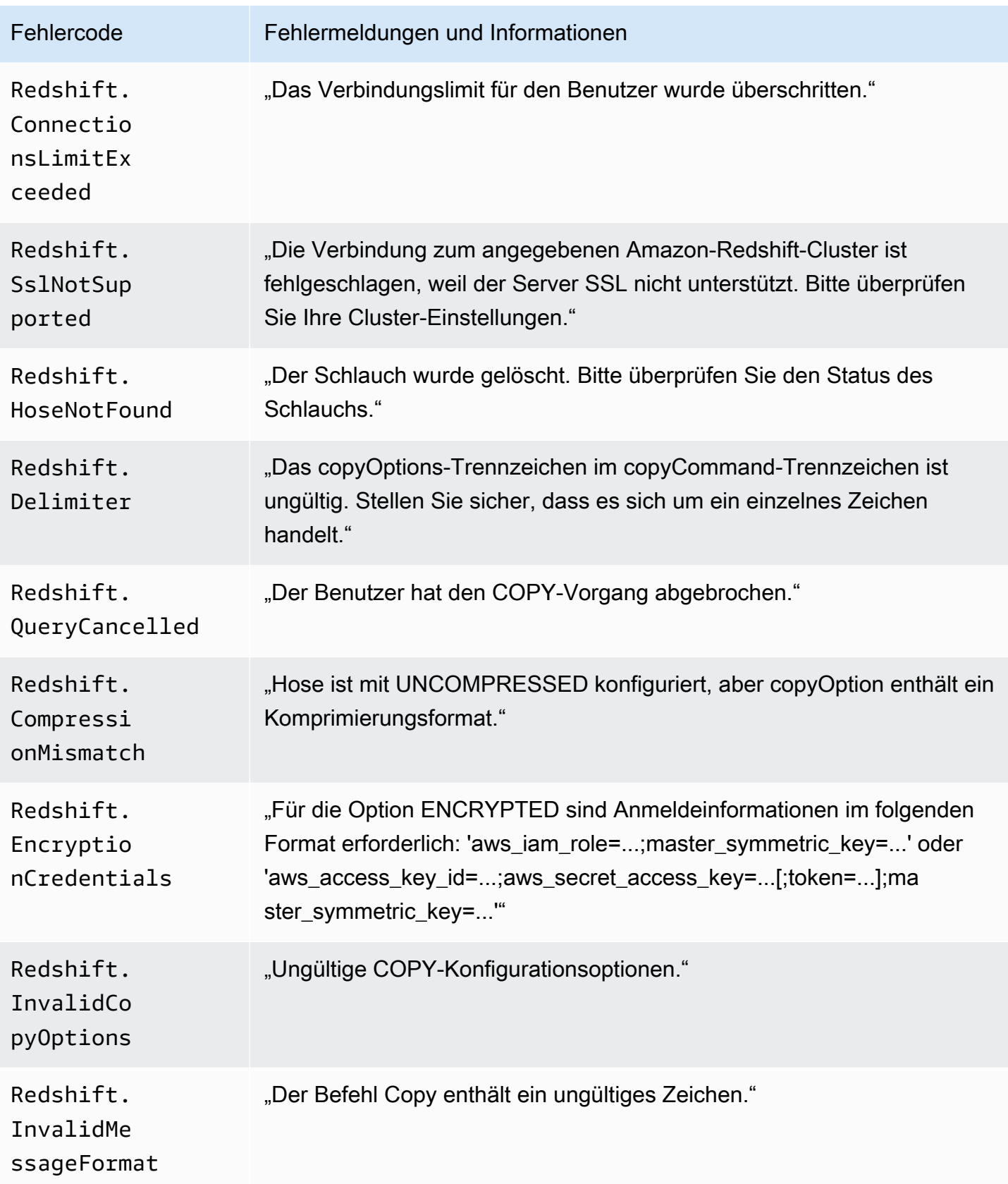

Amazon Data Firehose **Entwicklerhandbuch** Entwicklerhandbuch

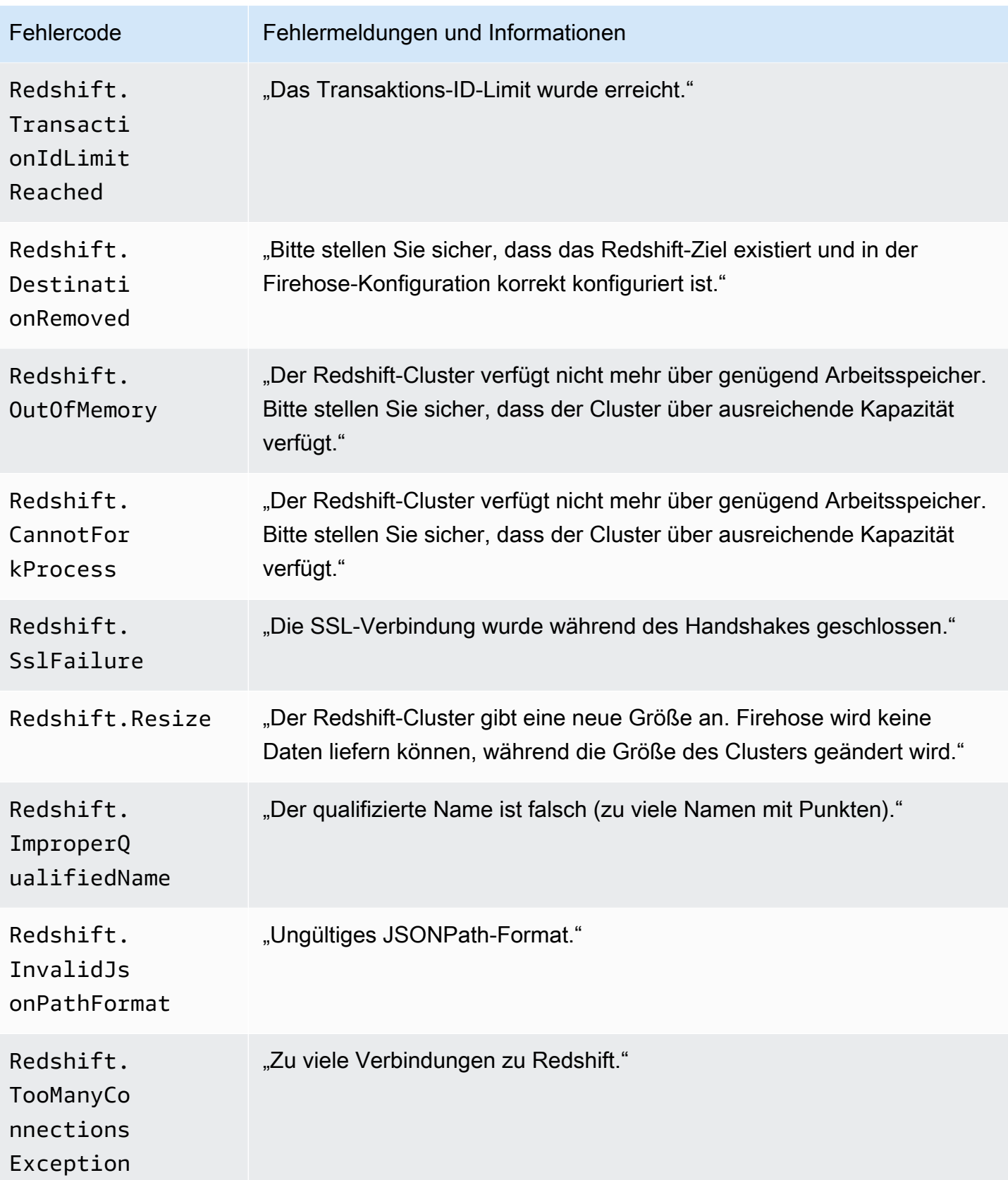

Amazon Data Firehose **Entwicklerhandbuch** Entwicklerhandbuch

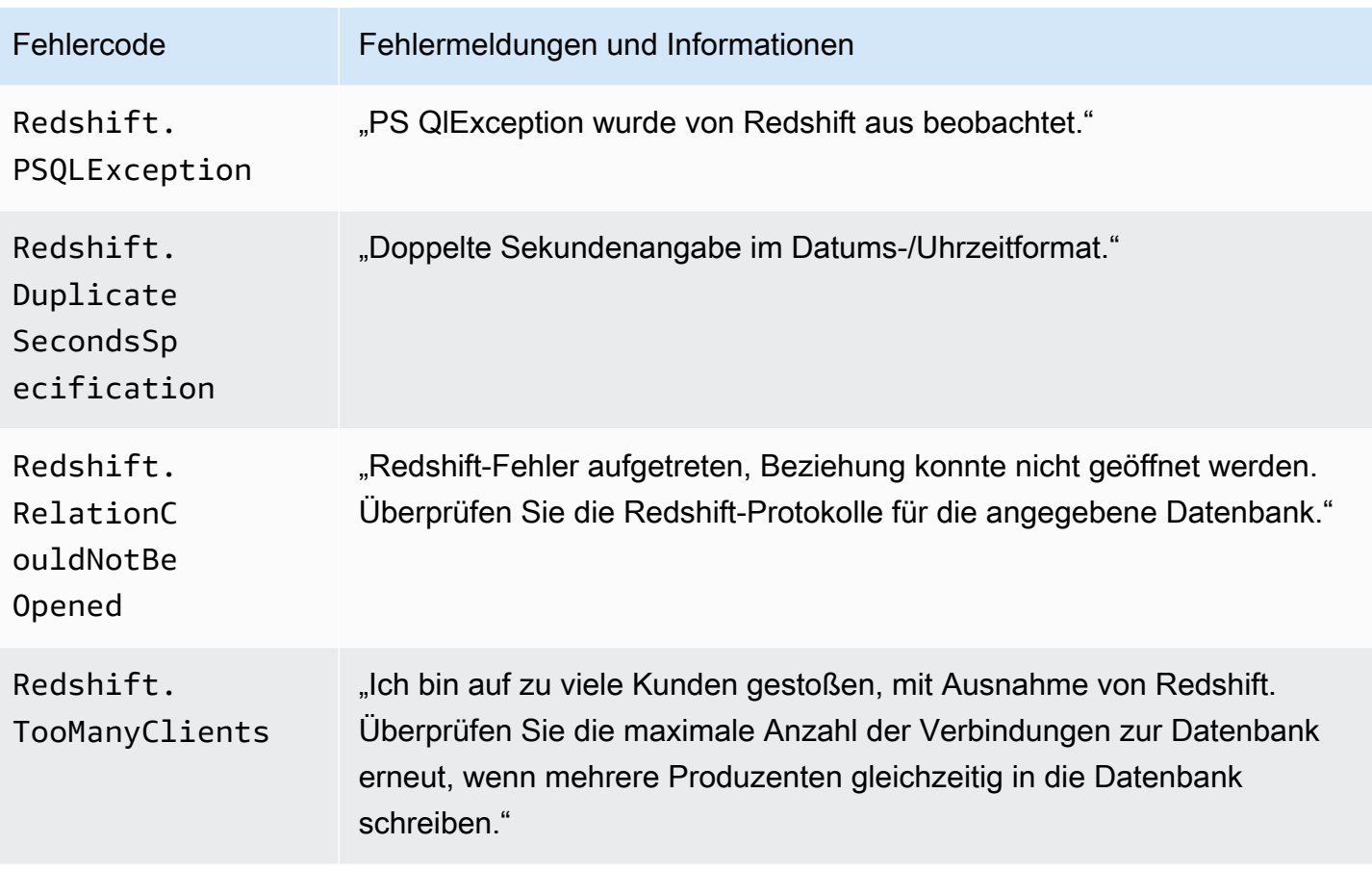

### <span id="page-250-0"></span>Fehler bei der Snowflake-Datenübermittlung

Firehose kann die folgenden Snowflake-bezogenen Fehler an Logs senden. CloudWatch

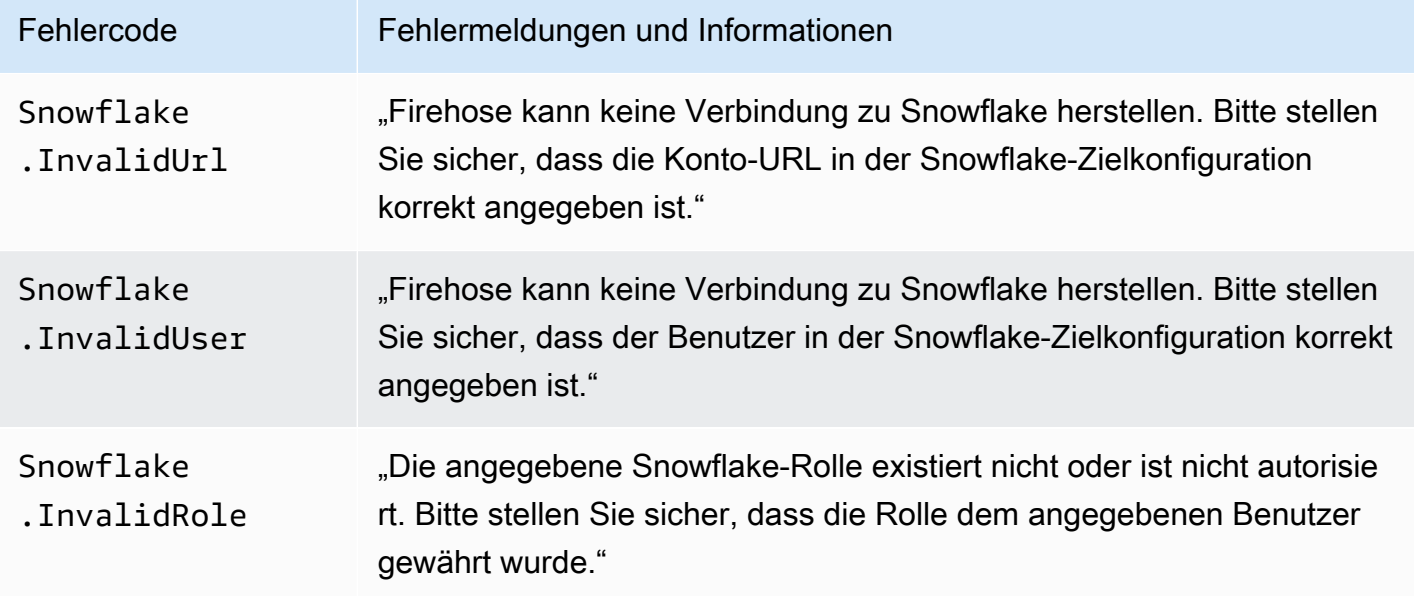

Amazon Data Firehose Entwicklerhandbuch and the state of the state of the state of the state of the state of the state of the state of the state of the state of the state of the state of the state of the state of the state

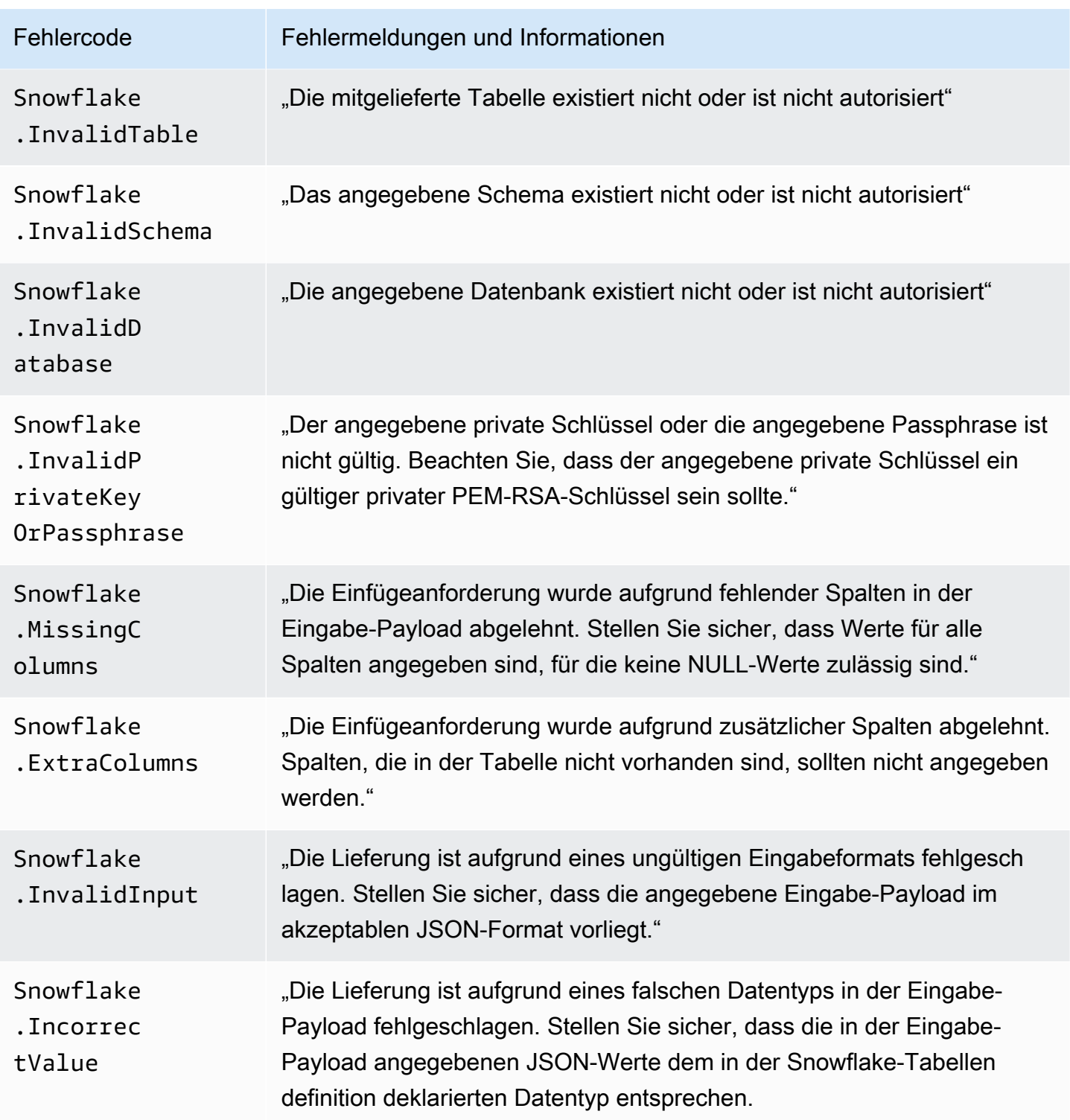

#### <span id="page-251-0"></span>Fehler bei der Splunk-Datenbereitstellung

Amazon Data Firehose kann die folgenden Splunk-bezogenen Fehler an Logs senden. CloudWatch
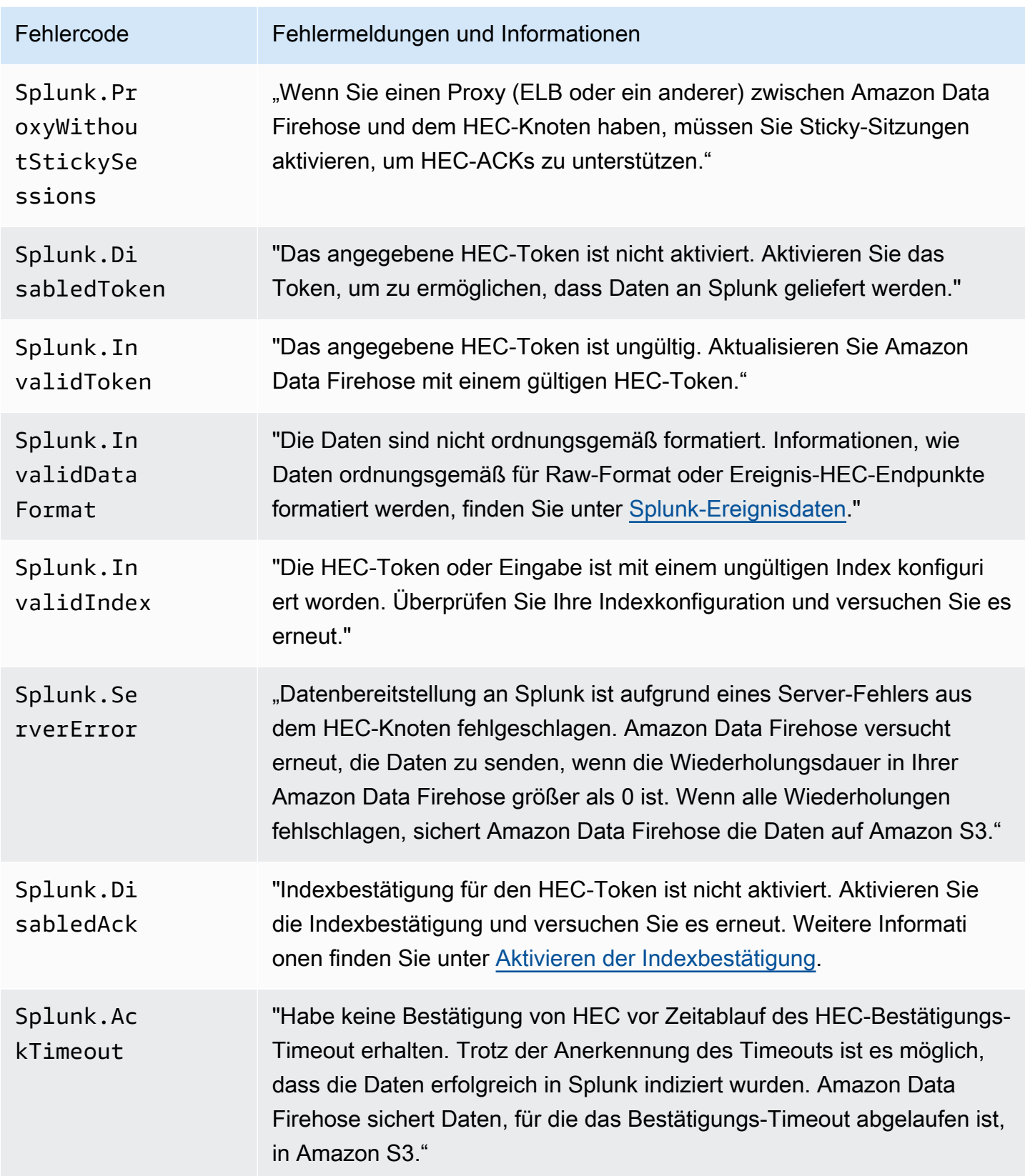

Amazon Data Firehose **Entwicklerhandbuch** Entwicklerhandbuch

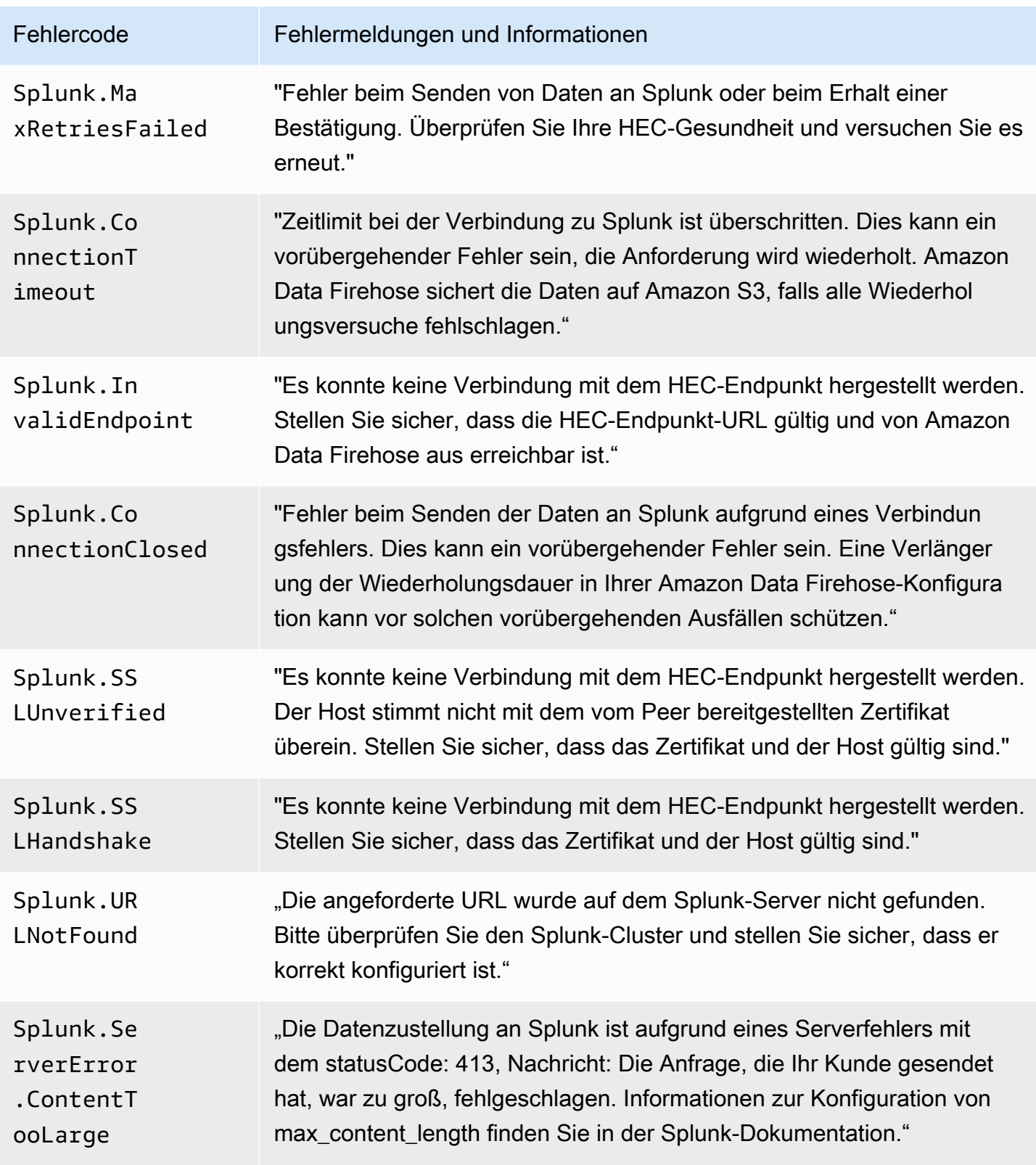

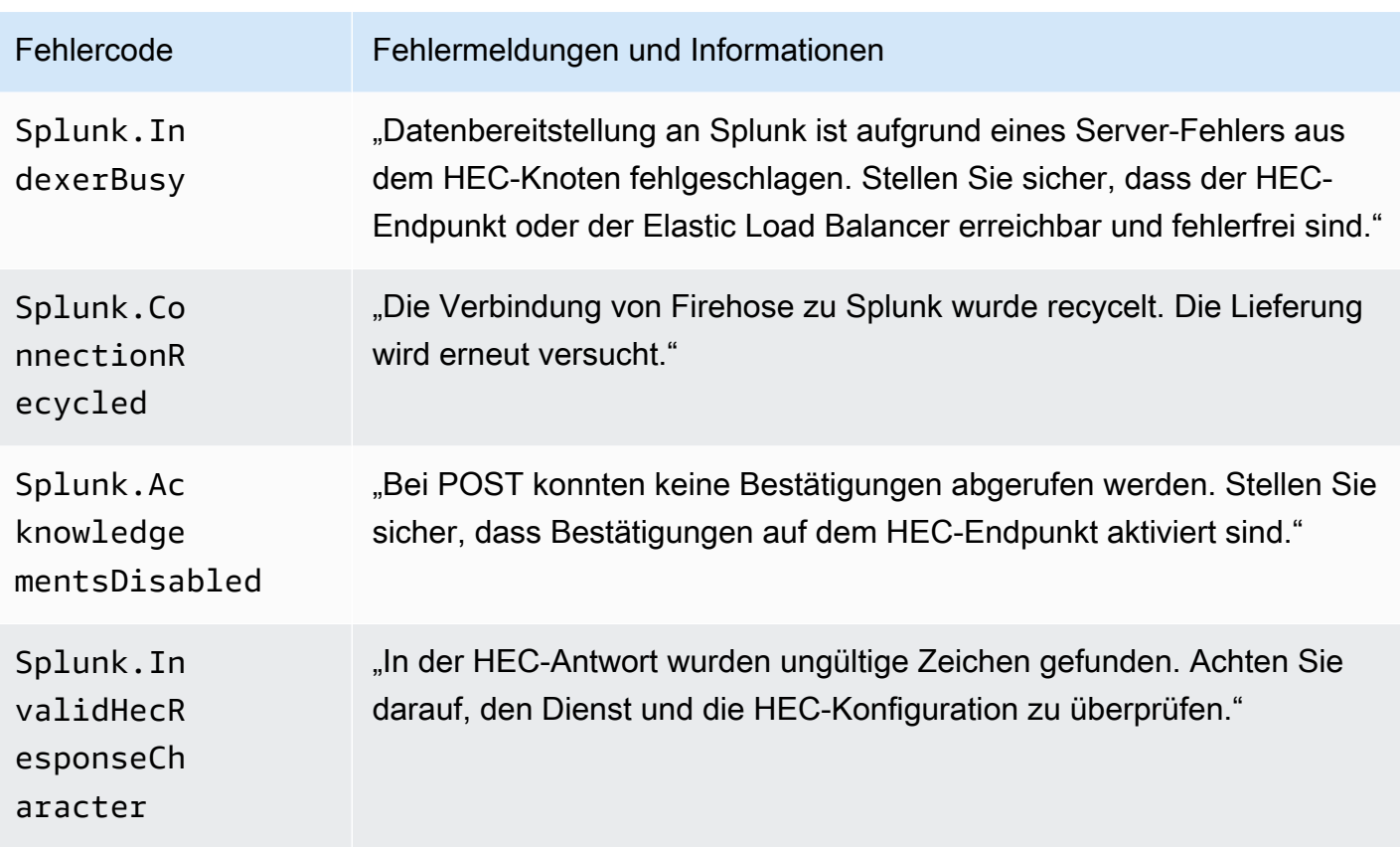

ElasticSearch Fehler bei der Datenübermittlung

Amazon Data Firehose kann die folgenden ElasticSearch Fehler an CloudWatch Logs senden.

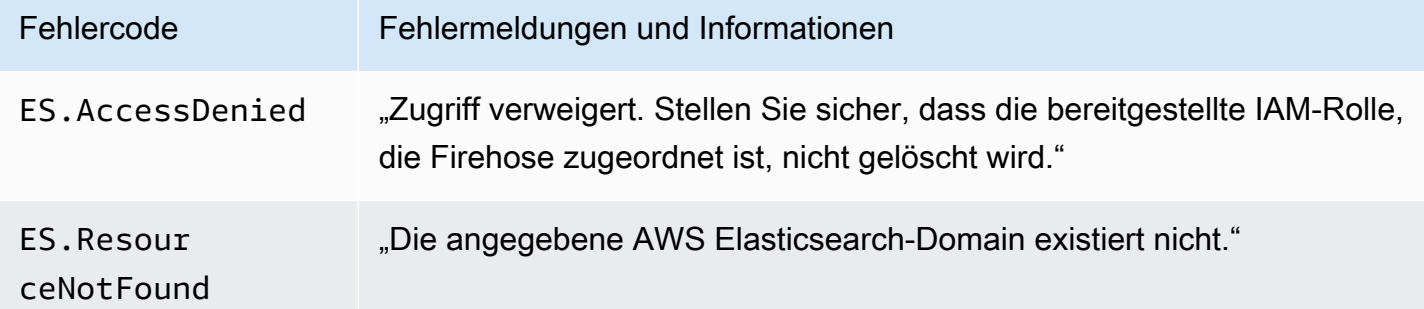

### Fehler bei der Bereitstellung von HTTPS-Endpunktdaten

Amazon Data Firehose kann die folgenden Fehler im Zusammenhang mit HTTP-Endpunkten an Logs senden. CloudWatch Wenn keiner dieser Fehler mit dem aufgetretenen Problem übereinstimmt, lautet der Standardfehler wie folgt: "Beim Versuch, Daten zu liefern, ist ein interner Fehler

aufgetreten. Die Zustellung wird erneut versucht. Wenn der Fehler weiterhin besteht, wird er zur Lösung an uns gemeldet." AWS

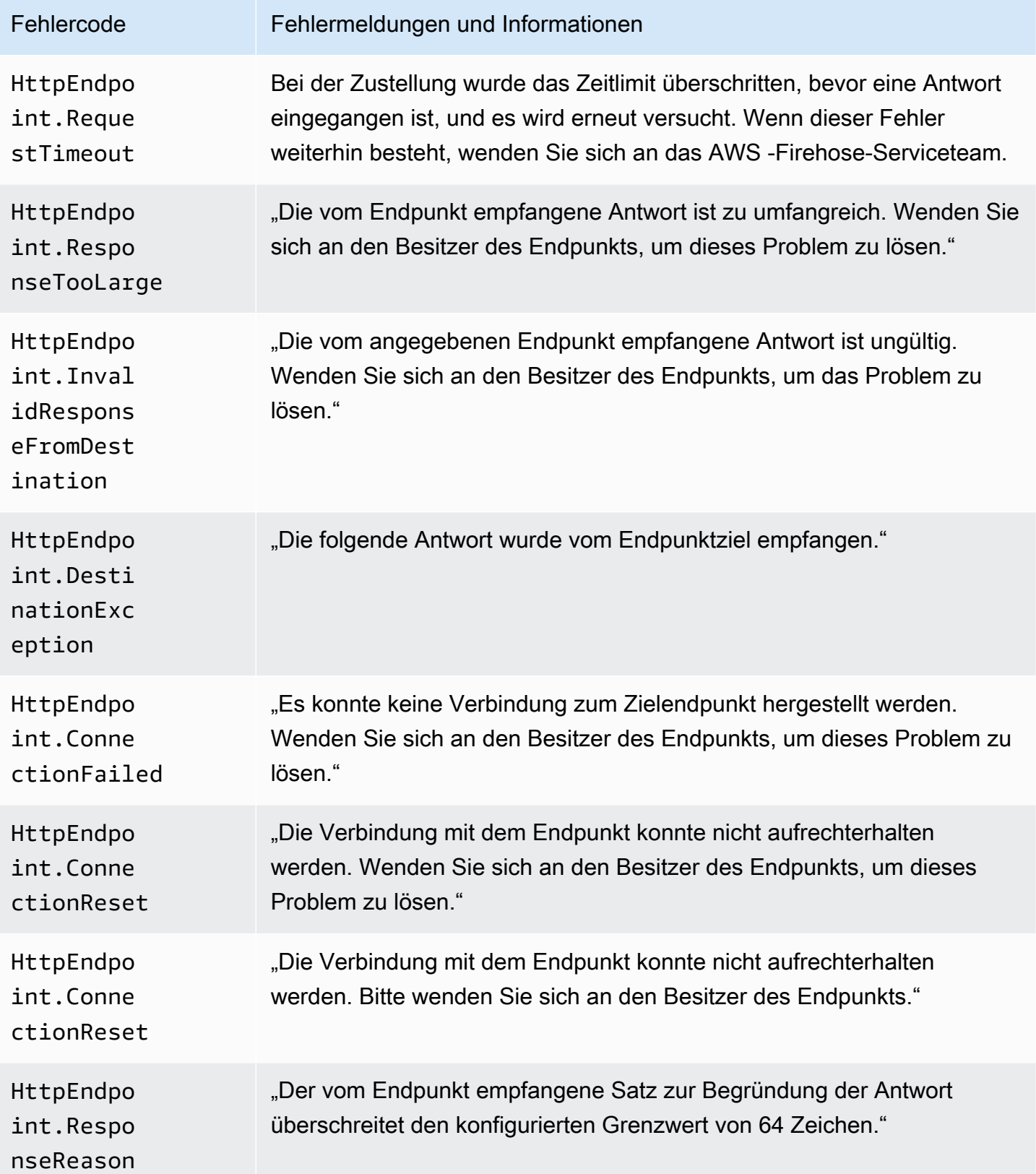

Amazon Data Firehose **Entwicklerhandbuch** Entwicklerhandbuch

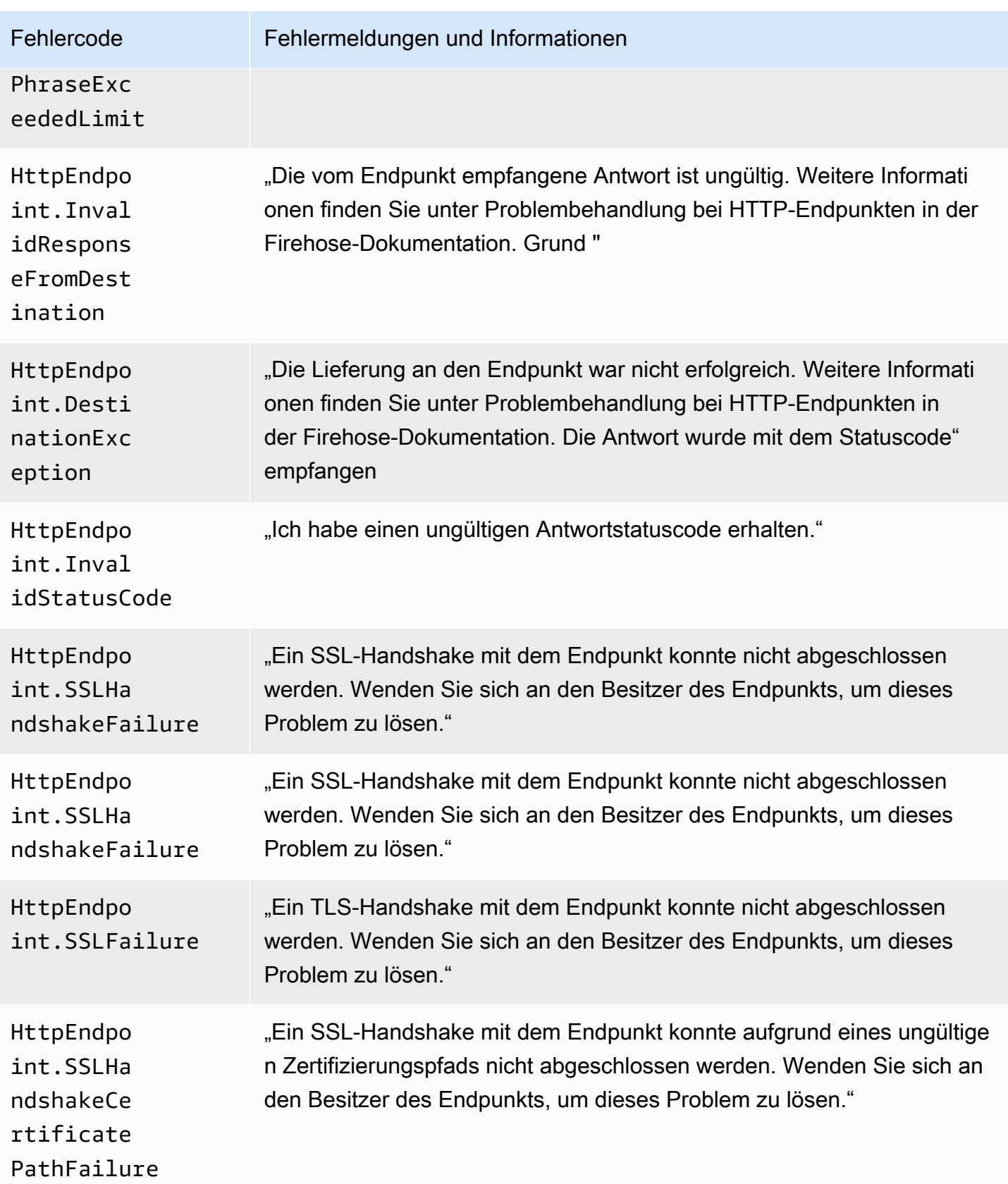

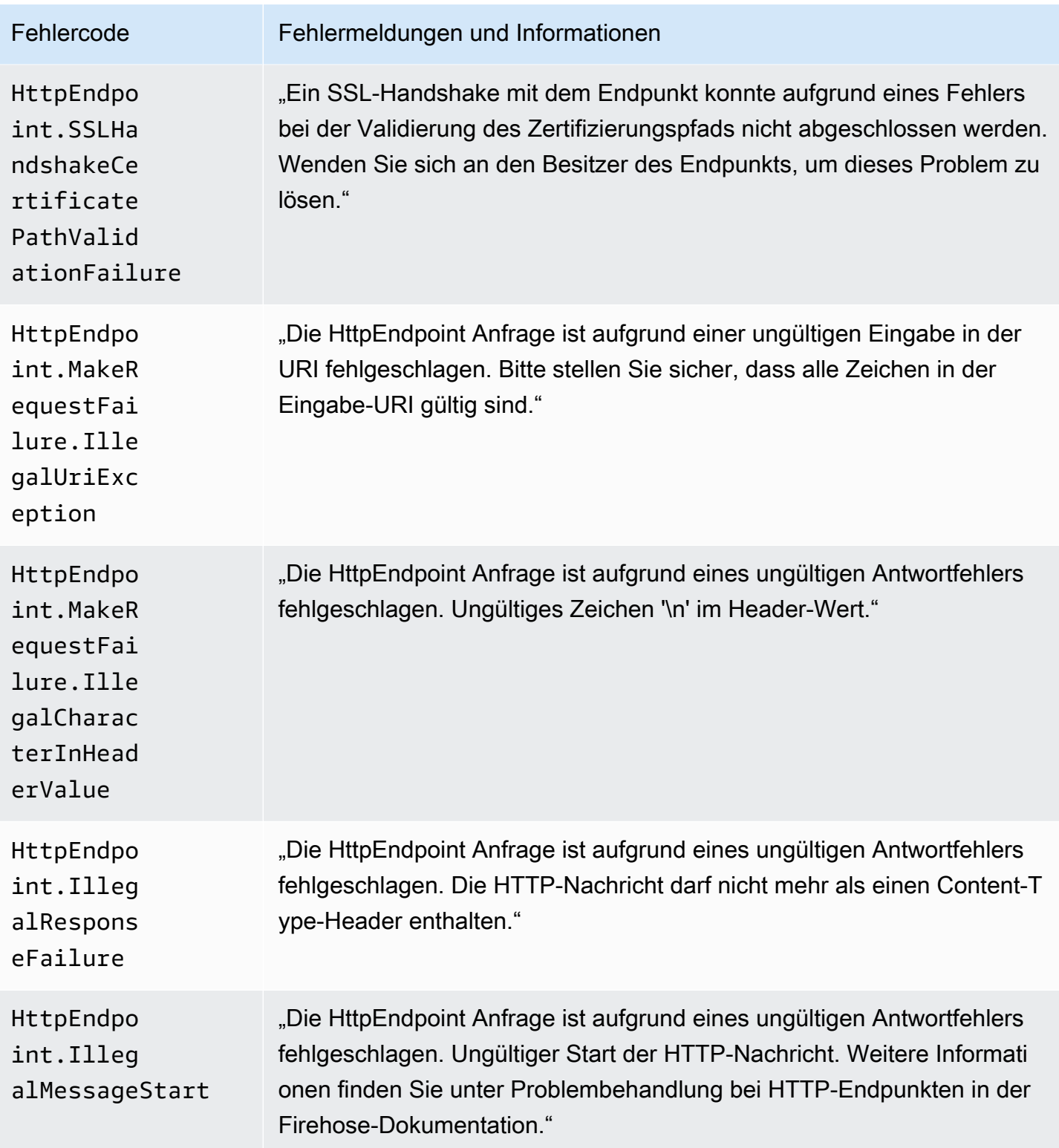

#### Fehler bei der Datenzustellung bei Amazon OpenSearch Service

Für das OpenSearch Serviceziel sendet Amazon Data Firehose Fehler an CloudWatch Logs, sobald sie vom OpenSearch Service zurückgegeben werden.

Zusätzlich zu Fehlern, die bei OpenSearch Clustern auftreten können, können die folgenden zwei Fehler auftreten:

- Beim Versuch, Daten an den OpenSearch Ziel-Servicecluster zu übermitteln, tritt ein Authentifizierungs-/Autorisierungsfehler auf. Dies kann aufgrund von Berechtigungsproblemen und/oder zeitweise auftreten, wenn Ihre Amazon Data OpenSearch Firehose-Zielservice-Domainkonfiguration geändert wird. Bitte überprüfen Sie die Clusterrichtlinie und die Rollenberechtigungen.
- Daten konnten aufgrund von Authentifizierungs-/Autorisierungsfehlern nicht an den OpenSearch Ziel-Servicecluster übermittelt werden. Dies kann aufgrund von Berechtigungsproblemen und/oder zeitweise auftreten, wenn Ihre Amazon Data OpenSearch Firehose-Zielservice-Domainkonfiguration geändert wird. Bitte überprüfen Sie die Clusterrichtlinie und die Rollenberechtigungen.

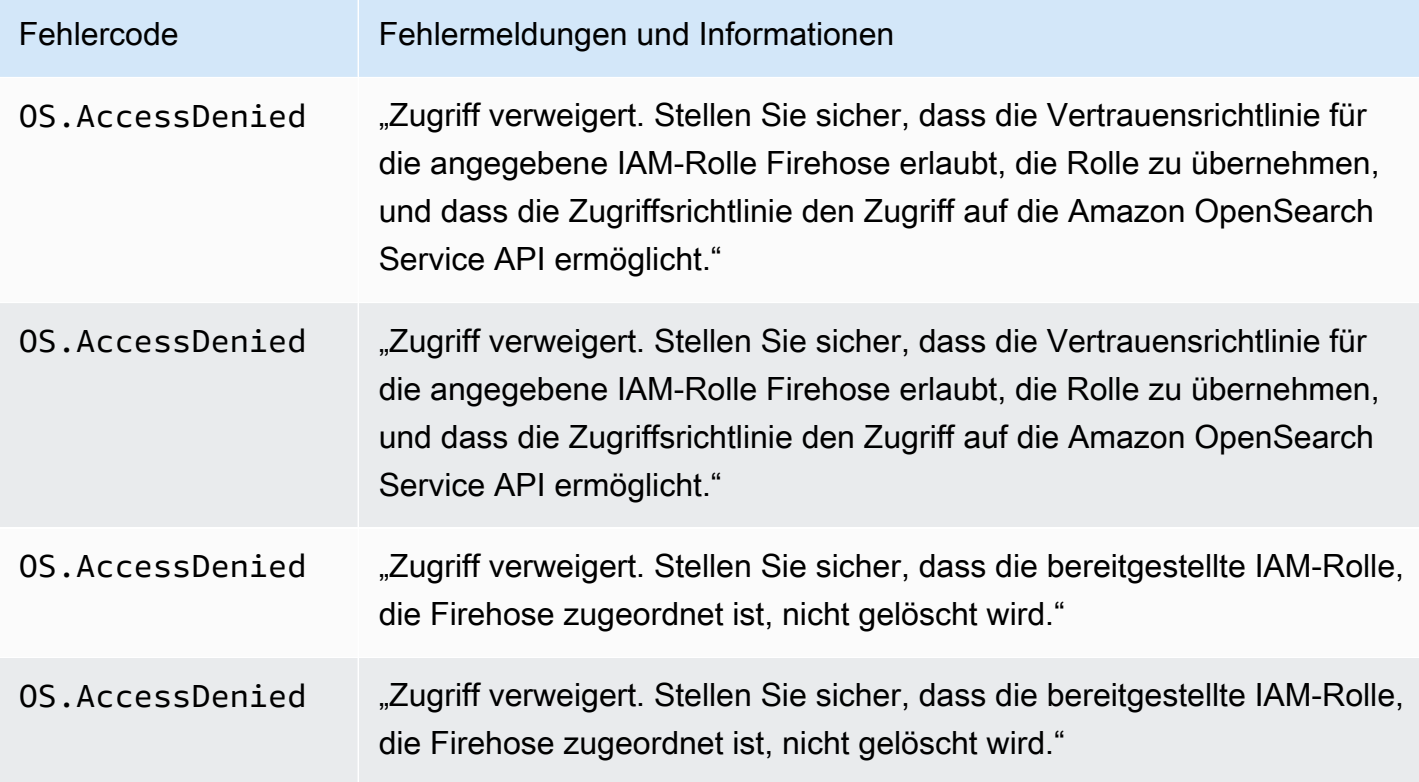

Amazon Data Firehose **Entwicklerhandbuch** Entwicklerhandbuch

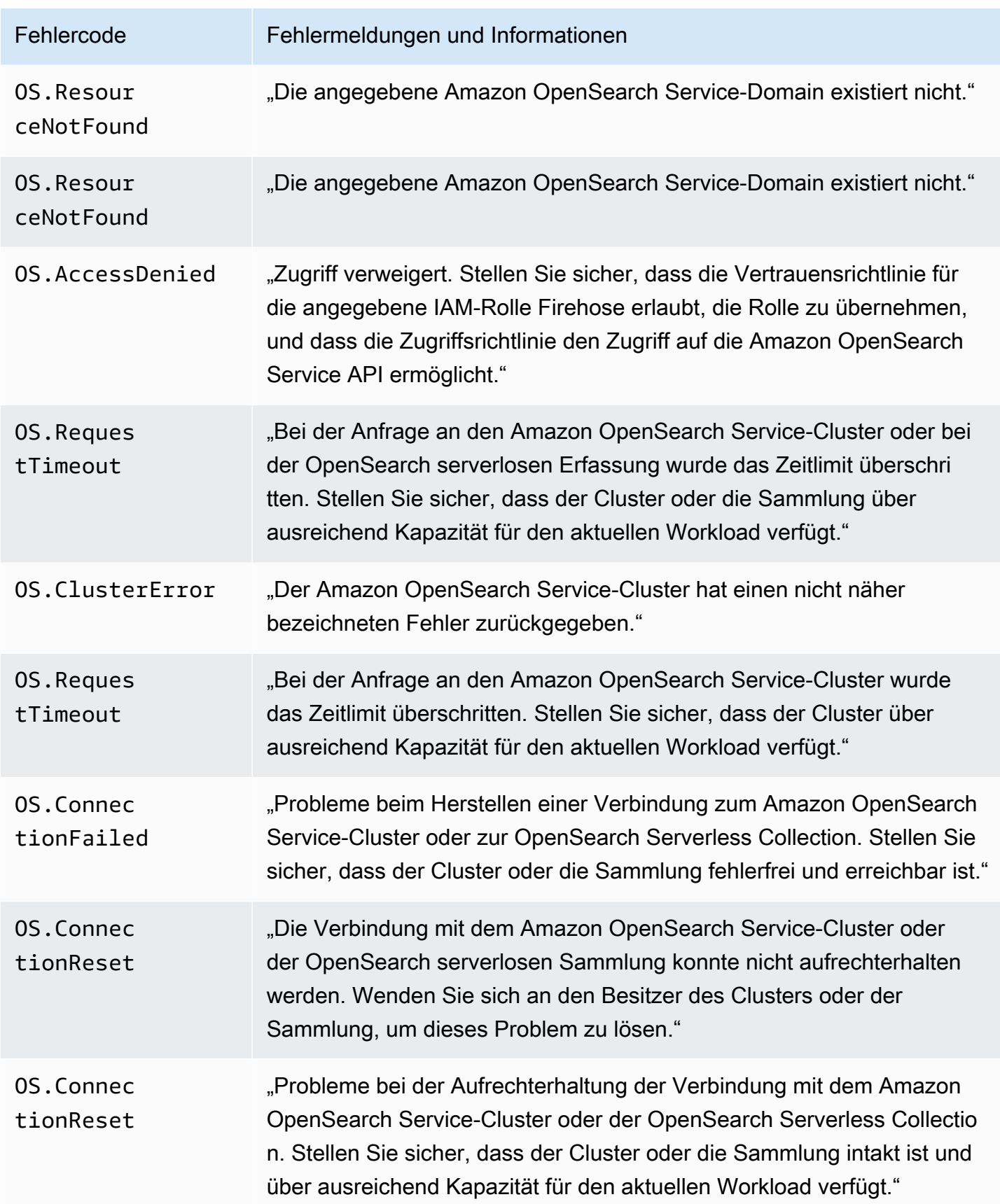

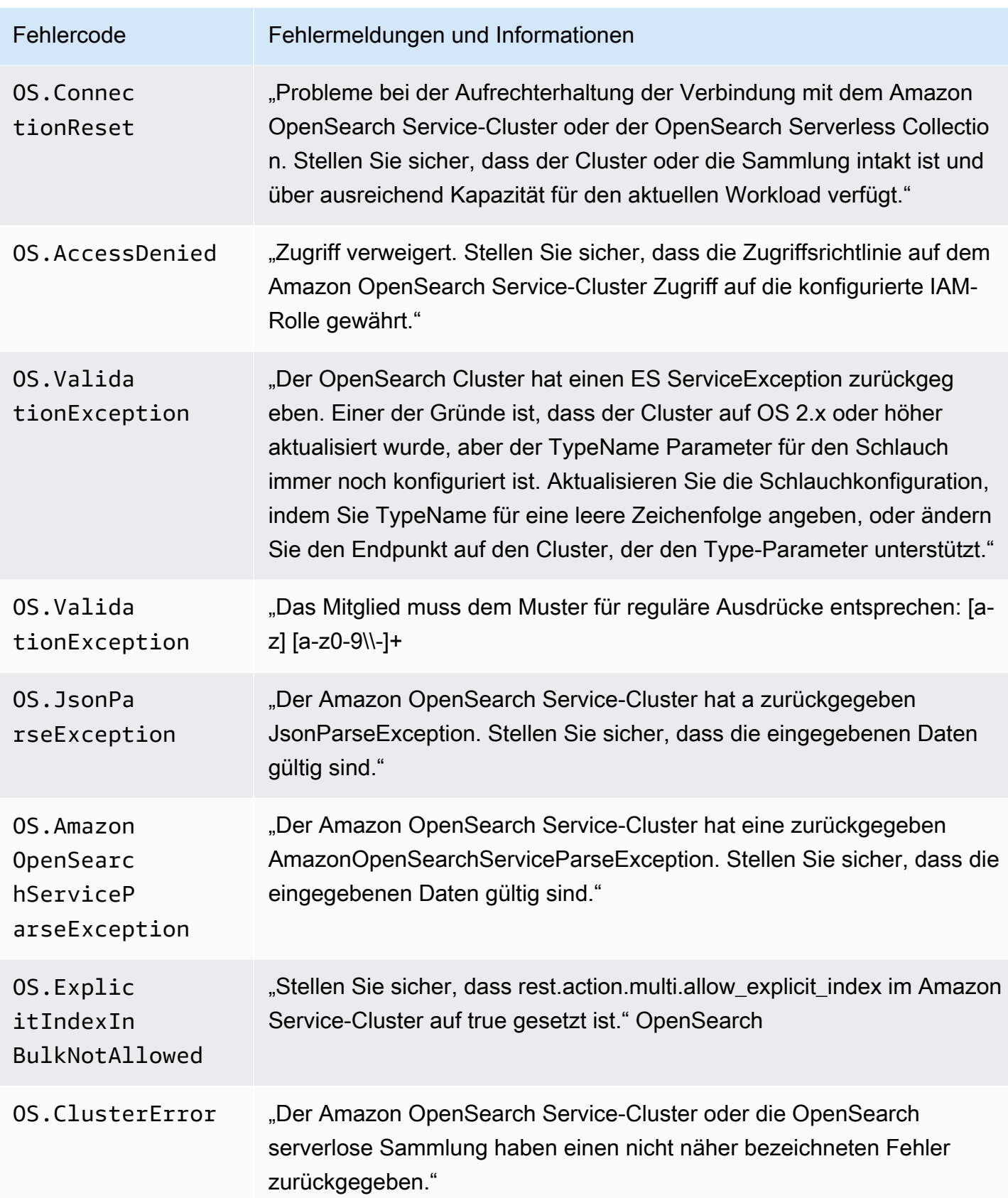

Amazon Data Firehose **Entwicklerhandbuch** Entwicklerhandbuch

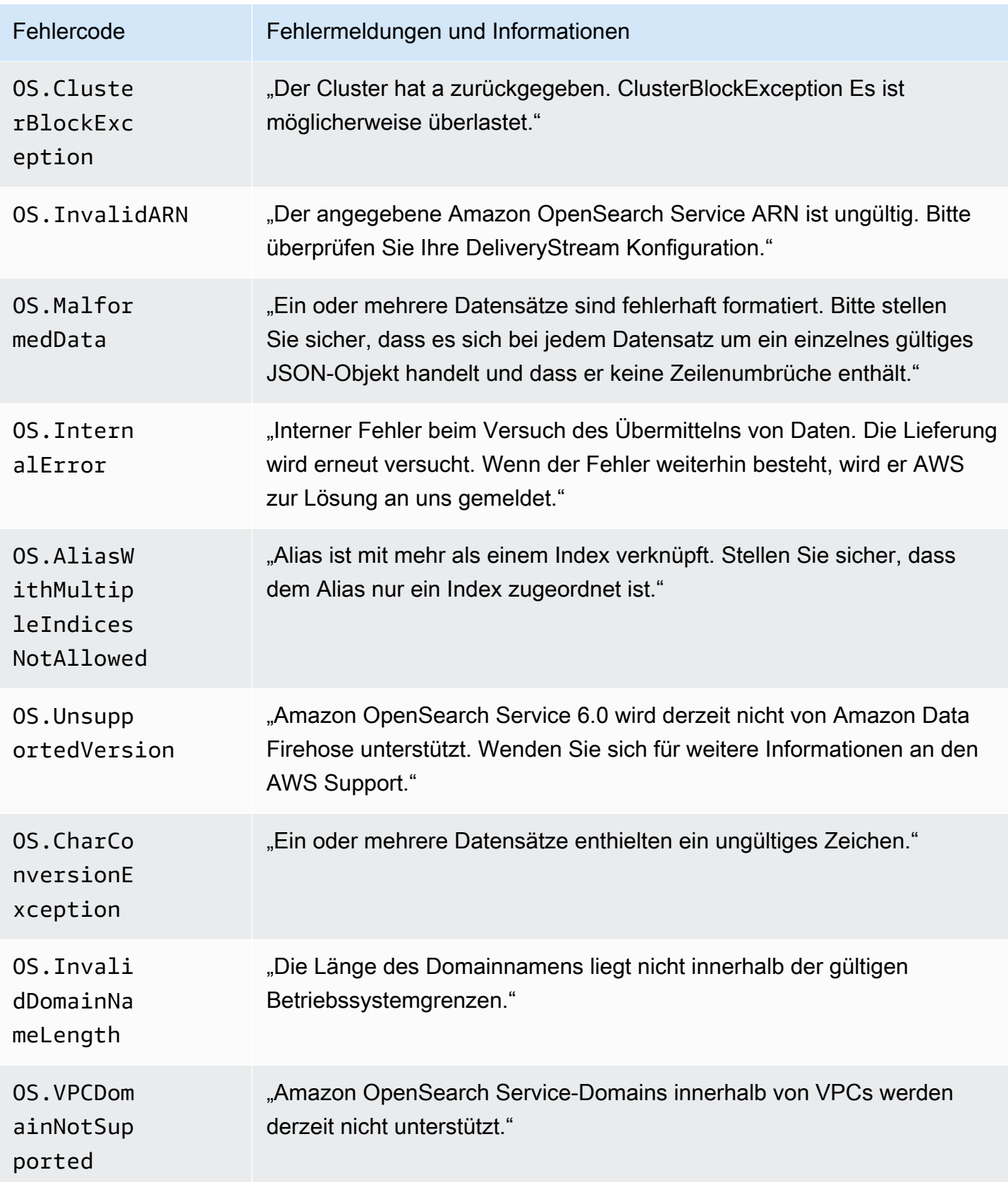

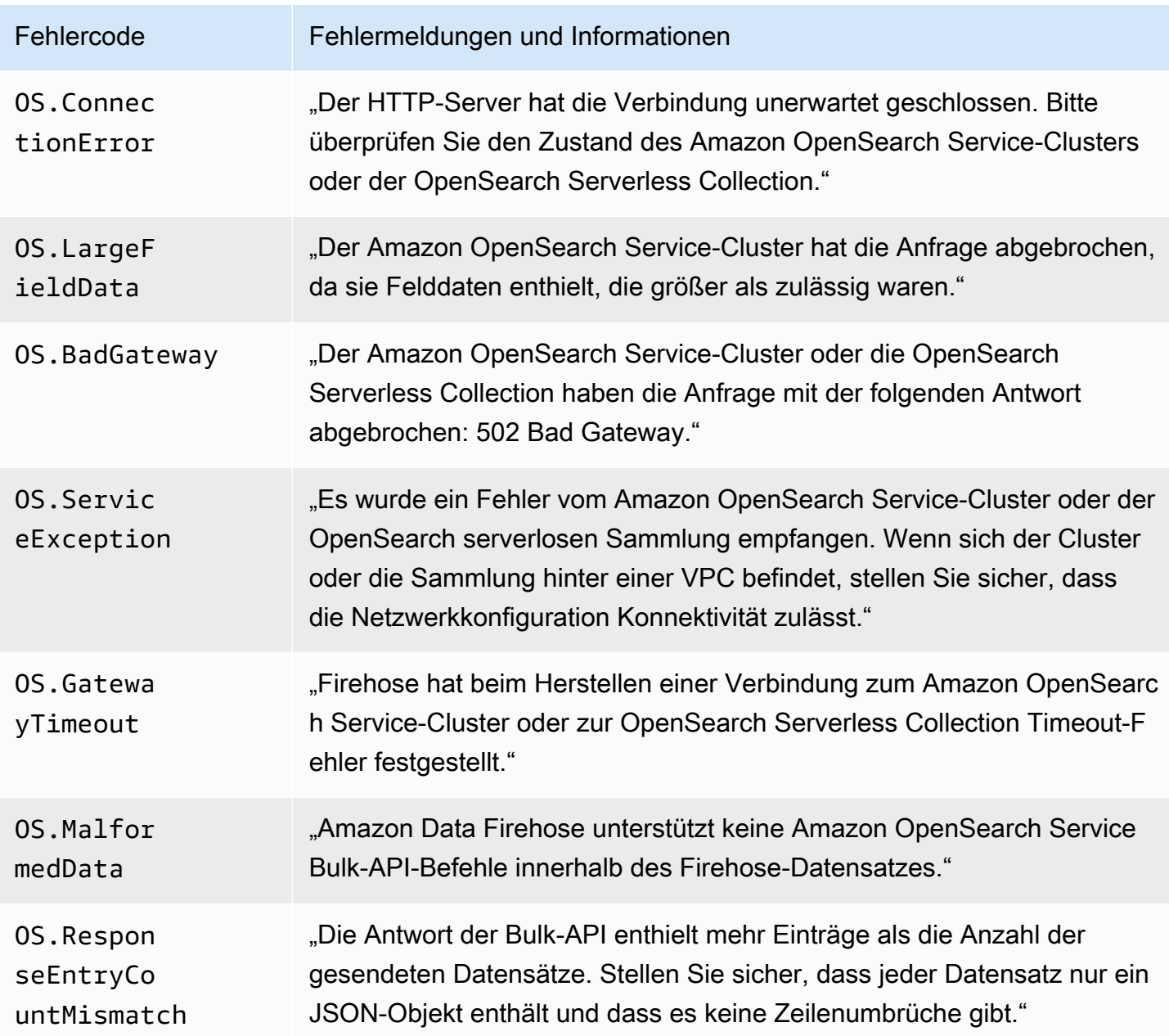

### Lambda-Aufruffehler

Amazon Data Firehose kann die folgenden Lambda-Aufruffehler an Logs senden. CloudWatch

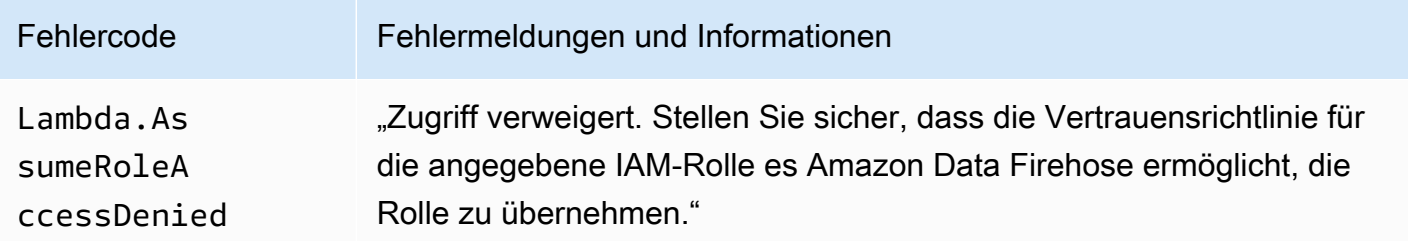

Amazon Data Firehose **Entwicklerhandbuch** Entwicklerhandbuch

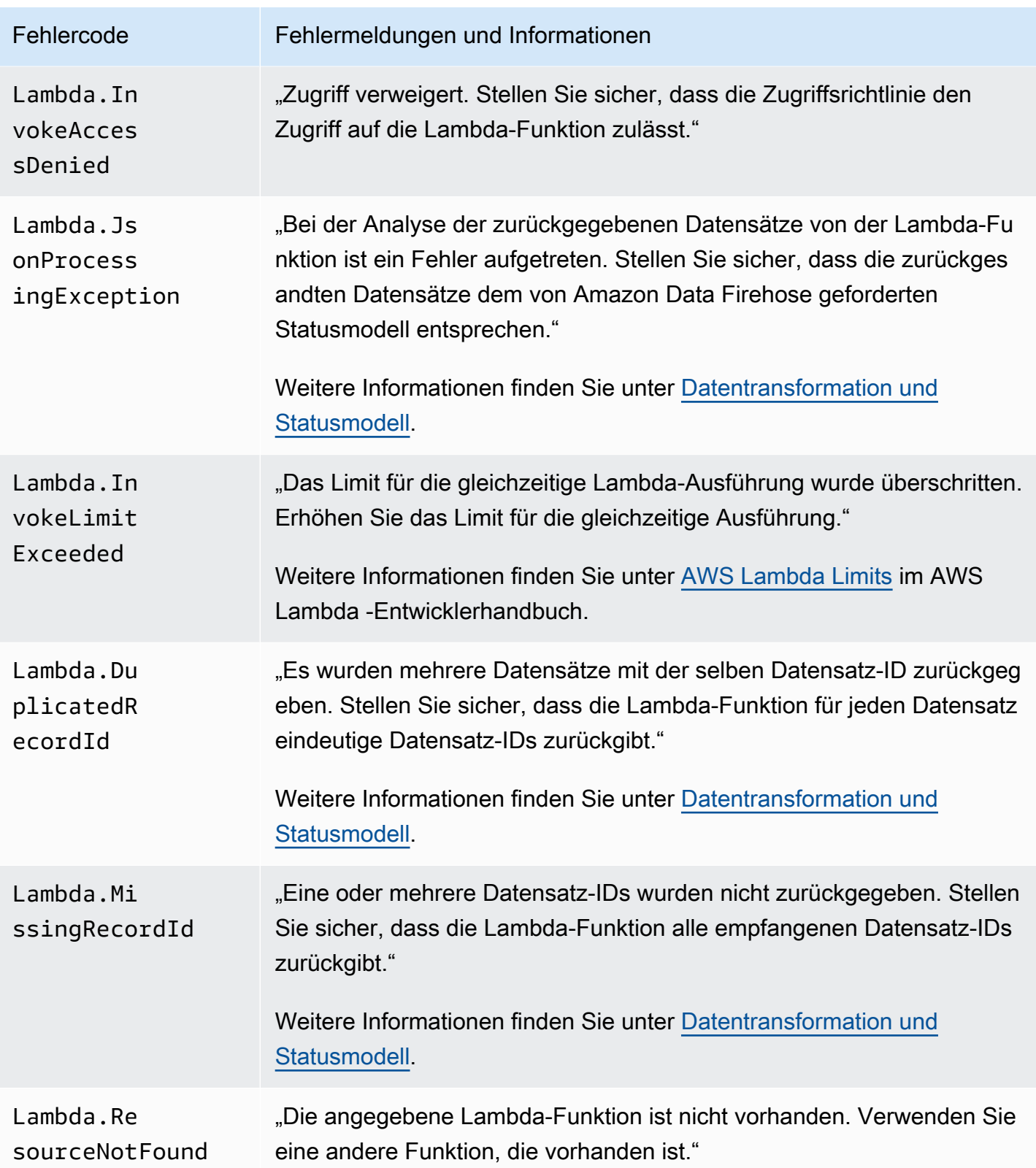

Amazon Data Firehose **Entwicklerhandbuch** Entwicklerhandbuch

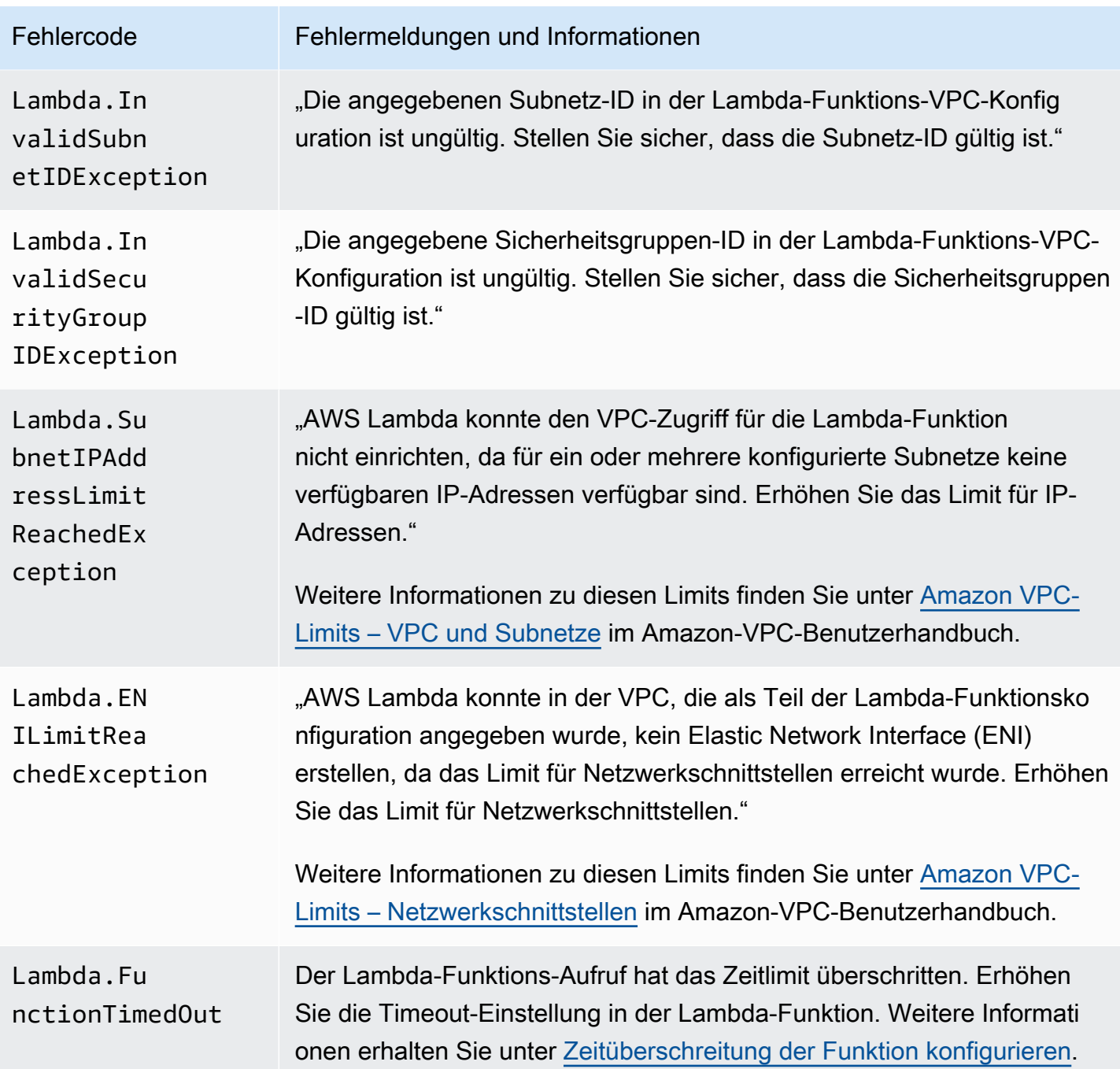

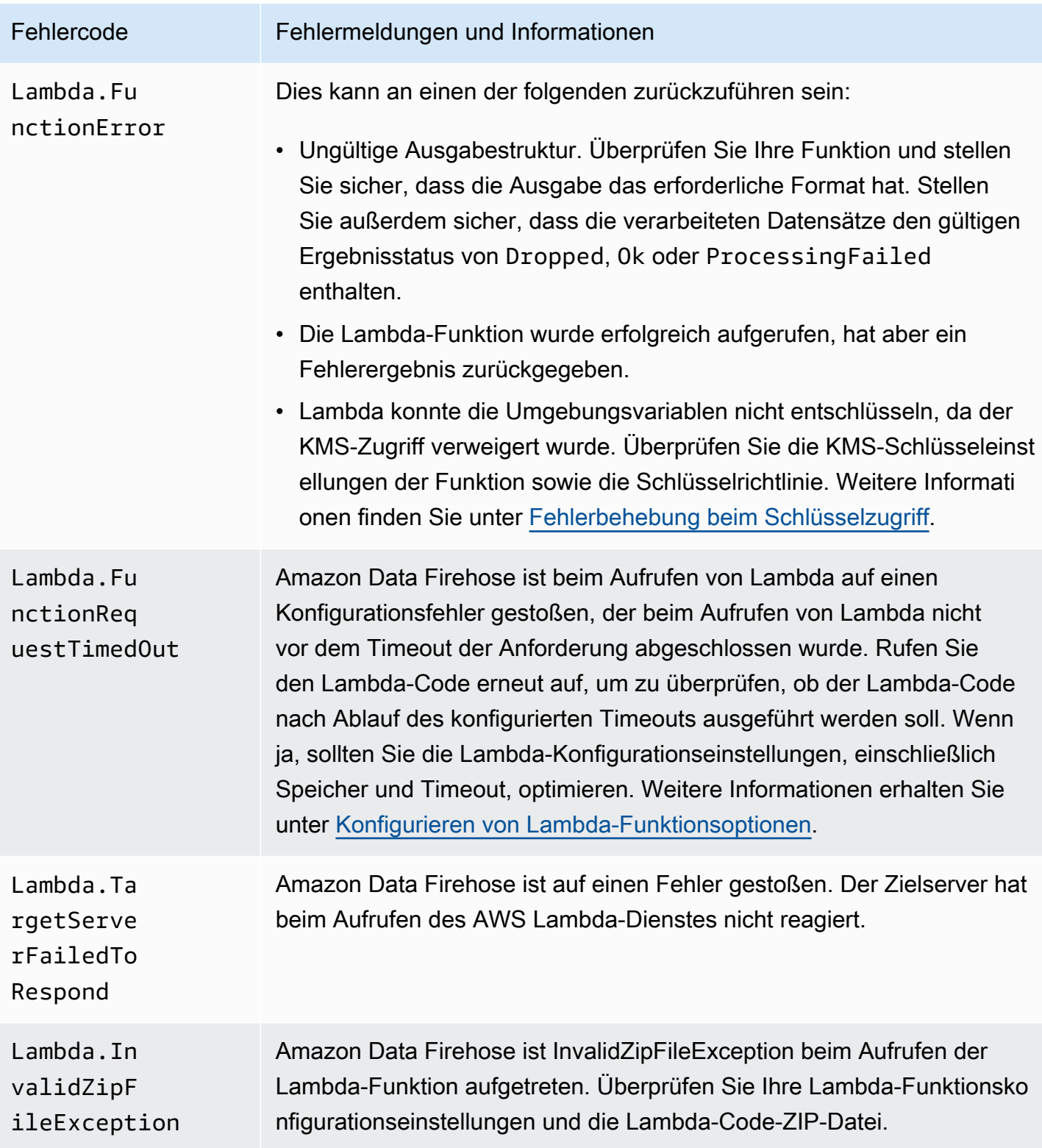

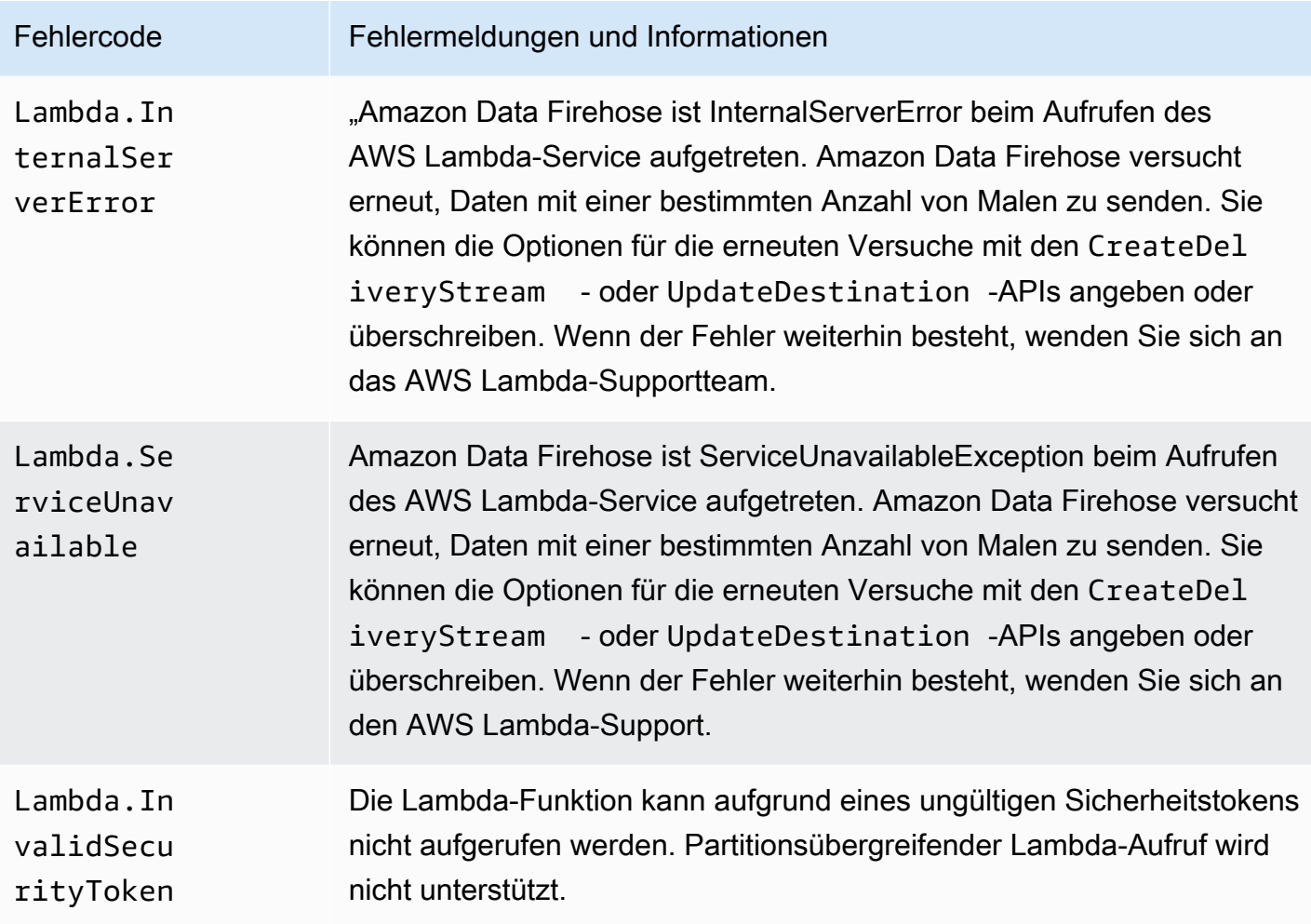

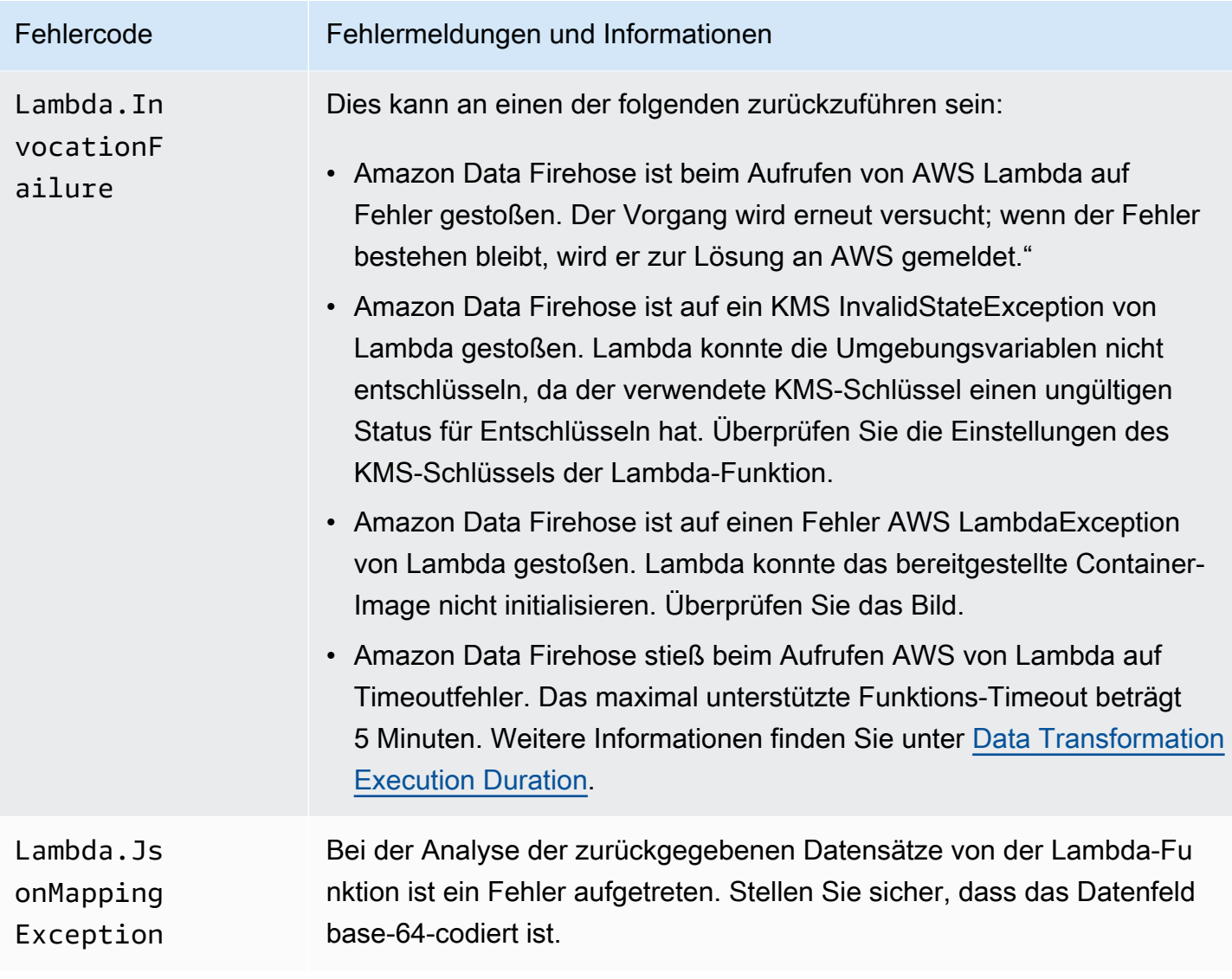

### Kinesis-Aufruffehler

Amazon Data Firehose kann die folgenden Kinesis-Aufruffehler an Logs senden. CloudWatch

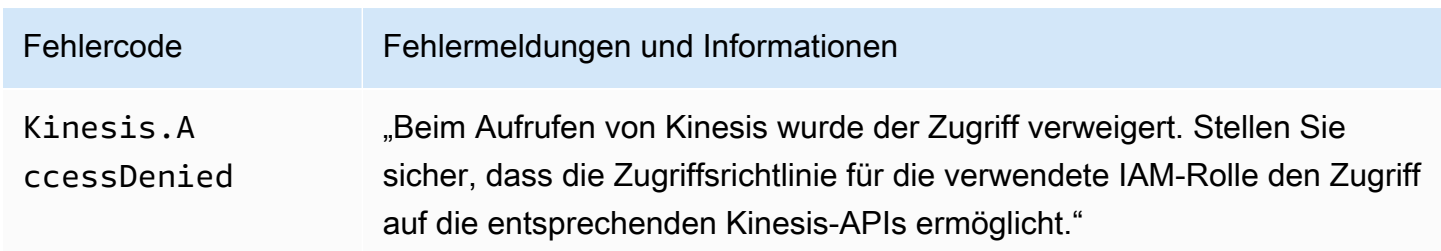

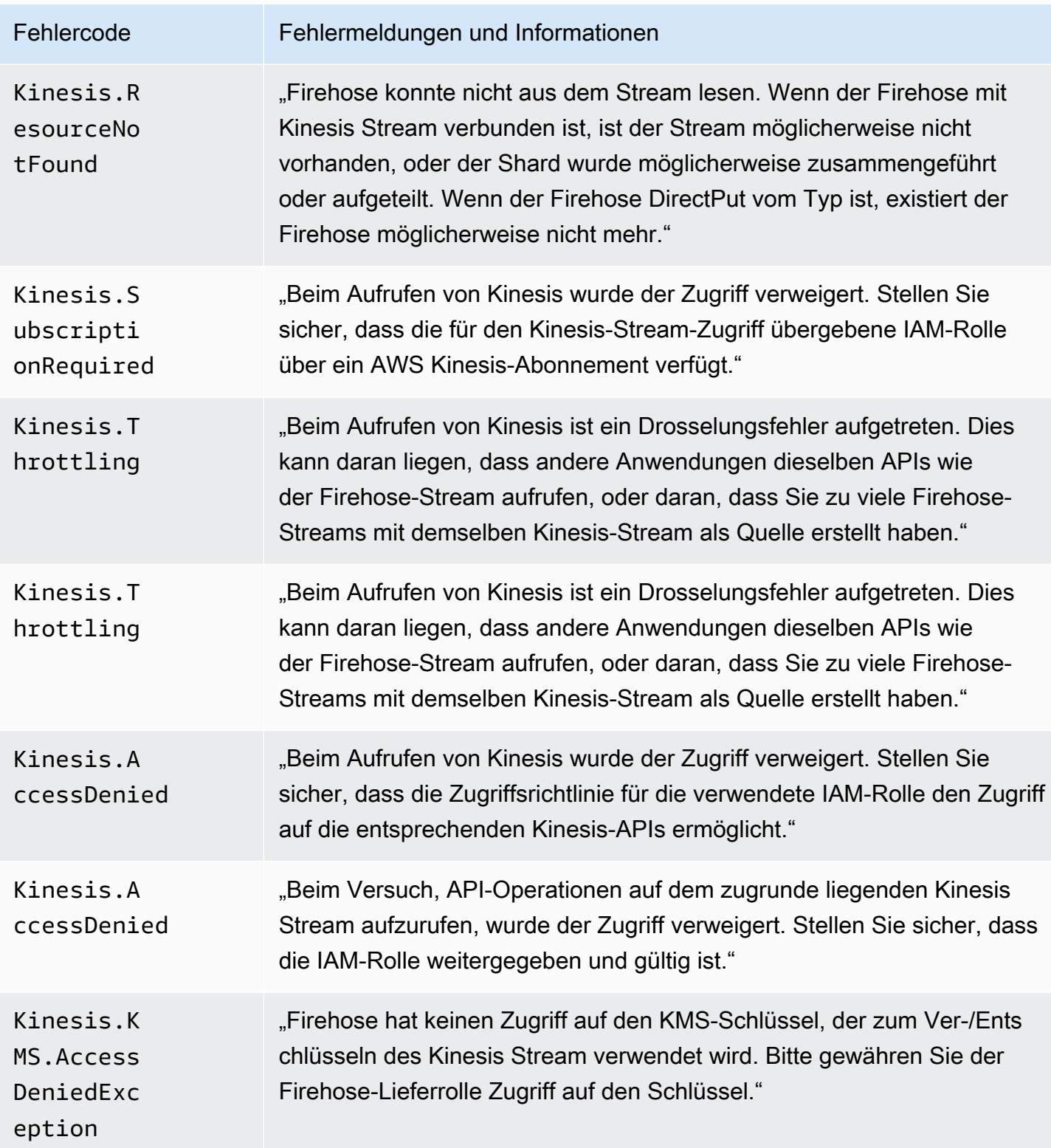

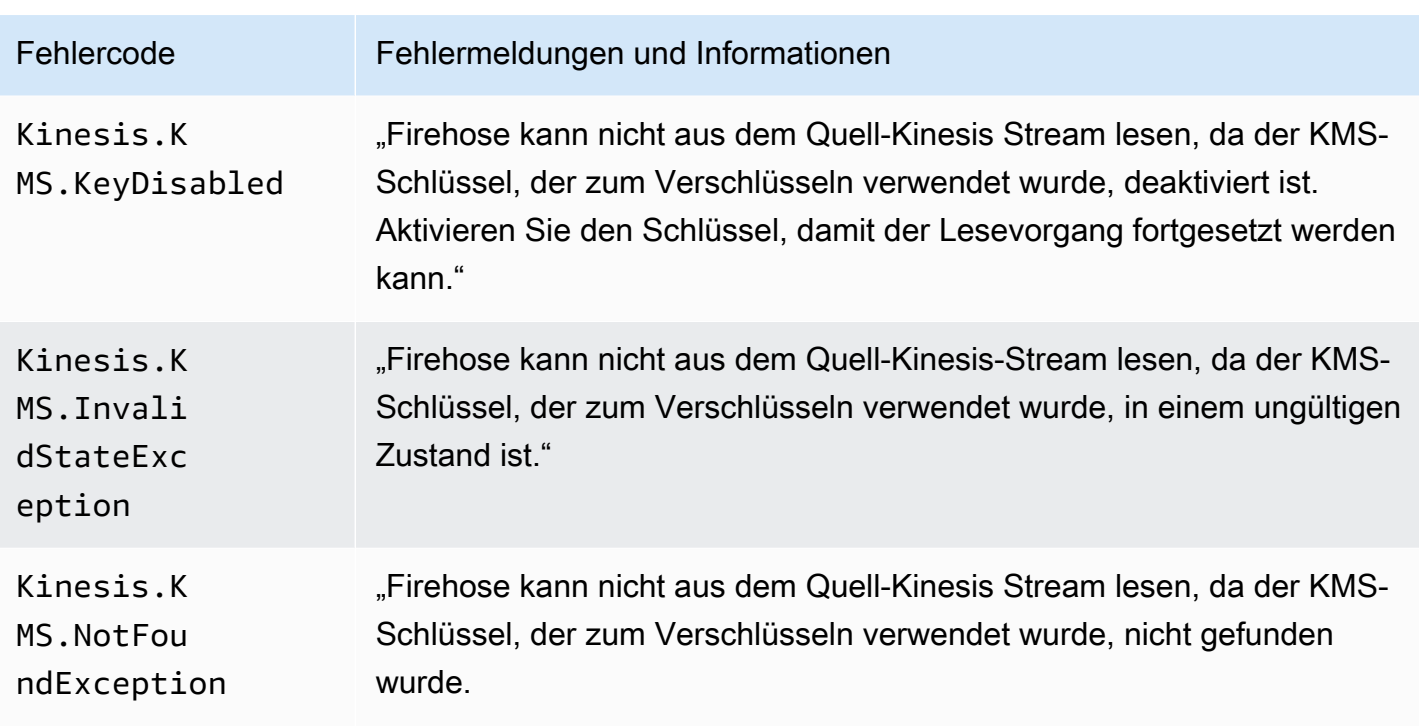

### DirectPut Kinesis-Aufruffehler

Amazon Data Firehose kann die folgenden Kinesis-Aufruffehler an DirectPut Logs senden. **CloudWatch** 

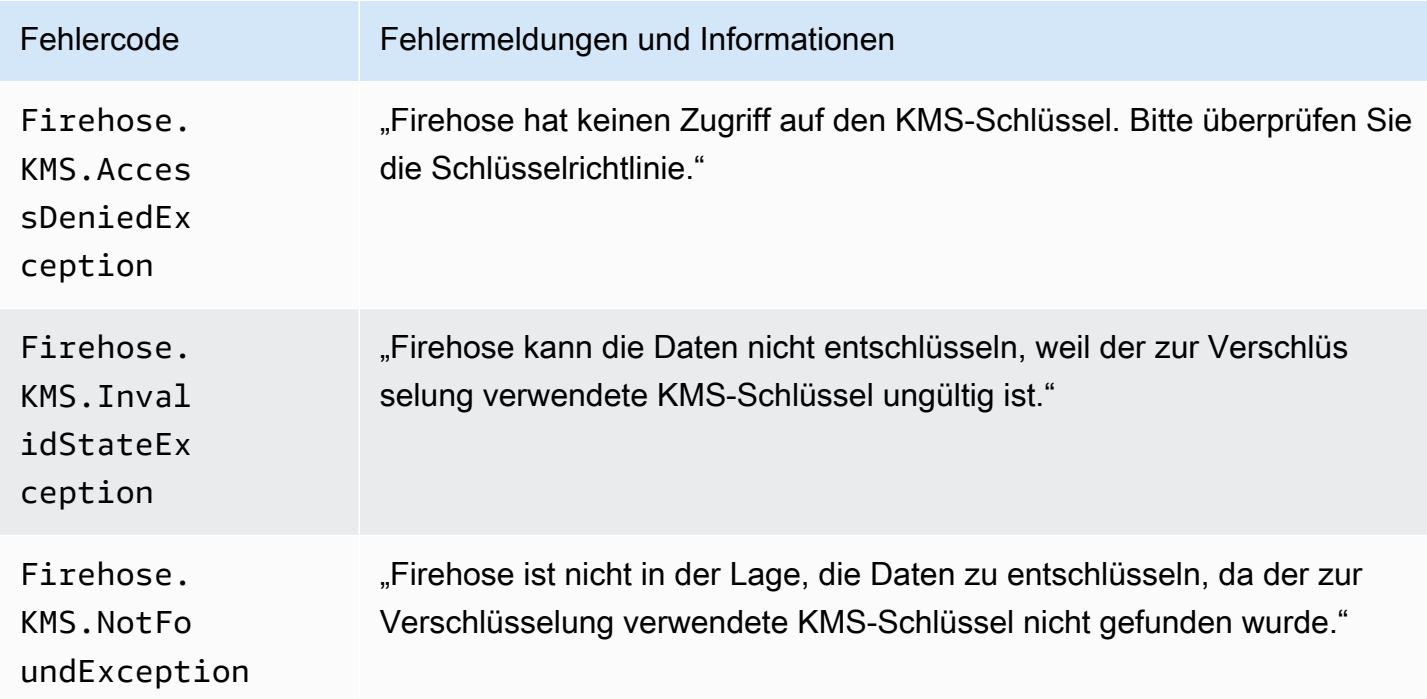

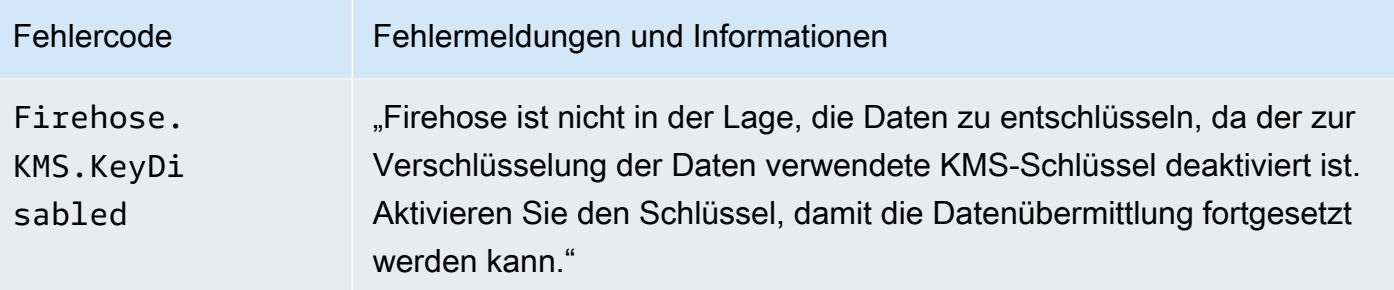

### AWS Glue Fehler beim Aufrufen

Amazon Data Firehose kann die folgenden Aufruffehler AWS Glue an Logs senden. CloudWatch

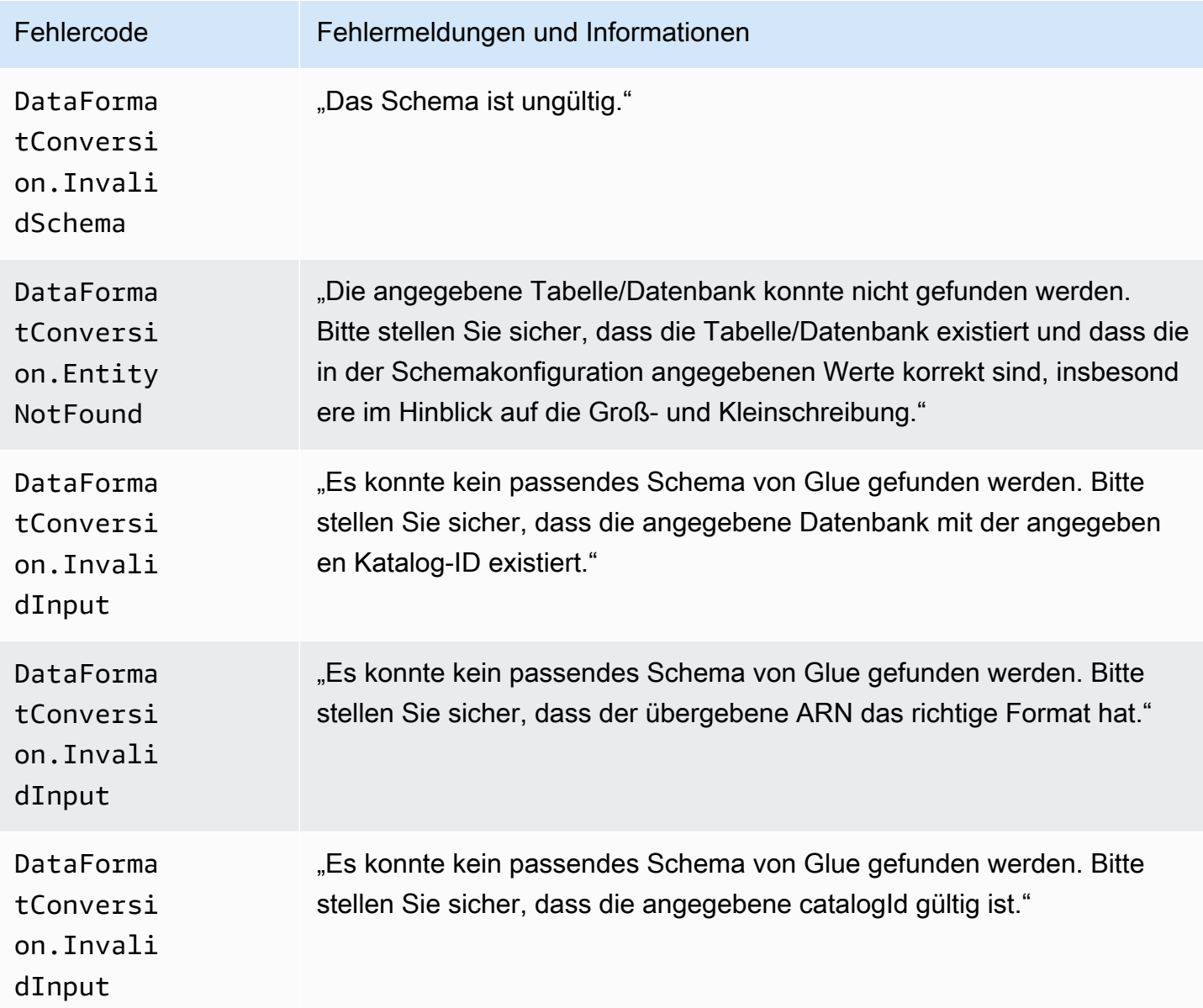

Amazon Data Firehose **Entwicklerhandbuch** Entwicklerhandbuch

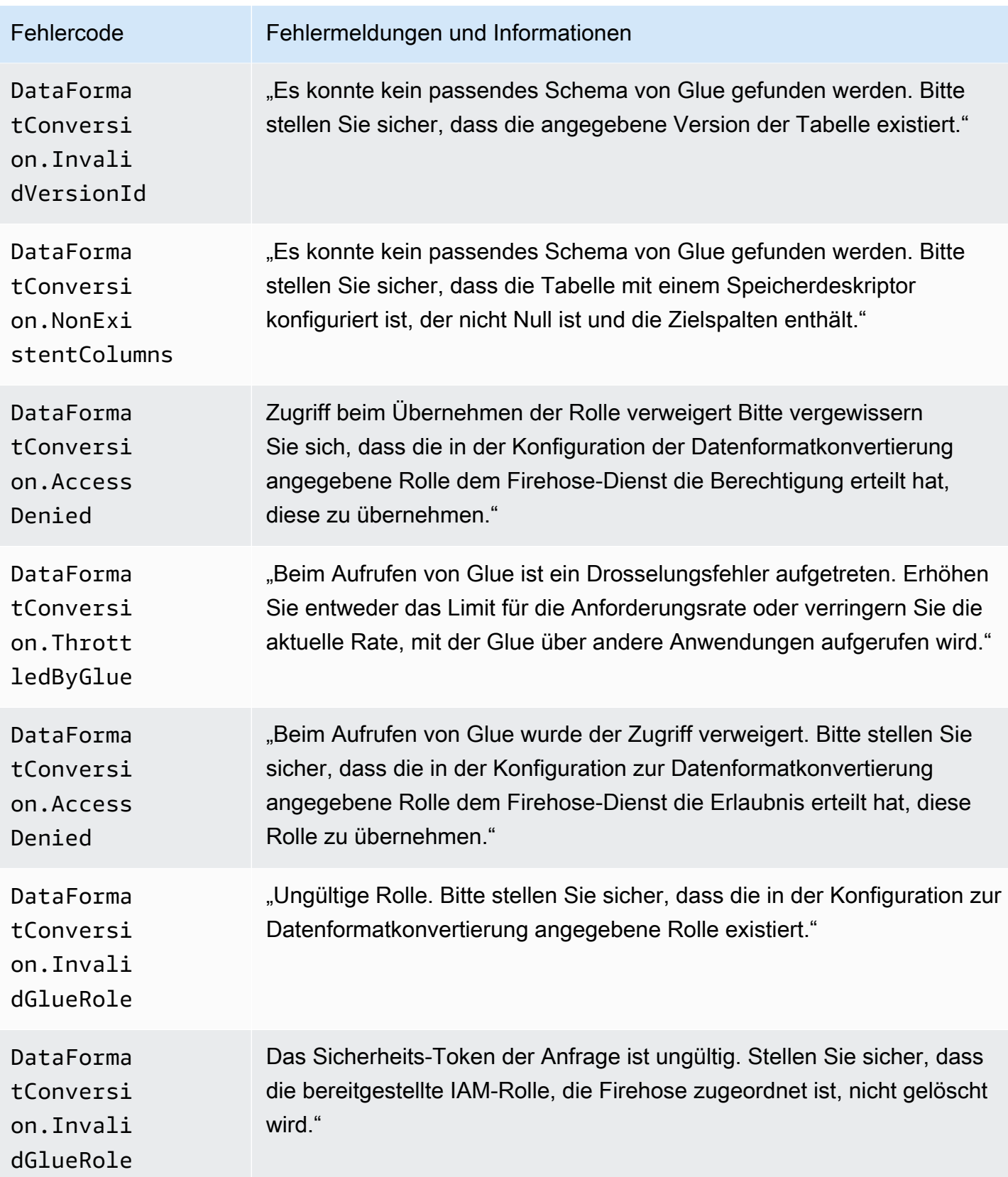

Amazon Data Firehose **Entwicklerhandbuch** Entwicklerhandbuch

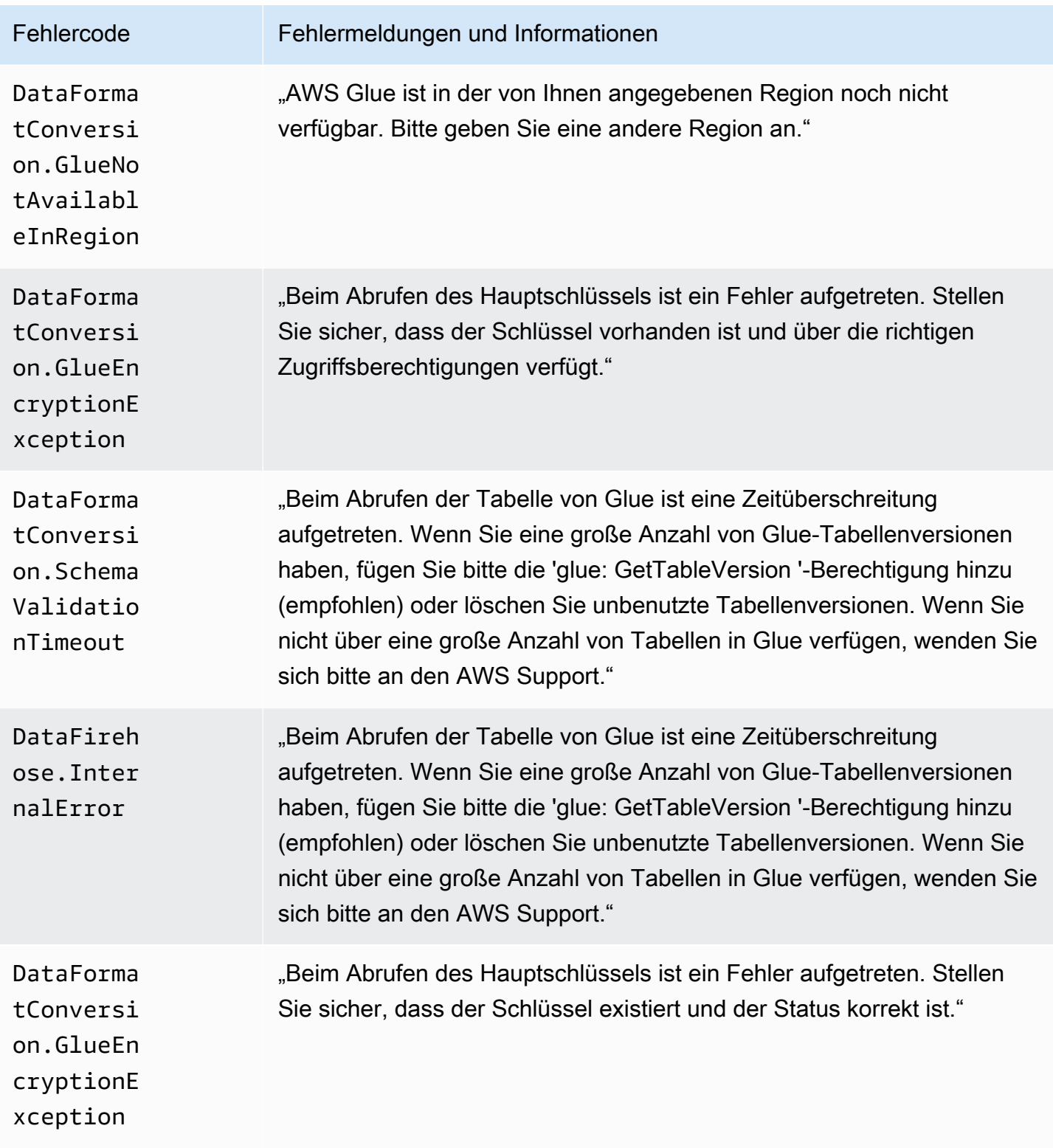

## DataFormatConversion Fehler beim Aufrufen

Amazon Data Firehose kann die folgenden Aufruffehler DataFormatConversion an Logs senden. **CloudWatch** 

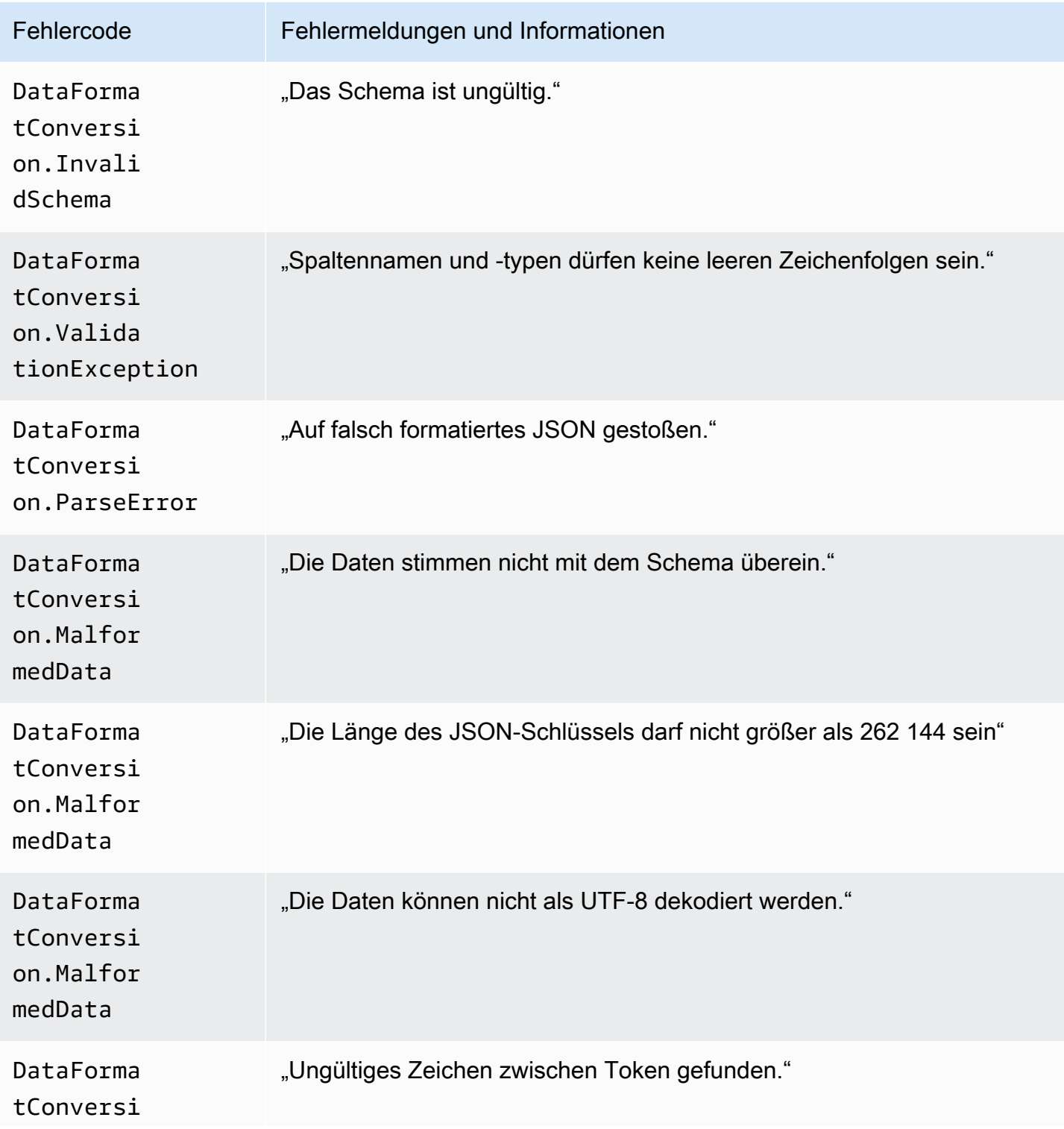

Amazon Data Firehose **Entwicklerhandbuch** Entwicklerhandbuch

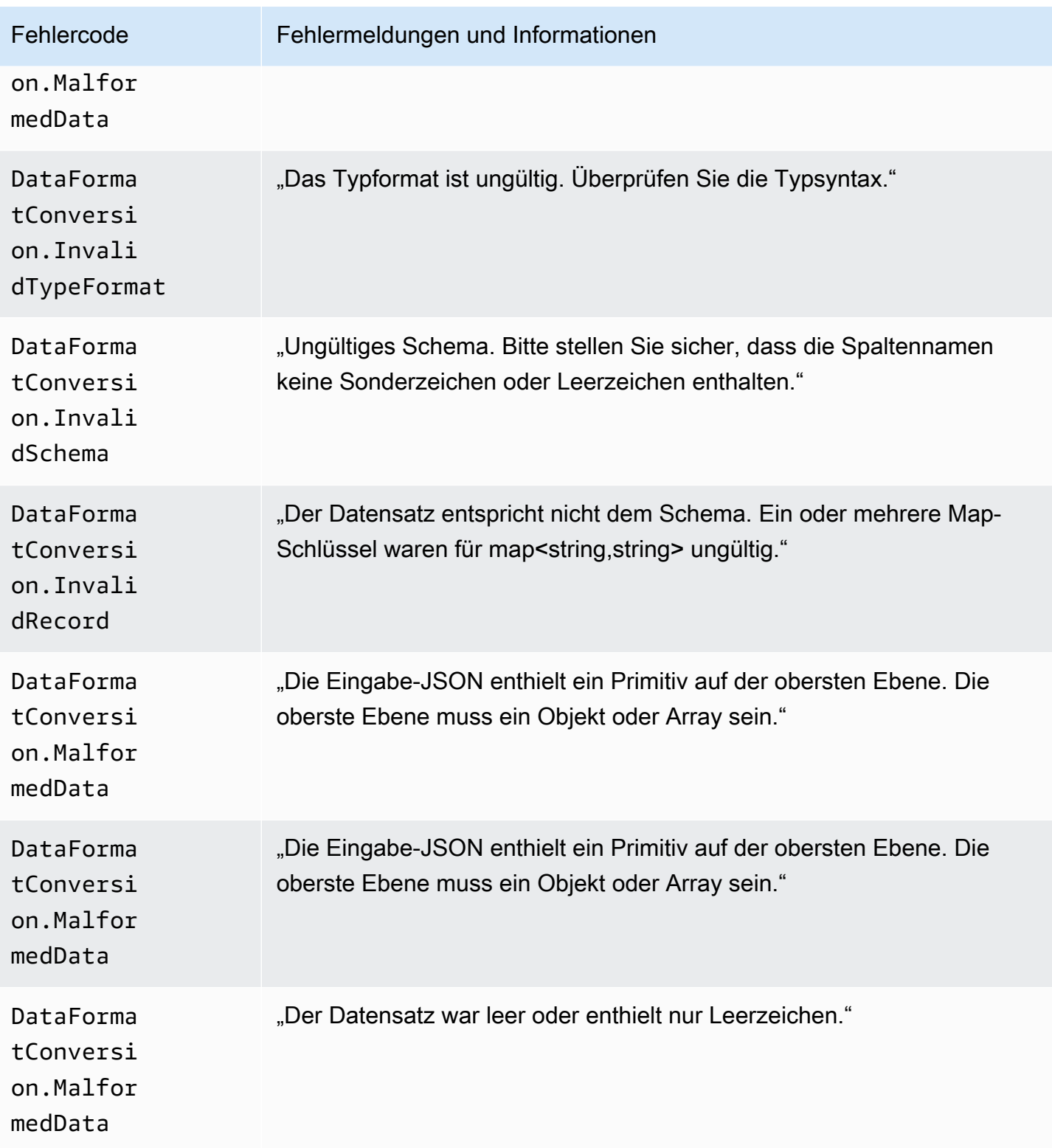

Amazon Data Firehose **Entwicklerhandbuch** Entwicklerhandbuch

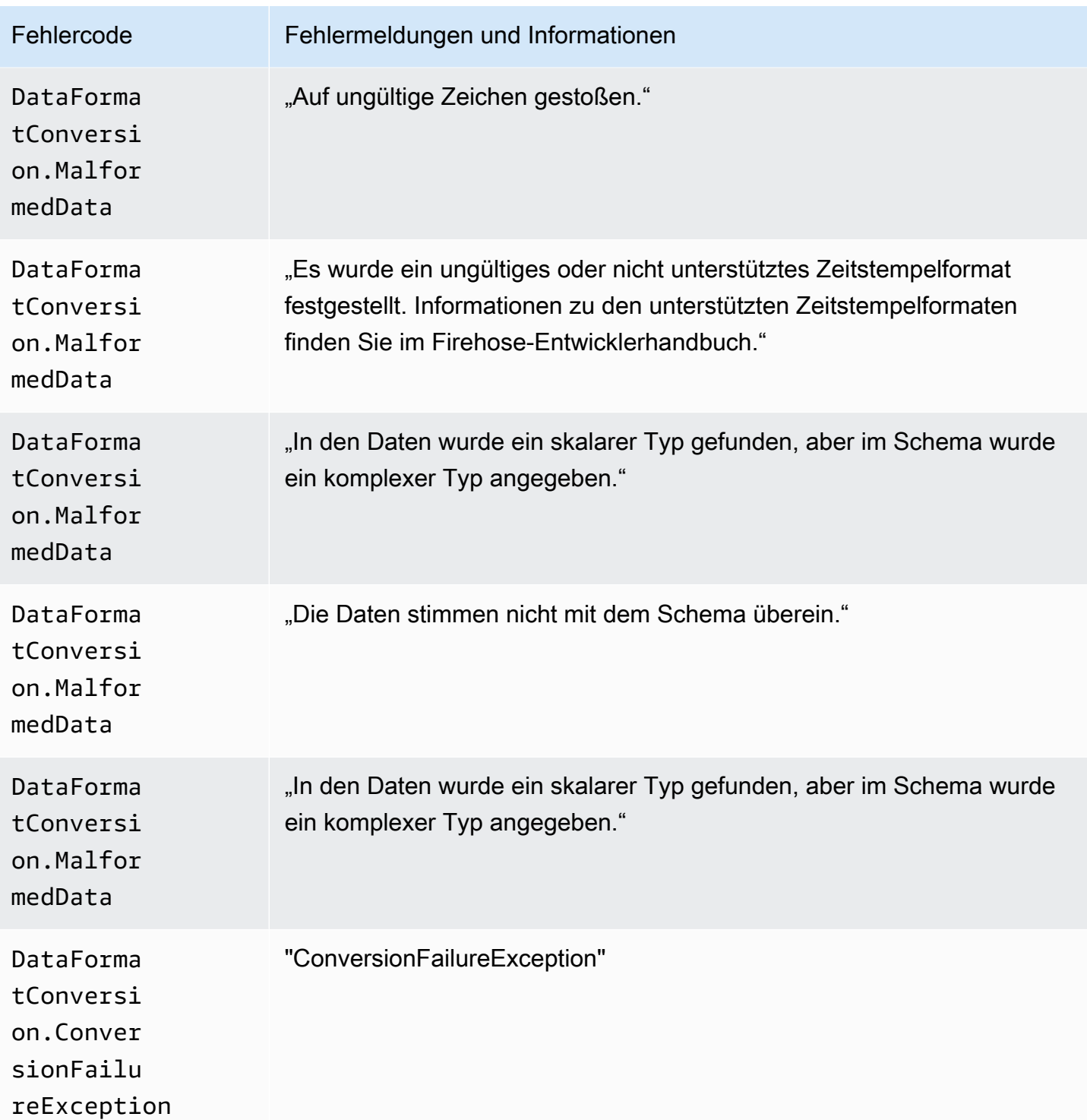

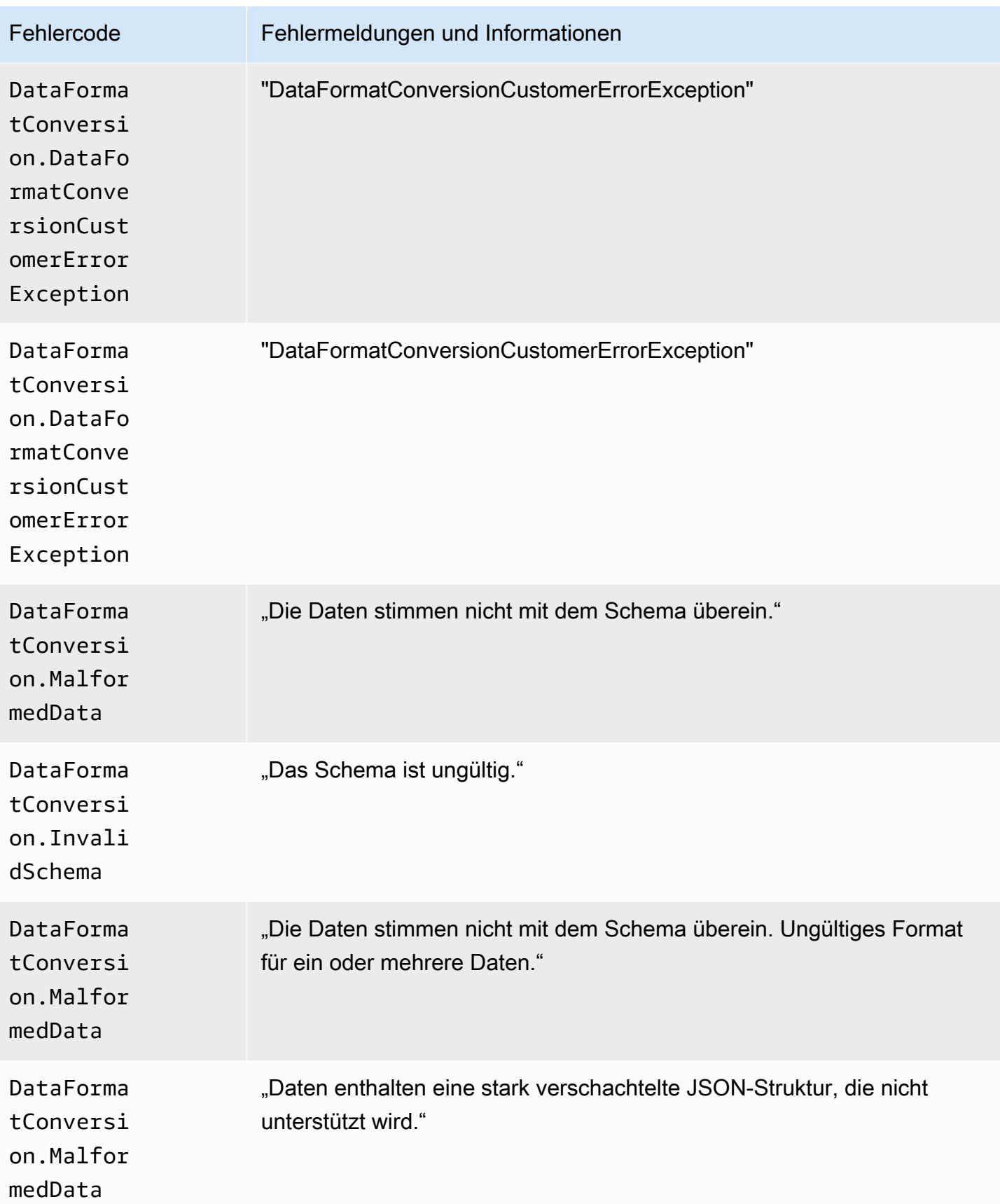

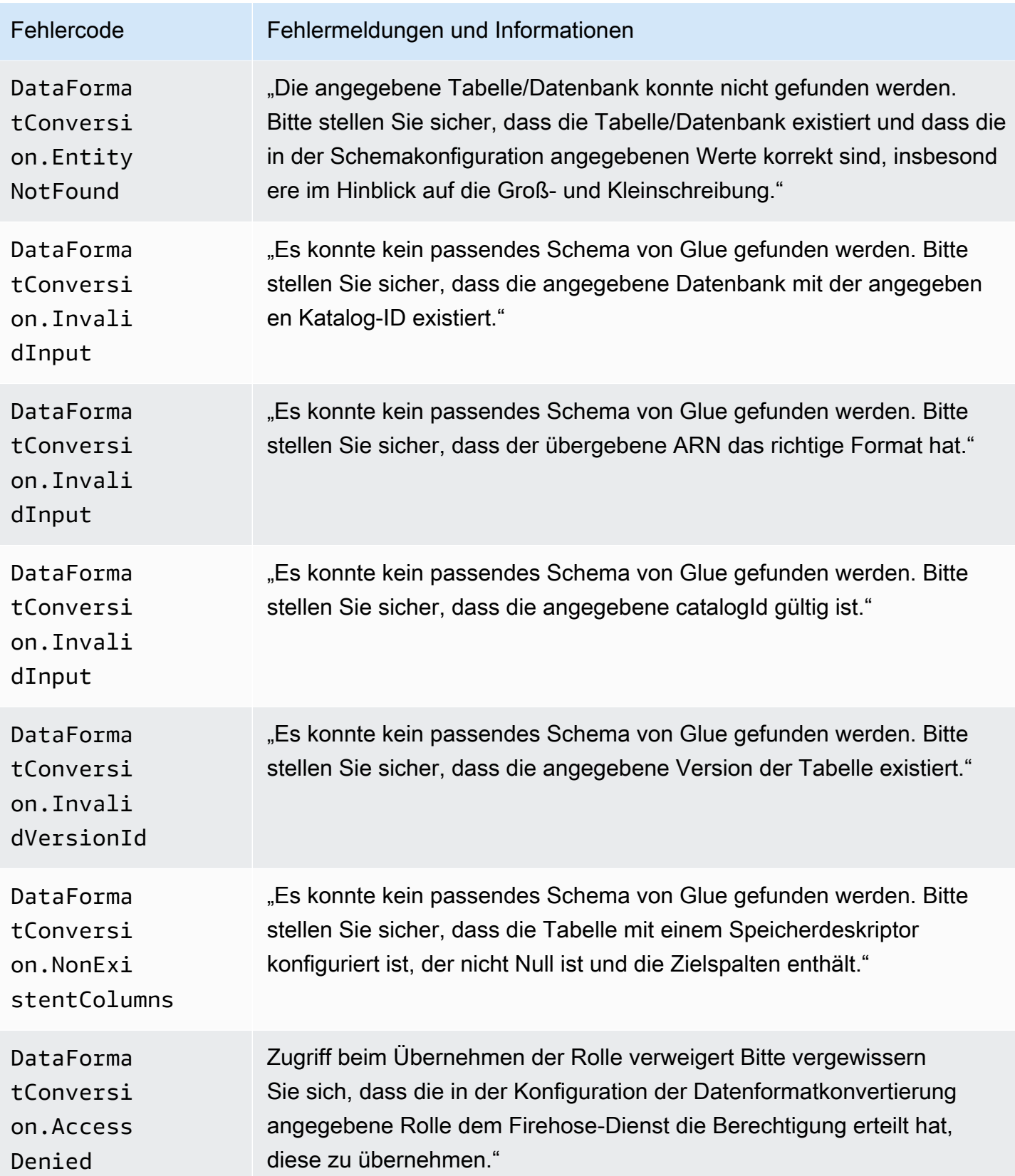

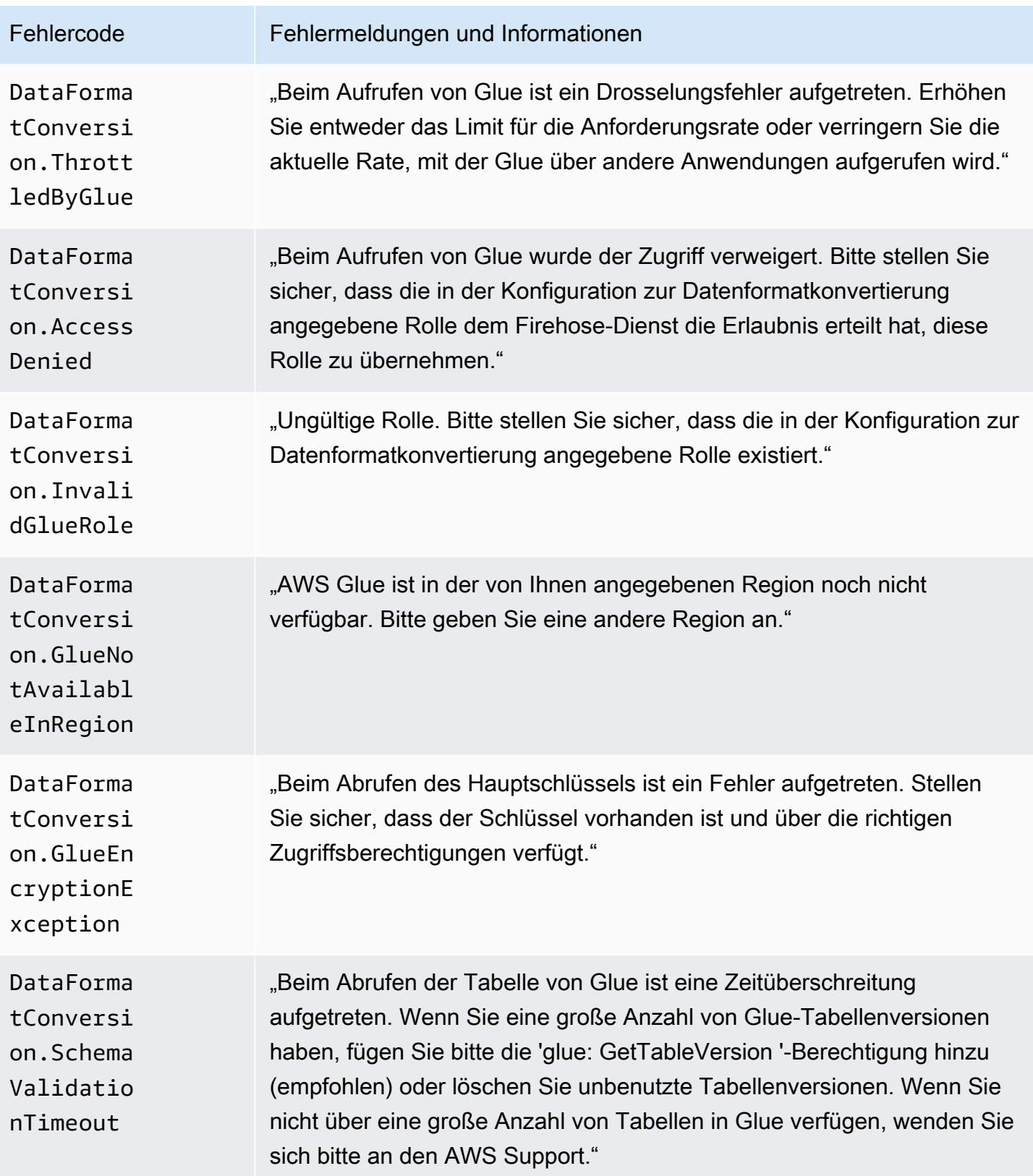

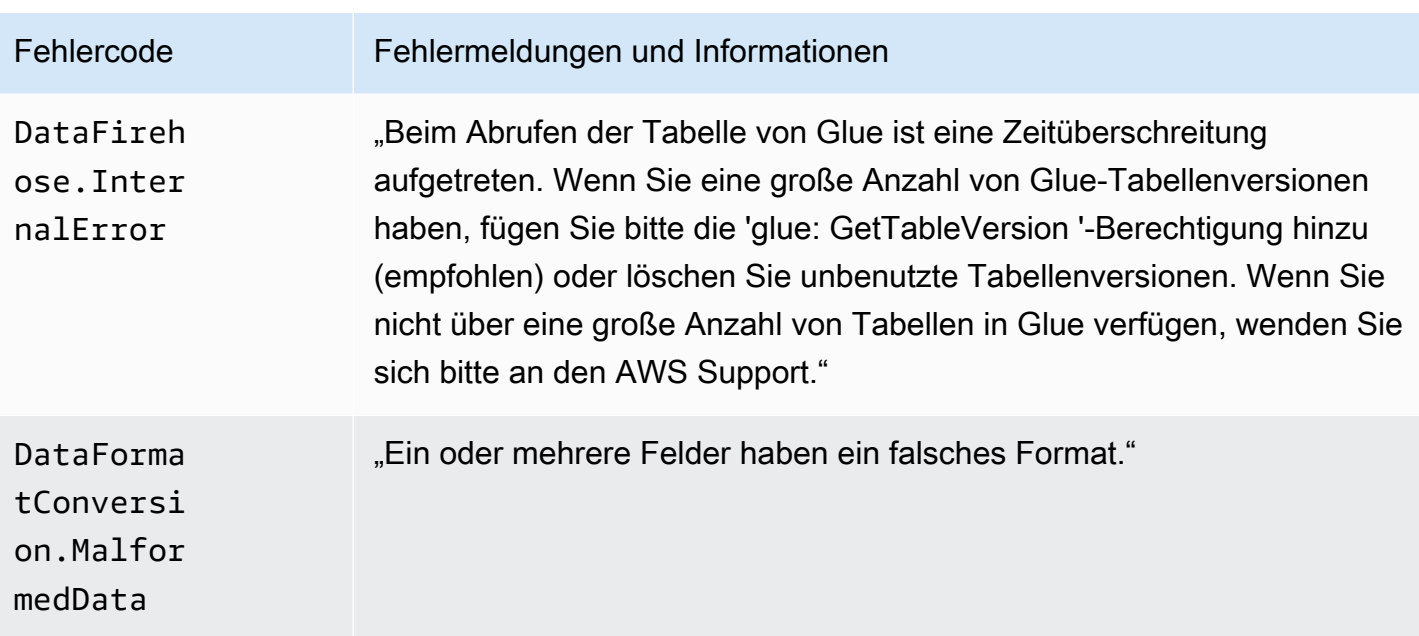

# Zugreifen auf CloudWatch Protokolle für Amazon Data Firehose

Sie können die Fehlerprotokolle im Zusammenhang mit dem Ausfall der Amazon Data Firehose-Datenzustellung in der Amazon Data Firehose-Konsole oder der CloudWatch Konsole einsehen. Die folgenden Verfahren zeigen, wie Sie mithilfe dieser zwei Methoden auf die Fehlerprotokolle zugreifen können.

So greifen Sie mit der Amazon Data Firehose-Konsole auf Fehlerprotokolle zu

- 1. Melden Sie sich bei der Firehose-Konsole an AWS Management Console und öffnen Sie sie unter https://console.aws.amazon.com/firehose
- 2. Wählen Sie in der Navigationsleiste eine AWS Region aus.
- 3. Wählen Sie einen Firehose-Stream-Namen, um zur Firehose-Stream-Detailseite zu gelangen.
- 4. Wählen Sie Error Log, um eine Liste der Fehlerprotokolle zur Datenbereitstellung anzuzeigen.

Um über die Konsole auf Fehlerprotokolle zuzugreifen CloudWatch

- 1. Öffnen Sie die CloudWatch Konsole unter [https://console.aws.amazon.com/cloudwatch/.](https://console.aws.amazon.com/cloudwatch/)
- 2. Wählen Sie in der Navigationsleiste eine Region aus.
- 3. Wählen Sie im Navigationsbereich Protokolle aus.

4. Wählen Sie eine Protokollgruppe und einen Protokoll-Stream, um eine Liste der Fehlerprotokolle für die Datenbereitstellung anzuzeigen.

# Überwachen des Zustands des Kinesis-Agenten

Kinesis Agent veröffentlicht benutzerdefinierte CloudWatch Metriken mit einem Namespace von. AWS KinesisAgent Es hilft zu beurteilen, ob der Agent fehlerfrei ist, Daten wie angegeben an Amazon Data Firehose sendet und die entsprechende Menge an CPU- und Speicherressourcen auf dem Datenproduzenten verbraucht.

Metriken wie die Anzahl der gesendeten Datensätze und Byte sind nützlich, um die Geschwindigkeit zu verstehen, mit der der Agent Daten an den Firehose-Stream sendet. Wenn diese Metriken um einige Prozent unter die erwarteten Schwellenwerte oder auf Null sinken, kann dies auf Probleme mit der Konfiguration, Netzwerkfehler oder Probleme mit dem Zustand des Agenten hinweisen. Metriken wie On-Host CPU- und Speicherbelegung sowie die Anzahl der Agentenfehler zeigen die Nutzung der Ressourcen des Datenproduzenten an und informieren über potenzielle Konfigurations- oder Hostfehler. Schließlich protokolliert der Agent auf Serviceausnahmen, um die Untersuchung von Agentenproblemen zu unterstützen.

Der Agentenmetriken werden in der Region gemeldet, die in der Agentenkonfigurationseinstellung cloudwatch.endpoint angegeben ist. Weitere Informationen finden Sie unter [Konfigurationseinstellungen für den Agenten](#page-83-0).

Cloudwatch-Metriken, die von mehreren Kinesis-Agenten veröffentlicht wurden, werden aggregiert oder kombiniert.

Für vom Kinesis-Agenten ausgegebene (standardmäßig aktivierte) Metriken fällt eine Schutzgebühr an. Weitere Informationen finden Sie unter [CloudWatch Amazon-Preise.](https://aws.amazon.com/cloudwatch/pricing/)

# Überwachung mit CloudWatch

Kinesis Agent sendet die folgenden Metriken an CloudWatch.

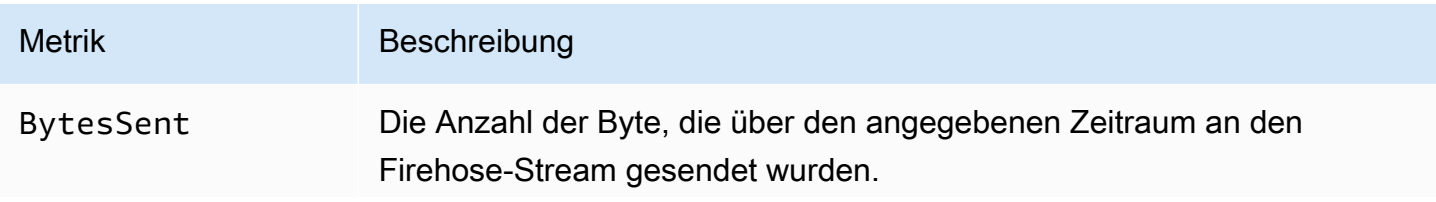

Amazon Data Firehose Entwicklerhandbuch

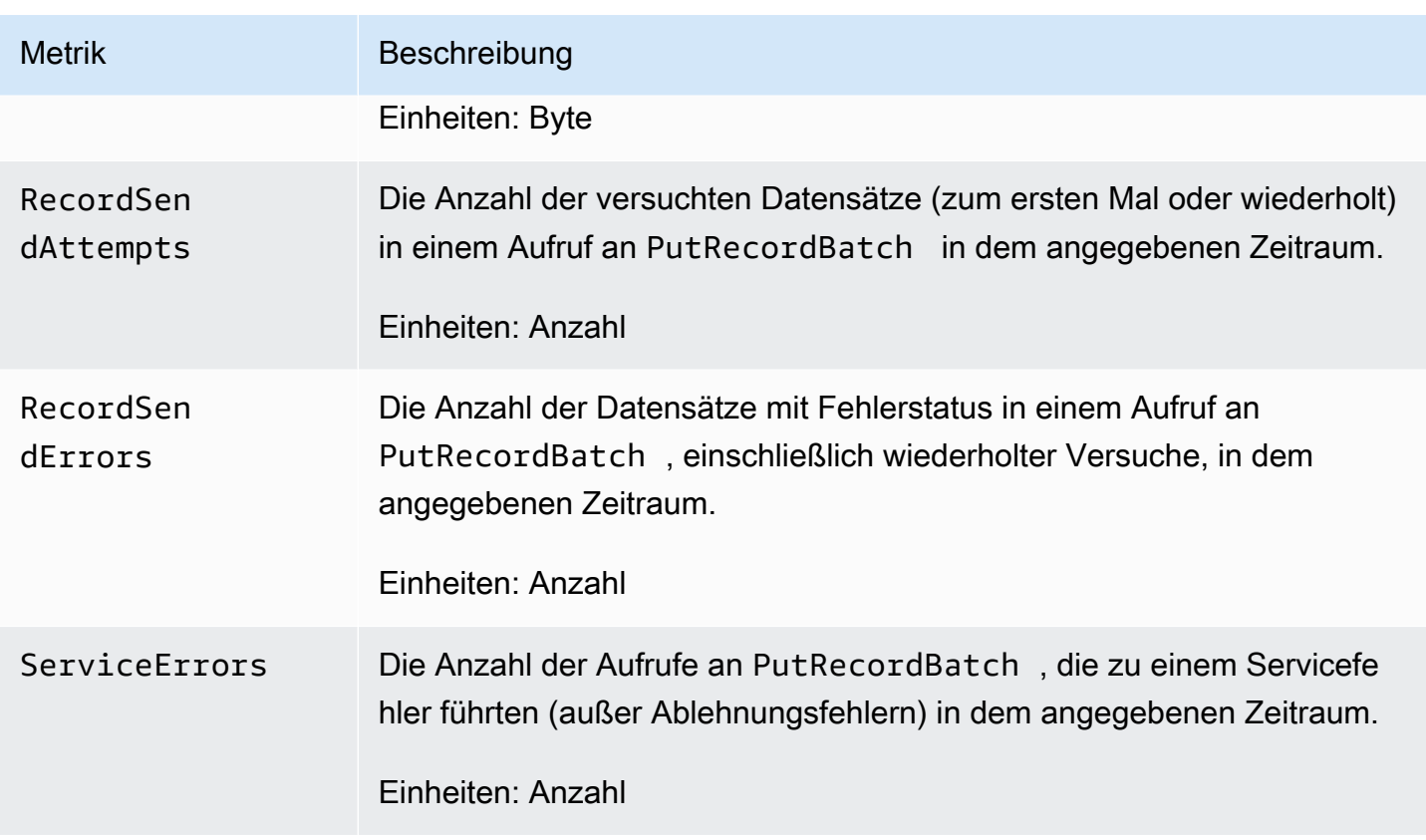

# Protokollieren von Amazon Data Firehose-API-Aufrufen mit AWS **CloudTrail**

Amazon Data Firehose ist in einen Service integriert AWS CloudTrail, der eine Aufzeichnung der Aktionen bereitstellt, die von einem Benutzer, einer Rolle oder einem AWS Service in Amazon Data Firehose ausgeführt wurden. CloudTrail erfasst alle API-Aufrufe für Amazon Data Firehose als Ereignisse. Zu den erfassten Aufrufen gehören Aufrufe von der Amazon Data Firehose-Konsole und Code-Aufrufe an die Amazon Data Firehose-API-Operationen. Wenn Sie einen Trail erstellen, können Sie die kontinuierliche Übermittlung von CloudTrail Ereignissen an einen Amazon S3 S3-Bucket aktivieren, einschließlich Ereignissen für Amazon Data Firehose. Wenn Sie keinen Trail konfigurieren, können Sie die neuesten Ereignisse trotzdem in der CloudTrail Konsole im Event-Verlauf einsehen. Anhand der von gesammelten Informationen können Sie die Anfrage CloudTrail, die an Amazon Data Firehose gestellt wurde, die IP-Adresse, von der aus die Anfrage gestellt wurde, wer die Anfrage gestellt hat, wann sie gestellt wurde, und weitere Details ermitteln.

Weitere Informationen darüber CloudTrail, einschließlich der Konfiguration und Aktivierung, finden Sie im [AWS CloudTrail Benutzerhandbuch](https://docs.aws.amazon.com/awscloudtrail/latest/userguide/).

Protokollieren von Amazon Data Firehose-API-Aufrufen mit AWS CloudTrail 273

## Informationen zu Amazon Data Firehose in CloudTrail

CloudTrail ist für Ihr AWS Konto aktiviert, wenn Sie das Konto erstellen. Wenn unterstützte Ereignisaktivitäten in Amazon Data Firehose auftreten, wird diese Aktivität zusammen mit anderen AWS Serviceereignissen in der CloudTrail Ereignishistorie in einem Ereignis aufgezeichnet. Sie können die neusten Ereignisse in Ihr AWS -Konto herunterladen und dort suchen und anzeigen. Weitere Informationen finden Sie unter [Ereignisse mit CloudTrail Ereignisverlauf anzeigen.](https://docs.aws.amazon.com/awscloudtrail/latest/userguide/view-cloudtrail-events.html)

Für eine fortlaufende Aufzeichnung von Ereignissen in Ihrem AWS Konto, einschließlich Ereignissen für Amazon Data Firehose, erstellen Sie einen Trail. Ein Trail ermöglicht CloudTrail die Übermittlung von Protokolldateien an einen Amazon S3 S3-Bucket. Wenn Sie einen Trail in der Konsole erstellen, gilt der Trail standardmäßig für alle AWS Regionen. Der Trail protokolliert Ereignisse aus allen Regionen der AWS Partition und übermittelt die Protokolldateien an den von Ihnen angegebenen Amazon S3 S3-Bucket. Darüber hinaus können Sie andere AWS Dienste konfigurieren, um die in den CloudTrail Protokollen gesammelten Ereignisdaten weiter zu analysieren und darauf zu reagieren. Weitere Informationen finden Sie hier:

- [Übersicht zum Erstellen eines Trails](https://docs.aws.amazon.com/awscloudtrail/latest/userguide/cloudtrail-create-and-update-a-trail.html)
- [CloudTrail Unterstützte Dienste und Integrationen](https://docs.aws.amazon.com/awscloudtrail/latest/userguide/cloudtrail-aws-service-specific-topics.html#cloudtrail-aws-service-specific-topics-integrations)
- [Konfiguration von Amazon SNS SNS-Benachrichtigungen für CloudTrail](https://docs.aws.amazon.com/awscloudtrail/latest/userguide/getting_notifications_top_level.html)
- [Empfangen von CloudTrail Protokolldateien aus mehreren Regionen](https://docs.aws.amazon.com/awscloudtrail/latest/userguide/receive-cloudtrail-log-files-from-multiple-regions.html) und [Empfangen von](https://docs.aws.amazon.com/awscloudtrail/latest/userguide/cloudtrail-receive-logs-from-multiple-accounts.html) [CloudTrail Protokolldateien von mehreren Konten](https://docs.aws.amazon.com/awscloudtrail/latest/userguide/cloudtrail-receive-logs-from-multiple-accounts.html)

Amazon Data Firehose unterstützt die Protokollierung der folgenden Aktionen als Ereignisse in CloudTrail Protokolldateien:

- [CreateDeliveryStream](https://docs.aws.amazon.com/firehose/latest/APIReference/API_CreateDeliveryStream.html)
- [DeleteDeliveryStream](https://docs.aws.amazon.com/firehose/latest/APIReference/API_DeleteDeliveryStream.html)
- [DescribeDeliveryStream](https://docs.aws.amazon.com/firehose/latest/APIReference/API_DescribeDeliveryStream.html)
- [ListDeliveryStreams](https://docs.aws.amazon.com/firehose/latest/APIReference/API_ListDeliveryStreams.html)
- [ListTagsForDeliveryStream](https://docs.aws.amazon.com/firehose/latest/APIReference/API_ListTagsForDeliveryStream.html)
- [TagDeliveryStream](https://docs.aws.amazon.com/firehose/latest/APIReference/API_TagDeliveryStream.html)
- [StartDeliveryStreamEncryption](https://docs.aws.amazon.com/firehose/latest/APIReference/API_StartDeliveryStreamEncryption.html)
- [StopDeliveryStreamEncryption](https://docs.aws.amazon.com/firehose/latest/APIReference/API_StopDeliveryStreamEncryption.html)
- [UntagDeliveryStream](https://docs.aws.amazon.com/firehose/latest/APIReference/API_UntagDeliveryStream.html)

#### • [UpdateDestination](https://docs.aws.amazon.com/firehose/latest/APIReference/API_UpdateDestination.html)

Jeder Ereignis- oder Protokolleintrag enthält Informationen zu dem Benutzer, der die Anforderung generiert hat. Die Identitätsinformationen unterstützen Sie bei der Ermittlung der folgenden Punkte:

- Ob die Anfrage mit Root- oder AWS Identity and Access Management (IAM-) Benutzeranmeldedaten gestellt wurde.
- Gibt an, ob die Anforderung mit temporären Sicherheitsanmeldeinformationen für eine Rolle oder einen Verbundbenutzer gesendet wurde.
- Ob die Anfrage von einem anderen AWS Dienst gestellt wurde.

Weitere Informationen finden Sie unter dem [CloudTrailUserIdentity-Element.](https://docs.aws.amazon.com/awscloudtrail/latest/userguide/cloudtrail-event-reference-user-identity.html)

### Beispiel: Einträge in der Amazon Data Firehose-Protokolldatei

Ein Trail ist eine Konfiguration, die die Übertragung von Ereignissen als Protokolldateien an einen von Ihnen angegebenen Amazon S3 S3-Bucket ermöglicht. CloudTrail Protokolldateien enthalten einen oder mehrere Protokolleinträge. Ein Ereignis stellt eine einzelne Anforderung aus einer beliebigen Quelle dar und enthält Informationen über die angeforderte Aktion, Datum und Uhrzeit der Aktion, Anforderungsparameter usw. CloudTrail Protokolldateien sind kein geordneter Stack-Trace der öffentlichen API-Aufrufe, sodass sie nicht in einer bestimmten Reihenfolge angezeigt werden.

Das folgende Beispiel zeigt einen CloudTrail Protokolleintrag, der die DeleteDeliveryStream AktionenCreateDeliveryStream,DescribeDeliveryStream, ListDeliveryStreamsUpdateDestination, und demonstriert.

```
{ 
   "Records":[ 
          { 
              "eventVersion":"1.02", 
              "userIdentity":{ 
                  "type":"IAMUser", 
                  "principalId":"AKIAIOSFODNN7EXAMPLE", 
                  "arn":"arn:aws:iam::111122223333:user/CloudTrail_Test_User", 
                  "accountId":"111122223333", 
                  "accessKeyId":"AKIAI44QH8DHBEXAMPLE", 
                  "userName":"CloudTrail_Test_User" 
              }, 
              "eventTime":"2016-02-24T18:08:22Z",
```

```
 "eventSource":"firehose.amazonaws.com", 
             "eventName":"CreateDeliveryStream", 
             "awsRegion":"us-east-1", 
             "sourceIPAddress":"127.0.0.1", 
             "userAgent":"aws-internal/3", 
             "requestParameters":{ 
                 "deliveryStreamName":"TestRedshiftStream", 
                 "redshiftDestinationConfiguration":{ 
                 "s3Configuration":{ 
                     "compressionFormat":"GZIP", 
                     "prefix":"prefix", 
                     "bucketARN":"arn:aws:s3:::firehose-cloudtrail-test-bucket", 
                     "roleARN":"arn:aws:iam::111122223333:role/Firehose", 
                     "bufferingHints":{ 
                         "sizeInMBs":3, 
                         "intervalInSeconds":900 
\}, \{ "encryptionConfiguration":{ 
                          "kMSEncryptionConfig":{ 
                              "aWSKMSKeyARN":"arn:aws:kms:us-east-1:key" 
 } 
1 1 1 1 1 1 1
\qquad \qquad \text{ } "clusterJDBCURL":"jdbc:redshift://example.abc123.us-
west-2.redshift.amazonaws.com:5439/dev", 
                 "copyCommand":{ 
                      "copyOptions":"copyOptions", 
                     "dataTableName":"dataTable" 
                 }, 
                 "password":"", 
                 "username":"", 
                 "roleARN":"arn:aws:iam::111122223333:role/Firehose" 
 } 
         }, 
         "responseElements":{ 
             "deliveryStreamARN":"arn:aws:firehose:us-
east-1:111122223333:deliverystream/TestRedshiftStream" 
         }, 
         "requestID":"958abf6a-db21-11e5-bb88-91ae9617edf5", 
         "eventID":"875d2d68-476c-4ad5-bbc6-d02872cfc884", 
         "eventType":"AwsApiCall", 
         "recipientAccountId":"111122223333" 
     }, 
     {
```
{

```
 "eventVersion":"1.02", 
     "userIdentity":{ 
         "type":"IAMUser", 
         "principalId":"AKIAIOSFODNN7EXAMPLE", 
         "arn":"arn:aws:iam::111122223333:user/CloudTrail_Test_User", 
         "accountId":"111122223333", 
         "accessKeyId":"AKIAI44QH8DHBEXAMPLE", 
         "userName":"CloudTrail_Test_User" 
     }, 
     "eventTime":"2016-02-24T18:08:54Z", 
     "eventSource":"firehose.amazonaws.com", 
     "eventName":"DescribeDeliveryStream", 
     "awsRegion":"us-east-1", 
     "sourceIPAddress":"127.0.0.1", 
     "userAgent":"aws-internal/3", 
     "requestParameters":{ 
         "deliveryStreamName":"TestRedshiftStream" 
     }, 
     "responseElements":null, 
     "requestID":"aa6ea5ed-db21-11e5-bb88-91ae9617edf5", 
     "eventID":"d9b285d8-d690-4d5c-b9fe-d1ad5ab03f14", 
     "eventType":"AwsApiCall", 
     "recipientAccountId":"111122223333" 
 }, 
     "eventVersion":"1.02", 
     "userIdentity":{ 
         "type":"IAMUser", 
         "principalId":"AKIAIOSFODNN7EXAMPLE", 
         "arn":"arn:aws:iam::111122223333:user/CloudTrail_Test_User", 
         "accountId":"111122223333", 
         "accessKeyId":"AKIAI44QH8DHBEXAMPLE", 
         "userName":"CloudTrail_Test_User" 
     }, 
     "eventTime":"2016-02-24T18:10:00Z", 
     "eventSource":"firehose.amazonaws.com", 
     "eventName":"ListDeliveryStreams", 
     "awsRegion":"us-east-1", 
     "sourceIPAddress":"127.0.0.1", 
     "userAgent":"aws-internal/3", 
     "requestParameters":{ 
         "limit":10 
     }, 
     "responseElements":null,
```

```
 "requestID":"d1bf7f86-db21-11e5-bb88-91ae9617edf5", 
         "eventID":"67f63c74-4335-48c0-9004-4ba35ce00128", 
         "eventType":"AwsApiCall", 
         "recipientAccountId":"111122223333" 
     }, 
    \mathcal{L} "eventVersion":"1.02", 
         "userIdentity":{ 
              "type":"IAMUser", 
              "principalId":"AKIAIOSFODNN7EXAMPLE", 
              "arn":"arn:aws:iam::111122223333:user/CloudTrail_Test_User", 
              "accountId":"111122223333", 
              "accessKeyId":"AKIAI44QH8DHBEXAMPLE", 
              "userName":"CloudTrail_Test_User" 
         }, 
         "eventTime":"2016-02-24T18:10:09Z", 
         "eventSource":"firehose.amazonaws.com", 
         "eventName":"UpdateDestination", 
         "awsRegion":"us-east-1", 
         "sourceIPAddress":"127.0.0.1", 
         "userAgent":"aws-internal/3", 
         "requestParameters":{ 
              "destinationId":"destinationId-000000000001", 
              "deliveryStreamName":"TestRedshiftStream", 
              "currentDeliveryStreamVersionId":"1", 
              "redshiftDestinationUpdate":{ 
                  "roleARN":"arn:aws:iam::111122223333:role/Firehose", 
                  "clusterJDBCURL":"jdbc:redshift://example.abc123.us-
west-2.redshift.amazonaws.com:5439/dev", 
                  "password":"", 
                  "username":"", 
                  "copyCommand":{ 
                      "copyOptions":"copyOptions", 
                      "dataTableName":"dataTable" 
                  }, 
                  "s3Update":{ 
                      "bucketARN":"arn:aws:s3:::firehose-cloudtrail-test-bucket-update", 
                      "roleARN":"arn:aws:iam::111122223333:role/Firehose", 
                      "compressionFormat":"GZIP", 
                      "bufferingHints":{ 
                           "sizeInMBs":3, 
                           "intervalInSeconds":900 
\}, \{ "encryptionConfiguration":{
```

```
 "kMSEncryptionConfig":{ 
                              "aWSKMSKeyARN":"arn:aws:kms:us-east-1:key" 
 } 
\}, \{ "prefix":"arn:aws:s3:::firehose-cloudtrail-test-bucket" 
 } 
 } 
         }, 
         "responseElements":null, 
         "requestID":"d549428d-db21-11e5-bb88-91ae9617edf5", 
         "eventID":"1cb21e0b-416a-415d-bbf9-769b152a6585", 
         "eventType":"AwsApiCall", 
         "recipientAccountId":"111122223333" 
     }, 
     { 
         "eventVersion":"1.02", 
         "userIdentity":{ 
             "type":"IAMUser", 
             "principalId":"AKIAIOSFODNN7EXAMPLE", 
             "arn":"arn:aws:iam::111122223333:user/CloudTrail_Test_User", 
             "accountId":"111122223333", 
             "accessKeyId":"AKIAI44QH8DHBEXAMPLE", 
             "userName":"CloudTrail_Test_User" 
         }, 
         "eventTime":"2016-02-24T18:10:12Z", 
         "eventSource":"firehose.amazonaws.com", 
         "eventName":"DeleteDeliveryStream", 
         "awsRegion":"us-east-1", 
         "sourceIPAddress":"127.0.0.1", 
         "userAgent":"aws-internal/3", 
         "requestParameters":{ 
             "deliveryStreamName":"TestRedshiftStream" 
         }, 
         "responseElements":null, 
         "requestID":"d85968c1-db21-11e5-bb88-91ae9617edf5", 
         "eventID":"dd46bb98-b4e9-42ff-a6af-32d57e636ad1", 
         "eventType":"AwsApiCall", 
         "recipientAccountId":"111122223333" 
     } 
   ]
}
```
## Benutzerdefinierte Präfixe für Amazon-S3-Objekte

Objekte, die an Amazon S3 geliefert werden, folgen dem [Namensformat](https://docs.aws.amazon.com/firehose/latest/dev/basic-deliver.html#s3-object-namekey) von <evaluated prefix><suffix>. Sie können Ihr benutzerdefiniertes Präfix angeben, das Ausdrücke enthält, die zur Laufzeit ausgewertet werden. Das von Ihnen angegebene benutzerdefinierte Präfix überschreibt das Standardpräfix vonYYYY/MM/dd/HH.

Sie können Ausdrücke der folgenden Formen in Ihrem benutzerdefinierten Präfix verwenden: ! {namespace:*value*}, wobei namespace einer von den beiden sein kann, wie in den folgenden Abschnitten erläutert.

- firehose
- timestamp
- partitionKeyFromQuery
- partitionKeyFromLambda

Wenn ein Präfix mit einem Schrägstrich endet, wird es als Ordner im Amazon-S3-Bucket angezeigt. Weitere Informationen finden Sie unter [Amazon S3 Object Name Format](https://docs.aws.amazon.com/firehose/latest/dev/basic-deliver.html#s3-object-name) im Amazon Data FirehoseDeveloper Guide.

### Der **timestamp**-Namespace

Gültige Werte für diesen Namespace sind Zeichenketten, die gültige [DateTimeFormatterJava-](https://docs.oracle.com/javase/8/docs/api/java/time/format/DateTimeFormatter.html)[Zeichenketten](https://docs.oracle.com/javase/8/docs/api/java/time/format/DateTimeFormatter.html) sind. Beispiel: Im Jahr 2018 wird der Ausdruck !{timestamp:yyyy} als 2018 ausgewertet.

Bei der Auswertung von Zeitstempeln verwendet Firehose den ungefähren Ankunftszeitstempel des ältesten Datensatzes, der in dem zu schreibenden Amazon S3 S3-Objekt enthalten ist.

Standardmäßig ist der Zeitstempel in UTC. Sie können jedoch eine Zeitzone angeben, die Sie bevorzugen. Sie können beispielsweise die Zeitzone für Asien/Tokio in der AWS Management Console oder in der API-Parametereinstellung ([CustomTimeZone](https://docs.aws.amazon.com/firehose/latest/APIReference/API_ExtendedS3DestinationConfiguration.html)) konfigurieren, wenn Sie die japanische Standardzeit anstelle von UTC verwenden möchten. Eine Liste der unterstützten Zeitzonen finden Sie unter [Amazon S3 Object Name Format.](https://docs.aws.amazon.com/firehose/latest/dev/basic-deliver.html#s3-object-name)

Wenn Sie den Namespace timestamp mehr als einmal in demselben Präfixausdruck verwenden, werden alle Instances mit demselben Zeitpunkt ausgewertet.

## Der **firehose**-Namespace

Es gibt zwei Werte, die Sie mit diesem Namespace verwenden können: error-output-type und random-string. In der folgenden Tabelle wird beschrieben, wie Sie diese verwenden.

#### Die **firehose**-Namespace-Werte

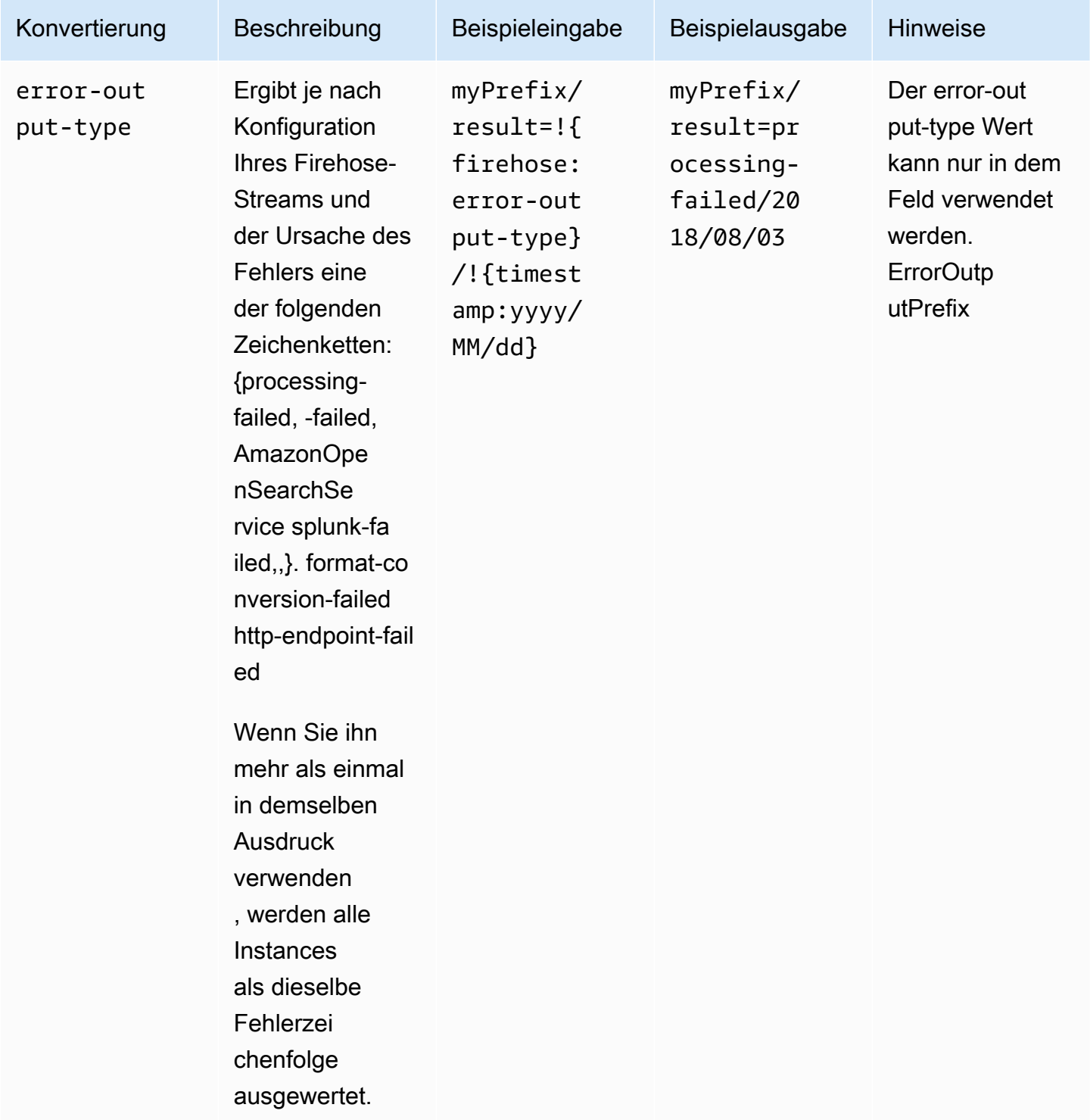

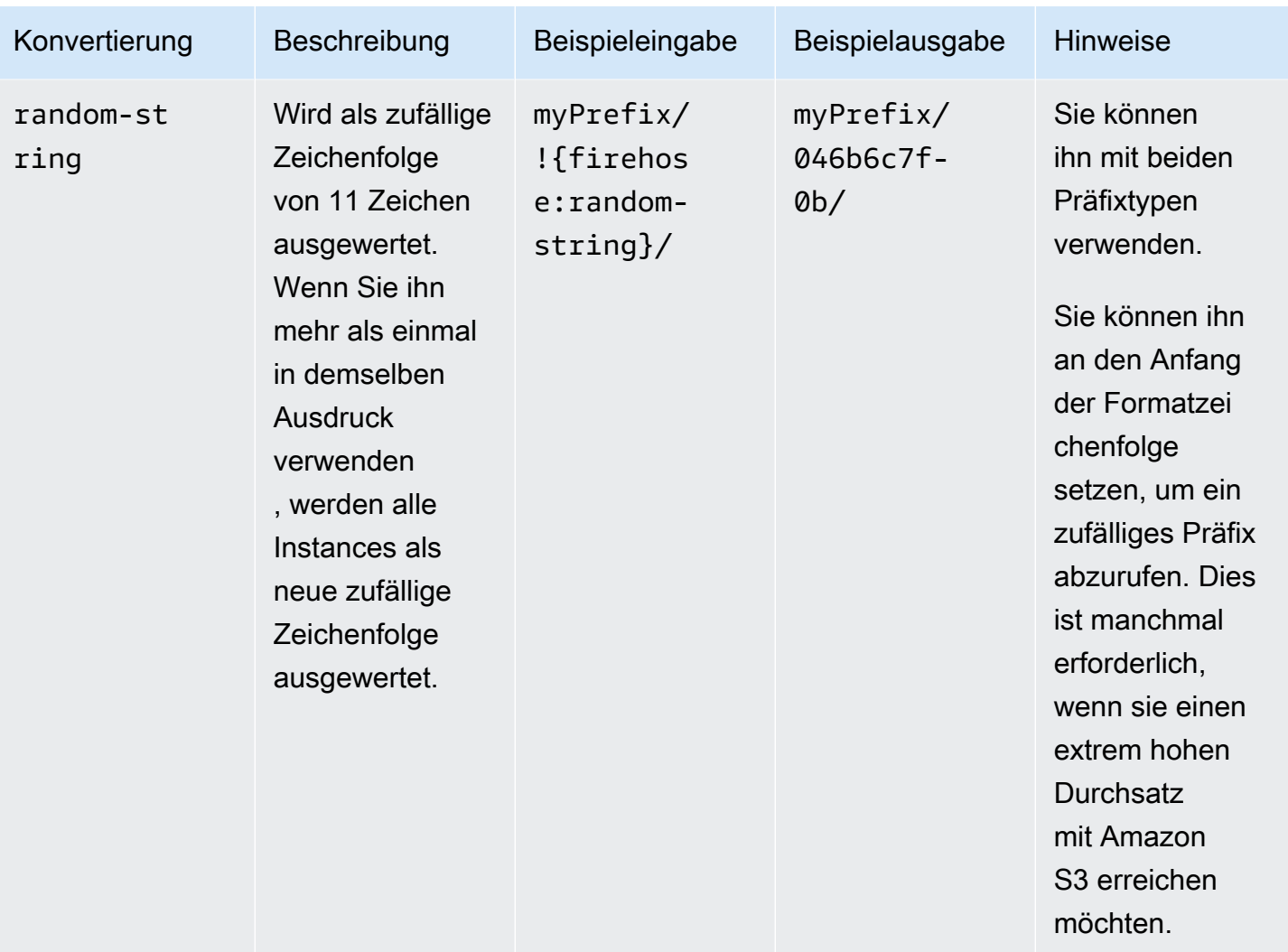

# **partitionKeyFromLambda**- und **partitionKeyFromQuery**-**Namespaces**

Für die [dynamische Partitionierung](https://docs.aws.amazon.com/firehose/latest/dev/dynamic-partitioning.html) müssen Sie das folgende Ausdrucksformat in Ihrem S3-Bucket-Präfix verwenden: !{namespace:value}, wobei Namespace entweder partitionKeyFromQuery, partitionKeyFromLambda oder beides sein kann. Wenn Sie Inline-Parsing verwenden, um die Partitionierungsschlüssel für Ihre Quelldaten zu erstellen, müssen Sie einen S3-Bucket-Präfixwert angeben, der aus Ausdrücken besteht, die im folgenden Format angegeben sind: "partitionKeyFromQuery:keyID". Wenn Sie AWS -Lambda-Funktion verwenden, um die Partitionierungsschlüssel für Ihre Quelldaten zu erstellen, müssen Sie einen S3-Bucket-Präfixwert angeben, der aus Ausdrücken besteht, die im folgenden Format angegeben sind: "partitionKeyFromLambda: keyID". Weitere Informationen finden Sie unter "Wählen Sie Amazon S3 für Ihr Ziel" unter [Erstellen eines Amazon Firehose-Streams.](https://docs.aws.amazon.com/firehose/latest/dev/basic-create.html)

## Semantische Regeln

Folgende Regeln gelten für die Ausdrücke Prefix und ErrorOutputPrefix.

- Für den Namespace timestamp wird jedes Zeichen ausgewertet, das nicht in einfache Anführungszeichen gesetzt ist. Anders ausgedrückt: Alle Zeichenfolgen mit durch Escape-Zeichen geschützten einfachen Anführungszeichen im Wertefeld werden unverändert übernommen.
- Wenn Sie ein Präfix angeben, das keinen Timestamp-Namespace-Ausdruck enthält, hängt Firehose den Ausdruck an den Wert im !{timestamp:yyyy/MM/dd/HH/} Feld an. Prefix
- Die Sequenz !{ kann nur in !{namespace:*value*}-Ausdrücken angezeigt werden.
- ErrorOutputPrefix kann nur dann Null sein, wenn Prefix keine Ausdrücke enthält. In diesem Fall wird Prefix als <specified-prefix>yyyy/MM/DDD/HH/ und ErrorOutputPrefix als <specified-prefix><error-output-type>YYYY/MM/DDD/HH/ ausgewertet. DDD repräsentiert den Tag des Jahres.
- Wenn Sie einen Ausdruck für ErrorOutputPrefix angeben, müssen Sie mindestens eine Instance von !{firehose:error-output-type} einschließen.
- Prefix kann nicht !{firehose:error-output-type} enthalten.
- Weder Prefix noch ErrorOutputPrefix können nach der Auswertung länger als 512 Zeichen sein.
- Wenn das Ziel Amazon Redshift ist, darf Prefix keine Ausdrücke enthalten und ErrorOutputPrefix muss Null sein.
- Wenn das Ziel Amazon OpenSearch Service oder Splunk ist und kein Ziel angegeben ErrorOutputPrefix ist, verwendet Firehose das Prefix Feld für fehlgeschlagene Datensätze.
- Wenn das Ziel Amazon S3 ist, werden das Prefix und ErrorOutputPrefix in der Amazon-S3-Zielkonfiguration für erfolgreiche Datensätze bzw. fehlgeschlagene Datensätze verwendet. Wenn Sie die AWS CLI oder die API verwenden, können Sie mit der ExtendedS3DestinationConfiguration eine Amazon-S3-Backup-Konfiguration mit einem eigenen Prefix und ErrorOutputPrefix angeben.
- Wenn Sie Amazon S3 verwenden AWS Management Console und das Ziel auf Amazon S3 setzen, verwendet Firehose das Prefix und ErrorOutputPrefix in der Zielkonfiguration für erfolgreiche bzw. fehlgeschlagene Datensätze. Wenn Sie ein Präfix, aber kein Fehlerpräfix angeben, setzt Firehose das Fehlerpräfix automatisch auf!{firehose:error-output-type}/.
- Wenn Sie ExtendedS3DestinationConfiguration mit der AWS CLI, der API oder, wenn Sie eine angeben AWS CloudFormation, Firehose verwendenS3BackupConfiguration, stellt Firehose keinen Standard ErrorOutputPrefix bereit.
- Sie können beim Erstellen von partitionKeyFromLambda Ausdrücken keine partitionKeyFromQuery Namespaces verwenden. ErrorOutputPrefix

## Beispielpräfixe

#### Beispiele für **Prefix** und **ErrorOutputPrefix**

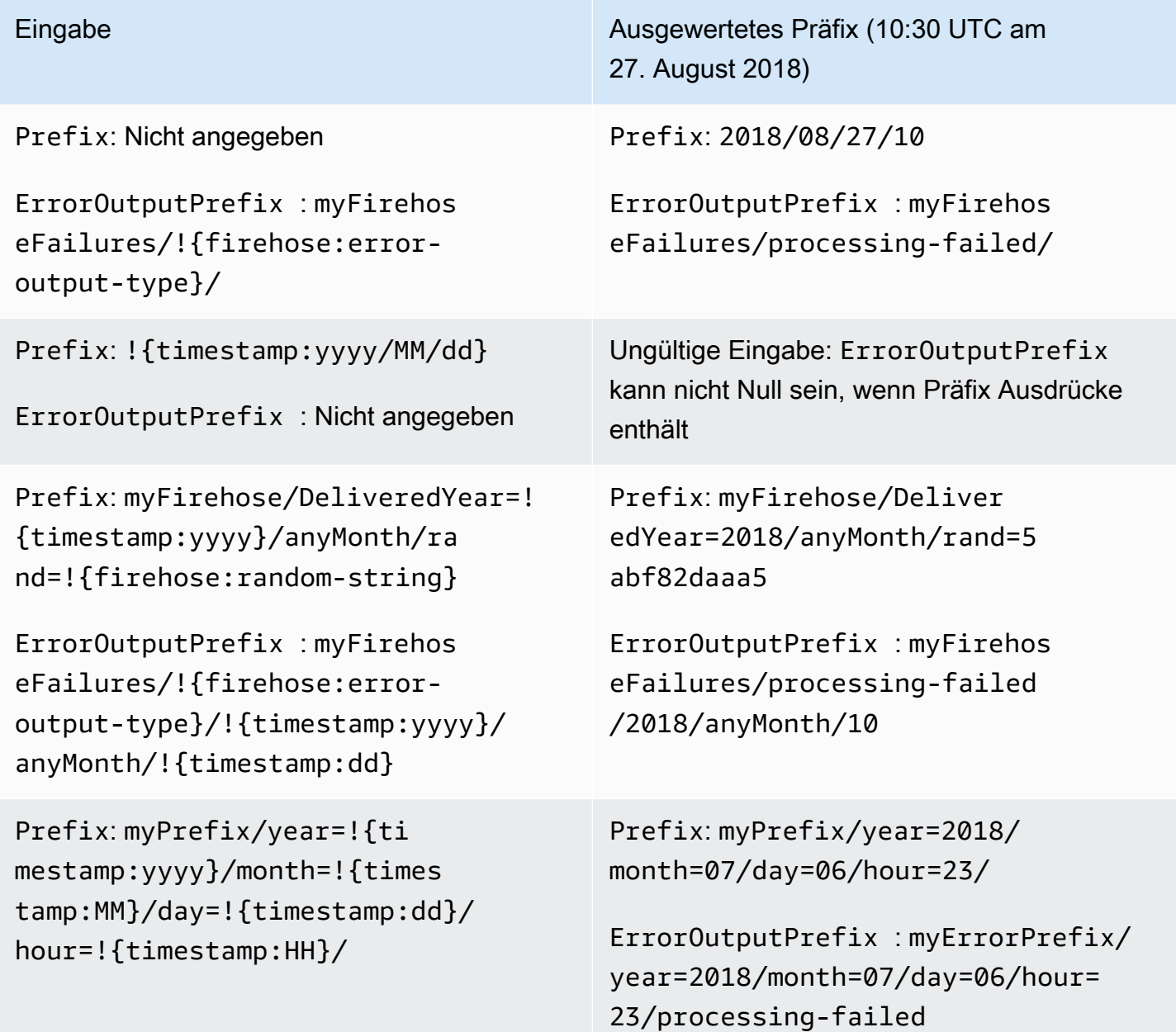

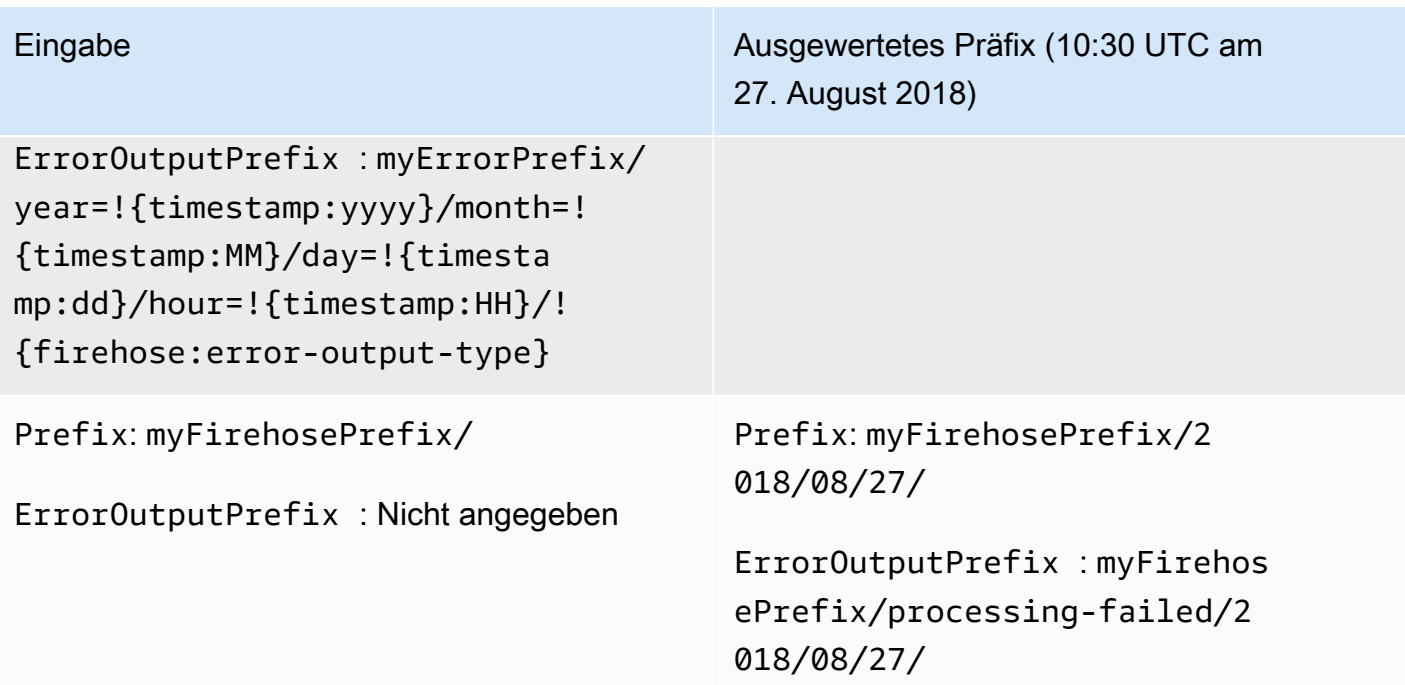

# Verwenden von Amazon Data Firehose mit AWS PrivateLink

# Schnittstelle VPC-Endpunkte (AWS PrivateLink) für Amazon Data Firehose

Sie können einen VPC-Schnittstellen-Endpunkt verwenden, um zu verhindern, dass der Datenverkehr zwischen Ihrer Amazon VPC und Amazon Data Firehose das Amazon-Netzwerk verlässt. Schnittstellen-VPC-Endpunkte benötigen kein Internet-Gateway, kein NAT-Gerät, keine VPN-Verbindung oder AWS Direct Connect Verbindung. Interface VPC-Endpoints basieren auf einer AWS Technologie AWS PrivateLink, die private Kommunikation zwischen AWS Services über eine elastic network interface mit privaten IPs in Ihrer Amazon VPC ermöglicht. Weitere Informationen finden Sie unter [Amazon Virtual Private Cloud](https://docs.aws.amazon.com/AmazonVPC/latest/UserGuide/VPC_Introduction.html).

# Verwenden von Schnittstellen-VPC-Endpunkten (AWS PrivateLink) für Amazon Data Firehose

Erstellen Sie zunächst einen VPC-Schnittstellen-Endpunkt, damit Ihr Amazon Data Firehose-Verkehr von Ihren Amazon VPC-Ressourcen über den Schnittstellen-VPC-Endpunkt fließen kann. Wenn Sie einen Endpunkt erstellen, können Sie ihm eine Endpunktrichtlinie hinzufügen, die den Zugriff auf Amazon Data Firehose steuert. Weitere Informationen zur Verwendung von Richtlinien zur Steuerung des Zugriffs von einem VPC-Endpunkt auf Amazon Data Firehose finden Sie unter [Steuern des](https://docs.aws.amazon.com/vpc/latest/userguide/vpc-endpoints-access.html) [Zugriffs auf Services mit VPC-Endpunkten.](https://docs.aws.amazon.com/vpc/latest/userguide/vpc-endpoints-access.html)

Das folgende Beispiel zeigt, wie Sie eine AWS Lambda Funktion in einer VPC einrichten und einen VPC-Endpunkt erstellen können, damit die Funktion sicher mit dem Amazon Data Firehose-Service kommunizieren kann. In diesem Beispiel verwenden Sie eine Richtlinie, die es der Lambda-Funktion ermöglicht, die Firehose-Streams in der aktuellen Region aufzulisten, aber keinen Firehose-Stream zu beschreiben.

Erstellen eines VPC-Endpunkts

- 1. Melden Sie sich bei der Amazon VPC-Konsole an AWS Management Console und öffnen Sie sie unter [https://console.aws.amazon.com/vpc/.](https://console.aws.amazon.com/vpc/)
- 2. Wählen Sie im VPC-Dashboard Endpoints (Endpunkte) aus.
- 3. Klicken Sie auf Endpunkt erstellen.
- 4. Wählen Sie in der Liste der Servicenamen com.amazonaws.*your\_region*.kinesisfirehose aus.
- 5. Wählen Sie die VPC und ein oder mehrere Subnetze aus, in dem/denen Sie den Endpunkt erstellen möchten.
- 6. Wählen Sie eine oder mehrere Sicherheitsgruppen aus, die mit den Endpunkten verknüpft werden soll(en).
- 7. Wählen Sie für Policy (Richtlinie) Custom (Benutzerdefiniert) aus und fügen Sie die folgende Richtlinie ein:

```
{ 
     "Statement": [ 
          { 
              "Sid": "Allow-only-specific-PrivateAPIs", 
              "Principal": "*", 
              "Action": [ 
                   "firehose:ListDeliveryStreams" 
              ], 
              "Effect": "Allow", 
              "Resource": [ 
\mathbf{u} \star \mathbf{u} ] 
         }, 
          { 
              "Sid": "Allow-only-specific-PrivateAPIs", 
              "Principal": "*", 
              "Action": [ 
                   "firehose:DescribeDeliveryStream" 
              ], 
              "Effect": "Deny", 
              "Resource": [ 
\mathbf{u} \star \mathbf{u} ] 
          } 
     ]
}
```
8. Wählen Sie Endpunkt erstellen aus.

Erstellen einer IAM-Rolle zur Verwendung mit der Lambda-Funktion

1. Öffnen Sie die IAM-Konsole unter [https://console.aws.amazon.com/iam/.](https://console.aws.amazon.com/iam/)

- 2. Wählen Sie im linken Navigationsbereich Rollen und dann Rolle erstellen aus.
- 3. Belassen Sie es unter Typ der vertrauenswürdigen Entität auswählen bei der Standard-Auswahl AWS -Service.
- 4. Wählen Sie unter Choose the service that will use this role (Die Rolle auswählen, die diese Rollen verwenden wird) die Option Lambda aus.
- 5. Wählen Sie Next: Permissions (Weiter: Berechtigungen) aus.
- 6. Suchen Sie in der Liste der Richtlinien nach den beiden Richtlinien mit den Namen AWS LambdaVPCAccessExecutionRole und AmazonDataFirehoseReadOnlyAccess.

#### **A** Important

Dies ist ein Beispiel. Möglicherweise benötigen Sie strengere Richtlinien für Ihre Produktionsumgebung.

- 7. Wählen Sie Weiter: Markierungen. Das Hinzufügen von Tags ist für diese Übung nicht zweckmäßig. Wählen Sie Weiter: Prüfen aus.
- 8. Geben Sie einen Namen für die Rolle ein, wählen Sie dann Rolle erstellen aus.

Erstellen einer Lambda-Funktion innerhalb der VPC

- 1. Öffnen Sie die AWS Lambda Konsole unter [https://console.aws.amazon.com/lambda/.](https://console.aws.amazon.com/lambda/)
- 2. Wählen Sie Funktion erstellen.
- 3. Wählen Sie Von Grund auf neu schreiben aus.
- 4. Geben Sie einen Namen für die Funktion ein und setzen Sie dann Runtime auf Python 3.9 oder höher.
- 5. Erweitern Sie unter Permissions (Berechtigungen) den Bereich Choose or create an execution role (Ausführungsrolle wählen oder erstellen).
- 6. Wählen Sie in der Liste Execution role (Ausführungsrolle) die Option Use an existing role (Verwenden einer vorhandenen Rolle) aus.
- 7. Wählen Sie in der Liste Existing role (Vorhandene Rolle) die oben erstellte Rolle aus.
- 8. Wählen Sie Funktion erstellen.
- 9. Fügen Sie unter Function code (Funktionscode) den folgenden Code ein.

import json

```
 import boto3 
    import os 
    from botocore.exceptions import ClientError 
    def lambda_handler(event, context): 
       REGION = os.environ['AWS REGION']
        client = boto3.client( 
             'firehose', 
            REGION 
        ) 
        print("Calling list_delivery_streams with ListDeliveryStreams allowed 
 policy.") 
       delivery stream request = client.list delivery streams()
        print("Successfully returned list_delivery_streams request %s." % ( 
            delivery_stream_request 
        )) 
        describe_access_denied = False 
        try: 
            print("Calling describe_delivery_stream with DescribeDeliveryStream 
 denied policy.") 
            delivery_stream_info = 
 client.describe_delivery_stream(DeliveryStreamName='test-describe-denied') 
        except ClientError as e: 
           error code = e.response['Error']['Code']
            print ("Caught %s." % (error_code)) 
            if error_code == 'AccessDeniedException': 
                 describe_access_denied = True 
        if not describe_access_denied: 
            raise 
        else: 
            print("Access denied test succeeded.")
```
- 10. Legen Sie unter Basic settings (Grundlegende Einstellungen) die Zeitüberschreitung auf 1 Minute fest.
- 11. Wählen Sie unter Network (Netzwerk) die VPC aus, für die Sie den obigen Endpunkt erstellt haben, und wählen Sie dann die Subnetze sowie die Sicherheitsgruppe aus, die mit dem Endpunkt bei der Erstellung verknüpft wurden.
- 12. Wählen Sie oben auf der Seite Speichern aus.
- 13. Wählen Sie Test aus.
- 14. Geben Sie einen Ereignisnamen ein und wählen Sie dann Erstellen.

15. Wählen Sie erneut Test (Testen) aus. Dies bewirkt, dass die Funktion ausgeführt wird. Erweitern Sie nach Anzeige des Ausführungsergebnisses den Bereich Details (Details) und vergleichen Sie die Protokollausgabe mit dem Funktionscode. Erfolgreiche Ergebnisse zeigen eine Liste der Firehose-Streams in der Region sowie die folgende Ausgabe:

Calling describe\_delivery\_stream.

AccessDeniedException

Access denied test succeeded.

## Verfügbarkeit

Schnittstellen-VPC-Endpunkte werden aktuell in den folgenden Regionen unterstützt:

- US East (Ohio)
- USA Ost (Nord-Virginia)
- USA West (Nordkalifornien)
- USA West (Oregon)
- Asia Pacific (Mumbai)
- Asia Pacific (Seoul)
- Asien-Pazifik (Singapur)
- Asien-Pazifik (Sydney)
- Asien-Pazifik (Tokio)
- Asien-Pazifik (Hongkong)
- Kanada (Zentral)
- Kanada West (Calgary)
- China (Peking)
- China (Ningxia)
- Europe (Frankfurt)
- Europa (Irland)
- Europe (London)
- Europe (Paris)
- Südamerika (São Paulo)
- AWS GovCloud (US-Ost)
- AWS GovCloud (US-West)
- Europa (Spain)
- Naher Osten (VAE)
- Asien-Pazifik (Jakarta)
- Asien-Pazifik (Osaka)
- Israel (Tel Aviv)

# Kennzeichnen Ihrer Firehose-Streams in Amazon Data Firehose

Sie können Firehose-Streams, die Sie in Amazon Data Firehose erstellen, Ihre eigenen Metadaten in Form von Tags zuweisen. Ein Tag ist ein Schlüssel-Wert-Paar, das Sie für einen Stream definieren. Die Verwendung von Tags ist eine einfache und dennoch leistungsstarke Möglichkeit, AWS Ressourcen zu verwalten und Daten, einschließlich Rechnungsdaten, zu organisieren.

Themen

- [Grundlagen zu Tags](#page-300-0)
- [Kosten mithilfe von Tags verfolgen](#page-301-0)
- [Tag-Einschränkungen](#page-302-0)
- [Kennzeichnen von Firehose-Streams mithilfe der Amazon Data Firehose-API](#page-303-0)

## <span id="page-300-0"></span>Grundlagen zu Tags

Sie können die Amazon Data Firehose-API verwenden, um die folgenden Aufgaben zu erledigen:

- Fügen Sie einem Firehose-Stream Tags hinzu.
- Listet die Tags für Ihre Firehose-Streams auf.
- Entfernen Sie Tags aus einem Firehose-Stream.

Sie können Tags verwenden, um Ihre Firehose-Streams zu kategorisieren. Sie können Firehose-Streams beispielsweise nach Zweck, Eigentümer oder Umgebung kategorisieren. Da Sie für jeden Tag den Schlüssel und Wert definieren, können Sie eine auf benutzerdefinierte Reihe von Kategorien anlegen, die Ihren jeweiligen Anforderungen gerecht wird. Sie könnten beispielsweise eine Reihe von Tags definieren, mit deren Hilfe Sie Firehose-Streams nach Eigentümer und zugehöriger Anwendung verfolgen können.

Im Folgenden sehen Sie verschiedene Beispiele für Tags:

- Project: *Project name*
- Owner: *Name*
- Purpose: Load testing
- Application: *Application name*
- Environment: Production

Wenn Sie in der CreateDeliveryStream Aktion Tags angeben, führt Amazon Data Firehose eine zusätzliche Autorisierung für die firehose:TagDeliveryStream Aktion durch, um zu überprüfen, ob Benutzer berechtigt sind, Tags zu erstellen. Wenn Sie diese Berechtigung nicht erteilen, schlagen Anfragen zum Erstellen neuer Firehose-Streams mit IAM-Ressourcen-Tags fehl, und zwar mit einem AccessDeniedException solchen Fehler wie dem Folgenden.

```
AccessDeniedException 
User: arn:aws:sts::x:assumed-role/x/x is not authorized to perform: 
  firehose:TagDeliveryStream on resource: arn:aws:firehose:us-east-1:x:deliverystream/x 
  with an explicit deny in an identity-based policy.
```
Das folgende Beispiel zeigt eine Richtlinie, die es Benutzern ermöglicht, einen Firehose-Stream zu erstellen und Tags anzuwenden.

```
{ 
     "Version": "2012-10-17", 
     "Statement": [ 
          { 
              "Effect": "Allow", 
              "Action": "firehose:CreateDeliveryStream", 
              "Resource": "*", 
 } 
          }, 
          { 
              "Effect": "Allow", 
              "Action": "firehose:TagDeliveryStream", 
              "Resource": "*", 
 } 
          } 
    \mathbf{I}}
```
### <span id="page-301-0"></span>Kosten mithilfe von Tags verfolgen

Sie können Tags verwenden, um Ihre AWS Kosten zu kategorisieren und nachzuverfolgen. Wenn Sie Tags auf Ihre AWS Ressourcen anwenden, einschließlich Firehose-Streams, enthält Ihr AWS

Kostenzuordnungsbericht die Nutzung und die Kosten, die nach Tags zusammengefasst sind. Sie können die Kosten für mehrere Services organisieren, indem Sie Tags anwenden, die geschäftliche Kategorien (wie Kostenstellen, Anwendungsnamen oder Eigentümer) darstellen. Weitere Informationen finden Sie unter [Verwenden von Kostenzuordnungs-Tags für benutzerdefinierte](https://docs.aws.amazon.com/awsaccountbilling/latest/aboutv2/cost-alloc-tags.html)  [Fakturierungsberichte](https://docs.aws.amazon.com/awsaccountbilling/latest/aboutv2/cost-alloc-tags.html) im AWS Billing -Benutzerhandbuch.

### <span id="page-302-0"></span>Tag-Einschränkungen

Die folgenden Einschränkungen gelten für Tags in Amazon Data Firehose.

Grundlegende Einschränkungen

- Die maximale Anzahl an Tags pro Ressource (Stream) beträgt 50.
- Bei Tag-Schlüsseln und -Werten wird zwischen Groß- und Kleinschreibung unterschieden.
- Sie können Tags für einen gelöschten Stream nicht ändern oder bearbeiten.

Einschränkungen für Tag-Schlüssel

- Jeder Tag-Schlüssel muss einmalig sein. Wenn Sie einen Tag mit einem Schlüssel hinzufügen, der bereits verwendet wird, wird das vorhandene Schlüssel-Wert-Paar durch den neuen Tag überschrieben.
- Sie können einen Tag-Schlüssel nicht mit aws: beginnen, da dieses Präfix für die Verwendung durch AWS reserviert ist. AWS erstellt in Ihrem Namen Tags, die mit diesem Präfix beginnen, Sie können diese jedoch nicht bearbeiten oder löschen.
- Tag-Schlüssel müssen zwischen 1 und 128 Unicode-Zeichen lang sein.
- Tag-Schlüssel müssen die folgenden Zeichen enthalten: Unicode-Zeichen, Ziffern, Leerzeichen sowie die folgenden Sonderzeichen: \_ . / = + - @.

Einschränkungen für den Tag-Wert

- Tag-Werte müssen zwischen 0 und 255 Unicode-Zeichen lang sein.
- Tag-Werte können leer sein. Ansonsten müssen sie die folgenden Zeichen enthalten: Unicode-Zeichen, Ziffern, Leerzeichen und eines der folgenden Sonderzeichen:  $\Box$ . / = + - @.

# <span id="page-303-0"></span>Kennzeichnen von Firehose-Streams mithilfe der Amazon Data Firehose-API

Sie können Tags angeben, wenn Sie aufrufen, [CreateDeliveryStreamu](https://docs.aws.amazon.com/firehose/latest/APIReference/API_CreateDeliveryStream.html)m einen neuen Firehose-Stream zu erstellen. Für bestehende Firehose-Streams können Sie Tags mithilfe der folgenden drei Operationen hinzufügen, auflisten und entfernen:

- [TagDeliveryStream](https://docs.aws.amazon.com/firehose/latest/APIReference/API_TagDeliveryStream.html)
- [ListTagsForDeliveryStream](https://docs.aws.amazon.com/firehose/latest/APIReference/API_ListTagsForDeliveryStream.html)
- [UntagDeliveryStream](https://docs.aws.amazon.com/firehose/latest/APIReference/API_UntagDeliveryStream.html)

# Tutorial: Erfassen von VPC-Flow-Protokollen in Splunk mit Amazon Data Firehose

Ein Tutorial finden Sie unter [Erfassen von VPC-Flow-Protokollen in Splunk mit Amazon Data](https://www.splunk.com/en_us/blog/partners/streamline-your-amazon-vpc-flow-logs-ingestion-to-splunk.html) [Firehose.](https://www.splunk.com/en_us/blog/partners/streamline-your-amazon-vpc-flow-logs-ingestion-to-splunk.html)

# Problembehebung bei Amazon Data Firehose

Wenn Firehose bei der Bereitstellung oder Verarbeitung von Daten auf Fehler stößt, versucht es erneut, bis die konfigurierte Wiederholungsdauer abgelaufen ist. Wenn die Wiederholungsdauer endet, bevor die Daten erfolgreich übermittelt wurden, sichert Firehose die Daten im konfigurierten S3-Backup-Bucket. Wenn das Ziel Amazon S3 ist und die Lieferung fehlschlägt oder wenn die Lieferung an den Backup-S3-Bucket fehlschlägt, versucht Firehose es so lange erneut, bis die Aufbewahrungsfrist abgelaufen ist. Bei DirectPut Firehose-Streams speichert Firehose die Aufzeichnungen 24 Stunden lang. Für einen Firehose-Stream, dessen Datenquelle ein Kinesis-Datenstream ist, können Sie den Aufbewahrungszeitraum ändern, wie unter [Ändern des](https://docs.aws.amazon.com/streams/latest/dev/kinesis-extended-retention.html)  [Datenaufbewahrungszeitraums](https://docs.aws.amazon.com/streams/latest/dev/kinesis-extended-retention.html) beschrieben.

Wenn die Datenquelle ein Kinesis-Datenstream ist, wiederholt Firehose die folgenden Operationen auf unbestimmte Zeit:DescribeStream, und. GetRecords GetShardIterator

Wenn der Firehose-Stream verwendetDirectPut, überprüfen Sie die IncomingRecords Metriken IncomingBytes und, um festzustellen, ob eingehender Datenverkehr vorhanden ist. Wenn Sie PutRecord oder PutRecordBatch verwenden, müssen Sie Ausnahmen abfangen und Wiederholungsversuche veranlassen. Wir empfehlen eine Wiederholungsrichtlinie mit exponentiellem Backoff mit Jitter und mehreren Wiederholungsversuchen. Wenn Sie die PutRecordBatch API verwenden, stellen Sie außerdem sicher, dass Ihr Code den Wert von [FailedPutCounti](https://docs.aws.amazon.com/firehose/latest/APIReference/API_PutRecordBatch.html#Firehose-PutRecordBatch-response-FailedPutCount)n der Antwort überprüft, auch wenn der API-Aufruf erfolgreich ist.

Wenn der Firehose-Stream einen Kinesis-Datenstream als Quelle verwendet, überprüfen Sie die IncomingBytes IncomingRecords UND-Metriken für den Quelldatenstream. Stellen Sie außerdem sicher, dass die DataReadFromKinesisStream.Records Metriken DataReadFromKinesisStream.Bytes und für den Firehose-Stream ausgegeben werden.

Informationen zur Nachverfolgung von Zustellungsfehlern mithilfe von finden Sie CloudWatch unte[rthe section called "Überwachung mit Protokollen CloudWatch ".](#page-239-0)

## Häufige Probleme

Im Folgenden finden Sie einige häufig auftretende Probleme und wie Sie sie lösen können.

• Firehose-Stream nicht als Ziel für CloudWatch Protokolle, CloudWatch Ereignisse oder AWS IoT-Aktionen verfügbar — Einige AWS Dienste können nur Nachrichten und Ereignisse an einen Firehose-Stream senden, der sich in demselben befindet. AWS-Region Stellen Sie sicher, dass sich Ihr Firehose-Stream in derselben Region wie Ihre anderen Dienste befindet.

• Keine Daten am Ziel trotz guter Metriken — Wenn es keine Probleme bei der Datenaufnahme gibt und die für den Firehose-Stream ausgegebenen Metriken gut aussehen, Sie die Daten am Ziel aber nicht sehen, überprüfen Sie die Leselogik. Stellen Sie sicher, dass die Lesekomponente alle Daten richtig analysiert.

## <span id="page-306-0"></span>Fehlerbehebung für Amazon S3

Überprüfen Sie Folgendes, wenn Daten nicht an Ihren Amazon Simple Storage Service (Amazon S3)- Bucket geliefert werden.

- Überprüfen Sie Firehose IncomingBytes und die IncomingRecords Metriken, um sicherzustellen, dass Daten erfolgreich an Ihren Firehose-Stream gesendet wurden. Weitere Informationen finden Sie unter [Überwachung von Amazon Data Firehose mithilfe von Metriken](#page-209-0)  [CloudWatch .](#page-209-0)
- Wenn die Datentransformation mit Lambda aktiviert ist, überprüfen Sie die ExecuteProcessingSuccess Firehose-Metrik, um sicherzustellen, dass Firehose versucht hat, Ihre Lambda-Funktion aufzurufen. Weitere Informationen finden Sie unter [Überwachung von](#page-209-0)  [Amazon Data Firehose mithilfe von Metriken CloudWatch .](#page-209-0)
- Überprüfen Sie die DeliveryToS3.Success Firehose-Metrik, um sicherzustellen, dass Firehose versucht hat, Daten in Ihren Amazon S3 S3-Bucket zu laden. Weitere Informationen finden Sie unter [Überwachung von Amazon Data Firehose mithilfe von Metriken CloudWatch .](#page-209-0)
- Aktivieren Sie die Fehlerprotokollierung, falls noch nicht geschehen, und überprüfen Sie die Fehlerprotokolle auf Bereitstellungsfehler. Weitere Informationen finden Sie unter [Überwachung](#page-239-0) [von Amazon Data Firehose mithilfe von Protokollen CloudWatch .](#page-239-0)
- Wenn Sie im Protokoll eine Fehlermeldung sehen, die besagt, dass Firehose InternalServerError beim Aufrufen des Amazon S3 S3-Dienstes aufgetreten ist. Der Vorgang wird erneut versucht. Wenn der Fehler weiterhin besteht, wenden Sie sich bitte an S3, um eine Lösung zu finden." , dies könnte auf den deutlichen Anstieg der Anforderungsraten auf einer einzelnen Partition in S3 zurückzuführen sein. Sie können die Entwurfsmuster für S3-Präfixe optimieren, um das Problem zu beheben. Weitere Informationen finden Sie unter [Bewährte Entwurfsmuster: Optimierung der](https://docs.aws.amazon.com/AmazonS3/latest/userguide/optimizing-performance.html)  [Amazon S3 S3-Leistung](https://docs.aws.amazon.com/AmazonS3/latest/userguide/optimizing-performance.html). Wenn das Problem dadurch nicht behoben wird, wenden Sie sich an den AWS Support, um weitere Unterstützung zu erhalten.
- Stellen Sie sicher, dass der Amazon S3 S3-Bucket, der in Ihrem Firehose-Stream angegeben ist, noch existiert.
- Wenn die Datentransformation mit Lambda aktiviert ist, stellen Sie sicher, dass die Lambda-Funktion, die in Ihrem Firehose-Stream angegeben ist, noch vorhanden ist.
- Stellen Sie sicher, dass die in Ihrem Firehose-Stream angegebene IAM-Rolle Zugriff auf Ihren S3-Bucket und Ihre Lambda-Funktion hat (sofern die Datentransformation aktiviert ist). Stellen Sie außerdem sicher, dass die IAM-Rolle Zugriff auf die CloudWatch Protokollgruppe und die Protokollstreams hat, um Fehlerprotokolle zu überprüfen. Weitere Informationen finden Sie unter [Amazon Data Firehose Zugriff auf ein Amazon S3 S3-Ziel gewähren.](#page-113-0)
- Wenn Sie die Datentransformation verwenden, stellen Sie sicher, dass Ihre Lambda-Funktion keine Antworten zurückgibt, deren Nutzlast 6 MB überschreitet. Weitere Informationen finden Sie unter [Amazon Data FirehoseData Transformation.](https://docs.aws.amazon.com/firehose/latest/dev/data-transformation.html)

## Fehlerbehebung für Amazon Redshift

Überprüfen Sie Folgendes, wenn Daten an Ihren bereitgestellten Amazon-Redshift-Cluster oder Ihre Arbeitsgruppe von Amazon Redshift Serverless nicht übermittelt werden.

Daten werden vor dem Laden in Amazon Redshift an Ihren S3-Bucket übermittelt. Wenn die Daten nicht an Ihren S3-Bucket gesendet wurden, vgl. [Fehlerbehebung für Amazon S3](#page-306-0).

- Überprüfen Sie die DeliveryToRedshift.Success Firehose-Metrik, um sicherzustellen, dass Firehose versucht hat, Daten aus Ihrem S3-Bucket in den von Amazon Redshift bereitgestellten Cluster oder die Amazon Redshift Serverless-Arbeitsgruppe zu kopieren. Weitere Informationen finden Sie unter [Überwachung von Amazon Data Firehose mithilfe von Metriken CloudWatch](#page-209-0) .
- Aktivieren Sie die Fehlerprotokollierung, falls noch nicht geschehen, und überprüfen Sie die Fehlerprotokolle auf Bereitstellungsfehler. Weitere Informationen finden Sie unter [Überwachung](#page-239-0) [von Amazon Data Firehose mithilfe von Protokollen CloudWatch .](#page-239-0)
- Sehen Sie in der Amazon Redshift STL\_CONNECTION\_LOG Redshift-Tabelle nach, ob Firehose erfolgreiche Verbindungen herstellen kann. In dieser Tabelle sehen Sie die Verbindungen und ihre Status auf der Grundlage eines Benutzernamens. Weitere Informationen finden Sie unter [STL\\_CONNECTION\\_LOG](https://docs.aws.amazon.com/redshift/latest/dg/r_STL_CONNECTION_LOG.html) im Leitfaden für Datenbankentwickler für Amazon Redshift.
- Wenn die vorige Prüfung zeigt, dass Verbindungen eingerichtet werden, prüfen Sie die STL\_LOAD\_ERRORS-Tabelle von Amazon Redshift, um die Ursache für den Fehler beim COPY-Befehl festzustellen. Weitere Informationen finden Sie unter [STL\\_LOAD\\_ERRORS](https://docs.aws.amazon.com/redshift/latest/dg/r_STL_LOAD_ERRORS.html) im Leitfaden für Datenbankentwickler für Amazon Redshift.
- Stellen Sie sicher, dass die Amazon Redshift Redshift-Konfiguration in Ihrem Firehose-Stream korrekt und gültig ist.
- Stellen Sie sicher, dass die in Ihrem Firehose-Stream angegebene IAM-Rolle auf den S3-Bucket zugreifen kann, aus dem Amazon Redshift Daten kopiert, sowie auf die Lambda-Funktion für die Datentransformation (sofern die Datentransformation aktiviert ist). Stellen Sie außerdem sicher, dass die IAM-Rolle Zugriff auf die CloudWatch Protokollgruppe und die Protokollstreams hat, um Fehlerprotokolle zu überprüfen. Weitere Informationen finden Sie unter [Amazon Data Firehose](#page-116-0) [Zugriff auf ein Amazon Redshift Redshift-Ziel gewähren .](#page-116-0)
- Wenn sich Ihr von Amazon Redshift bereitgestellter Cluster oder Ihre Amazon Redshift Serverless-Arbeitsgruppe in einer Virtual Private Cloud (VPC) befindet, stellen Sie sicher, dass der Cluster den Zugriff über Firehose-IP-Adressen ermöglicht. Weitere Informationen finden Sie unter [Amazon Data](#page-116-0)  [Firehose Zugriff auf ein Amazon Redshift Redshift-Ziel gewähren .](#page-116-0)
- Stellen Sie sicher, dass der von Amazon Redshift bereitgestellte Cluster oder die Arbeitsgruppe von Amazon Redshift Serverless öffentlich verfügbar ist.
- Wenn Sie die Datentransformation verwenden, stellen Sie sicher, dass Ihre Lambda-Funktion keine Antworten zurückgibt, deren Nutzlast 6 MB überschreitet. Weitere Informationen finden Sie unter [Amazon Data FirehoseData Transformation.](https://docs.aws.amazon.com/firehose/latest/dev/data-transformation.html)

## Problembehebung bei Amazon OpenSearch Service

Überprüfen Sie Folgendes, wenn Daten nicht an Ihre OpenSearch Service-Domain geliefert werden.

Daten können gleichzeitig in Ihrem Amazon-S3-Bucket gesichert werden. Wenn die Daten nicht an Ihren S3-Bucket gesendet wurden, vgl. [Fehlerbehebung für Amazon S3.](#page-306-0)

- Überprüfen Sie Firehose IncomingBytes und die IncomingRecords Metriken, um sicherzustellen, dass Daten erfolgreich an Ihren Firehose-Stream gesendet wurden. Weitere Informationen finden Sie unter [Überwachung von Amazon Data Firehose mithilfe von Metriken](#page-209-0)  [CloudWatch .](#page-209-0)
- Wenn die Datentransformation mit Lambda aktiviert ist, überprüfen Sie die ExecuteProcessingSuccess Firehose-Metrik, um sicherzustellen, dass Firehose versucht hat, Ihre Lambda-Funktion aufzurufen. Weitere Informationen finden Sie unter [Überwachung von](#page-209-0)  [Amazon Data Firehose mithilfe von Metriken CloudWatch .](#page-209-0)
- Überprüfen Sie die DeliveryToAmazonOpenSearchService.Success Firehose-Metrik, um sicherzustellen, dass Firehose versucht hat, Daten für den OpenSearch Service-Cluster zu

indizieren. Weitere Informationen finden Sie unter [Überwachung von Amazon Data Firehose](#page-209-0) [mithilfe von Metriken CloudWatch .](#page-209-0)

- Aktivieren Sie die Fehlerprotokollierung, falls noch nicht geschehen, und überprüfen Sie die Fehlerprotokolle auf Bereitstellungsfehler. Weitere Informationen finden Sie unter [Überwachung](#page-239-0) [von Amazon Data Firehose mithilfe von Protokollen CloudWatch .](#page-239-0)
- Stellen Sie sicher, dass die OpenSearch Dienstkonfiguration in Ihrem Firehose-Stream korrekt und gültig ist.
- Wenn die Datentransformation mit Lambda aktiviert ist, stellen Sie sicher, dass die Lambda-Funktion, die in Ihrem Firehose-Stream angegeben ist, noch vorhanden ist. Stellen Sie außerdem sicher, dass die IAM-Rolle Zugriff auf die CloudWatch Protokollgruppe und die Protokollstreams hat, um Fehlerprotokolle zu überprüfen. Weitere Informationen finden Sie unter [Grant FirehoseAccess to a Public OpenSearch Service Destination](https://docs.aws.amazon.com/firehose/latest/dev/controlling-access.html#using-iam-es).
- Stellen Sie sicher, dass die in Ihrem Firehose-Stream angegebene IAM-Rolle auf Ihren OpenSearch Service-Cluster, Ihren S3-Backup-Bucket und die Lambda-Funktion zugreifen kann (sofern die Datentransformation aktiviert ist). Stellen Sie außerdem sicher, dass die IAM-Rolle Zugriff auf die CloudWatch Protokollgruppe und die Protokollstreams hat, um Fehlerprotokolle zu überprüfen. Weitere Informationen finden Sie unter [Grant FirehoseAccess to a Public OpenSearch](https://docs.aws.amazon.com/firehose/latest/dev/controlling-access.html#using-iam-es)  [Service Destination](https://docs.aws.amazon.com/firehose/latest/dev/controlling-access.html#using-iam-es).
- Wenn Sie die Datentransformation verwenden, stellen Sie sicher, dass Ihre Lambda-Funktion keine Antworten zurückgibt, deren Nutzlast 6 MB überschreitet. Weitere Informationen finden Sie unter [Amazon Data FirehoseData Transformation.](https://docs.aws.amazon.com/firehose/latest/dev/data-transformation.html)
- Amazon Data Firehose unterstützt derzeit nicht die Übermittlung von CloudWatch Protokollen an das Amazon OpenSearch Service-Ziel, da Amazon mehrere Protokollereignisse zu einem Firehose-Datensatz CloudWatch zusammenfasst und Amazon OpenSearch Service nicht mehrere Protokollereignisse in einem Datensatz akzeptieren kann. Als Alternative können Sie erwägen, den [Abonnementfilter für Amazon OpenSearch Service in CloudWatch Logs zu verwenden.](https://docs.aws.amazon.com/AmazonCloudWatch/latest/logs/CWL_OpenSearch_Stream.html)

## Fehlerbehebung bei Splunk

Prüfen Sie die folgenden Punkte, wenn die Daten nicht an Ihren Splunk endpoint übergeben wurden.

- Wenn sich Ihre Splunk-Plattform in einer VPC befindet, stellen Sie sicher, dass Firehose darauf zugreifen kann. Weitere Informationen finden Sie unter [Zugriff auf Splunk in einer VPC.](https://docs.aws.amazon.com/firehose/latest/dev/controlling-access.html#using-iam-splunk-vpc)
- Wenn Sie einen Load AWS Balancer verwenden, stellen Sie sicher, dass es sich um einen Classic Load Balancer oder einen Application Load Balancer handelt. Aktivieren Sie außerdem

dauerbasierte Sticky-Sitzungen mit deaktiviertem Cookie-Ablauf für Classic Load Balancer und mit maximaler Ablaufzeit (7 Tage) für Application Load Balancer. [Informationen dazu finden Sie](https://docs.aws.amazon.com/elasticloadbalancing/latest/application/sticky-sessions.html) [unter Duration-Based Session Stickiness für C](https://docs.aws.amazon.com/elasticloadbalancing/latest/application/sticky-sessions.html)[lassic Load Balancer oder einen Application Load](https://docs.aws.amazon.com/elasticloadbalancing/latest/classic/elb-sticky-sessions.html#enable-sticky-sessions-duration) [Balance](https://docs.aws.amazon.com/elasticloadbalancing/latest/classic/elb-sticky-sessions.html#enable-sticky-sessions-duration)[r.](https://docs.aws.amazon.com/elasticloadbalancing/latest/application/sticky-sessions.html)

- Überprüfen Sie die Splunk-Plattformanforderungen. Das Splunk-Add-on für Firehose erfordert Splunk-Plattformversion 6.6.X oder höher. Weitere Informationen finden Sie unter [Splunk-Add-On](http://docs.splunk.com/Documentation/AddOns/released/Firehose/Hardwareandsoftwarerequirements) [für Amazon Kinesis Firehose](http://docs.splunk.com/Documentation/AddOns/released/Firehose/Hardwareandsoftwarerequirements).
- Wenn Sie einen Proxy (Elastic Load Balancing oder ein anderer) zwischen Firehose und dem HTTP Event Collector (HEC) -Knoten haben, aktivieren Sie Sticky Sessions, um HEC-Bestätigungen (ACKs) zu unterstützen.
- Stellen Sie sicher, dass Sie ein gültiges HEC-Token verwenden.
- Stellen Sie sicher, dass der HEC-Token aktiviert ist. Weitere Informationen finden Sie unter [Aktivieren und deaktivieren der Ereigniserfassung-Tokens](http://docs.splunk.com/Documentation/SplunkCloud/7.0.0/Data/UsetheHTTPEventCollector#Enable_and_disable_Event_Collector_tokens).
- Überprüfen Sie, ob die Daten, die Sie an Splunk senden, ordnungsgemäß formatiert sind. Weitere Informationen finden Sie unter [Formatieren von Ereignissen für HTTP-Ereigniserfassung](http://docs.splunk.com/Documentation/Splunk/7.0.3/Data/FormateventsforHTTPEventCollector).
- Stellen Sie sicher, dass der HEC-Token und das Eingabeereignis mit einem gültigen Index konfiguriert sind.
- Wenn ein Upload an Splunk aufgrund eines Server-Fehlers im HEC-Knoten fehlschlägt, wird die Anforderung automatisch wiederholt. Wenn alle Wiederholungen fehlschlagen, werden die Daten in Amazon S3 gesichert. Überprüfen Sie, ob Ihre Daten in Amazon S3 angezeigt werden, was auf eine solche Fehlfunktion hinweist.
- Stellen Sie sicher, dass die Indexbestätigung auf Ihrem HEC-Token aktiviert ist. Weitere Informationen finden Sie unter [Aktivieren der Indexbestätigung.](http://dev.splunk.com/view/event-collector/SP-CAAAE8X#enable)
- Erhöhen Sie den Wert von HECAcknowledgmentTimeoutInSeconds in der Splunk-Zielkonfiguration Ihres Firehose-Streams.
- Erhöhen Sie den Wert von DurationInSeconds under RetryOptions in der Splunk-Zielkonfiguration Ihres Firehose-Streams.
- Überprüfen Sie Ihre HEC-Lizenzen.
- Wenn Sie die Datentransformation verwenden, stellen Sie sicher, dass Ihre Lambda-Funktion keine Antworten zurückgibt, deren Nutzlast 6 MB überschreitet. Weitere Informationen finden Sie unter [Amazon Data FirehoseData Transformation.](https://docs.aws.amazon.com/firehose/latest/dev/data-transformation.html)
- Stellen Sie sicher, dass der Splunk-Parameter namens ackIdleCleanup auf true festgelegt ist. Standardmäßig lautet er "false". Um diesen Parameter auf true festzulegen, gehen Sie wie folgt vor:
- Senden Sie eine Anfrage für eine [verwaltete Splunk Cloud-Bereitstellung](http://docs.splunk.com/Documentation/AddOns/released/Firehose/RequestFirehose) über das Splunk-Support-Portal. Bitten Sie den Splunk-Support in diesem Fall, die HTTP-Ereigniserfassung zu aktivieren, ackIdleCleanup in inputs.conf auf true festzulegen und einen Load Balancer, der mit diesem Add-On verwendet wird, zu erstellen oder zu ändern.
- Für eine [verteilte Splunk-Enterprise-Bereitstellung](http://docs.splunk.com/Documentation/AddOns/released/Firehose/ConfigureHECdistributed) legen Sie für den Parameter ackIdleCleanup in der Datei inputs.conf den Wert "true" fest. Für \*nix-Benutzer befindet sich die Datei unter \$SPLUNK\_HOME/etc/apps/splunk\_httpinput/local/. Für Windows-Benutzer befindet sie sich unter %SPLUNK\_HOME%\etc\apps\splunk\_httpinput\local\.
- Für eine [Single-Instance-Splunk-Enterprise-Bereitstellung](http://docs.splunk.com/Documentation/AddOns/released/Firehose/ConfigureHECsingle) legen Sie für den Parameter ackIdleCleanup in der Datei inputs.conf den Wert "true" fest. Für \*nix-Benutzer befindet sich die Datei unter \$SPLUNK\_HOME/etc/apps/splunk\_httpinput/local/. Für Windows-Benutzer befindet sie sich unter %SPLUNK\_HOME%\etc\apps\splunk\_httpinput\local\.
- Stellen Sie sicher, dass die in Ihrem Firehose-Stream angegebene IAM-Rolle auf den S3- Backup-Bucket und die Lambda-Funktion für die Datentransformation zugreifen kann (sofern die Datentransformation aktiviert ist). Stellen Sie außerdem sicher, dass die IAM-Rolle Zugriff auf die Protokollgruppe und die Protokollstreams hat, um CloudWatch Fehlerprotokolle zu überprüfen. Weitere Informationen finden Sie unter [Grant FirehoseAccess to a Splunk Destination.](https://docs.aws.amazon.com/firehose/latest/dev/controlling-access.html#using-iam-splunk)
- Weitere Informationen finden Sie unter [Fehlersuche für das Splunk Add-on für Amazon Kinesis](http://docs.splunk.com/Documentation/AddOns/released/Firehose/Troubleshoot) [Firehose.](http://docs.splunk.com/Documentation/AddOns/released/Firehose/Troubleshoot)

## Fehlerbehebung bei Snowflake

In diesem Abschnitt werden allgemeine Schritte zur Fehlerbehebung bei der Verwendung von Snowflake als Ziel beschrieben

### Die Firehose-Stream-Erstellung schlägt fehl

Wenn die Firehose-Stream-Erstellung für einen Stream fehlschlägt, der Daten an einen PrivateLink fähigen Snowflake-Cluster liefert, bedeutet dies, dass die VPCE-ID für Firehose nicht erreichbar ist. Dies kann einen der folgenden Gründe haben:

- Falsche VPCE-ID. Vergewissern Sie sich, dass keine Tippfehler vorliegen.
- Firehose unterstützt in der Vorschauversion keine Snowflake-URLs ohne Regionen. Geben Sie die URL mit dem Snowflake Account Locator an. Weitere Informationen finden Sie in der [Snowflake-](https://docs.snowflake.com/en/user-guide/admin-account-identifier#format-2-legacy-account-locator-in-a-region)[Dokumentation.](https://docs.snowflake.com/en/user-guide/admin-account-identifier#format-2-legacy-account-locator-in-a-region)
- Vergewissern Sie sich, dass der Firehose-Stream in derselben AWS Region wie die Snowflake-Region erstellt wurde.
- Wenn das Problem weiterhin besteht, wenden Sie sich an den Support. AWS

#### Fehler bei der Zustellung

Überprüfen Sie Folgendes, wenn Daten nicht an Ihre Snowflake-Tabelle übermittelt werden. Daten, die bei der Snowflake-Zustellung fehlgeschlagen sind, werden zusammen mit einem Fehlercode und einer Fehlermeldung, die der Payload entsprechen, an den S3-Fehler-Bucket übermittelt. Im Folgenden sind einige häufig auftretende Fehlerszenarien aufgeführt. Die gesamte Liste der Fehlercodes finden Sie unte[rFehler bei der Snowflake-Datenübermittlung.](#page-250-0)

- Fehlercode: Snowflake. DefaultRoleMissing: Zeigt an, dass die Snowflake-Rolle beim Erstellen des Firehose-Streams nicht konfiguriert wurde. Wenn die Snowflake-Rolle nicht konfiguriert ist, stellen Sie sicher, dass Sie eine Standardrolle für den angegebenen Snowflake-Benutzer festlegen.
- Fehlercode: Snowflake. ExtraColumns: Zeigt an, dass das Einfügen in Snowflake aufgrund zusätzlicher Spalten in der Eingabe-Payload abgelehnt wurde. Spalten, die in der Tabelle nicht vorhanden sind, sollten nicht angegeben werden. Beachten Sie, dass bei Snowflake-Spaltennamen Groß- und Kleinschreibung beachtet wird. Wenn die Lieferung mit diesem Fehler fehlschlägt, obwohl eine Spalte in der Tabelle vorhanden ist, stellen Sie sicher, dass die Groß-/Kleinschreibung des Spaltennamens in der Eingabe-Payload mit dem in der Tabellendefinition deklarierten Spaltennamen übereinstimmt.
- Fehlercode: Snowflake. MissingColumns: Zeigt an, dass das Einfügen in Snowflake aufgrund fehlender Spalten in der Eingabe-Payload abgelehnt wurde. Stellen Sie sicher, dass Werte für alle Spalten angegeben sind, die keine NULL-Werte zulassen.
- Fehlercode: Snowflake. InvalidInput: Dies kann passieren, wenn Firehose die bereitgestellte Eingabe-Payload nicht in ein gültiges JSON-Format parsen konnte. Stellen Sie sicher, dass die JSON-Nutzlast gut geformt ist und keine zusätzlichen doppelten Anführungszeichen, Anführungszeichen, Escape-Zeichen usw. enthält. Derzeit unterstützt Firehose nur ein einzelnes JSON-Element als Datensatznutzlast, JSON-Arrays werden nicht unterstützt.
- Fehlercode: Snowflake. InvalidValue: Zeigt an, dass die Lieferung aufgrund eines falschen Datentyps in der Eingabe-Payload fehlgeschlagen ist. Stellen Sie sicher, dass die in der Eingabe-Payload angegebenen JSON-Werte dem in der Snowflake-Tabellendefinition deklarierten Datentyp entsprechen.

• Fehlercode: Snowflake. InvalidTableType: Zeigt an, dass der im Firehose-Stream konfigurierte Tabellentyp nicht unterstützt wird. Informationen zu den unterstützten Tabellen, Spalten und Datentypen finden Sie in den [Einschränkungen unter Einschränkungen\)](https://docs.snowflake.com/en/user-guide/data-load-snowpipe-streaming-overview#limitations) von Snowpipe-Streaming.

#### **a** Note

Wenn die Tabellendefinition oder die Rollenberechtigungen an Ihrem Snowflake-Ziel nach der Erstellung des Firehose-Streams geändert werden, kann es aus irgendeinem Grund mehrere Minuten dauern, bis Firehose diese Änderungen erkennt. Wenn Sie aus diesem Grund Lieferfehler feststellen, versuchen Sie, den Firehose-Stream zu löschen und neu zu erstellen.

### Fehlerbehebung bei der Erreichbarkeit von Firehose-Endpunkten

Wenn die Firehose auf ein Timeout stößt, führen Sie die folgenden Schritte aus, um die Erreichbarkeit der Endpunkte zu testen:

- Prüfen Sie, ob API-Anfragen von einem Host in einer VPC gestellt werden. Der gesamte Datenverkehr von einer VPC erfordert die Einrichtung eines Firehose-VPC-Endpunkts. Weitere Informationen finden Sie unter [Firehose verwenden mit AWS PrivateLink](https://docs.aws.amazon.com/firehose/latest/dev/vpc.html).
- Wenn der Verkehr von einem öffentlichen Netzwerk oder einer VPC kommt, bei der der Firehose-VPC-Endpunkt in einem bestimmten Subnetz eingerichtet ist, führen Sie die folgenden Befehle vom Host aus, um die Netzwerkkonnektivität zu überprüfen. Den Firehose-Endpunkt finden Sie unter [Firehose-Endpunkte und Kontingente.](https://docs.aws.amazon.com/general/latest/gr/fh.html)
	- Verwenden Sie Tools wie traceroute odertcping, um zu überprüfen, ob die Netzwerkkonfiguration korrekt ist. Wenn das fehlschlägt, überprüfen Sie Ihre Netzwerkeinstellungen:

Beispielsweise:

traceroute firehose.us-east-2.amazonaws.com

or

tcping firehose.us-east-2.amazonaws.com 443

• Wenn es den Anschein hat, dass die Netzwerkeinstellungen korrekt sind und der folgende Befehl fehlschlägt, überprüfen Sie, ob sich die [Amazon CA \(Certficate Authority\)](https://docs.aws.amazon.com/acm/latest/userguide/acm-overview.html) in der Vertrauenskette befindet.

Beispielsweise:

curl firehose.us-east-2.amazonaws.com

Wenn die obigen Befehle erfolgreich sind, versuchen Sie es erneut mit der API, um zu sehen, ob von der API eine Antwort zurückgegeben wurde.

## Fehlerbehebung bei HTTP-Endpunkten

In diesem Abschnitt werden allgemeine Schritte zur Fehlerbehebung beschrieben, wenn Amazon Data Firehose Daten an generische HTTP-Endpunktziele und Partnerziele wie Datadog, Dynatrace,, MongoDB, New Relic LogicMonitor, Splunk oder Sumo Logic übermittelt. Für die Zwecke dieses Abschnitts werden alle zutreffenden Ziele als HTTP-Endpunkte bezeichnet. Stellen Sie sicher, dass die in Ihrem Firehose-Stream angegebene IAM-Rolle auf den S3-Backup-Bucket und die Lambda-Funktion für die Datentransformation zugreifen kann (sofern die Datentransformation aktiviert ist). Stellen Sie außerdem sicher, dass die IAM-Rolle Zugriff auf die CloudWatch Protokollgruppe und die Protokollstreams hat, um Fehlerprotokolle zu überprüfen. Weitere Informationen finden Sie unter [Firehose-Zugriff auf ein HTTP-Endpunktziel gewähren](https://docs.aws.amazon.com/firehose/latest/dev/controlling-access.html#using-iam-http).

**a** Note

Die Informationen in diesem Abschnitt gelten nicht für die folgenden Ziele: Splunk, OpenSearch Service, S3 und Redshift.

### CloudWatch Logs

Es wird dringend empfohlen, [CloudWatch Logging for Firehose](https://docs.aws.amazon.com/firehose/latest/dev/monitoring-with-cloudwatch-logs.html) zu aktivieren. Protokolle werden nur veröffentlicht, wenn bei der Lieferung an Ihr Ziel Fehler auftreten.

#### Ausnahmen vom Zielort

ErrorCode: HttpEndpoint.DestinationException

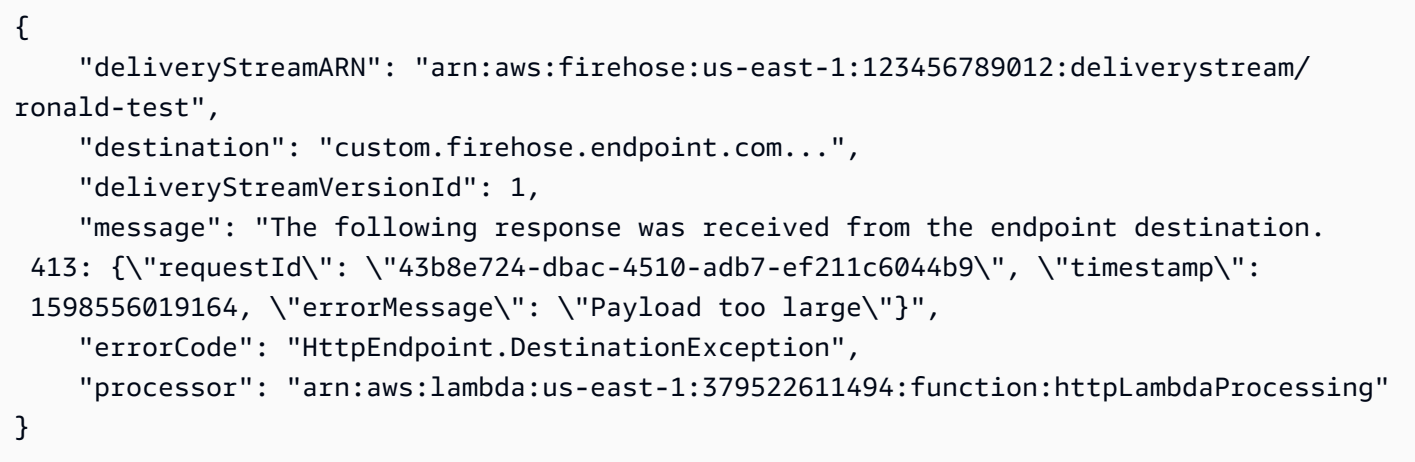

Zielausnahmen weisen darauf hin, dass Firehose in der Lage ist, eine Verbindung zu Ihrem Endpunkt herzustellen und eine HTTP-Anfrage zu stellen, aber keinen 200-Antwortcode erhalten hat. 2xx-Antworten, die nicht 200s sind, führen ebenfalls zu einer Zielausnahme. Amazon Data Firehose protokolliert den Antwortcode und eine gekürzte Antwortnutzlast, die vom konfigurierten Endpunkt empfangen wurde, in Logs. CloudWatch Da Amazon Data Firehose den Antwortcode und die Nutzdaten ohne Änderung oder Interpretation protokolliert, ist es Sache des Endpunkts, den genauen Grund anzugeben, warum er die HTTP-Lieferanforderung von Amazon Data Firehose abgelehnt hat. Im Folgenden sind die häufigsten Empfehlungen zur Problembehandlung für diese Ausnahmen:

- 400: Zeigt an, dass Sie aufgrund einer Fehlkonfiguration Ihrer Amazon Data Firehose eine fehlerhafte Anfrage senden. Stellen Sie sicher, dass Sie die richtige [URL](https://docs.aws.amazon.com/firehose/latest/APIReference/API_HttpEndpointConfiguration.html#Firehose-Type-HttpEndpointConfiguration-Url), die richtigen [allgemeinen](https://docs.aws.amazon.com/firehose/latest/APIReference/API_HttpEndpointRequestConfiguration.html#Firehose-Type-HttpEndpointRequestConfiguration-CommonAttributes)  [Attribute,](https://docs.aws.amazon.com/firehose/latest/APIReference/API_HttpEndpointRequestConfiguration.html#Firehose-Type-HttpEndpointRequestConfiguration-CommonAttributes) die [Inhaltskodierung,](https://docs.aws.amazon.com/firehose/latest/APIReference/API_HttpEndpointRequestConfiguration.html#Firehose-Type-HttpEndpointRequestConfiguration-ContentEncoding) den [Zugriffsschlüssel](https://docs.aws.amazon.com/firehose/latest/APIReference/API_HttpEndpointConfiguration.html#Firehose-Type-HttpEndpointConfiguration-AccessKey) und die richtigen [Pufferhinweise](https://docs.aws.amazon.com/firehose/latest/APIReference/API_HttpEndpointDestinationConfiguration.html#Firehose-Type-HttpEndpointDestinationConfiguration-BufferingHints) für Ihr Ziel haben. Informationen zur erforderlichen Konfiguration finden Sie in der zielspezifischen Dokumentation.
- 401: Zeigt an, dass der Zugriffsschlüssel, den Sie für Ihren Firehose konfiguriert haben, falsch ist oder fehlt.
- 403: Zeigt an, dass der Zugriffsschlüssel, den Sie für Ihren Firehose-Stream konfiguriert haben, nicht berechtigt ist, Daten an den konfigurierten Endpunkt zu liefern.
- 413: Zeigt an, dass die Anforderungsnutzlast, die Amazon Data Firehose an den Endpunkt sendet, zu groß ist, als dass der Endpunkt sie verarbeiten könnte. Versuchen Sie, [den Pufferhinweis auf](https://docs.aws.amazon.com/firehose/latest/APIReference/API_HttpEndpointBufferingHints.html#Firehose-Type-HttpEndpointBufferingHints-SizeInMBs) [die empfohlene Größe](https://docs.aws.amazon.com/firehose/latest/APIReference/API_HttpEndpointBufferingHints.html#Firehose-Type-HttpEndpointBufferingHints-SizeInMBs) für Ihr Ziel zu reduzieren.
- 429: Zeigt an, dass Amazon Data Firehose Anfragen mit einer höheren Geschwindigkeit sendet, als das Ziel verarbeiten kann. Optimieren Sie Ihren Pufferhinweis, indem Sie die Pufferzeit und/ oder die Puffergröße erhöhen (aber immer noch innerhalb der Grenzen Ihres Ziels).

• 5xx: Zeigt an, dass ein Problem mit dem Ziel vorliegt. Der Amazon Data Firehose-Service funktioniert immer noch einwandfrei.

#### **A** Important

Wichtig: Obwohl dies die allgemeinen Empfehlungen zur Fehlerbehebung sind, können für bestimmte Endpunkte unterschiedliche Gründe für die Bereitstellung der Antwortcodes vorliegen. Daher sollten die endpunktspezifischen Empfehlungen zuerst befolgt werden.

#### Ungültige Antwort

ErrorCode: HttpEndpoint.InvalidResponseFromDestination

```
{ 
     "deliveryStreamARN": "arn:aws:firehose:us-east-1:123456789012:deliverystream/
ronald-test", 
     "destination": "custom.firehose.endpoint.com...", 
     "deliveryStreamVersionId": 1, 
     "message": "The response received from the specified endpoint is invalid. 
  Contact the owner of the endpoint to resolve the issue. Response for request 
  2de9e8e9-7296-47b0-bea6-9f17b133d847 is not recognized as valid JSON or has unexpected 
  fields. Raw response received: 200 {\"requestId\": null}", 
     "errorCode": "HttpEndpoint.InvalidResponseFromDestination", 
     "processor": "arn:aws:lambda:us-east-1:379522611494:function:httpLambdaProcessing"
}
```
Ausnahmen für ungültige Antworten weisen darauf hin, dass Amazon Data Firehose eine ungültige Antwort vom Endpunktziel erhalten hat. Die Antwort muss den [Antwortspezifikationen](https://docs.aws.amazon.com/firehose/latest/dev/httpdeliveryrequestresponse.html) entsprechen. Andernfalls betrachtet Amazon Data Firehose den Zustellungsversuch als Fehlschlag und übermittelt dieselben Daten erneut, bis die konfigurierte Wiederholungsdauer überschritten ist. Amazon Data Firehose behandelt Antworten, die nicht den Antwortspezifikationen entsprechen, als Fehler, selbst wenn die Antwort den Status 200 hat. Wenn Sie einen Amazon Data Firehose-kompatiblen Endpunkt entwickeln, befolgen Sie die Antwortspezifikationen, um sicherzustellen, dass die Daten erfolgreich übermittelt werden.

Im Folgenden finden Sie einige der häufigsten Arten von ungültigen Antworten und deren Behebung:

- Ungültiges JSON oder unerwartete Felder: Zeigt an, dass die Antwort nicht ordnungsgemäß als JSON deserialisiert werden kann oder unerwartete Felder enthält. Stellen Sie sicher, dass die Antwort nicht inhaltskodiert ist.
- Fehlt RequestId: Zeigt an, dass die Antwort keine requestId enthält.
- RequestId stimmt nicht überein: Zeigt an, dass die requestId in der Antwort nicht mit der ausgehenden requestId übereinstimmt.
- Fehlender Zeitstempel: Zeigt an, dass die Antwort kein Zeitstempelfeld enthält. Das Zeitstempelfeld muss eine Zahl und keine Zeichenfolge sein.
- Fehlender Content-Type-Header: Zeigt an, dass die Antwort keinen "content-type: application/json"-Header enthält. Es wird kein anderer Inhaltstyp akzeptiert.

#### **A** Important

[Wichtig: Amazon Data Firehose kann Daten nur an Endpunkte liefern, die den Anforderungen](https://docs.aws.amazon.com/firehose/latest/dev/httpdeliveryrequestresponse.html)  [und Antworten von Firehose entsprechen.](https://docs.aws.amazon.com/firehose/latest/dev/httpdeliveryrequestresponse.html) Wenn Sie Ihr Ziel für einen Drittanbieter-Service konfigurieren, stellen Sie sicher, dass Sie den richtigen Amazon Data Firehose-kompatiblen Endpunkt verwenden, der sich wahrscheinlich vom öffentlichen Aufnahmeendpunkt unterscheidet. [Der Amazon Data Firehose-Endpunkt von Datadog ist beispielsweise](https://api.datadoghq.com/) [https://](http://aws-kinesis-http-intake.logs.datadoghq.com/) [aws-kinesis-http-intake.logs.datadoghq.com/](http://aws-kinesis-http-intake.logs.datadoghq.com/)[, während sein öffentlicher Endpunkt https://](https://api.datadoghq.com/) [api.datadoghq.com/ ist.](https://api.datadoghq.com/)

#### Andere häufige Fehler

Zusätzliche Fehlercodes und Definitionen werden im Folgenden aufgelistet.

- HttpEndpointFehlercode:. RequestTimeout- Zeigt an, dass die Antwort des Endpunkts länger als 3 Minuten gedauert hat. Wenn Sie der Besitzer des Ziels sind, verringern Sie die Antwortzeit des Zielendpunkts. Wenn Sie nicht der Eigentümer des Ziels sind, wenden Sie sich an den Eigentümer und fragen Sie, ob etwas getan werden kann, um die Antwortzeit zu verkürzen (d. h. den Pufferhinweis zu verringern, sodass weniger Daten pro Anfrage verarbeitet werden).
- Fehlercode: HttpEndpoint. ResponseTooLarge- Zeigt an, dass die Antwort zu umfangreich ist. Die Antwort muss weniger als 1 MiB einschließlich der Header betragen.
- Fehlercode: HttpEndpoint. ConnectionFailed- Zeigt an, dass keine Verbindung mit dem konfigurierten Endpunkt hergestellt werden konnte. Dies kann auf einen Tippfehler in der

konfigurierten URL zurückzuführen sein, der Endpunkt ist für Amazon Data Firehose nicht zugänglich oder es dauert zu lange, bis der Endpunkt auf die Verbindungsanfrage reagiert.

- Fehlercode:. HttpEndpoint ConnectionReset- Zeigt an, dass eine Verbindung hergestellt, aber vom Endpunkt zurückgesetzt oder vorzeitig geschlossen wurde.
- Fehlercode: HttpEndpoint .SSL HandshakeFailure Zeigt an, dass ein SSL-Handshake mit dem konfigurierten Endpunkt nicht erfolgreich abgeschlossen werden konnte.

## Problembehandlung bei MSK As Source

In diesem Abschnitt werden allgemeine Schritte zur Fehlerbehebung bei der Verwendung von MSK As Source beschrieben

#### **a** Note

Informationen zur Behebung von Problemen bei der Verarbeitung, Transformation oder S3- Bereitstellung finden Sie in den vorherigen Abschnitten

### Fehler bei der Schlaucherstellung

Überprüfen Sie Folgendes, wenn Ihr Schlauch mit MSK As Source nicht erstellt werden kann

- Stellen Sie sicher, dass sich der Quell-MSK-Cluster im Status Aktiv befindet.
- Wenn Sie private Konnektivität verwenden, stellen Sie sicher, dass [Private Link auf dem Cluster](https://docs.aws.amazon.com/msk/latest/developerguide/aws-access-mult-vpc.html)  [aktiviert ist](https://docs.aws.amazon.com/msk/latest/developerguide/aws-access-mult-vpc.html)

Wenn Sie öffentliche Konnektivität verwenden, stellen Sie sicher, dass [Öffentlicher Link auf dem](https://docs.aws.amazon.com/msk/latest/developerguide/public-access.html)  [Cluster aktiviert ist](https://docs.aws.amazon.com/msk/latest/developerguide/public-access.html)

- Wenn Sie private Konnektivität verwenden, stellen Sie sicher, dass Sie eine [ressourcenbasierte](https://docs.aws.amazon.com/firehose/latest/dev/controlling-access.html#access-to-msk)  [Richtlinie hinzufügen, die es Firehose ermöglicht, Private Links zu erstellen.](https://docs.aws.amazon.com/firehose/latest/dev/controlling-access.html#access-to-msk) Siehe auch: [Kontoübergreifende MSK-Berechtigungen](https://docs.aws.amazon.com/msk/latest/developerguide/mvpc-cross-account-permissions.html)
- Stellen Sie sicher, dass die Rolle in der Quellkonfiguration [berechtigt ist, Daten aus dem Cluster-](https://docs.aws.amazon.com/firehose/latest/dev/controlling-access.html#firehose-assume-role)[Thema aufzunehmen](https://docs.aws.amazon.com/firehose/latest/dev/controlling-access.html#firehose-assume-role)
- Stellen Sie sicher, dass Ihre VPC-Sicherheitsgruppen eingehenden Datenverkehr an den [Ports](https://docs.aws.amazon.com/msk/latest/developerguide/port-info.html) [zulassen, die von den Bootstrap-Servern des Clusters verwendet werden](https://docs.aws.amazon.com/msk/latest/developerguide/port-info.html)

### Schlauch suspendiert

Prüfen Sie Folgendes, wenn sich Ihr Schlauch im Zustand SUSPENDIERT befindet

- Stellen Sie sicher, dass sich der Quell-MSK-Cluster im Status Aktiv befindet.
- Stellen Sie sicher, dass das Quellthema vorhanden ist. Falls das Thema gelöscht und neu erstellt wurde, müssen Sie auch den Firehose-Stream löschen und neu erstellen.

### Schlauch mit Gegendruck

Der Wert von DataReadFromSource .Backpressured ist 1, wenn jede Partition überschritten wird oder wenn BytesPerSecondLimit der normale Übertragungsfluss langsam ist oder gestoppt wird.

- Wenn Sie darauf stoßen, überprüfen Sie BytesPerSecondLimit bitte die DataReadFromSource .Bytes-Metrik und fordern Sie eine Erhöhung des Limits an.
- Überprüfen Sie die CloudWatch Protokolle, Zielmetriken, Datenumwandlungsmetriken und Metriken zur Formatkonvertierung, um die Engpässe zu identifizieren.

### Falsche Datenaktualität

Die Aktualität der Daten scheint falsch zu sein

• Firehose berechnet die Datenaktualität anhand des Zeitstempels des verbrauchten Datensatzes. Um sicherzustellen, dass dieser Zeitstempel korrekt aufgezeichnet wird, wenn der Produzentendatensatz in den Broker-Protokollen von Kafka gespeichert wird, stellen Sie die Konfiguration des Zeitstempeltyps Kafka-Thema auf message.timestamp.type=LogAppendTime.

### Verbindungsprobleme mit dem MSK-Cluster

Im folgenden Verfahren wird erklärt, wie Sie die Konnektivität zu MSK-Clustern überprüfen können. Einzelheiten zur Einrichtung des Amazon MSK-Clients finden Sie unter [Erste Schritte mit Amazon](https://docs.aws.amazon.com/msk/latest/developerguide/getting-started.html)  [MSK im Amazon](https://docs.aws.amazon.com/msk/latest/developerguide/getting-started.html) Managed Streaming for Apache Kafka Developer Guide.

Um die Konnektivität zu MSK-Clustern zu überprüfen

- 1. Erstellen Sie eine UNIX-basierte (vorzugsweise AL2) Amazon EC2 EC2-Instance. Wenn Sie auf Ihrem Cluster nur VPC-Konnektivität aktiviert haben, stellen Sie sicher, dass Ihre EC2-Instance in derselben VPC ausgeführt wird. Stellen Sie eine SSH-Verbindung zur Instance her, sobald sie verfügbar ist. Weitere Informationen finden Sie in [diesem Tutorial](https://docs.aws.amazon.com/AWSEC2/latest/UserGuide/EC2_GetStarted.html) im Amazon EC2 EC2- Benutzerhandbuch.
- 2. Installieren Sie Java mithilfe des Yum-Paketmanagers, indem Sie den folgenden Befehl ausführen. Weitere Informationen finden Sie in den [Installationsanweisungen](https://docs.aws.amazon.com/AWSEC2/latest/UserGuide/EC2_GetStarted.html) im Amazon Corretto 8-Benutzerhandbuch.

```
sudo yum install java-1.8.0
```
3. Installieren Sie den [AWS Client,](https://aws.amazon.com/cli/) indem Sie den folgenden Befehl ausführen.

```
curl "https://awscli.amazonaws.com/awscli-exe-linux-x86_64.zip" -o "awscliv2.zip"
unzip awscliv2.zip
sudo ./aws/install
```
4. Laden Sie die Version 2.6\* des Apache Kafka-Clients herunter, indem Sie den folgenden Befehl ausführen.

```
wget https://archive.apache.org/dist/kafka/2.6.2/kafka_2.12-2.6.2.tgz
tar -xzf kafka_2.12-2.6.2.tgz
```
5. Wechseln Sie zum Verzeichnis kafka\_2.12-2.6.2/libs und führen Sie dann den folgenden Befehl aus, um die Amazon-MSK-IAM-JAR-Datei herunterzuladen.

```
wget https://github.com/aws/aws-msk-iam-auth/releases/download/v1.1.3/aws-msk-iam-
auth-1.1.3-all.jar
```
- 6. Erstellen Sie die client.properties Datei im Kafka-Ordner bin.
- 7. awsRoleArnErsetzen Sie es durch den Rollen-ARN, den Sie in Ihrer Firehose verwendet haben, SourceConfiguration und überprüfen Sie den Speicherort des Zertifikats. Erlauben Sie Ihrem AWS Client-Benutzer, die Rolle zu übernehmen. awsRoleArn AWS Der Client-Benutzer wird versuchen, die Rolle anzunehmen, die Sie hier angegeben haben.

```
[ec2-user@ip-xx-xx-xx-xx bin]$ cat client.properties
```
security.protocol=SASL\_SSL sasl.mechanism=AWS\_MSK\_IAM sasl.jaas.config=software.amazon.msk.auth.iam.IAMLoginModule required awsRoleArn="<role arn>" awsStsRegion="<region name>"; sasl.client.callback.handler.class=software.amazon.msk.auth.iam.IAMClientCallbackHandler awsDebugCreds=true ssl.truststore.location=/usr/lib/jvm/java-1.8.0 openjdk-1.8.0.342.b07-1.amzn2.0.1.x86\_64/jre/lib/security/cacerts ssl.truststore.password=changeit

8. Führen Sie den folgenden Kafka-Befehl aus, um die Themen aufzulisten. Wenn Ihre Verbindung öffentlich ist, verwenden Sie die öffentlichen Endpunkt-Bootstrap-Server. Wenn Ihre Verbindung privat ist, verwenden Sie die privaten Endpunkt-Bootstrap-Server.

```
bin/kafka-topics.sh --list --bootstrap-server <bootstrap servers> --command-config 
  bin/client.properties
```
Wenn die Anfrage erfolgreich ist, sollten Sie eine Ausgabe sehen, die dem folgenden Beispiel ähnelt.

```
[ec2-user@ip-xx-xx-xx-xx kafka_2.12-2.6.2]$ bin/kafka-topics.sh --list --bootstrap-
server <bootstrap servers> --command-config bin/client.properties
[xxxx-xx-xx 05:49:50,877] WARN The configuration 'awsDebugCreds' was supplied but 
 isn't a known config. (org.apache.kafka.clients.admin.AdminClientConfig)
[xxxx-xx-xx 05:49:50,878] WARN The configuration 'ssl.truststore.location' was 
 supplied but isn't a known config. 
 (org.apache.kafka.clients.admin.AdminClientConfig)
[xxxx-xx-xx 05:49:50,878] WARN The configuration 'sasl.jaas.config' was supplied 
  but isn't a known config. (org.apache.kafka.clients.admin.AdminClientConfig)
[xxxx-xx-xx 05:49:50,878] WARN The configuration 
  'sasl.client.callback.handler.class' was supplied but isn't a known config. 
  (org.apache.kafka.clients.admin.AdminClientConfig)
[xxxx-xx-xx 05:49:50,878] WARN The configuration 'ssl.truststore.password' was 
 supplied but isn't a known config. 
  (org.apache.kafka.clients.admin.AdminClientConfig)
[xxxx-xx-xx 05:50:21,629] WARN [AdminClient clientId=adminclient-1] Connection to 
 node...
__amazon_msk_canary
 __consumer_offsets
```
9. Wenn Sie Probleme mit der Ausführung des vorherigen Skripts haben, überprüfen Sie, ob die von Ihnen angegebenen Bootstrap-Server über den angegebenen Port erreichbar sind. Zu diesem Zweck können Sie Telnet oder ein ähnliches Hilfsprogramm herunterladen und verwenden, wie im folgenden Befehl gezeigt.

sudo yum install telnet telnet *<bootstrap servers><port>*

Wenn die Anfrage erfolgreich ist, erhalten Sie die folgende Ausgabe. Das bedeutet, dass Sie innerhalb Ihrer lokalen VPC eine Verbindung zu Ihrem MSK-Cluster herstellen können und die Bootstrap-Server auf dem angegebenen Port fehlerfrei sind.

```
Connected to ..
```
10. Wenn die Anfrage nicht erfolgreich ist, überprüfen Sie die Regeln für eingehende Nachrichten in Ihrer [VPC-Sicherheitsgruppe](https://docs.aws.amazon.com/AWSEC2/latest/UserGuide/security-group-rules.html). Als Beispiel könnten Sie die folgenden Eigenschaften für die Regel für eingehenden Datenverkehr verwenden.

```
Type: All traffic
Port: Port used by the bootstrap server (e.g. 14001)
Source: 0.0.0.0/0
```
Versuchen Sie erneut, die Telnet-Verbindung herzustellen, wie im vorherigen Schritt gezeigt. Wenn Sie immer noch keine Verbindung herstellen können oder Ihre Firehose-Verbindung immer noch ausfällt, wenden Sie sich an den [AWS Support](https://aws.amazon.com/contact-us/).

## Metrik zur Datenaktualität steigt oder wird nicht ausgegeben

Die Datenaktualität ist ein Maß dafür, wie aktuell Ihre Daten in Ihrem Firehose-Stream sind. Es ist das Alter des ältesten Datensatzes im Firehose-Stream, gemessen von der Zeit, als Firehose die Daten aufgenommen hat, bis heute. Firehose bietet Metriken, mit denen Sie die Datenaktualität überwachen können. Für Informationen zum Identifizieren der Datenaktualitätsmetrik für ein bestimmtes Ziel siehe [the section called "Überwachung mit Metriken CloudWatch ".](#page-209-0)

Wenn Sie die Sicherung für alle Ereignisse oder alle Dokumente aktivieren, sollten Sie zwei verschiedene Datenaktualitätsmetriken überwachen: eine für das Hauptziel und eine für die Sicherung.

Wenn die Datenaktualisierungsmetrik nicht ausgegeben wird, bedeutet dies, dass für den Firehose-Stream keine aktive Bereitstellung erfolgt. Dies geschieht, wenn die Datenbereitstellung vollständig blockiert wurde oder keine Daten eingehen.

Wenn die Datenaktualitätsmetrik kontinuierlich ansteigt, bedeutet dies, dass die Daten immer stärker veralten. Dies kann aus einem der folgenden Gründe geschehen.

- Das Ziel kann mit der Bereitstellungsrate nicht Schritt halten. Wenn Firehose aufgrund des hohen Datenverkehrs auf vorübergehende Fehler stößt, kann es sein, dass die Lieferung in Verzug gerät. Dies kann für andere Ziele als Amazon S3 passieren (es kann für OpenSearch Service, Amazon Redshift oder Splunk passieren). Stellen Sie sicher, dass das Ziel über genügend Kapazität verfügt, um den eingehenden Datenverkehr zu verarbeiten.
- Das Ziel ist langsam. Die Datenzustellung könnte ins Hintertreffen geraten, wenn Firehose auf eine hohe Latenz stößt. Überwachen Sie die Latenzmetrik des Ziels.
- Die Lambda-Funktion ist langsam. Dies kann zu einer Datenübermittlungsrate führen, die unter der Datenaufnahmerate für den Firehose-Stream liegt. Verbessern Sie die Effizienz der Lambda-Funktion (wenn möglich). Wenn die Funktion beispielsweise Netzwerk-I/O-Operationen ausführt, verwenden Sie mehrere Threads oder asynchrone I/O-Operationen, um die parallele Ausführung zu verbessern. Erwägen Sie außerdem, die Größe des Speichers für die Lambda-Funktion zu erhöhen, damit die CPU-Zuweisung entsprechend erhöht werden kann. Dies kann zu schnelleren Lambda-Aufrufen führen. Informationen zur Konfiguration von Lambda-Funktionen finden Sie unter [Konfiguration von AWS Lambda-Funktionen.](https://docs.aws.amazon.com/lambda/latest/dg/resource-model.html)
- Es treten Fehler bei der Datenbereitstellung auf. Informationen zur Fehlerüberwachung mithilfe von Amazon CloudWatch Logs finden Sie unter[the section called "Überwachung mit Protokollen](#page-239-0)  [CloudWatch ".](#page-239-0)
- Wenn die Datenquelle des Firehose-Streams ein Kinesis-Datenstream ist, kann es zu einer Drosselung kommen. Prüfen Sie die Metriken ThrottledGetRecords, ThrottledGetShardIterator und ThrottledDescribeStream. Wenn an den Kinesis-Daten-Stream mehrere Konsumenten angefügt sind, müssen Sie Folgendes beachten:
	- Wenn die Metriken ThrottledGetRecords und ThrottledGetShardIterator hohe Werte aufweisen, sollten Sie die Anzahl der für den Daten-Stream bereitgestellten Shards erhöhen.
	- Wenn der Wert hoch ThrottledDescribeStream ist, empfehlen wir Ihnen, die kinesis:listshards Berechtigung zu der in konfigurierten Rolle hinzuzufügen. [KinesisStreamSourceConfiguration](https://docs.aws.amazon.com/firehose/latest/APIReference/API_CreateDeliveryStream.html#Firehose-CreateDeliveryStream-request-KinesisStreamSourceConfiguration)
- Hinweise auf erschöpfte BufferingHints für das Ziel. Dies könnte die Anzahl der Hin- und Rückfahrten erhöhen, die Firehose zum Zielort unternehmen muss, was dazu führen könnte, dass
die Lieferung ins Hintertreffen gerät. Erwägen Sie, den Wert für BufferingHints zu erhöhen. Weitere Informationen finden Sie unter [BufferingHints](https://docs.aws.amazon.com/firehose/latest/APIReference/API_BufferingHints.html).

- Eine hohe Anzahl Wiederholungsversuche kann dazu führen, dass die Bereitstellung zurückfällt, wenn die Fehler häufig auftreten. Erwägen Sie, den Wiederholungszeitraum zu verkürzen. Überwachen Sie außerdem die Fehler und versuchen Sie, deren Anzahl zu reduzieren. Informationen zur Fehlerüberwachung mithilfe von Amazon CloudWatch Logs finden Sie unte[rthe](#page-239-0)  [section called "Überwachung mit Protokollen CloudWatch ".](#page-239-0)
- Wenn das Ziel Splunk und DeliveryToSplunk.DataFreshness hoch ist, DeliveryToSplunk.Success jedoch gute Werte zeigt, ist der Splunk-Cluster möglicherweise ausgelastet. Befreien Sie den Splunk-Cluster von Belastungen, wenn möglich. Wenden Sie sich alternativ an den AWS Support und fordern Sie eine Erhöhung der Anzahl der Kanäle an, die Firehose für die Kommunikation mit dem Splunk-Cluster verwendet.

# Die Konvertierung des Datensatzformats in Apache Parquet schlägt fehl

Dies passiert, wenn Sie DynamoDB-Daten, die den Set Typ enthalten, über Lambda in einen Firehose-Stream streamen und das Datensatzformat mithilfe von in Apache Parquet AWS Glue Data Catalog konvertieren.

Wenn der AWS Glue Crawler die in DynamoDB festgelegten Datentypen (StringSetNumberSet, undBinarySet) indexiert, speichert er sie im Datenkatalog als SET<STRING>SET<BIGINT>, bzw.. SET<BINARY> Damit Firehose die Datensätze in das Apache Parquet-Format konvertieren kann, sind jedoch Apache Hive-Datentypen erforderlich. Da es sich bei den festgelegten Typen um keine gültigen Apache Hive-Datentypen handelt, schlägt die Konvertierung fehl. Damit die Konvertierung funktioniert, aktualisieren Sie den Datenkatalog mit Apache Hive-Datentypen. Sie können dies tun, indem Sie im Datenkatalog set in array ändern.

Um einen oder mehrere Datentypen **array** in einem AWS Glue Datenkatalog von **set** zu zu ändern

- 1. Melden Sie sich bei der an AWS Management Console und öffnen Sie die AWS Glue Konsole unter [https://console.aws.amazon.com/glue/.](https://console.aws.amazon.com/glue/)
- 2. Wählen Sie im linken Bereich unter der Überschrift Data catalog (Datenkatalog) die Option Tables (Tabellen).
- 3. Wählen Sie in der Liste der Tabellen den Namen der Tabelle aus, in der Sie mindestens einen Datentyp ändern müssen. Dadurch gelangen Sie zur Seite mit den Details für die Tabelle.
- 4. Wählen Sie in der oberen rechten Ecke der Detailseite die Schaltfläche Schema bearbeiten
- 5. Wählen Sie in der Spalte Data type (Datentyp) den ersten set-Datentyp aus.
- 6. Ändern Sie in der Dropdownliste Column type (Spaltentyp) den Typ von set in array.
- 7. Geben Sie in das ArraySchemaFeld array<string>array<int>, oder einarray<br/>shinary>, je nachdem, welcher Datentyp für Ihr Szenario geeignet ist.
- 8. Wählen Sie Aktualisieren.
- 9. Wiederholen Sie die vorherigen Schritte, um andere set-Typen in array-Typen zu konvertieren.
- 10. Klicken Sie auf Speichern.

### <span id="page-326-0"></span>Amazon Data Firehose-Kontingent

Amazon Data Firehose hat das folgende Kontingent.

- Mit Amazon MSK als Quelle für den Firehose-Stream hat jeder Firehose-Stream ein Standardkontingent von 10 MB/s Lesedurchsatz pro Partition und eine maximale Datensatzgröße von 10 MB. Sie können die Erhöhung des [Service-Kontingents verwenden, um eine Erhöhung](https://support.console.aws.amazon.com/support/home#/case/create?issueType=service-limit-increase&limitType=kinesis-firehose-limits) des Standardkontingents von 10 MB/s Lesedurchsatz pro Partition zu beantragen.
- Mit Amazon MSK als Quelle für den Firehose-Stream gibt es eine maximale Datensatzgröße von 6 MB, wenn AWS Lambda aktiviert ist, und eine maximale Datensatzgröße von 10 MB, wenn Lambda deaktiviert ist. AWS Lambda begrenzt seinen eingehenden Datensatz auf 6 MB, und Amazon Data Firehose leitet Datensätze über 6 MB an einen Fehler-S3-Bucket weiter. Wenn Lambda deaktiviert ist, begrenzt Firehose seinen eingehenden Datensatz auf 10 MB. Wenn Amazon Data Firehose eine Datensatzgröße von Amazon MSK erhält, die größer als 10 MB ist, übermittelt Amazon Data Firehose diesen Datensatz an den S3-Fehler-Bucket und sendet Cloudwatch-Metriken an Ihr Konto. Weitere Informationen zu AWS Lambda-Grenzwerten finden Sie unter: <https://docs.aws.amazon.com/lambda/latest/dg/gettingstarted-limits.html>.
- Wenn die [dynamische Partitionierung](https://docs.aws.amazon.com/firehose/latest/dev/dynamic-partitioning.html) in einem Firehose-Stream aktiviert ist, gibt es ein Standardkontingent von 500 aktiven Partitionen, die für diesen Firehose-Stream erstellt werden können. Die Anzahl der aktiven Partitionen ist die Gesamtzahl der aktiven Partitionen innerhalb des Bereitstellungspuffers. Wenn die dynamische Partitionierungsabfrage beispielsweise 3 Partitionen pro Sekunde erstellt und Sie eine Konfiguration mit Pufferhinweisen haben, die alle 60 Sekunden eine Übermittlung auslöst, dann haben Sie im Durchschnitt 180 aktive Partitionen. Sobald Daten in einer Partition geliefert wurden, ist diese Partition nicht mehr aktiv. Sie können das [Formular](https://support.console.aws.amazon.com/support/home#/case/create?issueType=service-limit-increase&limitType=kinesis-firehose-limits) [Amazon Data Firehose Limits](https://support.console.aws.amazon.com/support/home#/case/create?issueType=service-limit-increase&limitType=kinesis-firehose-limits) verwenden, um eine Erhöhung dieses Kontingents auf bis zu 5000 aktive Partitionen pro gegebenem Firehose-Stream zu beantragen. Wenn Sie mehr Partitionen benötigen, können Sie mehr Firehose-Streams erstellen und die aktiven Partitionen auf diese verteilen.
- Wenn die [dynamische Partitionierung](https://docs.aws.amazon.com/firehose/latest/dev/dynamic-partitioning.html) auf einem Firehose-Stream aktiviert ist, wird für jede aktive Partition ein maximaler Durchsatz von 1 GB pro Sekunde unterstützt.
- Für jedes Konto gilt das folgende Kontingent für die Anzahl der Firehose-Streams pro Region:
	- USA Ost (Nord-Virginia), USA Ost (Ohio), USA West (Oregon), Europa (Irland), Asien-Pazifik (Tokio): 5.000 Firehose-Streams
- Europa (Frankfurt), Europa (London), Asien-Pazifik (Singapur), Asien-Pazifik (Sydney), Asien-Pazifik (Seoul), Asien-Pazifik (Mumbai), AWS GovCloud (US-West), Kanada (West), Kanada (Zentral): 2.000 Firehose-Streams
- Europa (Paris), Europa (Mailand), Europa (Stockholm), Asien-Pazifik (Hongkong), Asien-Pazifik (Osaka), Südamerika (Sao Paulo), China (Ningxia), China (Peking), Naher Osten (Bahrain), AWS GovCloud (US-Ost), Afrika (Kapstadt): 500 Firehose-Streams
- Europa (Zürich), Europa (Spanien), Asien-Pazifik (Hyderabad), Asien-Pazifik (Jakarta), Asien-Pazifik (Melbourne), Naher Osten (VAE), Israel (Tel Aviv), Kanada West (Calgary), Kanada (Zentral): 100 Firehose-Streams
- Wenn Sie diese Zahl überschreiten, [CreateDeliveryStream](https://docs.aws.amazon.com/firehose/latest/APIReference/API_CreateDeliveryStream.html)führt ein Aufruf zu einer Ausnahme. LimitExceededException Um dieses Kontingent zu erhöhen, können Sie [Service Quotas](https://console.aws.amazon.com/servicequotas/) [\(Service-Kontingente\)](https://console.aws.amazon.com/servicequotas/) verwenden, sofern in Ihrer Region verfügbar. Informationen zum Verwenden von Service Quotas finden Sie unter [Service Quotas erhöhen.](https://docs.aws.amazon.com/servicequotas/latest/userguide/request-increase.html) Wenn in Ihrer Region keine Servicekontingente verfügbar sind, können Sie das [Formular Amazon Data Firehose Limits](https://support.console.aws.amazon.com/support/home#/case/create?issueType=service-limit-increase&limitType=kinesis-firehose-limits) verwenden, um eine Erhöhung zu beantragen.
- Wenn Direct PUT als Datenquelle konfiguriert ist, bietet jeder Firehose-Stream das folgende kombinierte Kontingent für [PutRecordu](https://docs.aws.amazon.com/firehose/latest/APIReference/API_PutRecord.html)nd [PutRecordBatchA](https://docs.aws.amazon.com/firehose/latest/APIReference/API_PutRecordBatch.html)nfragen:
	- Für USA Ost (Nord-Virginia), USA West (Oregon) und Europa (Irland): 500 000 Datensätze/ Sekunde, 2 000 Anfragen pro Sekunde und 5 MiB/Sekunde.
	- Für USA Ost (Ohio), USA West (Nordkalifornien), AWS GovCloud (US-Ost), AWS GovCloud (US-West), Asien-Pazifik (Hongkong), Asien-Pazifik (Mumbai), Asien-Pazifik (Seoul), Asien-Pazifik (Singapur), China (Peking), China (Ningxia), Asien-Pazifik (Sydney), Asien-Pazifik (Tokio), Kanada (Zentral), Kanada West (Calgary), Europa (Frankfurt), Europa (London), Europa (London), Europa (Paris), Europa (Stockholm), Naher Osten (Bahrain), Südamerika (São Paulo), Afrika (Kapstadt) und Europa (Mailand): 100.000 Datensätze/Sekunde, 1.000 Anfragen/Sekunde und 1 MiB/Sekunde.

Verwenden Sie das [Formular Amazon Data Firehose Limits,](https://support.console.aws.amazon.com/support/home#/case/create?issueType=service-limit-increase&limitType=kinesis-firehose-limits) um eine Erhöhung des Kontingents zu beantragen. Die drei Kontingente werden proportional skaliert. Wenn Sie beispielsweise das Durchsatzkontingent in USA Ost (Nord-Virginia), USA West (Oregon) oder Europa (Irland) auf 10 MIB/s erhöhen, erhöhen sich die anderen beiden Kontingente auf 4 000 Anforderungen/s und 1 000 000 Datensätze/s.

#### **A** Important

Wenn das erhöhte Kontingent wesentlich höher als der kontinuierliche Datenverkehr ist, werden kleine Datenpakete an die Ziele geliefert. Dies ist ineffizient und kann zu höheren Kosten beim Zielservice führen. Erhöhen Sie das Kontingent nur soweit, dass es dem aktuellen Datenverkehr entspricht. Steigt der Datenverkehr, können Sie das Kontingent erneut erhöhen.

#### **A** Important

Beachten Sie, dass kleinere Datensätze zu höheren Kosten führen können. Die [Preise](https://aws.amazon.com/kinesis/data-firehose/pricing/)  [für die Datenaufnahme von Firehose](https://aws.amazon.com/kinesis/data-firehose/pricing/) basieren auf der Anzahl der Datensätze, die Sie an den Dienst senden, multipliziert mit der Größe jedes Datensatzes, aufgerundet auf die nächsten 5 KB (5120 Byte). Bei gleichem Volumen eingehender Daten (Byte) wären die Kosten also höher, wenn es eine größere Anzahl eingehender Datensätze gibt. Wenn das gesamte eingehende Datenvolumen beispielsweise 5 MiB beträgt, kostet das Senden von 5 MiB an Daten über 5 000 Datensätze mehr als das Senden derselben Datenmenge mit 1 000 Datensätzen. Weitere Informationen finden Sie unter Amazon Data Firehose im [AWS](https://calculator.aws/#/createCalculator) [Rechner](https://calculator.aws/#/createCalculator).

#### **a** Note

Wenn Kinesis Data Streams als Datenquelle konfiguriert ist, gilt dieses Kontingent nicht und Amazon Data Firehose skaliert ohne Limit nach oben und unten.

- Jeder Firehose-Stream speichert Datensätze für bis zu 24 Stunden, falls das Lieferziel nicht verfügbar ist und wenn die Quelle nicht verfügbar ist DirectPut. Wenn die Quelle Kinesis Data Streams (KDS) ist und das Ziel nicht verfügbar ist, werden die Daten basierend auf Ihrer KDS-Konfiguration beibehalten.
- Die maximale Größe eines Datensatzes, der vor der Base64-Kodierung an Amazon Data Firehose gesendet wird, beträgt 1.000 KiB.
- Der [PutRecordBatchV](https://docs.aws.amazon.com/firehose/latest/APIReference/API_PutRecordBatch.html)organg kann bis zu 500 Datensätze pro Anruf oder 4 MiB pro Anruf aufnehmen, je nachdem, welcher Wert kleiner ist. Dieses Kontingent kann nicht geändert werden.
- Die folgenden Operationen können bis zu fünf Aufrufe pro Sekunde bereitstellen (das ist eine festgelegte Anzahl): [CreateDeliveryStream](https://docs.aws.amazon.com/firehose/latest/APIReference/API_CreateDeliveryStream.html), [DeleteDeliveryStream](https://docs.aws.amazon.com/firehose/latest/APIReference/API_DeleteDeliveryStream.html), [DescribeDeliveryStream](https://docs.aws.amazon.com/firehose/latest/APIReference/API_DescribeDeliveryStream.html), [ListDeliveryStreams](https://docs.aws.amazon.com/firehose/latest/APIReference/API_ListDeliveryStreams.html), [UpdateDestination](https://docs.aws.amazon.com/firehose/latest/APIReference/API_UpdateDestination.html), [TagDeliveryStream](https://docs.aws.amazon.com/firehose/latest/APIReference/API_TagDeliveryStream.html), [UntagDeliveryStream](https://docs.aws.amazon.com/firehose/latest/APIReference/API_UntagDeliveryStream.html), [ListTagsForDeliveryStream](https://docs.aws.amazon.com/firehose/latest/APIReference/API_ListTagsForDeliveryStream.html), [StartDeliveryStreamEncryption](https://docs.aws.amazon.com/firehose/latest/APIReference/API_StartDeliveryStreamEncryption.html), [StopDeliveryStreamEncryption](https://docs.aws.amazon.com/firehose/latest/APIReference/API_StopDeliveryStreamEncryption.html).
- Die Pufferintervallspuren reichen von 60 Sekunden bis zu 900 Sekunden.
- Für die Lieferung von Amazon Data Firehose an Amazon Redshift werden nur öffentlich zugängliche Amazon Redshift Redshift-Cluster unterstützt.
- Die Dauer der Wiederholungsversuche liegt bei Amazon Redshift und Service Delivery zwischen 0 Sekunden und OpenSearch 7.200 Sekunden.
- Firehose unterstützt die Elasticsearch-Versionen 1.5, 2.3, 5.1, 5.3, 5.5, 5.6 sowie alle 6.\*- und 7.\*- Versionen und Amazon OpenSearch Service 2.x bis 2.11.
- Wenn das Ziel Amazon S3, Amazon Redshift oder OpenSearch Service ist, erlaubt Amazon Data Firehose bis zu 5 ausstehende Lambda-Aufrufe pro Shard. Für Splunk beträgt das Kontingent 10 ausstehende Lambda-Aufrufe pro Shard.
- Sie können ein CMK vom Typ CUSTOMER\_MANAGED\_CMK verwenden, um bis zu 500 Firehose-Streams zu verschlüsseln.

# Anhang – Spezifikationen für Anfragen und Antworten zur HTTP-Endpunktzustellung

Damit Amazon Data Firehose erfolgreich Daten an benutzerdefinierte HTTP-Endpunkte liefern kann, müssen diese Endpunkte Anfragen annehmen und Antworten in bestimmten Amazon Data Firehose-Anfrage- und Antwortformaten senden. In diesem Abschnitt werden die Formatspezifikationen der HTTP-Anfragen beschrieben, die der Amazon Data Firehose-Service an benutzerdefinierte HTTP-Endpunkte sendet, sowie die Formatspezifikationen der HTTP-Antworten, die der Amazon Data Firehose-Service erwartet. HTTP-Endpunkte haben 3 Minuten Zeit, um auf eine Anfrage zu antworten, bevor Amazon Data Firehose das Zeitlimit für diese Anfrage überschreitet. Amazon Data Firehose behandelt Antworten, die nicht dem richtigen Format entsprechen, als Zustellungsfehler.

Themen

- [Anforderungsformat](#page-330-0)
- [Reaktion-Format](#page-334-0)
- **[Beispiele](#page-337-0)**

### <span id="page-330-0"></span>Anforderungsformat

Pfad- und URL-Parameter

Diese werden direkt von Ihnen als Teil eines einzigen URL-Felds konfiguriert. Amazon Data Firehose sendet sie wie konfiguriert ohne Änderung. Es werden nur HTTPS-Ziele unterstützt. URL-Einschränkungen werden bei der Konfiguration des Bereitstellungsdatenstroms angewendet.

**a** Note

Derzeit wird nur Port 443 für die Bereitstellung von HTTP-Endpunktdaten unterstützt.

HTTP-Header – X-Amz-Firehose-Protokoll-Version

Dieser Header wird verwendet, um die Version der Anforderungs-/Antwortformate anzugeben. Derzeit gibt es nur die Version 1.0.

#### HTTP-Header – X-Amz-Firehose-Request-Id

Der Wert dieses Headers ist eine undurchsichtige GUID, die für Debugging- und Deduplizierungszwecke verwendet werden kann. Endpunktimplementierungen sollten den Wert dieses Headers nach Möglichkeit sowohl für erfolgreiche als auch für erfolglose Anfragen protokollieren. Die Anforderungs-ID wird bei mehreren Versuchen derselben Anfrage unverändert beibehalten.

HTTP-Header – Inhaltstyp

Der Wert des Content-Type-Headers ist immer application/json.

HTTP-Header – Inhaltskodierung

Ein Firehose-Stream kann so konfiguriert werden, dass er GZIP verwendet, um den Hauptteil beim Senden von Anfragen zu komprimieren. Wenn diese Komprimierung aktiviert ist, wird der Wert des Content-Encoding-Headers gemäß der Standardpraxis auf gzip gesetzt. Wenn die Komprimierung nicht aktiviert ist, fehlt der Content-Encoding-Header vollständig.

HTTP-Header – Inhaltslänge

Dies wird standardmäßig verwendet.

HTTP-Header – X-Amz-Firehose-Source-Arn:

Der ARN des Firehose-Streams, dargestellt im ASCII-String-Format. Der ARN kodiert die Region, die AWS Konto-ID und den Streamnamen. z. B. arn:aws:firehose:useast-1:123456789:deliverystream/testStream.

HTTP-Header – X-Amz-Firehose-Access-Key

Dieser Header enthält einen API-Schlüssel oder andere Anmeldeinformationen. Sie haben die Möglichkeit, den API-Schlüssel (auch Autorisierungstoken genannt) zu erstellen oder zu aktualisieren, wenn Sie Ihren Bereitstellungsdatenstrom erstellen oder aktualisieren. Amazon Data Firehose beschränkt die Größe des Zugriffsschlüssels auf 4096 Byte. Amazon Data Firehose versucht in keiner Weise, diesen Schlüssel zu interpretieren. Der konfigurierte Schlüssel wird wortwörtlich in den Wert dieses Headers kopiert.

Der Inhalt kann beliebig sein und möglicherweise ein JWT-Token oder einen ACCESS\_KEY darstellen. Wenn für einen Endpunkt Anmeldeinformationen mit mehreren Feldern erforderlich sind (z. B. Benutzername und Passwort), sollten die Werte aller Felder zusammen in einem einzigen Zugriffsschlüssel in einem Format gespeichert werden, das der Endpunkt versteht (JSON oder CSV). Dieses Feld kann Base-64-kodiert sein, wenn der ursprüngliche Inhalt binär ist. Amazon Data Firehose ändert und/oder codiert den konfigurierten Wert nicht und verwendet den Inhalt unverändert.

HTTP-Header – X-Amz-Firehose-Common-Attributes

Dieser Header enthält die gemeinsamen Attribute (Metadaten), die sich auf die gesamte Anfrage und/oder auf alle Datensätze innerhalb der Anfrage beziehen. Diese werden direkt von Ihnen konfiguriert, wenn Sie einen Firehose-Stream erstellen. Der Wert dieses Attributs ist als JSON-Objekt mit dem folgenden Schema kodiert:

```
"$schema": http://json-schema.org/draft-07/schema#
properties: 
   commonAttributes: 
     type: object 
     minProperties: 0 
     maxProperties: 50 
     patternProperties: 
       "^.{1,256}$": 
          type: string 
         minLength: 0 
         maxLength: 1024
```
Ein Beispiel:

```
"commonAttributes": { 
     "deployment -context": "pre-prod-gamma", 
     "device-types": "" 
   }
```
Hauptteil – maximale Größe

Die maximale Körpergröße wird von Ihnen konfiguriert und kann vor der Komprimierung bis zu 64 MiB betragen.

Körper – Schema

Der Hauptteil enthält ein einzelnes JSON-Dokument mit dem folgenden JSON-Schema (in YAML geschrieben):

```
"$schema": http://json-schema.org/draft-07/schema#
title: FirehoseCustomHttpsEndpointRequest
description: > 
   The request body that the Firehose service sends to 
   custom HTTPS endpoints.
type: object
properties: 
   requestId: 
     description: > 
       Same as the value in the X-Amz-Firehose-Request-Id header, 
       duplicated here for convenience. 
     type: string 
   timestamp: 
     description: > 
       The timestamp (milliseconds since epoch) at which the Firehose 
       server generated this request. 
     type: integer 
   records: 
     description: > 
       The actual records of the Firehose stream, carrying 
       the customer data. 
     type: array 
     minItems: 1 
     maxItems: 10000 
     items: 
       type: object 
       properties: 
         data: 
           description: > 
              The data of this record, in Base64. Note that empty 
              records are permitted in Firehose. The maximum allowed 
              size of the data, before Base64 encoding, is 1024000 
              bytes; the maximum length of this field is therefore 
              1365336 chars. 
           type: string 
           minLength: 0 
           maxLength: 1365336
required: 
   - requestId 
   - records
```
Ein Beispiel:

```
{ 
   "requestId": "ed4acda5-034f-9f42-bba1-f29aea6d7d8f", 
   "timestamp": 1578090901599 
   "records": [ 
     { 
        "data": "aGVsbG8=" 
     }, 
    \{ "data": "aGVsbG8gd29ybGQ=" 
     } 
   ]
}
```
### <span id="page-334-0"></span>Reaktion-Format

Standardverhalten bei einem Fehler

Wenn eine Antwort die folgenden Anforderungen nicht erfüllt, behandelt der Firehose-Server sie so, als ob sie einen Statuscode 500 ohne Text hätte.

**Statuscode** 

Der HTTP-Statuscode MUSS im 2XX-, 4XX- oder 5XX-Bereich liegen.

Der Amazon Data Firehose-Server folgt KEINEN Weiterleitungen (3XX-Statuscodes). Nur der Antwortcode 200 gilt als erfolgreiche Übermittlung der Datensätze an HTTP/EP. Der Antwortcode 413 (Größe überschritten) wird als permanenter Fehler betrachtet und der Datensatzstapel wird nicht an den Fehler-Bucket gesendet, wenn er konfiguriert ist. Alle anderen Antwortcodes gelten als wiederherstellbare Fehler und unterliegen einem Back-off-Wiederholungsalgorithmus, der später erklärt wird.

Header – Inhaltstyp

Der einzig akzeptable Inhaltstyp ist application/json.

#### HTTP-Header – Inhaltskodierung

Content-Encoding DARF NICHT verwendet werden. Der Hauptteil MUSS unkomprimiert sein.

HTTP-Header – Inhaltslänge

Der Content-Length-Header MUSS vorhanden sein, wenn die Antwort einen Hauptteil hat.

Hauptteil – maximale Größe

Der Antworttext darf höchstens 1 MiB groß sein.

```
"$schema": http://json-schema.org/draft-07/schema#
title: FirehoseCustomHttpsEndpointResponse
description: > 
   The response body that the Firehose service sends to 
   custom HTTPS endpoints.
type: object
properties: 
   requestId: 
     description: > 
       Must match the requestId in the request. 
     type: string 
   timestamp: 
     description: > 
       The timestamp (milliseconds since epoch) at which the 
       server processed this request. 
     type: integer 
   errorMessage: 
     description: > 
       For failed requests, a message explaining the failure. 
       If a request fails after exhausting all retries, the last 
       Instance of the error message is copied to error output 
       S3 bucket if configured. 
     type: string 
     minLength: 0 
     maxLength: 8192
required: 
   - requestId 
   - timestamp
```
Ein Beispiel:

```
Failure Case (HTTP Response Code 4xx or 5xx)
\mathcal{L} "requestId": "ed4acda5-034f-9f42-bba1-f29aea6d7d8f", 
   "timestamp": "1578090903599", 
   "errorMessage": "Unable to deliver records due to unknown error."
}
Success case (HTTP Response Code 200)
\left\{ \right. "requestId": "ed4acda5-034f-9f42-bba1-f29aea6d7d8f", 
   "timestamp": 1578090903599
}
```
Umgang mit Fehlerreaktionen

In allen Fehlerfällen versucht der Amazon Data Firehose-Server erneut, denselben Stapel von Datensätzen mithilfe eines exponentiellen Back-off-Algorithmus zuzustellen. Die Wiederholungen werden anhand einer anfänglichen Back-Off-Zeit (1 Sekunde) mit einem Jitterfaktor von (15%) zurückgesetzt, und jede weitere Wiederholung wird anhand der Formel (initial-backoff-time \* (multiplier (2) ^ retry\_count)) mit zusätzlichem Jitter zurückgestellt. Die Backoff-Zeit ist auf ein maximales Intervall von 2 Minuten begrenzt. Beispielsweise beträgt die Back-Off-Zeit bei der 'nten Wiederholung = MAX (120, 2^n) \* random (0,85, 1,15).

Die in der vorherigen Gleichung angegebenen Parameter können sich ändern. Die genaue anfängliche Backoff-Zeit, AWS die maximale Backoff-Zeit, den Multiplikator und die Jitter-Prozentsätze, die im exponentiellen Backoff-Algorithmus verwendet werden, finden Sie in der Firehose-Dokumentation.

Bei jedem nachfolgenden Wiederholungsversuch können sich der Zugriffsschlüssel und/oder das Ziel, an das die Datensätze übermittelt werden, aufgrund der aktualisierten Konfiguration des Firehose-Streams ändern. Der Amazon Data Firehose-Service verwendet dieselbe Anforderungs-ID für alle Wiederholungen nach bestem Wissen und Gewissen. Das letzte Feature kann vom HTTP-Endpunktserver zur Deduplizierung verwendet werden. Wenn die Anfrage nach Ablauf der maximal zulässigen Zeit (basierend auf der Firehose-Stream-Konfiguration) immer noch nicht

zugestellt wird, kann der Datensatzstapel optional auf der Grundlage der Stream-Konfiguration an einen Fehler-Bucket übermittelt werden.

### <span id="page-337-0"></span>Beispiele

Beispiel für eine Anfrage mit CWLog-Quelle:

```
{ 
   "requestId": "ed4acda5-034f-9f42-bba1-f29aea6d7d8f", 
   "timestamp": 1578090901599, 
   "records": [ 
    { 
     "data": { 
        "messageType": "DATA_MESSAGE", 
        "owner": "123456789012", 
        "logGroup": "log_group_name", 
        "logStream": "log_stream_name", 
        "subscriptionFilters": [ 
          "subscription_filter_name" 
        ], 
        "logEvents": [ 
          { 
            "id": "0123456789012345678901234567890123456789012345", 
            "timestamp": 1510109208016, 
            "message": "log message 1" 
          }, 
          { 
            "id": "0123456789012345678901234567890123456789012345", 
            "timestamp": 1510109208017, 
            "message": "log message 2" 
          } 
        ] 
     } 
    } 
   ]
}
```
# Dokumentverlauf

In der folgenden Tabelle werden die wichtigen Änderungen an der Amazon Data Firehose beschrieben.

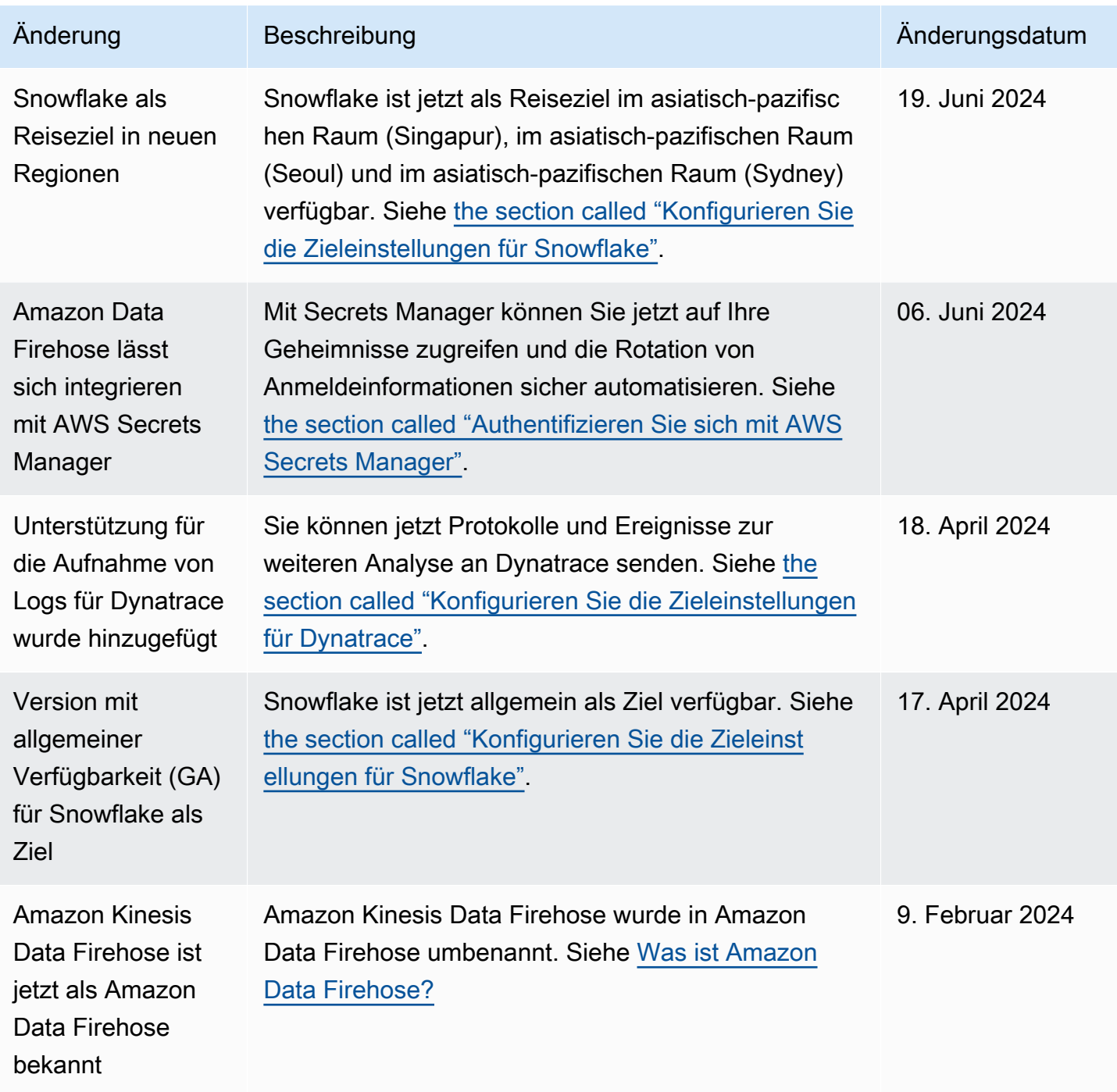

Amazon Data Firehose **Entwicklerhandbuch** Entwicklerhandbuch

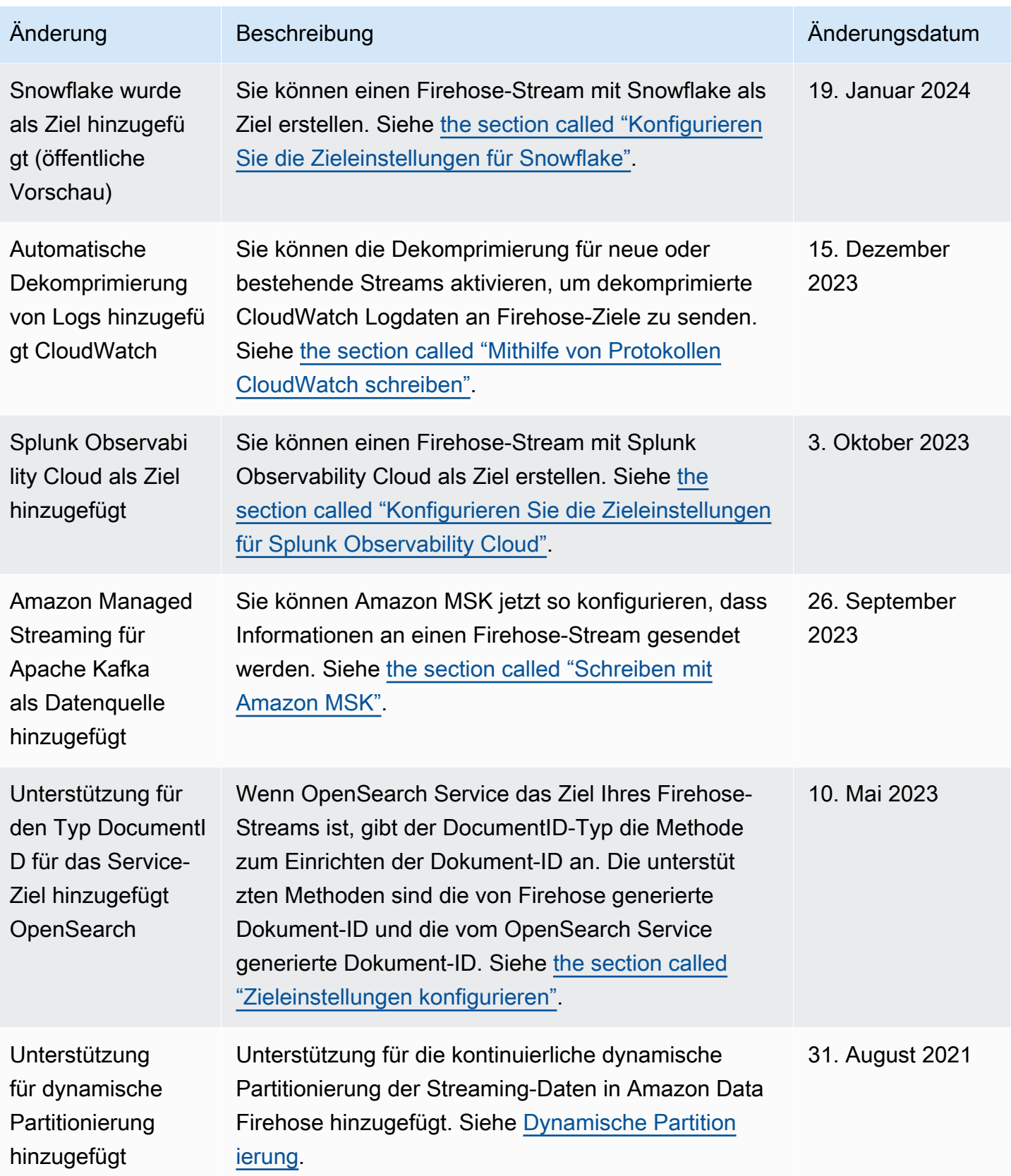

Amazon Data Firehose **Entwicklerhandbuch** Entwicklerhandbuch

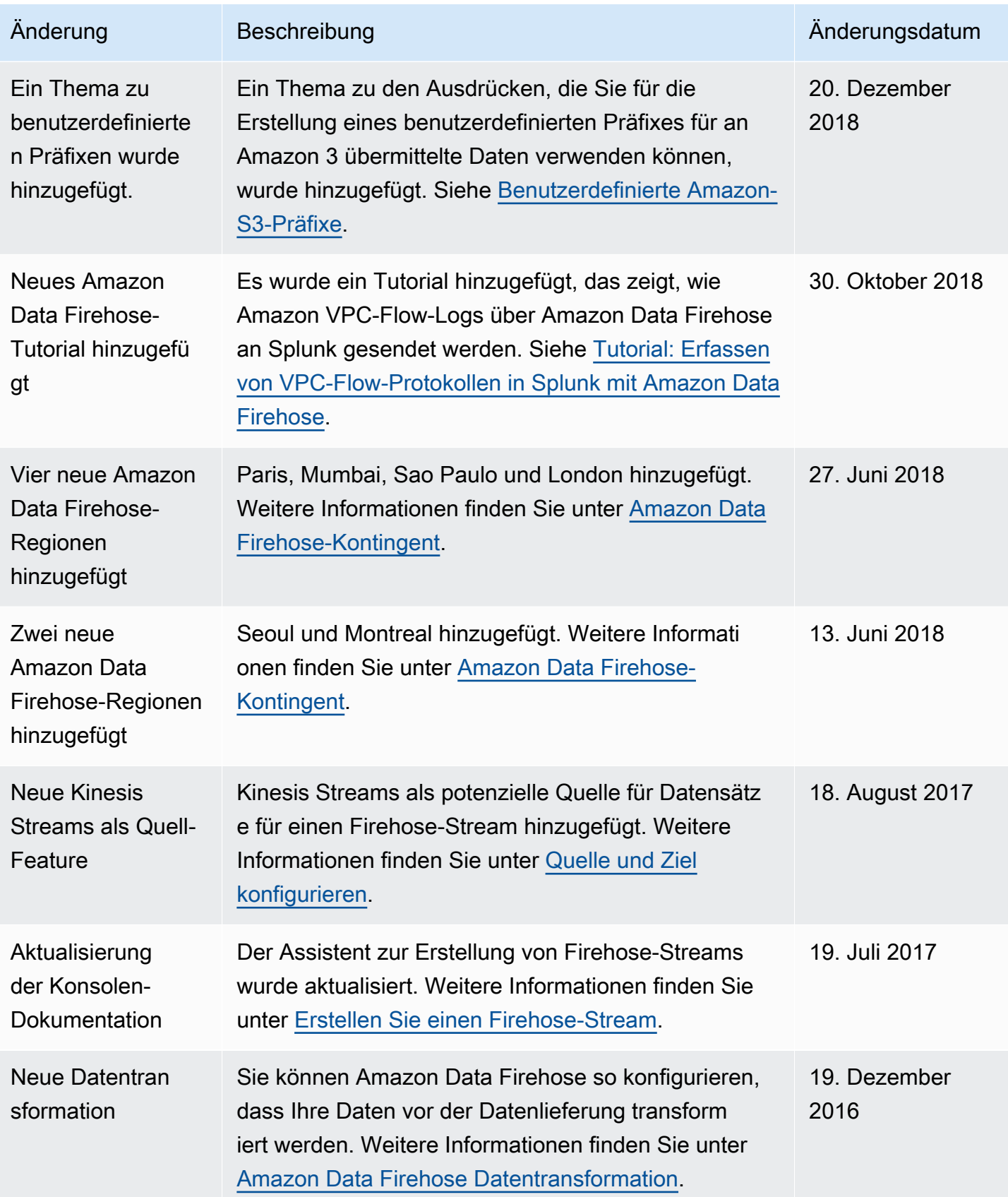

Amazon Data Firehose **Entwicklerhandbuch** Entwicklerhandbuch

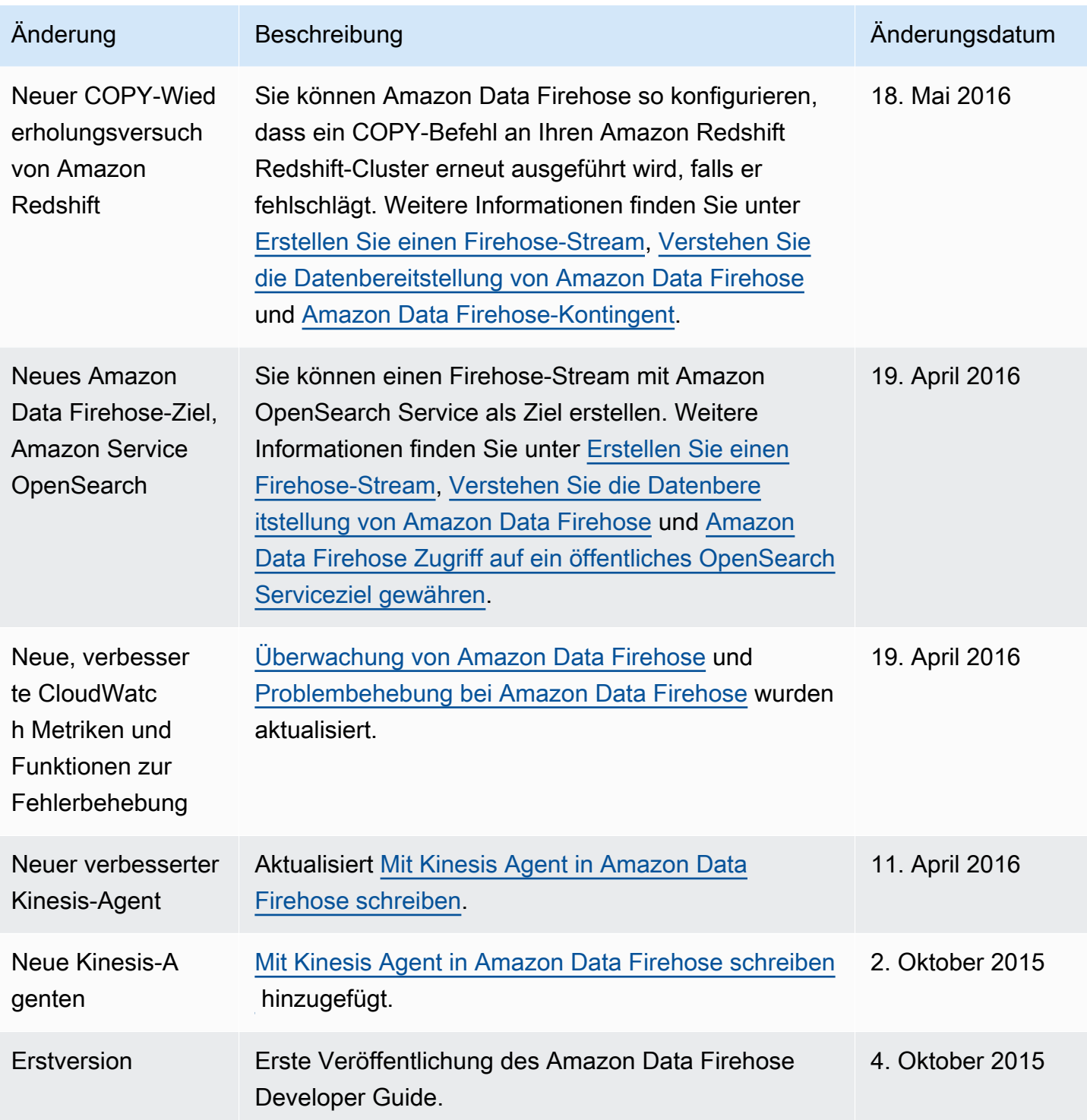

# AWS-Glossar

Die neueste AWS-Terminologie finden Sie im [AWS-Glossar](https://docs.aws.amazon.com/glossary/latest/reference/glos-chap.html) in der AWS-Glossar-Referenz.